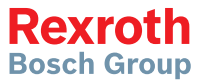

# Variador de frecuencia Rexroth

Serie EFC x610 EFC 3610 / EFC 5610

> **Instrucciones de funcionamiento** Edición 07 **R911374317**

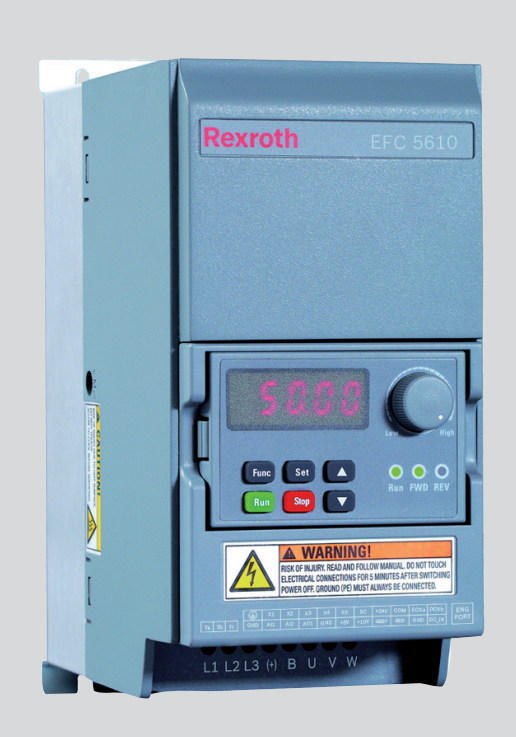

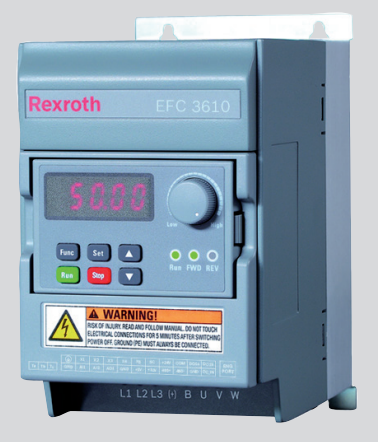

### Desarrollo de la modificación

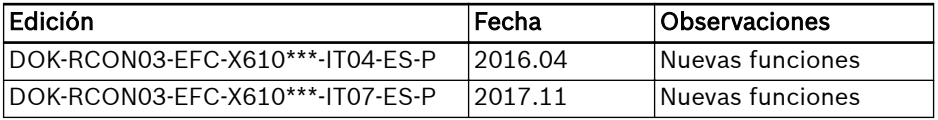

### Tabla de correspondencia de versión

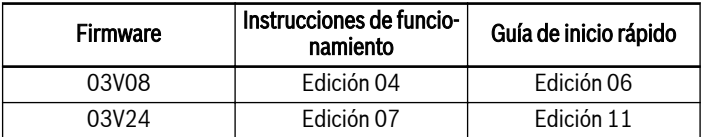

### Copyright

© Bosch Rexroth (Xi'an) Electric Drives and Controls Co., Ltd. 2017

Todos los derechos de © Bosch Rexroth (Xi'an) Electric Drives and Controls Co., Ltd., también para el caso de solicitudes de derechos protegidos. Nos reservamos todas las capacidades dispositivas tales como derechos de copia y de tramitación.

### Compromiso

Los datos indicados sirven únicamente para la descripción del producto y no se pueden considerar como características aseguradas en el sentido legal. Reservado el derecho de introducir modificaciones en el contenido de la documentación y las posibilidades de suministro de los productos.

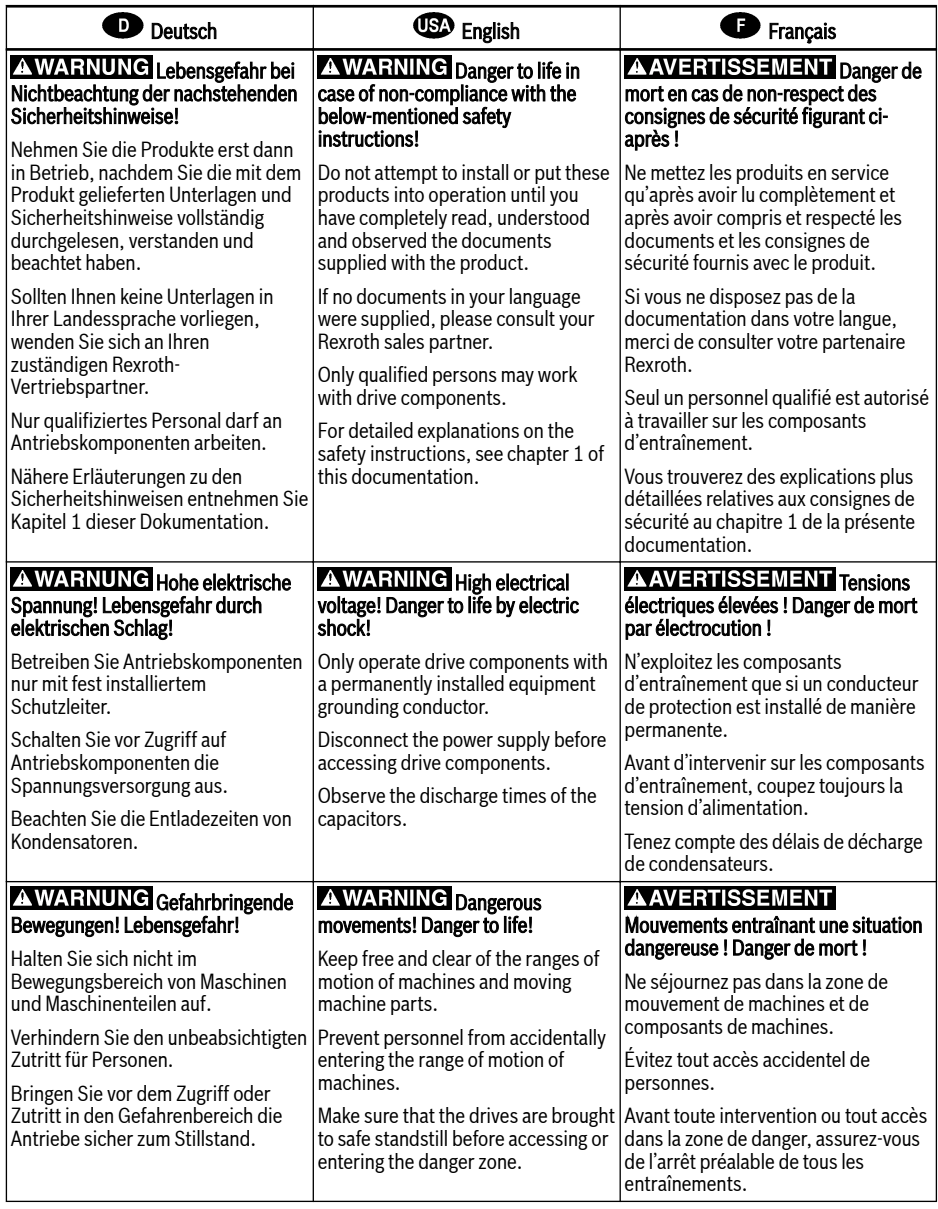

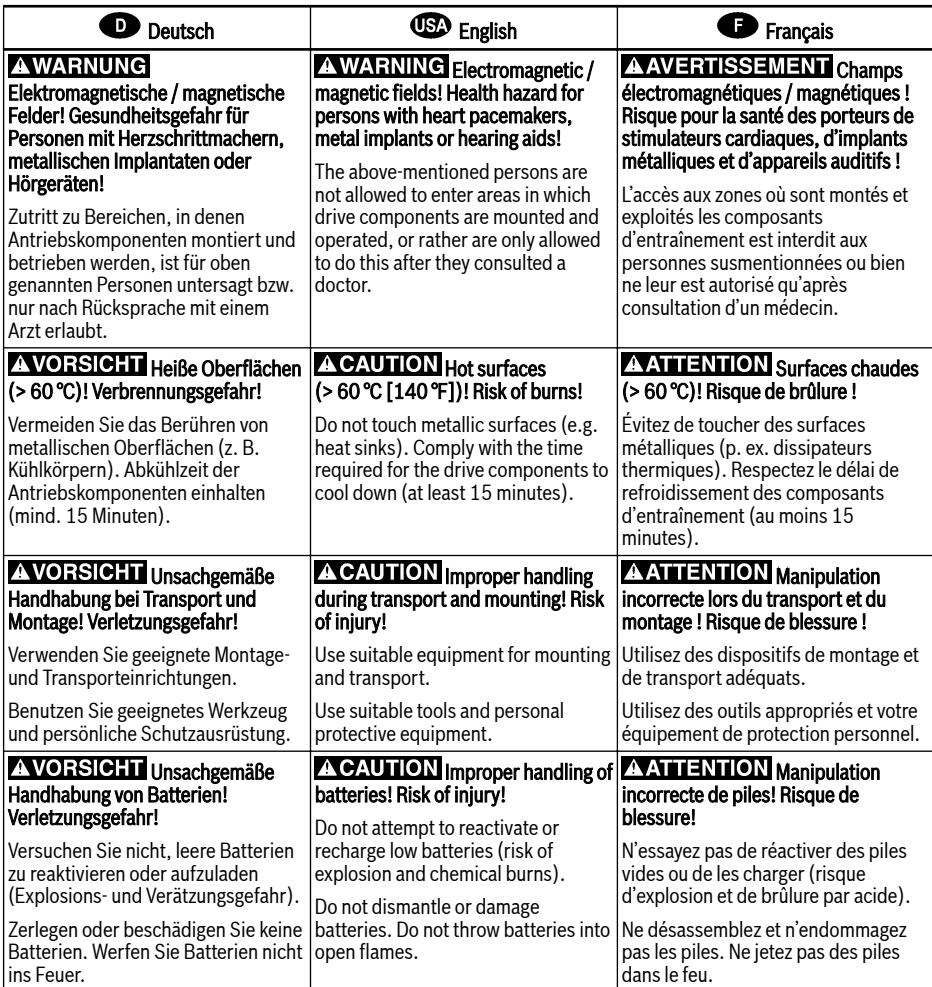

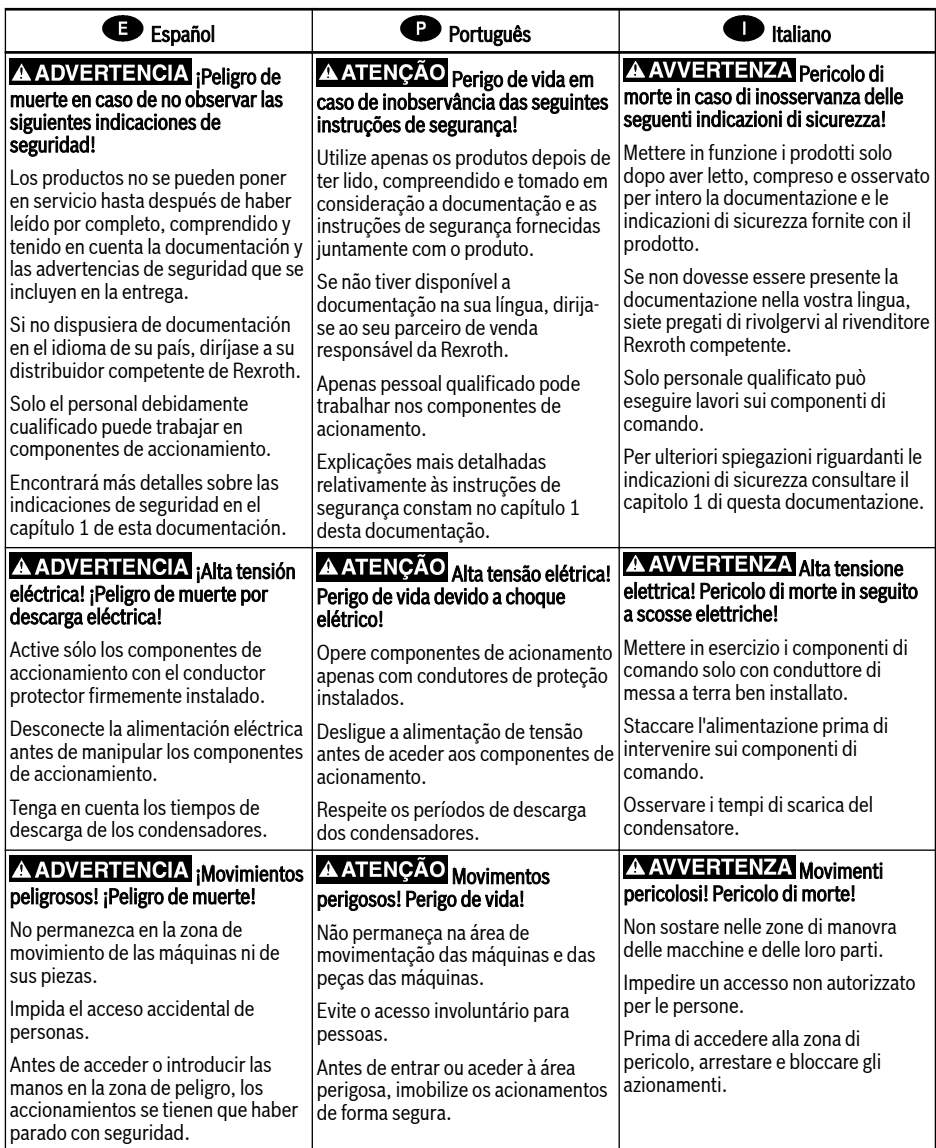

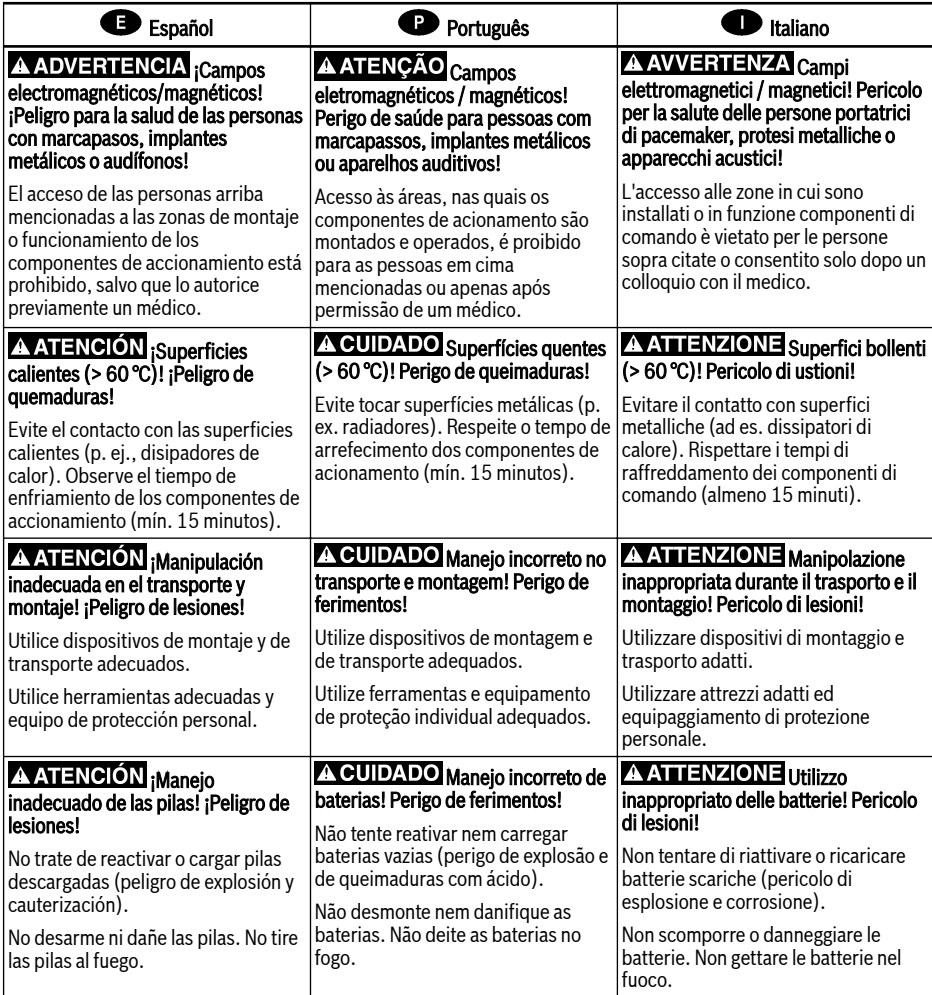

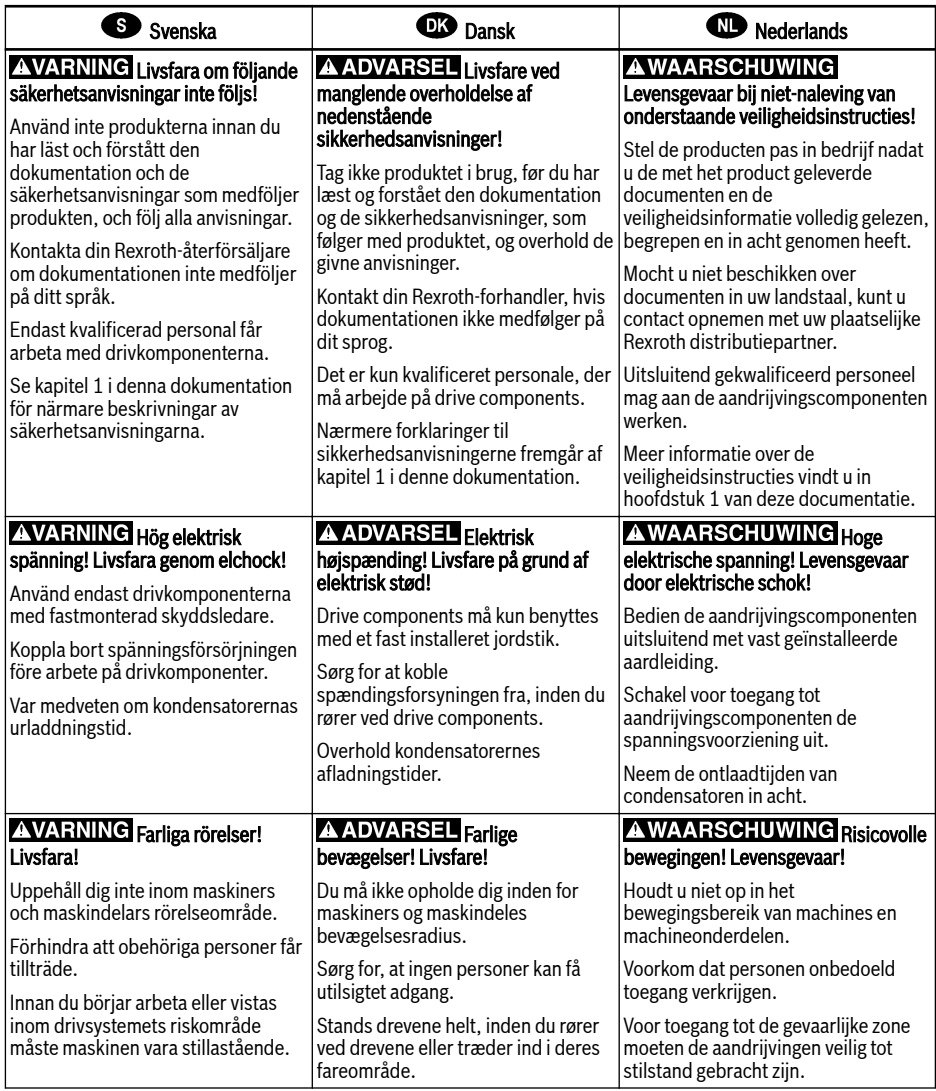

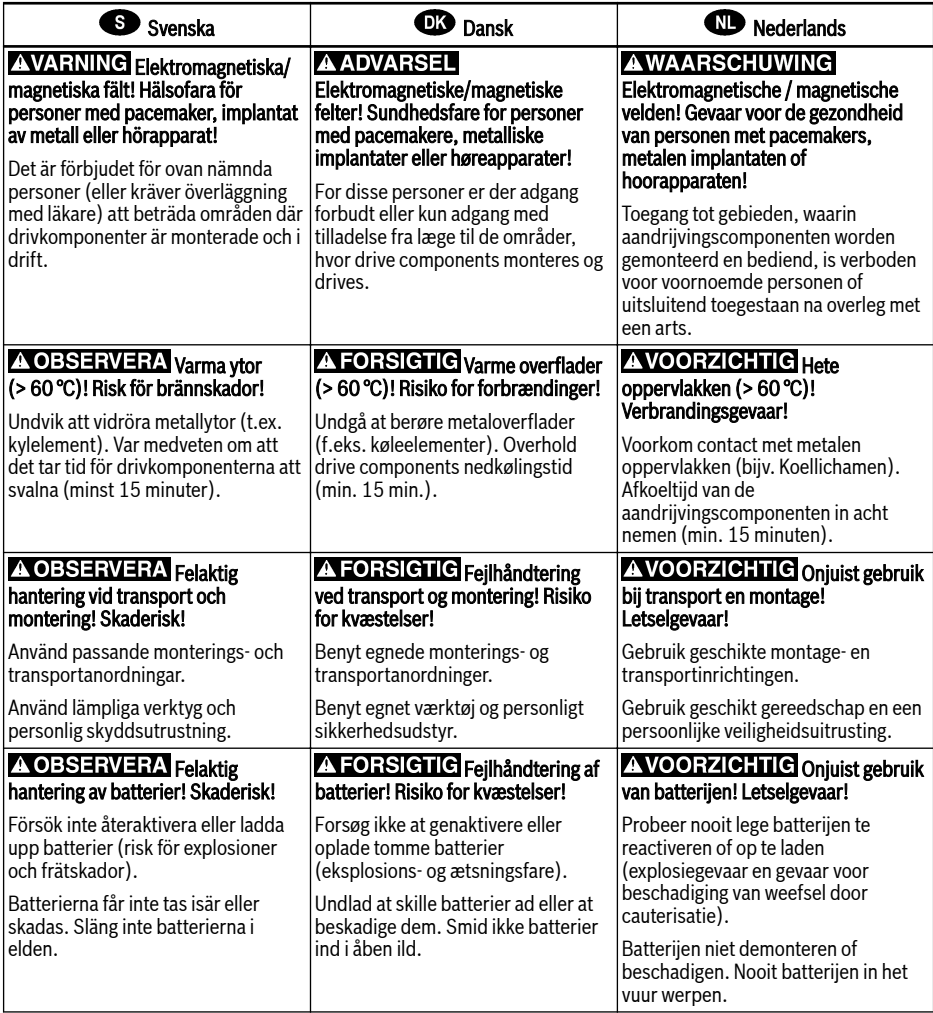

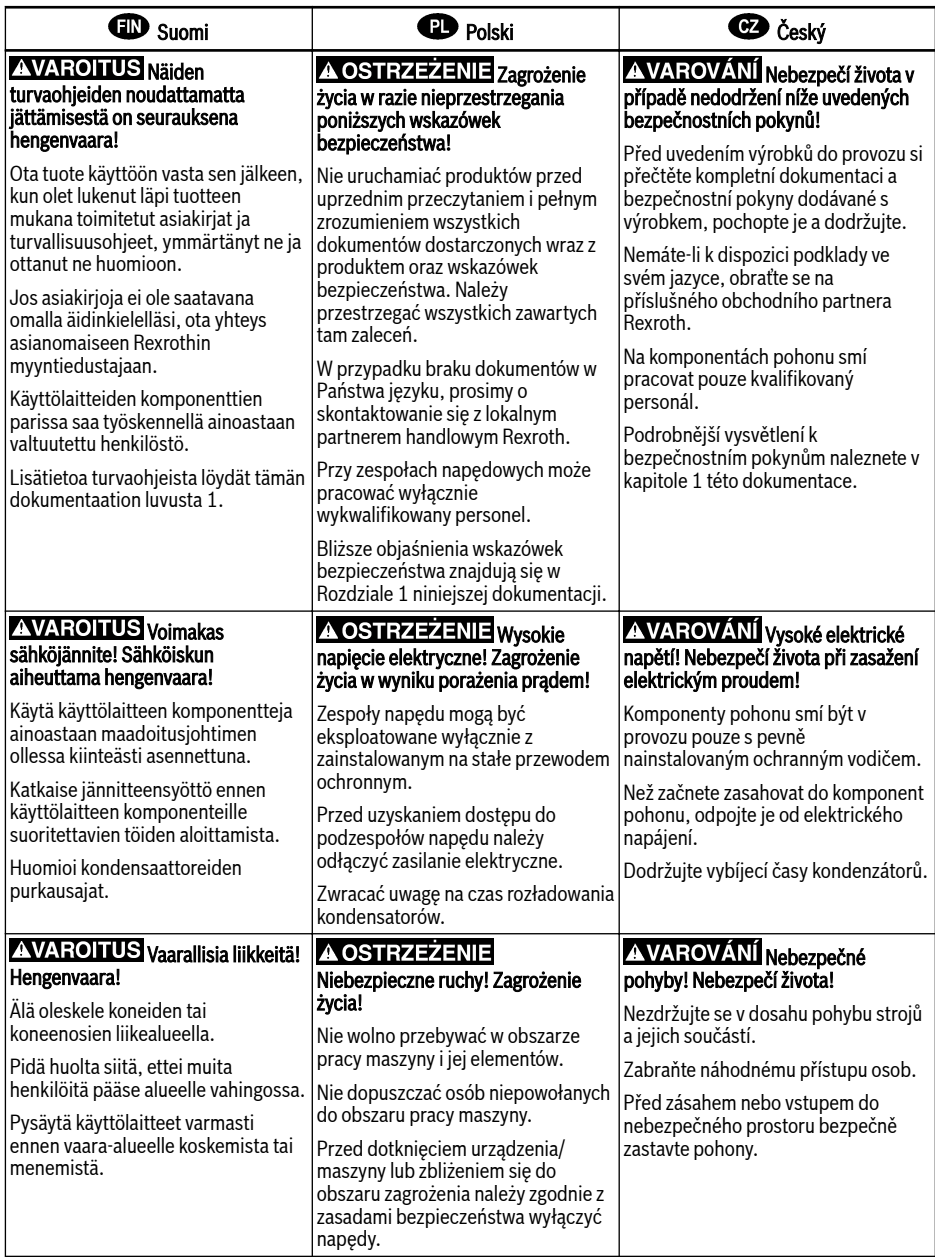

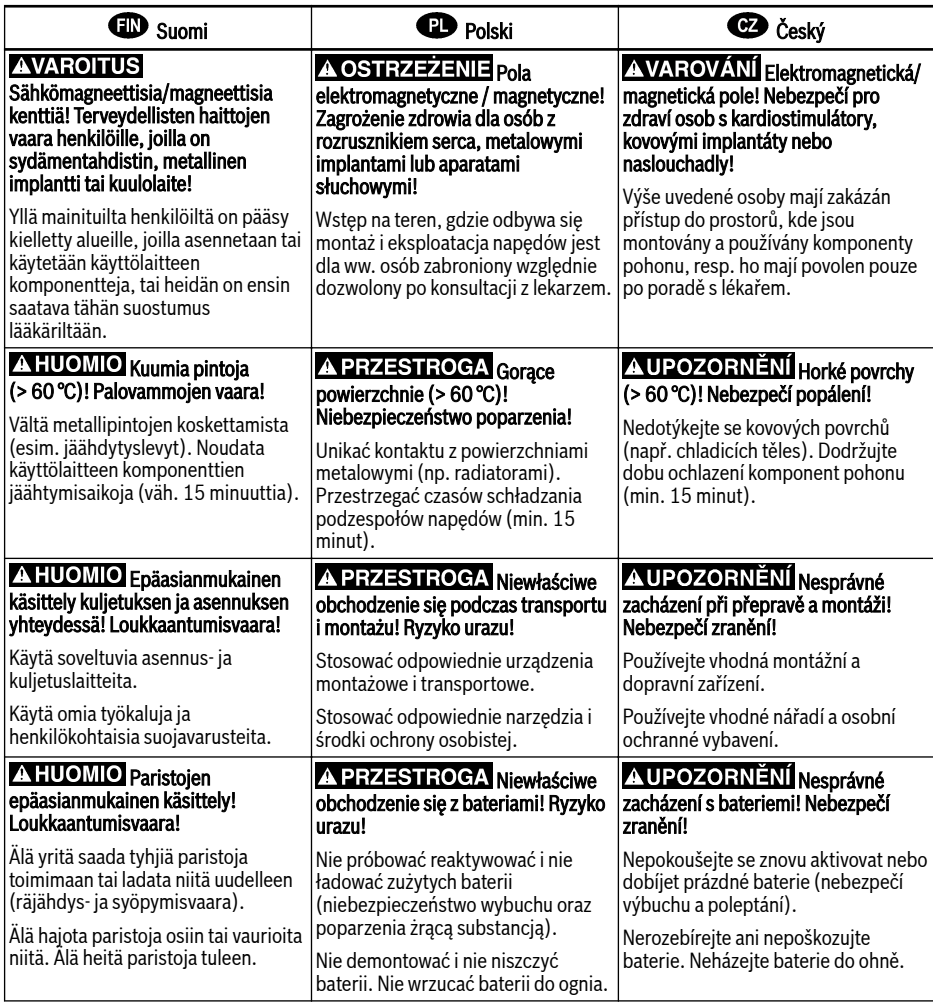

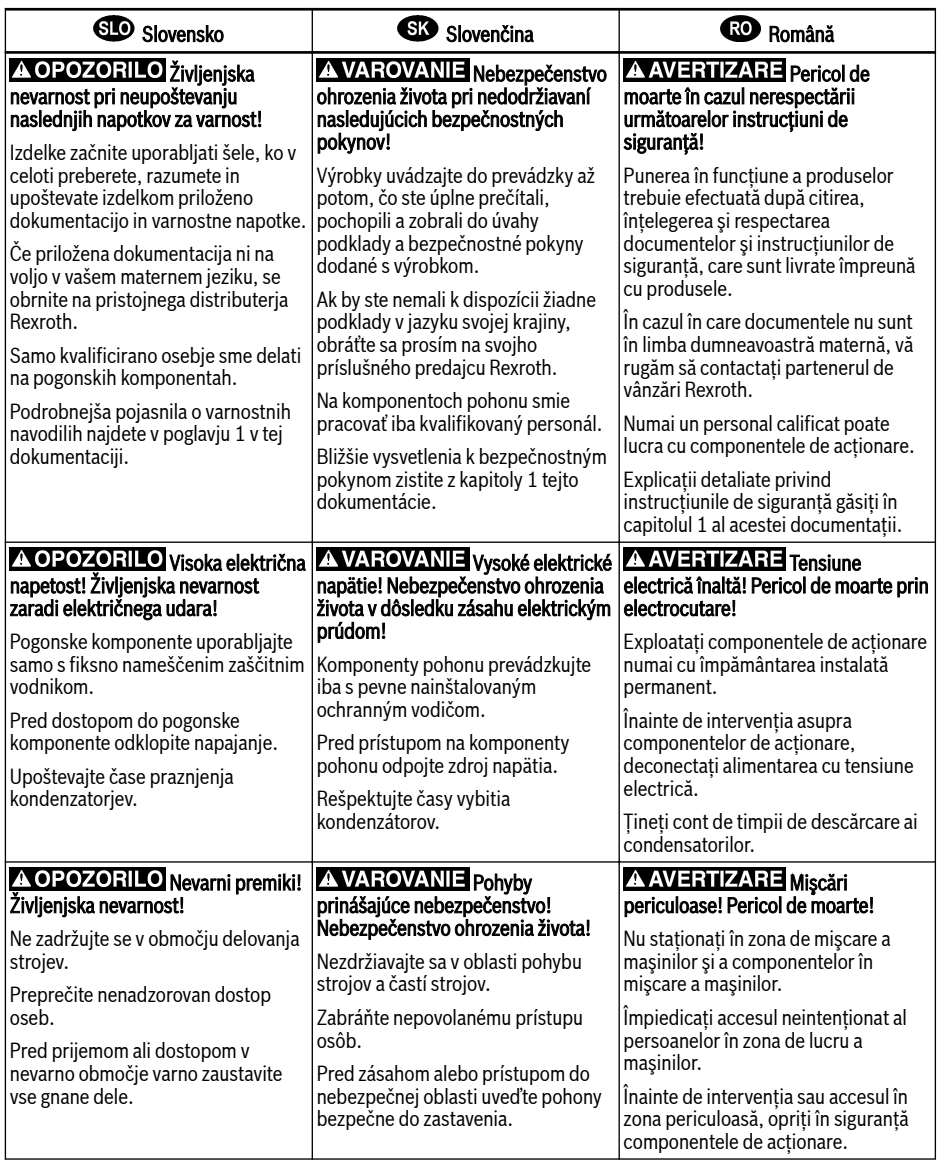

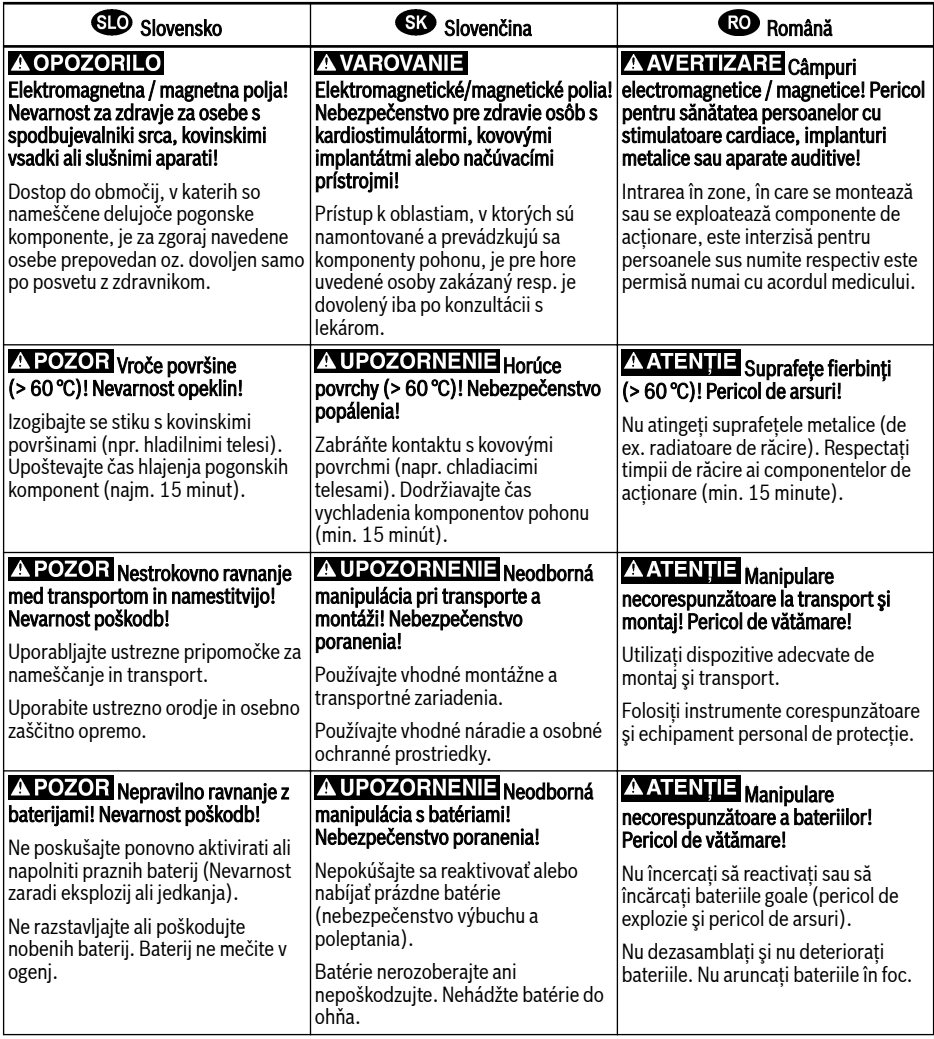

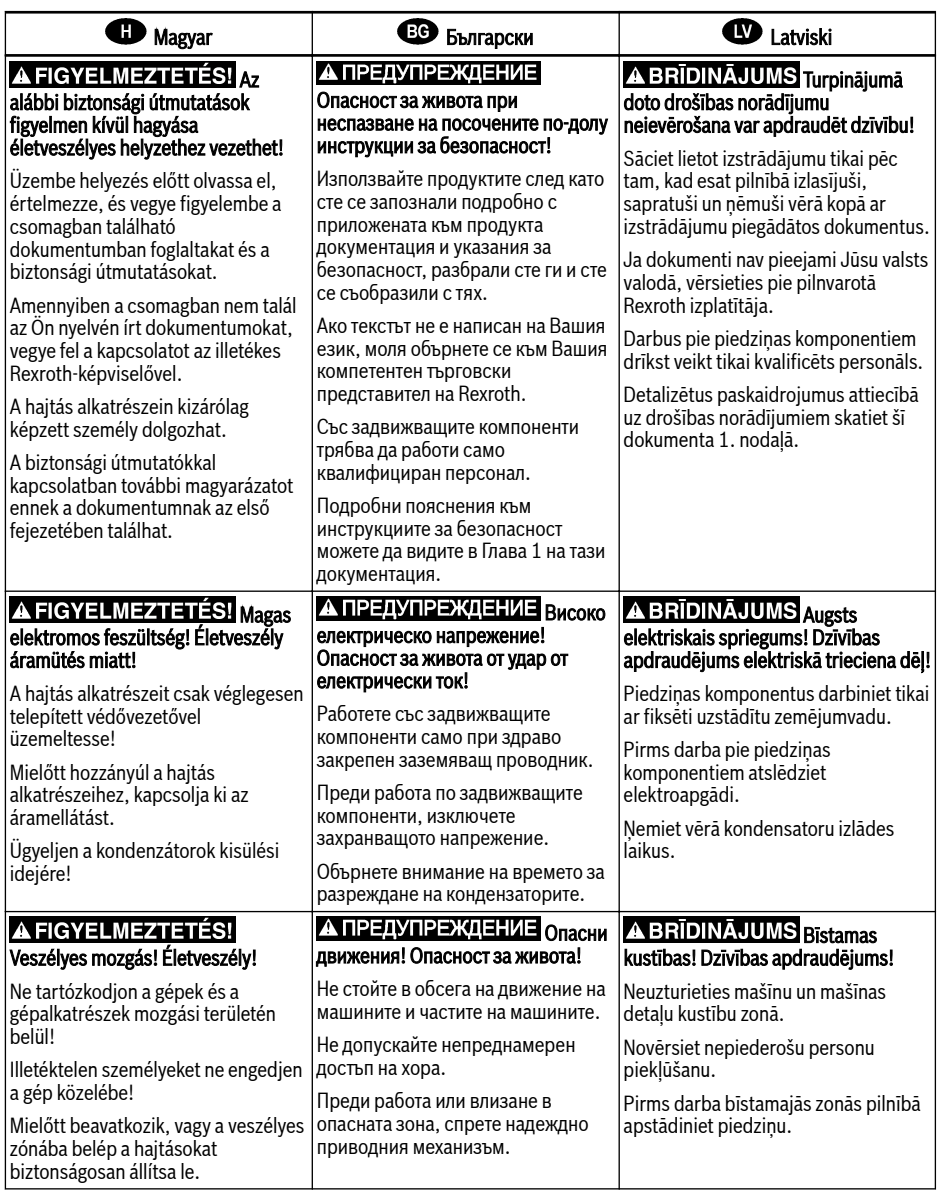

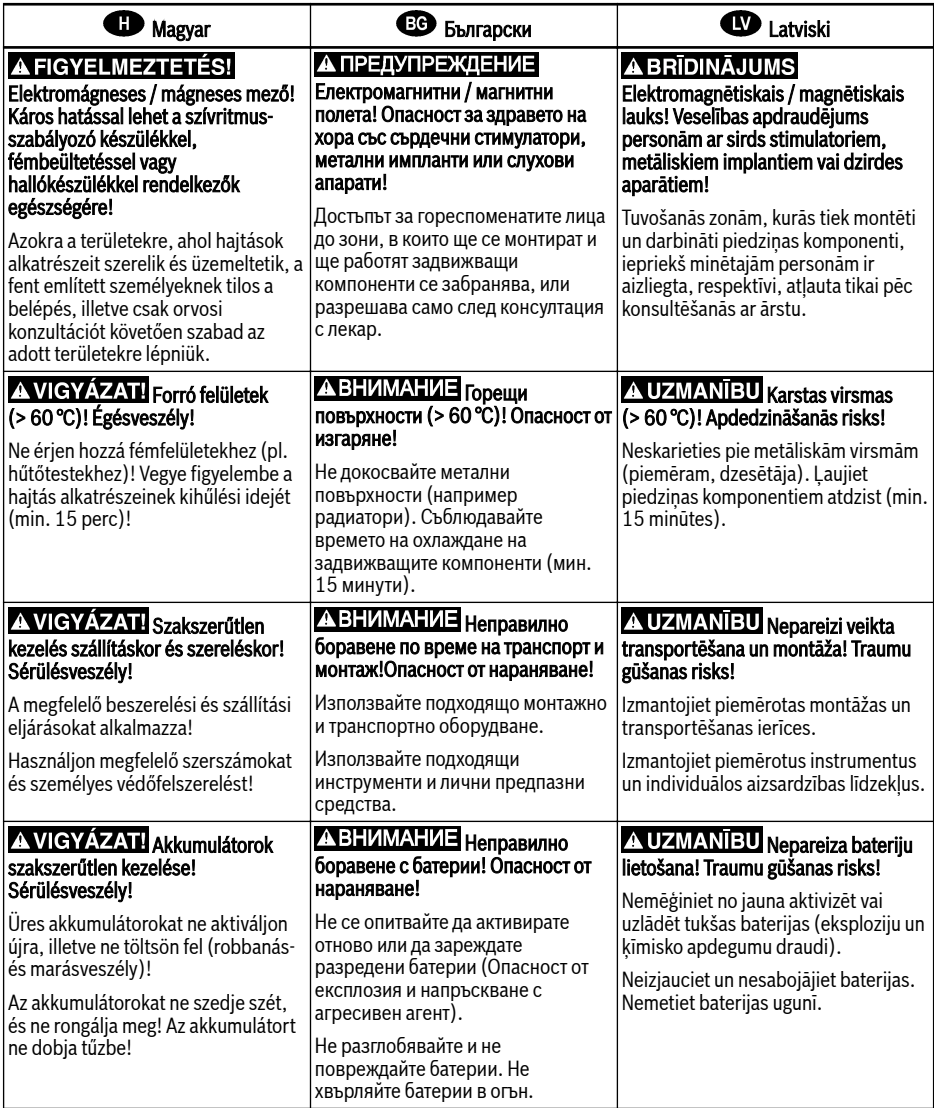

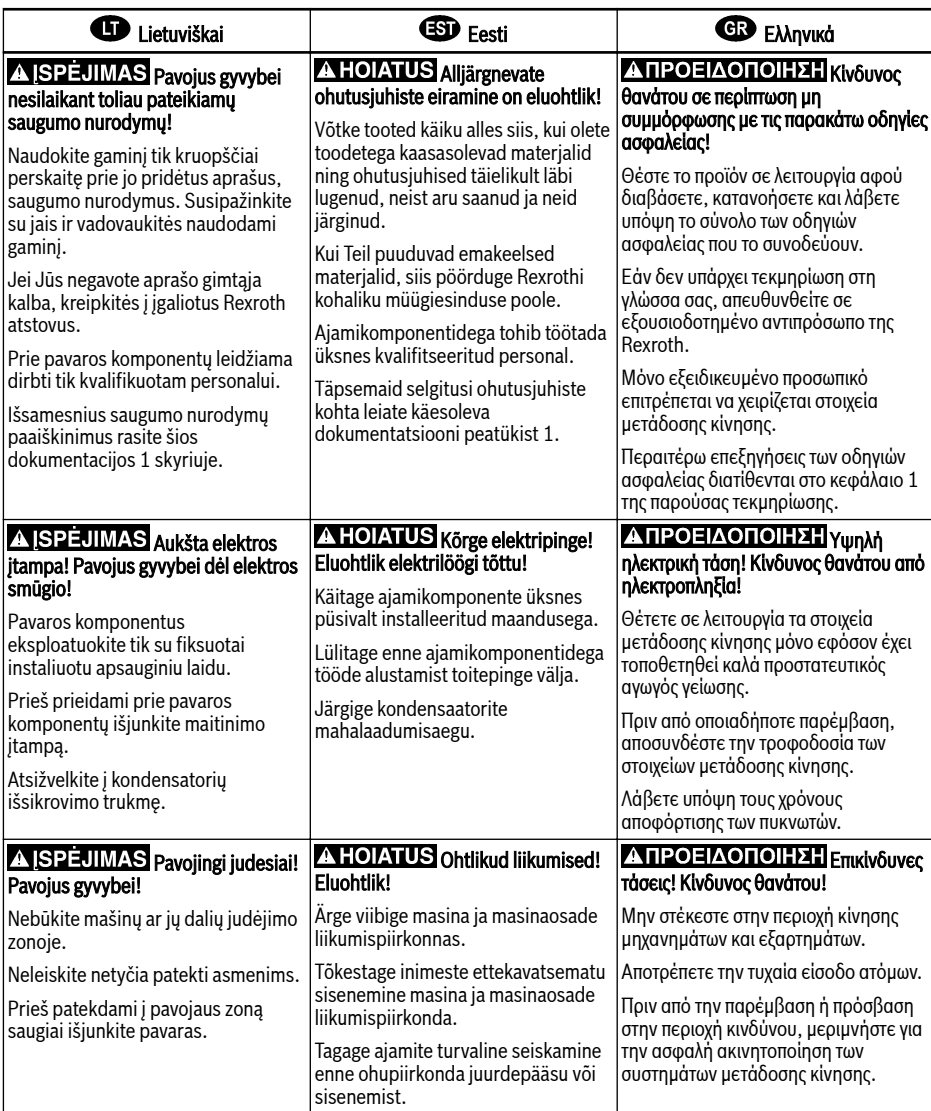

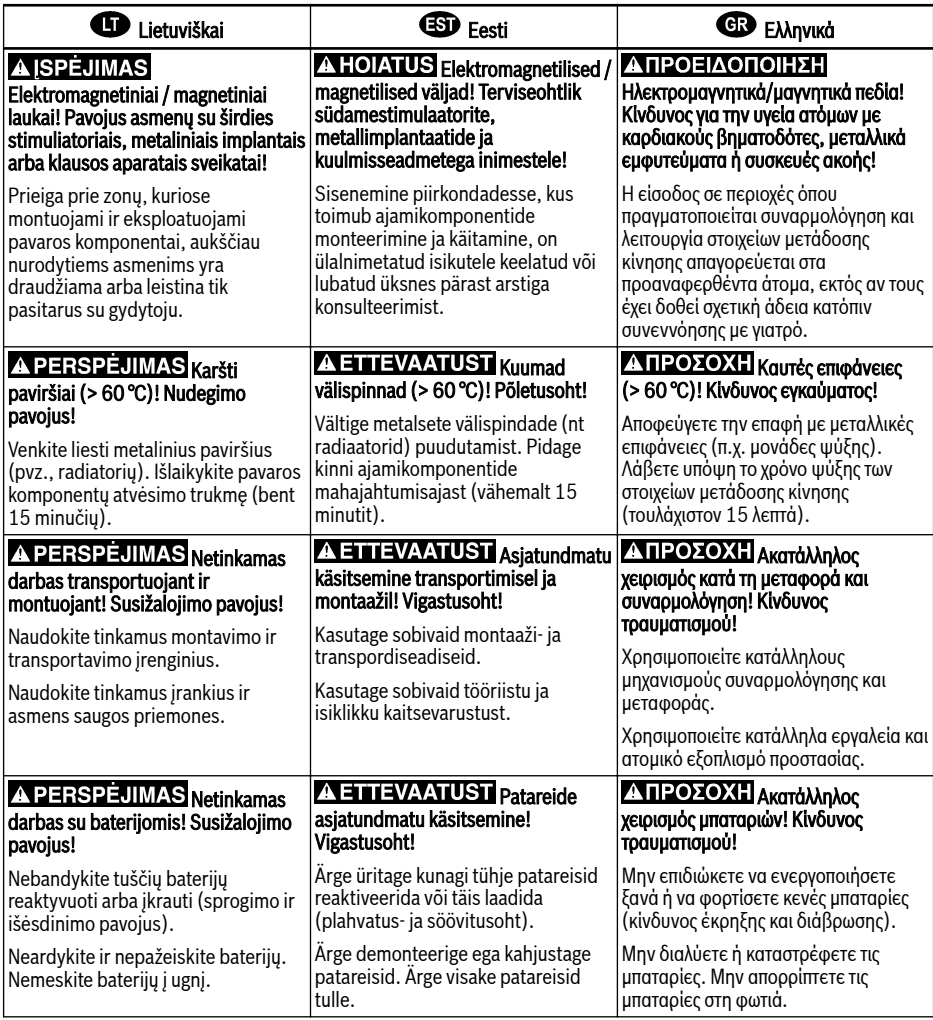

### **40** ▲ 警告 如果不按照下述指定的安全说明使用, 将会导致人身伤害! 在没有阅读,理解随本产品附带的文件并熟知正当使用前,不要安装或使用本产品。 如果没有您所在国家官方语言文件说明,请与 Rexroth 销售伙伴联系。 只允许有资格人员对驱动器部件进行操作。 安全说明的详细解释在本文档的第一章。 ▲ 警告 高电压 ! 电击导致生命危险 ! 只有在安装了永久良好的设备接地导线后才可以对驱动器的部件进行操作。 在接触驱动器部件前先将驱动器部件断电。 确保电容放电时间。 A 警告 <sub>危险运动!生命危险!</sub> 保证设备的运动区域内和移动部件周围无障碍物。 防止人员意外进入设备运动区域内。 在接近或进入危险区域之前。确保传动设备安全停止。 <mark>△ 警告</mark> 电磁场/磁场!对佩戴心脏起搏器、金属植入物和助听器的人员会造成严重的人身伤害 ! 上述人员禁止进入安装及运行的驱动器区域。或者必须事先咨询医生。 1 小心 热表面(大于60度)!灼伤风险! 不要触摸金属表面(例如散热器)。驱动器部件断电后需要时间进行冷却(至少 15 分钟)。 4 小心 安装和运输不当导致受伤危险!当心受伤! 使用适当的运输和安装设备。 使用适合的工具及用适当的防护设备。 1 小小 电池操作不当!受伤风险! 请勿对低电量电池重新激活或重新充电(爆炸和腐蚀的危险)。 请勿拆解或损坏电池。请勿将电池投入明火中。

## Índice de contenidos

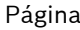

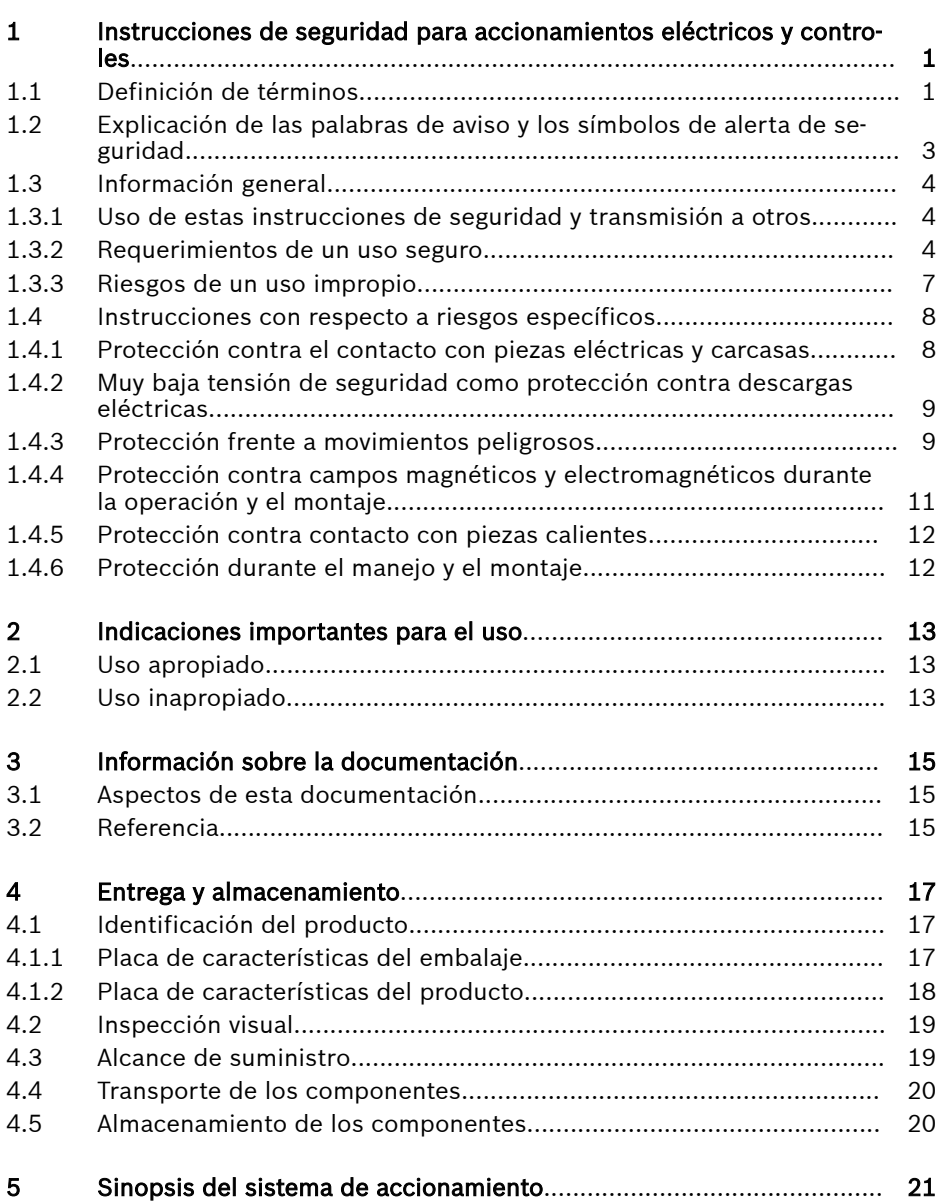

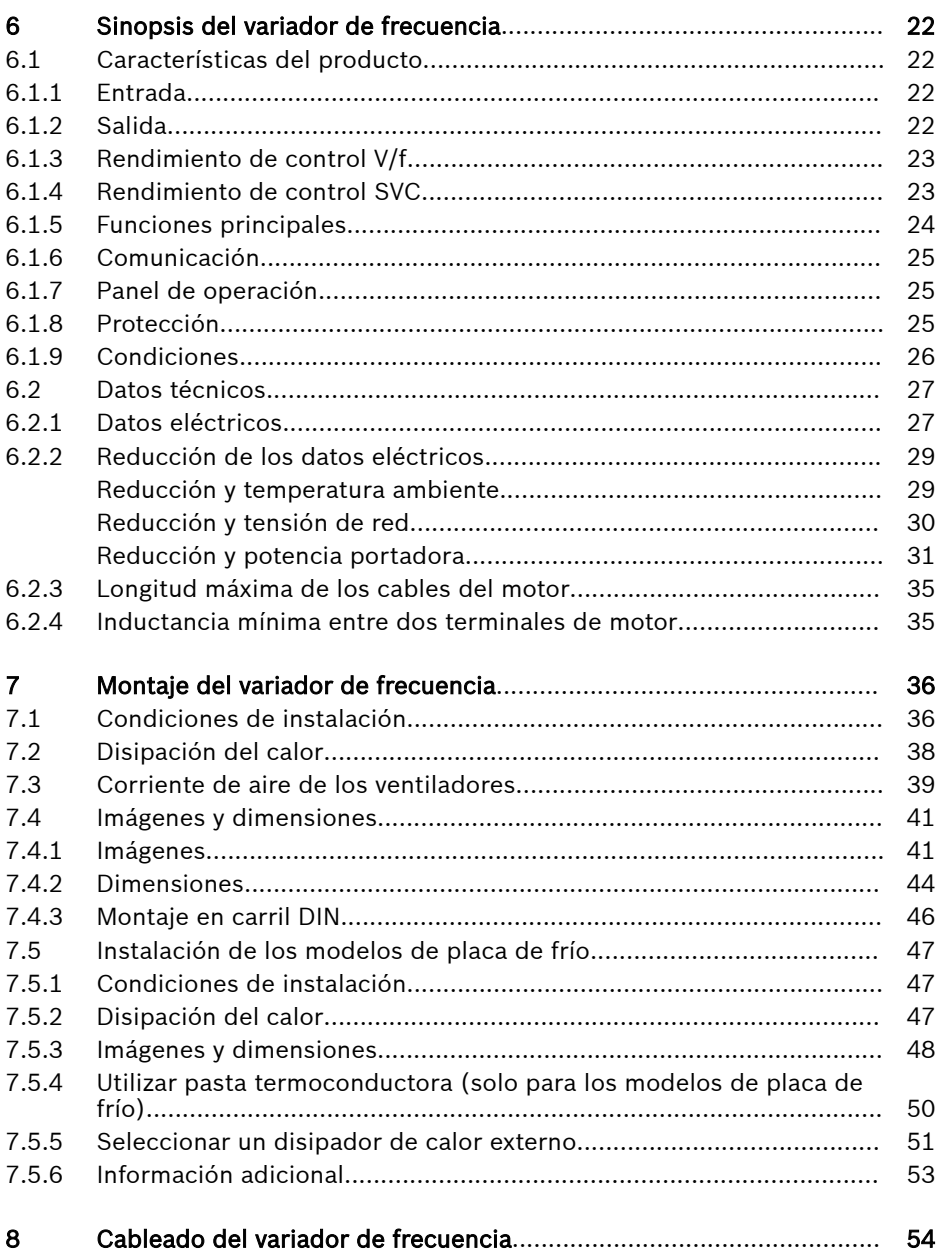

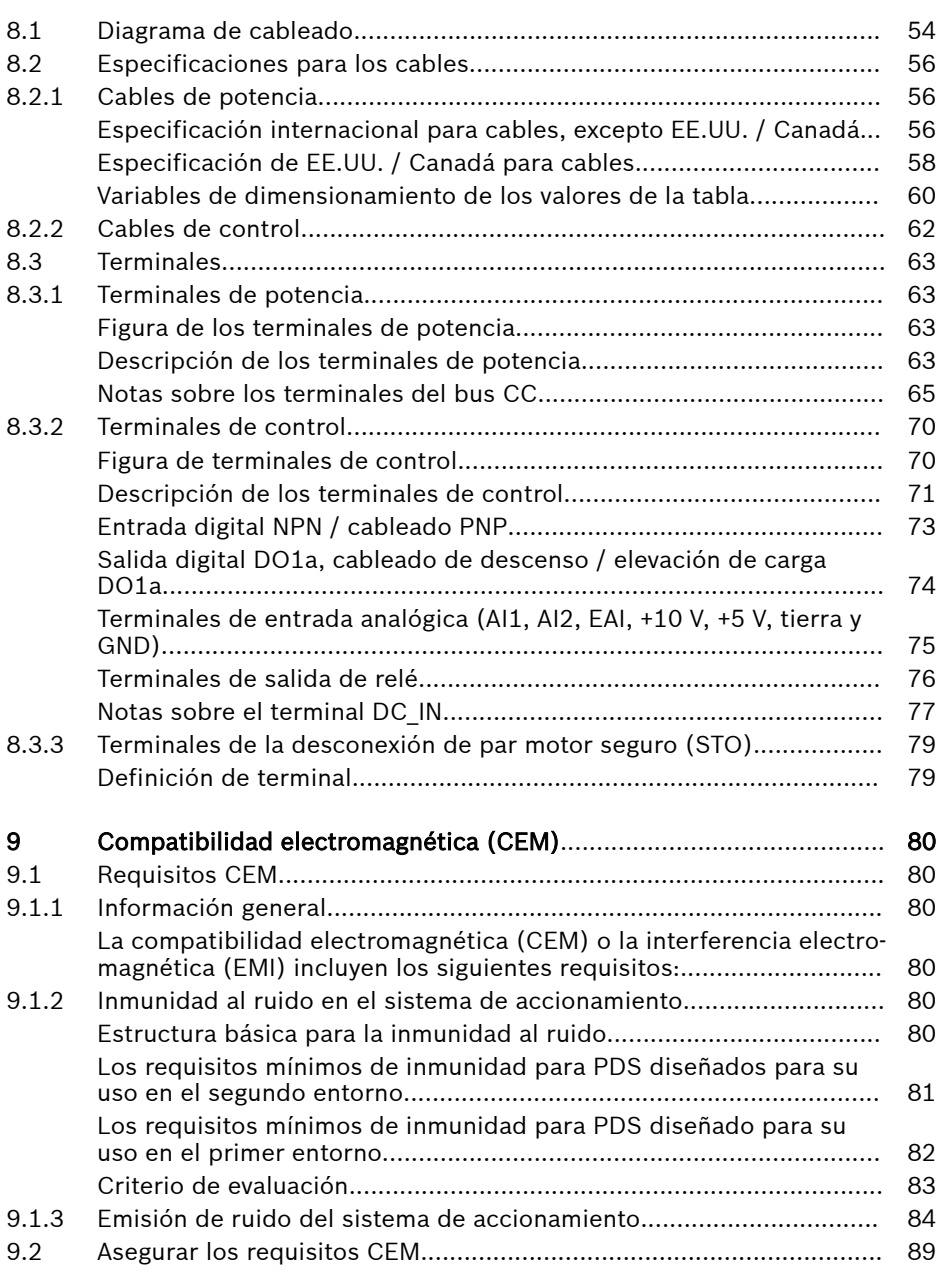

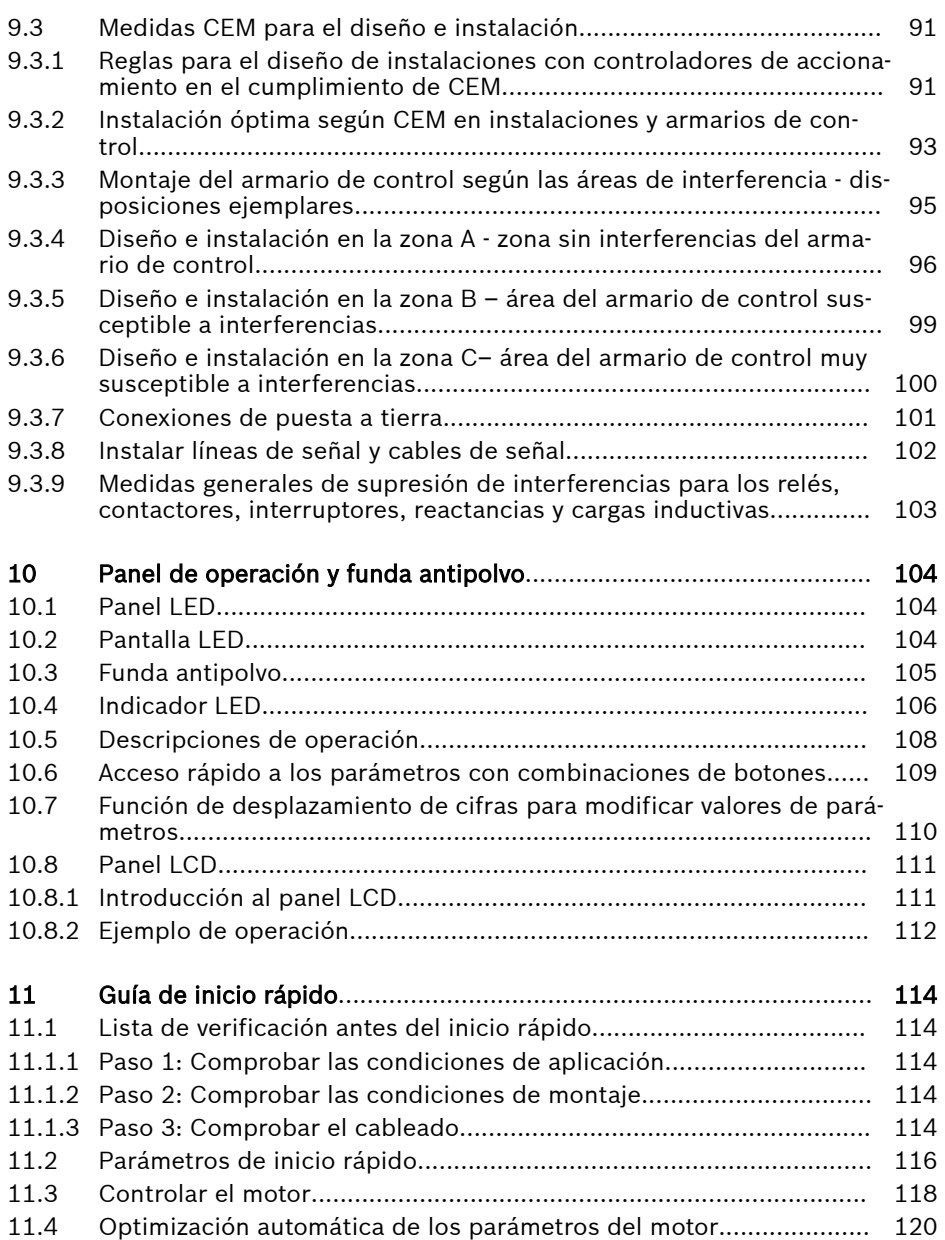

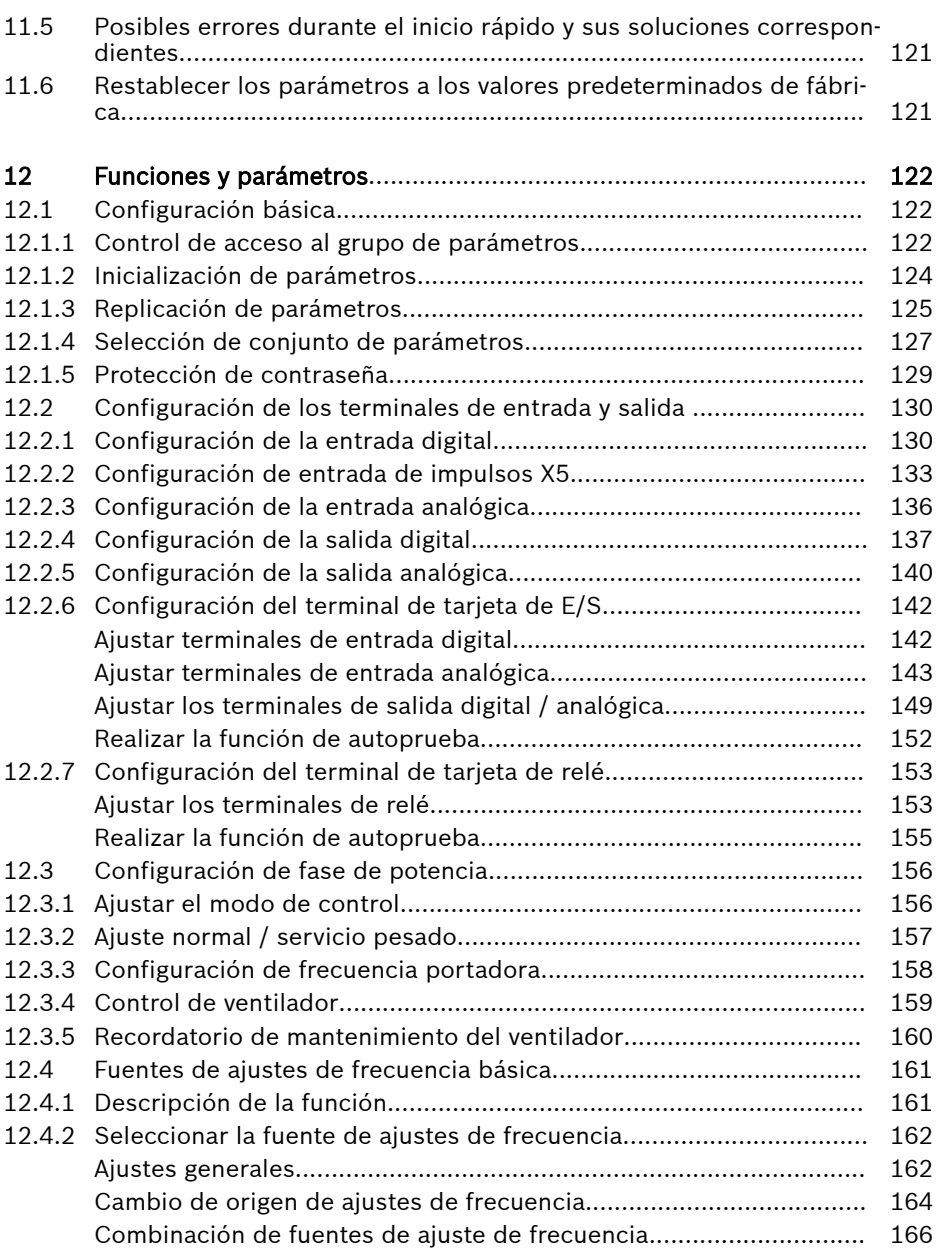

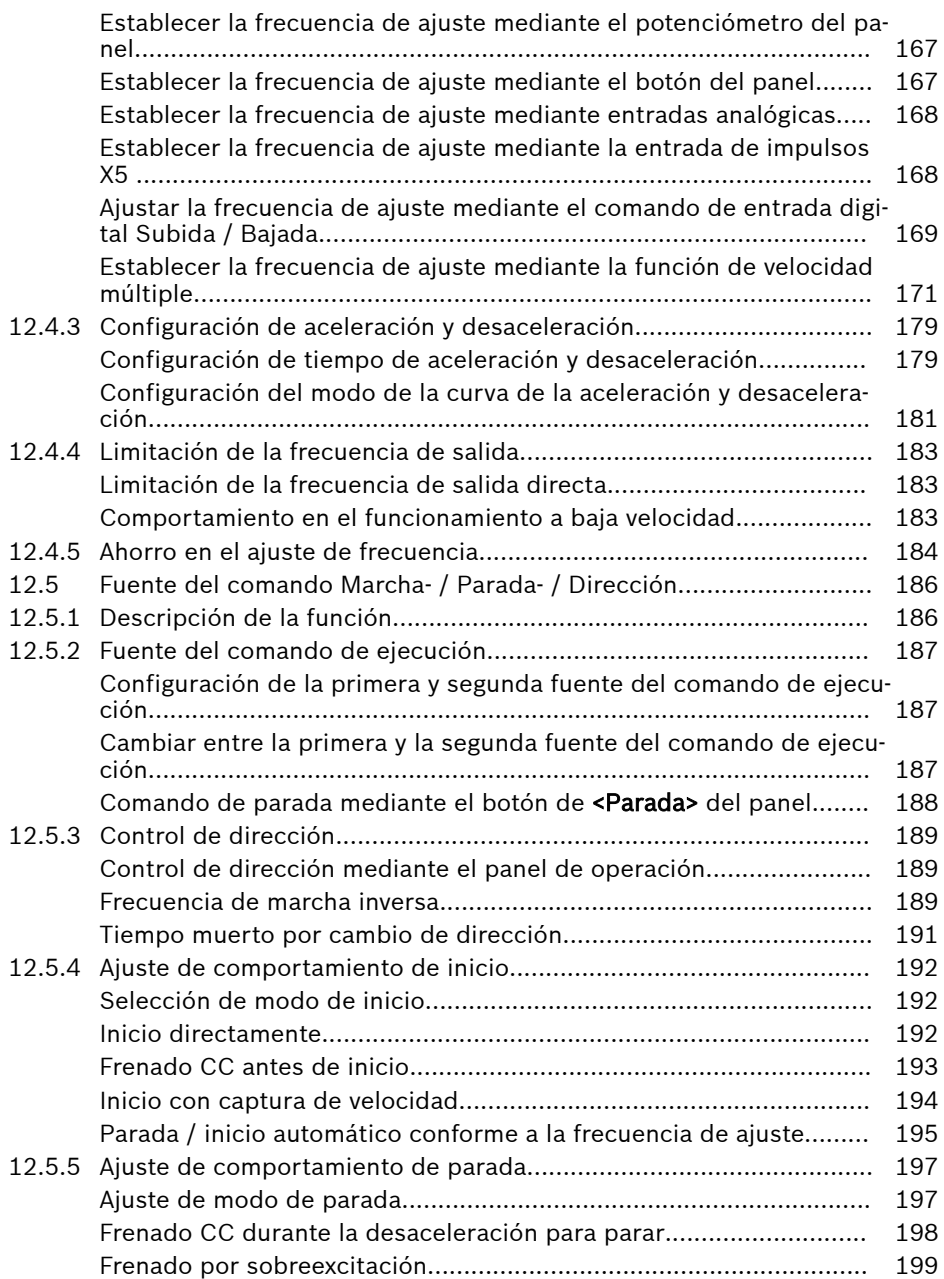

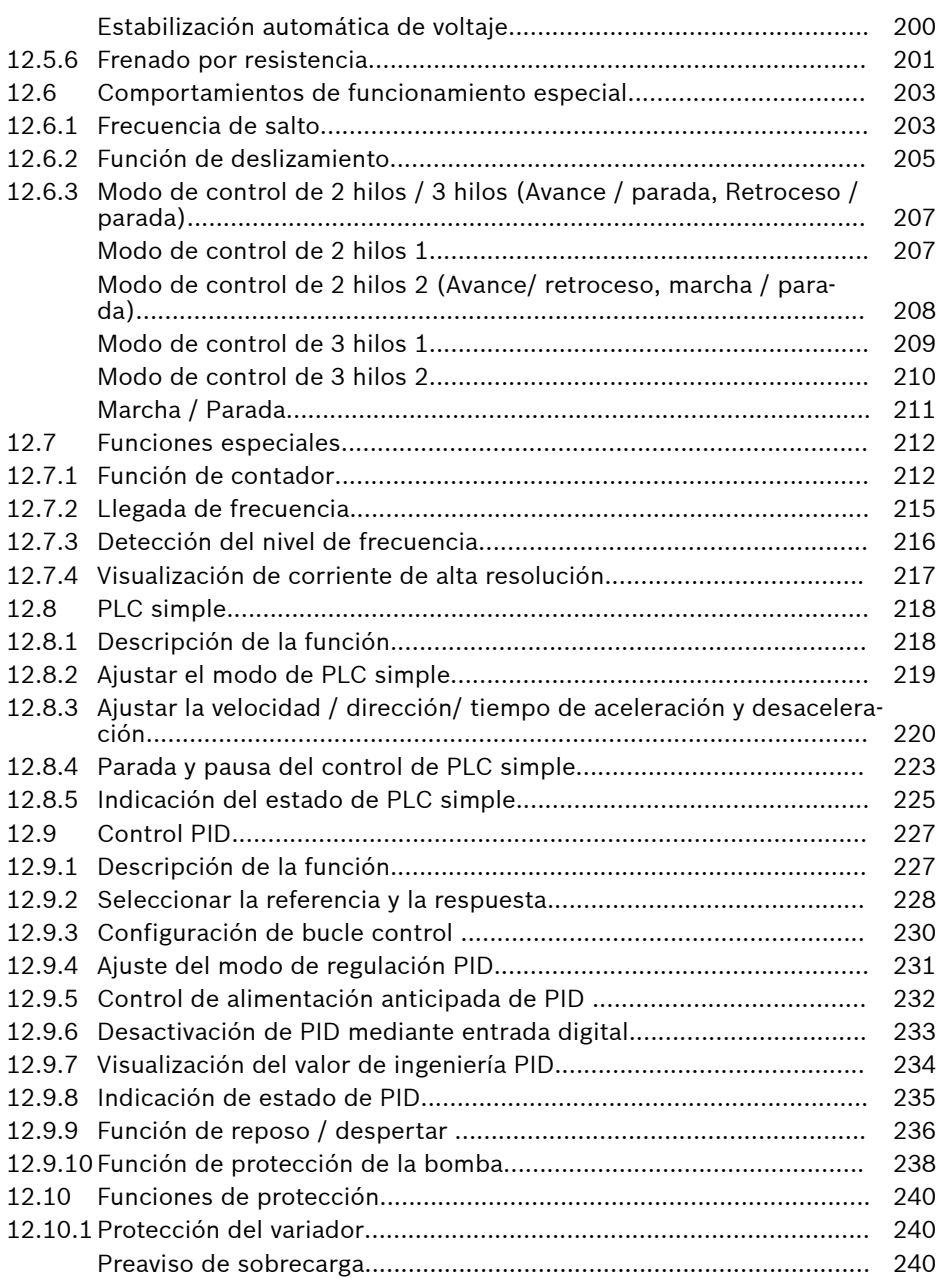

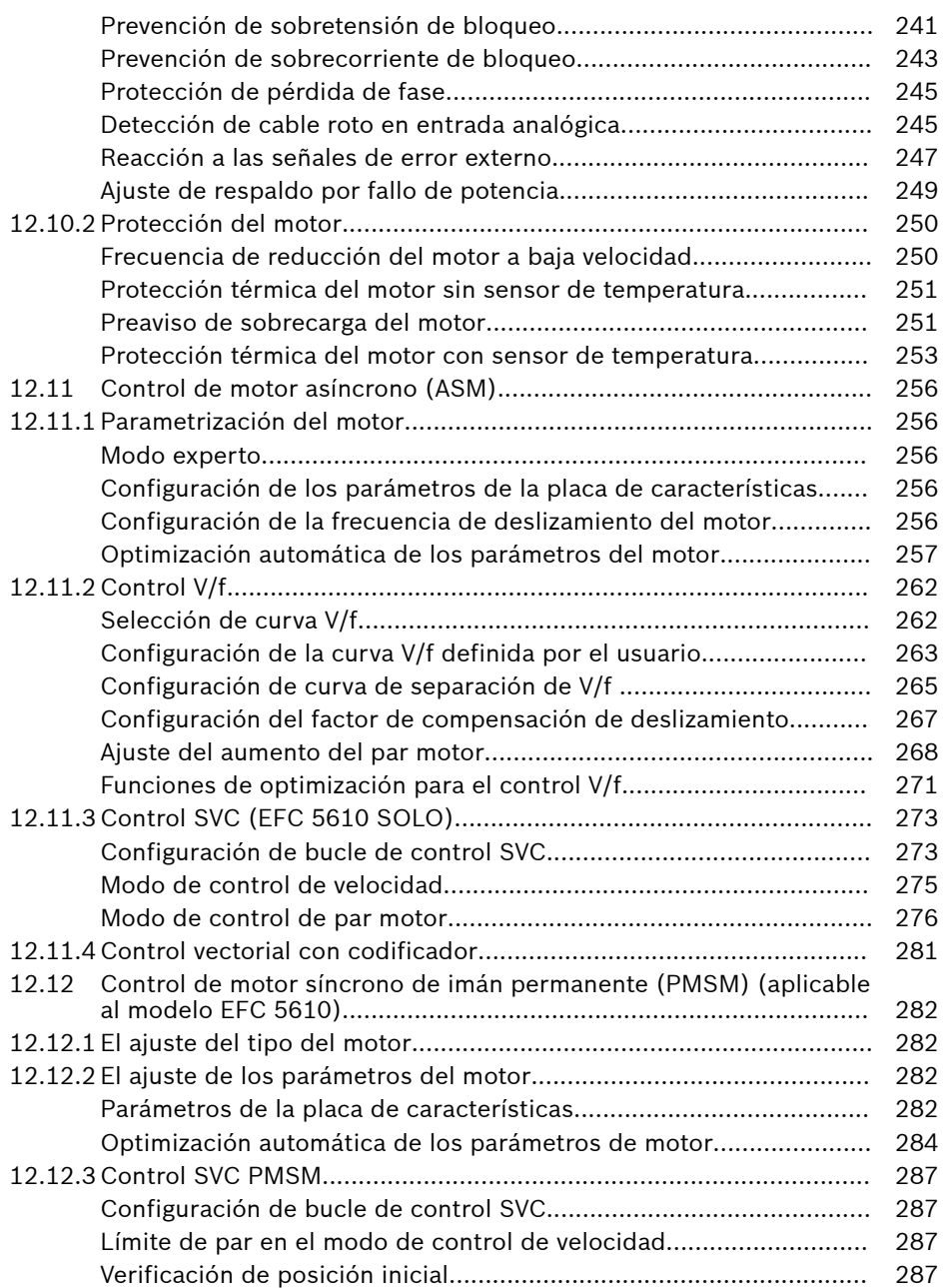

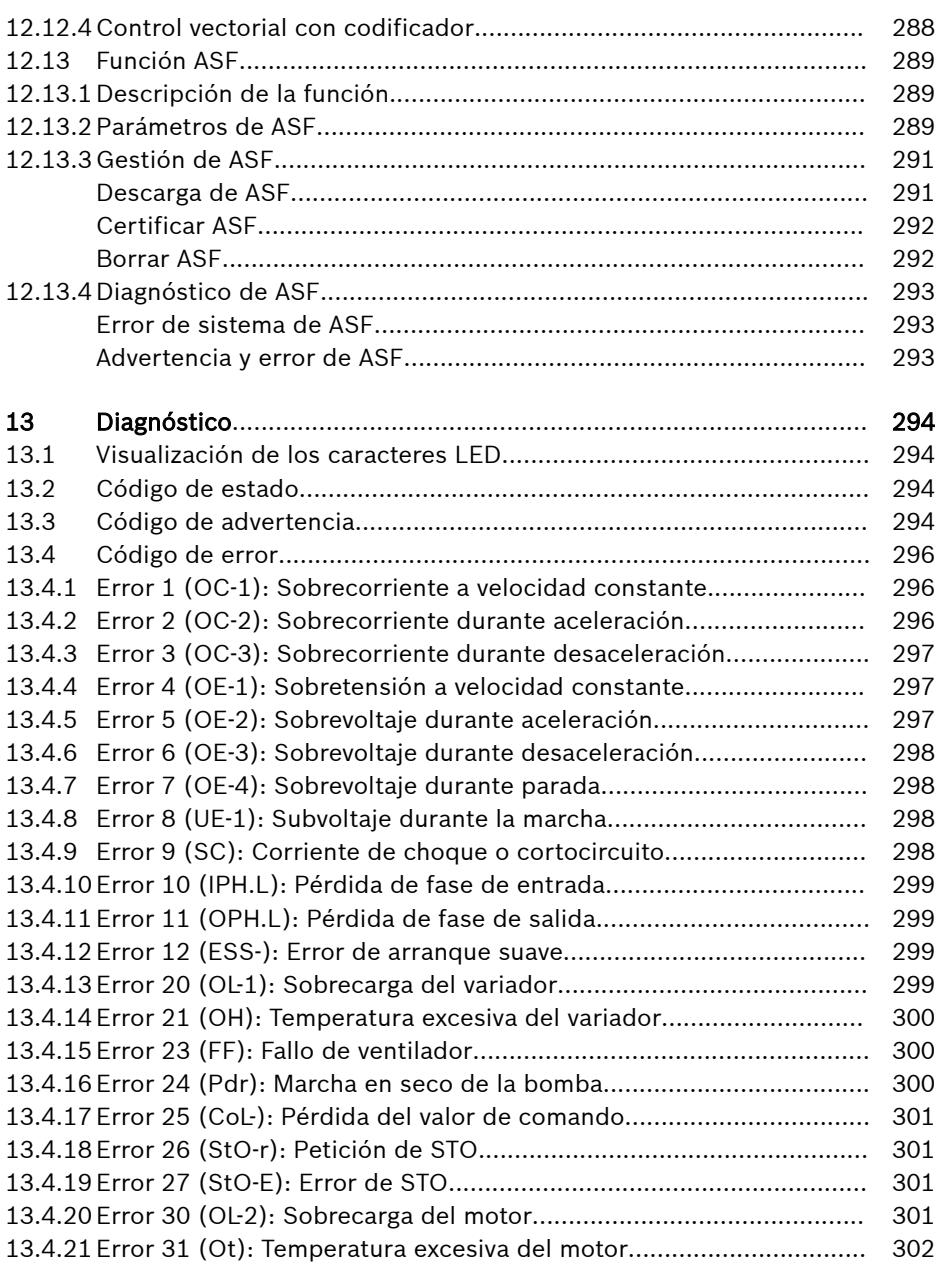

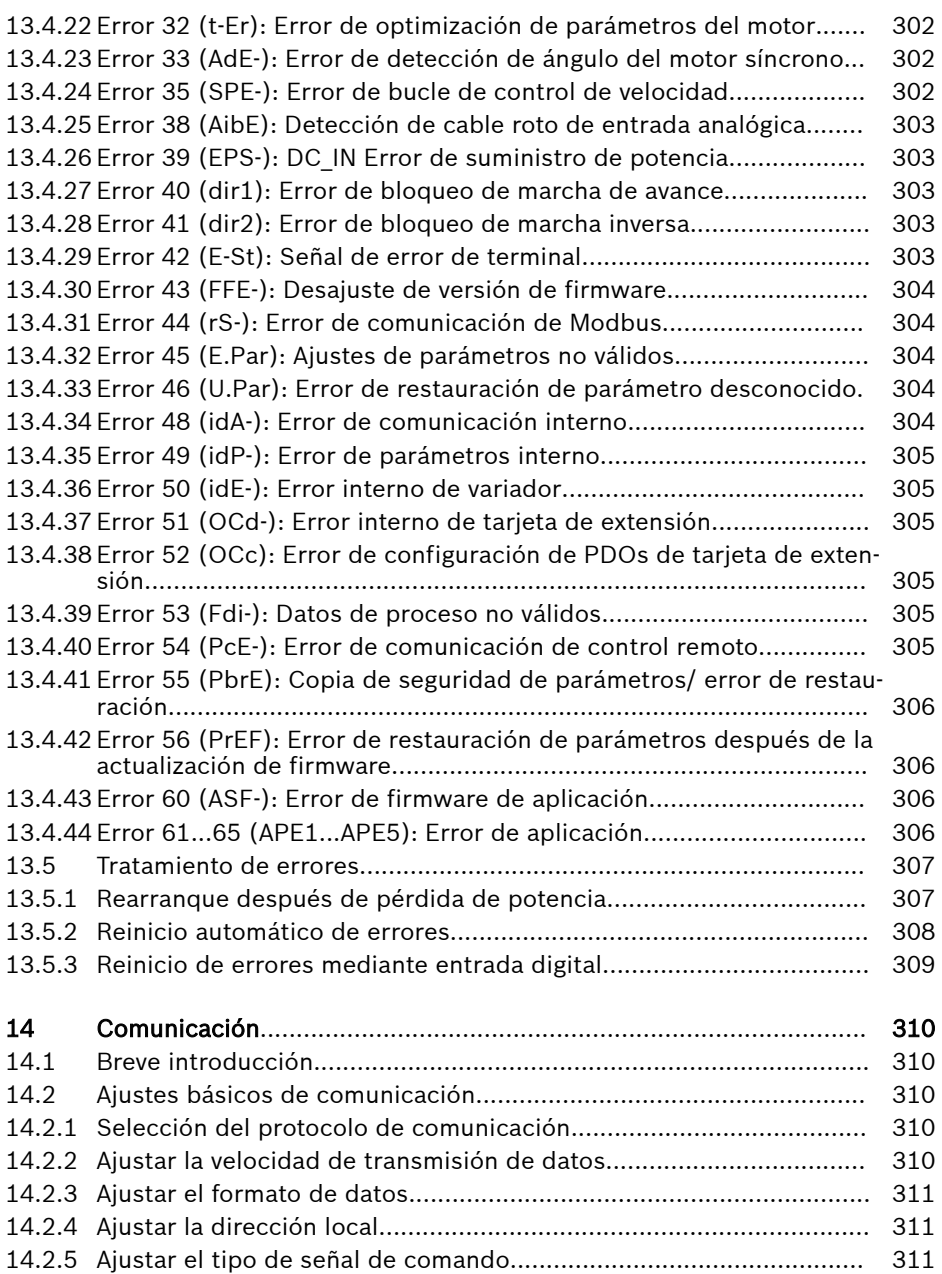

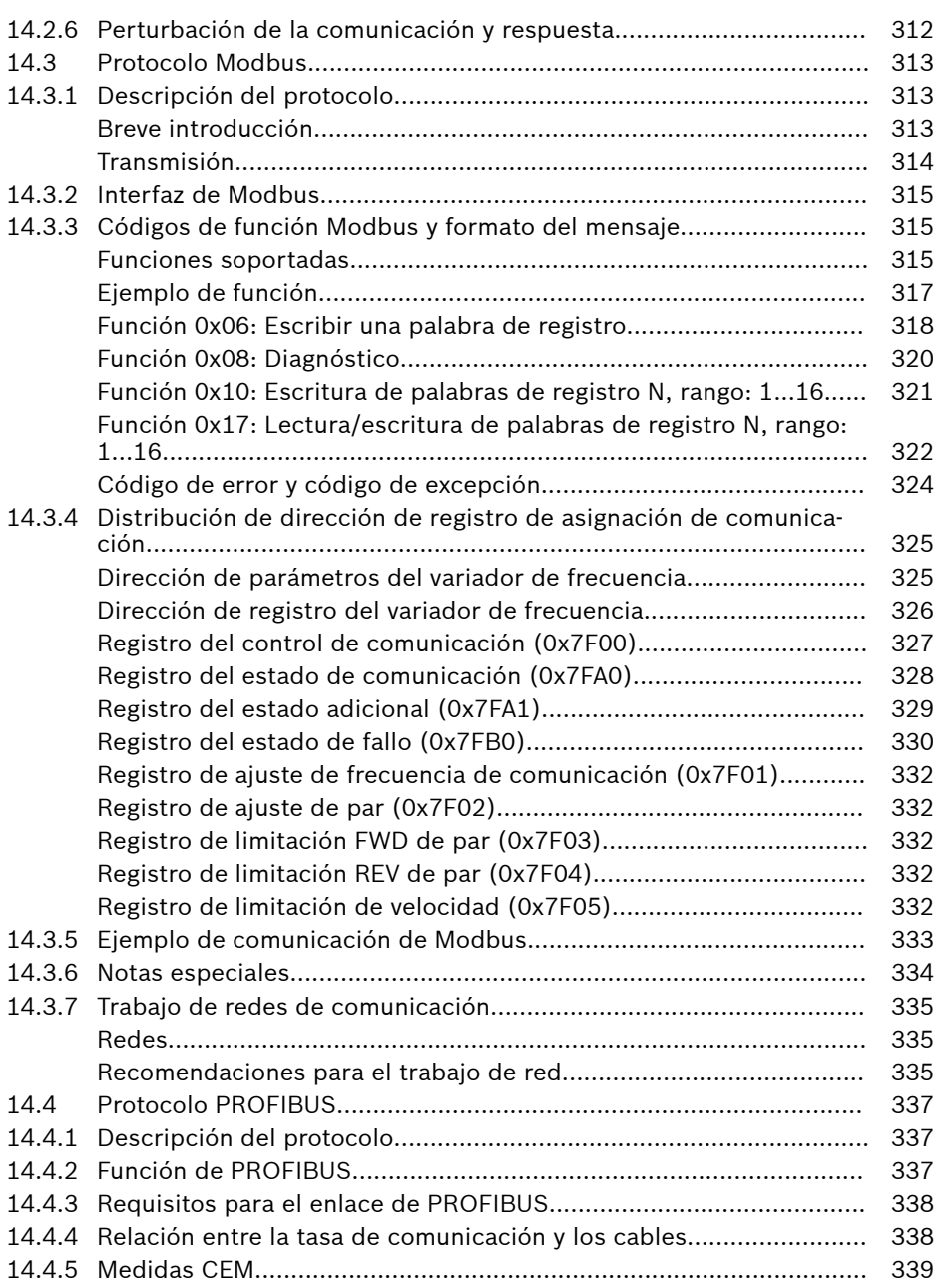

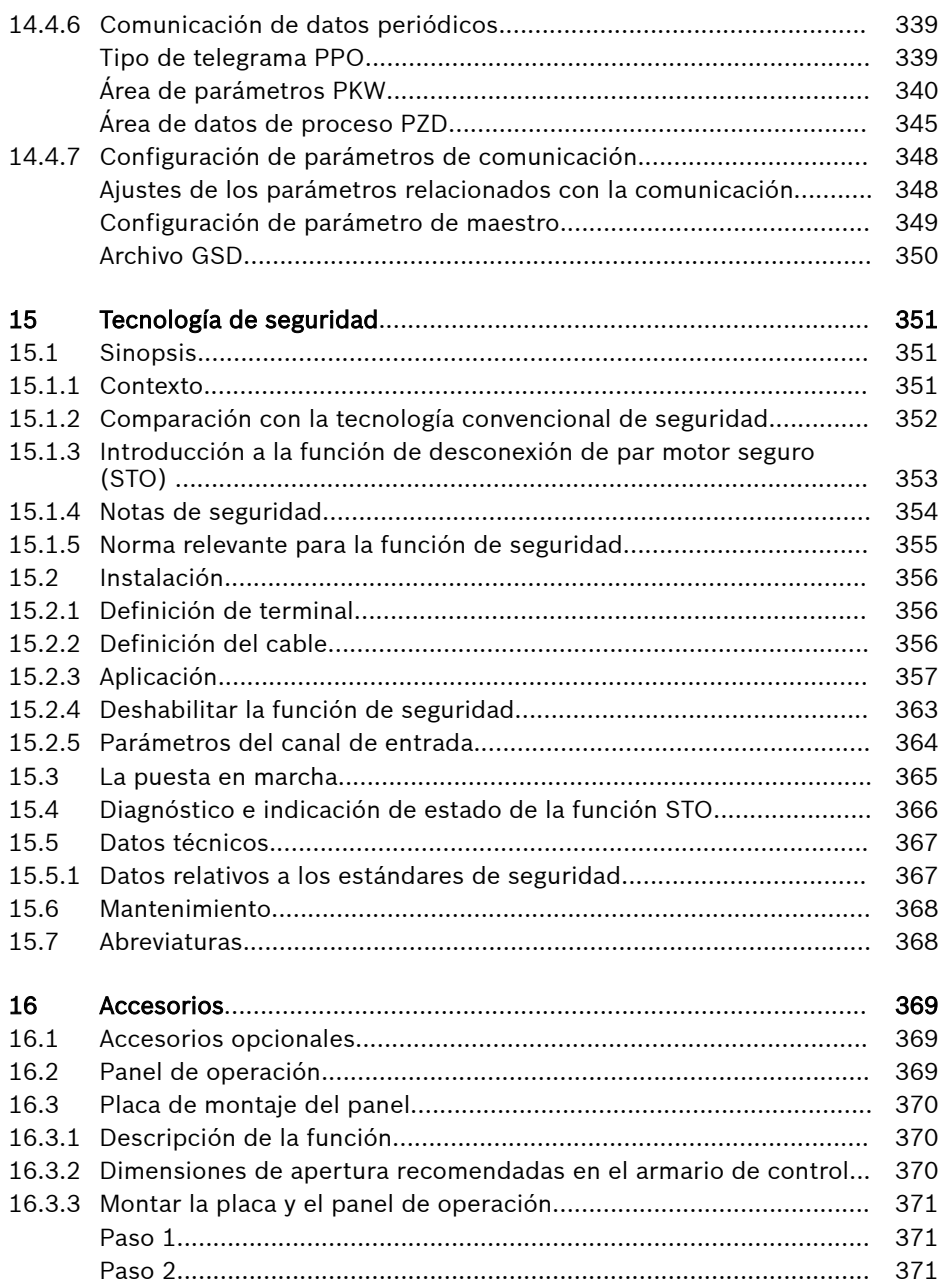

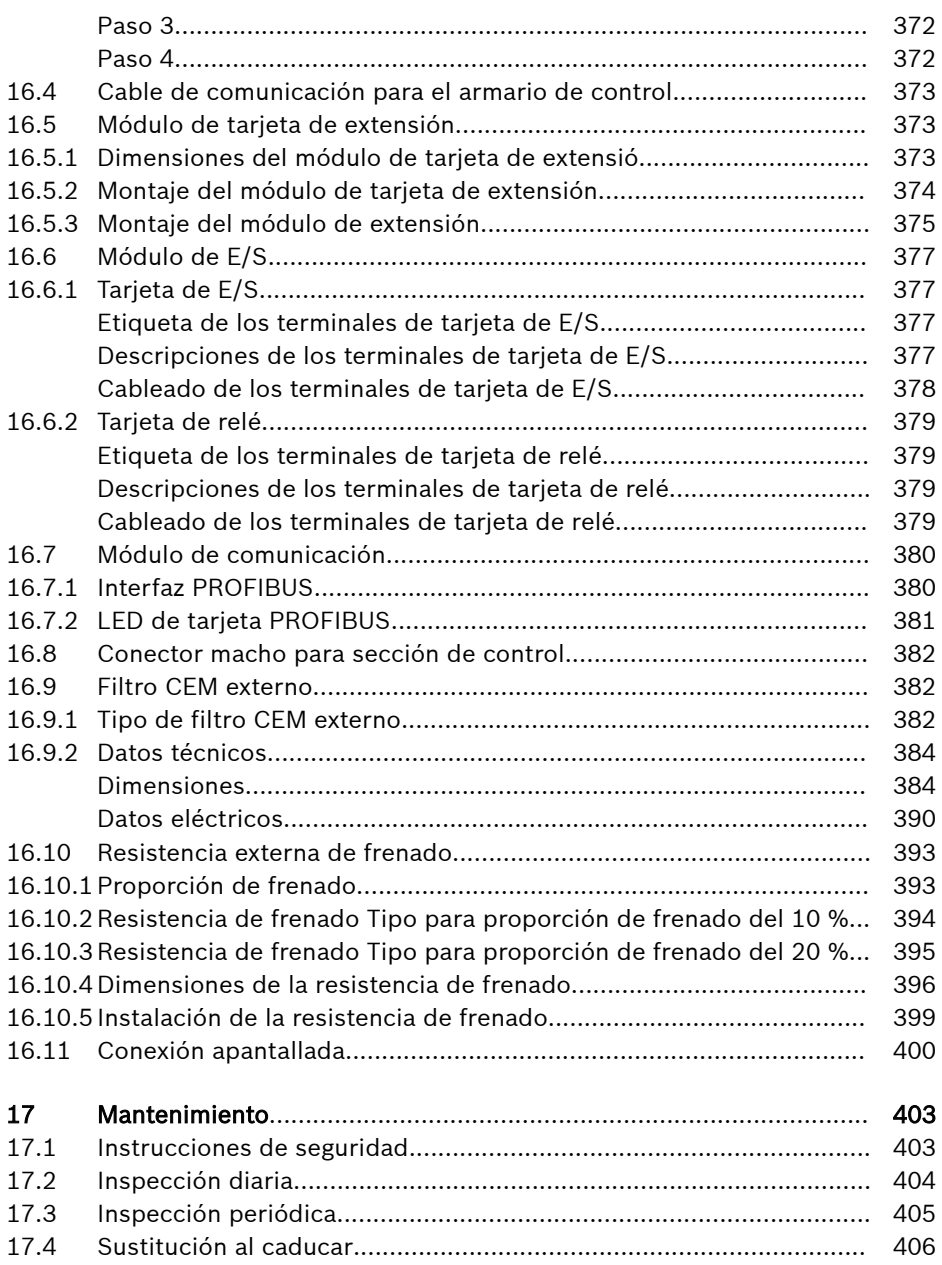

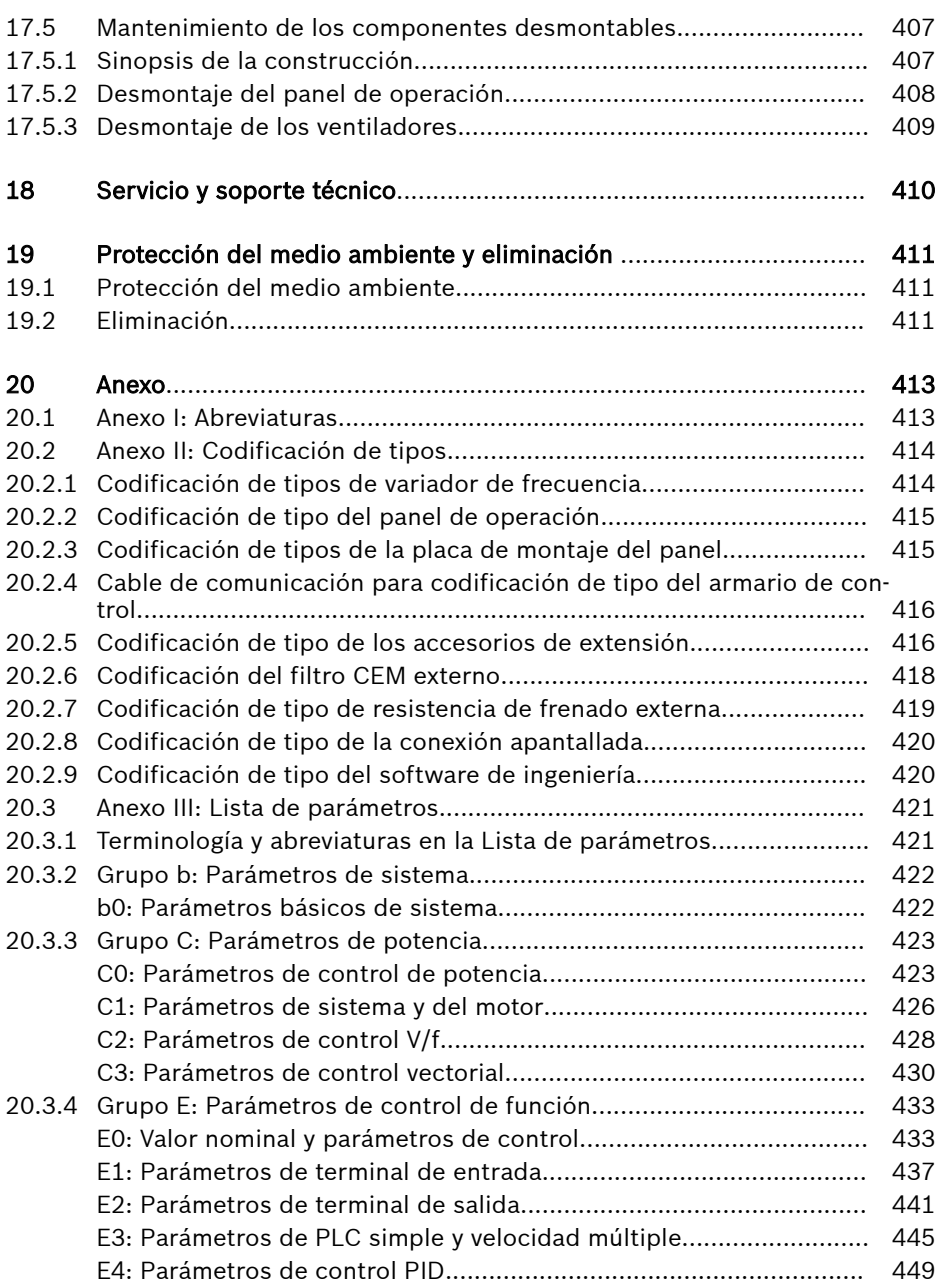

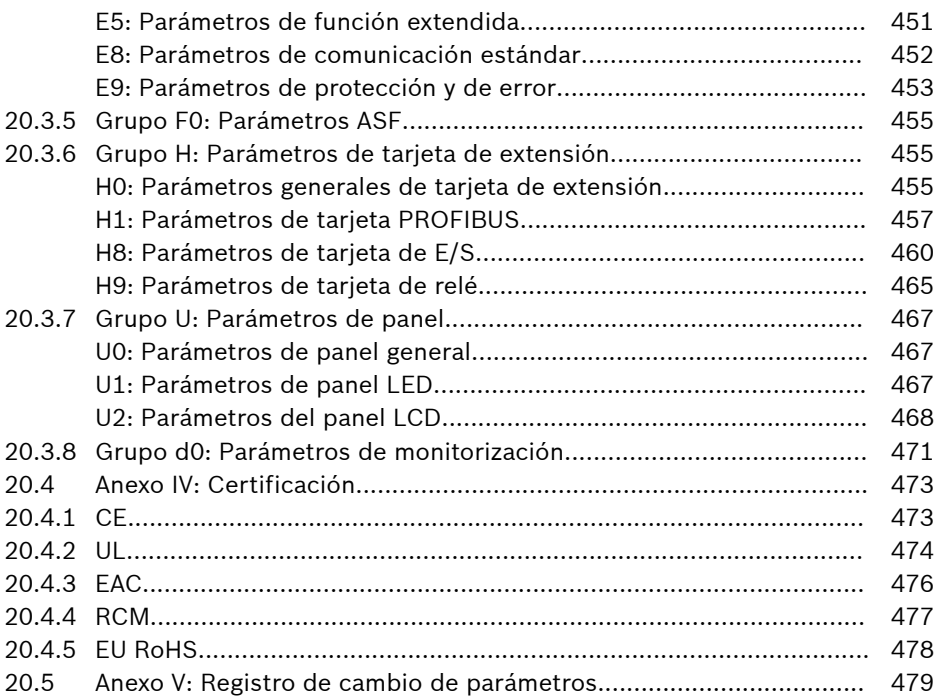

### <span id="page-34-0"></span>1 Instrucciones de seguridad para accionamientos eléctricos y controles

### 1.1 Definición de términos

### Documentación

Una documentación comprende todas las publicaciones utilizadas para informar al usuario del producto sobre este y sobre las características relevantes para la seguridad a la hora de configurar, integrar, montar, instalar, poner en funcionamiento, utilizar, realizar mantenimiento, reparar y poner fuera de servicio del producto. Esta clase de documentación se designa también con los términos siguientes: Instrucciones de funcionamiento, Manual de instrucciones, Manual de puesta en funcionamiento, Descripción de aplicación, Instrucciones de montaje, Manual de planificación del proyecto, Notas de seguridad, Encarte del producto, etc.

### Componente

Un componente es una combinación de elementos constructivos con una función definida que forman parte de un equipo de servicio, un aparato o un sistema. Los componentes de un sistema eléctrico de accionamiento y control son, p.ej., aparatos de alimentación, reguladores de accionamiento, inductancias de red, filtros de red, motores, cables, etc.

### Sistema de control

Un sistema de control comprende varios componentes de control interconectados que se comercializan como unidad funcional única.

### Dispositivo

Un aparato es un producto final con una función propia que está destinado al usuario y se comercializa como mercancía individual.

### Equipo eléctrico

Un equipo eléctrico de servicio es un objeto que se utiliza para generar, transformar, conducir, distribuir o aplicar energía eléctrica, p.ej. motores eléctricos, transformadores, equipos de conmutación, cables, conductores, consumidores eléctricos, tarjetas de circuitos impresos, módulos de inserción, armarios de distribución, etc.

### Sistema de accionamiento eléctrico

Un sistema eléctrico de accionamiento comprende todos los componentes, desde la alimentación a la red hasta el eje motor, entre los que se cuentan, por ej., el o los motores eléctricos, el codificador del motor, los reguladores de accionamiento y de suministro, así como los componentes auxiliares y suplementarios, como por ej. los filtros e inductancias de red, además de los cables y conductores correspondientes.

### Instalación

Una instalación está formada por equipos o sistemas que están interconectados para un determinado fin y en un lugar concreto, pero que no están previstos para comercializarlos como unidad funcional única.

### Máquina

Una máquina se define como un conjunto de elementos o grupos constructivos conectados entre sí que tengan al menos un elemento móvil. En consecuencia, una máquina está formada por los elementos de accionamiento de máquina correspondientes, así como por los circuitos de control y energía, todo ello agrupado para una determinada aplicación. Una máquina está destinada, por ejemplo, para el procesamiento, el tratamiento, el transporte o el embalaje de un material. La expresión "máquina" se refiere también a un conjunto de máquinas que se disponen y controlan de modo que funcionen como conjunto único.

### Fabricante

Se entiende como "fabricante" una persona natural o jurídica que asume la responsabilidad del diseño y la fabricación de un producto que se comercializa bajo su nombre. El fabricante puede utilizar productos acabados, piezas acabadas o elementos acabados o asignar trabajos a subcontratistas. Sin embargo, siempre debe tener el control general y poseer las competencias y autorizaciones necesarias para poder asumir la responsabilidad por el producto.

### Producto

Ejemplos de productos: aparato, componente, elemento, sistema, software, firmware, etc.

### Personas cualificadas

En el sentido de esta documentación para la aplicación, el concepto de personal cualificado abarca a las personas familiarizadas con la instalación, el montaje, la puesta en funcionamiento y la operación de los componentes del sistema eléctrico de accionamiento y control, así como los peligros que conllevan, y disponen de la cualificación correspondiente a su actividad. Estas cualificaciones comprenden, entre otras:

1) una formación o instrucción o autorización para la conexión y desconexión segura, la puesta a tierra y la identificación de circuitos y equipos

2) una formación o instrucción para la conservación y el uso de un equipamiento de seguridad adecuado

3) una formación en Primeros auxilios

### Usuario

Un usuario es la persona que instala, pone en marcha o utiliza un producto comercializado.
#### 1.2 Explicación de las palabras de aviso y los símbolos de alerta de seguridad.

Las instrucciones de seguridad en la documentación disponible para la aplicación contiene palabras específicas de advertencia (PELIGRO, ADVERTENCIA, ATENCIÓN o AVISO) y, donde se requiere, un símbolo de seguridad (conforme a ANSI Z535.6-2011).

Esta palabra de advertencia tiene por objeto hacer que el lector preste atención a la instrucción de seguridad, así como que identifique la gravedad del riesgo.

El símbolo de advertencia de seguridad (un triángulo con un signo de exclamación) que precede a las palabras de aviso PELIGRO, ADVERTENCIA y ATENCIÓN se emplea para avisar al lector que hay riesgo de lesiones.

### **A** PELIGRO

En caso de no observar esta instrucción de seguridad, se producirán lesiones graves o mortales.

### **ADVERTENCIA**

En caso de no observar esta instrucción de seguridad, se podrían producir lesiones graves o mortales.

### **ATENCIÓN**

En caso de no observar esta instrucción de seguridad, se podrían producir lesiones leves o de gravedad moderada.

### **AVISO**

En caso de no observar esta instrucción de seguridad, se podrían producir daños materiales.

## 1.3 Información general

### 1.3.1 Uso de estas instrucciones de seguridad y transmisión a otros

No intente instalar ni usar los componentes del accionamiento eléctrico y el sistema de control sin haberse leído primero toda la documentación que trae el producto. Lea y asimile estas instrucciones de seguridad y toda la documentación de usuario antes de trabajar con estos componentes. Si no dispone para estos componentes de la documentación del usuario , póngase en contacto con su distribuidor comercial competente de Bosch Rexroth. Pida que se le envíen estas publicaciones de inmediato a la persona o personas responsables del uso seguro de los componentes.

Si los componentes se revenden, se alquilan y/o transmiten a otros de cualquier otra forma, estas instrucciones de seguridad deben ser entregadas junto con el componente en el idioma del país del usuario.

Si no se siguen las instrucciones de seguridad de este documento o de la manipulación impropia del producto, incluyendo neutralización de los dispositivos de seguridad, el uso inadecuado de estos componentes, puede provocar daños materiales, lesiones corporales, descargas eléctricas o incluso la muerte.

### 1.3.2 Requerimientos de un uso seguro

Léase las siguientes instrucciones de seguridad antes de la primera puesta en funcionamiento de los componentes del accionamiento eléctrico y del sistema de control con el fin de excluir el riesgo de lesiones y/o daños materiales. El cumplimiento de las instrucciones de seguridad es obligatorio.

- Bosch Rexroth no se hace responsable de los daños derivados de la inobservancia de las instrucciones de seguridad.
- Lea las instrucciones de operación, mantenimiento y seguridad en su propio idioma antes de poner en marcha la máquina. Si usted observa que no logra entender completamente la documentación de su producto en el idioma disponible, consulte a su proveedor para resolver sus dudas.
- Un transporte, un almacenamiento, montaje e instalación adecuados y correctos, así como el debido cuidado en el uso y el mantenimiento son requisitos indispensables para el funcionamiento óptimo y seguro de este componente.
- Solo las personas cualificadas pueden trabajar con los componentes del accionamiento eléctrico y el sistema de control o en sus proximidades inmediatas.
- Utilice únicamente accesorios y piezas de recambio aprobados por Bosch Rexroth.
- Observe las disposiciones de seguridad y los requerimientos del país en que se utilicen los componentes del accionamiento eléctrico y el sistema de control.
- Utilice únicamente los componentes del accionamiento eléctrico y el sistema de control del modo que se haya establecido como apropiado. Consultar también el capítulo "Uso apropiado".
- Se deben respetar las condiciones ambientales y de utilización que figuran en la documentación de aplicación disponible.
- Las aplicaciones para la seguridad funcional solo se autorizan si están especificadas de forma clara y explícita en la documentación de aplicación «Tecnología de seguridad integrada». En caso contrario, están excluidas. La seguridad funcional es un concepto de seguridad que mide la reducción del riesgo con respecto a la seguridad personal a cargo de los sistemas eléctricos, electrónicos o de control programable.
- La información proporcionada en la documentación de aplicación del producto en relación con el uso de los componentes suministrados sólo contiene ejemplos de aplicaciones y sugerencias.

Los fabricantes de la máquina y de la instalación deben

- asegurarse de que los componentes suministrados son adecuados para su aplicación individual y comprobar la información contenida en este documento de aplicación con respecto al uso de los componentes.
- asegurarse de que su aplicación individual se ajusta a las normas y reglamentos de seguridad aplicables y llevar a cabo las medidas, modificaciones y complementos necesarios.
- La puesta en funcionamiento de los componentes suministrados solo está permitida una vez que haya quedado establecido que la máquina o instalación en que los componentes están instalados cumple con las regulaciones nacionales, las especificaciones de seguridad y las normativas de aplicación.
- El funcionamiento sólo está permitido si se cumplen las regulaciones nacionales de compatibilidad electromagnética para la aplicación.
- Las instrucciones de instalación referentes a las condiciones de CEM necesarias figuran en la sección sobre CEM en la documentación de aplicación respectiva.

El fabricante de la máquina o de la instalación es responsable del cumplimiento de los valores límite exigidos en la normativa nacional.

● Los datos técnicos, las conexiones y las condiciones de instalación de los componentes se especifican en las documentaciones correspondientes de la aplicación y se deben seguir en todo momento.

*Normativas nacionales que el usuario debe tomar en consideración*

- Países europeos: De conformidad con las normas EN europeas
- Estados Unidos (EE.UU.):
	- Código Eléctrico Nacional (NEC)
	- National Electrical Manufacturers Association (NEMA, la Asociación Nacional de Fabricantes Eléctricos), así como las regulaciones técnicas locales
	- Regulations of the National Fire Protection Association (NFPA, la Asociación Nacional de Protección contra Incendios)
- Canadá: Canadian Standards Association (CSA, la Asociación Canadiense de Normalización.)
- Otros países:

Instrucciones de seguridad para accionamientos eléctricos y controles

- International Organization for Standardization (ISO, la Organización Internacional de Normalización)
- International Electrotechnical Commission (IEC, Comisión Electrotécnica Internacional)

### 1.3.3 Riesgos de un uso impropio

- ¡Alta tensión eléctrica y alta corriente de trabajo! ¡Peligro mortal o de graves lesiones por descarga eléctrica!
- ¡Alto voltaje eléctrico en caso de conexión incorrecta! ¡Peligro de lesiones graves o mortales por descarga eléctrica!
- ¡Movimientos peligrosos! ¡Peligro de lesiones graves o mortales, o de daños materiales debido a movimientos accidentales del motor!
- ¡Peligro para la salud de las personas que lleven marcapasos, implantes metálicos y audífonos en las proximidades de los sistemas de accionamiento eléctrico!
- ¡Peligro de quemaduras por las superficies calientes de la carcasa!
- ¡Riesgo de lesión por un manejo incorrecto! ¡Lesiones corporales por contusiones, cortes, cizallamiento y golpes!
- ¡Riesgo de lesión por un manejo incorrecto de las baterías!
- ¡Riesgo de lesión por un manejo incorrecto de los conductos a presión!

### 1.4.1 Protección contra el contacto con piezas eléctricas y carcasas

**IKS** Esta sección se refiere a los componentes del accionamiento eléctrico y el sistema de control con tensiones de más de 50 voltios.

El contacto con piezas conductoras de tensión de más de 50 voltios puede poner en peligro a personas y causar una descarga eléctrica. Durante la operación de los componentes del accionamiento eléctrico y el sistema de control, es inevitable que algunos de estos componentes conduzcan tensiones peligrosas.

#### ¡Alto voltaje! ¡Peligro de lesiones graves o mortales por descarga eléctrica!

- Solo las personas debidamente cualificadas están autorizadas a manejar, realizar mantenimiento y/o reparar los componentes del accionamiento eléctrico y el sistema de control.
- Siga las regulaciones de instalación y de seguridad generales al trabajar en instalaciones de energía.
- Antes del encendido, el equipo conductor de conexión a tierra debe estar conectado de forma permanente a todos los componentes eléctricos según el esquema de conexión.
- Incluso para mediciones breves o pruebas, la operación solo se autoriza si el equipo conductor de conexión a tierra se ha conectado de forma permanente a los puntos de los componentes previstos para este fin.
- Antes de acceder a las piezas eléctricas con potenciales de tensión superiores a 50 V, es necesario que desconecte los componentes eléctricos de la tensión de red o de la unidad de suministro de potencia. Asegure el componente eléctrico frente a la reconexión.
- Con los componentes eléctricos, observe los aspectos siguientes:

Esperar 5 minutos después de desconectar la alimentación eléctrica, para que los condensadores cargados puedan descargarse antes acceder al componente eléctrico. Antes de iniciar el trabajo, medir la tensión eléctrica de las piezas cargadas, con el fin de asegurarse de que el equipo es seguro en caso de haber algún contacto físico.

- Antes de encender el equipo instalar las cubiertas y protecciones proporcionadas con este fin.
- No toque nunca los puntos de conexión eléctrica de los componentes mientras la corriente está conectada.
- No enchufe ni desenchufe conectores mientras el componente está encendido.
- Bajo determinadas condiciones, los sistemas de accionamiento eléctrico se puede utilizar en la red eléctrica protegidos por interruptores accionados por de corriente diferencial residual, sensibles a corriente universal (RCD /RCM).

● Dispositivos integrados seguros para penetrar en cuerpos extraños y en agua, así como desde un contacto directo, proporcionando una carcasa externa, como por ejemplo un armario de control.

#### ¡Alto voltaje en bastidor y elevada corriente de fuga! ¡Peligro mortal o de graves lesiones por descarga eléctrica!

- Antes del encendido y de la puesta en funcionamiento, establezca para los componentes del accionamiento eléctrico y del sistema de control una conexión a tierra o conéctelos a la puesta a tierra del equipo conductor de conexión a tierra en los puntos de tierra
- Conecte siempre y en todo momento a la alimentación eléctrica principal el equipo conductor de conexión a tierra de los componentes del accionamiento eléctrico y el sistema de control. La corriente de fuga es mayor de 3,5 mA.

#### 1.4.2 Muy baja tensión de seguridad como protección contra descargas eléctricas

La muy baja tensión de seguridad se utiliza para poder conectar dispositivos con aislamiento básico a circuitos de muy baja tensión.

En los componentes de un accionamiento eléctrico y un sistema de control proporcionado por Bosch Rexroth, todas las conexiones y terminales con tensiones entre 5 y 50 voltios son sistemas PELV ("Protective Extra-Low Voltage", muy baja tensión de protección). Se permite conectar dispositivos dotados de un aislamiento básico (como dispositivos de programación, ordenadores personales o portátiles o unidades de visualización) a estas conexiones.

#### ¡Peligro mortal o de graves lesiones por descarga eléctrica! ¡Alto voltaje eléctrico en caso de conexión incorrecta!

Si se conectan circuitos de muy baja tensión de dispositivos que tengan tensiones y circuitos de más de 50 voltios (como por ej., una conexión a la red eléctrica) a los productos de Bosch Rexroth, estos circuitos de muy baja tensión deben cumplir con las condiciones de PELV ("Protective Extra-Low Voltage").

#### 1.4.3 Protección frente a movimientos peligrosos

Los movimientos peligrosos pueden estar causados por un control deficiente de los motores conectados. Algunos ejemplos comunes son:

- Cableado o conexiones de cable inapropiados o incorrectos
- Errores del operario
- Introducción incorrecta de los parámetros antes de la puesta en funcionamiento
- Malfuncionamiento de los sensores y codificadores
- Componentes defectuosos
- Errores de software o firmware

Estos errores pueden ocurrir inmediatamente al encender el equipo o incluso después de un tiempo indeterminado de funcionamiento sin problemas.

Las funciones de monitorización de los componentes del accionamiento eléctrico y el sistema de control bastan, normalmente, para evitar las disfunciones de los accionamientos conectados. Con respecto a la seguridad personal, en especial el peligro de lesiones corporales y/o daños materiales, dichas funciones, por sí solas, no puede garantizar una seguridad completa. Hasta que las funciones de monitorización integradas entren en acción, se debe contar siempre con la posibilidad de que se produzcan movimientos incorrectos del accionamiento. El alcance de los movimientos de accionamiento defectuosos depende del tipo de control y el estado de operación.

#### ¡Movimientos peligrosos! ¡Peligro de muerte, peligro de lesiones, graves o no, y de daños materiales!

Hay que preparar una evaluación de riesgos para la instalación o la máquina, considerando las condiciones específicas en que están instalados los componentes del accionamiento eléctrico y el sistema de control.

Como resultado de la evaluación de seguridad, el usuario debe aportar funciones de monitorización y medidas a nivel superior en el ámbito de la instalación con el fin de asegurar la seguridad personal. Las normas de seguridad aplicables a la instalación o la máquina deben tomarse en consideración. Si los dispositivos de seguridad están deshabilitados, puenteados o no activados, es posible que se produzcan movimientos imprevistos u otras disfunciones.

#### Para evitar accidentes, lesiones corporales y/o daños materiales:

- Manténgase alejado del área de movimiento de la máquina y de las piezas móviles de la máquina. Evite que el personal penetre de forma accidental en el área de movimiento de la máquina, colocando, por ejemplo:
	- Vallas o barreras de seguridad
	- Protecciones de seguridad
	- Cubiertas protectoras
	- Barreras fotoeléctricas
- Asegúrese de que las vallas de seguridad y las cubiertas protectoras sean capaces de resistir la máxima energía cinética posible.
- Montar interruptores de parada de emergencia al alcance inmediato del operario. Antes de la puesta en servicio, compruebe el buen funcionamiento del equipo de parada de emergencia. No utilice la máquina si el interruptor de parada de emergencia no funciona.
- Evitar el arranque accidental. Aislar la conexión de potencia del accionamiento mediante interruptores o botones de desconexión, o utilizar un sistema seguro de bloqueo de arranque.
- Asegúrese de que los accionamientos se paran de forma segura antes de acceder o entrar en la zona de peligro.
- Desconectar la energía eléctrica a los componentes del accionamiento eléctrico y el sistema de control utilizando el interruptor principal y asegurarlos frente a la reconexión («sistema de bloqueo») en los casos siguientes:
	- Trabajos de mantenimiento y reparación
	- Limpieza del equipo
	- Largos períodos de interrupción de uso del equipo
- Evitar el funcionamiento de equipos de alta frecuencia, de control remoto y de radio cerca de los componentes del accionamiento eléctrico y del sistema de control, así como de sus cables de alimentación. Si no se puede evitar el uso de estos dispositivos, verificar la máquina o la instalación durante la primera puesta en marcha del accionamiento eléctrico y del sistema de control, para detectar posibles disfunciones al utilizar este equipo de alta frecuencia, de control remoto y de radio en sus posiciones posibles de uso normal. Puede que sea necesario realizar una prueba especial de compatibilidad electromagnética (CEM).

#### 1.4.4 Protección contra campos magnéticos y electromagnéticos durante la operación y el montaje

Los campos magnéticos y electromagnéticos generados por los conductores de corriente o imanes permanentes de los motores eléctricos representan un peligro grave para las personas con marcapasos, implantes metálicos y audífonos.

#### ¡Peligro para la salud de las personas que lleven marcapasos, implantes metálicos y audífonos en las proximidades de los componentes eléctricos!

- Las personas con marcapasos e implantes metálicos no están autorizadas a entrar en las siguientes áreas:
	- Las áreas en que haya montados, se pongan en servicio a o funcionen componentes del accionamiento eléctrico y sistemas de control
	- Áreas en las que se almacenan, reparan o montan piezas de motores con imanes permanentes.
- Si es necesario que una persona con un marcapasos cardiaco entre en una de estas zonas, deberá consultar antes a un médico. La inmunidad al ruido de los marcapasos cardiacos implantados varía en gran medida, por lo que no se pueden indicar reglas generales.
- Las personas con implantes metálicos o piezas de metal, así como con los audífonos, deben consultar a un médico antes de entrar en las áreas descritas anteriormente.

#### 1.4.5 Protección contra contacto con piezas calientes

#### Superficies calientes de los componentes del accionamiento eléctrico y el sistema de control. ¡Peligro de quemaduras!

- No toque las superficies calientes de, por ejemplo, las resistencias de freno, los disipadores de calor, las unidades de alimentación y los controladores de accionamiento, motores, devanados y núcleos laminados.
- De acuerdo con las condiciones de funcionamiento, las superficies pueden tener temperaturas superiores a 60 °C (140 °F) durante o después de la operación.
- Antes de tocar los motores después de haberlos apagado, espere a que se enfríen durante un intervalo suficiente. ¡El enfriamiento puede tardar hasta 140 minutos! El tiempo necesario para el enfriamiento es, aproximadamente, cinco veces la constante de tiempo térmico especificada en los datos técnicos.
- Después de desconectar las reactancias, las unidades de alimentación y los controladores de accionamiento, antes de tocarlos, espere 15 minutos para dejar que se enfríen.
- Usar guantes de seguridad o no trabajar en superficies calientes.
- Para determinadas aplicaciones y siguiendo las disposiciones de seguridad aplicables, el fabricante de la máquina o la instalación tendrá que tomar las medidas oportunas para evitar lesiones por quemaduras en la aplicación final. Estas medidas a tomar pueden ser, por ejemplo: Advertencias en la máquina o instalación, protecciones (barreras o pantallas) o instrucciones de seguridad en la documentación de la aplicación.

### 1.4.6 Protección durante el manejo y el montaje

#### ¡Riesgo de lesión por un manejo incorrecto! ¡Lesiones corporales por contusiones, cortes, cizallamiento y golpes!

- Hay que observar las disposiciones legales relevantes en materia de prevención de accidentes.
- Utilizar el equipo adecuado para el montaje y el transporte.
- Aplicar medidas apropiadas para evitar los aplastamientos y contusiones.
- Utilizar siempre herramientas adecuadas. Usar herramientas especiales si así se especifica.
- Usar el equipo elevador y herramientas como corresponda.
- Utilizar el equipo correspondiente de protección personal (casco y gafas, zapatos y guantes de seguridad, por ejemplo).
- No permanezca bajo cargas suspendidas.
- Limpie inmediatamente los líquidos vertidos al suelo para evitar el peligro de resbalar.

# 2 Indicaciones importantes para el uso

### 2.1 Uso apropiado

Los productos de Bosch Rexroth representan desarrollos y fabricación de la más avanzada tecnología. Son probados antes de la entrega para garantizar la seguridad de funcionamiento y fiabilidad.

Los productos sólo se pueden utilizar de una forma apropiada. De lo contrario, pueden darse situaciones que resulten en daños materiales y lesiones personales.

Antes de usar los productos de Bosch Rexroth, asegurarse de que se cumplen todos los requisitos previos para el uso apropiado de los productos.

- Las personas que de alguna manera o forma usan nuestros productos deben leer y comprender las instrucciones de seguridad pertinentes y estar familiarizadas con el uso apropiado.
- Si se trata de productos de hardware, estos deben permanecer en su estado original, en otras palabras, no están permitidos los cambios estructurales.
- No se permite descompilar los productos de software o alterar los códigos de origen.
- No monte los productos dañados o defectuosos ni los utilice en funcionamiento.
- Asegúrese de que los productos se han instalado de la manera descrita en la documentación pertinente.

### 2.2 Uso inapropiado

El uso de los variadores de frecuencia fuera de las condiciones de funcionamiento descritas en esta documentación y fuera de las especificaciones y datos técnicos indicados se define como "uso inapropiado".

Los convertidores de frecuencia no deben utilizarse bajo las siguientes condiciones:

- Están sujetos a condiciones de operación que no cumplen con las condiciones ambientales especificadas. Estas incluyen, por ejemplo, el funcionamiento bajo el agua, las fluctuaciones de temperatura extremas o temperaturas extremadamente altas.
- Por otra parte, los convertidores de frecuencia no se pueden utilizar en aplicaciones que no hayan sido expresamente autorizadas por Rexroth. ¡Por favor,

**IKS** Como fabricante, Bosch Rexroth no se hace responsable de los daños causadospor un uso inadecuado. En estos casos, se pierde la garantía y el derecho a indemnización por daños y perjuicios resultantes del uso inapropiado. El usuario es el único responsable de los riesgos.

siga cuidadosamente las especificaciones descritas en las instrucciones de seguridad generales!

# 3 Información sobre la documentación

### 3.1 Aspectos de esta documentación

Estas Instrucciones de funcionamiento contienen datos necesarios e información relativa al producto que constituye la base de otros tipos de documentación.

### **ADVERTENCIA**

#### ¡Lesiones personales y daños materiales causados por operaciones incorrectas de las aplicaciones, máquinas e instalaciones!

No intente instalar ni poner en funcionamiento el producto hasta que haya leído y asimilado en su totalidad las descripciones de esta documentación.

### 3.2 Referencia

Para la documentación disponible en otro idioma o para otro tipo, consulte su distribuidor comercial local **Bosch Rexroth** o consultewww.boschrexroth.com/ efcx610.

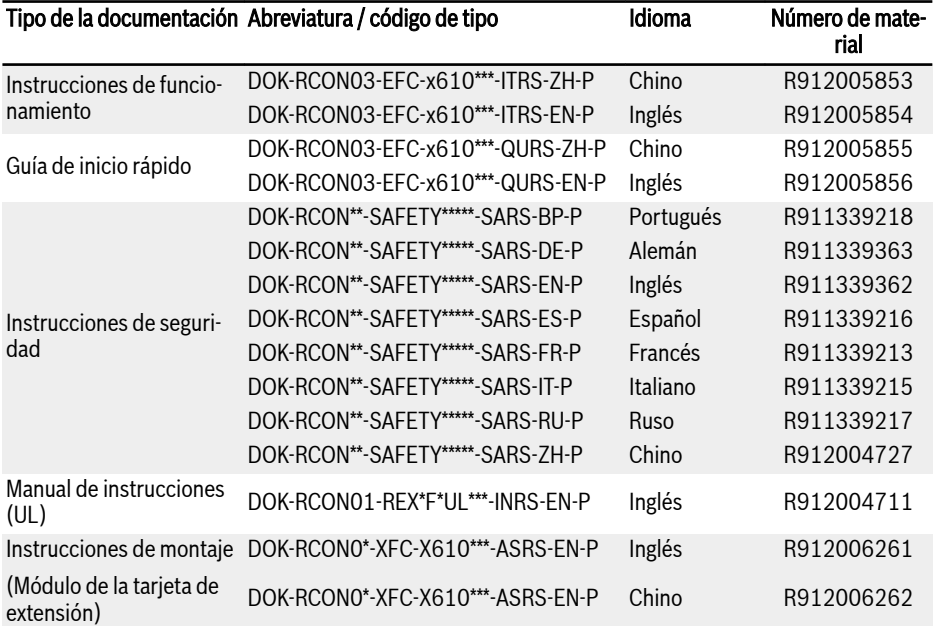

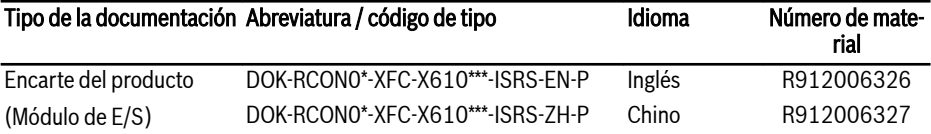

Tab. 3-1: Sinopsis de la documentación

# 4 Entrega y almacenamiento

### 4.1 Identificación del producto

### 4.1.1 Placa de características del embalaje

Compruebe inmediatamente después de la recepción si la información del modelo en la placa de características del embalaje coincide con la que ordenó. Si el modelo es incorrecto, póngase en contacto con el distribuidor de Bosch Rexroth.

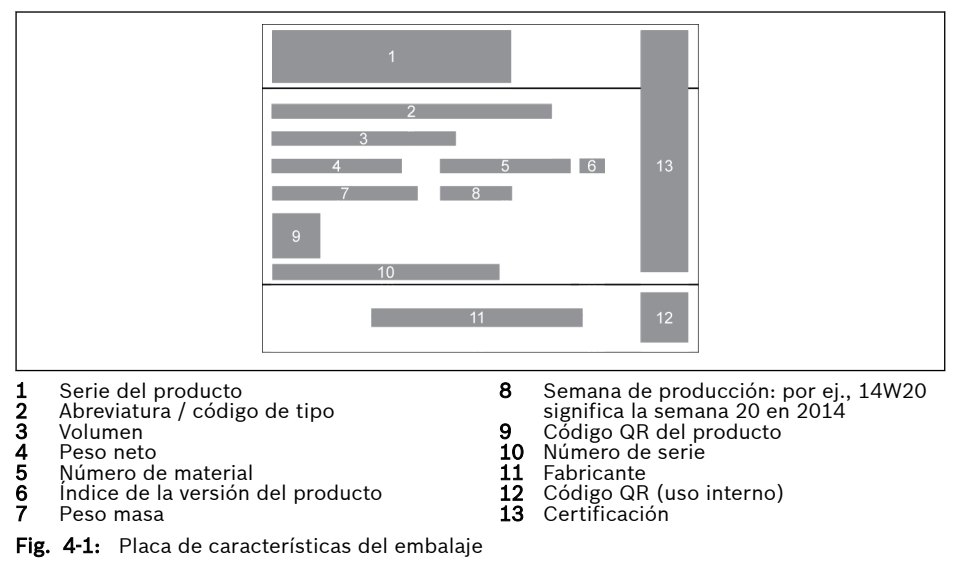

### 4.1.2 Placa de características del producto

Compruebe si la información del modelo en la placa de características coincide con la que ordenó, inmediatamente después del desembalaje. Si el modelo es incorrecto, póngase en contacto con el distribuidor de Bosch Rexroth.

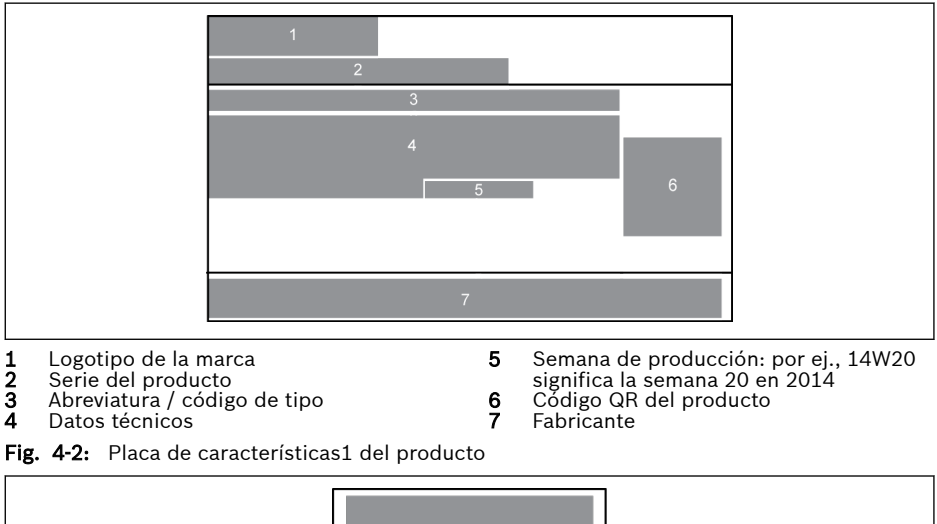

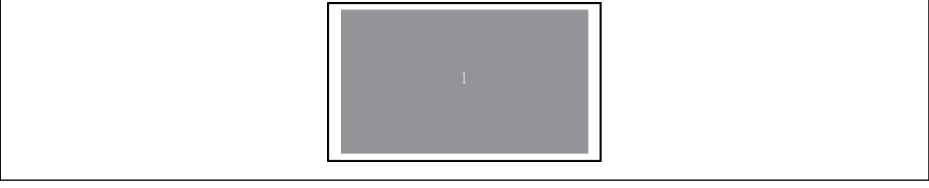

1 Certificación

Fig. 4-3: Placa de características2 del producto

### 4.2 Inspección visual

Revisar el producto por si presenta daños de transporte, como p.ej. deformación o piezas sueltas, inmediatamente después del desembalaje. En caso de haber algún daño, póngase en contacto inmediatamente con el transportista y disponga una revisión minuciosa de la situación.

#### **LET** Lo mismo se aplica en caso de que el embalaje no presente daños.

### 4.3 Alcance de suministro

Si falta alguno de los elementos del siguiente suministro estándar, póngase en contacto con su distribuidor de Bosch Rexroth.

- Variador de frecuencia EFC x610 (según el código de tipo)
- Instrucciones de seguridad (multilingües)
- Guía de inicio rápido
- Manual de instrucciones (UL)

### 4.4 Transporte de los componentes

| Descripción                   | Símbolo | <b>Unidad</b>    | Valor         |
|-------------------------------|---------|------------------|---------------|
| Rango de temperatura          | la tran | °C               | $-2570$       |
| Humedad relativa              |         | %                | 595           |
| Humedad absoluta              |         | g/m <sup>3</sup> | 160           |
| Categoría climática (IEC 721) |         |                  | 2K3           |
| Condensación de humedad       |         |                  | No se permite |
| Formación de hielo            |         |                  | No se permite |

Tab. 4-1: Condiciones de transporte

### 4.5 Almacenamiento de los componentes

### **A** ATENCIÓN

#### ¡Daños en los componentes causados por largos períodos de almacenamiento! Una variador de frecuencia contiene condensadores electrolíticos que pueden deteriorarse durante el almacenamiento.

Al almacenar estos componentes durante un largo periodo de tiempo, no se olvide de ponerlos en funcionamiento una vez al año:

- Haga funcionar el variador de frecuencia EFC x610 bajo una potencia de U<sub>LN</sub> durante al menos 1 hora.
- Para obtener más información de los condensadores electrolíticos, por favor póngase en contacto con el servicio.

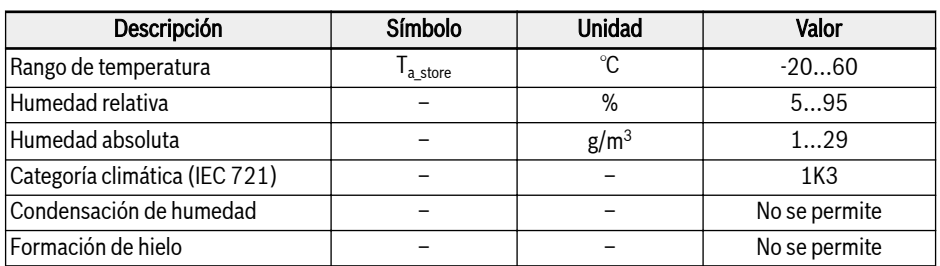

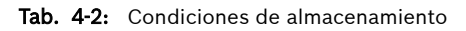

# 5 Sinopsis del sistema de accionamiento

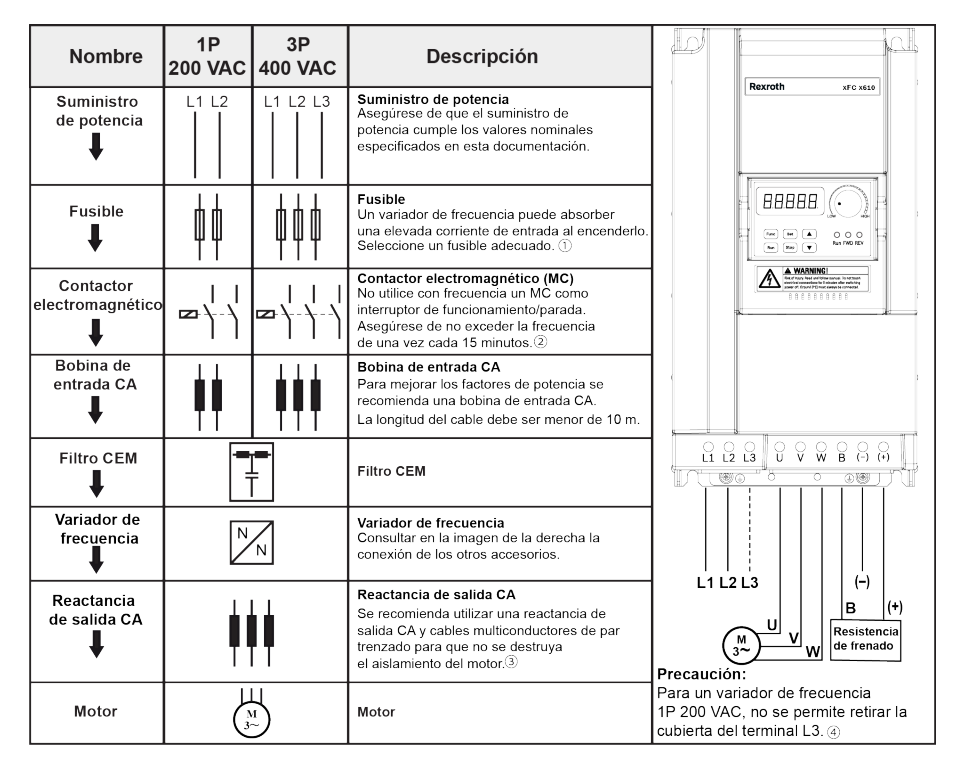

Fig. 5-1: Sinopsis del sistema de accionamiento

①: Para seleccionar un fusible adecuado, consultar [Cap. 8.2.1 "Ca](#page-89-0)[bles de potencia" en página 56](#page-89-0).

②: Un arranque y parada frecuentes en exceso abrevian la durabilidad de los contactos de relé y condensadores de bus CC y pueden destruir la resistencia para la carga de los condensadores y la limitación de corriente.

③: La utilización o no de una reactancia de salida CA depende factores como: la longitud, el apantallamiento y la capacidad de distribución de los cables del motor, así como el aislamiento del motor.

④: Las tapas de los terminales (+), (-) y B se pueden retirar si hace falta.

IF&

# 6 Sinopsis del variador de frecuencia

### 6.1 Características del producto

### 6.1.1 Entrada

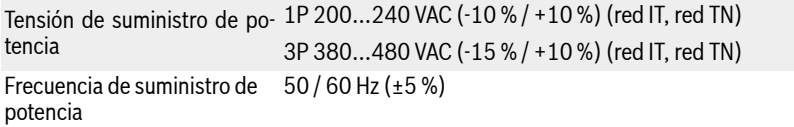

### 6.1.2 Salida

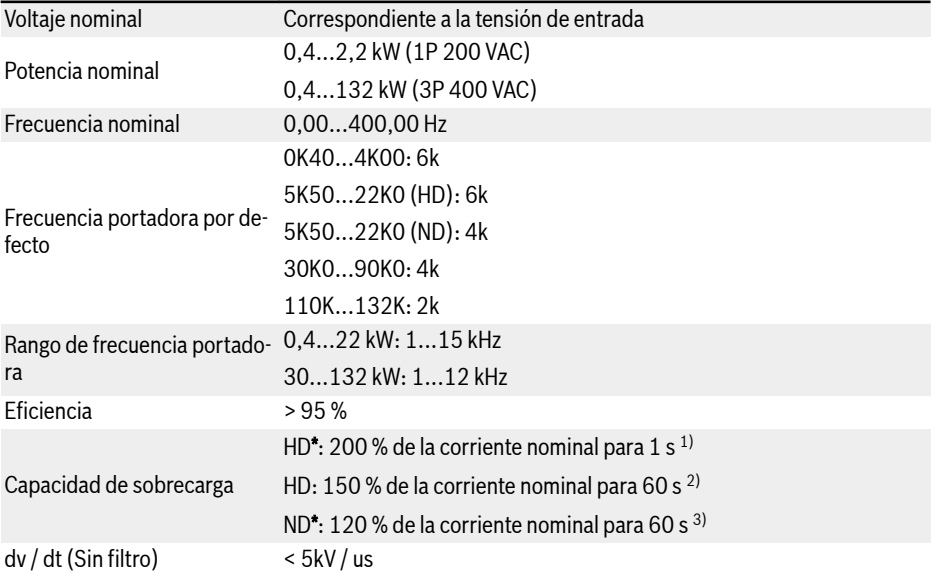

#### \*: Los modos HD / ND (servicio pesado y servicio normal) están dis-**LAS** ponibles para los modelos 5K50 y superior.

<sup>1)</sup>: 200 % de corriente nominal durante 1 s y luego 19 s con corriente nominal para recuperarse de la influencia de sobrecarga y después de esto viene el siguiente periodo de sobrecarga.

<sup>2)</sup>: 150 % de corriente nominal durante 60 s y luego 540 s con corriente nominal para recuperarse de la influencia de sobrecarga y después de esto viene el siguiente periodo de sobrecarga.

 $3$ : 120 % de corriente nominal durante 60 s y luego 540 s con corriente nominal para recuperarse de la influencia de sobrecarga y después de esto viene el siguiente periodo de sobrecarga.

#### 6.1.3 Rendimiento de control V/f

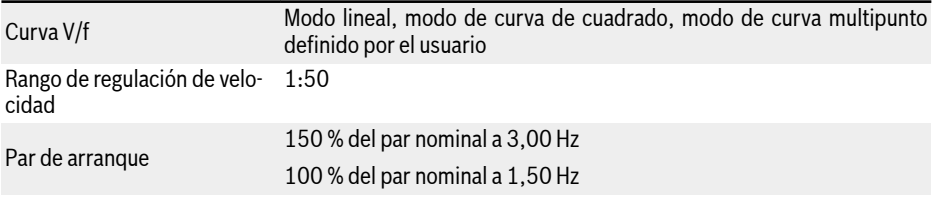

#### 6.1.4 Rendimiento de control SVC

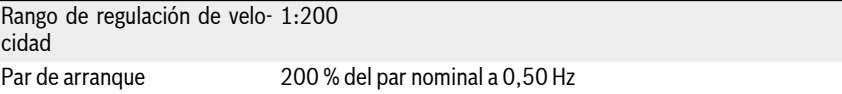

## 6.1.5 Funciones principales

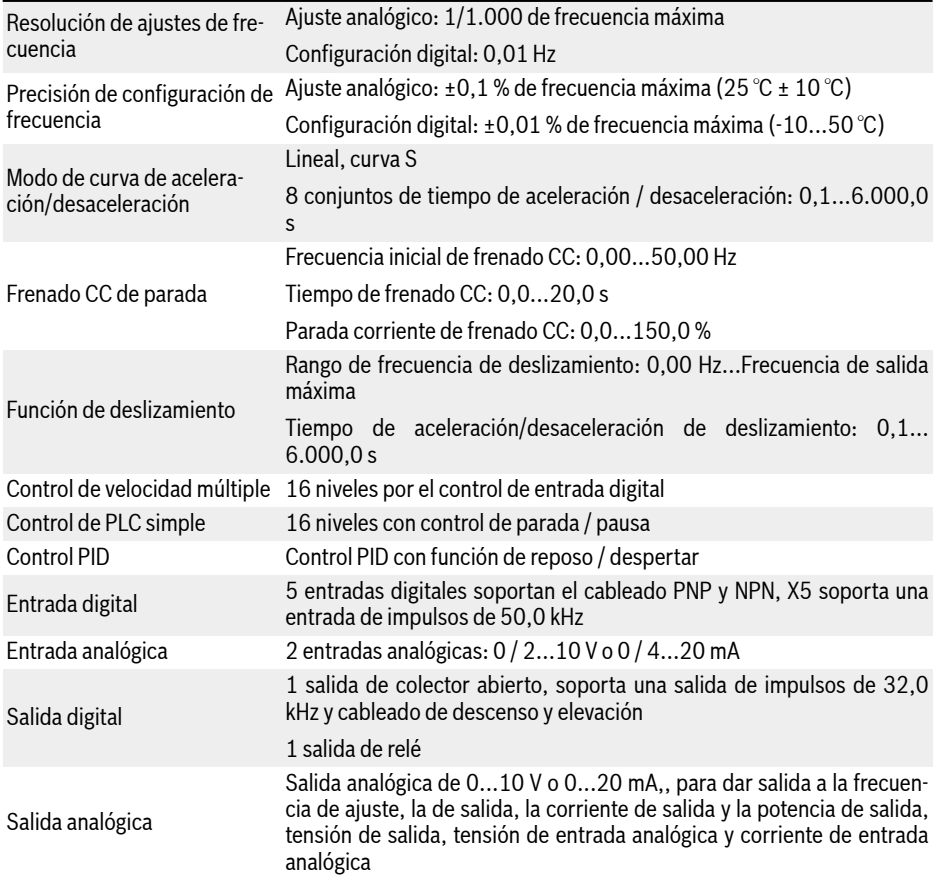

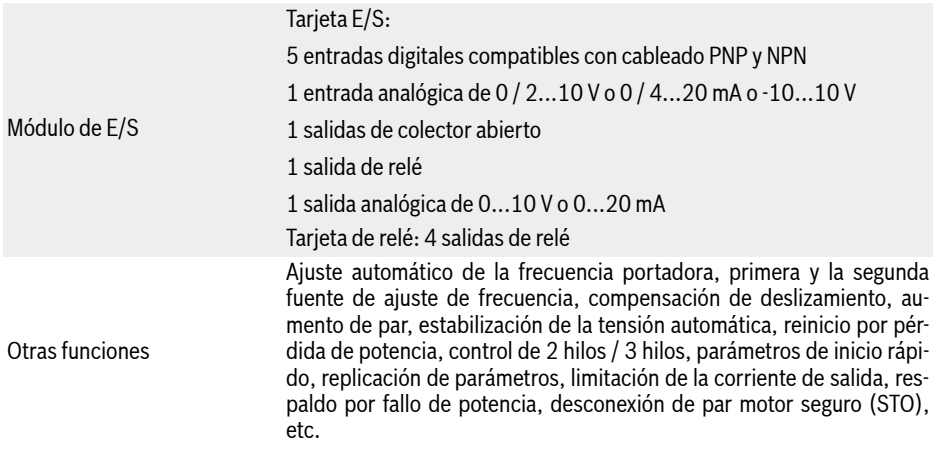

#### 6.1.6 Comunicación

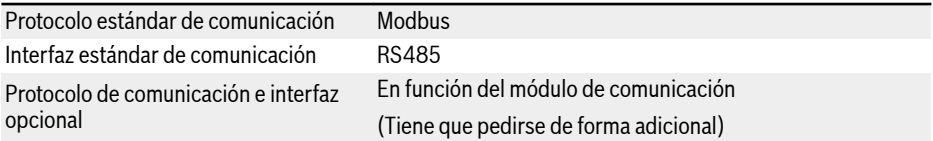

### 6.1.7 Panel de operación

Pantalla: Parámetros de la pantalla, ajustes, códigos de estado, códigos de advertencia y códigos de error

Panel LED Botones: Ajustar los parámetros, cambiar la pantalla, reiniciar advertencias, ejecutar el comando de marcha y parada, incrementar o reducir el grupo de parámetros / el código o el valor

Potenciómetro: Establecer la frecuencia

Indicador: Marcha / FWD / REV

Funda antipol-Indica Marcha / FWD / REV y encendido vo

### 6.1.8 Protección

Protección de sobrecorriente, protección de sobretensión y subtensión, protección de cortocircuito y corriente de choque, protección de pérdida de fase de salida / entrada, protección de temperatura demasiado baja o alta del motor, protección de bloqueo de la dirección, detección cable roto de entrada analógica, etc.

### <span id="page-59-0"></span>6.1.9 Condiciones

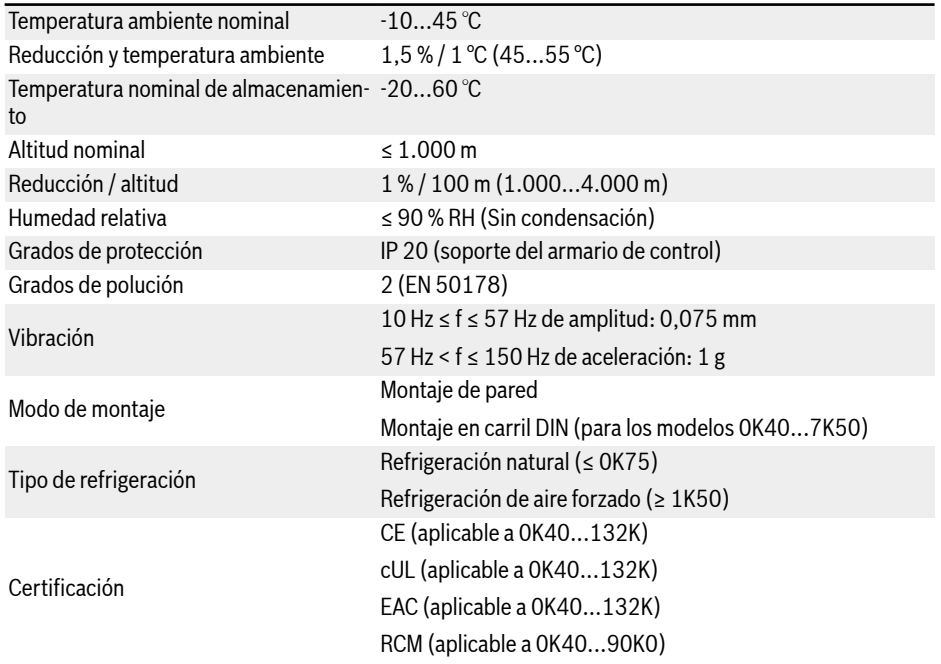

### 6.2 Datos técnicos

### 6.2.1 Datos eléctricos

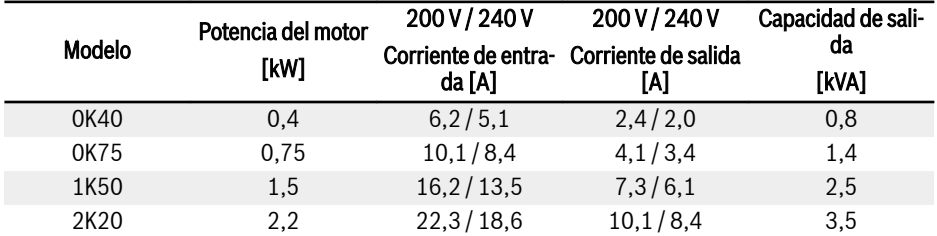

Tab. 6-1: Datos eléctricos de 1P 200 VAC 0K40...2K20

| Modelo | Potencia del motor<br>[kW] | 380 V / 480 V | 380V/480V                                      | Capacidad de sali- |
|--------|----------------------------|---------------|------------------------------------------------|--------------------|
|        |                            | da [A]        | Corriente de entra- Corriente de salida<br>[A] | da<br>[kVA]        |
|        |                            |               |                                                |                    |
| 0K40   | 0,4                        | 1, 5/1, 2     | 1,3/1,1                                        | 0,9                |
| 0K75   | 0,75                       | 2,6/2,0       | 2,3/1,8                                        | 1,5                |
| 1K50   | 1,5                        | 4,8/3,8       | 4,0/3,2                                        | 2,7                |
| 2K20   | 2,2                        | 6,8/5,4       | 5,6/4,4                                        | 3,7                |
| 3K00   | 3,0                        | 9,1/7,2       | 7,4/5,9                                        | 4.9                |
| 4K00   | 4.0                        | 11,9/9,4      | 9,7/7,7                                        | 6,4                |

Tab. 6-2: Datos eléctricos de 3P 400 VAC 0K40...4K00

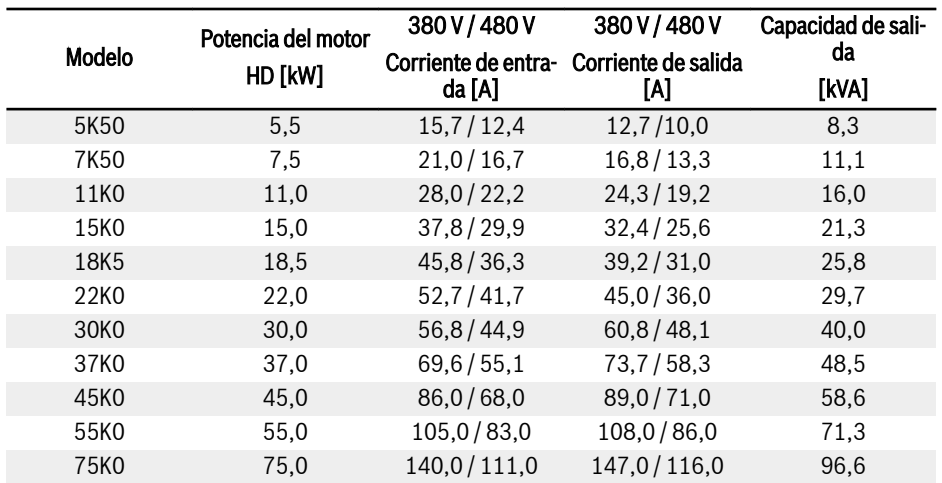

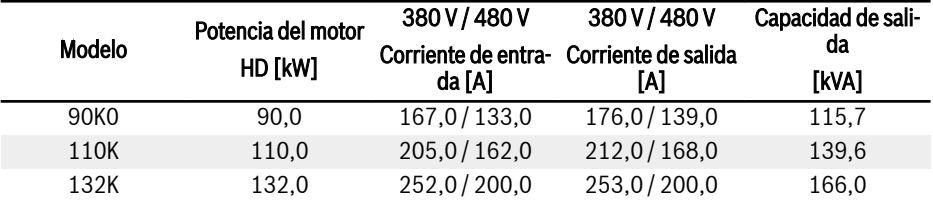

Tab. 6-3: 3P 400 VAC 5K50...132K, datos eléctricos, HD (servicio pesado)

#### $R_{\mathcal{F}}$ 30K0...132K: disponible con SOLO EFC 5610.

Seleccione el índice de corriente del variador de frecuencia según la corriente nominal del motor que figura en la placa de características.

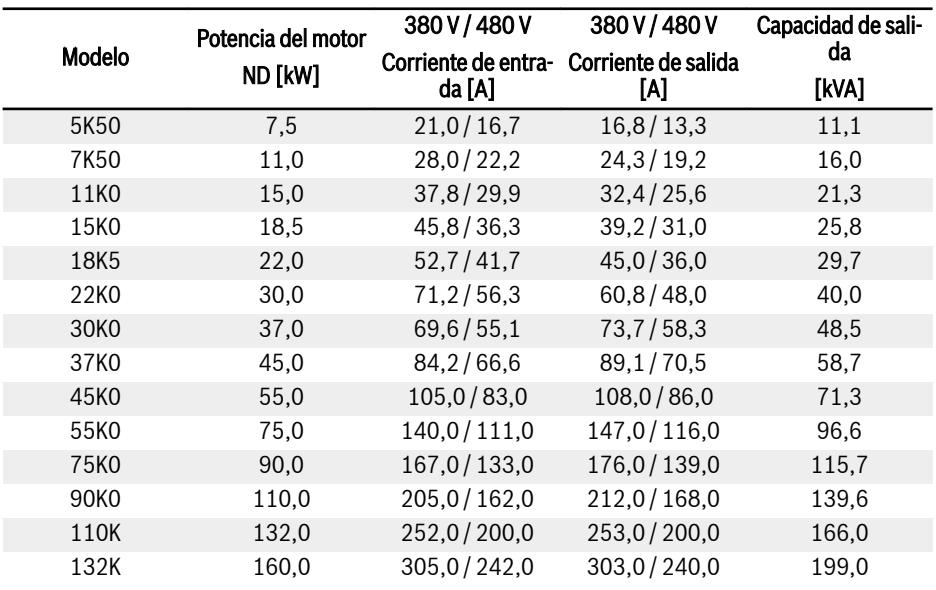

Tab. 6-4: 3P 400 VAC 5K50...132K, datos eléctricos, ND (servicio normal)

#### **KA** 30K0...132K: disponible con SOLO EFC 5610.

Seleccione el índice de corriente del variador de frecuencia según la corriente nominal del motor que figura en la placa de características.

### 6.2.2 Reducción de los datos eléctricos

#### Reducción y temperatura ambiente

La temperatura ambiente para el variador de frecuencia EFC x610 es de -10...55 ℃. Fuera de este rango, no es posible instalar y usar el variador de frecuencia, incluso aunque se reduzcan adicionalmente los datos de rendimiento.

- Si la temperatura ambiente es de -10...45 ℃, no habrá necesidad de reducción.
- Si la temperatura ambiente se encuentra entre 45 y 55 ℃, hay que realizar una reducción como se indica en la figura de abajo.

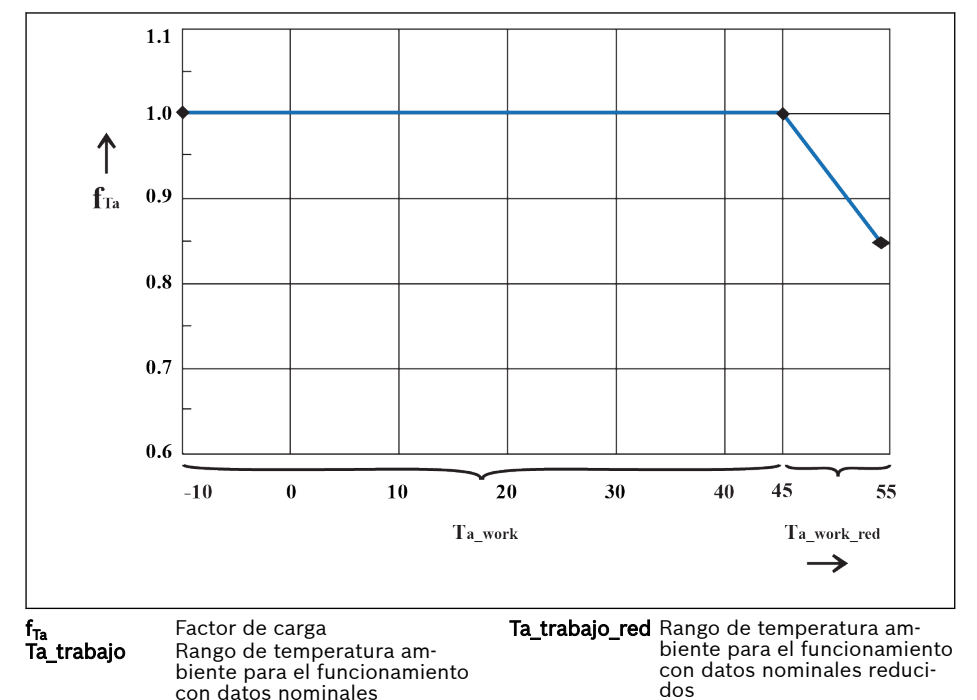

Fig. 6-1: Reducción y temperatura ambiente (℃)

#### Reducción y tensión de red

Reducir el exceso de corriente basado en la tensión de red.

El variador de frecuencia EFC x610 está dimensionado desde el punto de vista térmico para la corriente nominal. Esta corriente nominal está disponible con la tensión nominal especificada. Al desviar tensiones en el rango permitido, por favor preste atención a lo siguiente:

 $\bullet$  U<sub>red</sub> < U<sub>nominal</sub>:

Con tensiones de red por debajo de la tensión nominal, no hay ninguna corriente más alta que pueda ser retirada para garantizar que la potencia disipada se mantenga.

 $\bullet$   $\cup$ <sub>red</sub> >  $\cup$ <sub>nominal</sub>:

Con tensiones de red por encima de la tensión nominal, se lleva a cabo una reducción de la corriente de salida permanente admisible para compensar las mayores pérdidas de conmutación.

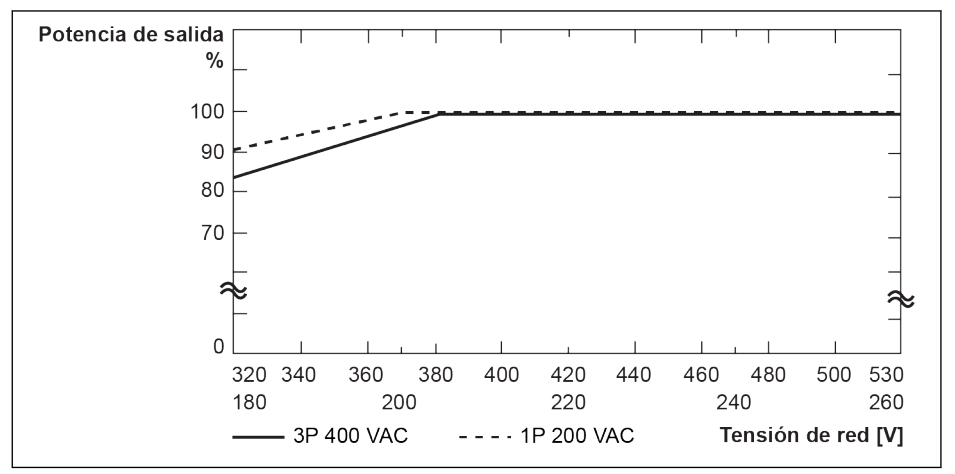

Fig. 6-2: Reducción tensión de red

● 3P 400 VAC: 1 % de reducción de potencia cada 4 V menor que 380 V.

● 1P 200 VAC: 1 % de reducción de potencia cada 2 V menor que 200 V.

⊮ফ

#### Reducción y potencia portadora

En caso de una frecuencia portadora más alta, la corriente se reduce para que la disipación de potencia en la sección de alimentación se mantenga más o menos constante. La siguiente figura muestra la reducción actual basada en la frecuencia portadora para los variadores de frecuencia.

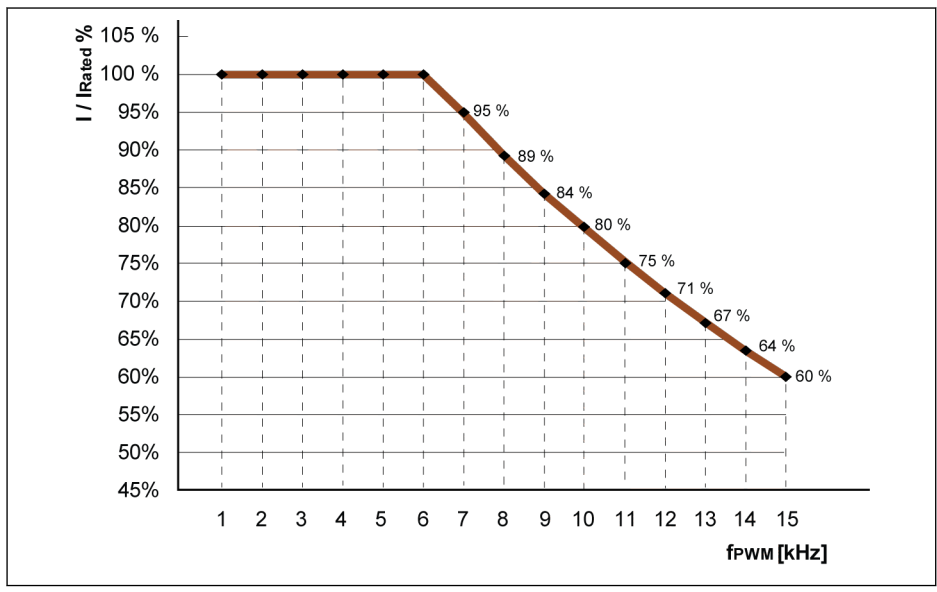

I / I<sub>nominal</sub> % Porcentaje de corriente nominal de salida f<sub>PWM</sub> PWM o frecuencia portadora

Fig. 6-3: Reducción y frecuencia portadora para los modelos 0K40...4K00

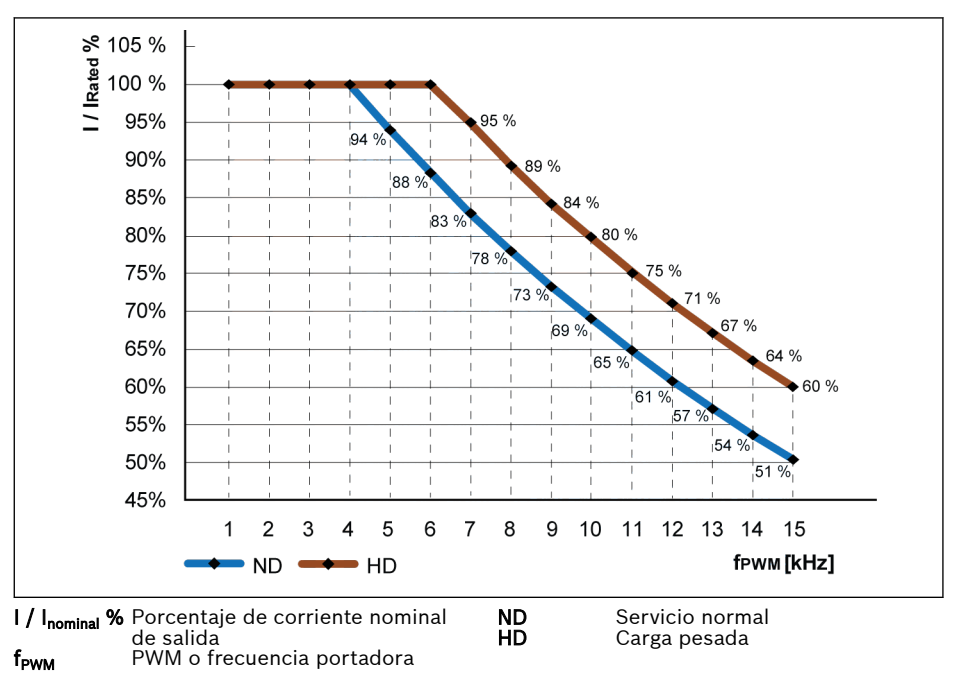

Fig. 6-4: Reducción y frecuencia portadora para los modelos 5K50...22K0

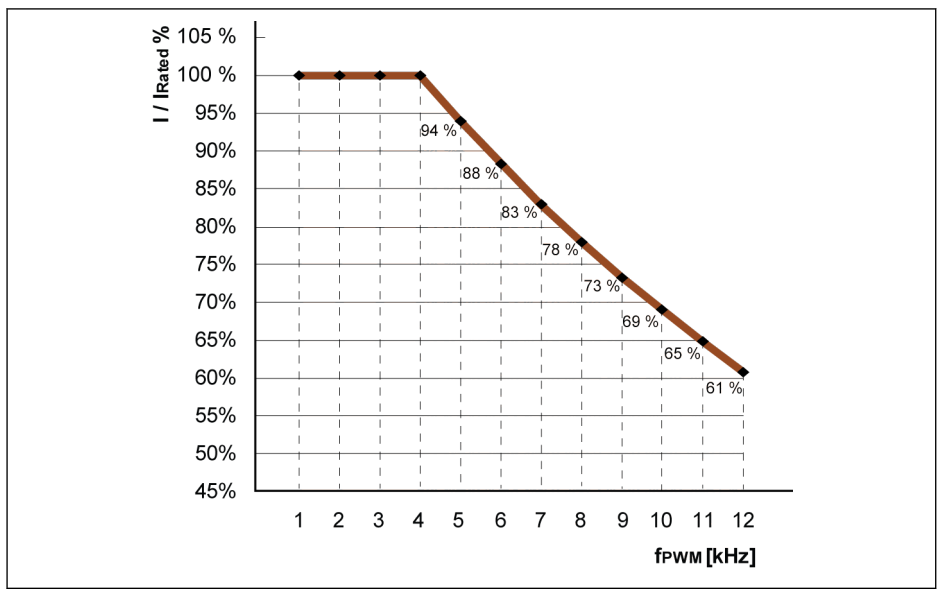

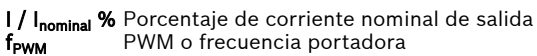

Fig. 6-5: Reducción y frecuencia portadora para los modelos 30K0...90K0 (ND y HD)

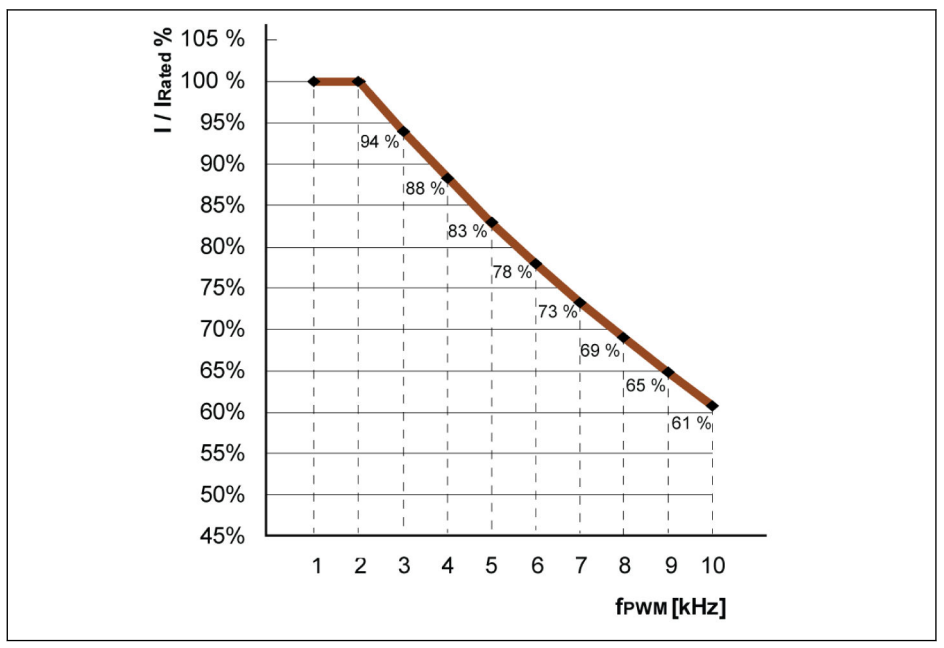

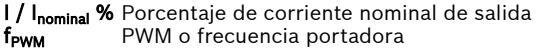

Fig. 6-6: Reducción y frecuencia portadora para los modelos 110K...132K (ND y HD)

#### 6.2.3 Longitud máxima de los cables del motor

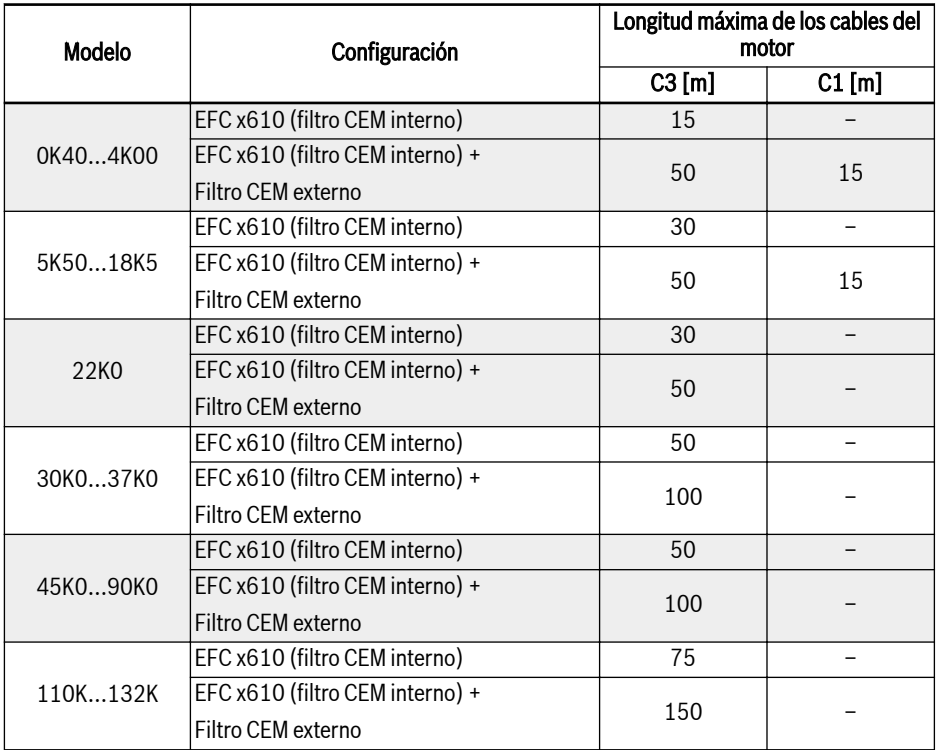

Tab. 6-5: Longitud máxima de los cables del motor

- **KS**
- 1. Para C1 SOLO se puede garantizar una EMISIÓN CONDUCIDA.
- 2. En la prueba se usan CABLES APANTALLADOS DEL MOTOR.
- 3. Adicionalmente, es posible una longitud mayor del cable del motor con una reactancia de salida adicional.

#### 6.2.4 Inductancia mínima entre dos terminales de motor

La siguiente fórmula se utiliza para calcular la inductancia mínima entre dos terminales de motor:

L<sub>mín</sub> = U<sub>DC</sub> / (8 x f<sub>PWM</sub> x  $\sqrt{2}$  x I<sub>nom</sub> x 0,2) (en mH)

U<sub>DC</sub>: Voltaje de DC-link

f <sub>PWM</sub>: Frecuencia de conmutación deseada en kHz

I nom: Salida de corriente según el código de tipo (valor rms)

# 7 Montaje del variador de frecuencia

## 7.1 Condiciones de instalación

El variador de frecuencia debe instalarse verticalmente.

Si un variador de frecuencia está dispuesto encima de otro, asegúrese de que no se supere el límite superior de la temperatura del aire en la entrada (Consultar [Cap. 6.1.9 "Condiciones" en página 26](#page-59-0)). Se recomienda una guía de aire entre los variadores de frecuencia para evitar que el aire caliente que sube entre en el variador de frecuencia superior cuando se exceda el máximo de temperatura del aire.

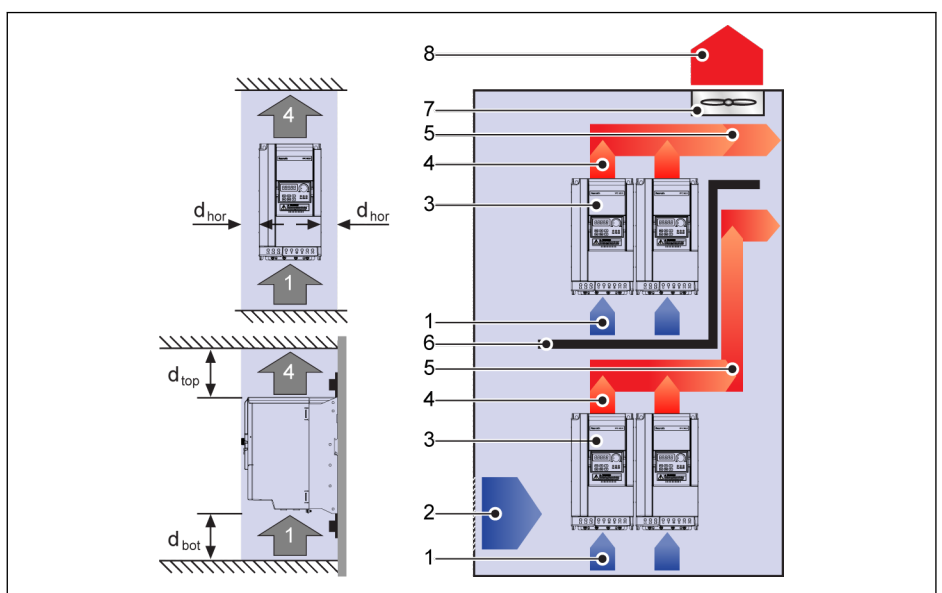

Fig. 7-1: Distancia de montaje y disposición

dhor (distancia horizontal):

 $d_{\text{hor}}$  = 0 mm (0K40...22K0);  $d_{\text{hor}}$  = 10 mm (30K0...132K)

 $d_{sun}$  (distancia superior mínima):

 $d_{sun}$  = 125 mm (0K40...90K0);  $d_{sun}$  = 400 mm (110K...132K)

dinf (distancia inferior mínima):

 $d_{\text{inf}}$  = 125 mm (0K40...90K0);  $d_{\text{inf}}$  = 400 mm (110K...132K)

1: Entrada de aire en el variador de frecuencia; 2: Entrada de aire en el armario de control

3: Variador de frecuencia; 4: Salida de aire en el variador de frecuencia

5: Dirección de movimiento del aire calentado; 6: Guía de aire en el armario de control

7: Ventilador en el armario de control; 8: Evacuación del aire calentado

## 7.2 Disipación del calor

### 1P 200 VAC

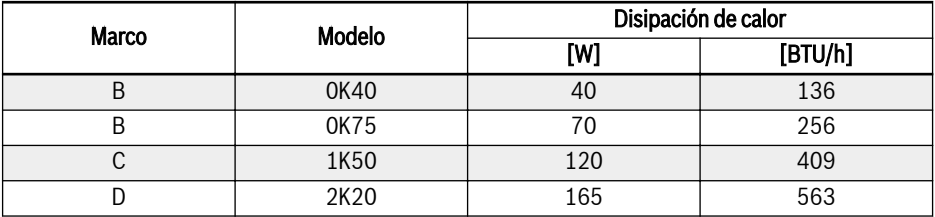

Tab. 7-1: Disipación de calor de 1P 200 VAC

#### 3P 400 VAC

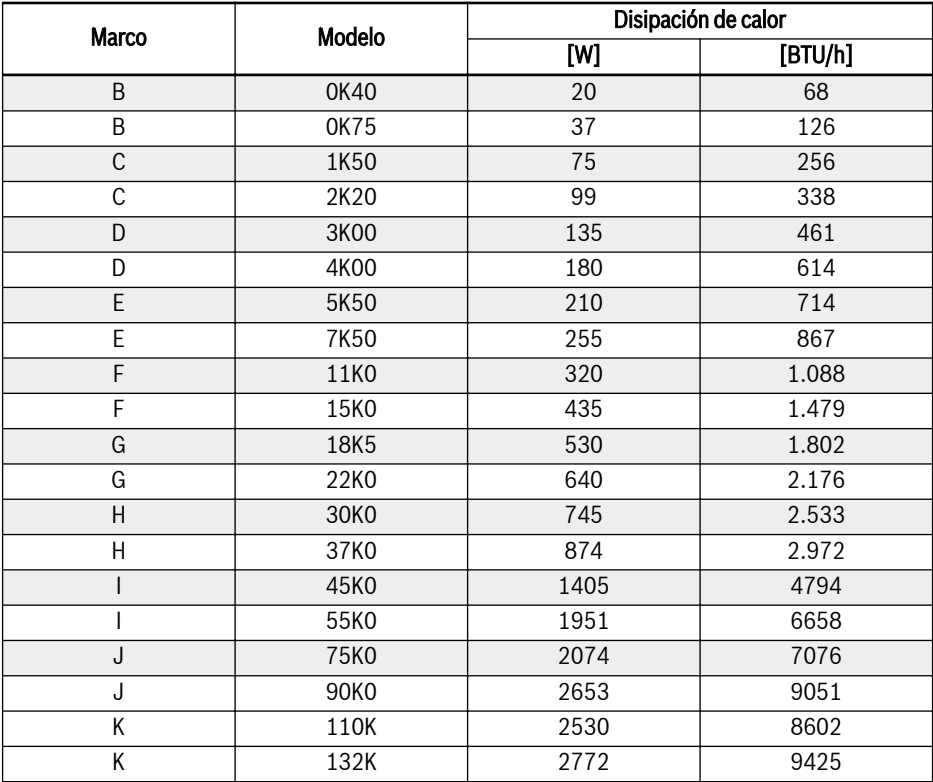

Tab. 7-2: Disipación de calor de 3P 400 VAC
# 7.3 Corriente de aire de los ventiladores

# 1P 200 VAC

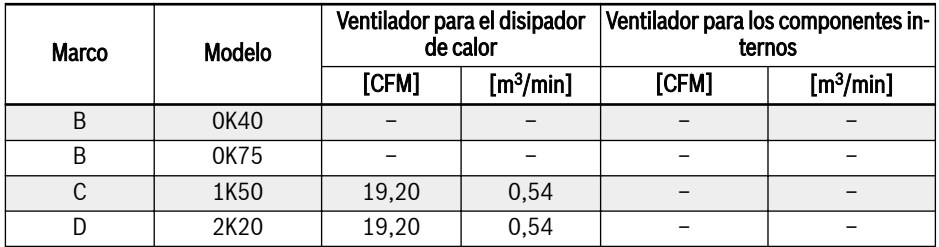

Tab. 7-3: Corriente de aire de ventiladores de 1P 200 VAC

#### 3P 400 VAC

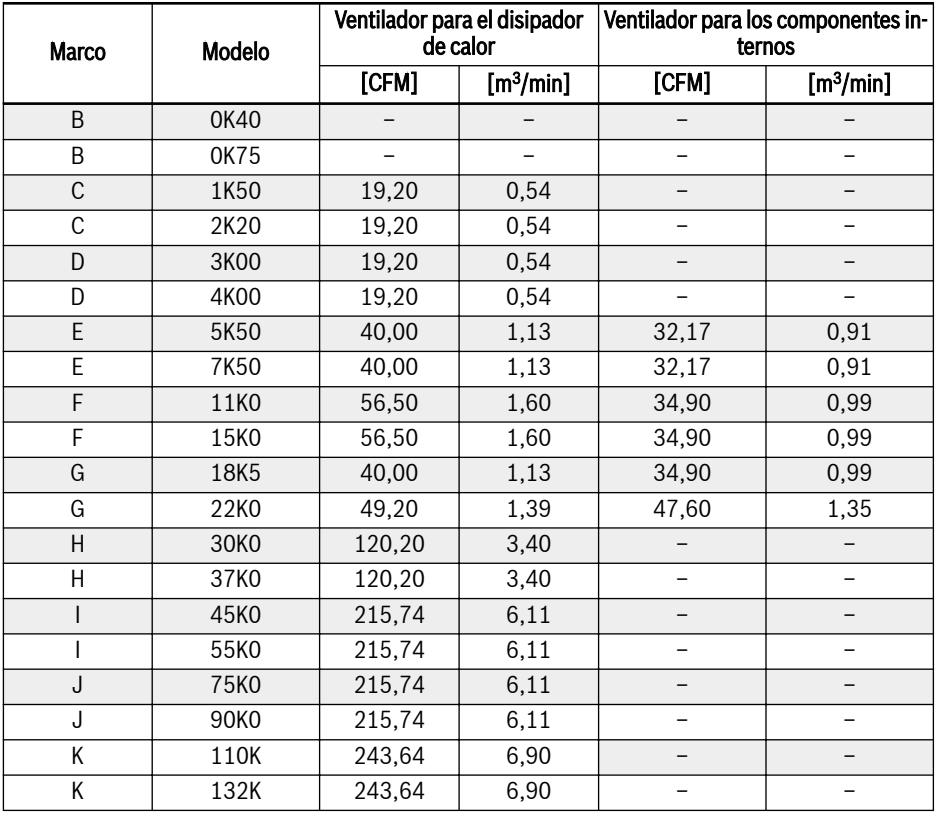

Tab. 7-4: Corriente de aire de ventiladores de 3P 400 VAC

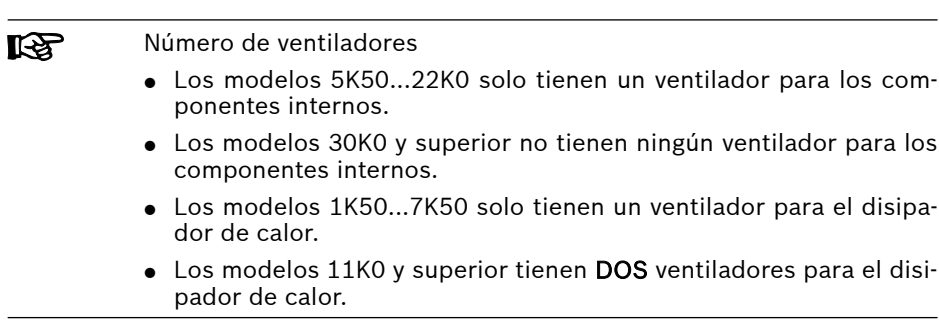

# 7.4 Imágenes y dimensiones

# 7.4.1 Imágenes

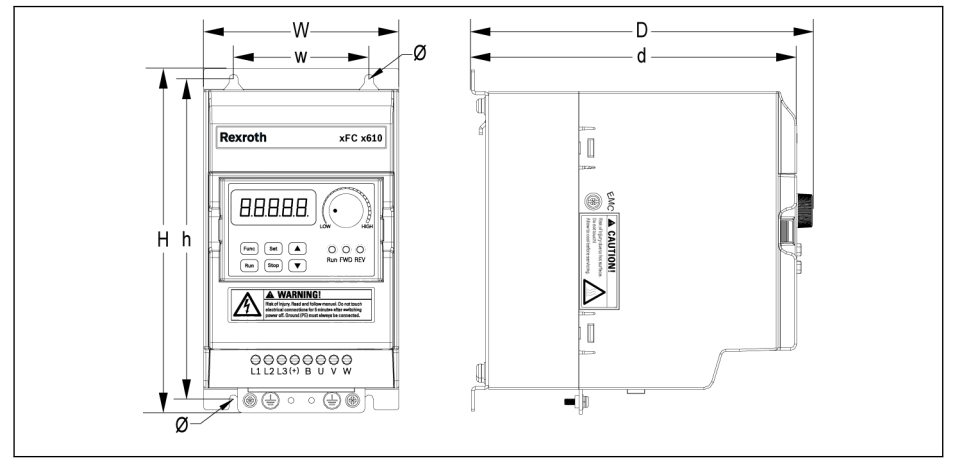

Fig. 7-2: Imagen de dimensiones de EFC x610 0K40...4K00

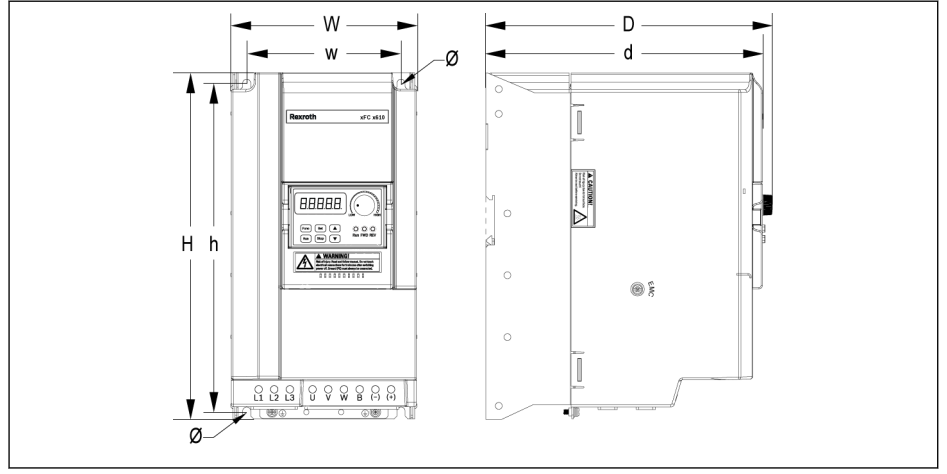

Fig. 7-3: Imagen de dimensiones de EFC x610 5K50...22K0

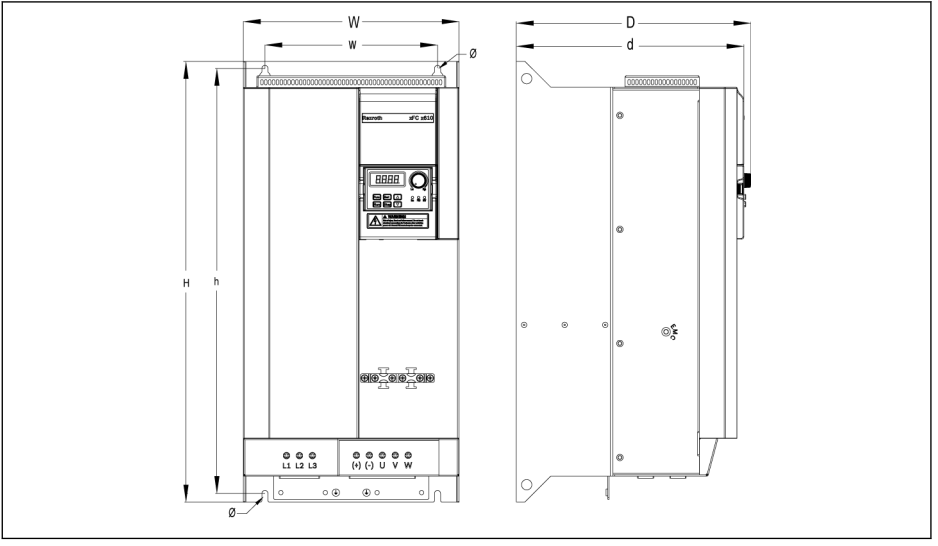

Fig. 7-4: Imagen de dimensiones de EFC 5610 30K0...37K0

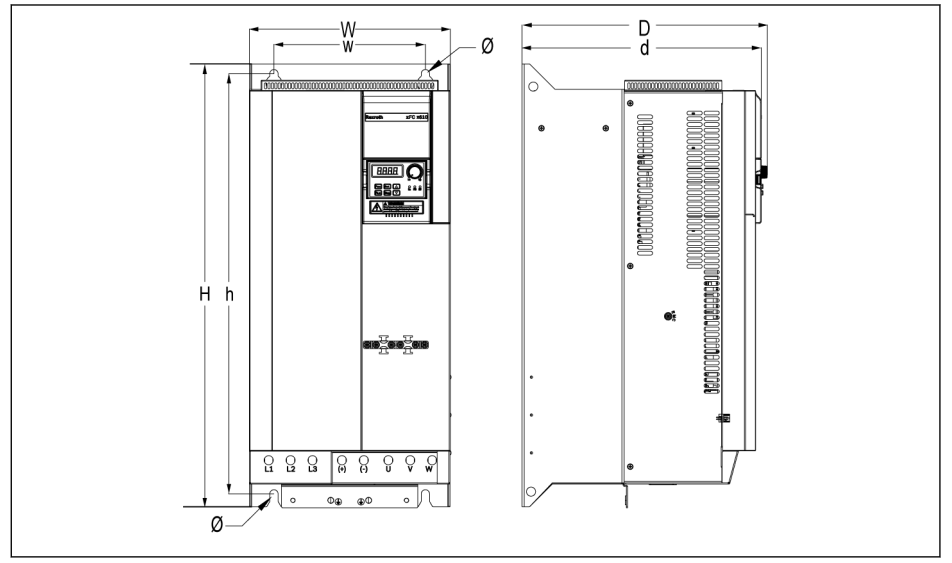

Fig. 7-5: Imagen de dimensiones de EFC 5610 45K0...55K0

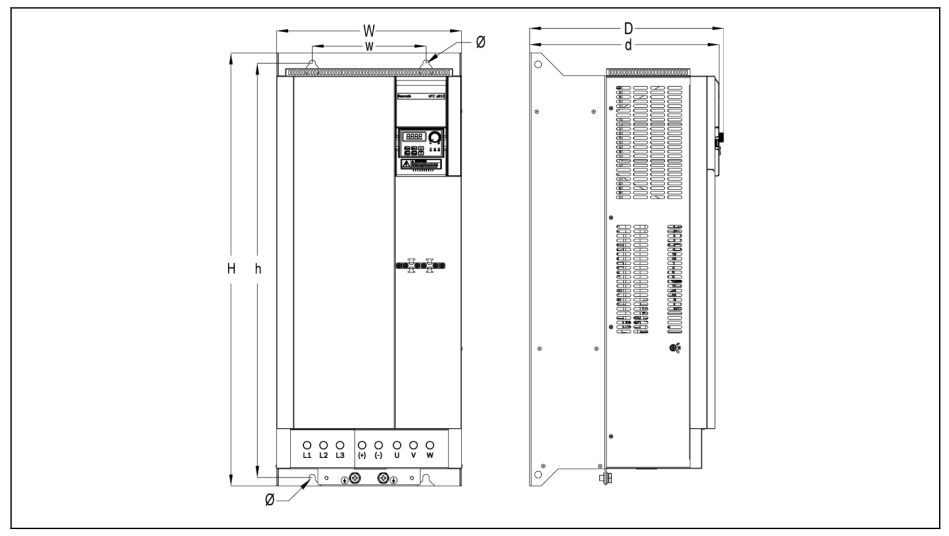

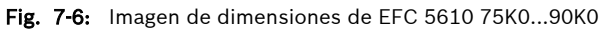

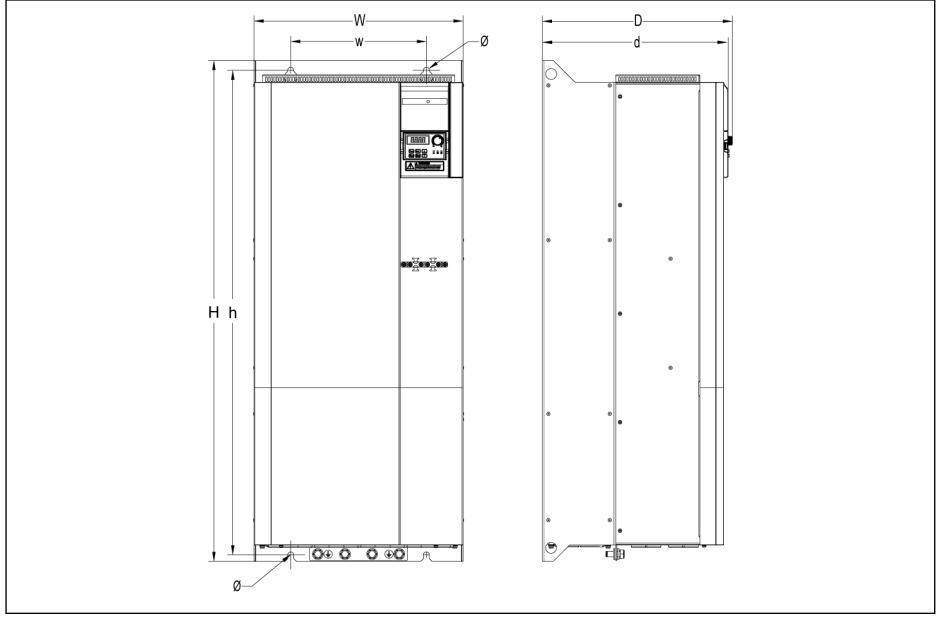

Fig. 7-7: Imagen de dimensiones de EFC 5610 110K...132K

Montaje del variador de frecuencia

# 7.4.2 Dimensiones

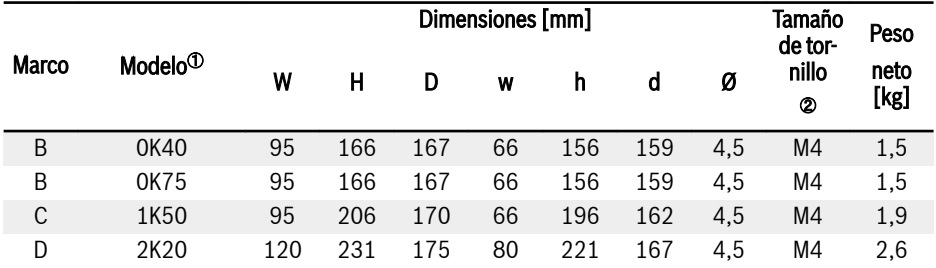

Tab. 7-5: Dimensiones de EFC x610 1P 200 VAC

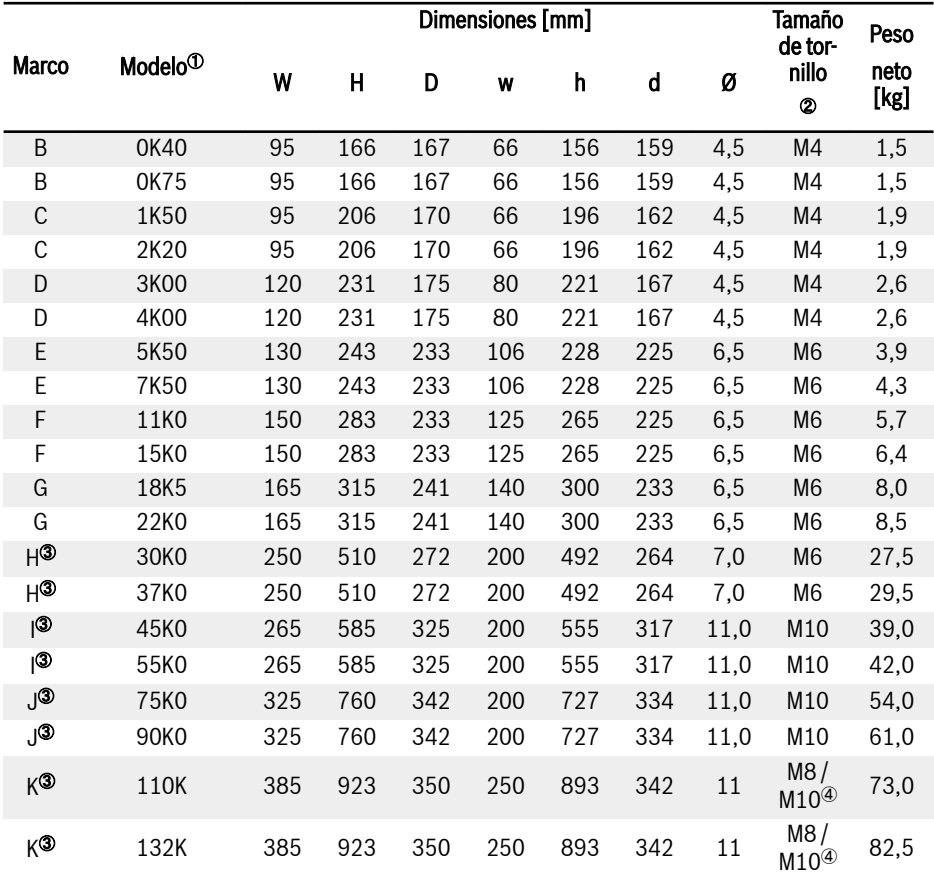

Tab. 7-6: Dimensiones de EFC x610 3P 400 VAC

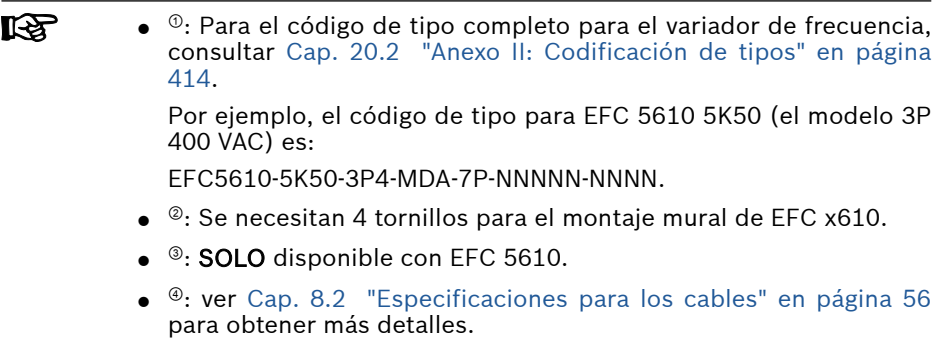

# 7.4.3 Montaje en carril DIN

Además del montaje de pared con tornillos, el variador de frecuencia EFC x610 también trae un soporte de montaje para carril DIN para los modelos 0K40...7K50 (no incluye los modelos de placa de frío).

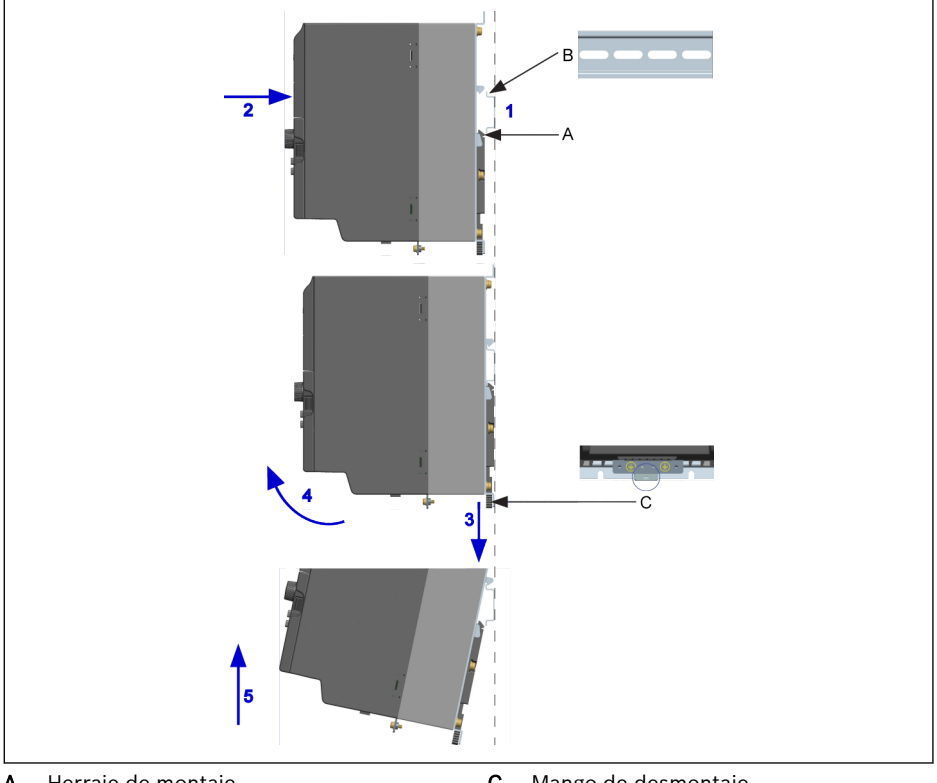

A Herraje de montaje<br>B Carril de montaje Carril de montaje

C Mango de desmontaje

Fig. 7-8: Montaje y desmontaje de carril DIN

#### Pasos de montaje:

1: Sostenga el variador de frecuencia y mantenga el componente A y el borde inferior del componente B en una posición al mismo nivel.

2: Empuje el variador de frecuencia horizontalmente hasta que un chasquido indique que ha encajado.

#### Pasos de desmontaje:

- 3: Tire hacia abajo del componente C y sosténgalo así.
- 4: Gire el variador de frecuencia hasta el ángulo indicado por la flecha.
- 5: Levante el variador de frecuencia.

# 7.5 Instalación de los modelos de placa de frío

# 7.5.1 Condiciones de instalación

Consultar [Cap. 7.1 "Condiciones de instalación" en página 36](#page-69-0).

# 7.5.2 Disipación del calor

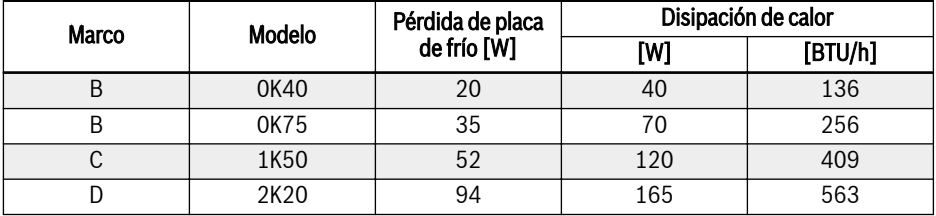

Tab. 7-7: Disipación de calor de EFC 5610 1P (modelos de placa de frío)

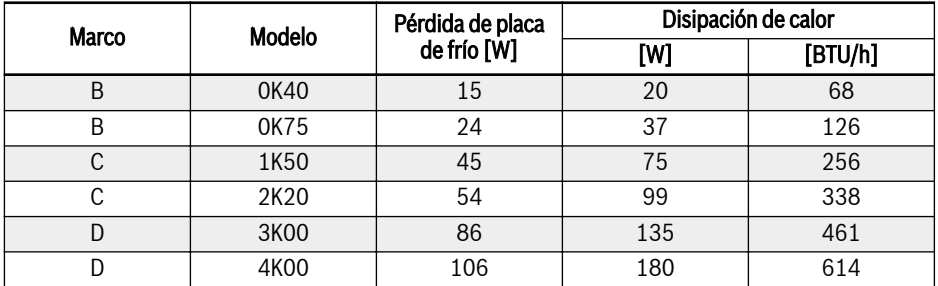

Tab. 7-8: Disipación de calor de EFC 5610 3P (modelos de placa de frío)

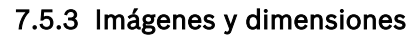

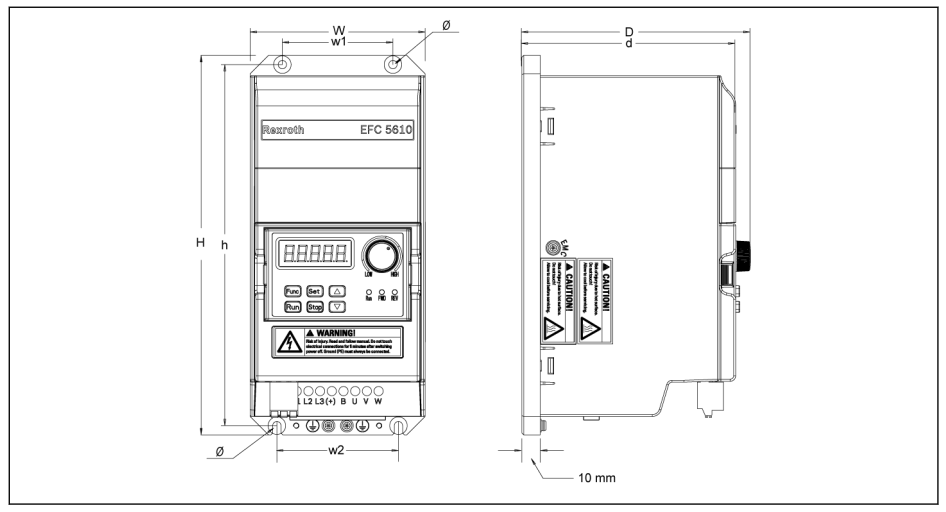

Fig. 7-9: Figura de las dimensiones de EFC 5610 0K40...4K00 (modelos de placa de frío)

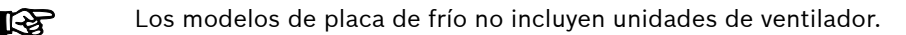

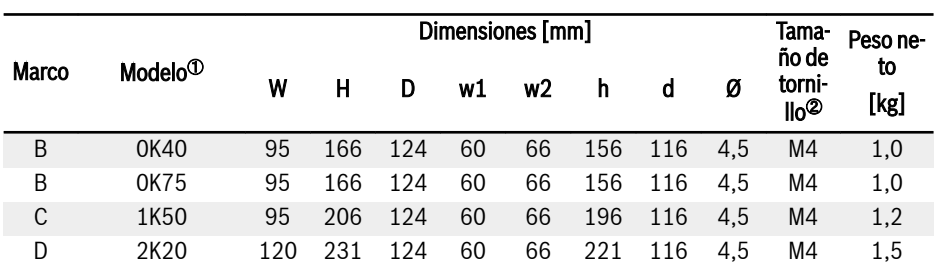

Tab. 7-9: Dimensiones de EFC 5610 1P 200 VAC (modelos de placa de frío)

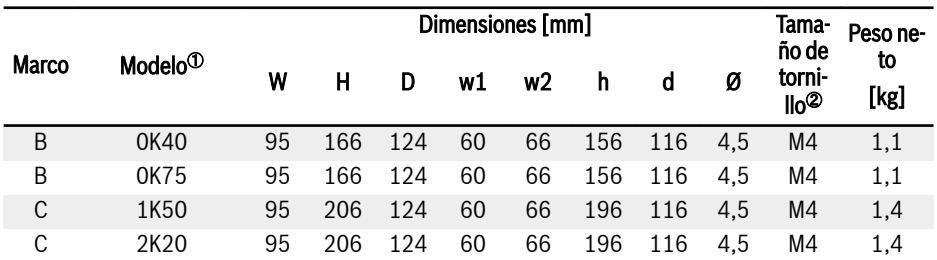

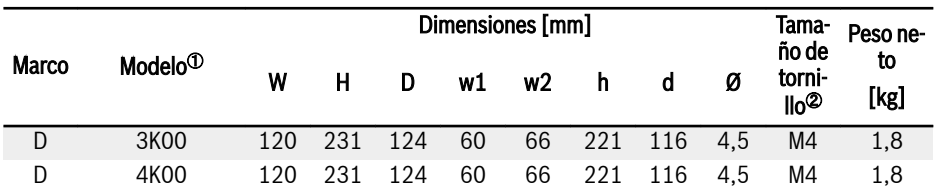

Tab. 7-10: Dimensiones de EFC 5610 3P 400 VAC (modelos de placa de frío)

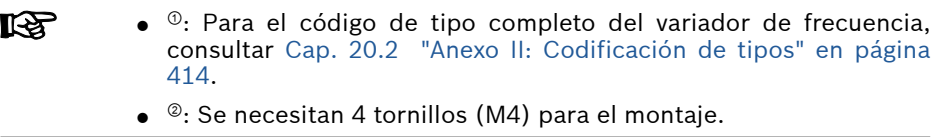

#### 7.5.4 Utilizar pasta termoconductora (solo para los modelos de placa de frío)

Al utilizar la pasta termoconductora, la superficie del disipador térmico y la placa de frío deben estar libres de polvo, suciedad, aceite y partículas.

Además, la superficie del disipador térmico debe cumplir las tres condiciones siguientes:

- Lisura mínima de la superficie: 50 µm (DIN EN ISO 1101)
- Rugosidad máxima de la superficie: 6 µm (DIN EN ISO 4287)
- Altura máxima pico valle de la superficie: 10 µm (DIN EN ISO 4287)

Se recomienda utilizar pasta termoconductora P12 de Wacker Cherð. mie. Se debe aplicar de modo uniforme. El grosor máximo es de 100 μm.

Después de aplicar la pasa térmica, apretar los cuatro tornillos de fijación M4 según el procedimiento siguiente.

1. Fijar los tornillos 0,5 Nm (apriete manual en cruz) en el orden siguiente:

 $1 - 2 - 3 - 3 - 4$ 

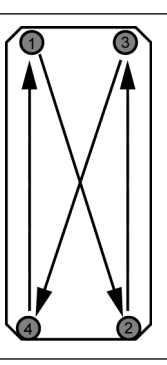

Fig. 7-10: Secuencia de apriete para montar el módulo al disipador térmico.

2. Apretar los tornillos 2,0...2,5 Nm en el mismo orden (en cruz):

 $1 - 2 - 3 - 3$ 

**KET** Apretar los tornillos con los pares especificados. Si no se hace así, puede menoscabarse el efecto de enfriamiento del accionamiento, lo que, a su vez, podría dañar este último.

# 7.5.5 Seleccionar un disipador de calor externo

Más abajo se muestra el principio de transferencia térmica desde la placa de frío al aire ambiente del disipador de calor:

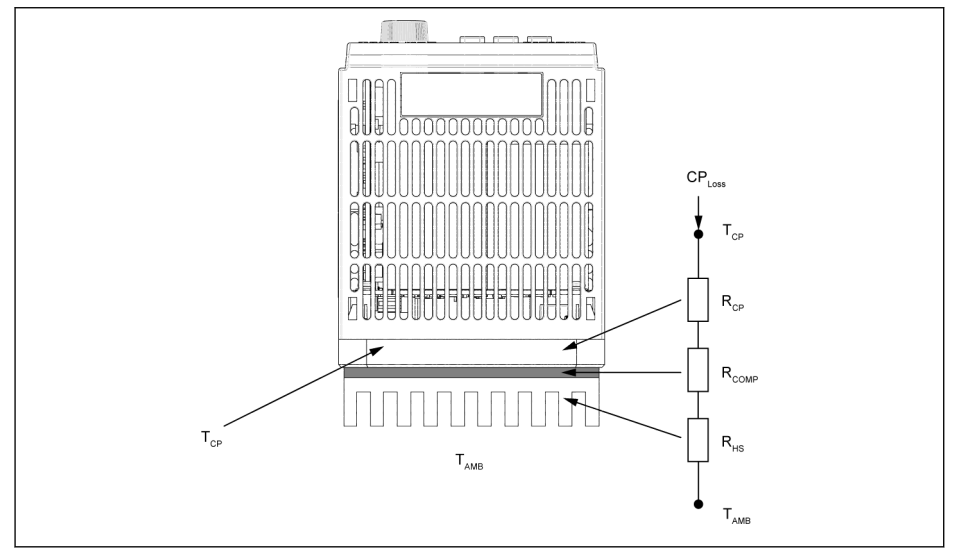

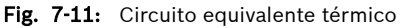

**IKS**  $\bullet$  La temperatura en torno a la placa de frío no debe exceder 45 °C. ● La temperatura de la placa de frío no debe exceder 70 °C.

La fórmula para calcular la resistencia térmica máxima del disipador de calor es la siguiente:

$$
R_{HSmax} = \frac{r_{CPmax} - r_{AMB}}{c_{PLoss}} - R_{CP} - R_{COMP}
$$

Fig. 7-12: Cálculo de la fórmula de resistencia térmica

CP<sub>perd</sub>: Pérdida de placa de frío [W]

 $T_{CPmás}$ : Temperatura máxima de la placa de frío [°C]

R<sub>CP</sub>: Resistencia térmica equivalente de la placa de frío [°C/W]

 $R_{H\text{Sm\'ev}}$ : Resistencia térmica del disipador de calor externo [°C/W]

 $T_{AMB}$ : Temperatura ambiente del disipador de calor externo  $[°C]$ 

 $R_{\text{COMP}}$ : Resistencia térmica entre la placa de frío y el disipador de calor externo [°C/W]

La resistencia térmica entre la placa de frío y el disipador de calor externo se puede calcular como sigue:

$$
R_{COMP} = \frac{t_{com}}{k_{com}A_{com}}
$$

Fig.  $7-13$ : Fórmula de cálculo de R<sub>COMP</sub>

 $t_{\rm com}$ : Grosor de la pasta termoconductora [µm]

k<sub>com</sub>: Conductividad térmica de la pasta termoconductora [W/m·°C]

Acom: Área de transferencia térmica entre la placa de frío y el disipador de calor externo [m<sup>2</sup> ]

- Utilizar las fórmulas de arriba para calcular la resistencia térmica **IES** máxima del disipador de calor externo  $R_{HSmax}$ . Seleccionar un disipador de calor con una resistencia térmica menor que  $R_{HSmax}$ . Las dimensiones del disipador de calor deberían ser similares a las de la placa de frío.
	- La transferencia térmica irregular por la placa de frío (por la disposición de los componentes internos) hace que el área efectiva de transferencia térmica ocupe aprox. el 70% del área de la placa de frío. Este hecho debe tenerse presente a la hora de calcular la resistencia térmica.
	- $\bullet$  Para una temperatura ambiente dada T<sub>AMB</sub>, la temperatura máxima de la placa de frío  $T_{CPmás}$  no debe superar 70 °C. Como  $R_{CP}$  y  $R_{\text{COMP}}$  son valores prácticamente fijos, esta condición debe cumplirse mediante la selección idónea del disipador de calor.

La tabla de abajo muestra los valores típicos de resistencia térmica de la placa de frío.

| Modelo | $R_{CP}$ [°C/W] |  |  |
|--------|-----------------|--|--|
| 0K40   | 0,107           |  |  |
| 0K75   |                 |  |  |
| 1K50   | 0,114           |  |  |
| 2K20   |                 |  |  |
| 3K00   | 0.098           |  |  |
| 4K00   |                 |  |  |

Tab. 7-11: Valores típicos de resistencia térmica de la placa de frío

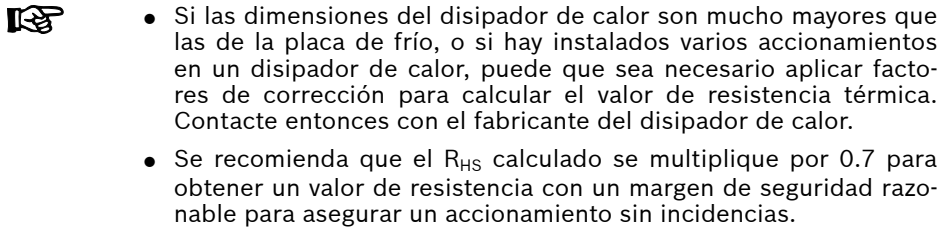

# 7.5.6 Información adicional

Consultar también el contenido de los otros capítulos.

# 8 Cableado del variador de frecuencia

# 8.1 Diagrama de cableado

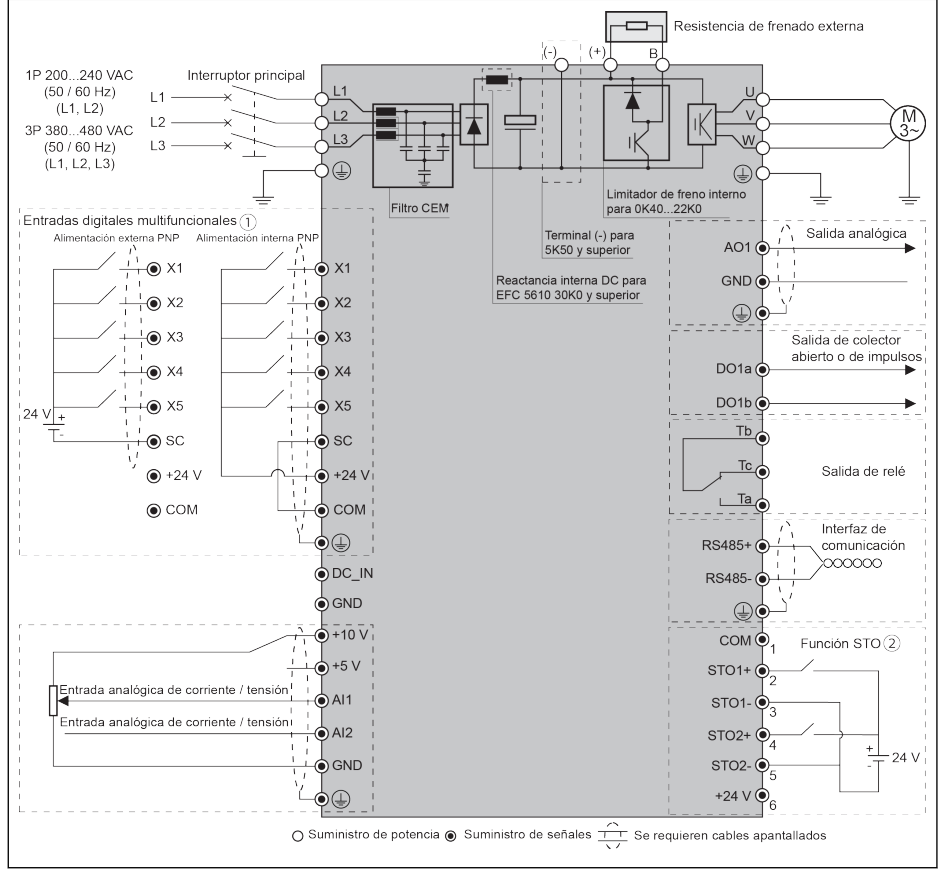

Fig. 8-1: Diagrama de cableado

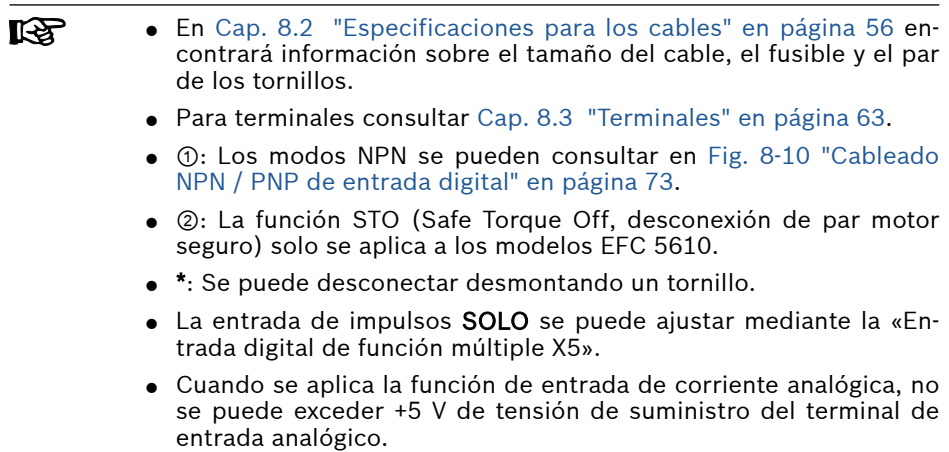

# <span id="page-89-0"></span>8.2 Especificaciones para los cables

## 8.2.1 Cables de potencia

#### Especificación internacional para cables, excepto EE.UU. / Canadá

- **IRS**
- USE ÚNICAMENTE alambres de cobre de 90 ℃ o superior con aislamiento XLPE o EPR conforme a IEC60364-5-52.
- Cuando se emplee el cable doble, DEBEN UTILIZARSE dos conductores separados de puesta a tierra de protección para conectar el cable de conexión a tierra según IEC61800-5-1.
- Se recomienda usar un cables apantallados para conectar el motor.

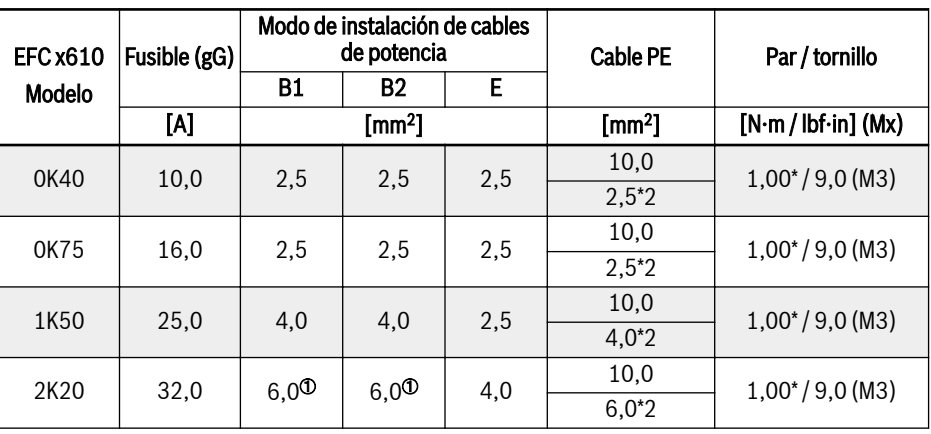

● \*: Si los terminales de 0K40...7K50 tienen etiquetas adicionales, consulte los datos de par de estas etiquetas.

Tab. 8-1: Dimensiones internacionales, sin EE.UU. y Canadá, del cable y fusible 1P 200 VAC

<sup>0</sup>: Trenzado con virola pero sin funda de plástico

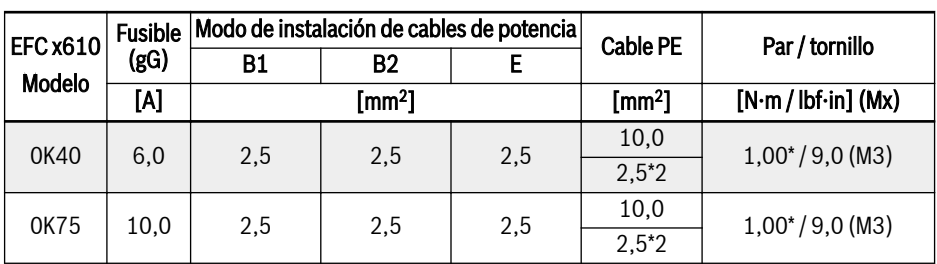

It Ba

| <b>EFC x610</b> | <b>Fusible</b><br>(gG) | Modo de instalación de cables de potencia |           |        |                    |                                  |
|-----------------|------------------------|-------------------------------------------|-----------|--------|--------------------|----------------------------------|
|                 |                        | <b>B1</b>                                 | <b>B2</b> | E      | <b>Cable PE</b>    | Par / tornillo                   |
| Modelo          | [A]                    | [mm <sup>2</sup> ]                        |           |        | [mm <sup>2</sup> ] | $[N·m / lbf·in]$ (Mx)            |
| 1K50            | 10,0                   | 2,5                                       | 2,5       | 2,5    | 10,0               | $1,00^{*}/9,0$ (M3)              |
|                 |                        |                                           |           |        | $2,5*2$            |                                  |
| 2K20            | 16,0                   | 2,5                                       | 2,5       | 2,5    | 10,0               | $1,00^{*}/9,0$ (M3)              |
|                 |                        |                                           |           |        | $2,5*2$            |                                  |
| 3K00            | 20,0                   | 4,0                                       | 4,0       | 2,5    | 10,0               | $1,00^{*}/9,0$ (M3)              |
|                 |                        |                                           |           |        | $4,0^*2$           |                                  |
| 4K00            | 20,0                   | 4,0                                       | 4,0       | 2,5    | 10,0               | $1,00^{*}/9,0$ (M3)              |
|                 |                        |                                           |           |        | $4,0^*2$           |                                  |
| 5K50            | 32,0                   | 6,0                                       | 6,0       | 4,0    | 10,0               | $1,20^*/10,5$ (M4)               |
|                 |                        |                                           |           |        | $6,0^*2$           |                                  |
| 7K50            | 40,0                   | 6,0                                       | 10,0      | 6,0    | 10,0               | $1,20^*/10,5$ (M4)               |
|                 |                        |                                           |           |        | $6,0^*2$           |                                  |
| 11K0            | 50,0                   | 10,0                                      | 10,0      | 10,0   | 10,0               | 1,76 / 15,6 (M4)                 |
| 15K0            | 50,0                   | 10,0                                      | 10,0      | 10,0   | 10,0               | 1,76 / 15,6 (M4)                 |
| 18K5            | 80,0                   | 25,0                                      | 25,0      | 16,0   | 16,0               | 3,73/33,0(M5)                    |
| 22K0            | 100,0                  | 25,0                                      | 35,0      | 25,0   | 25,0               | $\overline{3,73}$ / 33,0 (M5)    |
| 30K0            | 125,0                  | 35,0                                      | 50,0      | 35,0   | 25,0               | 3,80 / 33,6 (M6)                 |
| 37K0            | 125,0                  | 35,0                                      | 50,0      | 35,0   | 35,0               | 3,80 / 33,6 (M6)                 |
| 45K0            | 160,0                  | 50,0                                      | 70,0      | 50,0   | 35,0               | 31, 1 / 275, 0 (5 / 16)<br>pulg) |
| 55K0            | 200,0                  | 70,0                                      | 95,0      | 70,0   | 50,0               | 31,1/275,0(5/16<br>pulg)         |
| 75K0            | 250,0                  | 120,0                                     | 150,0     | 95,0   | 95,0               | 31,1/275,0(5/16<br>pulg)         |
| 90K0            | 250,0                  | 120,0                                     | 150,0     | 95,0   | 95,0               | 31, 1 / 275, 0 (5 / 16)<br>pulg) |
| 110K            | 315,0                  | 120,0                                     | 150,0     | 120,0  | 95,0               | 15,0 / 132,7 (M10) <sup>①</sup>  |
|                 |                        | 95,0*2                                    | 95,0*2    | 95,0*2 |                    | $8,0/70,8$ (M8) <sup>2</sup>     |
| 132K            | 315,0                  | 185,0                                     | 240,0     | 185,0  | 120,0              | 15,0 / 132,7 (M10) <sup>①</sup>  |
|                 |                        | 95,0*2                                    | 95,0*2    | 95,0*2 |                    | $8,0/70,8$ (M8) <sup>2</sup>     |

Tab. 8-2: Dimensiones internacionales, sin EE.UU. y Canadá, del cable y fusible 3P 400 VAC

咚  $\mathcal{O}_y$   $\mathcal{O}_z$ : En función de la situación concreta, se puede elegir un cable individual o doble como cable de potencia del modelo 110K y superior.  $\Phi$  es el par y la rosca del cable individual y  $\Phi$  es el par y la rosca del cable doble.

#### Especificación de EE.UU. / Canadá para cables

- 隐 ● Los datos expuestos en la tabla de abajo solo se utilizan para seleccionar el fusible y las dimensiones del cable para los EE.UU. y Canadá.
	- USAR ÚNICAMENTE alambres de cobre de 75 ℃ o superior conforme a UL 508C.
	- Se recomienda usar un cables apantallados para conectar el motor.
	- \*: Si los terminales de 0K40...7K50 tienen etiquetas adicionales, consulte los datos de par de estas etiquetas.

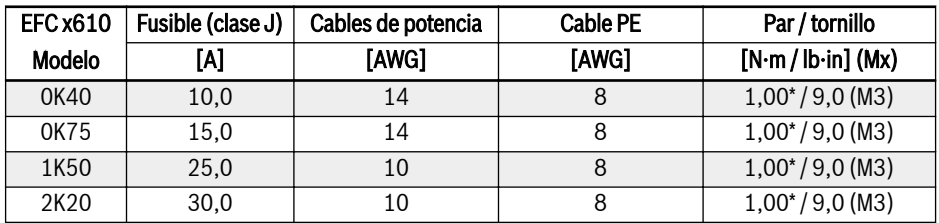

Tab. 8-3: Dimensiones para EE.UU. y Canadá del cable y fusible 1P 200 VAC

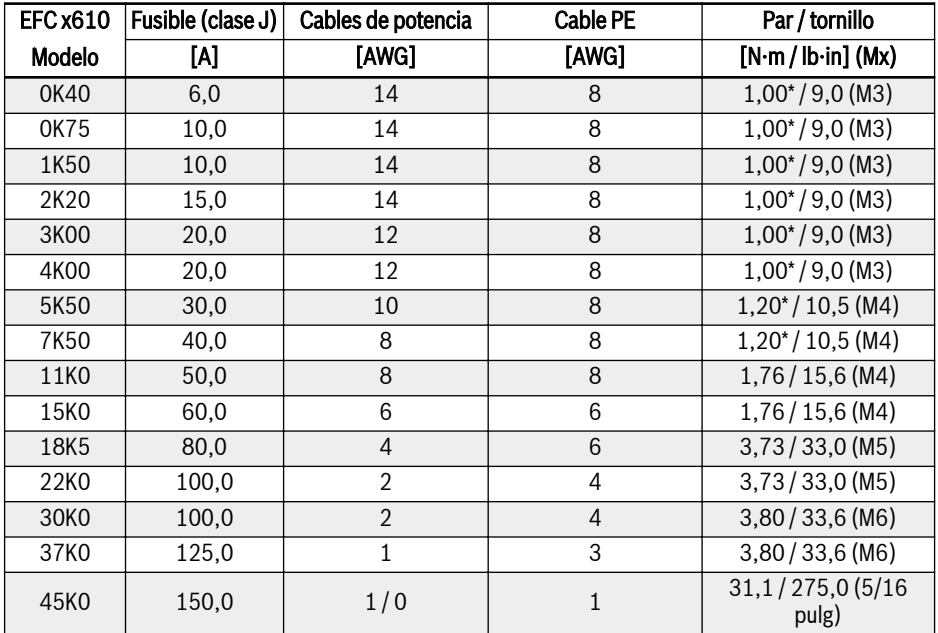

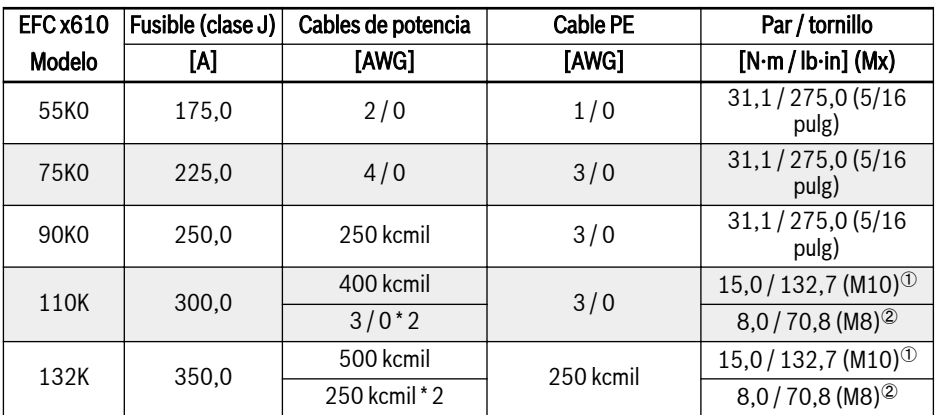

Tab. 8-4: Dimensiones para EE.UU. y Canadá del cable y fusible 3P 400 VAC

隐  $\mathcal{O}_V$   $\mathcal{O}_V$ : En función de la situación concreta, se puede elegir un cable individual o doble como cable de potencia del modelo 110K y superior. <sup>①</sup> es el par y la rosca del cable individual y <sup>②</sup> es el par y la rosca del cable doble.

#### Variables de dimensionamiento de los valores de la tabla

#### 1. Tipos de instalación:

- B1 según IEC 60364-5-52, es decir, alambres trenzados tendidos en un canal para cables
- B2 según IEC 60364-5-52, es decir, cables multiconductor tendidos en un canal para cables
- E según EN 60204-1, es decir, cables multiconductor tendidos en una bandeja de cables abierta
- Conforme a NFPA 79 (cableado externo), UL 508A (cableado interno), NEC, NFPA 70:
	- 1 cable con 3 conductores, 1 conductor neutro y 1 conductor de conexión a tierra del equipo
	- Tendido en un tubo adosado a la pared

Cableado interno: Tendido por el interior del armario de control o de dispositivos.

Cableado de campo: Tendido de las secciones transversales de los conectores terminales conectado por el usuario (en campo).

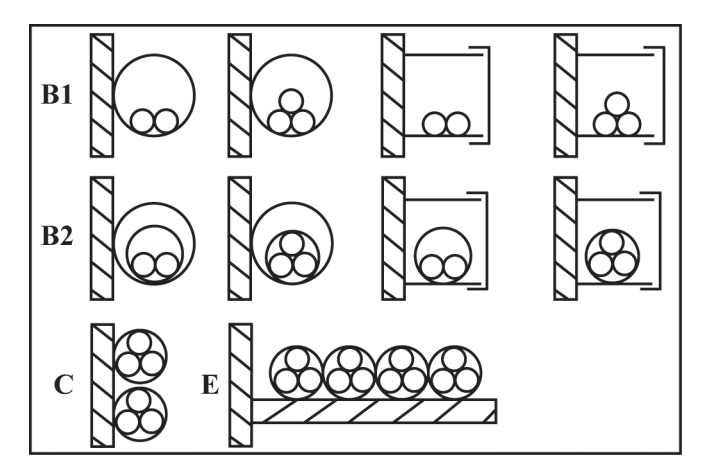

- **B1** Conductores en tubos y canales de instalación que se puedan abrir
- B2 Cables o líneas en tubos y canales de instalación que se puedan abrir
- C Cables o líneas en paredes<br>E Cables o líneas en bandeias
- E Cables o líneas en bandejas de cables abiertas

Fig. 8-2: Tipos de instalación de cable (conf. IEC 60364-5-52; DIN VDE 0298-4; EN  $60204-1)$ 

#### 2. Recomendaciones para el diseño de los fusibles:

• Internacional excepto para EE.UU. y Canadá: Clase  $gL-gG$ ; 500 V, 690 V; diseño NH, D (DIAZED) o D0 (NEOZED).

#### $R_{\mathcal{F}}$ Características

En el caso de error (como por ej. un error de puesta a tierra en las conexiones L+, L-), los fusibles de característica  $gL$  (puente fusible universal para cables y líneas) y  $gG$  (puente fusible universal para instalaciones generales) protegen las líneas en el sistema del variador de frecuencia.

Para proteger los semiconductores en los variadores de frecuencia se pueden usar fusibles de característica gR.

● EE.UU. / Canadá: Clase J; 600 V

# 8.2.2 Cables de control

Los requerimientos siguientes se aplican al cableado de la conexión de señal:

- Cables flexibles con virolas
- $\bullet$  Sección transversal del cable: 0,2,..1,0 mm<sup>2</sup>
- Sección transversal del cable para conectores con manguitos aislantes:  $0.25...1.0$  mm<sup>2</sup>
- $\bullet$  Entradas analógicas Al1, Al2, EAI, +10 V, +5 V y GND: usar cables apantallados
- $\bullet$  Entradas digitales X1...X5, EX1...EX4, SC, +24 V y COM: usar cables apantallados
- Salidas analógicas AO1, EAO y GND: usar cables apantallados
- Comunicación RS485: usar cables apantallados de par trenzado

**KA** EAI, EX1...EX4 y EAO pertenecen a la tarjeta E/S.

Recomendaciones al desaislar el cable:

El aislante de los cables de control se deben pelar siguiendo las dimensiones indicadas a continuación. Un pelado excesivo puede causar un cortocircuito en los cables adyacentes, un pelado demasiado corto puede hacer que los cables se suelten.

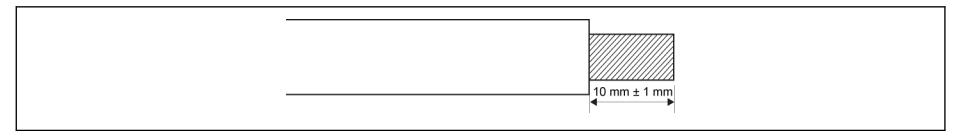

Fig. 8-3: Longitud retirada del aislamiento del cable

Siga los pasos de abajo para el cableado de los terminales de conrð. trol.

> Paso 1: Apagar el variador de frecuencia antes de realizar el cableado.

> Paso 2: Desactivar las señales de control en el proceso de cableado.

Paso 3: Encender el variador de frecuencia.

Paso 4: Ajustar los parámetros correspondientes.

Paso 5: Activar las señales de control correspondientes.

# <span id="page-96-0"></span>8.3 Terminales

### 8.3.1 Terminales de potencia

#### Figura de los terminales de potencia

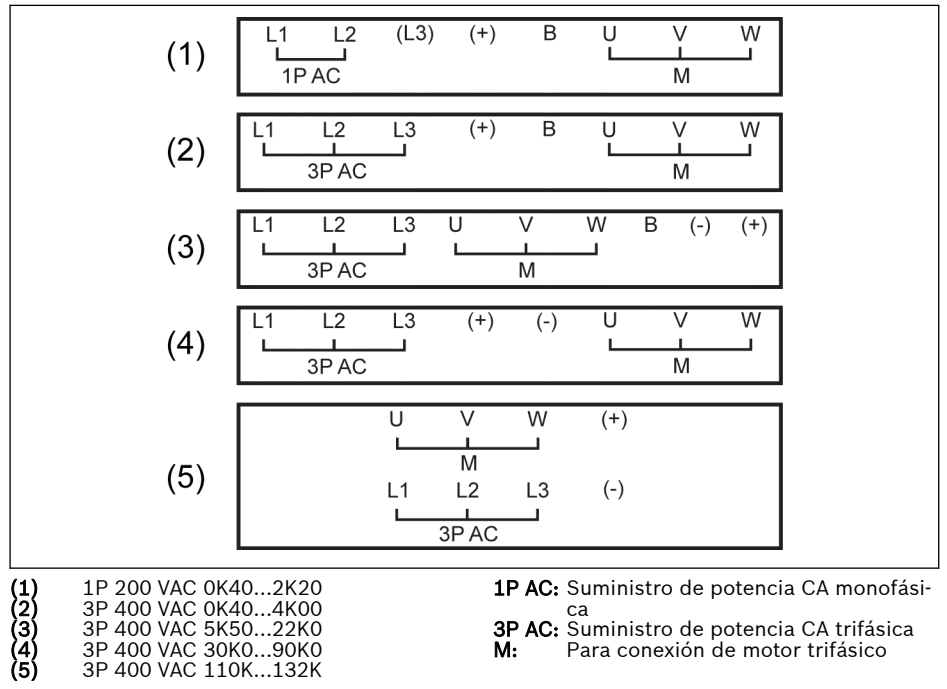

Fig. 8-4: Terminales de potencia

#### Descripción de los terminales de potencia

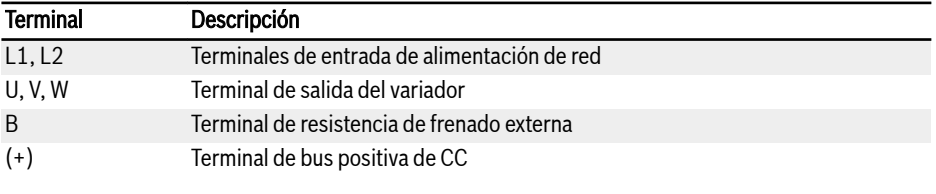

Tab. 8-5: Descripción de terminales de potencia 1P 200 VAC

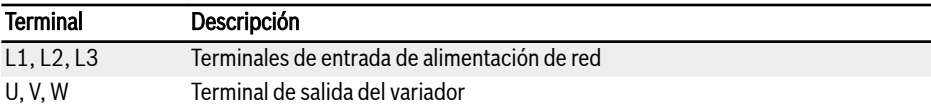

### Bosch Rexroth AG

Cableado del variador de frecuencia

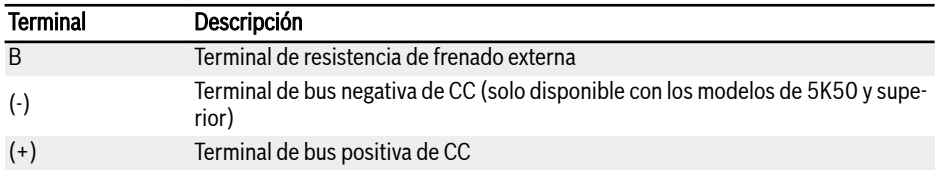

Tab. 8-6: Descripción de terminales de potencia 3P 400 VAC

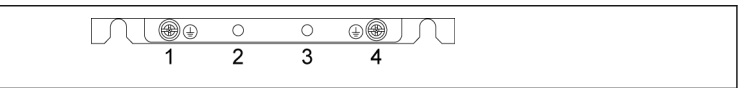

Fig. 8-5: Terminales PE y de conexión a tierra

1: Terminal de conexión a tierra para cables de red

2: Reservado para el adaptador de apantallamiento / PE (pedido adicional)

- 3: Reservado para el adaptador de apantallamiento / PE (pedido adicional)
- 4: Terminal de conexión a tierra para cables del motor

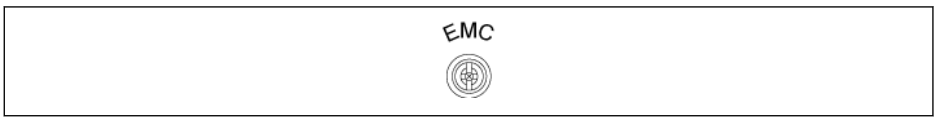

Fig. 8-6: Conexión de tornillo para los cables del motor

El filtro CEM interno tiene que desconectarse en un sistema de potencia neutra aislada (como por ej. una red IT). De lo contrario, el sistema se conectará por medio del condensador del filtro CEM, lo que puede poner en peligro o dañar al variador de frecuencia. La conexión de tornillo para el filtro CEM como se muestra en la figura de arriba está situada en el lateral del variador de frecuencia.

Con el filtro CEM desconectado, no se podrá alcanzar el rendimiento rð. CEM específico del variador de frecuencia.

### Notas sobre los terminales del bus CC

#### Cableado del bus CC en paralelo

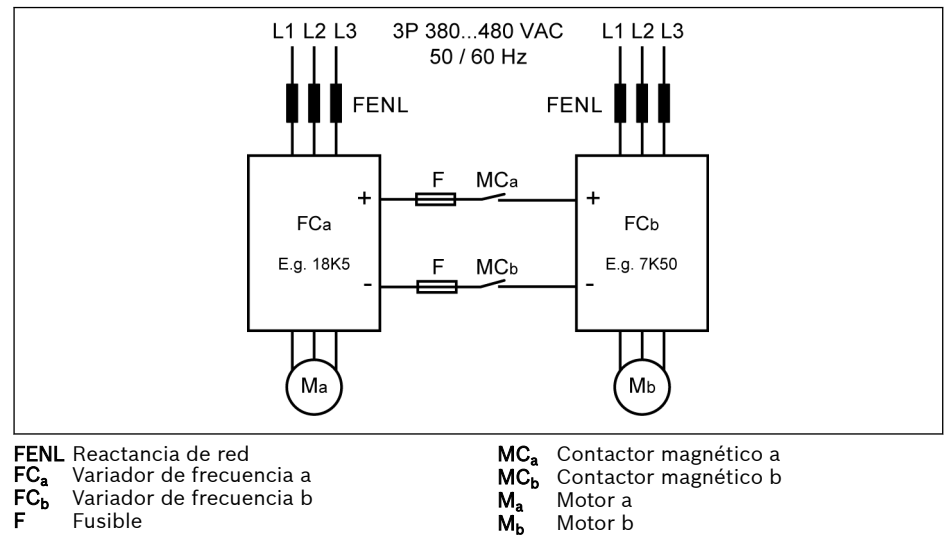

Fig. 8-7: Cableado del bus CC en paralelo

#### Condiciones del bus CC en paralelo

 $\bullet$  En la aplicación típica de arriba, FC<sub>b</sub> funciona en el modo de generación y FC<sub>a</sub> funciona en el modo de motor. El índice de potencia de FC<sub>a</sub> tiene que estar 3 niveles por encima de  $FC<sub>b</sub>$ .

Por ej., FC $_{\rm b}$  es 7K50, entonces FC $_{\rm a}$  tiene que ser 18K5 (11K0 y 15K0 entremedias)

- La tensión de bus CC está dentro del rango especificado: 457...745 V.
- Utilizar reactancia de red.
- Para seleccionar fusibles según  $FC<sub>b</sub>$  que funciona en modo de generador, ver [Cap. "Especificación del fusible del bus CC" en página 69](#page-102-0).
- Usar una resistencia de frenado externa con el fin de mantener la tensión del bus CC dentro del rango normal, especialmente cuando el variador esté funcionando con carga ligera, no a plena carga.
- Cambiar primero a la alimentación de red para el variador de frecuencia y luego cerrar MC<sub>a</sub> y MC<sub>b</sub> después de que la pantalla LED se activa en los dos variadores de frecuencia. La salida de relé respectiva del variador de frecuencia apagará el contactores MC $_{\rm a}$  y el MC $_{\rm b}$  cuando ocurra un error a alguno de los dos variadores de frecuencia.
- Seleccionar los contactores según los índices de potencia en [Cap. "Especi](#page-102-0)[ficación del fusible del bus CC" en página 69](#page-102-0).
- Conectar la salida de relé de FC $_{\mathrm{a}}$  a MC $_{\mathrm{a}}$  y la FC $_{\mathrm{b}}$  a MC $_{\mathrm{b}}$ .
- Ajustar [E2.15] = «14: Error de variador» al control MC<sub>a</sub> mediante la salida de relé de FC<sub>a</sub>.
- Ajustar [E2.15] = «14: Error de variador» al control MC<sub>b</sub> mediante la salida de relé de FC<sub>b</sub>.

**KS** Por defecto, la salida de relé está inactiva cuando el variador de frecuencia no está funcionando.

#### Cableado de bus CC con alimentación externa de potencia CC

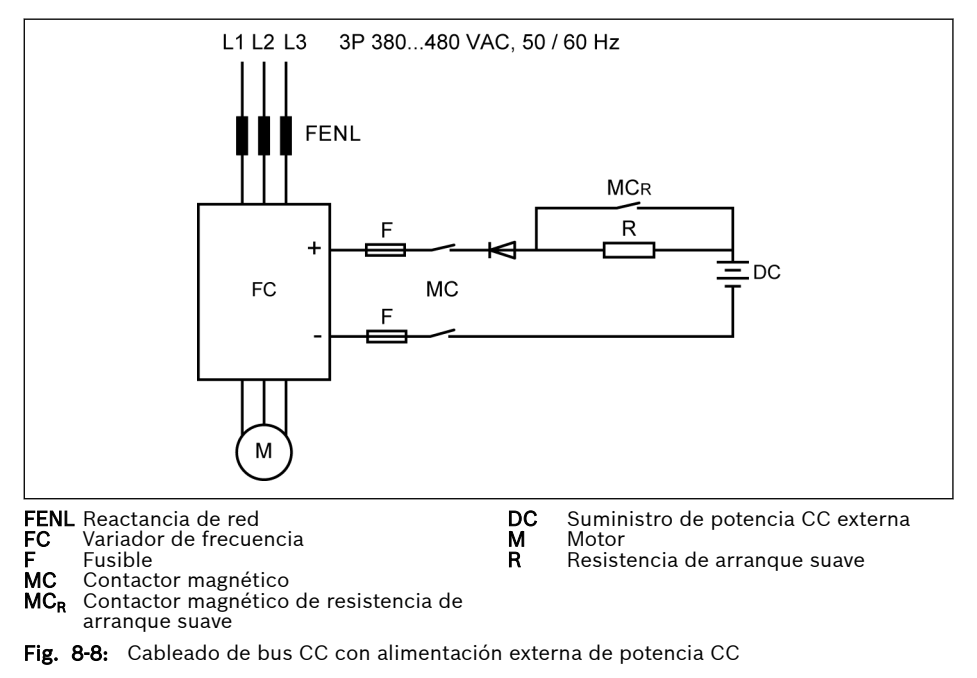

#### Condiciones del bus CC con alimentación externa de potencia CC

- La tensión de bus CC está dentro del rango especificado: 457...745 V.
- Utilizar reactancia de red.
- Seleccionar los fusibles según [Cap. "Especificación del fusible del bus CC" en](#page-102-0) [página 69.](#page-102-0)
- Usar la salida de relé del variador de frecuencia para controlar el contactor MC del bus CC. La salida de relé apagará el contactor en cuanto el variador de frecuencia encuentre un error.
- Para los modelos 5K50...22K0, seleccione la resistencia externa de arranque suave conforme a la corriente de carga máxima permitida definida en la tabla de abajo.

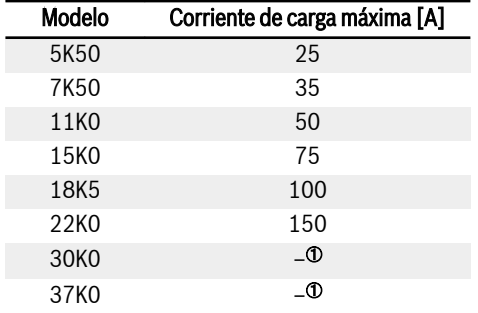

Tab. 8-7: Corriente de carga máxima permitida

rð <sup>①</sup>: Los modelos 30K0 y superior no necesitan una resistencia externa de arranque suave.

- Ajustar [E2.15] = «14: Error de variador» al control MC mediante la salida de relé de FC. Conectar la salida de relé de FC a MC.
- **LAS** Por defecto, la salida de relé está inactiva cuando no hay ningún error. Utilice un dispositivo adicional para mantener el estado de la salida de relé cuando se apague el variador de frecuencia sin entrada de potencia. Sin un dispositivo así, la salida de relé volverá a su estado inactivo en cuando el variador de frecuencia pierda el control.

# **ADVERTENCIA**

El circuito externo de arranque suave debe estar controlado correctamente para evitar la carga directa del condensador con alimentación de potencia CC externa, especialmente si el suministro eléctrico CC es la única fuente de potencia del variador de frecuencia.

● Utilice un diodo para asegurar que la corriente se encuentre siempre en dirección de entrada en el variador de frecuencia.

#### <span id="page-102-0"></span>Especificación del fusible del bus CC

La capacidad del fusible depende del tipo (gG) y la capacidad de sobrecarga temporal del variador de frecuencia.

Si no hay sobrecarga en una aplicación, los fusibles se pueden selec-**KA** cionar directamente según el índice de potencia del variador de frecuencia.

Las capacidades de fusible recomendadas con una tensión de bus CC de 513 V se muestran en la tabla de abajo.

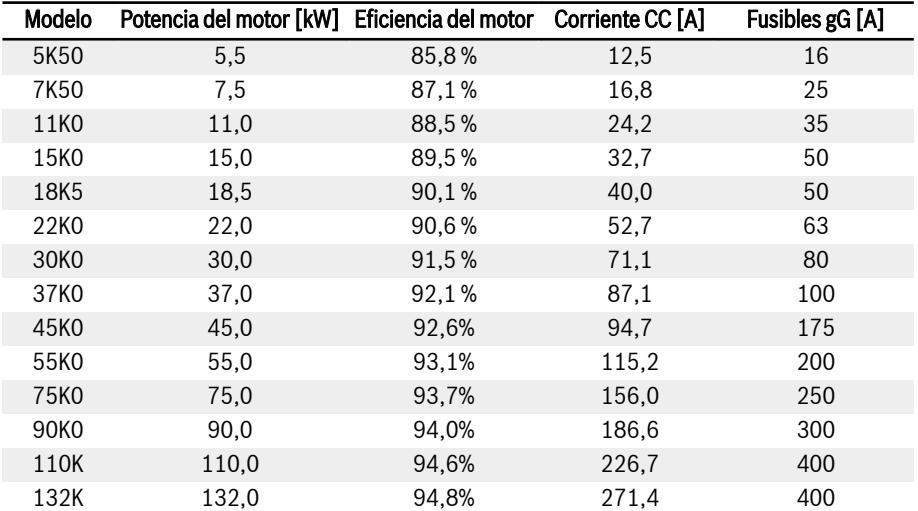

Tab. 8-8: Índices recomendados de fusibles

 $I_{DC}$  =  $P_{Motor} / (V_{DC} \times \eta_{Motor})$ 

### $V_{DC}$  = 1,35 x  $V_{en}$

V<sub>en</sub> es el valor RMS de la tensión de entrada CA.

Por ejemplo, si  $V_{DC}$  = 513 V, el V<sub>en</sub> equivalente es = 380 V.

La corriente nominal recomendada del fusible se calcula basándose en el motor seleccionado. En la aplicación concreta, compruebe el valor según la ecuación de arriba y la eficiencia real del motor.

# 8.3.2 Terminales de control

### Figura de terminales de control

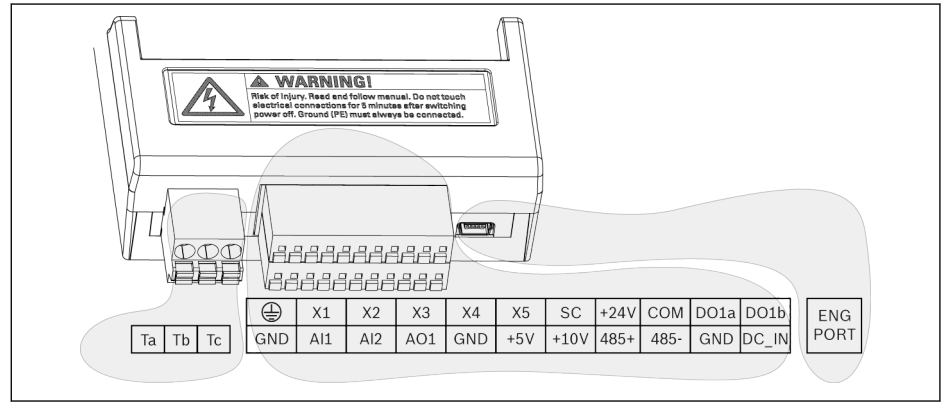

Fig. 8-9: Terminales del circuito de control

# **A** ATENCIÓN

#### ¡El variador de frecuencia puede resultar dañado!

Antes de enchufar o desenchufar el conector, asegúrese de que esté desconectada la alimentación de potencia del variador de frecuencia.

El bloque de terminales SOLO es apropiado para el cableado y NO **KA** PUEDE usarse para fijar los cables. Medidas adicionales a tomar por los usuarios con el fin de fijar el cable.

### Descripción de los terminales de control

#### Entradas digitales

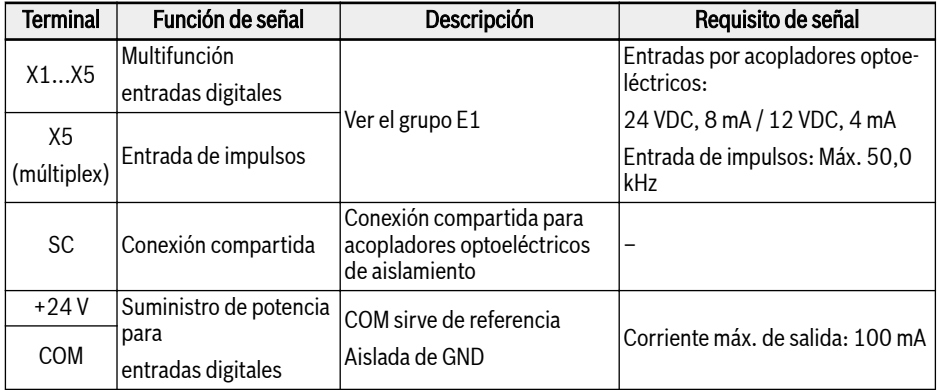

#### Entradas analógicas

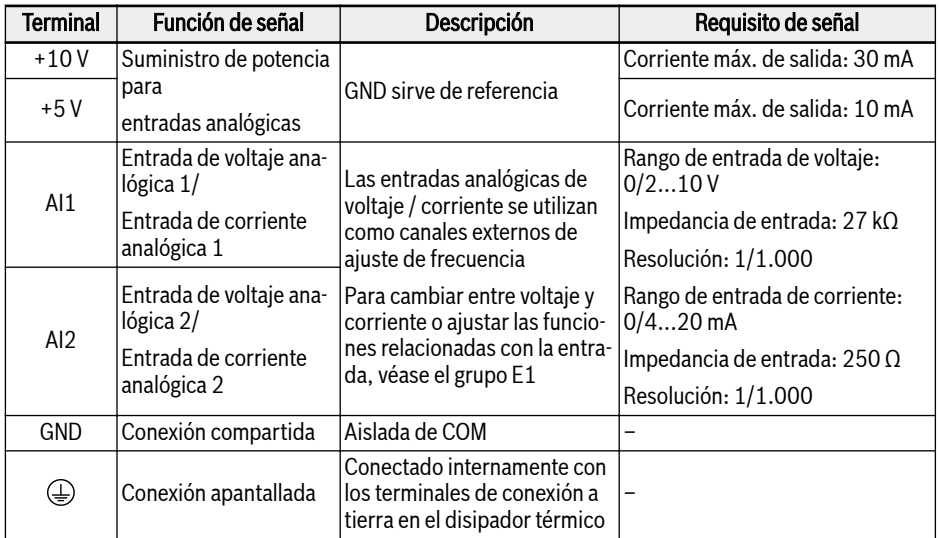

### Salidas digitales

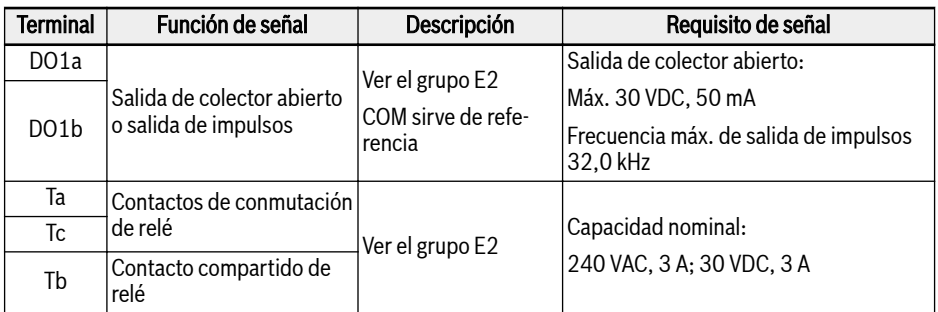

# Salidas analógicas

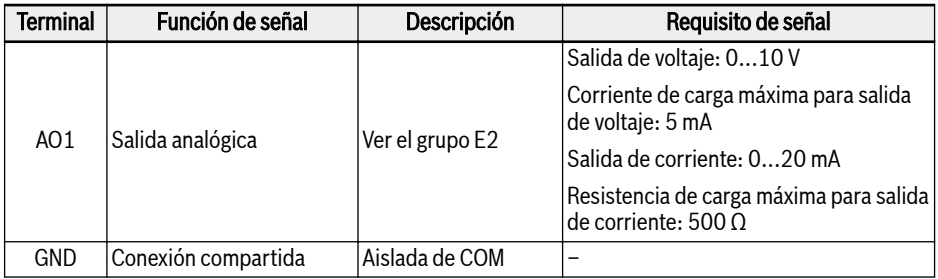

### Comunicación de Modbus

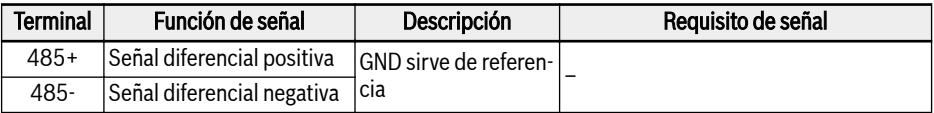

#### Alimentación externa de potencia

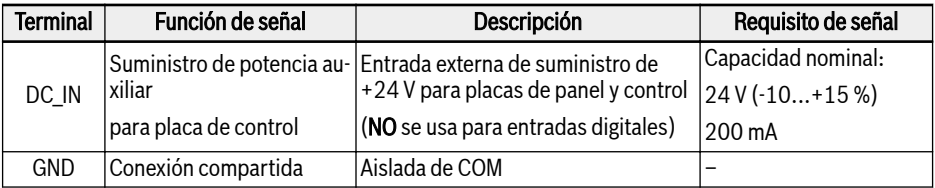

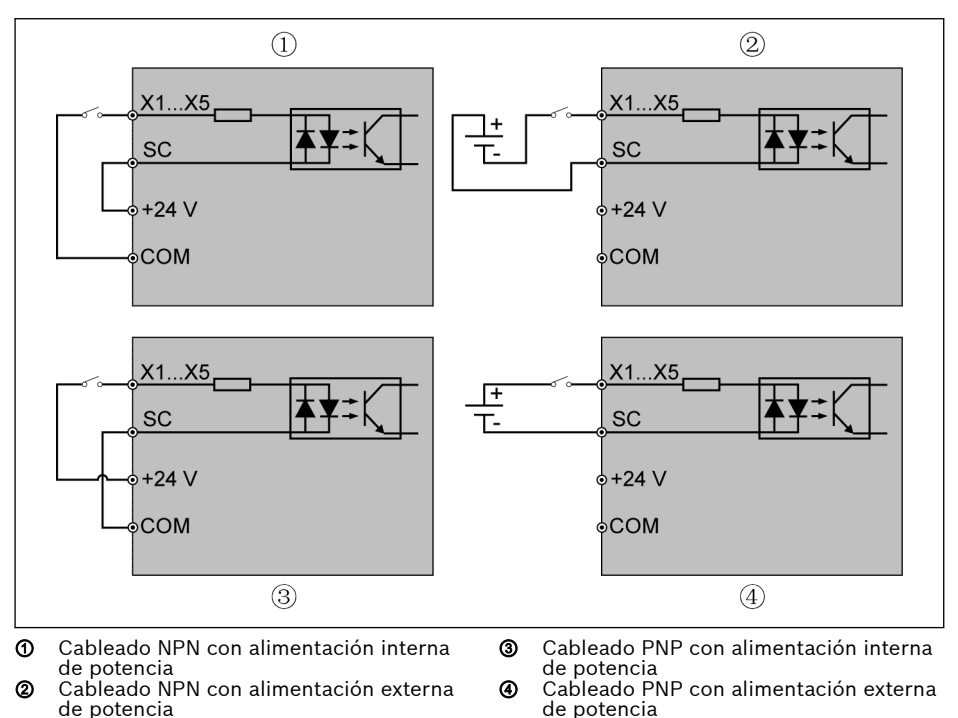

### <span id="page-106-0"></span>Entrada digital NPN / cableado PNP

Fig. 8-10: Cableado NPN / PNP de entrada digital

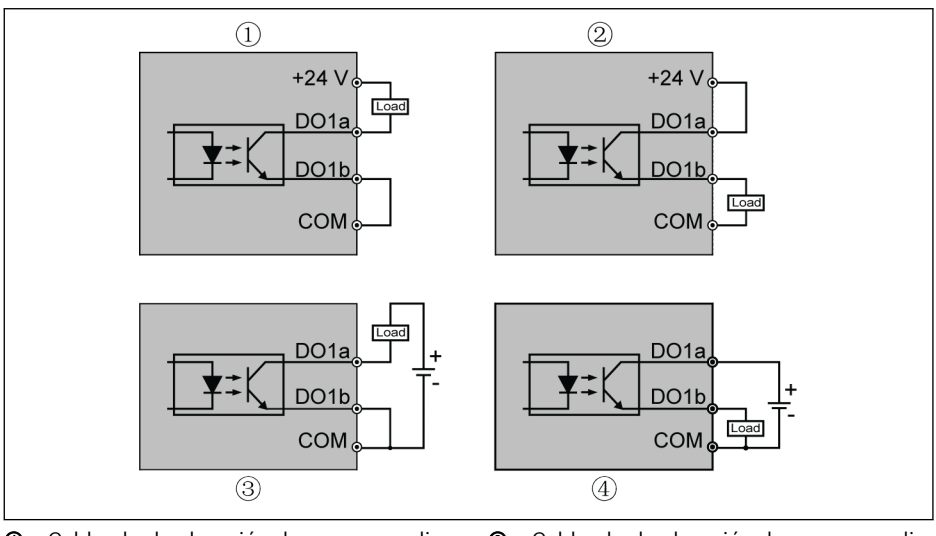

### Salida digital DO1a, cableado de descenso / elevación de carga DO1a

① Cableado de elevación de carga con alimentación interna de potencia ② Cableado de descenso de carga con ali-

mentación interna de potencia

③ Cableado de elevación de carga con alimentación externa de potencia

④ Cableado de descenso de carga con alimentación externa de potencia

Fig. 8-11: Cableado de descenso / elevación de carga DO1a, DO1b de salida digital

- Para la alimentación interna, USE SOLO un terminal de +24 V, pero NO USE NUNCA un terminal de +10 V ni de +5 V.
- Para la alimentación externa, su conexión a tierra de referencia DEBE conectarse al terminal COM.
#### Terminales de entrada analógica (AI1, AI2, EAI, +10 V, +5 V, tierra y GND)

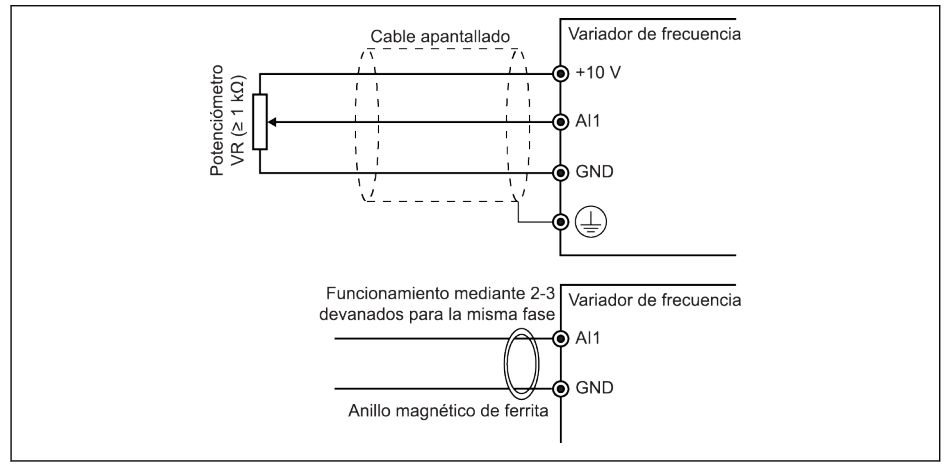

Fig. 8-12: Terminales de entrada analógica

lks.

- $\bullet$  La figura para Al2 y +5 V es similar a la de arriba.
	- Puede producirse un funcionamiento incorrecto debido a interferencias en la señal analógica. En estos casos, conectar un anillo magnético de ferrita en el lado de entrada de la señal analógica, como se muestra arriba.
	- La figura de arriba también es válida para la entrada analógica EAI en la tarjeta de E/S.
	- Cuando se aplica la función de entrada de corriente analógica, no se puede exceder +5 V de tensión de suministro del terminal de entrada analógico.

#### Terminales de salida de relé

Cuando se conectan terminales de salida de relé con cargas inductivas (relés, contactores, válvulas de solenoide, motores, etc.) hay que aplicar los siguientes circuitos de supresión de ruido en las bobinas de las cargas inductivas, tan cerca como sea posible de ellas, con el fin de reducir las interferencias electromagnéticas generadas por la acción de la carga inductiva.

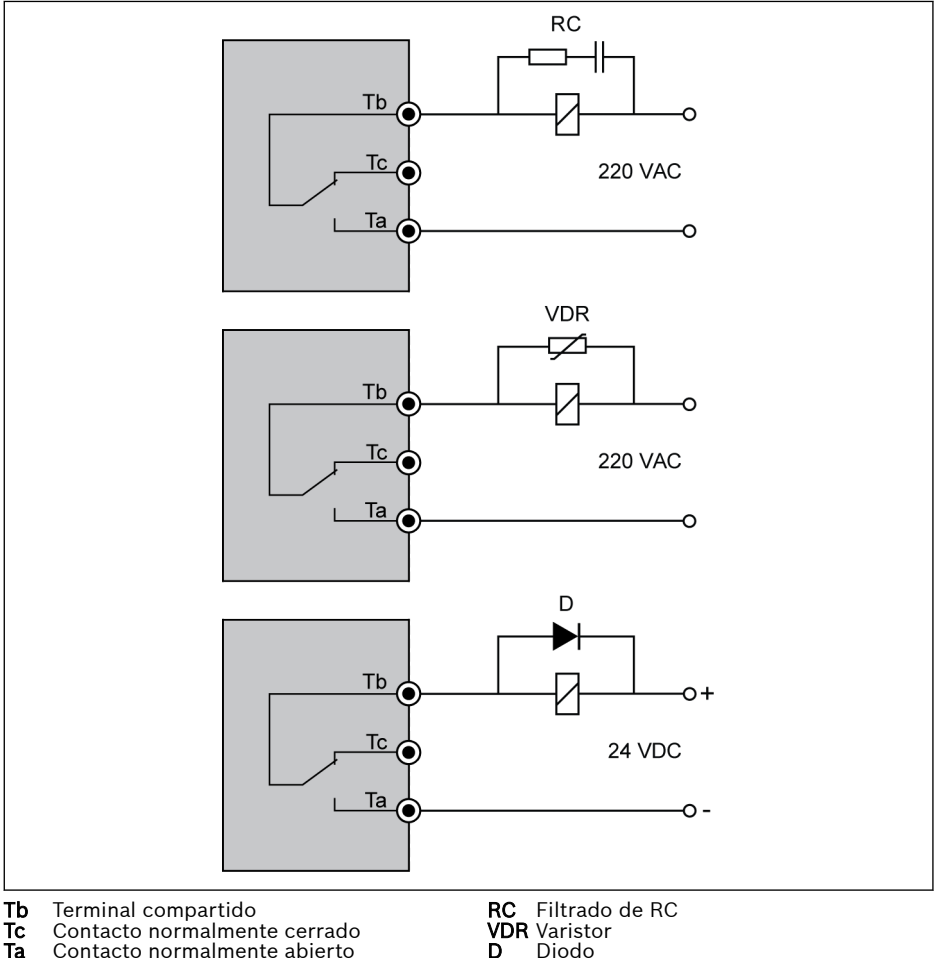

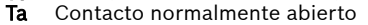

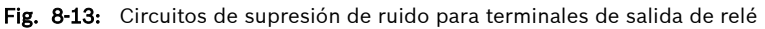

#### Notas sobre el terminal DC\_IN

#### Variador en estado de funcionamiento: El variador se detiene con el error «UE-1» cuando se pierde la potencia CA

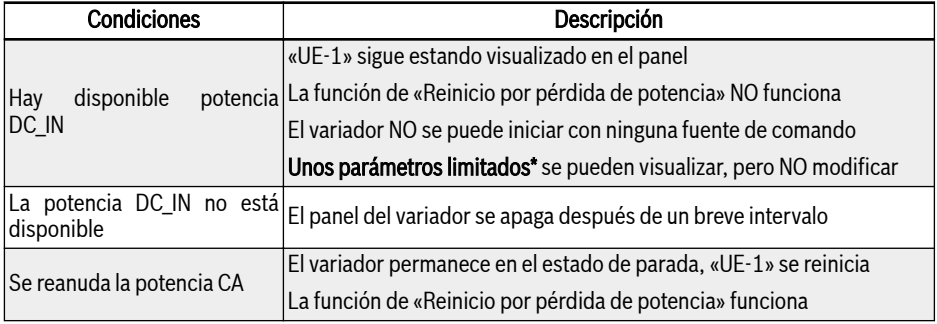

Tab. 8-9: Pérdida de potencia en estado de marcha

#### Variador en estado de parada: Se visualiza «P.oFF» al cortarse la potencia CA

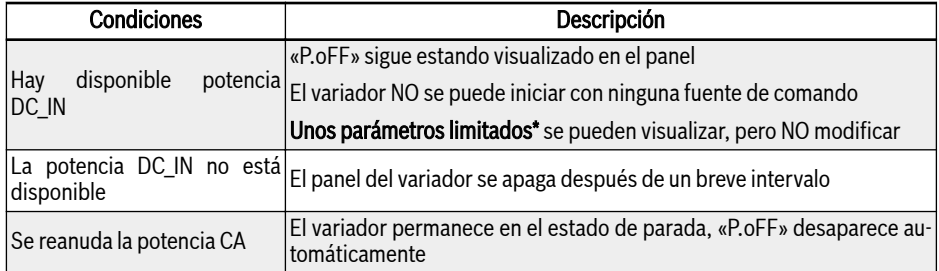

Tab. 8-10: Pérdida de potencia en estado de parada

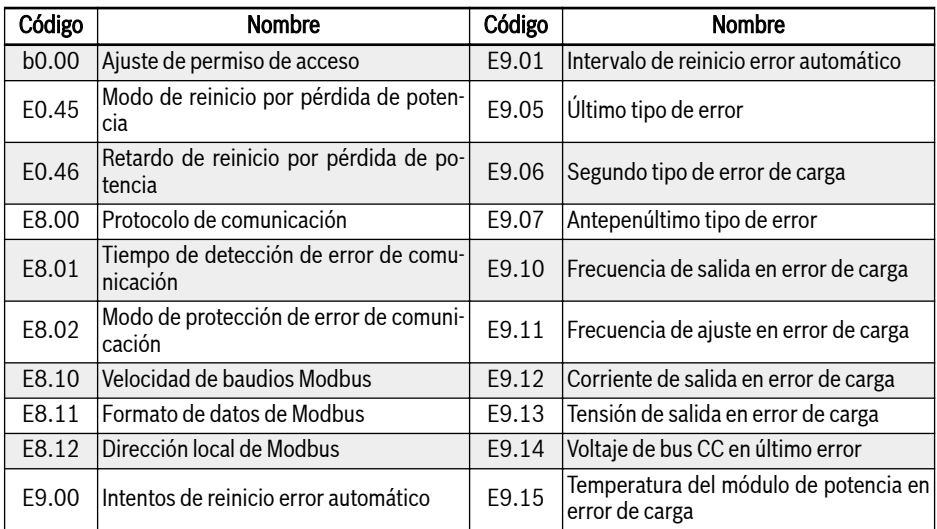

#### Parámetros limitados\*

Tab. 8-11: Parámetros limitados

 $R_{\mathcal{B}}$ 

Asegúrese de que la tensión en el terminal DC\_IN se encuentre dentro de 20...28 V, porque si no aparecerá el código de error «EPS-».

## 8.3.3 Terminales de la desconexión de par motor seguro (STO)

#### Definición de terminal

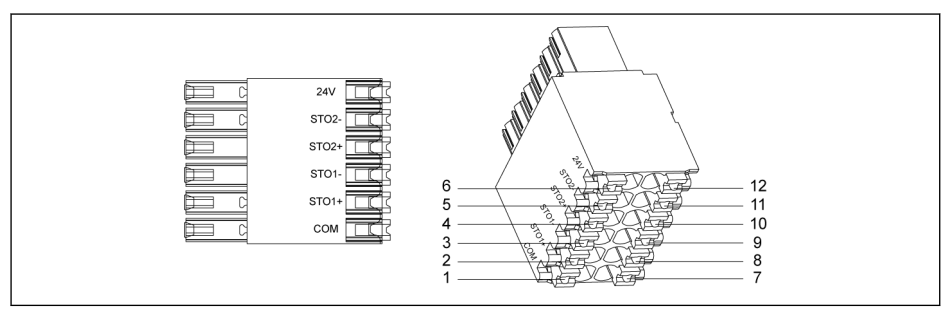

#### Fig. 8-14: Terminales STO

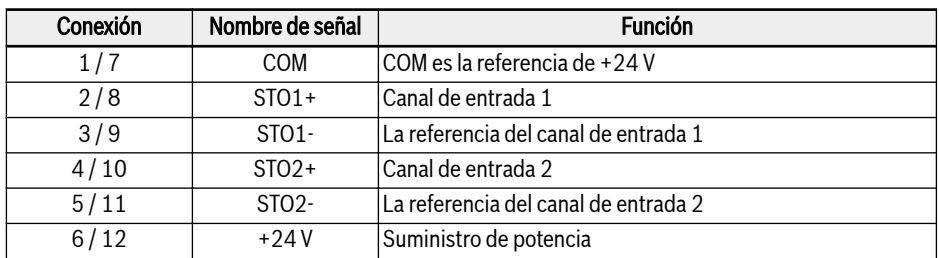

Tab. 8-12: Definición de terminal

El enchufe de 12 pines tiene dos filas de conectores conectados en **KS** puente para facilitar el cableado.

# 9 Compatibilidad electromagnética (CEM)

## 9.1 Requisitos CEM

## 9.1.1 Información general

#### La compatibilidad electromagnética (CEM) o la interferencia electromagnética (EMI) incluyen los siguientes requisitos:

- Suficiente inmunidad al ruido de una instalación eléctrica o un dispositivo eléctrico externo contra interferencia eléctrica, magnética o electromagnética a través de líneas o a través del aire.
- Emisión de ruido lo suficientemente bajo de ruido electromagnético, magnético o eléctrico de una instalación eléctrica o un dispositivo eléctrico a otros dispositivos a través de líneas o a través del aire.

## 9.1.2 Inmunidad al ruido en el sistema de accionamiento

#### Estructura básica para la inmunidad al ruido

La siguiente imagen ilustra la interferencia para la definición de los requisitos de inmunidad de ruido en el sistema de accionamiento.

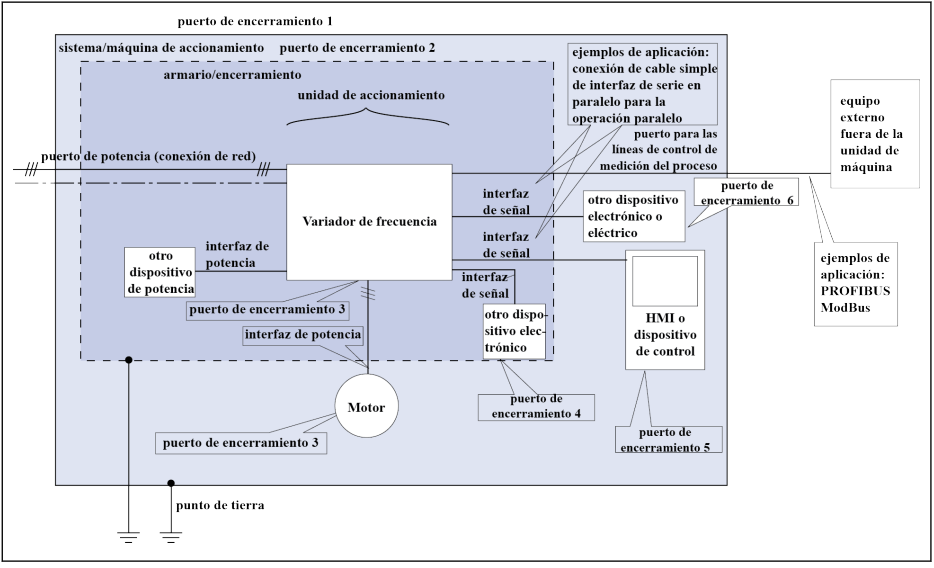

Fig. 9-1: Inmunidad de ruido en el sistema de accionamiento

#### Los requisitos mínimos de inmunidad para PDS diseñados para su uso en el segundo entorno

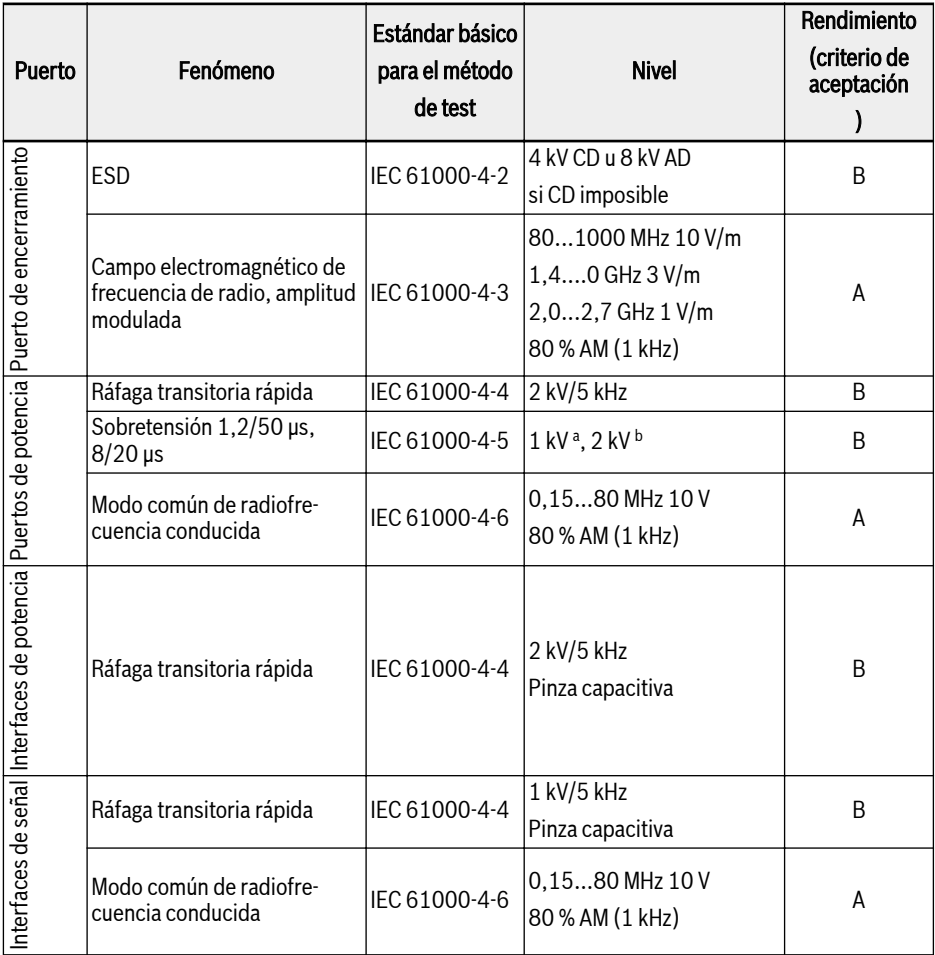

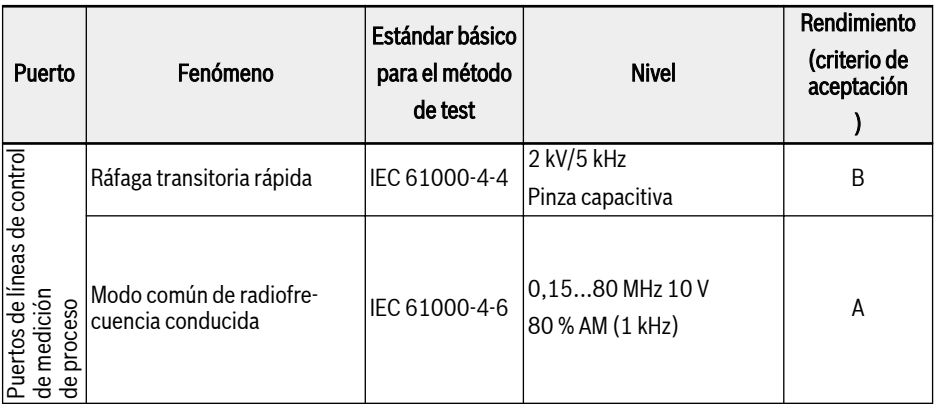

Tab. 9-1: Requisitos mínimos de inmunidad para PDS diseñado para su uso en el segundo entorno

#### Los requisitos mínimos de inmunidad para PDS diseñado para su uso en el primer entorno

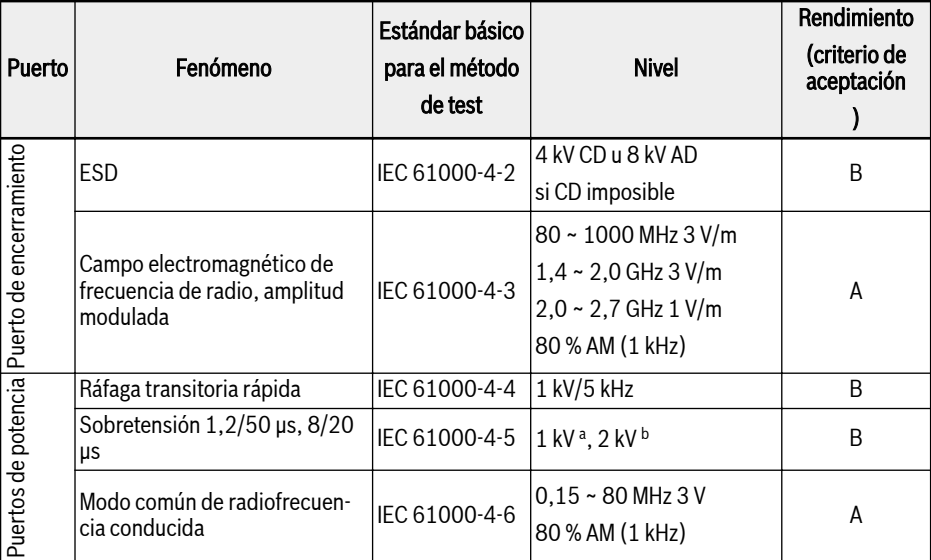

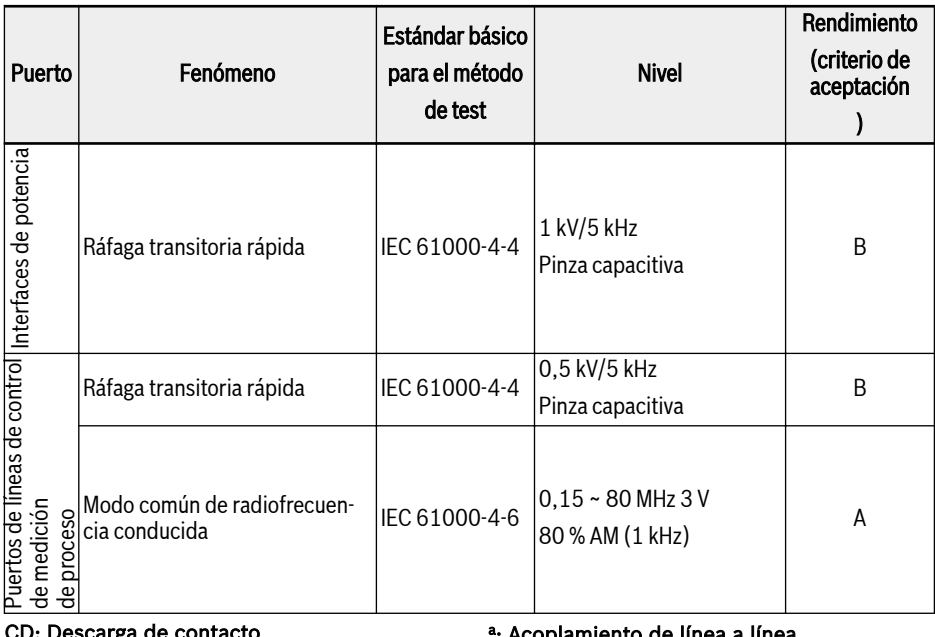

# CD: Descarga de contacto AD: Descarga de aire AM: Modulación de amplitud

a ª: Acoplamiento de línea a línea<br><sup>b</sup>: Acoplamiento de línea a tierra

Tab. 9-2: Requisitos mínimos de inmunidad para PDS diseñado para su uso en el primer entorno

**IB** La categoría C1 solo es para la emisión conducida, la emisión radiada necesita verificación con un armario metálico. Para la instalación, consultar [Cap. 9.3 "Medidas CEM para el diseño e instalación" en](#page-124-0) [página 91.](#page-124-0)

#### Criterio de evaluación

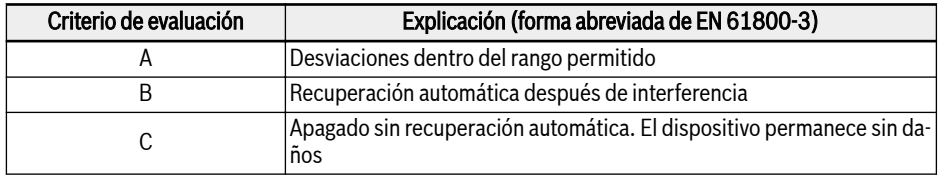

Tab. 9-3: Criterio de evaluación

### 9.1.3 Emisión de ruido del sistema de accionamiento

#### Causas de la emisión de ruido

Las unidades de accionamiento de velocidad variable controlada contienen semiconductores ágiles que incorporan variadores. La ventaja de la modificación de la velocidad con alta precisión se consigue por medio de la modulación de la anchura del impulso de la tensión del variador. Esto puede generar corriente sinusoidal de amplitud y frecuencia variables en el motor.

Cuanto más suba la tensión, la frecuencia de reloj será más alta y los armónicos resultantes causan emisiones no deseadas, pero físicamente inevitables, de campos de interferencia (interferencia de banda ancha) y tensión externa. La interferencia es principalmente interferencia asimétrica contra conexión a tierra.

La propagación de esta interferencia depende fundamentalmente de:

- La configuración de las unidades de accionamiento conectadas
- El número de unidades de accionamiento conectadas
- Las condiciones de montaje
- El lugar de instalación
- Las condiciones de radiación
- El cableado e instalación

Si la interferencia viene desde el dispositivo a las líneas conectadas en forma sin filtrar, estas líneas pueden irradiar la interferencia en el aire (efecto de antena). Esto se aplica a las líneas de potencia también.

#### Valores límite para las perturbaciones de línea

Según la norma IEC EN 61800-3 o CISPR 11 (corresponde a la norma EN 55011), los valores límite establecidos se distinguen en la tabla siguiente. Por esta documentación ambas normas se combinan en las clases de valor límite  $A21A B1$ 

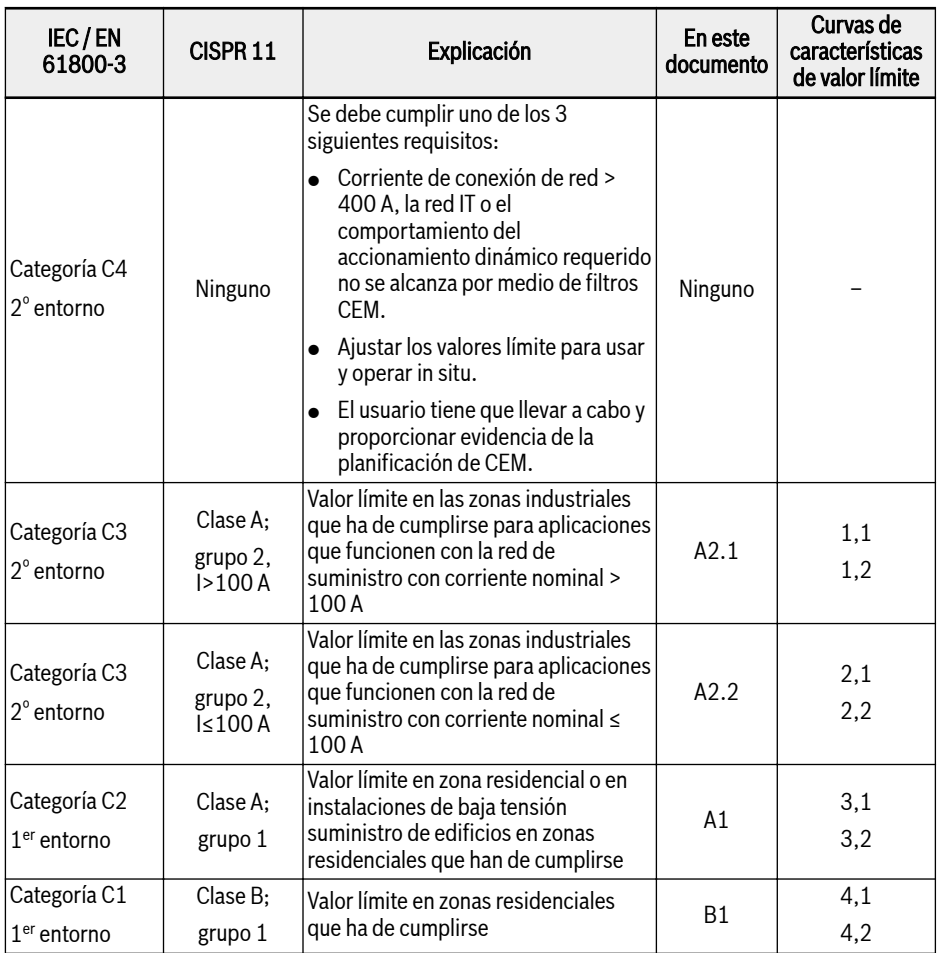

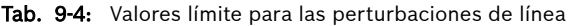

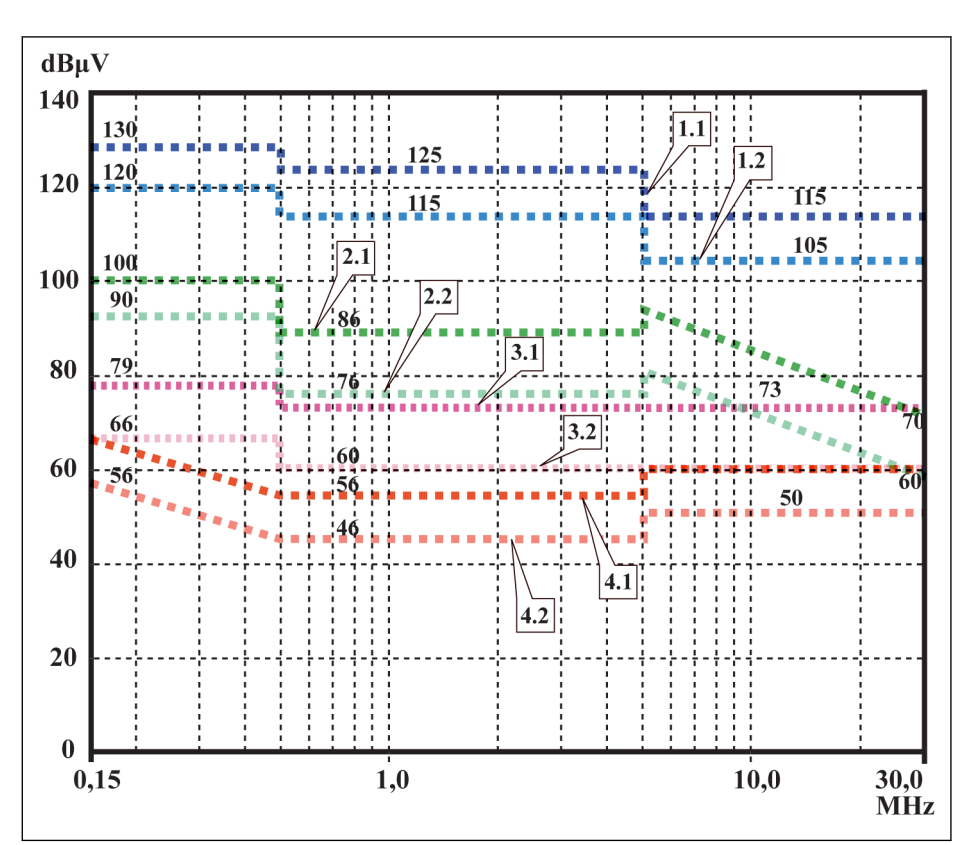

- **1.1 C3** 2° entorno, QP, I>100 A (clase A, grupo 2,  $1 > 100$  A)
- **1.2 C3** 2° entorno, AV, I>100 A (clase A, grupo 2, I > 100 A)
- **2.1 C3** 2° entorno, QP, I≤100 A (clase A, grupo 2,  $1 ≤ 100$  A)
- **2.2 C3** 2° entorno, AV, I≤100 A (clase A, gru $po$  2,  $I ≤ 100$  A)
- ${\bf 3.1~C2}$   $1^{\rm er}$  entorno, QP ( $1^{\rm er}$  entorno, incluso si la fuente de interferencia en el entorno 2<sup>º</sup> ) (clase A, grupo 1)
- $\bf 3.2~C2$   $\rm 1^{er}$  entorno, AV ( $\rm 1^{er}$  entorno, incluso si la fuente de interferencia en el entorno 2<sup>º</sup> ) (clase A, grupo 1)
- $\texttt{4.1 C1}$   $1^\text{er}$  entorno, QP ( $1^\text{er}$  entorno, incluso si la fuente de interferencia en el entorno 2<sup>º</sup> ) (clase B, grupo 1)
- **4.2 C1**  $1^{\text{er}}$  entorno, AV ( $1^{\text{er}}$  entorno, incluso si la fuente de interferencia en el entorno 2<sup>º</sup> ) (clase B, grupo 1)

Fig. 9-2: Valores límite para las perturbaciones de línea (IEC 61800-3); características límite a través del rango de frecuencia

#### It Se  $\bullet$  El valor límite para el 1<sup>er</sup> entorno es también importante, si la fuente de interferencia del 2º entorno afecta a este 1 $^{\rm er}$  entorno.

- Designaciones de «clase» y «grupo» según CISPR 11
- QP: medición de cuasi pico de método de medición
- AV: promedio aritmético del método de medición

#### Segundo entorno, área industrial

Instalaciones no conectadas directamente a una red de baja tensión para abastecer edificios en áreas residenciales.

Si los valores límite en una zona industrial separada del suministro público por un centro de transformación sólo tienen que cumplirse en el límite de la propiedad o en la red de la comunidad de baja tensión, el filtro no sería necesario. En las proximidades, tales como sensores de medición, líneas de medición o dispositivos de medición, es normalmente necesario utilizar el filtro de supresión de interferencias.

El aumento de la inmunidad al ruido de un dispositivo sensible a menudo puede ser la solución económicamente mejor en comparación con las medidas de supresión de interferencias en la instalación del sistema de accionamiento.

#### Primer entorno

Entorno que contiene zonas residenciales e instalaciones directamente conectadas, sin transformador entre etapas, a una red de baja tensión que abastece edificios en zonas residenciales.

Las plantas de fabricación de tamaño medio y los establecimientos industriales se pueden conectar a la red de baja tensión pública junto con los edificios residenciales. En este caso, hay un alto riesgo para la recepción de radio y televisión si no se han tomado las medidas necesarias para la supresión de interferencias de radio. Por ello, en general se recomiendan las medidas indicadas.

#### Corriente nominal de la red de suministro

La corriente nominal de la red de suministro (> 100 A o  $\leq$  100 A) viene especificada por la empresa de suministro de potencia local al punto de conexión de la red. Para empresas industriales, por ejemplo, tales puntos de conexión son las estaciones de interconexión desde la empresa de suministro de potencia.

Puesto que es imposible obtener los valores límite inferiores para las zonas residenciales con todas las aplicaciones a través de medidas habituales (como en el caso de instalaciones grandes y eléctricamente no cerradas, los cables de motor más largos o un número de unidades de accionamiento grande), se debe respetar la siguiente nota incluida en EN 61800-3.

#### Conforme al estándar EN 61800-3: **LAS**

El sistema de accionamiento del EFC x610 estándar con filtro CEM interno, es un producto de la categoría C3 y es aplicable al entorno industrial.

## **ADVERTENCIA**

En un entorno residencial, este producto puede causar interferencias de radio que, en este caso, requerirán medidas de atenuación suplementarias.

Consulte los siguientes capítulos para las clases de límite (como las categorías C1, C2, C3, C4 según EN 61800-3) a las que puede llegar para el Variador de frecuencia EFC x610 de Bosch Rexroth.

## 9.2 Asegurar los requisitos CEM

#### Normativas y legislación

A nivel europeo están las Directivas de la UE. En los EE.UU. estas Directivas se transforman en leyes válidas a nivel nacional. La directiva relevante para CEM es la Directiva de la UE 2004/108/CE, que se introdujo en el territorio nacional de Alemania como la ley FTEG («Law concerning electromagnetic compatibility of devices») del 26.02.2008.

#### Propiedades CEM de los componentes

Los componentes de control y unidad de accionamiento de Rexroth están diseñados y construidos de acuerdo con la actual estandarización, conforme a las disposiciones legales de la Directiva UE CEM 2004/108/CE y la ley alemana.

El cumplimiento de las normas CEM fue probada por medio de una disposición típica con una configuración de prueba conforme a la norma con el filtro CEM externo indicado.

- Para el EFC x610 se han cumplido los requisitos de la categoría C3 según la norma de productos EN 61800-3.
- Para el EFC x610 se han cumplido los requisitos de inmunidad mínima en el segundo entorno según la norma de productos EN 61800-3.

#### Aplicabilidad para el producto final

Las mediciones del sistema de accionamiento con una disposición típica para el sistema no son aplicables en todos los casos al estado en una máquina o instalación. La inmunidad al ruido y la emisión de ruido dependen en gran medida de:

- La configuración de las unidades de accionamiento conectadas
- El número de unidades de accionamiento conectadas
- Las condiciones de montaje
- El lugar de instalación
- Las condiciones de radiación
- El cableado e instalación

Además, las medidas requeridas dependen de los requisitos de la tecnología de la seguridad eléctrica y la eficiencia económica en la aplicación.

Para prevenir las interferencias en la medida de lo posible, léase en su totalidad y observe las descripciones sobre el montaje y la instalación que figuran en la presente documentación.

#### Distinción de casos para la Declaración de conformidad CEM

Para la validez de las normas armonizadas, se distinguen los siguientes casos:

● Caso 1: Entrega del sistema de accionamiento.

Según las disposiciones, el sistema de accionamiento EFC x610 de Rexroth cumple con la norma de producto EN 61800-3 C3. El sistema de accionamiento está incluido en la declaración de conformidad CEM. Esto cumple con los requisitos legales de acuerdo con la directiva CEM.

● Caso 2: Aceptación de prueba de una máquina o instalación con los sistemas de accionamiento instalados.

El producto estándar para el respectivo tipo de máquina/instalación, si existe, se aplica a la prueba de aceptación de la máquina o instalación. Se han creado últimamente nuevas normas de producto, ahora vigentes.

Estas nuevas normas sobre productos contienen referencias a la norma de producto EN 61800-3 para unidades de accionamiento o especifican los requisitos de alto nivel, exigiendo un filtro aumentado y esfuerzos de instalación. Cuando el fabricante de la máquina quiere poner la máquina/instalación en circulación, su producto final «máquina/instalación» debe cumplir la norma de producto correspondiente a su máquina/instalación . Las autoridades y los laboratorios de ensayo responsables de CEM normalmente hacen referencia a esta norma de producto.

Esta documentación especifica las propiedades de CEM que se pueden conseguir, en una máquina o instalación, con un sistema de accionamiento que consta de los componentes estándar.

También especifica las condiciones en las que se indican las propiedades de CEM que se pueden alcanzar.

## <span id="page-124-0"></span>9.3 Medidas CEM para el diseño e instalación

#### 9.3.1 Reglas para el diseño de instalaciones con controladores de accionamiento en el cumplimiento de CEM

Las reglas siguientes son los elementos básicos para el diseño y la instalación de unidades de accionamiento en el cumplimiento de CEM:

#### Filtro de red

Utilice correctamente un filtro de red recomendado por Rexroth para la supresión de interferencias en el suministro de red del sistema de accionamiento.

#### Conexión a tierra del armario de control

Conecte todas las partes metálicas del armario entre sí sobre el área de superficie más grande posible para establecer una buena conexión eléctrica. Esto también se aplica al montaje del filtro de red externo. Si es necesario, utilice arandelas dentadas que cortan a través de la superficie de la pintura. Conecte la puerta del armario al armario de control utilizando las correas de conexión a tierra lo más cortas posible.

#### Enrutamiento de línea

Evite rutas de acoplamiento entre líneas con alto potencial de líneas de ruido y sin ruido, por lo que la señal, la red y las líneas de motor y los cables de alimentación deben ser colocados separados uno del otro. Distancia mínima: 10 cm. Proporcionar hojas separadas entre las líneas de señal y potencia. Conectar a tierra varias veces las hojas de separación.

Las líneas con alto potencial de ruido incluyen:

- Líneas en la conexión de red (incl. conexión de sincronización)
- Líneas en la conexión del motor
- Líneas en la conexión de bus de CC

En general, las inyecciones de interferencia se reducen al enrutar cables cerca de las placas de acero de hoja conectada a tierra. Por esta razón, cables y alambres no deben colocarse libremente en el armario, pero cerca de la carcasa del armario o paneles de montaje. Separe los cables de entrada y salida del filtro de supresión de interferencias de radio.

#### Elementos de supresión de interferencias

Los siguientes componentes en el armario de control deben tener combinaciones de supresión de interferencias:

- Contactores
- Relés
- Válvulas de solenoide
- Contadores de horas de operación electromecánicos

Conectar estas combinaciones directamente en cada bobina.

#### Cables trenzados

Tuerza los cables sin apantallar pertenecientes al mismo circuito (alimentador y cable de retorno) o mantenga la superficie entre el alimentador y el cable de retorno lo más pequeño posible. Los cables que no se utilizan tienen que estar conectados a tierra en ambos extremos.

#### Líneas de sistemas de medición

Las líneas de los sistemas de medición deben ser apantalladas. Conectar la pantalla a tierra en ambos extremos y sobre el área de superficie más grande posible. La pantalla no puede verse interrumpida, por ej. usando terminales intermedios.

#### Líneas de señales digitales

Conectar a tierra las pantallas de las líneas de señal digital en ambos extremos (transmisor y receptor) sobre el área de superficie más grande posible y con baja impedancia. Esto evita la corriente de interferencia de baja frecuencia (en el rango de frecuencia de la red) en la pantalla.

#### Líneas de señales analógicas

Conectar a tierra las pantallas de las líneas de señal analógica en un extremo (transmisor o receptor) sobre el área de superficie más grande posible y con baja impedancia. Esto evita la corriente de interferencia de baja frecuencia (en el rango de frecuencia de la red) en la pantalla.

#### Conexión de reactancia de red

Mantenga las líneas de conexión de la reactancia de red en el controlador de la unidad de accionamiento lo más corto posible y tuérzalos.

#### Instalación del cable de potencia del motor

- Utilizar un cable de potencia de motor apantallado o cables de potencia del motor de ejecución en un conducto apantallado
- Utilizar el cable de potencia de motor más corto posible
- Conectar a tierra el cable de potencia del motor apantallado en ambos extremos sobre la superficie más grande posible para establecer una buena conexión eléctrica
- Se recomienda ejecutar las líneas de motor apantalladas en el interior del armario de control
- No utilice líneas apantalladas de acero
- La pantalla del cable de potencia del motor no debe verse interrumpido por componentes montados, tales como reactancias de salida, filtro de seno o filtros de motor

#### <span id="page-126-0"></span>9.3.2 Instalación óptima según CEM en instalaciones y armarios de control

#### Información general

Para la óptima instalación CEM, se recomienda una separación especial de la zona libre de interferencias (conexión de red) y la zona de interferencias susceptibles (componentes de accionamiento), como se muestra en las siguientes imágenes.

- 陉 ● Para una óptima instalación de CEM en el armario de control, utilizar un panel del armario de control por separado para los componentes de la unidad de accionamiento.
	- Los variadores de frecuencia deben instalarse en un armario metálico y conectado al suministro de potencia con conexión a tierra.
	- Para los cables de motor usados en la prueba de CEM de los variadores de frecuencia, consultar [Cap. 6.2.3 "Longitud máxima de](#page-68-0) [los cables del motor" en página 35.](#page-68-0)
	- Para el sistema de aplicación final con variadores de frecuencia, se debe confirmar la conformidad de las direcciones de CEM.

#### División en áreas (zonas)

Ejemplos de disposiciones en el armario de control: Consultar [Cap. 9.3.3 "Mon](#page-128-0)[taje del armario de control según las áreas de interferencia - disposiciones ejem](#page-128-0)[plares" en página 95](#page-128-0).

Distinguimos tres áreas:

- 1. Área sin interferencias del armario de control **(área A):** 
	- Suministro de alimentación, terminales de entrada, fusible, interruptor principal, lado del enchufe del filtro de red para las unidades de accionamiento y las correspondientes líneas de conexión
	- Todos los componentes que no están conectados eléctricamente con el sistema de accionamiento
- 2. Área susceptible a interferencias (área B):
	- Conexiones de red entre el sistema de accionamiento y el filtro de red para las unidades de accionamiento, contactor de red
	- Líneas de interfaz del controlador de accionamiento
- 3. Área muy susceptible a interferencias (área C):
	- Cables de potencia del motor, incluvendo conductores individuales

Nunca hay que tender líneas de una de estas zonas en paralelo con líneas de otra zona para que no haya ninguna inyección de interferencia no deseada de una zona a la otra ni el filtro salte respecto a la frecuencia alta. Utilizar las líneas de conexión más cortas posible.

Recomendación para sistemas complejos: Instalar componentes de accionamiento en un armario y las unidades de control en un segundo armario, por separado.

Las puertas del armario de control con mala conexión a tierra actúan como antenas. Por lo tanto, conecte las puertas del armario de control al armario en la parte superior, en el centro y en la parte inferior a través del equipo conductor de conexión a tierra corto con una sección transversal de al menos 6 mm² o, mejor aún, a través de las correas de la conexión a tierra con la misma sección transversal Asegúrese de que los puntos de conexión tienen buen contacto.

#### <span id="page-128-0"></span>9.3.3 Montaje del armario de control según las áreas de interferencia disposiciones ejemplares

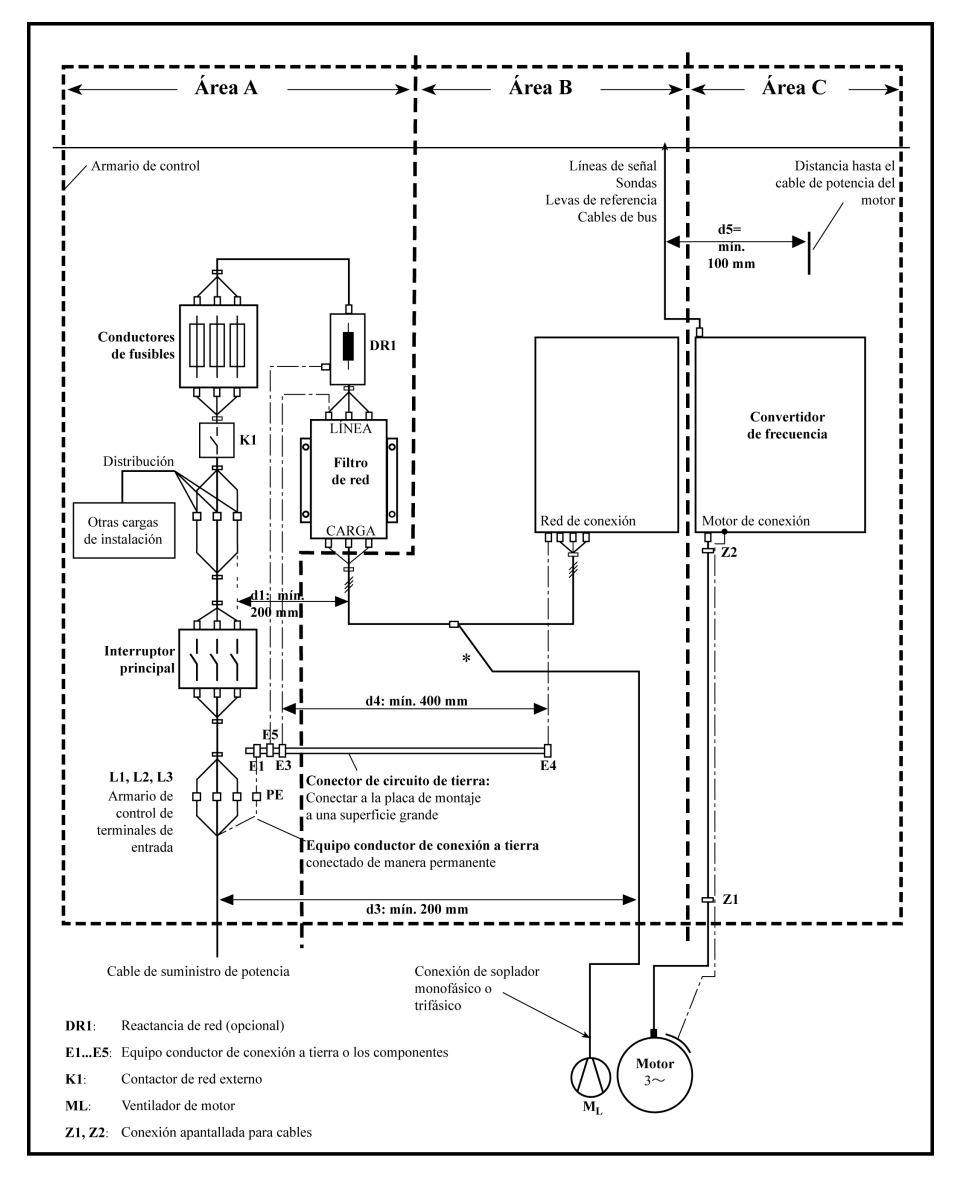

Fig. 9-3: Montaje del armario de control según las áreas de interferencia - disposiciones ejemplares

#### 9.3.4 Diseño e instalación en la zona A - zona sin interferencias del armario de control

#### Disposición de los componentes en el armario de control

Guardar una distancia de al menos 200 mm (distancia d1 en la imagen):

● Entre los componentes y elementos eléctricos (interruptores, pulsadores, fusibles, conectores de terminales) en el área A sin interferencias y los componentes en las otras dos áreas B y C

Dejar una distancia de 400 mm, por lo menos, (distancia d4 en la imagen):

● Entre los componentes magnéticos (tales como transformadores, reactancias de red y reactancias de bus CC que están directamente conectados a las conexiones de potencia del sistema de accionamiento) y los componentes sin interferencias y las líneas entre la red y el filtro como el filtro de red en el área A

Si no se mantienen estas distancias, los campos de fuga magnéticos se pasan a los componentes sin interferencias y las líneas conectadas a la red y los valores límite en la conexión de red se superan a pesar del filtro instalado.

#### Enrutamiento de cable de las líneas sin interferencias a la conexión de red

Guardar una distancia de al menos 200 mm (distancia d1 y d3 en la imagen):

● Entre suministro de alimentación o líneas entre el filtro y el punto de salida del armario de control en el área A y las líneas del área B y C

Si esto es imposible, hay dos alternativas:

- 1. Instale líneas apantalladas y conecte la pantalla en varios puntos (por lo menos al principio y al final de la línea) a la placa de montaje o a la carcasa del armario de control sobre una gran superficie.
- 2. Líneas separadas de las otras líneas susceptibles de interferencias en las áreas B y C por medio de una placa distanciadora conectada a tierra verticalmente unida a la placa de montaje.

Instale las líneas lo más cortas posible dentro del armario de control e instálelas directamente sobre la superficie metálica de conexión a tierra de la placa de montaje o de la carcasa del armario de control.

Las líneas de suministro de red de las áreas B y C no pueden ser conectadas a la red sin filtro.

En caso de no observar la información del enrutamiento de cable fa-**KAS** cilitada en esta sección, el efecto del filtro de red es total o parcialmente neutralizado. Esto hará que el nivel de ruido de la emisión de interferencias sea más alto dentro del rango de 150 kHz a 40 MHz y los valores límite en los puntos de conexión de la máquina o instalación por lo tanto se excedan.

#### Enrutamiento y conexión a un conductor neutro (N)

Si un conductor neutro se usa junto con una conexión trifásica, esta no debe ser instalada sin filtrar en las áreas B y C, con el fin de que no haya interferencias en la red.

#### Ventilador de motor en el filtro de red

Las líneas de suministro monofásicas o trifásicas de los ventiladores del motor, que van generalmente en paralelo con los cables de potencia del motor o las líneas susceptibles de interferencias, deben ser filtradas:

● En el variador de frecuencia con sólo unidades de suministro de alimentación, a través del filtro trifásico disponible del variador de frecuencia

Al apagar, asegúrese de que el ventilador no se apaga.

#### Cargas del filtro de red del variador de frecuencia

● ¡Sólo se deben utilizar las cargas permitidas en los filtros de red del variador de frecuencia!

#### Líneas de suministro de red apantalladas en el armario de control

Si hay un alto grado de inyección de interferencias en la línea de red en el armario de control, aunque haya observado las instrucciones anteriores (se determina por la medición de CEM según la norma), proceda de la siguiente manera:

- Utilice sólo líneas apantalladas en el área A
- Conecte las pantallas a la placa de montaje al principio y el final de la línea por medio de clips

El mismo procedimiento puede ser necesario para los cables largos de más de 2 m entre el punto de conexión del suministro de potencia del armario de control y el filtro dentro del armario de control.

#### Filtros de red para unidades de accionamiento CA

Lo ideal es montar el filtro de red externo en la línea de separación entre las áreas A y B. Asegúrese de que la conexión a tierra entre la carcasa del filtro y la carcasa de los controladores de accionamiento tiene buenas propiedades conductoras de la electricidad.

Si las cargas monofásicas están conectadas al lado de carga del filtro externo, su corriente debe ser, como máximo, un 10 % de la corriente de ejecución trifásica. Una carga muy desequilibrada del filtro externo deteriora su capacidad de supresión de interferencias.

Si la tensión de red es superior a 480 V, conecte el filtro externo hacia el lado de salida del transformador, en vez de al lado de suministro del transformador.

#### Conexión a tierra

En caso de conexiones a tierra incorrectas en la instalación, la distancia entre las líneas de los puntos de conexión a tierra E1, E2 en la zona A y los puntos de conexión a tierra del variador de frecuencia debe ser de al menos d4 = 400 mm, con el fin de minimizar la inyección de interferencia de los cables de conexión a tierra y tierra a las líneas de entrada de potencia.

Consultar también ["División en áreas \(zonas\)" en página 93](#page-126-0).

#### Punto de conexión para conductor de conexión a tierra medioambiental en la máquina, instalación, armario de control

El equipo conductor de conexión a tierra del cable de potencia de la máquina, instalación o armario de control tiene que estar permanentemente conectado al punto PE y tener una sección transversal de al menos 10 mm<sup>2</sup> o complementarse con un segundo conductor de conexión a tierra a través de conectores de terminales separados (según EN 61800-5-1: 2007, sección 4.3.5.4). Si la sección transversal del conductor exterior es más grande, la sección transversal del equipo conductor de conexión a tierra debe ser en consecuencia más grande.

#### 9.3.5 Diseño e instalación en la zona B – área del armario de control susceptible a interferencias

#### Disposición de componentes y líneas

Se deben colocar módulos, componentes y líneas de la zona B a una distancia de al menos d1 = 200 mm a partir de módulos y líneas en la zona A.

Alternativa: Hay que apantallar los módulos, componentes y líneas de la zona B de placas separadoras montadas verticalmente en la placa de montaje de módulos y líneas en la zona A o utilizar líneas apantalladas.

Conecte sólo las conexiones de tensión de control en el variador de frecuencia a la red a través de un filtro de red. Consultar ["División en áreas \(zonas\)" en pági](#page-126-0)[na 93](#page-126-0).

Instale las líneas los más cortas posible entre el filtro y el controlador de accionamiento.

#### Tensión de control o conexión de tensión auxiliar

Sólo en casos excepcionales se debe conectar el suministro de potencia y los fusibles para la conexión de tensión de control al conductor neutral o de fase. En este caso, monte e instale estos componentes en el área A lejos de las áreas B y C del variador de frecuencia.

Efectuar la conexión entre la conexión de tensión de control del variador de frecuencia y la unidad de suministro de potencia utilizada a través del área B por la distancia más corta.

#### Enrutamiento de línea

Ejecute las líneas a lo largo de las superficies de metal conectadas a tierra, con el fin de minimizar la radiación de campos de interferencia a la zona A. (Efecto de antena de transmisión)

#### 9.3.6 Diseño e instalación en la zona C– área del armario de control muy susceptible a interferencias

El área C se refiere principalmente a los cables de alimentación del motor, especialmente al punto de conexión del controlador de accionamiento.

#### Influencia del cable de potencia del motor

Cuanto más largo es el cable de motor, mayores serán sus condensadores de fuga. Para cumplir con un cierto valor límite CEM, la capacidad de fuga permitida del filtro de red es limitada.

● Ejecute los cables de potencia de motor más corto posible;

#### Enrutamiento de los cables de potencia del motor y los cables encoder del motor

Tender los cables de potencia del motor y los cables del codificador del motor a lo largo de las superficies metálicas puestas a tierra, tanto en el interior del armario de control como por fuera de él, con el fin de minimizar la irradiación de campos de interferencia. Si es posible, lleve los cables de potencia del motor y los cables del codificador del motor en conductos de cable conexión a tierra metálicos.

Conducir los cables de potencia del motor y los cables de codificador del motor

 $\bullet$  con una distancia de al menos  $d5 = 100$  mm a las líneas sin interferencias, así como a los cables de señal y las líneas de señal

(alternativamente separados por una placa distanciadora de conexión a tierra)

● en conductos de cable por separado, si es posible

#### Enrutamiento de los cables de potencia del motor y líneas de conexión de red

Para variadores de frecuencia (controladores de accionamiento con conexión a la red individual), ruta de cables de potencia del motor y líneas de conexión de red (sin filtrar) en paralelo a una distancia máxima de 300 mm. Tras esta distancia, tender los cables de potencia del motor y los cables de suministro de potencia en direcciones opuestas y preferiblemente en conductos de cables por separado.

Lo ideal es que la salida de los cables de potencia de motor al armario de control estén a una distancia de al menos **d3 = 200 mm** desde el suministro de potencia (filtrado).

### 9.3.7 Conexiones de puesta a tierra

#### Carcasa y placa de montaje

Por medio de conexiones a tierra adecuadas, es posible evitar la emisión de interferencia, ya que la interferencia se descarga a tierra por el camino más corto posible.

Las conexiones a tierra de las carcasas metálicas de los componentes críticos según CEM (tales como filtros, dispositivos del variador de frecuencia, los puntos de conexión de las pantallas de cable, dispositivos con microprocesador y unidades de suministro de potencia de conmutación) tienen que tener un buen contacto sobre un área de superficie grande. Esto también se aplica a todas las conexiones de tornillo entre la placa de montaje y la pared del armario de control y para el montaje de un bus de conexión tierra a la placa de montaje. La mejor solución es usar una placa de montaje con revestimiento de cinc. En comparación con una placa lacada, las conexiones de esta zona tienen una buena estabilidad a largo plazo.

#### Elementos de conexión

Para placas de montaje lacadas, utilice siempre conexiones de tornillo con arandelas dentadas y con revestimiento de cinc, tornillos estañados como elementos de conexión. En los puntos de conexión, quitar la pintura de manera que haya un contacto seguro eléctrico sobre una gran superficie. Se logra conectar sobre un área de gran superficie por medio de superficies de unión vacías o varios tornillos de conexión. Para las conexiones de tornillo, se puede establecer el contacto para superficies lacadas con arandelas dentadas.

#### Superficies de metal

Utilice siempre elementos de conexión (tornillos, tuercas, arandelas) con superficie electroconductora buena.

Las superficies de metal estañadas o revestidas con cinc pero sin pintar tienen buenas propiedades electroconductoras.

Las superficies de metal pintado, acabado en negro metálico, amarillo cromado o anodizadas tienen malas propiedades electroconductoras.

#### Cables de conexión a tierra y conexiones de pantalla

Para la conexión de cables de conexión a tierra y conexiones de pantalla, no es la sección transversal, sino el tamaño de la superficie de contacto lo que es importante, ya que la corriente de interferencia de alta frecuencia fluye principalmente por la superficie del conductor.

### 9.3.8 Instalar líneas de señal y cables de señal

#### Enrutamiento de línea

Se recomiendan las siguientes medidas:

- Señal de ruta y líneas de control por separado desde los cables de potencia con una distancia mínima de d5 = 100 mm (consultar ["División en áreas \(zo](#page-126-0)[nas\)" en página 93](#page-126-0)) o con una lámina de separación de conexión a tierra. La forma óptima es conducirlos en conductos de cable por separado. Si es posible, lleve las líneas de señal en el armario de control a un solo punto.
- Si las líneas de señal están cruzando los cables de potencia, diríjalos en un ángulo de 90 ° con el fin de evitar la inyección de interferencia.
- Conectar a tierra los cables de repuesto, que no se usan y que hayan sido conectados, por lo menos en ambos extremos para que estos no tengan ningún efecto de antena.
- Evitar las longitudes de línea innecesarias.
- Tender los cables lo más cerca posible de las superficies metálicas de conexión a tierra (potencial de referencia). La solución ideal es canales de cables cerrados y puestos a tierra o tubos de metal que, sin embargo, sólo son obligatorios para los requisitos más exigentes (conductores de instrumentos sensibles).
- Evitar las líneas suspendidas o líneas direccionadas a lo largo de transportes sintéticos, ya que funcionan como antenas receptoras (inmunidad al ruido) y de la misma forma que las antenas de transmisión (emisión de interferencias). Los casos excepcionales son pistas de cable flexible en distancias cortas de un máximo de 5 m.

#### Apantallamiento

Conectar el apantallamiento del cable inmediatamente en los dispositivos de la manera más corta y directa posible y sobre el área de mayor superficie posible.

Conecte el apantallamiento de las líneas de señales analógicas en un extremo sobre una gran área de superficie, normalmente en el armario de control en el dispositivo analógico. Asegúrese de que la conexión a tierra/carcasa es corta y sobre una gran superficie.

Conectar la pantalla de las líneas de señales digitales en ambos lado en una gran superficie y de forma corta. En caso de diferencias de potencial entre el comienzo y el final de la línea, ejecute un conductor de unión adicional en paralelo. Esto evita que fluya corriente de compensación a través de la pantalla. El valor guía para la sección transversal es de 10 mm<sup>2</sup> .

A pesar de todo hay que equipar las conexiones independientes con conectores con carcasa metálica conectada a tierra.

En caso de líneas no apantalladas pertenece al mismo circuito, alimentador de torsión y cable de retorno.

#### 9.3.9 Medidas generales de supresión de interferencias para los relés, contactores, interruptores, reactancias y cargas inductivas

Si, en combinación con los dispositivos y componentes electrónicos, las cargas inductivas, tales como reactancias, contactores y relés, se activan mediante contactores o semiconductores, la supresión de interferencias adecuada tiene que ser proporcionada por ellos:

- Mediante la disposición de diodos de marcha libre en el caso de operación c.c.
- En caso de operación de CA, al disponer de los elementos de supresión de interferencias habituales de RC depende del tipo de contactor, inmediatamente a la inductancia

Sólo el elemento de supresión de interferencias dispuesto inmediatamente a la inductancia sirve para este propósito. De lo contrario, el nivel de ruido emitido es tan alto que puede afectar a la función del sistema electrónico y de la unidad de accionamiento.

Si es posible, los interruptores mecánicos y los contactos sólo deben usarse como contactos a presión. La presión de contacto y el material de contacto deben ser los adecuados para la respectiva corriente de conmutación.

Los contactos de acción lenta deben sustituirse por los conmutadores de elección o mediante interruptores de estado sólido, porque los contactos de acción lenta pueden rebotar de manera intensa y están en un estado de conexión indefinido por un largo tiempo que emite ondas electromagnéticas en caso de cargas inductivas. Estas ondas son un aspecto especialmente importante en caso de interruptores manométricos o de temperatura.

# 10 Panel de operación y funda antipolvo

## 10.1 Panel LED

El panel LED se puede retirar y está compuesto de dos áreas: la pantalla y las teclas. La pantalla muestra los ajustes de modo y el estado de operación del variador de frecuencia. Los botones permiten a los usuarios programar el variador de frecuencia.

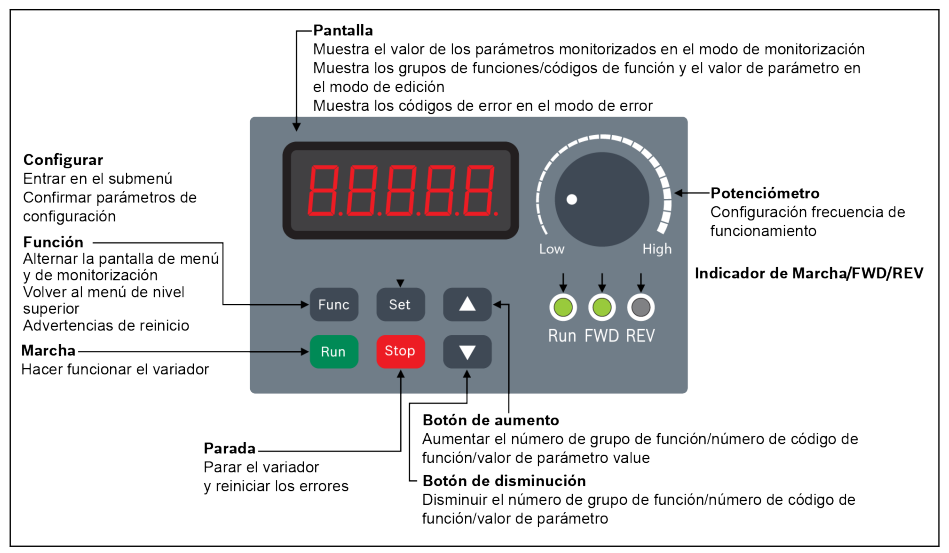

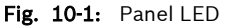

## 10.2 Pantalla LED

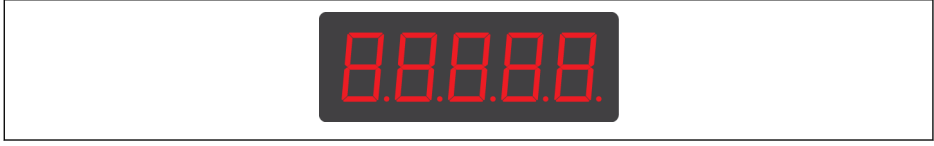

Fig. 10-2: Pantalla LED

## 10.3 Funda antipolvo

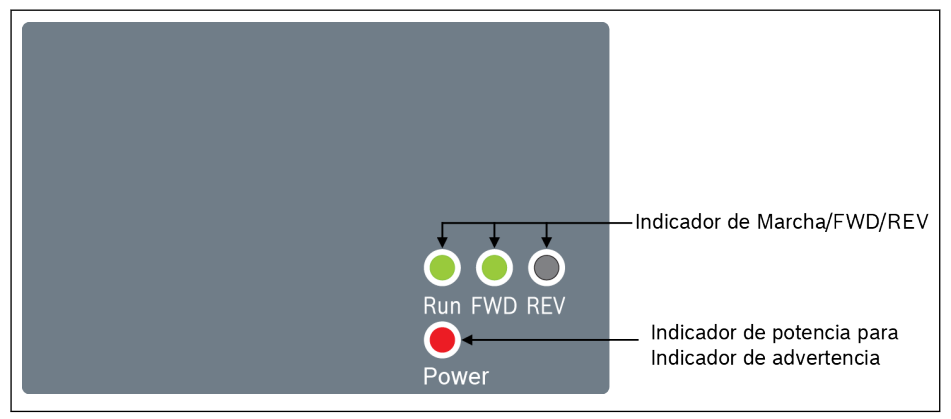

#### Fig. 10-3: Funda antipolvo

#### Los variadores de frecuencia EFC x610 están disponibles opcional-**KA** mente con una funda antipolvo en vez de un panel LED . Para usar variadores de frecuencia con funda antipolvo,

● Pida un panel LED adicional y luego ajuste el variador de frecuencia con [Cap. 12.1.3 "Replicación de parámetros" en página 125](#page-158-0).

## 10.4 Indicador LED

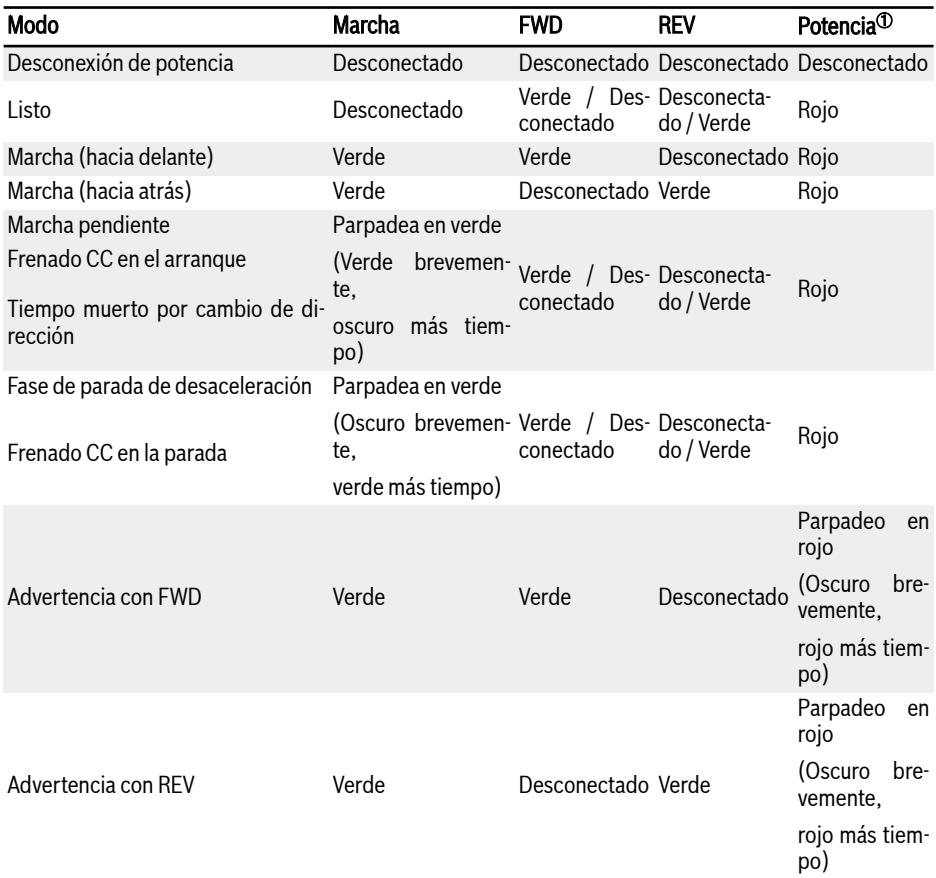

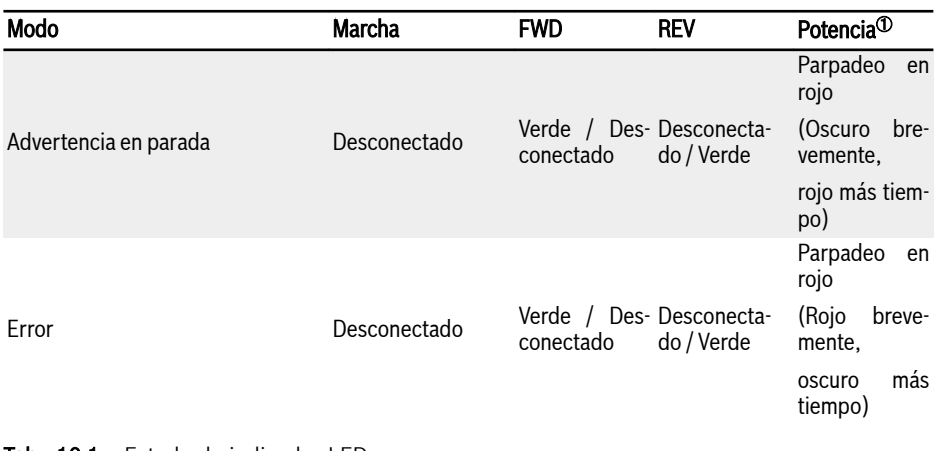

Tab. 10-1: Estado de indicador LED

- $R$  $\bullet \hspace{1ex}$   $^{\circ}$ : Disponible en funda antipolvo o cuando no hay instalado ni panel LED ni funda.
	- El variador de frecuencia se detiene si los comandos FWD y REV están activos a la vez.

## 10.5 Descripciones de operación

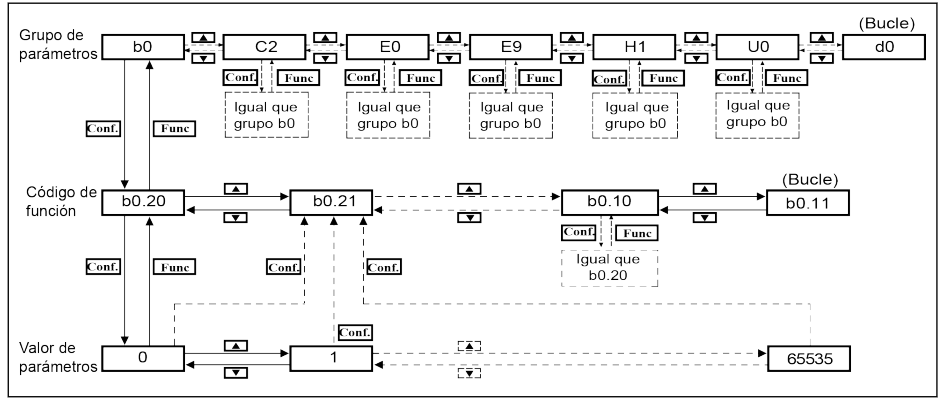

Fig. 10-4: Modo de operación

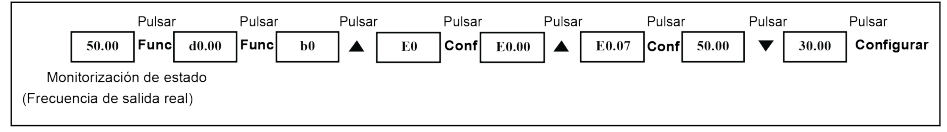

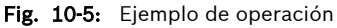

## 10.6 Acceso rápido a los parámetros con combinaciones de botones

EFC x610 proporciona acceso rápido a parámetros dentro de un grupo de parámetros con combinaciones de «<Func> + <▲>» o «<Func> + <▼>». Esta función solo es válida para las decenas del índice de código de funciones «□□.x□».

- Pulsar «<Func> + <▲>» una vez: «□□.x□» cambia a «□□.x+1□»
- Pulsar «<Func> + <▼>» una vez: «□□.x□» cambia a «□□.x-1□»

Ejemplo: El variador de frecuencia visualiza ahora «E0.07» después del ajuste con los botones <Func>, <Ajuste>, <▲> y <▼>.

Si «E0.17» tiene que visualizarse basado en «E0.07», de forma convencional hay que pulsar 10 veces el botón <▲ como se describe en la figura de arriba. No obstante, con la función de combinación de botones, solo hay que pulsar una vez el botón «<Func> + <▲>».

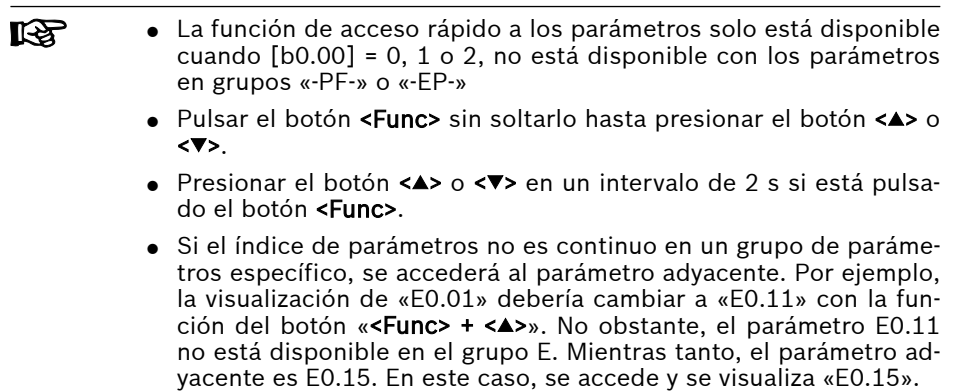

#### 10.7 Función de desplazamiento de cifras para modificar valores de parámetros

EFC x610 también ofrece una función de desplazamiento de cifras para modificar valores de parámetros. Para activar esta función, pulse «<Func> + <▲>» o «<Func> + <▼>» una vez cuando el variador de frecuencia está visualizando un determinado valor de parámetro. Después de esta acción, parpadea la cifra de la unidad del valor.

Para seleccionar la cifra a modificar, presionar las siguientes combinaciones de botones.

- Presionar «<Func> + <▲>» una vez: la cifra intermitente se mueve una cifra a la izquierda.
- Presionar «<Func> + <▼>» una vez: la cifra intermitente se mueve una cifra a la derecha.

Ejemplo: [E0.07] = 35.40. Se muestra ahora una frecuencia de «35.40».

Si desea cambiar el valor «35.40» a 15.40, lleve a cabo los pasos siguientes.

- Paso 1: Presionar «<Func> + <▲>» o «<Func> + <▼>» una vez para activar la función de cifras. Se muestra «35.40» con la unidad «5» parpadeando.
- Paso 2: Pulsar «<**Func> + <▲**> otra vez para desplazar la cifra intermitente hacia la izquierda. Se muestra «35.40» con la decena «3» parpadeando.
- Paso 3: Presionar <▼>dos veces para que la decena «3» cambie a «1». Se muestra «15.40» con la decena «1» parpadeando.
- Paso 4: Pulsar <Ajuste> para guardar el valor modificado del parámetro «15.40». La pantalla vuelve al nivel del menú superior para mostrar el parámetro siguiente con «E0.08» visualizado.
- La función de desplazamiento de cifras está solo disponible para **IB** los parámetros con valores, pero no para los parámetros con opciones.
	- Pulsar el botón <Func> sin soltarlo hasta presionar el botón <▲> o <▼>.
	- Presionar el botón <▲> o <▼> en un intervalo de 2 s si está pulsado el botón <Func>.
	- Pulsar el botón <**Func>** durante 2 s sin presionar ningún otro botón para cancelar el ajuste sin completar con combinaciones de botones.
## 10.8 Panel LCD

## 10.8.1 Introducción al panel LCD

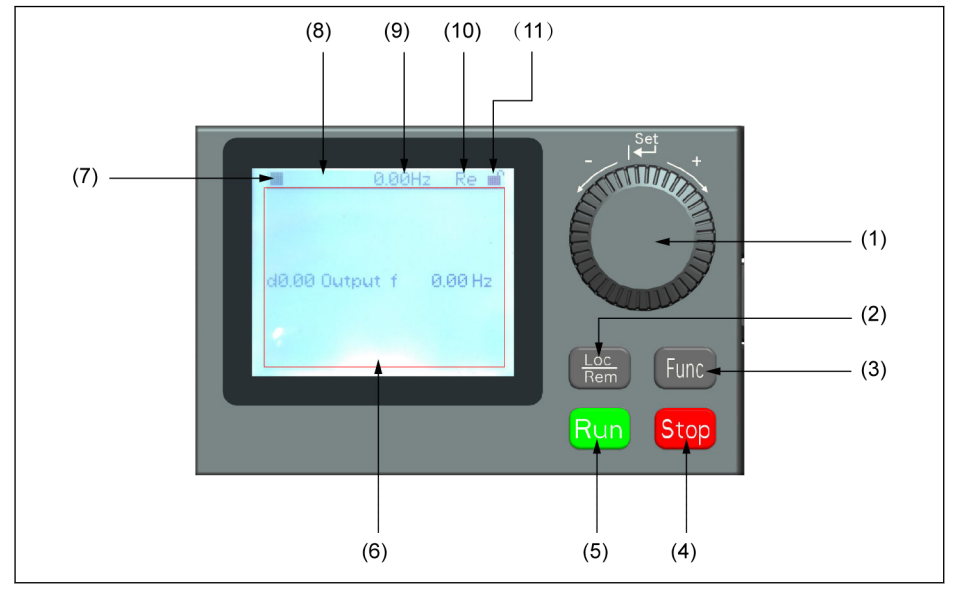

Fig. 10-6: Exterior del panel LCD

#### (1) Botón de navegación

- 1. Desplazarse entre el parámetro y el código de grupo
- 2. Ajustar el valor del parámetro

(2) Botón Loc / Rem: Cambio entre «Remoto» y «Local».

(3) Botón Func: Introducir la pantalla de grupo de parámetros y volver a las pantallas anteriores.

- (4) Botón Parada: Para parar el variador de frecuencia.
- (5) Botón Marcha: Para arrancar el variador de frecuencia.

(6) Área de texto: Utilizado para la visualización:

- 1. Pantalla de monitoreo de parámetros
- 2. Grupo de parámetros / código de parámetros
- 3. Nombre del parámetro
- 4. Valor del parámetro y unidad
- 5. Otras pantallas: Pantalla de visualización de errores / advertencias, pantalla de bienvenida, pantalla de mensajes de información al cliente.

(7) Estado de marcha / parada: Muestra la información relativa al estado de marcha o parada y avance o retroceso del variador de frecuencia. En el cuadro de abajo figuran más detalles.

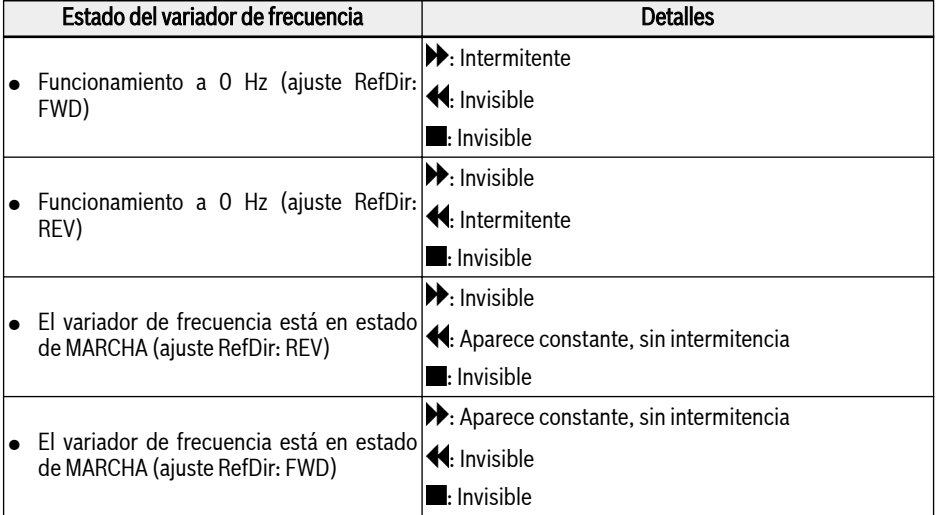

Tab. 10-2: Estado del variador de frecuencia

(8) Información de error / advertencia: El código de error / advertencia se muestra en este sector. Consultar más detalles en [Cap. 13 "Diagnóstico" en página](#page-327-0)  $294$ 

(9) Monitorización permanente: En el estado de fábrica, su visualización como «Frecuencia de salida real» se ajusta con el parámetro U2.09. Se mostrará el valor y la unidad del parámetro.

(10) Re / Lo: Re se refiere a «Remoto» y Lo a «Local». Su visualización se ajusta mediante el botón Loc / Rem o el parámetro U2.03.

(11) Panel bloqueado o sin bloquear: El panel se puede bloquear de los modos siguientes:

- Ajustando [U2.02] en «1», o bien
- Pulsando el botón Func junto con el botón Loc durante más de 3 s.

El panel se puede desbloquear de los modos siguientes:

- Ajustando [U2.02] en «0» (solo en el modo de comunicación), o bien
- Pulsando el botón **Func** junto con el botón **Loc** durante más de 3 s.

### 10.8.2 Ejemplo de operación

Siga por favor los pasos de abajo para definir los parámetros [b0.10] a «1: Restaurar la configuración predeterminada» mediante el panel LCD.

1. Pulse el botón Func

- 2. Gire el botón de navegación para seleccionar el grupo de parámetros b0.
- 3. Pulse el botón de navegación y gírelo para seleccionar el parámetro b0.10.
- 4. Pulse el **botón de navegación** y gírelo para seleccionar el valor de parámetro «1: Restaurar la configuración predeterminada».
- 5. Pulsar el botón de navegación para terminar el ajuste.

# 11 Guía de inicio rápido

## 11.1 Lista de verificación antes del inicio rápido

## 11.1.1 Paso 1: Comprobar las condiciones de aplicación

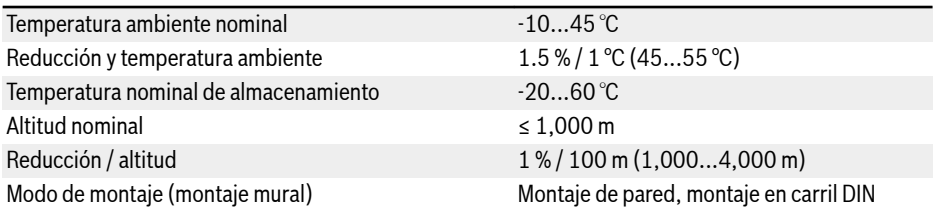

Tab. 11-1: Lista de verificación de las condiciones de aplicación Consultar también [Cap. 6.1.9 "Condiciones" en página 26](#page-59-0).

## 11.1.2 Paso 2: Comprobar las condiciones de montaje

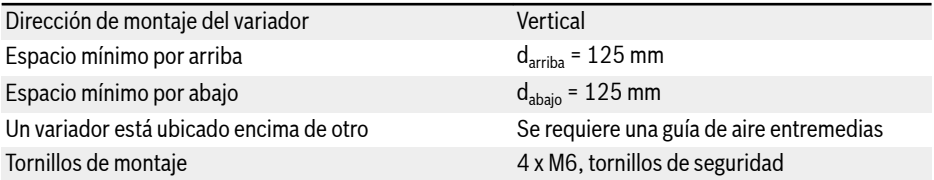

Tab. 11-2: Lista de verificación de las condiciones de montaje Consultar también [Cap. 7.1 "Condiciones de instalación" en página 36.](#page-69-0)

## 11.1.3 Paso 3: Comprobar el cableado

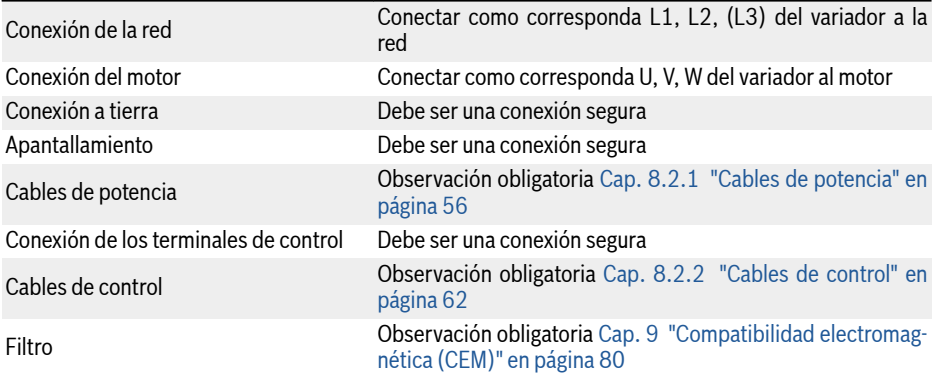

Interruptores Tienen que apagarse Carga **Debe** desconectarse

Tab. 11-3: Lista de verificación del cableado

## <span id="page-149-0"></span>11.2 Parámetros de inicio rápido

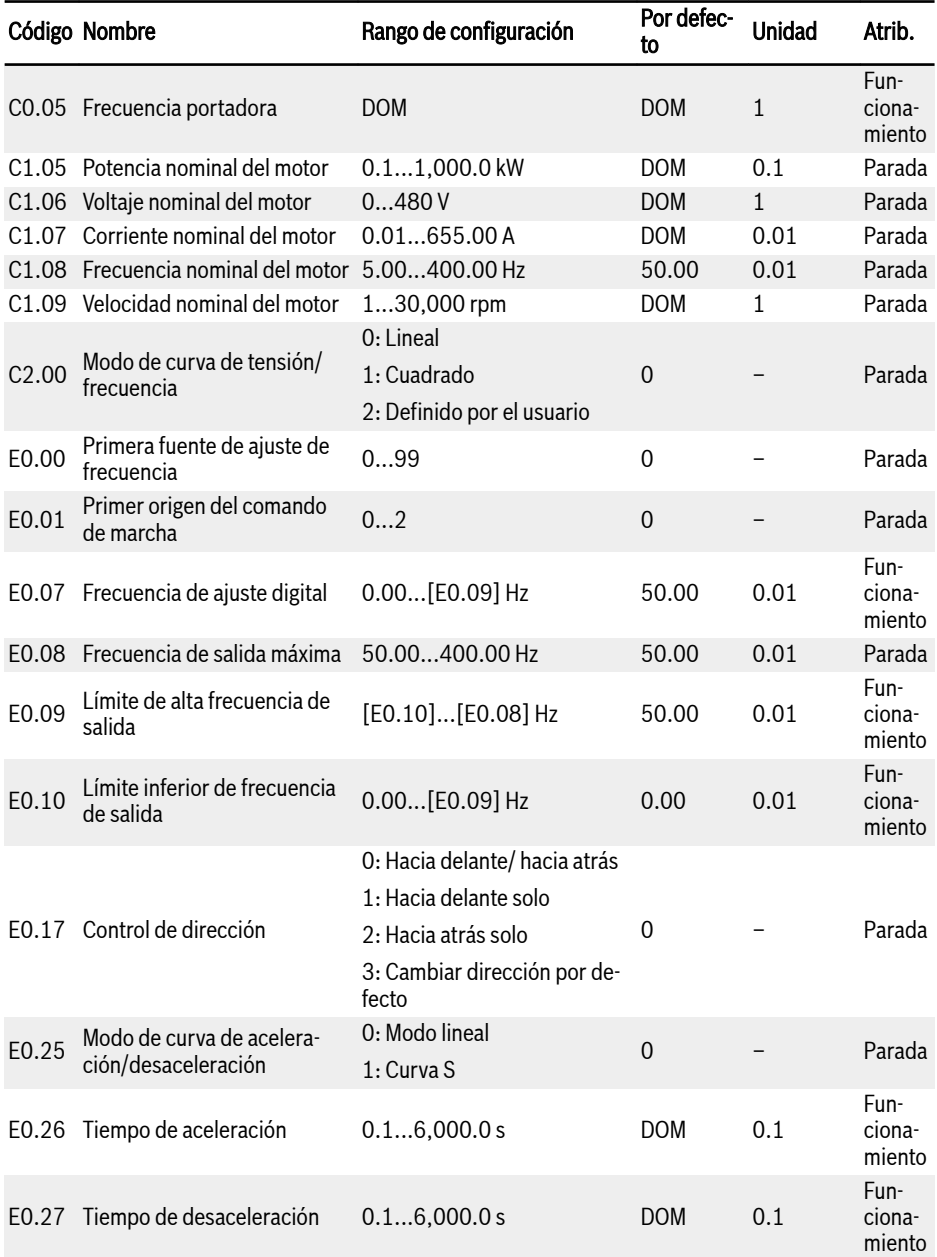

Guía de inicio rápido

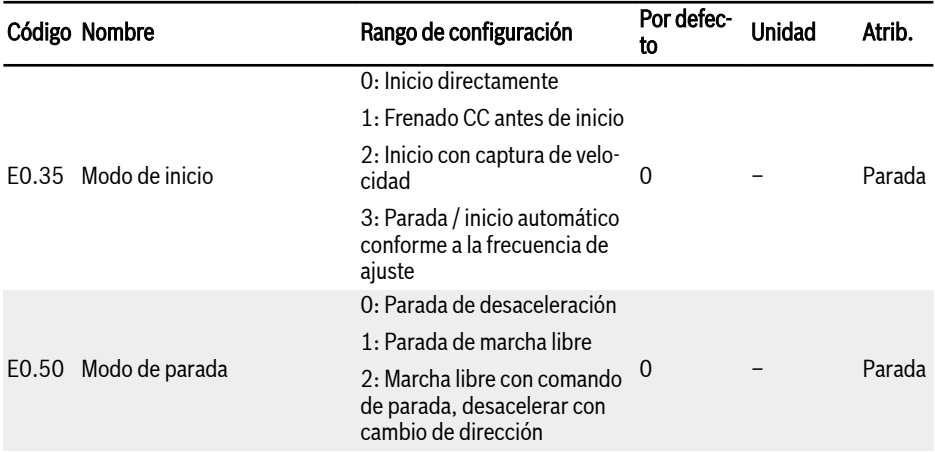

Tab. 11-4: Parámetros del inicio rápido

## 11.3 Controlar el motor

## **A** ADVERTENCIA

Asegúrese de que la caja esté en su lugar antes de que se encienda el dispositivo. Espere al menos 5 minutos después de haber apagado para permitir que el condensador de CC se descargue y no retire la cubierta durante este período.

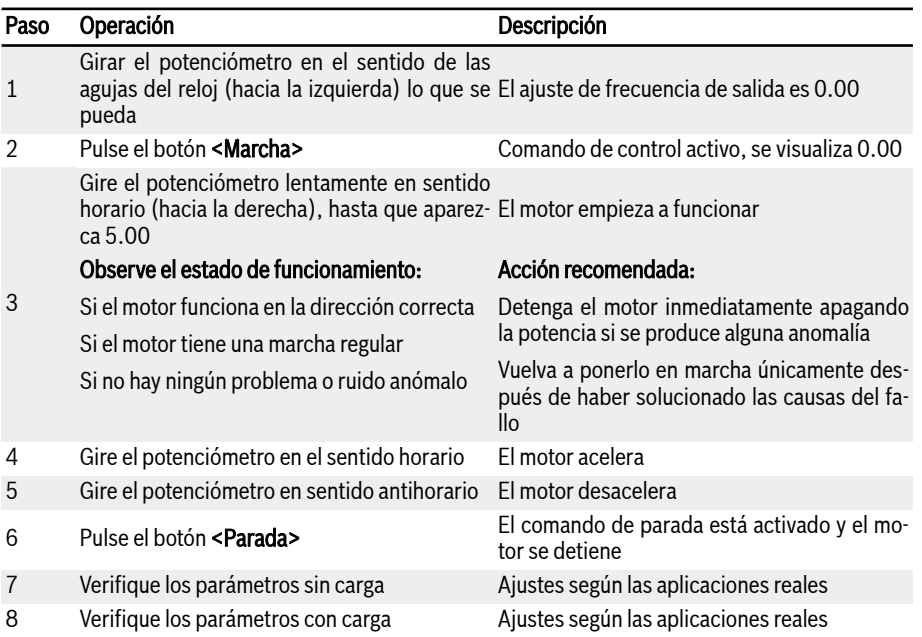

Tab. 11-5: Procedimiento de control del motor

- Después del encendido, EFC x610 generará una salida si se pulsa el botón de <Marcha> (o si está activado el «Control por terminales»)
- El ajuste por defecto de EFC x610 es el siguiente:
	- El variador de frecuencia se inicia o se para mediante el panel de operación.
	- El potenciómetro fija la frecuencia de salida en el panel de operación.
- Tras el encendido, por favor confirme:
	- Se muestra la frecuencia de ajuste (ningún aviso de error).
	- El parámetro de monitorización es compatible con las situaciones reales.
- Por defecto, la Salida de frecuencia en el estado de ejecución y la Frecuencia de ajuste en el estado de parada se visualiza como los parámetros de monito-

rización que se pueden cambiar a otros parámetros con los parámetros U1.00 y U1.10. Los ajustes por defecto se basan en aplicaciones estándar con motores estándar.

Para los variadores de frecuencia con funda antipolvo, se recomien-**KS** da instalar un panel LED para efectuar las operaciones de arriba.

## 11.4 Optimización automática de los parámetros del motor

Para el control SVC y las aplicaciones con mayor nivel de precisión exigida al control V/f, será necesaria la optimización automática de los parámetros del motor. Hay disponibles dos modos de optimización automática, la estática y la giratoria. El primero de los dos modos se utiliza principalmente para el control de V/f y el segundo se usa **sobre todo** para el control SVC. Para obtener más detalles, consultar [Cap. "Optimización automática de los parámetros del motor" en](#page-290-0) [página 257](#page-290-0) o [Cap. "Optimización automática de los parámetros de motor" en](#page-317-0) [página 284.](#page-317-0)

## 11.5 Posibles errores durante el inicio rápido y sus soluciones correspondientes

| <b>Errores</b>                                            | <b>Soluciones</b>                                                                                                    |  |  |
|-----------------------------------------------------------|----------------------------------------------------------------------------------------------------|--|--|
| Corriente excesiva (SC, OC-1 o OC-2)                      | Aumentar el tiempo de aceleración                                                                                                    |  |  |
| durante la aceleración                                    |                                                                                                    |  |  |
| Tensión excesiva (OE-3)                                   | Aumenta el tiempo de desaceleración                                                                                                    |  |  |
| durante la desaceleración                                 |                                                                                                    |  |  |
| Corriente excesiva (SC, OC-1 o OC-2)                      |                                                                                                    |  |  |
| presionar                                                 | se produce inmediatamente después de Cableado incorrecto. Comprobar si las salidas U, V, W del cir-<br>cuito principal están cortocircuitadas o conectadas a tierra |  |  |
| el botón <b><marcha></marcha></b>                         |                                                                                                    |  |  |
| El motor funciona en la dirección                         | Cambie la secuencia de dos de las fases de U, V y W                                                                                                    |  |  |
| opuesta a la esperada                                     |                                                                                                    |  |  |
| El motor vibra y funciona                                 | Una fase de U, V y W está desconectada (pérdida de fase de                                                                                                    |  |  |
| en direcciones indeterminadas después<br>de cada arrangue | salida)                                                                                                    |  |  |

Tab. 11-6: Soluciones para errores simples durante la puesta en marcha

## 11.6 Restablecer los parámetros a los valores predeterminados de fábrica

Si el variador de frecuencia falla a la hora de poner en funcionamiento el motor debido a una configuración de los parámetros incorrecta, una solución simple es inicializar los parámetros a los valores predeterminados de fábrica. El ajuste [b0.10] = 1 iniciará la inicialización.

Asegúrese de que la configuración de los parámetros se corresponda con el motor y las aplicaciones de campo después de restablecer los valores predeterminados de fábrica. Ajustar la configuración de los parámetros tras haber restablecido los valores predeterminados de fábrica si fuera necesario.

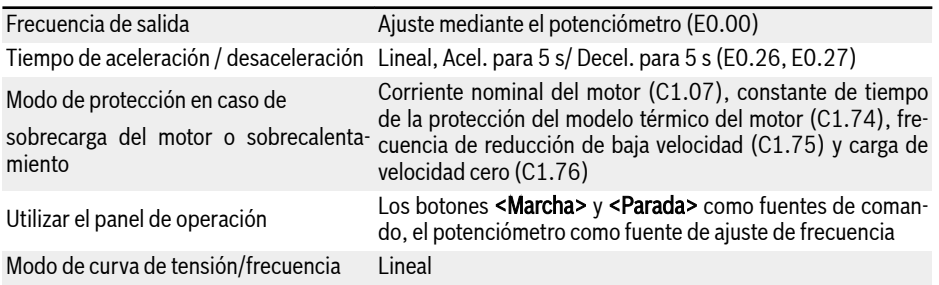

Tab. 11-7: Ajustes de parámetros mediante valores predeterminados de fábrica

# 12 Funciones y parámetros

## 12.1 Configuración básica

## 12.1.1 Control de acceso al grupo de parámetros

Esta función se utiliza para establecer los parámetros o leer rápidamente los ajustes de los parámetros. Hay disponibles cinco modos de acceso con el parámetro b0.00.

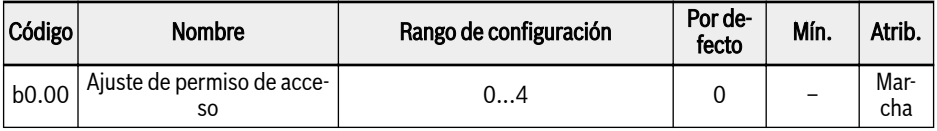

Consulte en [Cap. 20.3.1 "Terminología y abreviaturas en la Lista de parámetros"](#page-454-0) [en página 421](#page-454-0) las terminologías y abreviaturas.

 $\bullet$  0: Parámetros básicos

SOLO son visibles los parámetros del grupo b0, d0, C0, E0, U0, U1, U2, -EP- .

 $\bullet$  1: Parámetros estándar

Son visibles los parámetros del grupo b0, d0, C0, C1, C2, C3, E0, E5, E8, U0, U1, U2, -EP.

● 2: Parámetros avanzados

Son visibles los parámetros del grupo b0, d0, C0, C1, C2, C3, E0, E1, E2, E3, E4, E5, E8, E9, H0, H1, H2, H3, H4, H8, H9, U0, U1, U2, F0, -EP-.

● 3: Parámetros de arranque

Los parámetros de los grupos b0, d0 y [Cap. 11.2 "Parámetros de inicio rápi](#page-149-0)[do" en página 116](#page-149-0) son visibles.

**KA** [Cap. 20.3.8 "Grupo d0: Parámetros de monitorización" en página](#page-504-0) [471](#page-504-0) son visibles siempre.

● 4: Parámetros modificados

Esta opción le da al usuario la oportunidad de ver o modificar los ajustes de parámetros que se hayan cambiado y que sean diferentes de los ajustes por defecto.

Cuando [b0.00] = 4:

- Los parámetros del grupo b0, el grupo d0 y un grupo adicional «-PF-» son visibles.
- Los ajustes de parámetros se pueden modificar directamente al acceder al grupo «-PF-».

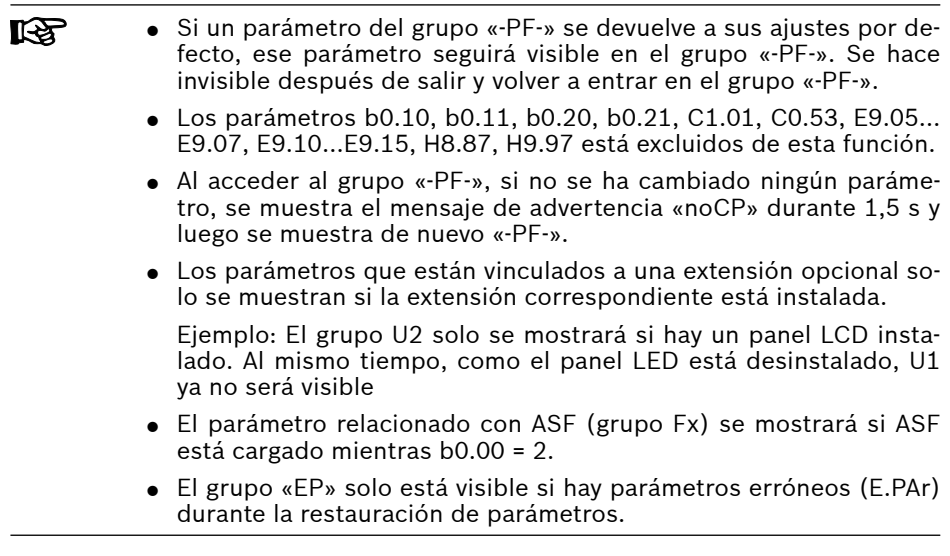

## 12.1.2 Inicialización de parámetros

Esta función se utiliza para restaurar los ajustes de parámetros a sus valores de fábrica cuando un variador de frecuencia no consigue impulsar un motor debido a unos ajustes erróneos de los parámetros.

Asegúrese de que la configuración de los parámetros se corresponde con los datos del motor y las aplicaciones reales después de restablecer los valores predeterminados de fábrica. Si es necesario, reajuste la configuración de fábrica de los parámetros.

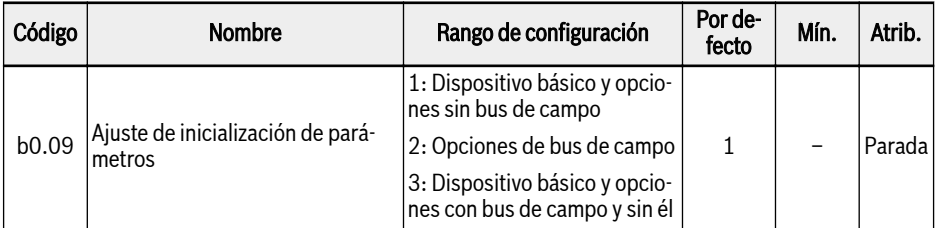

Los parámetros se restablecerán al valor por defecto de fábrica según el ajuste de b0.09:

- $\bullet$  b0.09 = 1: b0, d0, C0, C1, C2, C3, E0, E1, E2, E3, E4, E5, E8, E9, H0, H8, H9, U0, U1, U2, F0, parámetros relacionados con ASF
- $\bullet$  b0.09 = 2: H1, H2, H3
- $\bullet$  b0.09 = 3: Todos los parámetros se restauran al ajuste de fábrica

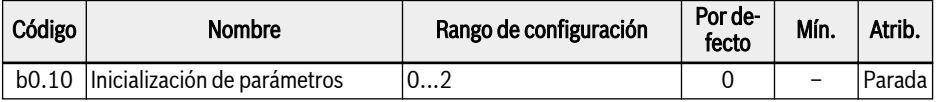

● 0: Inactivo

Este parámetro se reinicia a «0: Inactivo» automáticamente después de la inicialización de parámetros.

● 1: Restaurar configuración predeterminada

Todos los parámetros se restauran a los valores predeterminados de fábrica excepto:

- C0.51 (Tiempo de marcha total del ventilador)
- E9.05…E9.07, E9.10…E9.15, E9.97...E9.99 (registros de errores)
- d0.23 (Tiempo de marcha de fase de potencia)
- 2: Borrar registro de errores

Se borran los parámetros E9.05… E9.07, E9.10…E9.15, E9.97...E9.99 (registros de errores.

- b0.09 está disponible desde la versión de firmware 03V08. ll÷r
	- E9.97...E9.99 están disponibles de la versión de firmware 03V10.

### 12.1.3 Replicación de parámetros

Esta función se utiliza para configurar múltiples variadores de frecuencia con los mismos ajustes, usando el panel de operación.

Con este función, los usuarios solo tienen que definir los parámetros de un solo variador de frecuencia (el variador de origen) y luego replicar sus ajustes para todos los demás variadores de frecuencia (los de destino).

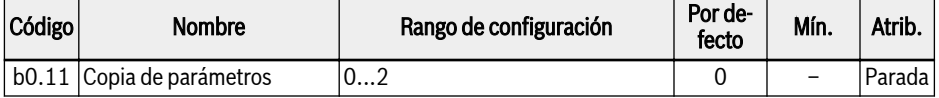

 $\bullet$  0: Inactivo

Este parámetro se reinicia a «0: Inactivo» automáticamente después de la replicación de los parámetros.

● 1: Hacer una copia de seguridad en el panel de los parámetros del variador de frecuencia (desde el variador de origen al panel)

Todos los ajustes de parámetros se copian en el panel de operación desde el variador de frecuencia de origen, EXCEPTO

- Parámetros de sólo lectura
- C0.51, C0.53 (Tiempo de marcha total del ventilador)
- E9.05…E9.07, E9.10…E9.15, E9.97...E9.99 (registros de errores)
- d0.23 (Tiempo de marcha de fase de potencia)
- b0.10, b0.11, b0.20, b0.21
- $-$  C<sub>1</sub>.01
- U0.99
- 2: Restaurar los parámetros del panel (desde el panel a los variadores de destino)

Todos los ajustes de parámetros se replican desde el panel de operación a los variadores de frecuencia de destino, EXCEPTO

- Parámetros de sólo lectura
- C0.51, C0.53 (Tiempo de marcha total del ventilador)
- E9.05…E9.07, E9.10…E9.15, E9.97...E9.99 (registros de errores)
- d0.23 (Tiempo de marcha de fase de potencia)
- b0.10, b0.11, b0.20, b0.21
- $-$  C<sub>1</sub>.01
- U0.99

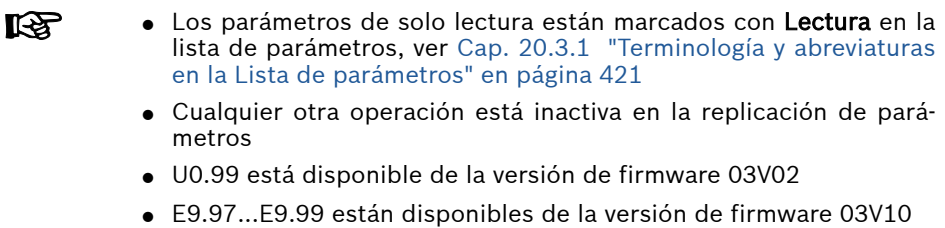

## 12.1.4 Selección de conjunto de parámetros

Esta función permite cambiar entre dos conjuntos de parámetros Se utiliza cuando los motores se cambian en la salida del variador de frecuencia y los dos motores deben estar impulsados por un dispositivos.

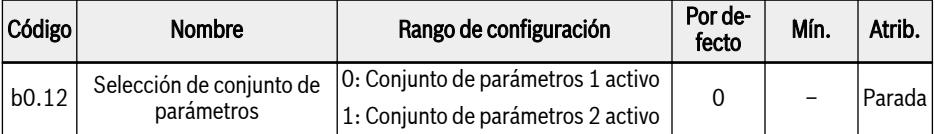

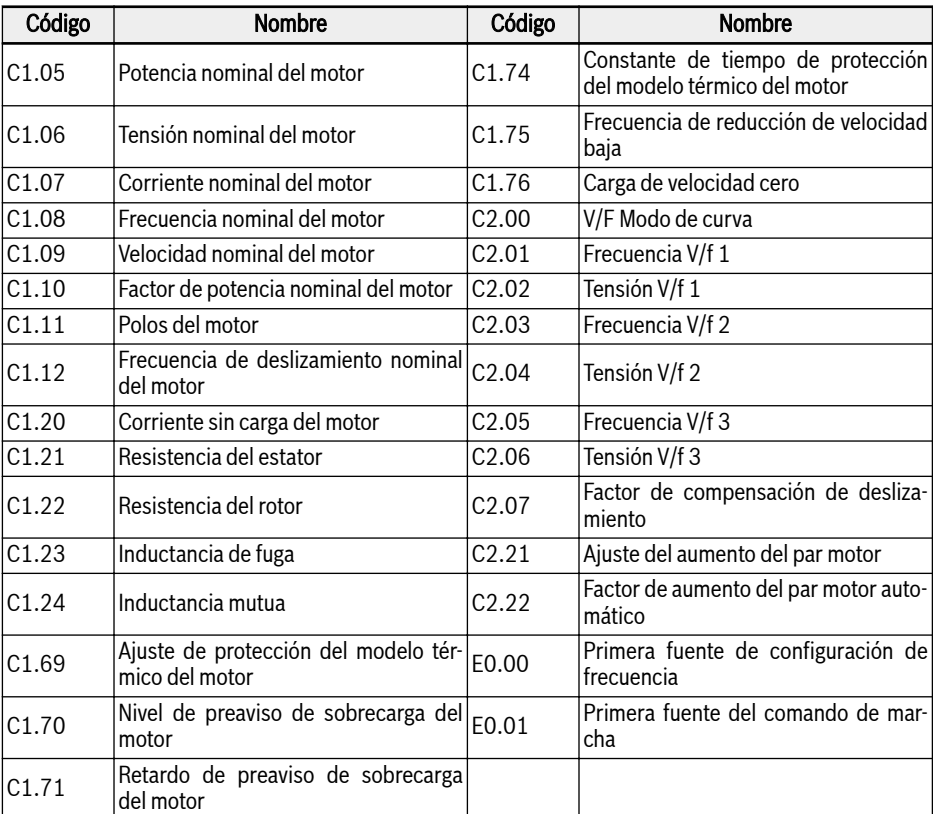

Los siguientes parámetros están dentro del conjunto de parámetros conmutable:

El cambio de conjunto de parámetros se puede realizar de 2 modos:

● Con el parámetro b0.12:

Cuando el valor se cambia, se carga el conjunto de parámetros según este parámetro. El cambio de conjunto de parámetros solo se puede realizar en el modo de PARADA: Durante el encendido, el conjunto de parámetros se carga conforme al ajuste de b0.12, si ninguna de las entradas digitales se utiliza para cambiar entre los conjuntos de parámetros.

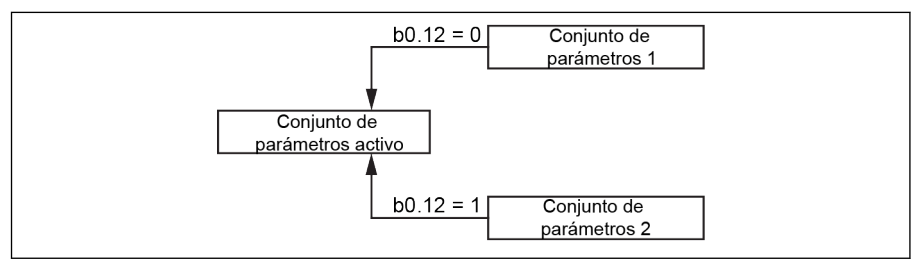

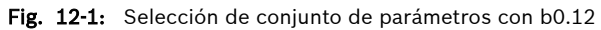

● Mediante entrada digital:

El cambio de conjunto de parámetros se ejecuta con una entrada digital si uno de los parámetros E1.00…E1.04 o H8.00…H8.04 se define en la opción «46: Selección de conjunto de parámetros». Si una de las entradas digitales se configura en la opción 46, anulará el ajuste de b0.12 y cargará el conjunto de parámetros de la entrada digital durante el encendido. Si se intenta cambiar el valor de [b0.12] mientras está activa la entrada digital, se mostrará «S.Err».

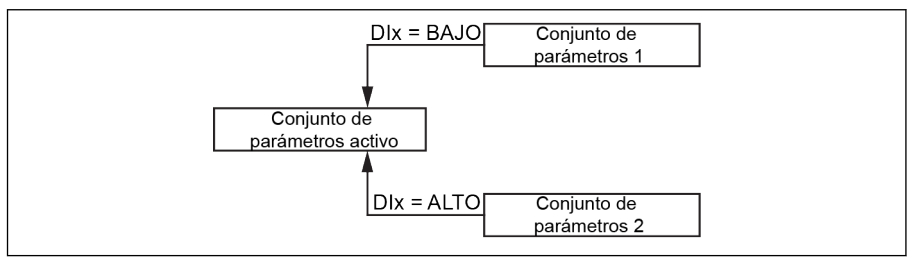

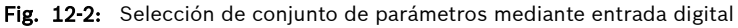

El valor terminal solo se tiene en cuenta para la selección del conjunto de parámetros activo durante el modo de PARADA.

Durante la carga por efecto de los parámetros los dos conjunto de parámetros se restauran a los valores predeterminados. Durante el cambio del conjunto de parámetros del conjunto 1 al 2, se muestra «PAr2» en el panel y al cambiar del conjunto 2 al 1, se visualiza «PAr1» con las restricciones siguientes.

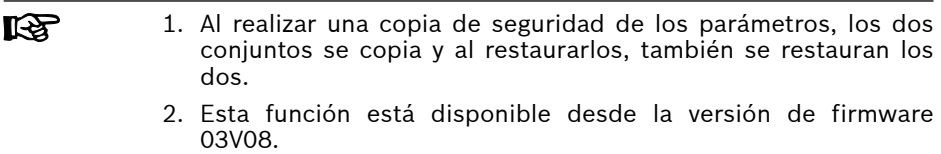

## 12.1.5 Protección de contraseña

Hay dos tipos de contraseñas disponibles, la contraseña del usuario y la del fabricante:

- Contraseña de usuario: Se utiliza para proteger los ajustes de los parámetros frente a los cambios accidentales o ilícitos.
- Contraseña del fabricante: SOLO para servicio.

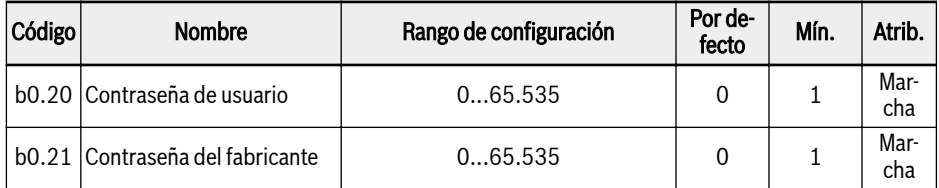

Las operaciones que se pueden realizar con contraseñas figuran abajo:

● Ajustar la contraseña de usuario

El ajuste por defecto de la contraseña de usuario es «0» (inactiva). Introduzca cualquier número entero entre 1 y 65.535.

● Cambiar la contraseña de usuario

Introduzca primero la contraseña de usuario existente y luego modifique el valor introduciendo otro número entero entre 1 y 65.535.

● Borrar la contraseña de usuario

Introducir la contraseña de usuario existente o la contraseña de súper usuario, entonces se borra la contraseña de usuario.

- **IKS** ● Sin introducir ninguna contraseña o si se indica una equivocada, todos los parámetros, excepto b0.00 «Ajuste de permiso de acceso», son solo de lectura y no es posible modificarlos ni replicarlos.
	- Póngase en contacto con el servicio técnico si ha olvidado la contraseña de usuario.
	- La protección de contraseña no afecta al ajuste de la frecuencia con los botones <▲> y <▼> durante el estado de funcionamiento o al guardar la frecuencia.

## 12.2 Configuración de los terminales de entrada y salida

## 12.2.1 Configuración de la entrada digital

Hay disponibles 5 entradas digitales multifuncionales con cableado PNP y NPN.

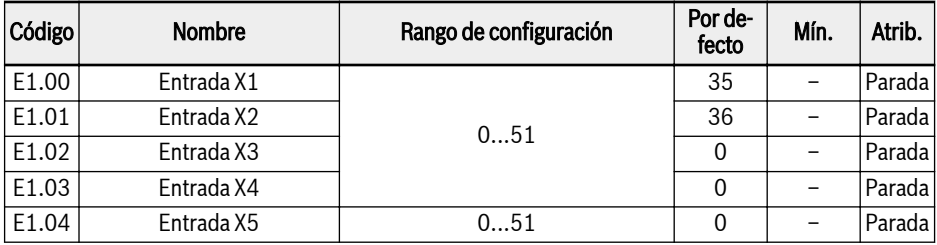

- 0: Inactivo
- 1: Entrada de control de velocidades múltiples 1
- 2: Entrada de control de velocidades múltiples 2
- 3: Entrada de control de velocidades múltiples 3
- 4: Entrada de control de velocidades múltiples 4

Hay disponibles 16 velocidades múltiples por la combinación de 4 terminales, ver [Cap. "Establecer la frecuencia de ajuste mediante la función de velocidad](#page-204-0) [múltiple" en página 171.](#page-204-0)

- 10: Activación de tiempo de aceleración / desaceleración 1
- 11: Activación de tiempo de aceleración / desaceleración 2
- 12: Activación de tiempo de aceleración / desaceleración 3

Se usa para cambiar entre 8 grupos de tiempo de desaceleración / aceleración, ver [Cap. 12.4.3 "Configuración de aceleración y desaceleración" en página 179](#page-212-0).

● 15: Activación de parada de marcha libre

La «Activación de parada de marcha libre» genera un comando de parada y obliga al variador de frecuencia a la marcha libre para parar, independientemente del modo de parada configurado por E0.50.

● 16: Parada activación de frenado CC

Esta función se usa cuando el modo de parada está ajustado con [E0.50] = «0: Parada de desaceleración».

Consultar [Cap. 12.5.5 "Ajuste de comportamiento de parada" en página 197](#page-230-0)

- 20: Comando subida frecuencia
- 21: Comando bajada frecuencia
- 22: Reinicio comando subida / bajada

Se utiliza para cambiar la frecuencia de salida, ver [Cap. "Ajustar la frecuencia de](#page-202-0) [ajuste mediante el comando de entrada digital Subida / Bajada" en página 169.](#page-202-0)

- 23: Interruptor de control par motor / velocidad
- $\bullet$  25: Control de 3 hilos

Se usa para el modo de control de 3 hilos, ver [Cap. 12.6.3 "Modo de control](#page-240-0) [de 2 hilos / 3 hilos \(Avance / parada, Retroceso / parada\)" en página 207](#page-240-0).

- 26: Parada de PLC simple
- 27: Pausa de PLC simple

Se usa para que el PLC simple se pare y haga una pausa en el ciclo de PLC, ver [Cap. 12.8.4 "Parada y pausa del control de PLC simple" en página 223.](#page-256-0)

● 30: Activación de segunda fuente de ajustes de frecuencia

Se utiliza para cambiar a la segunda fuente de configuración de frecuencia, ver [Cap. "Cambio de origen de ajustes de frecuencia" en página 164.](#page-197-0)

● 31: Activación de segunda fuente del comando de marcha

Se utiliza para cambiar a la segunda fuente de comando de ejecución, ver [Cap. "Cambiar entre la primera y la segunda fuente del comando de ejecu](#page-220-0)[ción" en página 187](#page-220-0).

- 32: Señal de error entrada de contacto N.O.
- 33: Señal de error entrada de contacto N.C.

Se usa para recibir la señal de error de recepción de las fuentes externas, ver [Cap. "Reacción a las señales de error externo" en página 247](#page-280-0).

 $\bullet$  34: Reinicio de error

Se usa para la operación de reinicio de error, ver [Cap. 13.5 "Tratamiento de](#page-340-0) [errores" en página 307.](#page-340-0)

- 35: Marcha hacia adelante (FWD)
- 36: Marcha inversa (REV)

Se utiliza para el control del comando marcha/ parada, ver [Cap. 12.5 "Fuente](#page-219-0) [del comando Marcha- / Parada- / Dirección" en página 186](#page-219-0).

- 37: Deslizamiento hacia delante
- 38: Deslizamiento a la inversa

Consultar [Cap. 12.6.2 "Función de deslizamiento" en página 205](#page-238-0).

- 39: Entrada de contador
- 40: Reinicio de contador

Consultar [Cap. 12.7.1 "Función de contador" en página 212.](#page-245-0)

- 41: Desactivación de PID Consultar [Cap. 12.9 "Control PID" en página 227](#page-260-0).
- 46: Selección de conjunto de parámetros del usuario
- 47: Activación de modo de entrada de impulso (SOLO para la entrada X5) Consultar [Cap. 12.2.2 "Configuración de entrada de impulsos X5" en página](#page-166-0) [133](#page-166-0).
- 48: Error sobrecalentamiento motor entrada contacto N.O.
- 49: Error sobrecalentamiento motor entrada contacto N.C.
- 50: Advertencia sobrecalentamiento motor entrada contacto N.O.
- 51: Advertencia sobrecalentamiento motor entrada contacto N.C.

El estado de entrada digital está monitorizado mediante el paráme-**KA** tro d0.40 «Entrada digital 1».

## <span id="page-166-0"></span>12.2.2 Configuración de entrada de impulsos X5

La entrada digital X5 se puede usar también para recibir la señal de impulsos con un índice de trabajo de 30...70 %. Este impulso se puede usar con 3 propósitos:

● Fuente de configuración de frecuencia

Consultar [Cap. 12.4.2 "Seleccionar la fuente de ajustes de frecuencia" en pá](#page-195-0)[gina 162.](#page-195-0)

- Canal de referencia
- Retroalimentación PID

Consultar [Cap. 12.9.2 "Seleccionar la referencia y la respuesta" en página 228](#page-261-0).

Para utilizar la «Entrada de impulsos X5» como fuente de frecuencia, siga los pasos siguientes:

#### Paso 1: Activar el terminar «Entrada X5» con la función de entrada de impulsos

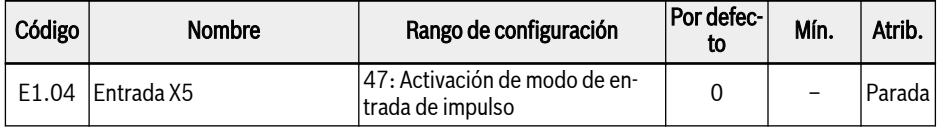

#### Paso 2: Establecer la frecuencia de entrada máxima y el tiempo de filtro

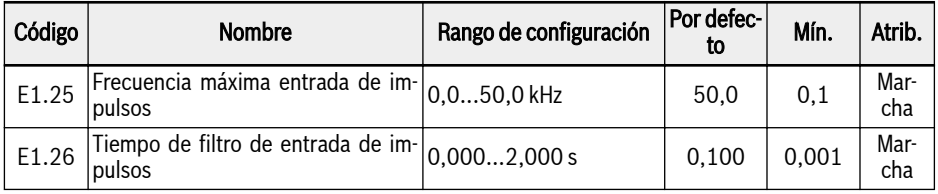

#### Paso 3: Seleccione la curva de entrada de impulsos

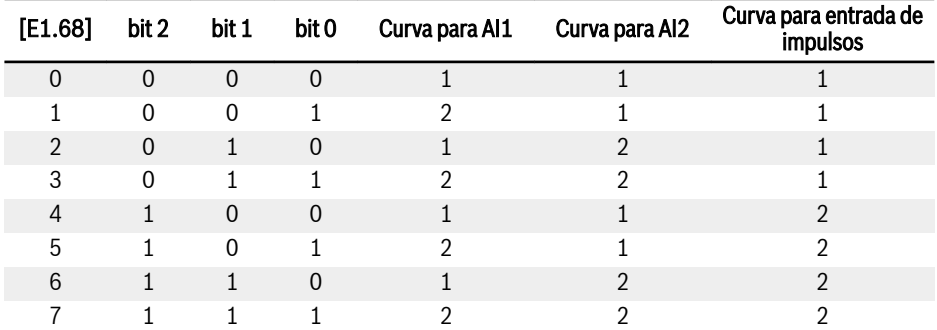

Tab. 12-1: Configuración de la curva

[E1.70]...[E1.73] se usan para definir las características de la curva 1:

## Bosch Rexroth AG

Funciones y parámetros

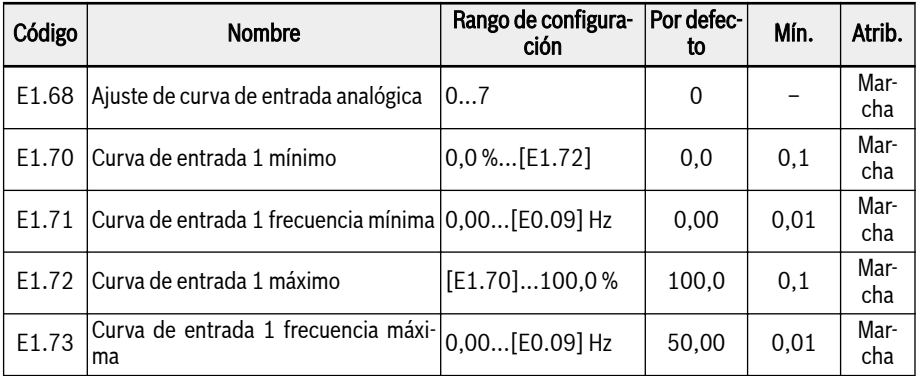

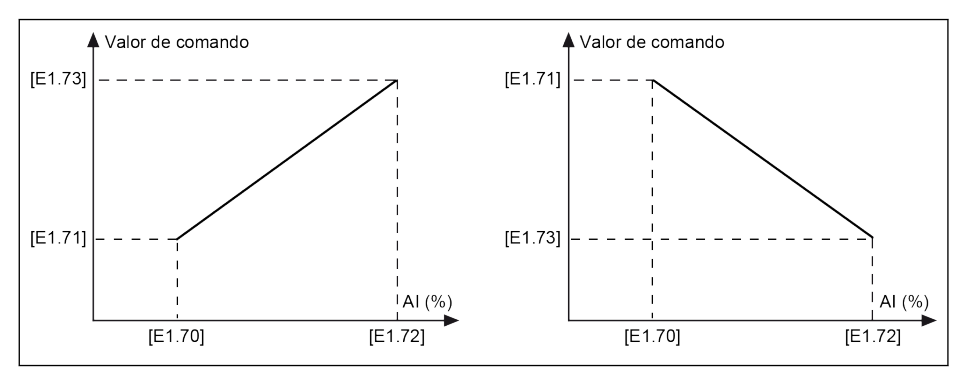

### Fig. 12-3: Curva 1

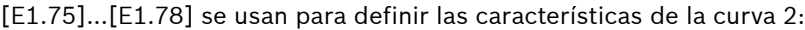

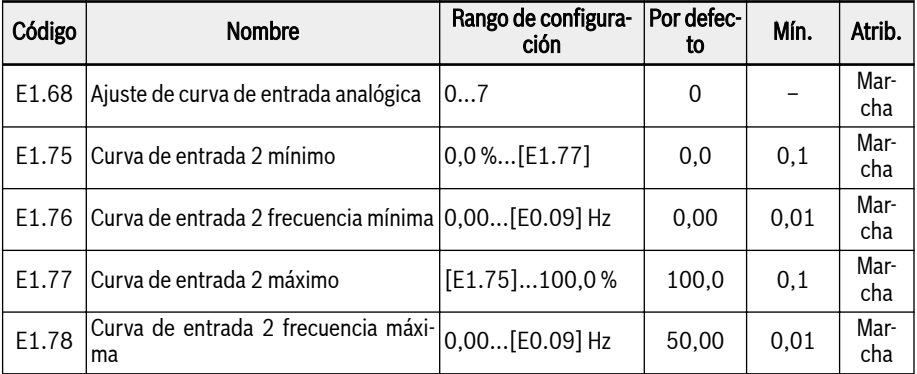

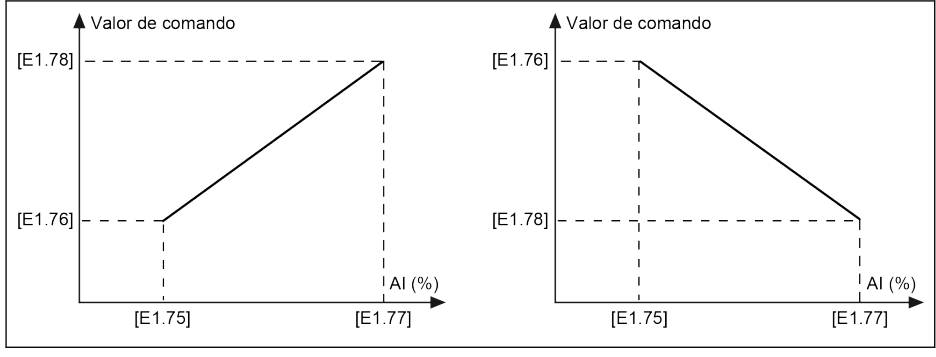

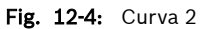

陉

La frecuencia de entrada de impulsos está monitorizada mediante el parámetro d0.50 «Frecuencia de entrada de impulsos».

## 12.2.3 Configuración de la entrada analógica

Hay que leer la información que figura en «Diagrama de cableado» y «Terminales» antes de configurar las «Entradas analógicas AI1, AI2», consultar [Cap. 8](#page-87-0)  ["Cableado del variador de frecuencia" en página 54](#page-87-0) y [Cap. "Entradas analógicas"](#page-104-0) [en página 71](#page-104-0) respectivamente. Para configurar estas dos entradas, siga los pasos siguientes:

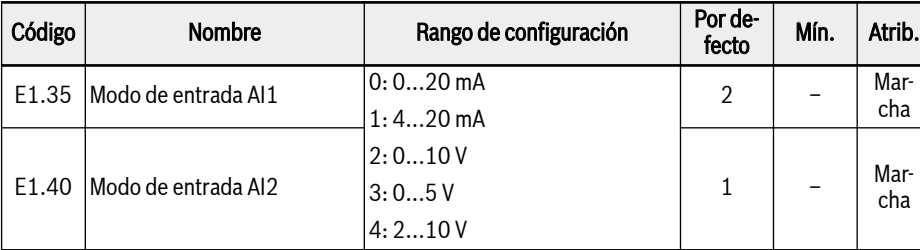

#### Paso 1: Seleccione el modo de entrada

Cuando se defina AI1 o AI2 en 4...20 mA o 2...10 V, se puede confi-**IES** gurar la detección de cable roto, ver [Cap. "Detección de cable roto](#page-278-0) [en entrada analógica" en página 245](#page-278-0).

#### Paso 2: Ajustar el aumento de canal y el tiempo de filtro

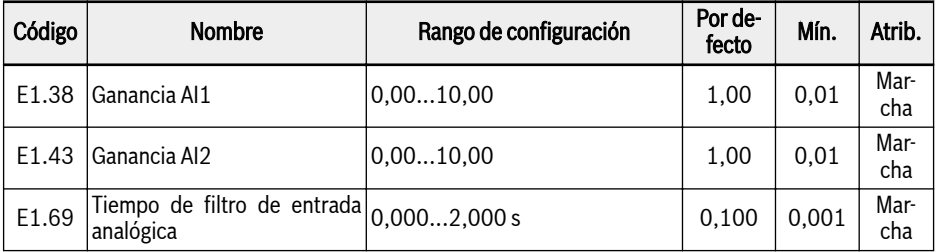

Cuando use la entrada AI1 o AI2 como canal de entrada de frecuencia de referencia, consulte [Cap. "Establecer la frecuencia de ajuste mediante entradas ana](#page-201-0)[lógicas" en página 168](#page-201-0).

#### Paso 3: Seleccionar la curva de entrada de selección

Las entradas AI1 y AI2 pueden usarse tanto para la curva 1 como para la curva 2,. Para conocer más detalles sobre la curva 1 y la curva 2, consultar el paso 3 del capítulo 12.2.2.

El estado de entrada analógica está monitorizado mediante el pará-It SP metro d0.30 «Entrada AI1» / d0.31 «Entrada AI2».

## 12.2.4 Configuración de la salida digital

Hay que leer la información que figura en «Diagrama de cableado» y «Terminales» antes de configurar las «Salidas analógicas», consultar [Cap. 8 "Cableado](#page-87-0) [del variador de frecuencia" en página 54](#page-87-0) y [Cap. "Salidas digitales" en página 72](#page-105-0) respectivamente. Para configurar esta salida DO1, siga los pasos siguientes:

| uso 1. schechthar iu schur uc sunuu |                                             |                                                                                                    |                  |      |             |  |  |  |
|-------------------------------------|---------------------------------------------|----------------------------------------------------------------------------------------------------|------------------|------|-------------|--|--|--|
| Código                              | <b>Nombre</b>                               | Rango de configuración                                                                                                    | Por de-<br>fecto | Mín. | Atrib.      |  |  |  |
| E2.01                               | Ajuste de salida DO1                        | 025                                                                                                    | 0                |      | Parada      |  |  |  |
| E2.15                               | Selección de salida de relé 1               | 025                                                                                                    |                  |      | Parada      |  |  |  |
| E2.20                               | comunic bus campo tarjeta cerrado)<br>exten | Bit0: 0 (colector abierto está<br>Valores salida DO1/relé1 de abierto); 1 (colector abierto está<br>Bit8: 0 (Tb Ta está abierto);<br>1(Tb Ta está cerrado) | 0                |      | Mar-<br>cha |  |  |  |

Paso 1: Seleccionar la señal de salida

● 0: Variador listo

Tras el encendido, si no se ha producido ningún error y no hay ningún comando de ejecución ni indicación de salida activa, el variador de frecuencia está listo para el funcionamiento.

● 1: Variador en marcha

La salida está activa cuando el variador de frecuencia está funcionando y tiene una salida de frecuencia (incluyendo 0,00 Hz).

● 2: Frenado CC de variador

La salida está activa cuando el variador de frecuencia está en arranque o parada de frenado CC, ver [Cap. "Frenado CC antes de inicio" en página 193](#page-226-0) y [Cap. "Frenado CC durante la desaceleración para parar" en página 198.](#page-231-0)

● 3: Variador funcionando a velocidad cero

La salida está activa cuando el variador de frecuencia está funcionando a velocidad cero.

#### ræ No hay salida para esta selección durante el tiempo de zona muerta del cambio de la dirección de rotación.

- 4: Llegada de velocidad Consultar [Cap. 12.7.2 "Llegada de frecuencia" en página 215.](#page-248-0)
- 5: Señal de detección de nivel de frecuencia (FDT1)
- 6: Señal de detección de nivel de frecuencia (FDT2)

Consultar [Cap. 12.7.3 "Detección del nivel de frecuencia" en página 216.](#page-249-0)

● 7: Fase de PLC simple completa; 8: Ciclo de PLC simple completo

Consultar [Cap. 12.8.4 "Parada y pausa del control de PLC simple" en página](#page-256-0) [223.](#page-256-0)

 $\bullet$  10: Subtensión de variador

La salida está activa cuando el voltaje de bus CC es menor de 230 VDC (modelos 1P 200 VAC) / 430 VDC (modelos 3P 400 VAC). La salida estará inactiva cuando la tensión del bus de CC se recupere y vuelva a estabilizarse.

Además, esta salida digital se activará por cualquier error de arranque suave.

● 11: Preaviso de sobrecarga del variador

Consultar [Cap. "Preaviso de sobrecarga" en página 240.](#page-273-0)

- 12: Preaviso de sobrecarga del motor Consultar [Cap. "Preaviso de sobrecarga del motor" en página 251](#page-284-0).
- 13: Parada de variador por error externo Consultar [Cap. "Reacción a las señales de error externo" en página 247.](#page-280-0)
- $\bullet$  14: Error del variador

La salida está activa cuando ocurre un error y se inactiva cuando el error se reinicia, consultar [Cap. 13.4 "Código de error" en página 296](#page-329-0).

● 15: Variador OK

La salida está inactiva cuando el variador de frecuencia se apaga o detecta un error o advertencia durante el funcionamiento. La salida está activa cuando el variador de frecuencia está encendido, pero sin funcionar o si el variador de frecuencia está funcionando sin error ni advertencia.

● 16: Llegada del valor de destino del contador; 17: Llegada del valor medio del contador

Se usa para la función de contador, consultar [Cap. 12.7.1 "Función de conta](#page-245-0)[dor" en página 212](#page-245-0).

● 18: Llegada del valor de ingeniería de la referencia PID

Se usa para la función PID, consultar [Cap. 12.9 "Control PID" en página 227](#page-260-0).

● 19: Habilitar modo de salida de impulsos (solo disponible con selección de salida DO1)

Consultar «Paso 2: Utilice DO1 en el modo de salida de impulsos».

- 20: Modo de control de par motor Consultar [Cap. "Modo de control de par motor" en página 276.](#page-309-0)
- 21: Ajuste de parámetros de comunicación

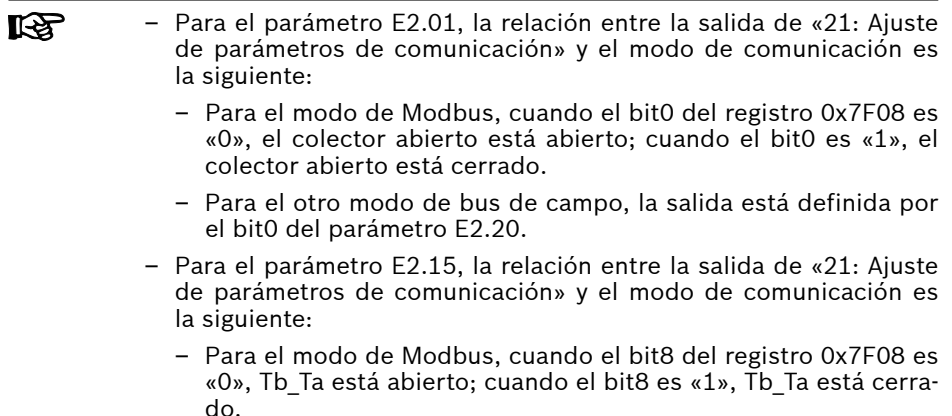

- Para el otro modo de bus de campo, la salida está definida por el bit8 del parámetro E2.20.
- 25: Error de variador o advertencia

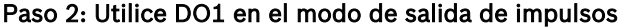

| Código            | <b>Nombre</b>                              | Rango de configuración                    | Por de-<br>fecto | Mín. | Atrib.                           |
|-------------------|--------------------------------------------|-------------------------------------------|------------------|------|----------------------------------|
| E2.01             | Ajuste de salida DO1                       | 19: Modo de salida de impulsos            | 0                |      | Parada                           |
| E2.02             | Ajuste de salida de impulsos DO1           | 0: Frecuencia de salida del va-<br>riador | 0                |      | <sub>'</sub> Parada <sup> </sup> |
|                   |                                            | 1: Tensión de salida del varia-<br>dor    |                  |      |                                  |
|                   |                                            | 2: Corriente de salida del varia-<br>dor  |                  |      |                                  |
| E <sub>2.03</sub> | Frecuencia máxima de salida de<br>impulsos | 0,132,0 kHz                               | 32,0             | 0,1  | Mar-<br>cha                      |

 $R_{\mathcal{F}}$ El estado de salida digital está monitorizado mediante el parámetro d0.45 «Salida DO1».

## 12.2.5 Configuración de la salida analógica

### Paso 1: Aiustar el modo de salida AO1

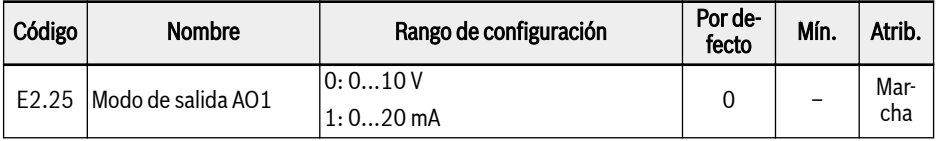

#### Paso 2: Seleccione la señal de salida AO1

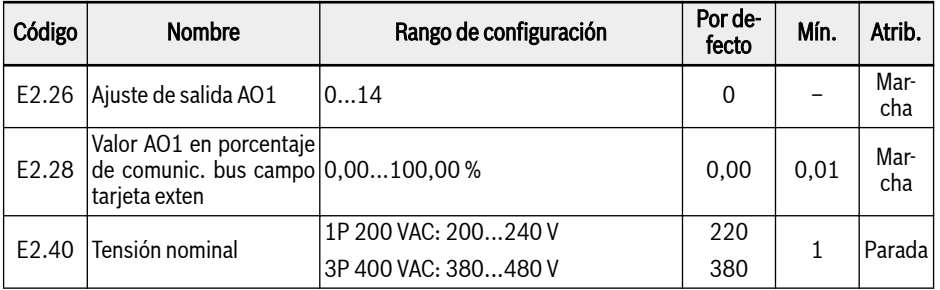

#### $\bullet$  0: Frecuencia de salida

Representa la frecuencia de salida real entre 0,00…[E0.08] Hz.

- $\bullet$  1: Frecuencia de ajuste Representa la frecuencia de ajusta entre 0,00…[E0.08] Hz.
- 2: Corriente de salida Representa 0…2 x [corriente nominal].
- 4: Tensión de salida Representa 0...1,2 x [tensión nominal], definido por el parámetro E2.40.
- $\bullet$  5: Potencia de salida, representa 0...1,2 x [potencia nominal]
- 6: Entrada analógica, representa el valor de entrada AI1
- 7: Entrada analógica, representa el valor de entrada AI2
- 8: Entrada analógica EAI1, representa el valor de entrada analógica 1 de la tarjeta I/O plus
- 9: Entrada analógica EAI2, representa el valor de entrada analógica 2 de la tarjeta I/O plus
- 11: Suministro de potencia del sensor de temperatura del motor Proporciona la fuente de corriente para el sensor de temperatura del motor, consultar [Cap. "Protección térmica del motor con sensor de temperatura" en](#page-286-0) [página 253](#page-286-0).
- 12: Ajuste de parámetros de comunicación
	- Para el parámetro E2.26, la relación entre la salida de «12: Ajuste de parámetros de comunicación» y el modo de comunicación es la siguiente:
		- Para el modo de Modbus, la salida está definida por el registro 0x7F06. El rango de valores del registro es 0.00 %...100.00 % (esto indica el porcentaje del valor analógico máximo de salida).
		- Para el otro modo de bus de campo, la salida está definida por el parámetro E2.28.
- 13: Par motor de ajuste
- 14: Par motor de salida

#### Paso 3: Ajusta el tiempo de filtro AO1 y curva de salida

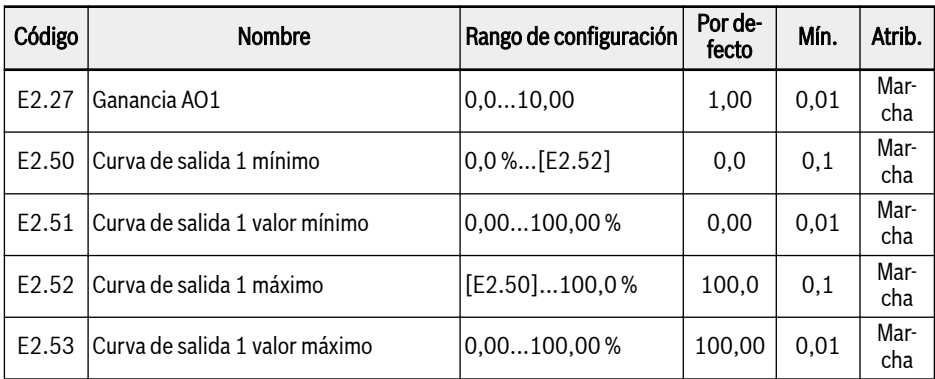

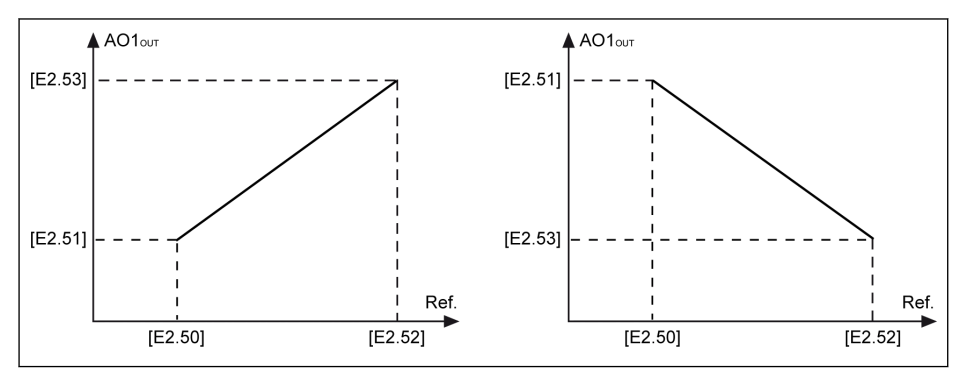

**AO1<sub>OUT</sub>** Salida AO1<br>**Ref.** Referencia Referencia

**IKS** 

Fig. 12-5: Curva de salida AO1

El estado de la salida analógica está monitorizado mediante el parámetro d0.35 «Salida AO1».

## 12.2.6 Configuración del terminal de tarjeta de E/S

#### Ajustar terminales de entrada digital

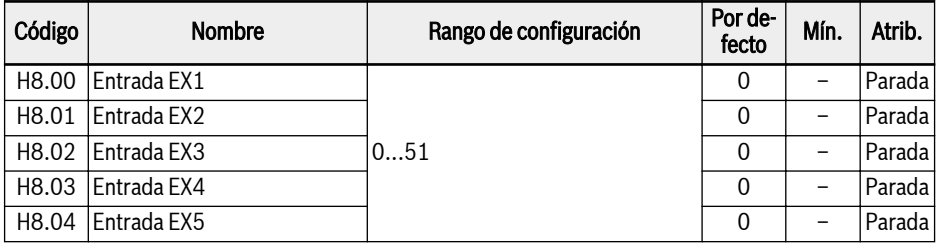

#### Rango de configuración de H8.00...H8.04:

0: Sin función asignada; 1: Entrada de control de velocidades múltiples 1

2: Entrada de control de velocidades múltiples 2; 3: Entrada de control de velocidades múltiples 3

- 4: Entrada de control de velocidades múltiples 4
- 10: Activación de tiempo de aceleración/ desaceleración 1
- 11: Activación de tiempo de aceleración/ desaceleración 2
- 12: Activación de tiempo de aceleración/ desaceleración 3
- 15: Activación de parada de marcha libre
- 16: Parada activación de frenado CC
- 20: Comando Subida frecuencia
- 21: Comando Baiada frecuencia
- 22: Reinicio comando Subida / Bajada
- 23: Interruptor de control par motor / velocidad
- 25: Control de 3 hilos; 26: Parada de PLC simple; 27: Pausa de PLC simple
- 30: Activación de segunda fuente de ajustes de frecuencia
- 31: Activación de segunda fuente del comando de marcha
- 32: Señal de fallo N.O. entrada de contacto
- 33: Señal de fallo N.C. entrada de contacto
- 34: Reinicio de error; 35: Marcha hacia adelante (FWD)
- 36: Marcha inversa (REV)
- 37: Desplazamiento hacia delante; 38: Deslizamiento a la inversa
- 39: Entrada de contador; 40: Reinicio de contador
- 41: Desactivación de PID
- 46: Selección de conjunto de parámetros del usuario
- 48: Error sobrecalentamiento motor entrada contacto N.O.
- 49: Error sobrecalentamiento motor entrada contacto N.C.
- 50: Advertencia sobrecalentamiento motor entrada contacto N.O.

51: Advertencia sobrecalentamiento motor entrada contacto N.C.

El estado de entrada digital de la tarjeta E/S está monitorizado me-呀 diante el parámetro d0.43 «Entrada digital de tarjeta E/S».

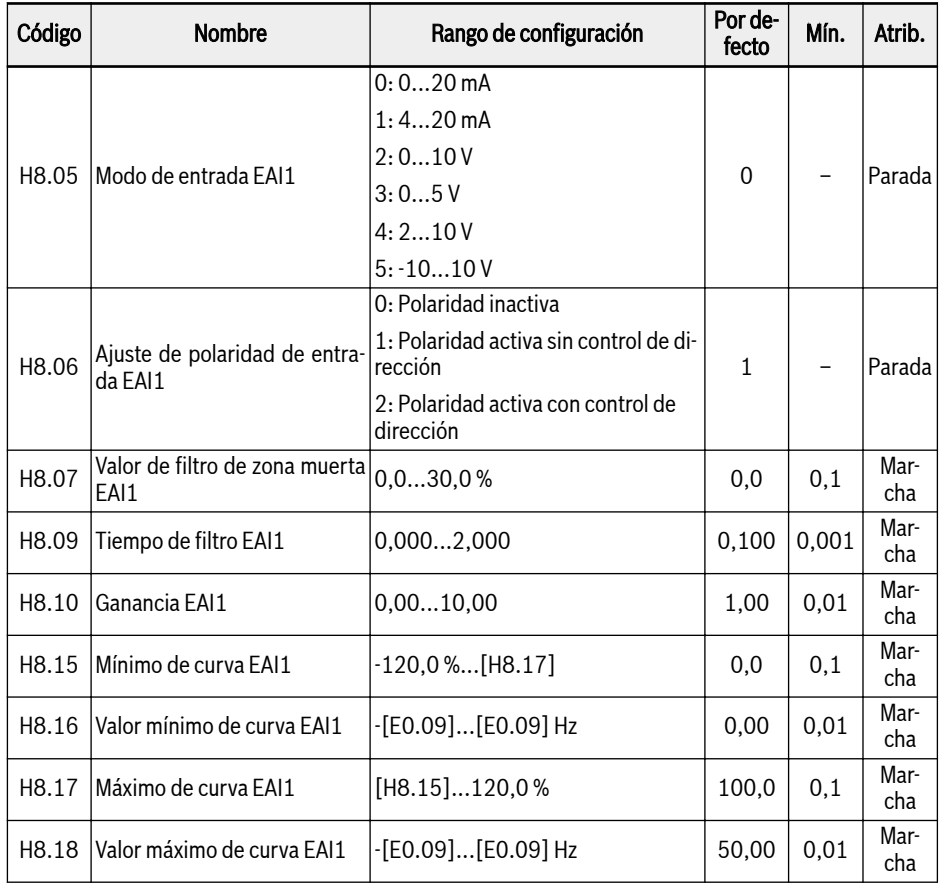

### Ajustar terminales de entrada analógica

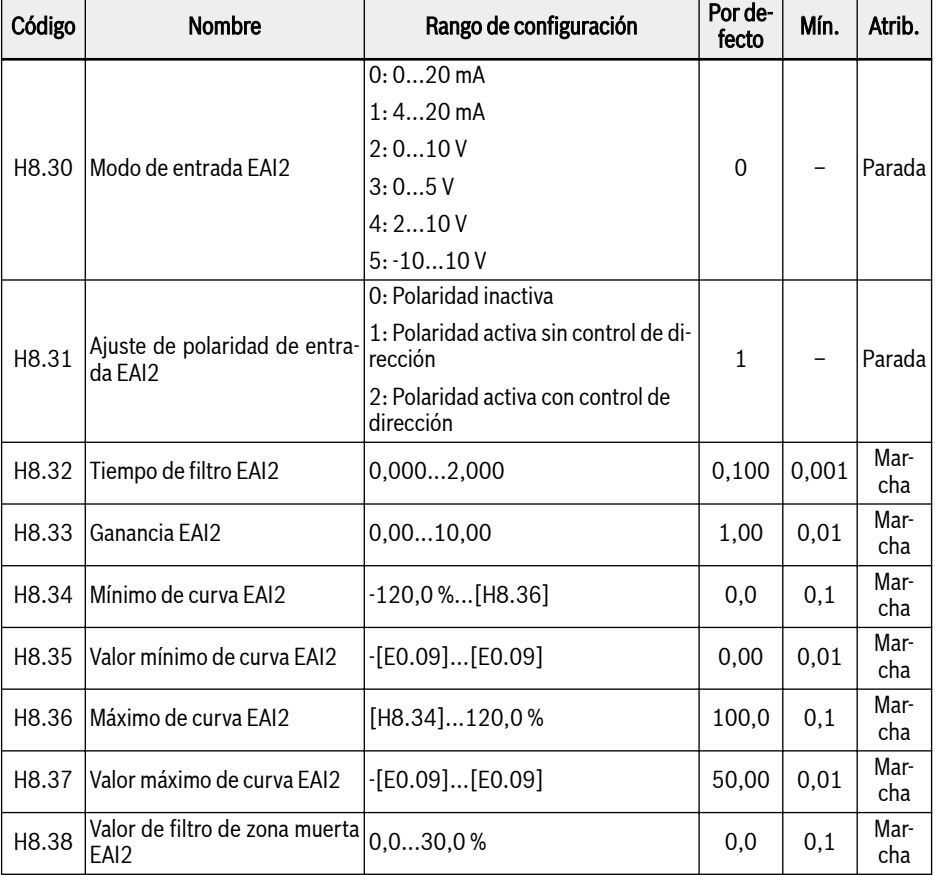

Excepto en la opción adicional de «-10…10 V», EAI1 / EAI2 EAI es igual que AI1 y AI2.

Para utilizar «-10…10 V», ajuste primero [H8.05] (o [H8.30])= «-10…10 V».

A diferencia de otras entradas analógicas, EAI1 / EAI2 no tienen la selección de curvas múltiples. Son curvas dedicadas definidas por EAI1 y EAI2. Los parámetros H8.15...H8.18 definen la curva EAI1, los parámetros H8.34...H8.37 definen la curva EAI2. Las dos funcionalidades de la curva son similares y por eso todas las descripciones expuestas más abajo son aplicables a las dos curvas.

H8.06 «EAI1 Ajuste de polaridad de entrada» (o H8.31 «EAI2 Ajuste de polaridad de entrada») definen cómo usar la información de polaridad de entrada para la operación.

 $\bullet$  [H8.06] / [H8.31] = 0: Polaridad inactiva

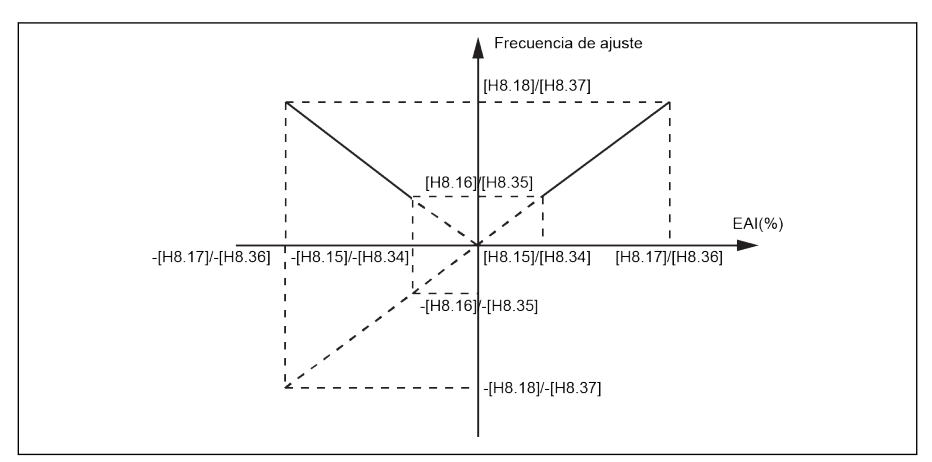

Fig. 12-6: Polaridad inactiva

- La frecuencia de ajuste siempre será positiva independientemente del ajuste del parámetro H8.16 / H8.18.
- El control de dirección no está activo en este modo, lo que significa que aunque se genere un comando de frecuencia negativa, resultará siempre en una dirección FWD.
- Cuando se usa la combinación de la fuente de frecuencia, la frecuencia de ajuste de EAI solo será positiva y se puede utilizar en las operaciones de adición y substracción.
- $[H8.06] / [H8.31] = 1$ : Polaridad activa sin control de dirección

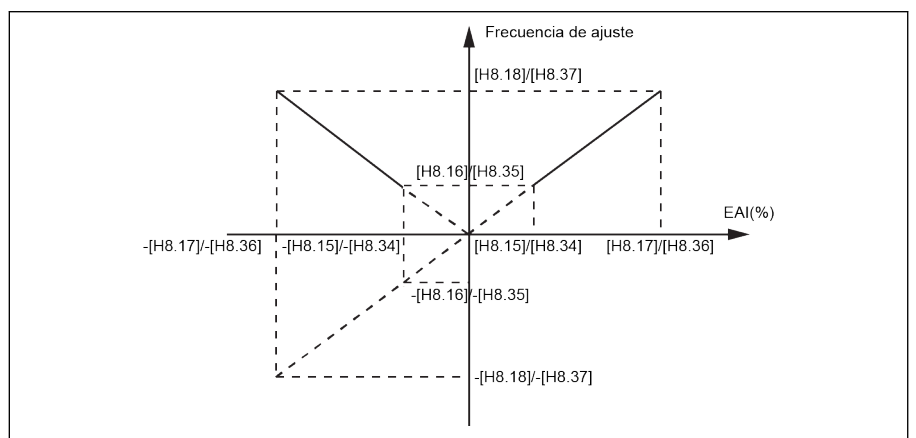

Fig. 12-7: Polaridad activa sin control de dirección

– Si NO se usa la combinación de la fuente de frecuencia, la frecuencia de ajuste seguirá siendo positiva aún con una entrada EAI1 / EAI2 negativa, como el valor absoluto, y la dirección de rotación no estará influida por la entrada negativa de EAI1 / EAI2.

- Cuando se usa la combinación de la fuente de frecuencia, la frecuencia de ajuste de EAI1 / EAI2 puede ser positiva o negativa y se puede utilizar en las operaciones de adición y substracción.
- $\bullet$  [H8.06] / [H8.31] = 2: Polaridad activa con control de dirección

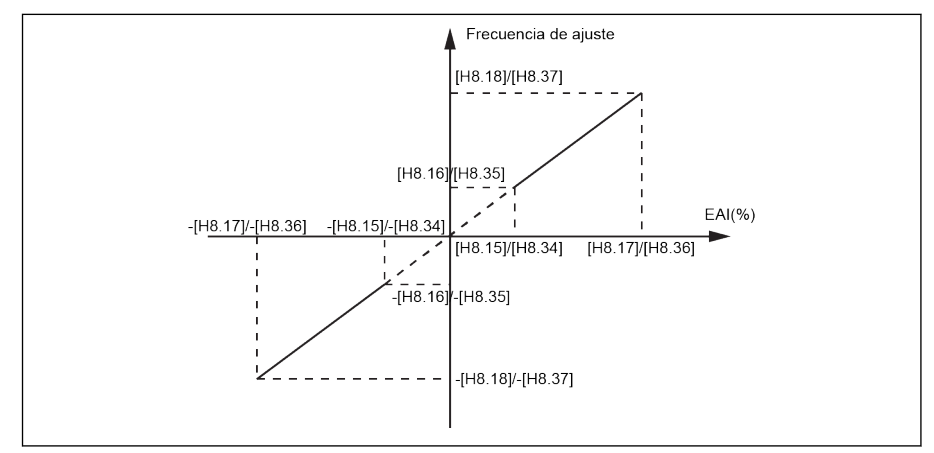

Fig. 12-8: Polaridad activa con control de dirección

- El control de dirección está activo en este modo, lo que significa un comando de frecuencia negativa resultará en una dirección REV y el comando de frecuencia positiva se traducirá en una dirección FWD.
- No se puede habilitar la operación de combinación de fuente de frecuencia. Como el control de dirección de EAI está activo.
- EAI1 / EAI2 como la dirección de control tiene una mayor prioridad que el ajuste real del panel y el terminal. Por ejemplo, si el control del terminal está dando una señal de FWD, pero durante el proceso de marcha, la entrada de EAI1 / EAI2 se está haciendo negativa, entonces la dirección final cambiaría a negativa. Si el comando es del panel, entonces U1.00 será inactiva si la polaridad se usa para controlar la dirección. Y las prioridades de todas las demás fuentes existentes de comandos de dirección (Ej.: PLC simple, control de velocidades múltiples) es mayor que el ajuste del panel y el terminal, entonces sigue siendo también más elevado que la prioridad del comando de dirección EAI1 / EAI2.

#### Combinación de origen de ajustes de frecuencia con polaridad de EAI1 / EAI2

● Cuando H8.06 / H8.31 «EAI Ajuste de polaridad de entrada» se define en «0» o «1» y se selecciona la combinación de origen de frecuencia, entonces el valor negativo de EAI1 / EAI2 se trata con normalidad.

Por ej.: 5 V de AI1 y -2 V de EAI1, entonces el resultado de la combinación será de 7 V con la operación de substracción y de 3V con la de adición.
● Cuando se selecciona la función de combinación de origen de frecuencia (en adición o sustracción), H8.06 / H8.31 «EAI Ajuste de polaridad de entrada» se limitará a «0» o «1» y la combinación resultante estará siempre limitada a 0.00…[E0.09] Hz. Cuando se selecciona la combinación de frecuencia (adición o substracción), entonces se mostrará «PrSE» si la polaridad con control de dirección ya está habilitada (H8.06 / H8.31 = 2).

### Ejemplo

Cuando H8.05 = 5:

1.  $H8.06 = 0$ 

H8.15 = -100,0, H8.16 = 0,0, H8.17 = 100,0, H8.18 = 50,0

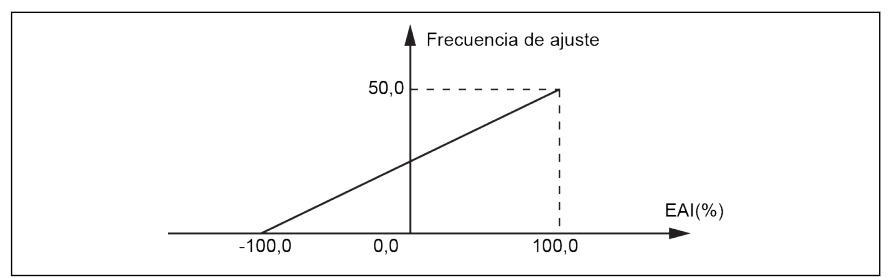

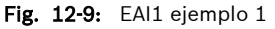

2. H8.06 = 1

H8.15 = -100,0, H8.16 = -50,0, H8.17 = 100,0, H8.18 = 50,0

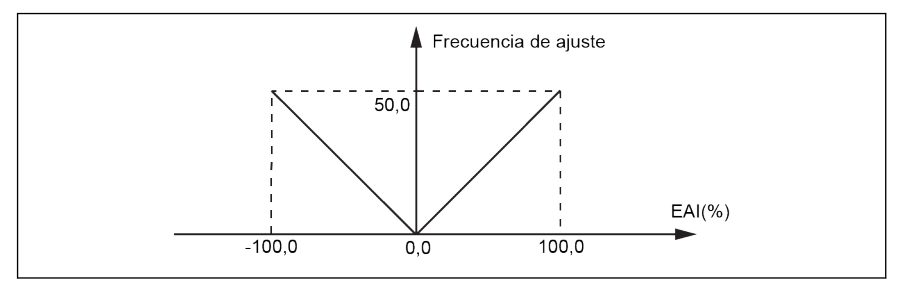

Fig. 12-10: EAI1 ejemplo 2

3. H8.06 = 2

H8.15 = -100,0, H8.16 = -50,0, H8.17 = 100,0, H8.18 = 50,0

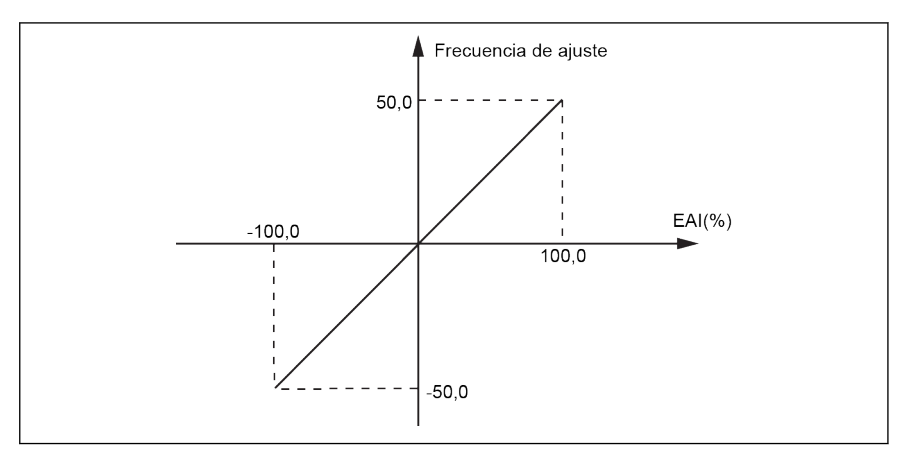

Fig. 12-11: EAI1 ejemplo 3

- Cuando [H8.05] = «5: -10...10 V» y [H8.06] / [H8.31] = «2: Polaridad **IB** activa con control de dirección», la prioridad del comando de dirección de EAI1 / EAI2 es
	- mayor que el comando de dirección de las entradas digitales o de comunicación
	- menor que el comando de dirección del PLC simple o la velocidad múltiple
- $R$ El estado de entrada analógica de la tarjeta E/S está monitorizado mediante el parámetro d0.33 «Entrada EAI1 de tarjeta E/S» o d0.34 «Entrada EAI2 de tarjeta E/S».

Filtro de zona muerta para entrada analógica externa de -10 ...+10 V

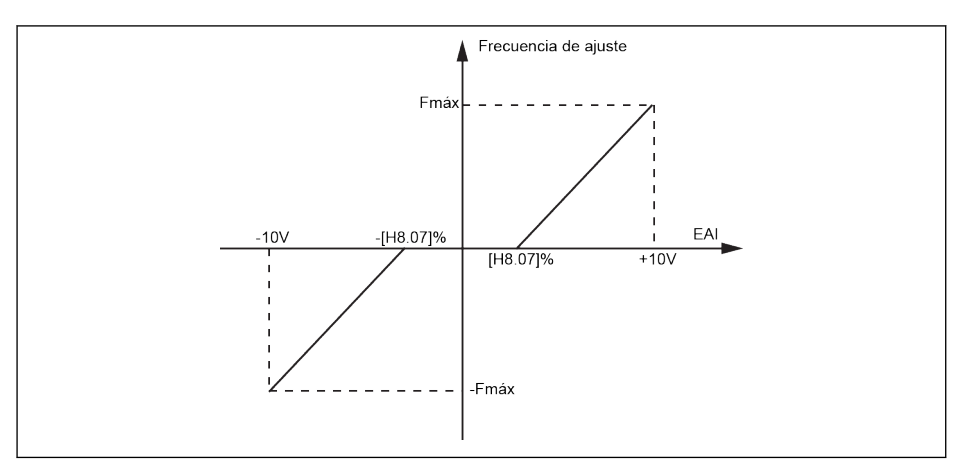

Fig. 12-12: Filtro de zona muerta para entrada analógica externa

Si [H8.05] / [H8.30] = 5, se puede usar el parámetro H8.07 / H8.38 para definir la zona muerta de rotación de avance y retroceso del motor , por ej. el rango para considerar cero las señales de entrada, como se muestra en la figura de arriba. Por ej. si [H8.07] / [H8.38] = 10,0 % cuando [H8.05] / [H8.30] = 5, las señales analógicas dentro del rango de -1…1 V se tratarán como cero, 1...10 V se corresponde a 0 Hz para la frecuencia máxima y -1…-10 V se corresponde 0 Hz para la frecuencia máxima negativa. En este caso, el rango de la zona muerta es de -1…+1 V.

El filtro de la zona muerta estará activo solo para el modo de -10…+10 V cuando esté habilitado el control de polaridad para ese canal, es decir, cuando H8.05 / H8.30 = 5 y H8.06 / H8.31 = 1 o 2. Cuando el filtro de zona muerta esté activo, la configuración del modo de curva estará inactiva.

| Código | <b>Nombre</b>                                         | Rango de configuración                              | Por de-<br>fecto | Mín. | Atrib.  |
|--------|-------------------------------------------------------|-----------------------------------------------------|------------------|------|---------|
| H8.20  | Selección de salida de<br>EDO <sub>1</sub>            |                                                     | 1                |      | Parada  |
| H8.21  | Selección de salida de $\big _{025}$<br>relé ampliada |                                                     |                  |      | Paradal |
| H8.22  | Selección de salida de<br>EDO <sub>2</sub>            |                                                     | 1                |      | Parada  |
|        | Valores EDO de comuni-                                | Bit0: EDO1 (IO / tarjeta IO plus)                   |                  |      |         |
| H8.23  |                                                       | cación de bus campo de Bit1: EDO2 (tarjeta IO plus) | 0                |      | Parada  |
|        | tarjeta exten                                         | Bit8: Erelay (tarjeta E/S)                          |                  |      |         |

Ajustar los terminales de salida digital / analógica

## Bosch Rexroth AG

Funciones y parámetros

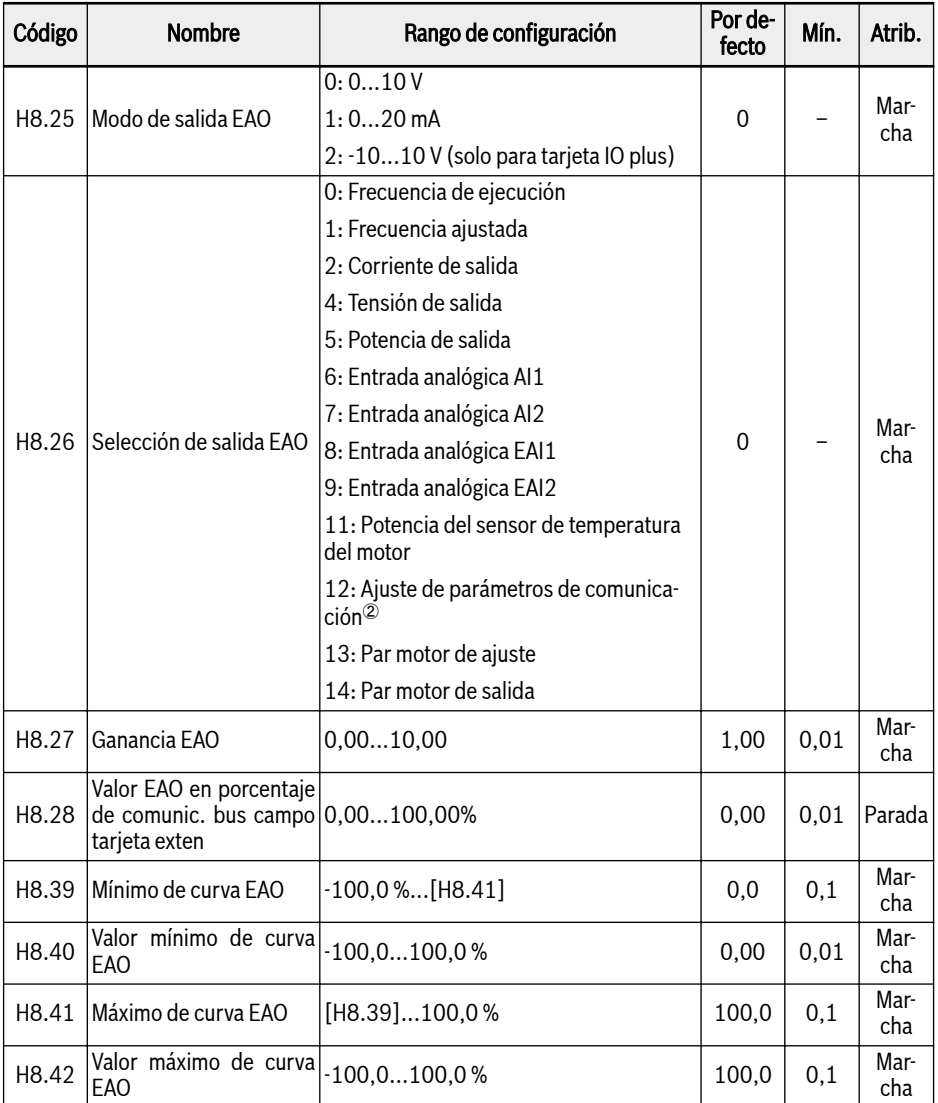

## Rango de configuración de H8.20, H8.21, H8.22:

- 0: Variador listo; 1: Variador en marcha
- 2: Frenado CC de variador
- 3: Variador funcionando a velocidad cero; 4: Llegada de velocidad
- 5: Señal de detección de nivel de frecuencia (FDT1)
- 6: Señal de detección de nivel de frecuencia (FDT2)
- 7: Fase de PLC simple completa
- 8: Ciclo de PLC simple completo
- 10: Subtensión de variador

 $\circledcirc.$ 

- 11: Preaviso de sobrecarga del variador
- 12: Preaviso de sobrecarga del motor
- 13: Parada de variador por error externo
- 14: Error del variador; 15: Variador OK

16: Llegada del valor de destino del contador; 17: Llegada del valor medio del contador

18: Llegada del valor de ingeniería de la referencia PID; 20: Modo de control de par motor

21: Ajuste de parámetros de comunicación $\mathcal{D}$ ; 25: Error de variador o advertencia

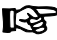

La relación entre la salida de «21: Ajuste de parámetros de comunicación» y el modo de comunicación es la siguiente:

- Para el modo de Modbus,
	- La salida del parámetro H8.20 está definida por el bit0 del registro 0x7F09. Cuando el bit0 es «0», el colector abierto está abierto; cuando el bit0 es «1», el colector abierto está cerrado.
	- La salida del parámetro H8.21 está definida por el bit8 del registro 0x7F09. Cuando el bit8 es «0», ETb\_ETa está abierto; cuando el bit8 es «1», ETb\_ETa está cerrado.
	- La salida del parámetro H8.22 está definida por el bit1 del registro 0x7F09. Cuando el bit1 es «0», el colector abierto está abierto; cuando el bit1 es «1», el colector abierto está cerrado.
- Para el otro modo de bus de campo, la salida está definida por el parámetro H8.23.

②:

La relación entre la salida de «12: Ajuste de parámetros de comunicación» y el modo de comunicación es la siguiente:

- Para el modo de Modbus, la salida está definida por el registro 0x7F07, el rango de valores del registro es de 0,00 %...100,00 % (es decir, el porcentaje del valor de salida máximo analógico).
- Para el otro modo de bus de campo, la salida está definida por el parámetro H8.28.

Cuando la tarjeta IO plus está conectada, H8.25 se puede definir en modo «2: -10 V…+10 V». En función de la configuración de H8.26, EAO estará en el margen de «-10 V…+10 V».

Por ejemplo: Si H8.26 = 0 (frecuencia de salida), entonces

0…50 Hz (FWD): 0…+10 V

0…50 Hz (REV): 0…-10 V

El modo 2 para H8.25 solo es válido para la tarjeta IO plus y por eso cuando se realiza una copia de seguridad con H8.25 = 2 y la restauración se hace con la tarjeta E/S, entonces se mostraría «E.par», porque el modo 2 no es aplicable para la tarjeta E/S.

### Realizar la función de autoprueba

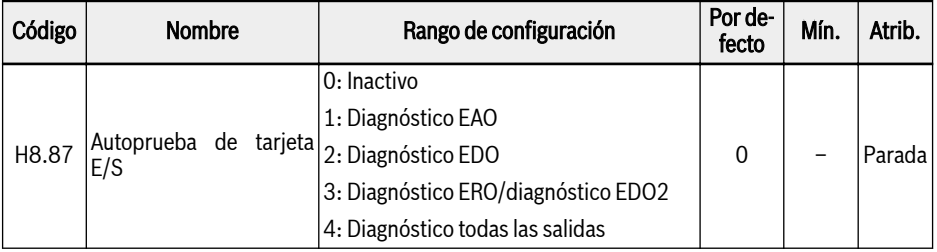

 $\bullet$  0: Inactivo

La prueba ha terminado. Todas las salidas se han restablecido a sus ajustes por defecto.

- 1: Diagnóstico EAO. La salida analógica de las salidas de tarjeta de E/S de 10 V.
- 2: Diagnóstico EDO. La salida de colector abierto de las salidas de tarjeta de E/S de 10 V.
- 3: Diagnóstico ERO/diagnóstico EDO2. La salida de relé de la tarjeta de E/S está cerrada.
- 4: Diagnóstico todas las salidas. EAO, ERO, EDO se prueban en su totalidad con los método de arriba.

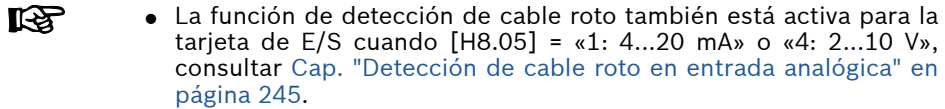

- El estado de salida digital está monitorizado mediante el parámetro d0.47 «Entrada EDO1 de tarjeta E/S» y d0.48 «Entrada EDO2 de tarjeta E/S».
- El estado de salida analógica de la tarjeta de E/S está monitorizado mediante el parámetro d0.37 «Salida EAO de tarjeta E/S».

## 12.2.7 Configuración del terminal de tarjeta de relé

### Ajustar los terminales de relé

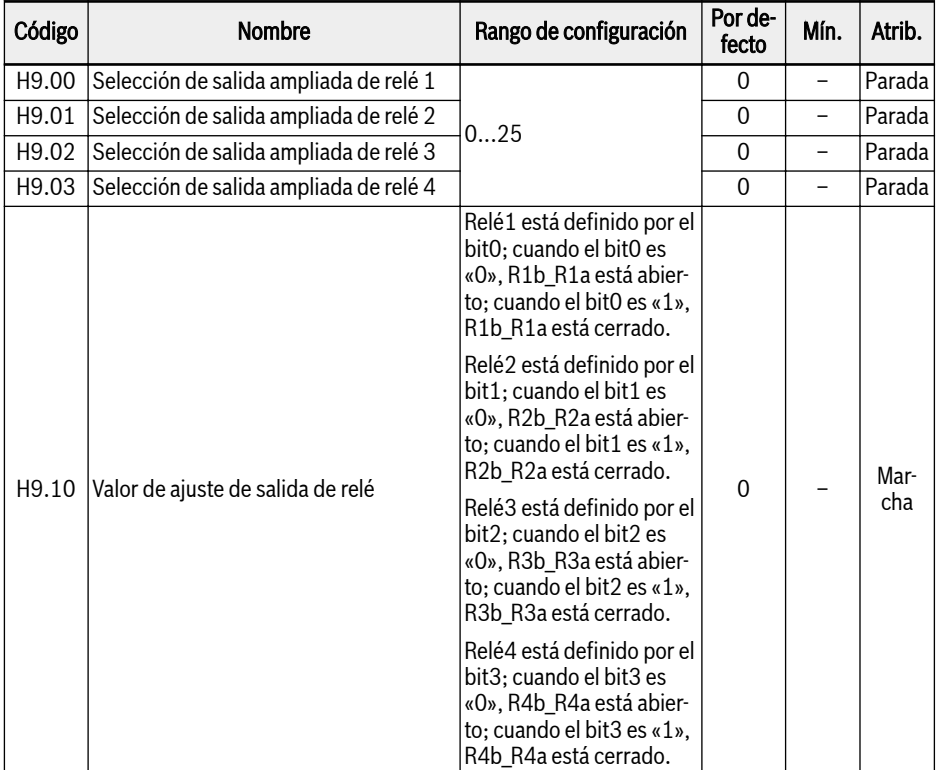

### Rango de configuración de H9.00...H9.03:

- 0: Variador listo
- 1: Variador en marcha
- 2: Frenado CC de variador
- 3: Variador funcionando a velocidad cero
- 4: Llegada de velocidad
- 5: Señal de detección de nivel de frecuencia (FDT1)
- 6: Señal de detección de nivel de frecuencia (FDT2)
- 7: Fase de PLC simple completa
- 8: Ciclo de PLC simple completo
- 10: Subtensión de variador
- 11: Preaviso de sobrecarga del variador
- 12: Preaviso de sobrecarga del motor
- 13: Parada de variador por error externo
- 14: Error del variador
- 15: Variador OK
- 16: Llegada del valor de destino del contador
- 17: Llegada del valor medio del contador
- 18: Llegada del valor de ingeniería de la referencia PID
- 20: Modo de control de par motor
- 21: Ajuste de parámetros de comunicación $\mathcal D$
- 25: Error de variador o advertencia

①:

## **IBLE**

La relación entre la salida de «21: Ajuste de parámetros de comunicación» y el modo de comunicación es la siguiente:

- Para el modo de Modbus,
	- La salida del parámetro H9.00 está definida por el bit0 del registro 0x7F0A. Cuando el bit0 es «0», R1b\_R1a está abierto, cuando el bit0 es «1», R1b\_R1a está cerrado.
	- La salida del parámetro H9.01 está definida por el bit1 del registro 0x7F0A. Cuando el bit1 es «0», R2b\_R2a está abierto, cuando el bit1 es «1», R2b\_R2a está cerrado.
	- La salida del parámetro H9.02 está definida por el bit2 del registro 0x7F0A. Cuando el bit2 es «0», R3b\_R3a está abierto, cuando el bit2 es «1», R3b\_R3a está cerrado.
	- La salida del parámetro H9.03 está definida por el bit3 del registro 0x7F0A. Cuando el bit3 es «0», R4b\_R4a está abierto, cuando el bit3 es «1», R4b R4a está cerrado.
- Para el otro modo de bus de campo, la salida está definida por el parámetro H9.10.

### Realizar la función de autoprueba

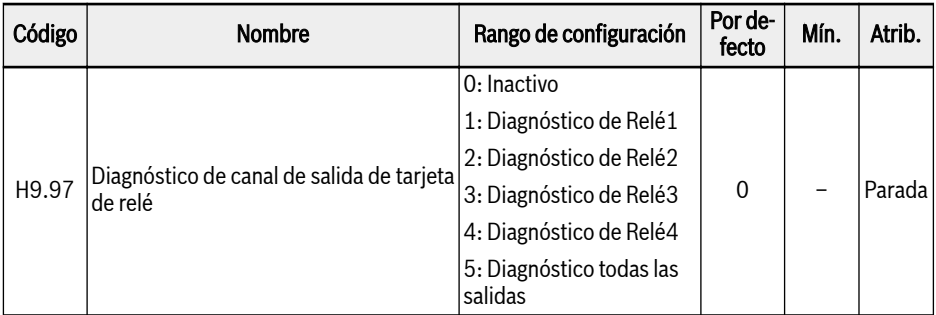

### ● 0: Inactivo

Todos los relés se han restablecido a sus ajustes por defecto.

- 1: Diagnóstico de Relé1 Relé1 está cerrado.
- 2: Diagnóstico de Relé2 Relé2 está cerrado.
- 3: Diagnóstico de Relé3 Relé3 está cerrado.
- 4: Diagnóstico de Relé4 Relé4 está cerrado.
- 5: Diagnóstico todas las salidas

Todos los relés están cerrados.

El estado de salida de la tarjeta de relé está monitorizado mediante 呀 el parámetro d0.63 «Salida de tarjeta relé».

## 12.3 Configuración de fase de potencia

## 12.3.1 Ajustar el modo de control

Esta función SOLO está disponible con el variador de frecuencia EFC 5610. Para el variador de frecuencia EFC 3610, SOLO está disponible el «Control V/f».

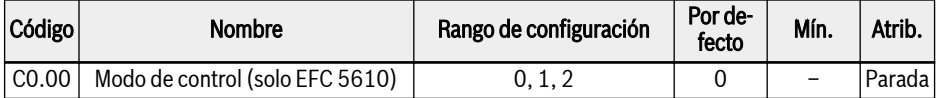

- 0: Control V/f. Este modo está activo por defecto.
- 1: Control vectorial sin sensor (control SVC)

Para el motor síncrono de imán permanente, solo está disponible la opción 1.

En el caso tanto del motor asíncrono, como del motor síncrono de imán permanente, hay que realizar los ajustes correctos con respecto a la parametrización del motor y el control SVC. Para el motor asíncrono, consultar [Cap.](#page-289-0) [12.11.1 "Parametrización del motor" en página 256](#page-289-0) y [Cap. 12.11.3 "Control](#page-306-0) [SVC \(EFC 5610 SOLO\)" en página 273](#page-306-0), respectivamente. Para el motor síncrono de imán permanente, consultar [Cap. 12.12.1 "El ajuste del tipo del mo](#page-315-0)[tor" en página 282](#page-315-0) y [Cap. 12.12.3 "Control SVC PMSM" en página 287,](#page-320-0) respectivamente.

● 2: Control de vector con codificador

## 12.3.2 Ajuste normal / servicio pesado

Esta función se utiliza para cambiar el modo de servicio de un variador de frecuencia según el tipo de carga de la aplicación concreta.

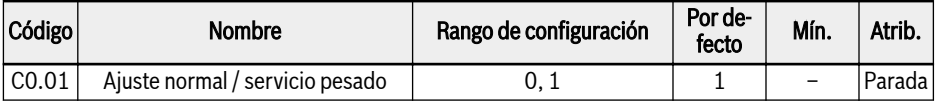

● 0: ND (Servicio normal)

Cambiar el modo de servicio a «Servicio normal» modificando el ajuste de parámetros de «1» a «0» según la aplicación concreta.

#### Ejemplo:

Un motor de 7,5 kW se emplea para impulsar una carga ligera, como por ej. un ventilador:

- Seleccione un variador de frecuencia EFC 3610 de 5,5 kW (5K50).
- Modificar el modo de servicio del variador de frecuencia de «Servicio pesado» a «Servicio normal».
- 1: HD (Servicio pesado). Este modo se ajusta por defecto.

#### Ejemplo:

Un motor de 7,5 kW se emplea para impulsar una carga pesada, como por ej. un compresor:

– Seleccione un variador de frecuencia EFC 3610 de 7,5 kW (7K50).

**IKS** Para la capacidad de sobrecarga y la corriente de salida en los modos ND y HD, consultar [Cap. 6.1.2 "Salida" en página 22.](#page-55-0)

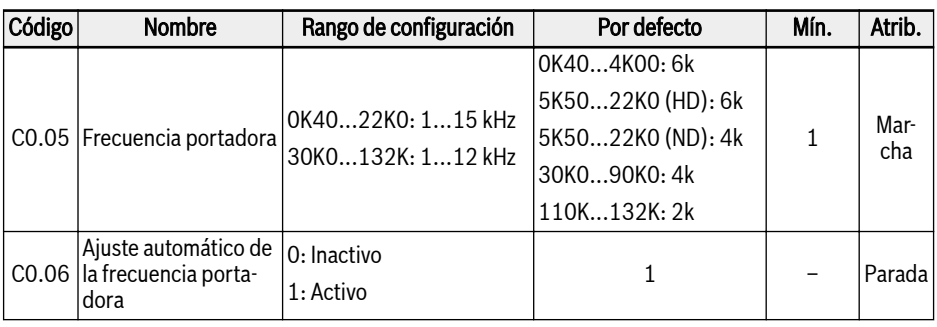

## 12.3.3 Configuración de frecuencia portadora

**IRS** Cuando la frecuencia de salida es menor de 5 Hz, la frecuencia de portadora es de 2 kHz; Cuando la frecuencia de salida es de 5...10 Hz, la frecuencia de portadora es de 4 kHz; Cuando la frecuencia de salida es mayor de 10 Hz, la frecuencia de portadora es igual que el ajuste del cliente.

Abajo se muestra la relación entre la frecuencia portadora, la disipación del calor, el nivel de ruido, la corriente de fuga y la interferencia:

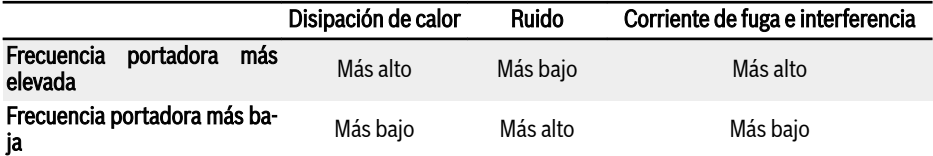

Tab. 12-2: Influencia de la frecuencia portadora

Para las cifras de desclasificación relativas a la frecuencia portadora, consulte [Cap. 6.2.2 "Reducción de los datos eléctricos" en página 29.](#page-62-0)

Para optimizar el rendimiento, la frecuencia portadora debería ajus-**KS** tarse siguiendo la ecuación:  $[CO.05] \ge 10 \times [EO.08]$ .

Con [C0.06] = 1, la frecuencia portadora se puede también cambiar automáticamente para mantener la temperatura del módulo de potencia dentro del margen normal.

## 12.3.4 Control de ventilador

Esta función se utiliza para ajustar el modo de marcha del ventilador para el disipador de calor y del ventilador para el condensador electrolítico.

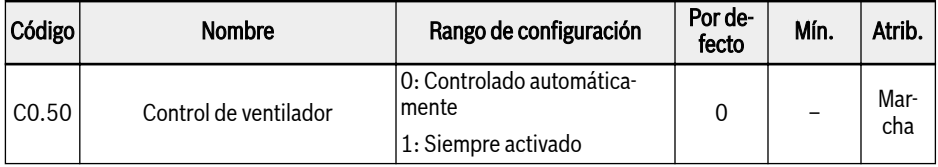

#### ● 0: Controlado automáticamente

El ventilador para el disipador de calor se enciende y apaga por defecto automáticamente en función de la temperatura del disipador de calor. De esta forma se puede reducir el nivel de ruido del variador de frecuencia.

● 1: Siempre activado

El ventilador para disipador de calor y el del condensador electrolítico se pone en marcha y sigue funcionando continuamente en cuanto el variador de frecuencia se enciende. De esta forma se puede obtener un mejor rendimiento de refrigeración del variador de frecuencia.

**KAS** Cuando C0.50 = «0: Controlado automáticamente», el ventilador del condensador electrolítico se pone en marcha en cuanto está funcionando el variador de frecuencia y se detiene en cuanto lo hace el variador de frecuencia.

## 12.3.5 Recordatorio de mantenimiento del ventilador

Esta función se utiliza para recordar a tiempo a los usuarios el mantenimiento del ventilador. El intervalo de mantenimiento se puede ajustar según las condiciones de aplicación concretas.

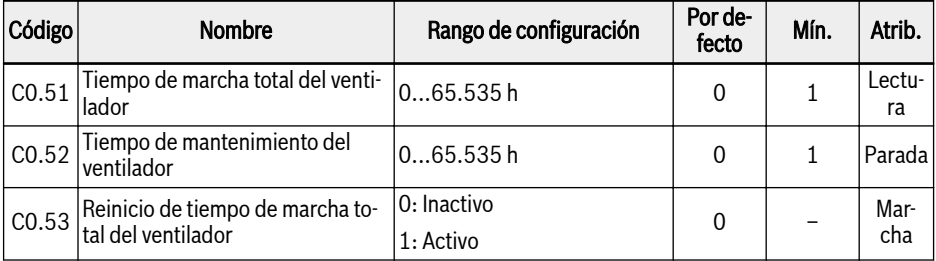

Para utilizar esta función, siga los pasos siguientes:

### Paso 1: Ajustar correctamente el periodo de mantenimiento del ventilador

Ajustar el parámetro C0.52 «Tiempo de mantenimiento del ventilador» conforme a la aplicación real.

### Paso 2: Observar el estado de durabilidad del ventilador en la advertencia

Cuando se visualiza un código de advertencia «FLE» (Periodo de mantenimiento del ventilador expirado) en el panel de operación, el [C0.51] «Tiempo de marcha total del ventilador» es mayor que el [C0.52] «Tiempo de mantenimiento del ventilador».

- La visualización del código de advertencia «FLE» se puede interrumpir pulsando el botón <Func>.
- Realice el mantenimiento del ventilador o sustitúyalo.

#### Paso 3: Reiniciar el contador de durabilidad del ventilador después del mantenimiento o sustitución

● Ajustar el parámetro C0.53 «Reinicio de tiempo de marcha total del ventilador» en «1: Activo»

Después de la ejecución, [C0.53] y [C0.51] se reiniciarán a «0» automáticamente. Llegado este punto, el código de advertencia «FLE» se ha borrado del todo.

● Reajuste el valor C0.52 «Tiempo de mantenimiento del ventilador» en caso necesario

## 12.4 Fuentes de ajustes de frecuencia básica

## 12.4.1 Descripción de la función

En la figura de abajo se muestran cuatro modos de fuentes de ajuste de las frecuencias según su prioridad (0, 1, 2, 3).

Solo la fuente de ajuste de la frecuencia de la cuarta prioridad «3: Fuentes de ajuste de frecuencia básica» se expone en este capítulo. Las otras fuentes de ajuste de frecuencia «0: Control PID», «1: PLC Simple» y «2: Función de deslizamiento» se tratarán más adelante en capítulos independientes.

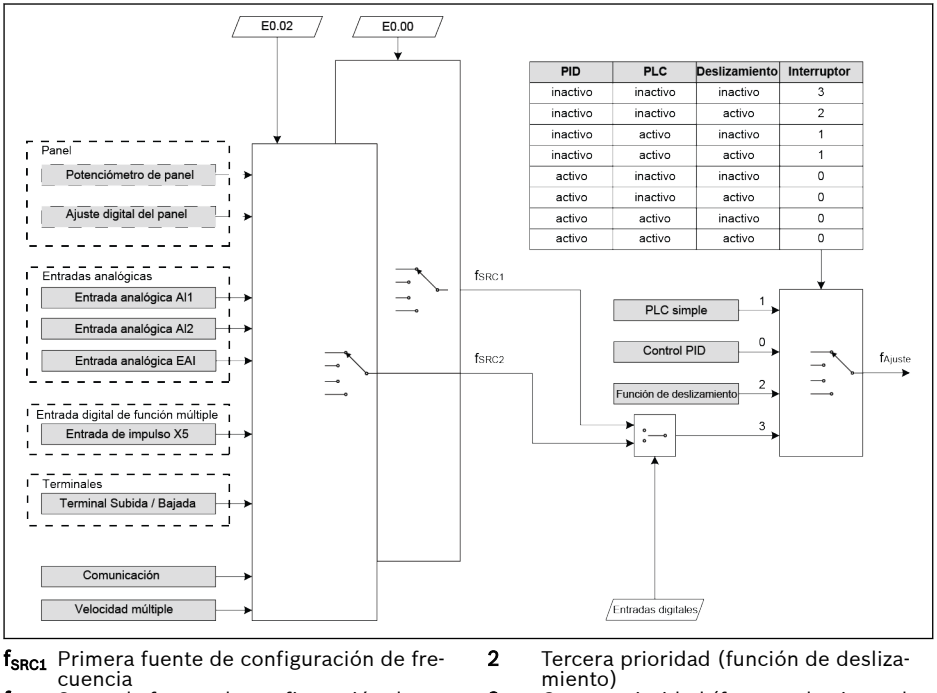

fsac2 Segunda fuente de configuración de frecuencia

- **0** Primera prioridad (control PID)<br>**1** Segunda prioridad (PLC simple)
- Segunda prioridad (PLC simple)

Fig. 12-13: Fuentes de ajustes de frecuencia

- 3 Cuarta prioridad (fuentes de ajuste de frecuencia básica)
	- f<sub>aiuste</sub> Frecuencia de ajuste

El cambio de las fuentes de ajustes de la frecuencia y la combina-IK S ción no pueden activarse al mismo tiempo.

## 12.4.2 Seleccionar la fuente de ajustes de frecuencia

#### Ajustes generales

Las diversas fuentes de ajustes de frecuencia se pueden seleccionar mediante los parámetros de ajuste E0.00 «Primera fuente de ajuste de frecuencia» o E0.02 «Segunda fuente de ajuste de frecuencia».

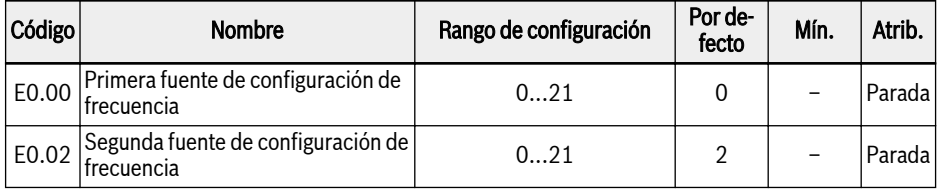

● 0: Potenciómetro de panel

La frecuencia de ajuste se define ajustando el potenciómetro en el panel de operación.

● 1: Ajuste del botón del panel

La frecuencia de ajuste se establece mediante el parámetro E0.07 «Frecuencia de ajuste digital». Al pulsar los botones <▼> y <▲> en el panel de operación se reduce e incrementa, respectivamente, la frecuencia de salida mientras el variador de frecuencia está funcionando.

● 2: Entrada analógica Al1

La frecuencia de ajuste se establece mediante la entrada AI1.

● 3: Entrada analógica AI2

La frecuencia de ajuste se establece mediante la entrada AI2.

● 4: Entrada analógica EAI1

La frecuencia de ajuste se establece mediante la entrada analógica EAI1.

● 5: Entrada analógica EAI2

La frecuencia de ajuste se establece mediante la entrada analógica EAI2.

● 10: Entrada de impulso X5

La frecuencia de ajuste se establece mediante la entrada de impulsos por la entrada X5.

● 11: Comando de arriba / abaio entrada digital

La frecuencia de ajuste se establece con el comando de Subida / Bajada / Reinicio por las entradas digitales.

● 20: Comunicación

La frecuencia de ajuste se define mediante el software de ingeniería, el PLC u otro dispositivo externo mediante el protocolo Modbus.

● 21: Ajustes de velocidades múltiples

La frecuencia de ajuste se establece mediante los ajustes de velocidad múltiple.

### <span id="page-197-0"></span>Cambio de origen de ajustes de frecuencia

Cuando [E0.04] = 0, «Combinación de origen de ajustes de frecuencia» está inactivo. La frecuencia de ajuste se puede cambiar entre la primera y la segunda fuente de configuración de frecuencia mediante la entrada digital.

Si el estado de la entrada digital seleccionada cambia mientras está funcionando el variador de frecuencia, la fuente de ajuste de frecuencia cambiará inmediatamente y el variador de frecuencia acelerará o desacelerará según la frecuencia de ajuste real del origen respectivo de ajuste de frecuencia.

La entrada digital seleccionada estará activa o inactiva en función del nivel de tensión, en vez del flanco.

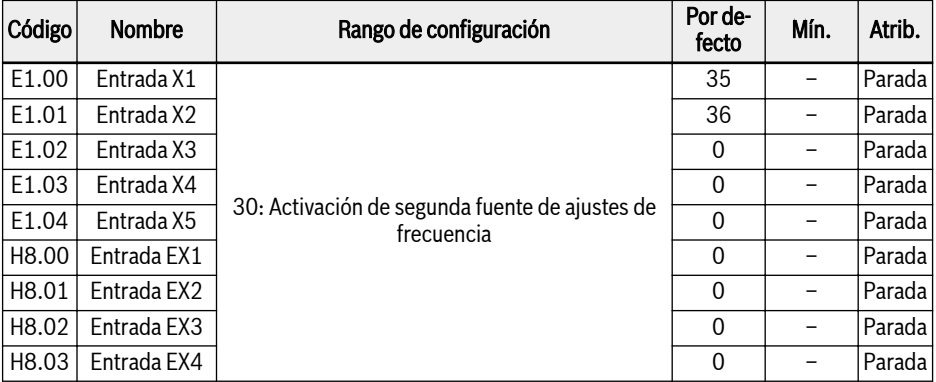

Para utilizar la función de cambio de la fuente de ajuste de frecuencia, siga los pasos siguientes:

Paso 1: Verifique y asegúrese de que [E0.04] = «0: Ninguna combinación»

Paso 2: Seleccione la segunda fuente de configuración de frecuencia mediante el parámetro de ajuste E0.02

Paso 3: Configure la frecuencia de ajuste para la fuente seleccionada de ajuste de frecuencia

Paso 4: Seleccione un terminal de entrada digital y defina su función en «30: Activación de segunda fuente de ajuste de frecuencia»

#### Ejemplo:

[E0.00] = «0: Potenciómetro de panel», la frecuencia de ajuste de la primera fuente de ajuste de frecuencia es 30,00 Hz.

[E0.02] = «3: AI2 entrada analógica», la frecuencia de ajuste de la segunda fuente de ajuste de frecuencia es 50,00 Hz.

Ajuste [E1.00] = 30, X1 se emplea para cambiar la frecuencia de ajuste entre la primera y la segunda fuente de frecuencia.

● Cuando la entrada X1 está inactiva, la frecuencia de ajuste real es de 30,00 Hz, establecida por el potenciómetro del panel.

● Cuando la entrada X1 está activa, la frecuencia de ajuste real es de 50,00 Hz, establecida por la entrada analógica AI2, y el variador acelera de 30,00 Hz a 50,00 Hz.

### Combinación de fuentes de ajuste de frecuencia

Las dos fuentes de ajuste de frecuencia se pueden combinar para las aplicaciones complejas

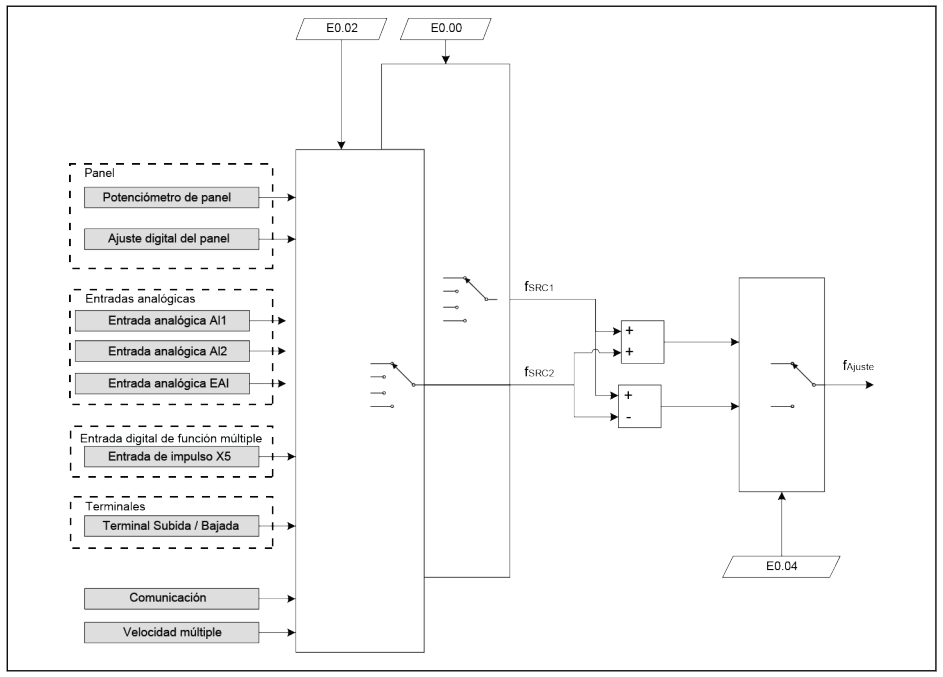

f<sub>SRC1</sub> Primera fuente de configuración de frecuencia

f<sub>ajuste</sub> Frecuencia de ajuste

- **f<sub>src2</sub> Segunda fuente de configuración de<br>frecuencia**
- Fig. 12-14: Combinación de fuentes de frecuencia

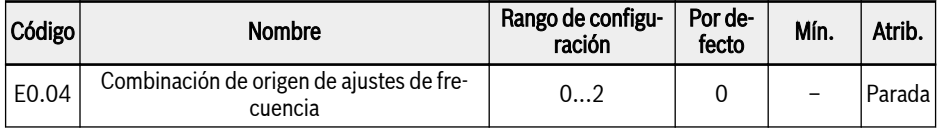

#### $\bullet$  0: Sin combinación

Por defecto, la frecuencia de ajuste real se define mediante la «Primera fuente de ajuste de frecuencia». La «Segunda fuente de ajuste de frecuencia» se puede activar mediante una de las entradas digitales, consultar [Cap. "Cambio](#page-197-0) [de origen de ajustes de frecuencia" en página 164.](#page-197-0)

● 1: Primer ajuste de frecuencia + Segundo ajuste de frecuencia

La frecuencia de ajuste real es el resultado de la operación de adición de la primera y segunda fuente de ajuste de frecuencia.

● 2: Primer ajuste de frecuencia - Segundo ajuste de frecuencia

La frecuencia de ajuste real es el resultado de la operación de substracción de la primera y segunda fuente de ajuste de frecuencia.

Para utilizar la función de combinación de la fuente de ajuste de frecuencia, siga los pasos siguientes:

**Paso 1:** Asegúrese de que [E1.00] ≠ «30: Activación de segunda fuente de ajuste de frecuencia» para desactivar la función de cambio de la fuente de ajuste de frecuencia

Paso 2: Ajustar los parámetros E0.00 y E0.02 para seleccionar la primera y segunda fuente de ajuste de frecuencia

Paso 3: Ajustar el parámetro [E0.04] = 1 o 2 conforme a la aplicación real

**KAS** El resultado de la combinación siempre está restringido al margen de 0,00…[E0.09] Hz.

### Establecer la frecuencia de ajuste mediante el potenciómetro del panel

Por defecto, la primera fuente de ajuste de frecuencia es desde el potenciómetro en el panel de operación. Para ajustar la frecuencia de salida, siga la instrucciones de abajo:

● Gire el potenciómetro en sentido contrario a las agujas del reloj (hacia la izquierda)

La frecuencia de salida disminuye y el motor se desacelera.

● Gire el potenciómetro en el sentido de las agujas del reloj (hacia la derecha) La frecuencia de salida aumenta y el motor acelera.

### Establecer la frecuencia de ajuste mediante el botón del panel

La frecuencia de ajuste de la primera y la segunda fuente de ajuste de frecuencia se puede ajustar presionando el botón < $\blacktriangle$ > / < $\blacktriangledown$  en el panel de operación.

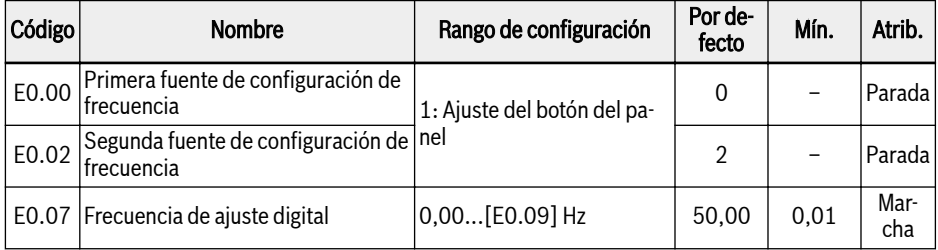

### Establecer la frecuencia de ajuste mediante entradas analógicas

Cuando se emplea la entrada analógica AI1, AI2 o EAI como fuente de ajuste de frecuencia, la relación entre AI1, AI2, EAI y la frecuencia de ajuste es como aparece en la figura de abajo:

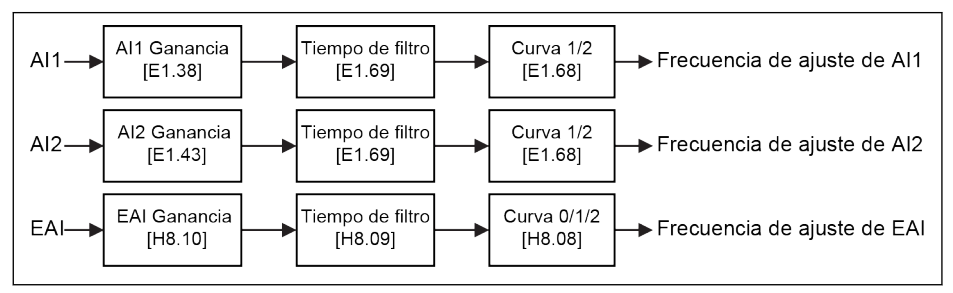

Fig. 12-15: AI1, AI2, EAI y la frecuencia de ajuste

- 咚 ● Para establecer la entrada analógica AI1, AI2 y EAI correctamente, consultar [Cap. 12.2.3 "Configuración de la entrada analógica" en](#page-169-0) [página 136](#page-169-0) y [Cap. 12.2.6 "Configuración del terminal de tarjeta](#page-175-0) [de E/S" en página 142.](#page-175-0)
	- Cuando  $[H8.05] = «5: -10...10 \text{ V}$ », ajuste  $[H8.08] = «0: Curva 0$ ».

#### Establecer la frecuencia de ajuste mediante la entrada de impulsos X5

Cuando se utiliza la entrada de impulsos X5 como la fuente de ajuste de frecuencia, la frecuencia de ajuste se puede cambiar modificando la frecuencia de impulsos.

Por defecto, la «Frecuencia máxima entrada de impulsos» [E1.25] = 50.0 kHz, que se puede ajustar conforme a la aplicación real.

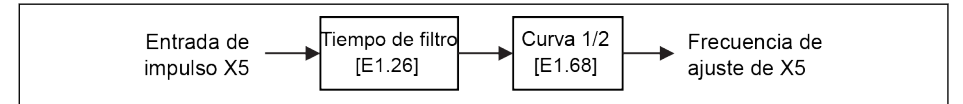

Fig. 12-16: Entrada de impulsos X5 y frecuencia de ajuste

Para ajustar correctamente la entrada de impulsos X5, consultar rð. [Cap. 12.2.2 "Configuración de entrada de impulsos X5" en página](#page-166-0) [133.](#page-166-0)

#### Ajustar la frecuencia de ajuste mediante el comando de entrada digital Subida / Bajada

La frecuencia de ajuste se puede establecer también con el comando Subida / Bajada /Reinicio, estableciendo el estado de las entradas digitales.

La frecuencia de ajuste aumenta con el comando Subida activo, se reduce con el comando Bajada activo y se reinicia a «0» cuando se activa el comando Reinicio.

Para utilizar esta función, siga los pasos siguientes:

#### Paso 1: Establecer la fuente de ajuste de frecuencia

Ajustar la primera o la segunda fuente de ajuste de frecuencia en «11: comando de entrada digital Subida / Bajada».

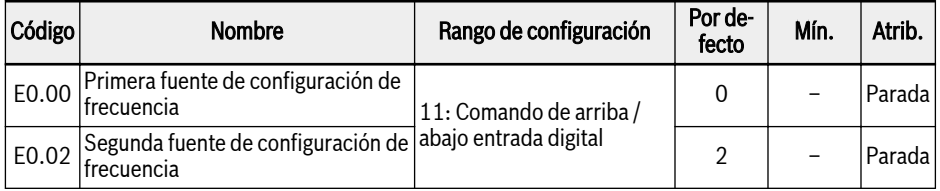

#### Paso 2: Seleccionar 3 entradas digitales cualquiera y definir las funciones como corresponda

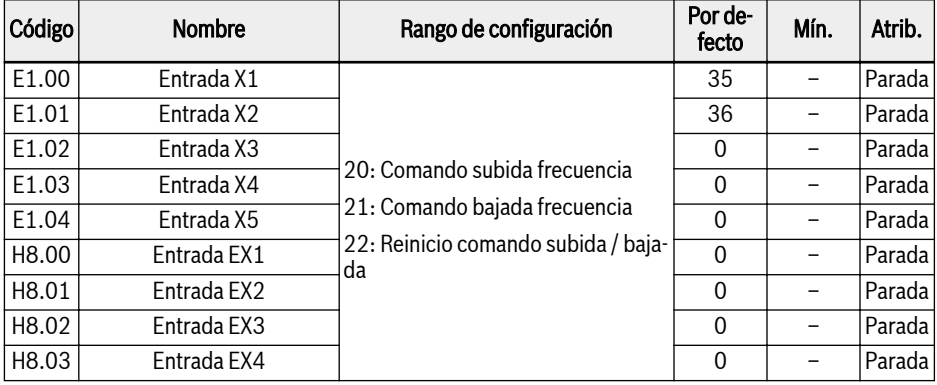

### Paso 3: Ajustar la velocidad de cambio y la frecuencia inicial para la operación de Arriba / Abajo

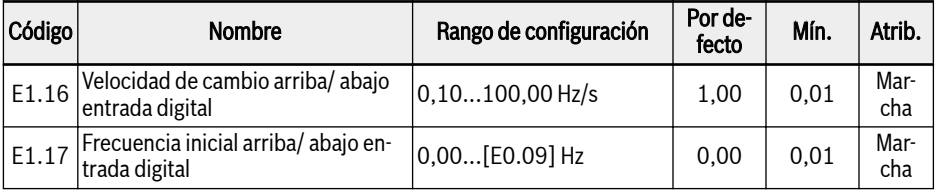

Ejemplo: [E1.00] = 20, [E1.01] = 21, [E1.02] = 22

# Bosch Rexroth AG

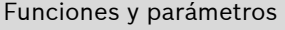

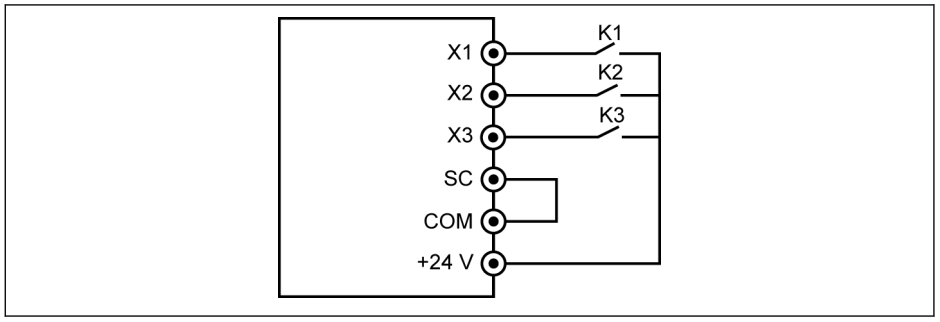

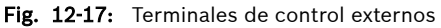

Conecte el interruptor K1 a X1 y defina [E1.00] = «20: Comando subida frecuencia».

Conecte el interruptor K2 a X2 y defina [E1.01] = «21: Comando bajada frecuencia».

Conecte el interruptor K3 a X3 y defina [E1.02] = «22: Reinicio comando Subida / Bajada».

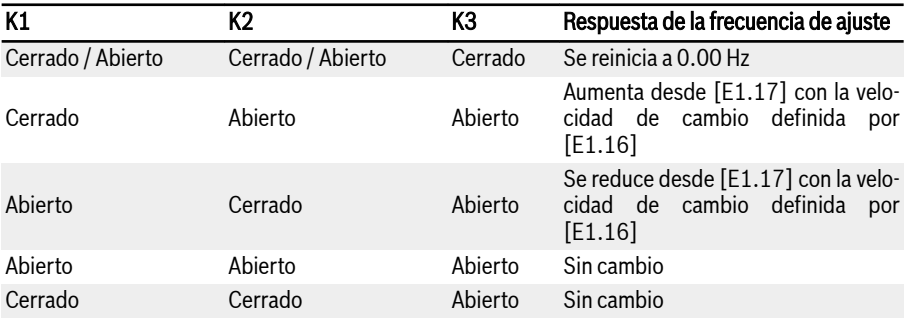

Tab. 12-3: Ajustes de K1, K2, K3

El comando Subida / Bajada /Reinicio solo está activo cuando el va-**KA** riador de frecuencia está funcionando. Si la frecuencia de ajuste modificada mediante los terminales de Subida / Bajada se guardan o no después de apagar la potencia, está determinado en el parámetro [E0.06], consultar [Cap. 12.4.5 "Ahorro en el ajuste de frecuencia"](#page-217-0) [en página 184](#page-217-0).

### Establecer la frecuencia de ajuste mediante la función de velocidad múltiple

La función de velocidad múltiple ofrece 16 niveles flexibles y conmutables de frecuencia de ajuste. La dirección de rotación de cada nivel dependerá de la «Acción fase» y la «Fuente de comando de ejecución», consultar la tabla de abajo:

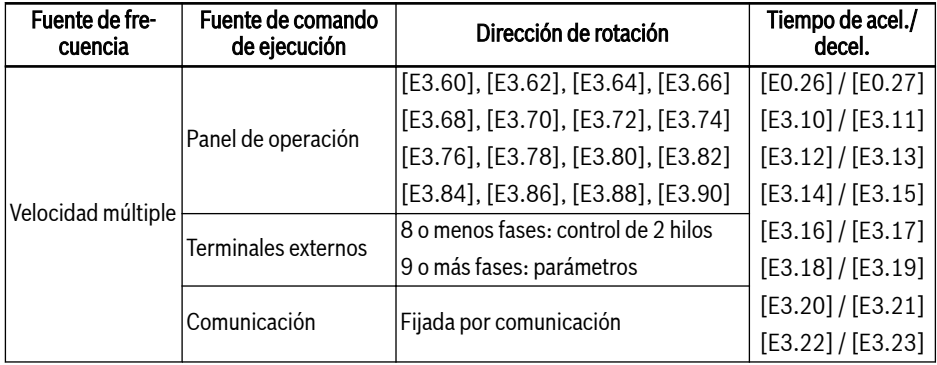

Tab. 12-4: «Frecuencia de ajuste y ajustes de velocidad múltiple

Para los ajustes de velocidad múltiple, siga los pasos siguientes:

#### Paso 1: Activar la función de velocidad múltiple

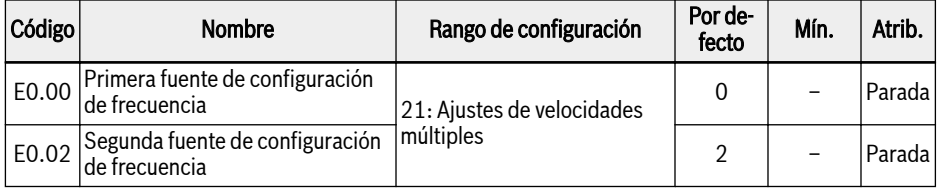

#### Paso 2: Seleccionar 3 entradas digitales cualquiera y definir las funciones como corresponda

Asignar las funciones correctamente a las entradas digitales cuando también haya que definir mediante entradas digitales la «Activación de tiempo de aceleración / desaceleración» y el «Control de ejecución 2 hilos/3 hilos».

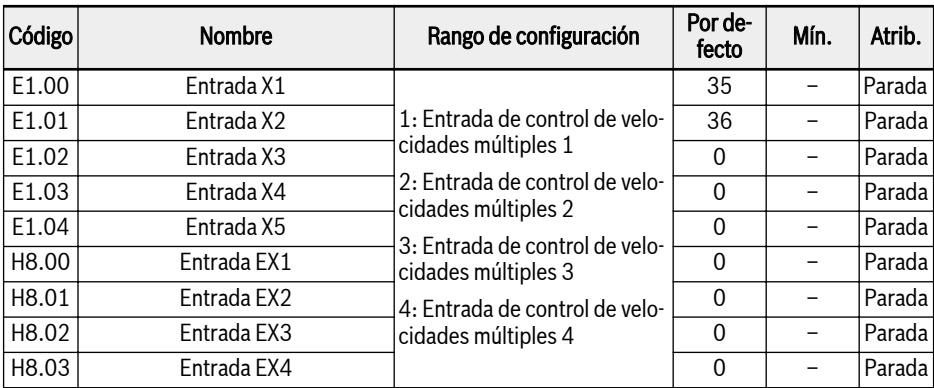

### Paso 3: Configurar la frecuencia de ajuste para cada fase

Si la frecuencia de ajuste de la siguiente fase es más baja que la de la fase actual, se desacelerará a la fase siguiente con el tiempo de deceleración de la fase actual; si la frecuencia de ajuste de la siguiente fase es más alta que la de la fase actual, se acelerará a la fase siguiente con el tiempo de aceleración de la fase siguiente.

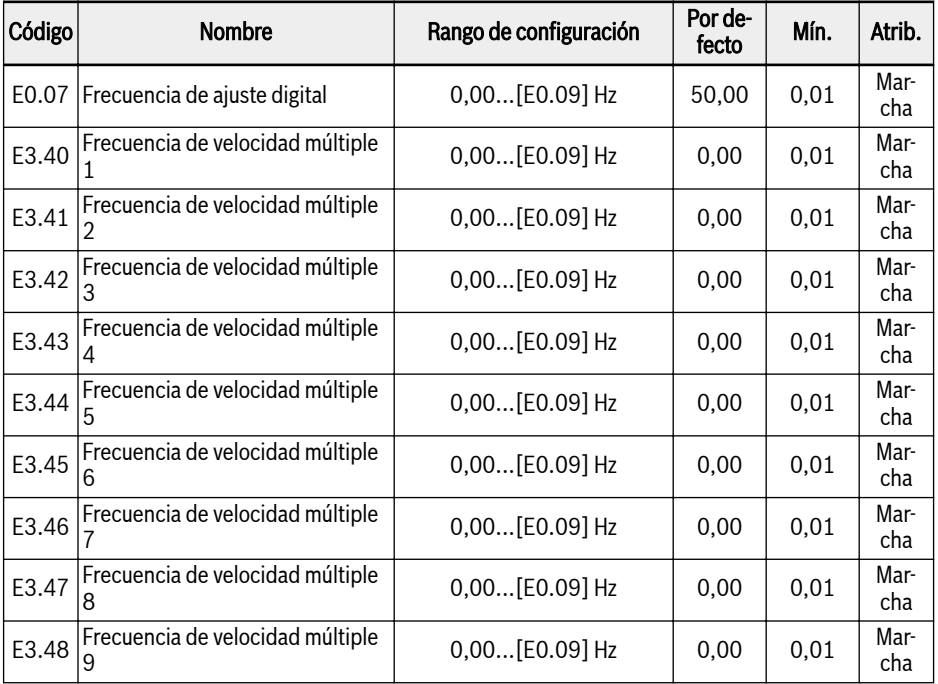

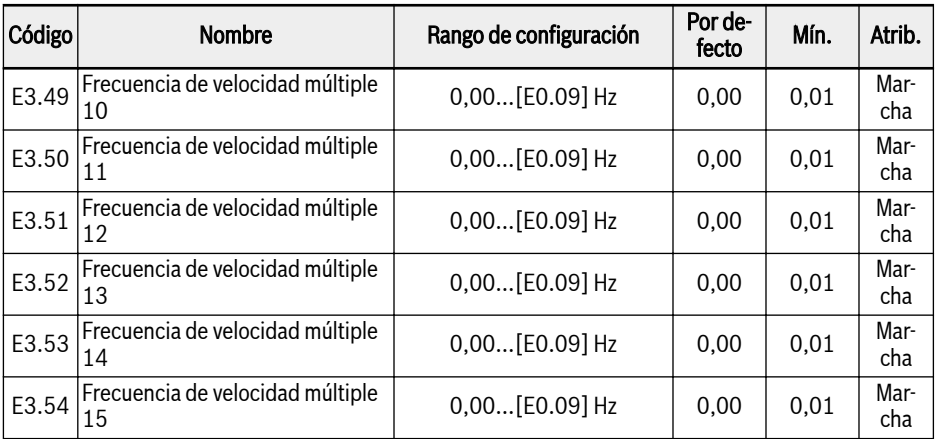

#### Paso 4: Ajustar el tiempo de aceleración / tiempo de desaceleración / dirección de rotación para cada fase

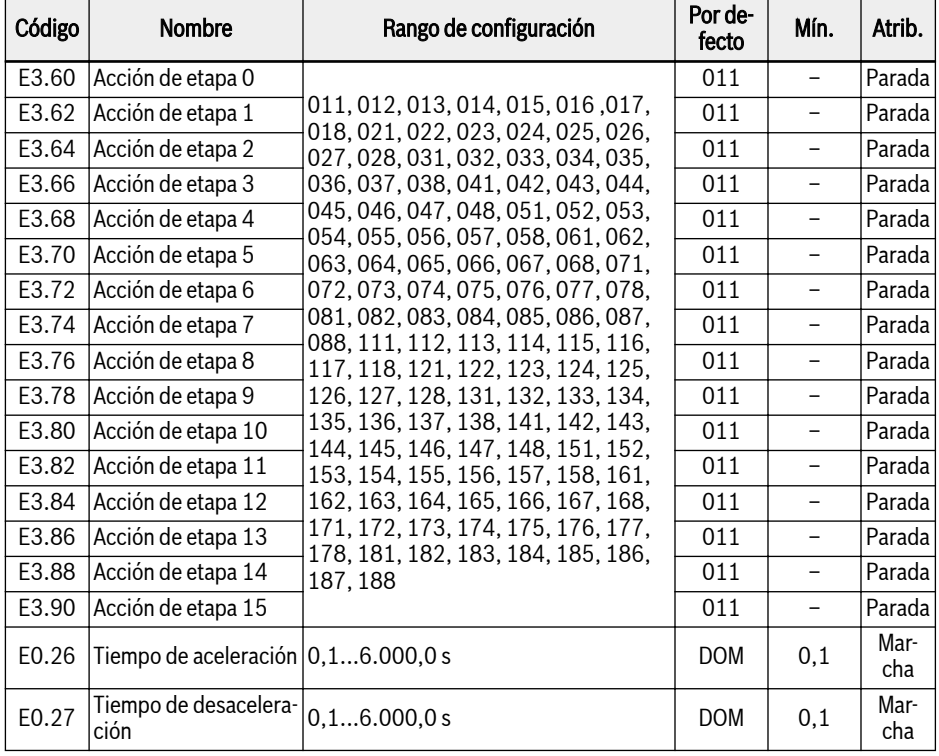

## Bosch Rexroth AG

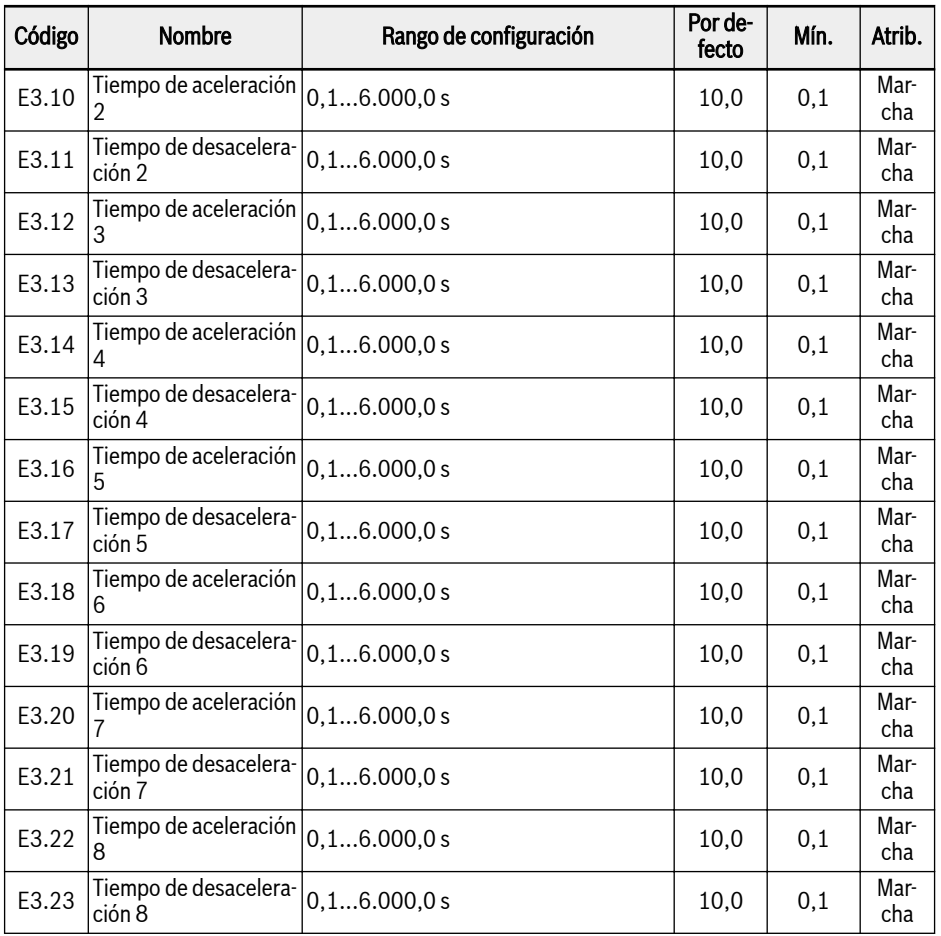

La definición de cifras para cada acción de fase es como en la figura de abajo:

<span id="page-208-0"></span>

| Cifra:                                 |   | Centenas   Decenas | Unidad |  |  |
|----------------------------------------|---|--------------------|--------|--|--|
| Ejemplo:                               | 0 | 1                  | 1      |  |  |
|                                        |   |                    |        |  |  |
| Dirección de rotación                  |   |                    |        |  |  |
| Avance (FWD)= 0                        |   |                    |        |  |  |
| Retroceso (REV)= 1                     |   |                    |        |  |  |
| Tiempo de aceleración                  |   |                    |        |  |  |
| [E0.26] Tiempo de aceleración= 1       |   |                    |        |  |  |
| [E3.10] Tiempo de aceleración 2= 2     |   |                    |        |  |  |
| [E3.12] Tiempo de aceleración 3= 3     |   |                    |        |  |  |
| [E3.14] Tiempo de aceleración 4= 4     |   |                    |        |  |  |
| [E3.16] Tiempo de aceleración 5= 5     |   |                    |        |  |  |
| [E3.18] Tiempo de aceleración 6= 6     |   |                    |        |  |  |
| [E3.20] Tiempo de aceleración 7= 7     |   |                    |        |  |  |
| [E3.22] Tiempo de aceleración 8= 8     |   |                    |        |  |  |
| Tiempo de desaceleración               |   |                    |        |  |  |
| [E0.27] Tiempo de desaceleración = 1   |   |                    |        |  |  |
| [E3.11] Tiempo de desaceleración 2 = 2 |   |                    |        |  |  |
| [E3.13] Tiempo de desaceleración 3= 3  |   |                    |        |  |  |
| [E3.15] Tiempo de desaceleración 4= 4  |   |                    |        |  |  |
| [E3.17] Tiempo de desaceleración 5 = 5 |   |                    |        |  |  |
| [E3.19] Tiempo de desaceleración 6 = 6 |   |                    |        |  |  |
| [E3.21] Tiempo de desaceleración 7= 7  |   |                    |        |  |  |
| [E3.23] Tiempo de desaceleración 8= 8  |   |                    |        |  |  |

**Fig. 12-18:** Definición de bits de la dirección de rotación, tiempo de aceleración y desacele<sup>.</sup><br>ración

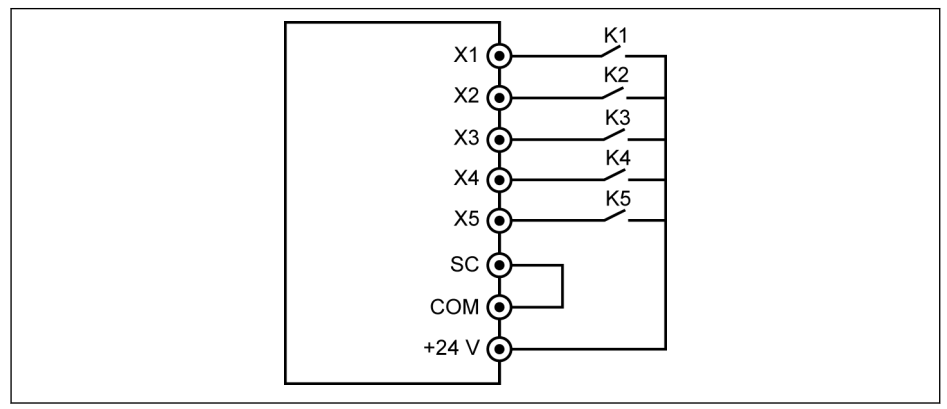

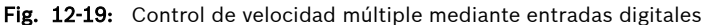

### Caso 1: 8 o menos fases

Ajustar  $[E1.15] = 0$  o 1 primero.

Conectar el interruptor K1 a X1 y definir [E1.00] = «1: Entrada de control de velocidad múltiple 1

Conectar el interruptor K2 a X2 y definir [E1.01] = «2: Entrada de control de velocidad múltiple 2

Conectar el interruptor K3 a X3 y definir [E1.02] = «3: Entrada de control de velocidad múltiple 3

Conectar el interruptor K4 a X4 y definir [E1.03] = «35: Marcha de avance (FWD)».

Conectar el interruptor K5 a X5 y definir [E1.04] = «36: Marcha inversa (REV)».

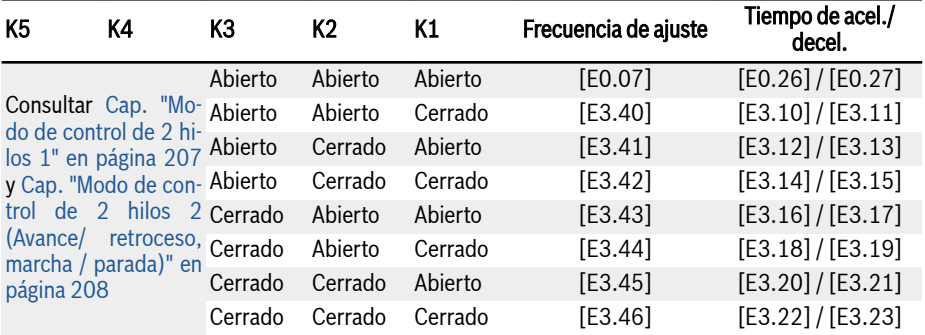

Tab. 12-5: Ajustes de velocidad múltiple para 8 fases o menos

### Caso 2: 9 fases o más

Ajustar [E1.15] = 4 primero.

Conectar el interruptor K1 a X1 y definir [E1.00] = «1: Entrada de control de velocidad múltiple 1

Conectar el interruptor K2 a X2 y definir [E1.01] = «2: Entrada de control de velocidad múltiple 2

Conectar el interruptor K3 a X3 y definir [E1.02] = «3: Entrada de control de velocidad múltiple 3

Conectar el interruptor K4 a X4 y definir [E1.03] = «4: Entrada de control de velocidad múltiple 4

Conectar el interruptor K5 a X5 y definir [E1.04] = «35: Marcha de avance (FWD)».

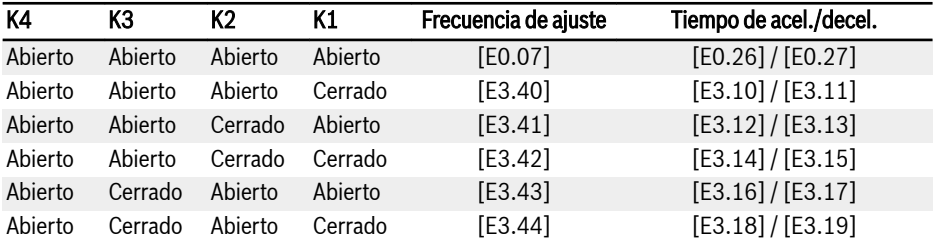

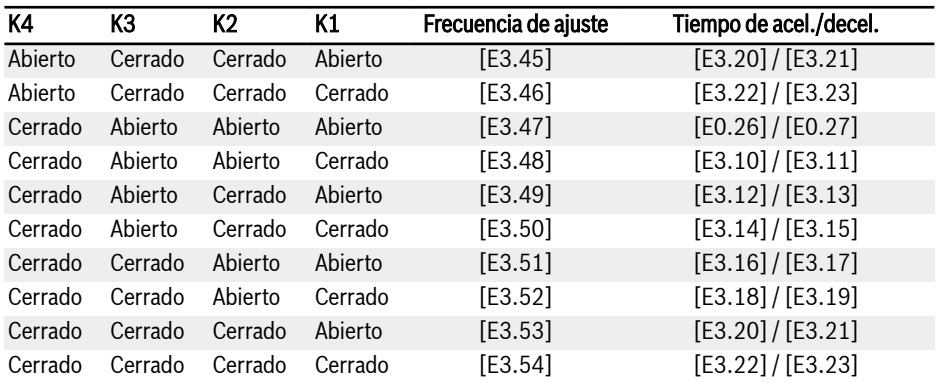

Tab. 12-6: Ajustes de velocidad múltiple para 9 fases o mas

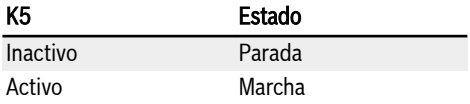

Tab. 12-7: Control de marcha / parada vía K5

La dirección está controlada mediante parámetros, consultar [Fig.](#page-208-0) **KS** [12-18 "Definición de bits de la dirección de rotación, tiempo de ace](#page-208-0)[leración y desaceleración" en página 175.](#page-208-0)

## Bosch Rexroth AG

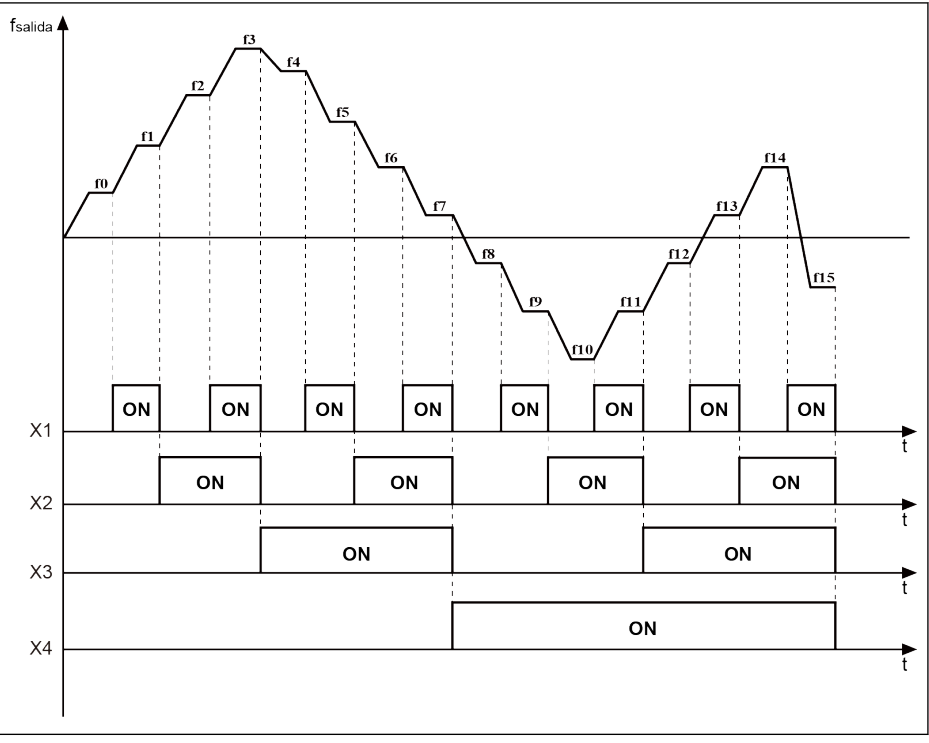

**f<sub>salida</sub> F**recuencia de salida<br>**t**úm Tiempo

ON La entrada digital está conectada

Fig. 12-20: Transición de fase de velocidad múltiple

## 12.4.3 Configuración de aceleración y desaceleración

### Configuración de tiempo de aceleración y desaceleración

El ajuste del tiempo de aceleración y desaceleración consiste en la duración del incremento de frecuencia de 0,00 Hz a [E0.08] Frecuencia de salida máxima» o, respectivamente, la duración para la disminución de frecuencia desde [E0.08] a 0,00 Hz.

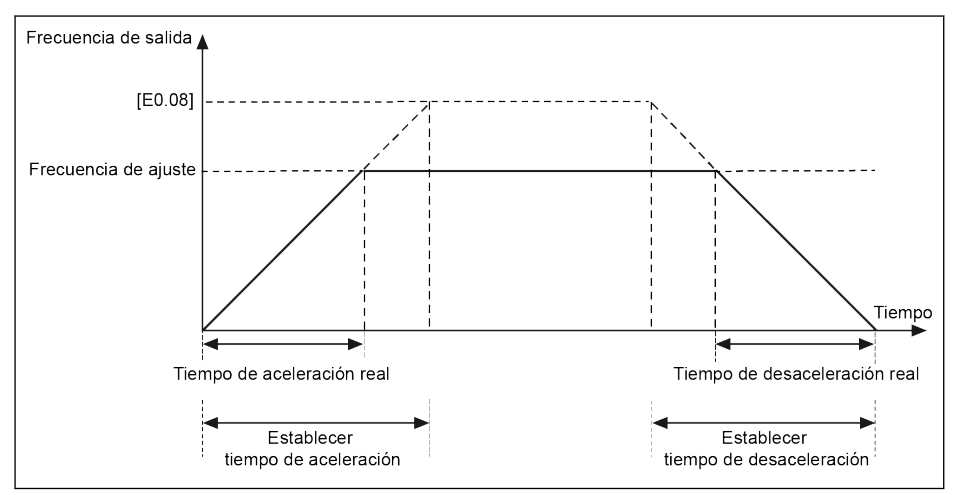

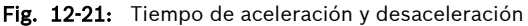

Hay disponibles 8 grupos de tiempo de aceleración / deceleración que pueden seleccionarse ajustando entradas digitales.

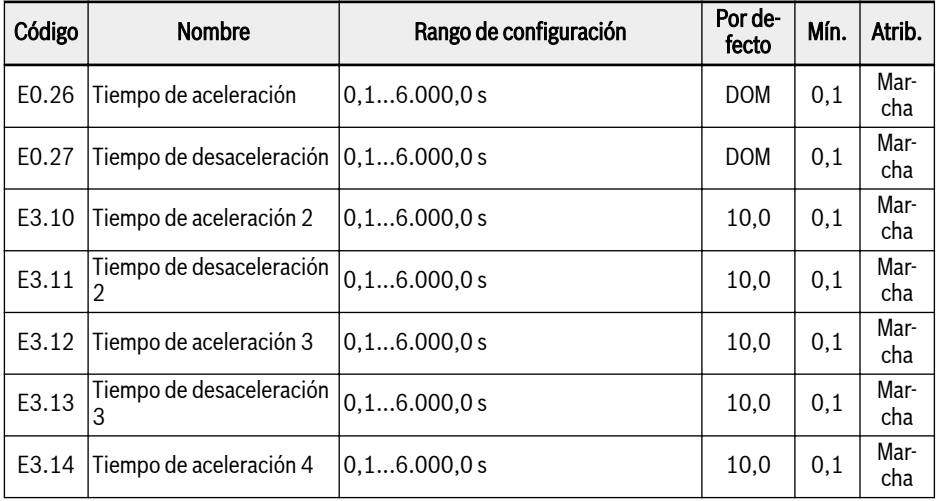

Funciones y parámetros

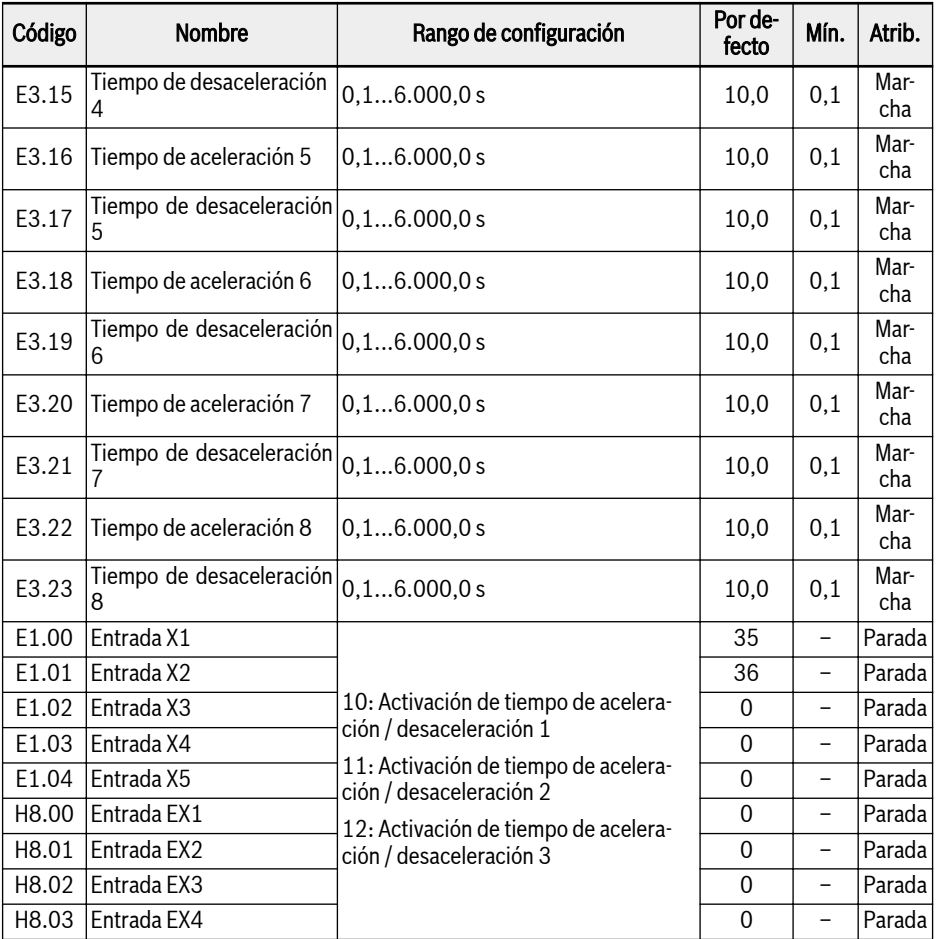

### Ejemplo:

- Ajustar [E1.00] «Entrada X1» = «10: Activación de tiempo de aceleración / desaceleración 1».
- Ajustar [E1.01] «Entrada X2» = «11: Activación de tiempo de aceleración / desaceleración 2».
- Ajustar [E1.02] «Entrada X3» = «12: Activación de tiempo de aceleración / desaceleración 3».

La configuración «Tiempo de aceleración / desaceleración» es como se muestra abajo:

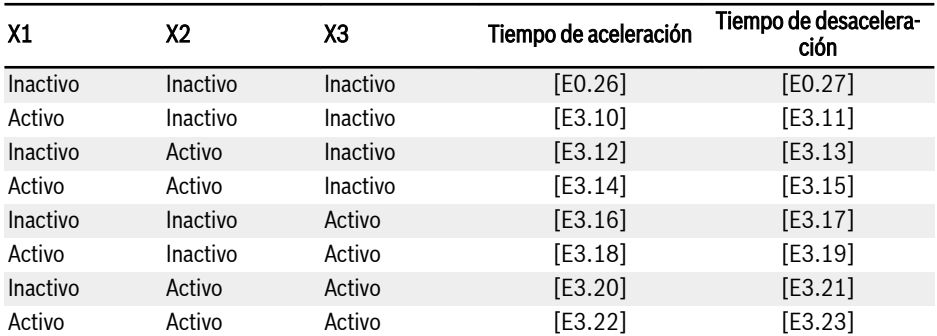

Tab. 12-8: Configuración del tiempo de aceleración / desaceleración

### Configuración del modo de la curva de la aceleración y desaceleración

Los dos modos de la curva están disponibles para la aceleración y desaceleración: «Curva lineal» y «Curva S» El modo de curva en S se usa para lograr un arranque o parada suave.

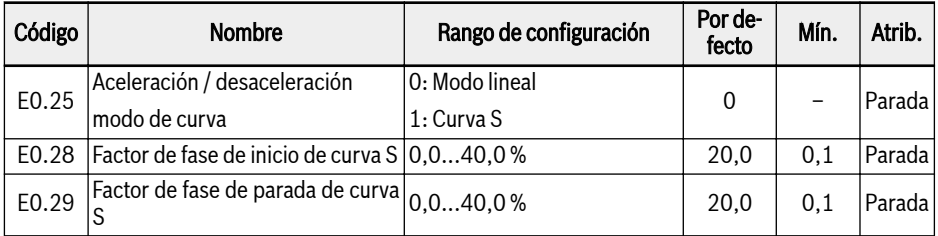

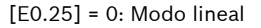

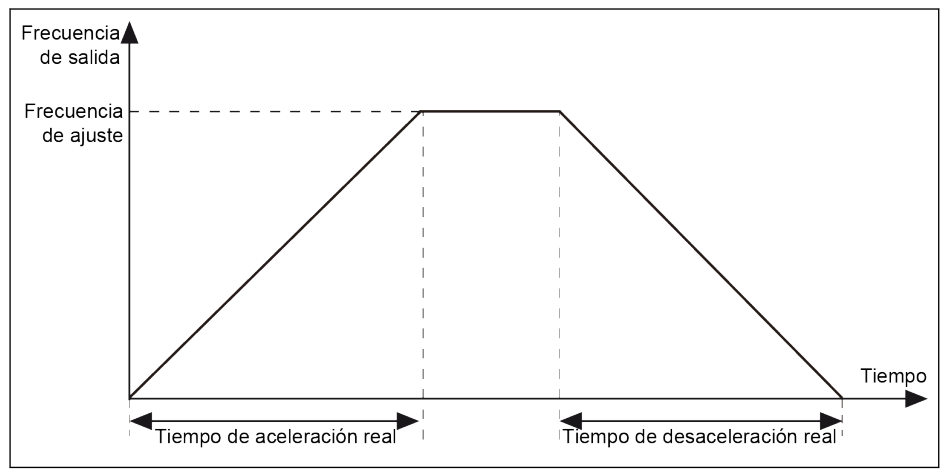

Fig. 12-22: Aceleración y desaceleración de modo lineal

### Bosch Rexroth AG

Funciones y parámetros

[E0.25] = 1: Curva S

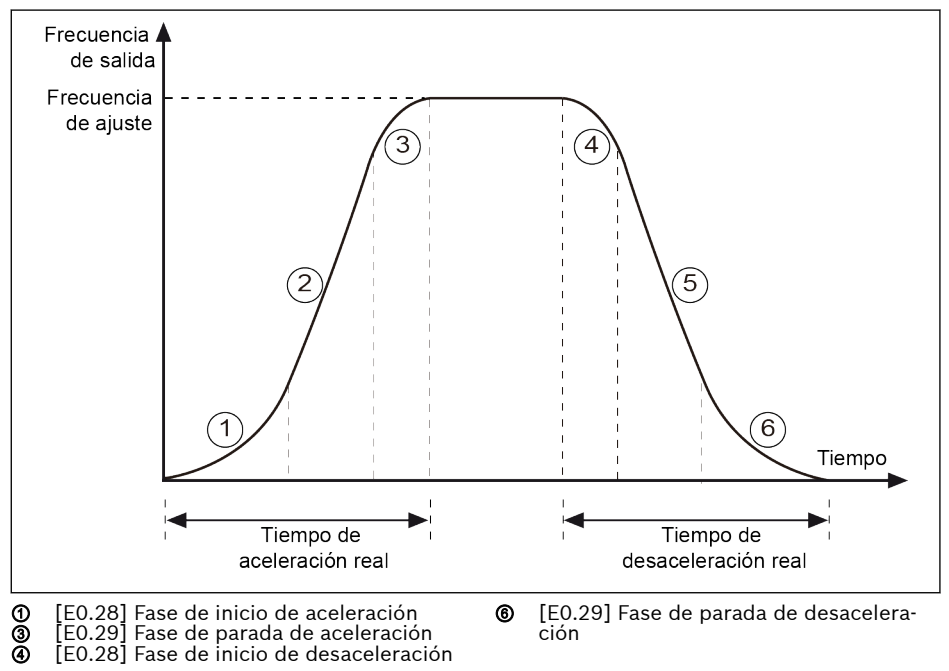

Fig. 12-23: Aceleración y desaceleración de curva en S

Fase ①, ③: un porcentaje del tiempo de aceleración de ajuste.

Fase ④, ⑥: un porcentaje del tiempo de desaceleración de ajuste.
# 12.4.4 Limitación de la frecuencia de salida

### Limitación de la frecuencia de salida directa

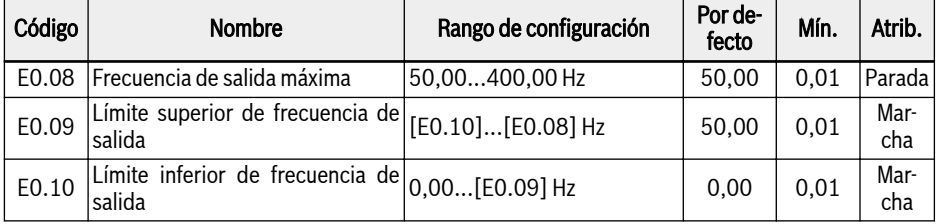

● Frecuencia de salida máxima

La frecuencia de salida máxima permitida del variador de frecuencia.

● Límite superior de frecuencia de salida

La frecuencia de salida máxima permitida conforme a las demandas de las aplicaciones reales.

● Límite inferior de frecuencia de salida

La frecuencia de salida mínima permitida conforme a las demandas de las aplicaciones concretas.

#### Comportamiento en el funcionamiento a baja velocidad

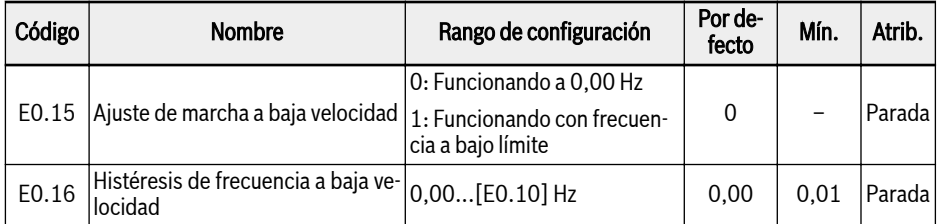

Por defecto, el variador de frecuencia funciona a 0 Hz cuando la frecuencia de salida es menor que el [E0.10] «Límite inferior de frecuencia de salida».

 $\bullet$  [E0.15] = 0: Funcionando a 0,00 Hz

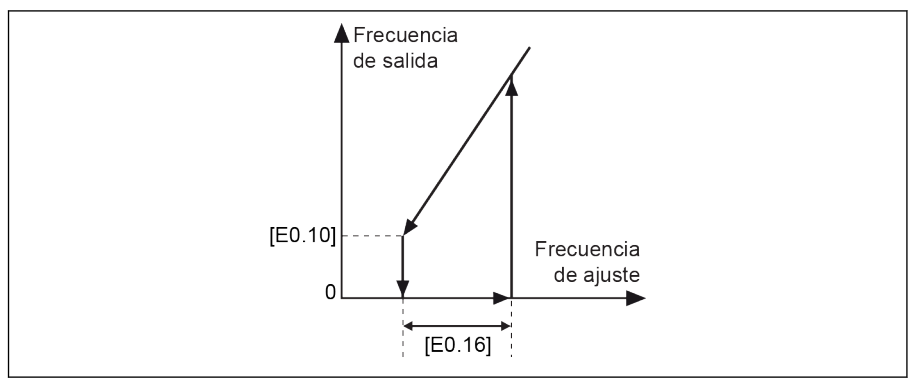

Fig. 12-24: Funcionando a 0 Hz

Para las aplicaciones en que la frecuencia de funcionamiento no puede ser demasiado baja, define el modo de funcionamiento de frecuencia a bajo límite cuando la frecuencia de salida sea menor que [E0.10] «Límite inferior de frecuencia de salida».

 $\bullet$  [E0.15] = 1: Funcionando con frecuencia a bajo límite

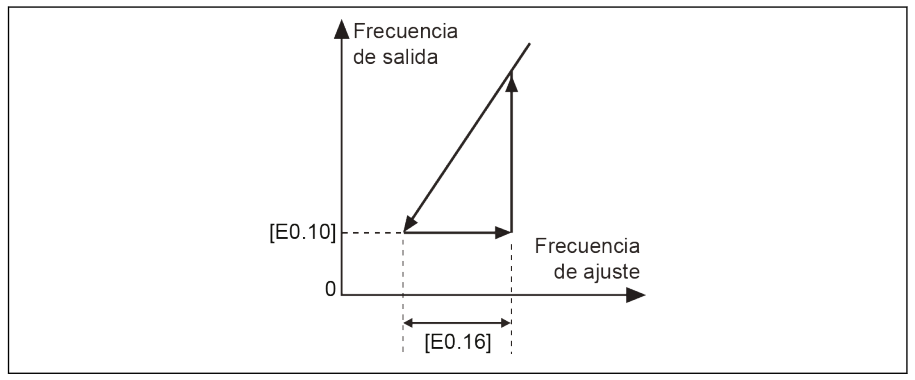

Fig. 12-25: Marcha con frecuencia a bajo límite

Una banda de histéresis se ajusta mediante [E0.16]. Si la frecuencia de ajuste real es superior a [E0.10]+[E0.16] de nuevo, la frecuencia de salida acelerará de [E0.10] a la frecuencia de ajuste según el tiempo de aceleración real.

Si [E0.10] < [E0.16], [E0.10] se ajustará como [E0.16] automáticamente.

# 12.4.5 Ahorro en el ajuste de frecuencia

Con la función de «Ahorro del ajuste de frecuencia», se puede evitar la pérdida imprevista de datos de la puesta en marcha o el proceso real de ingeniería de la aplicación.

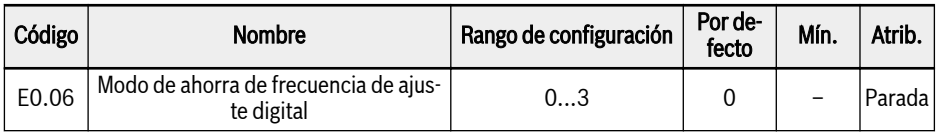

● 0: No guardado al apagar o detener

Por defecto, la frecuencia de ajuste configurada mediante <▲> / <▼> o con entradas digitales no se guardará ni al apagar ni al detener el variador de frecuencia durante el ajuste fino de la frecuencia de ajuste en el proceso de ingeniería de la aplicación real.

Para evitar una pérdida de datos imprevista en la puesta en marcha o el proceso de ingeniería de la aplicación concreta, se puede definir una de las tres opciones siguientes según las condiciones de aplicación reales.

- 1: No guardado al apagar, guardado al detener
- 2: Guardado al apagar, no guardado al detener
- 3: Guardado al apagar o detener

# 12.5 Fuente del comando Marcha- / Parada- / Dirección

# 12.5.1 Descripción de la función

El comando Marcha- / Parada- / Dirección se puede configurar con los medios siguientes:

- Primera prioridad: Control PID
- Segunda prioridad: PLC simple
- Tercera prioridad: Función de deslizamiento
- Cuarta prioridad: Fuentes de comando básico
	- 0: Panel de operación
	- 1: Entradas digitales
	- 2: Comunicación

Las fuentes básicas del comando Marcha- / Parada- / Dirección se muestran en la figura de abajo.

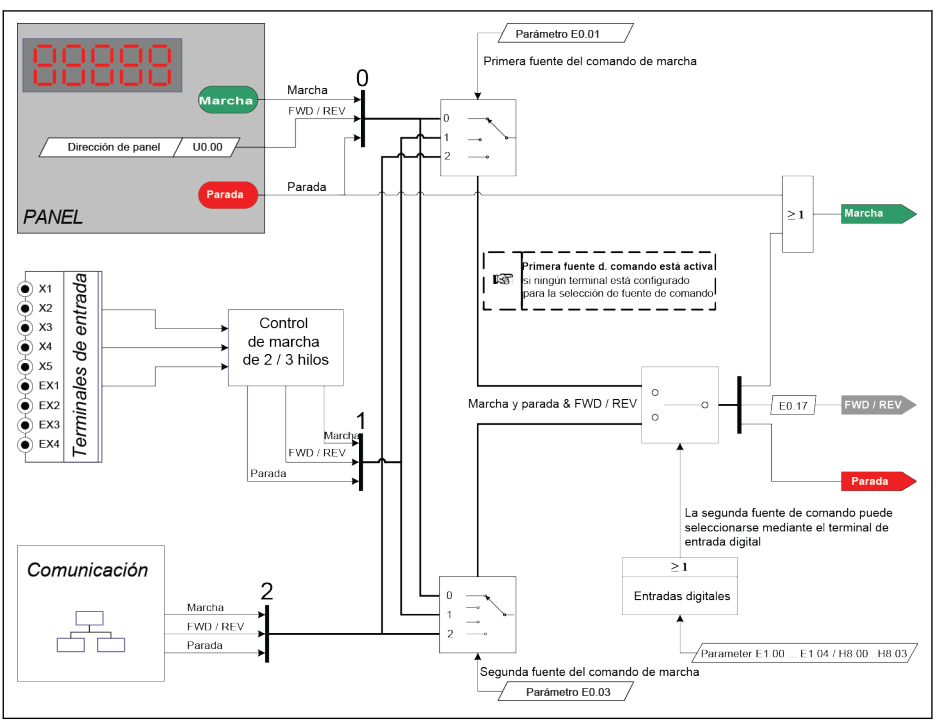

Fig. 12-26: Fuentes del comando de ejecución

# 12.5.2 Fuente del comando de ejecución

#### Configuración de la primera y segunda fuente del comando de ejecución

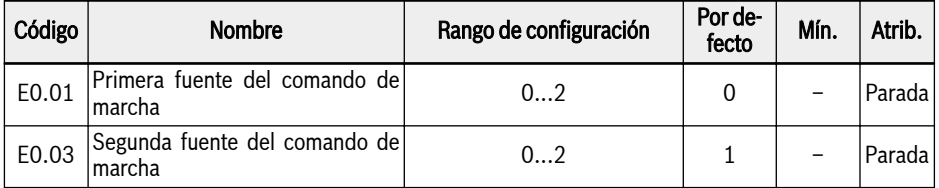

● 0: Panel de operación

Controle el variador de frecuencia para la marcha y parada con los botones <Marcha>, <Parada> en el panel de operación.

Controle la dirección de marcha ajustando los parámetros U0.00 «Control de dirección por panel» y E0.17 «Control de dirección».

● 1: Entrada digital multifunción

Controla el variador de frecuencia para la marcha, parada y dirección de ejecución mediante el ajuste de entradas digitales.

● 2: Comunicación

Controla el variador de frecuencia para la marcha, parada y dirección de ejecución mediante el protocolo de comunicación Modbus.

#### Cambiar entre la primera y la segunda fuente del comando de ejecución

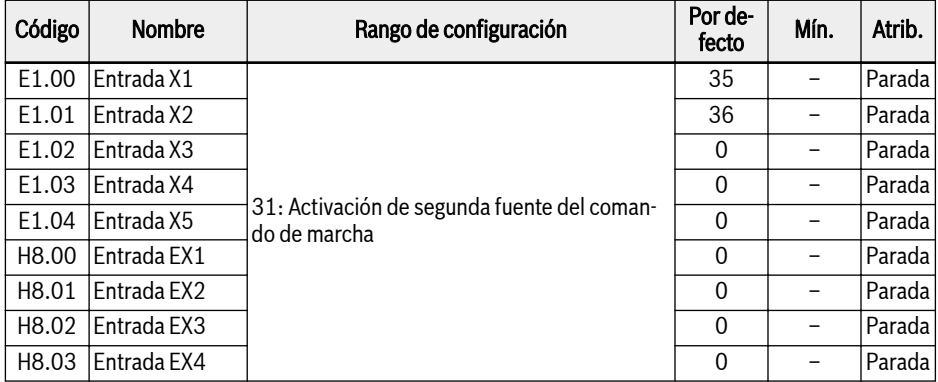

Si el estado del terminal seleccionado cambia mientras el variador está funcionando, la fuente del comando de ejecución cambiará y el variador funcionará en marcha libre hasta pararse. El nivel de tensión hará que la entrada digital esté activa o inactiva.

#### Comando de parada mediante el botón de <Parada> del panel

Después de configurar la fuente del comando de ejecución, ajuste U0.01 «Control de botón de parada» para definir la función del botón de <Parada> en el panel de operación.

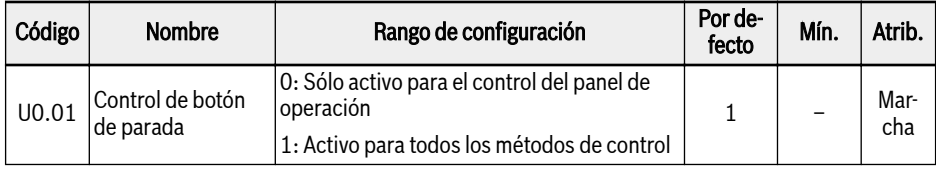

# 12.5.3 Control de dirección

#### Control de dirección mediante el panel de operación

La dirección real está controlada mediante la configuración del parámetro [U0.00] «Control de dirección por panel» y [E0.17] «Control de dirección».

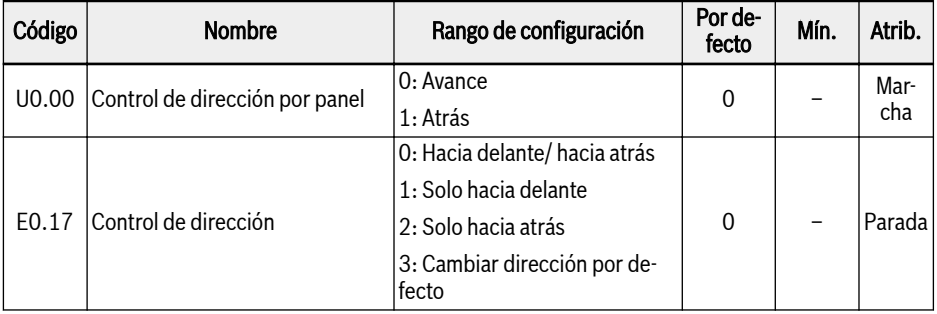

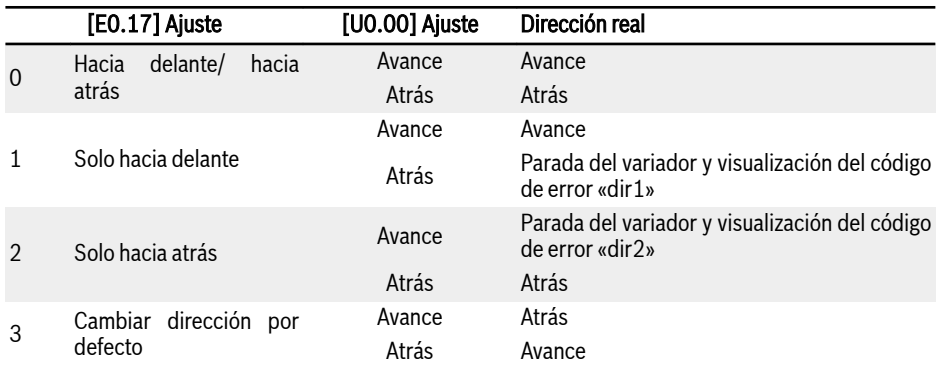

Tab. 12-9: Configuración de la dirección

**KS** Consultar en [Cap. 13.4 "Código de error" en página 296](#page-329-0) los códigos de error «dir1», «dir2» referentes al control de dirección.

#### Frecuencia de marcha inversa

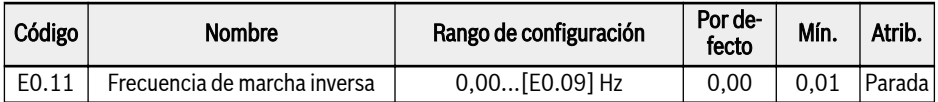

Cuando el variador esté funcionando en dirección inversa, la frecuencia de ajuste estará definida por E0.11.

La frecuencia de marcha inversa SOLO está activa cuando el varia-隐 dor NO está funcionando en modo de velocidad múltiple, PLC simple o control PLC.

#### Tiempo muerto por cambio de dirección

Un tiempo muerto se produce cuando se cambia la dirección de avance a retroceso y viceversa, lo que se puede establecer según la aplicación concreta.

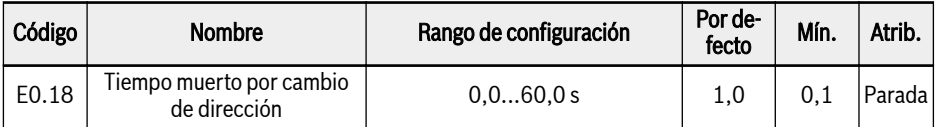

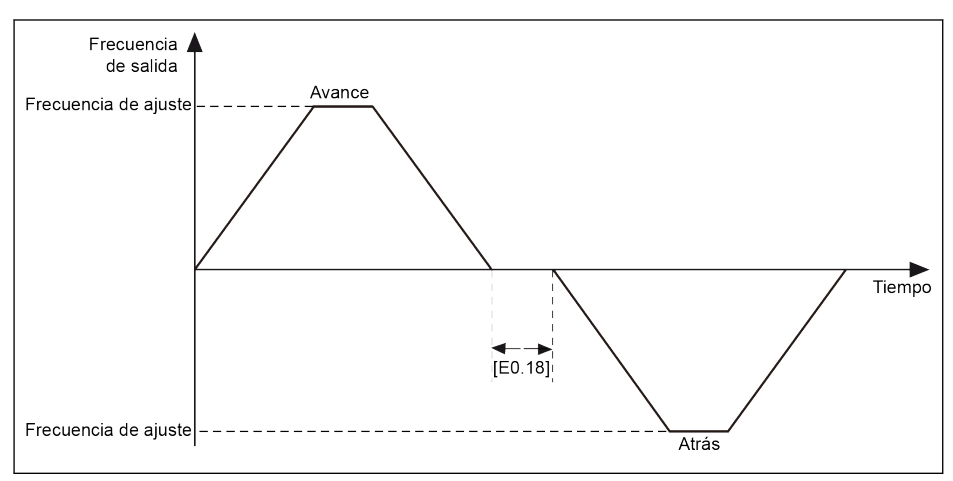

Fig. 12-27: Tiempo muerto por cambio de dirección

# 12.5.4 Ajuste de comportamiento de inicio

#### Selección de modo de inicio

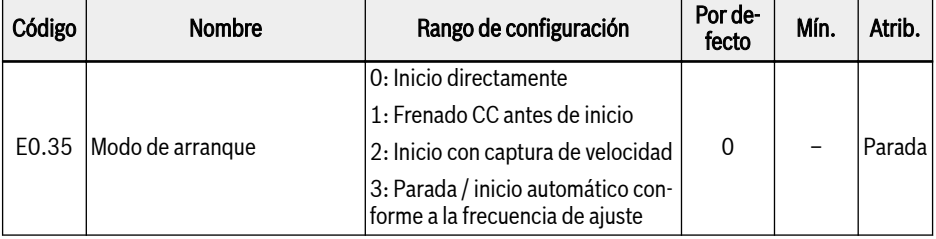

#### Inicio directamente

Este modo se usa en las aplicaciones con un par de fricción estática alta y una inercia de carga baja. El variador de frecuencia funciona a [E0.36] «Frecuencia de inicio», durante el [E0.37] «Tiempo de retención de frecuencia de inicio» y luego acelera para fijar la frecuencia con el tiempo de aceleración definido.

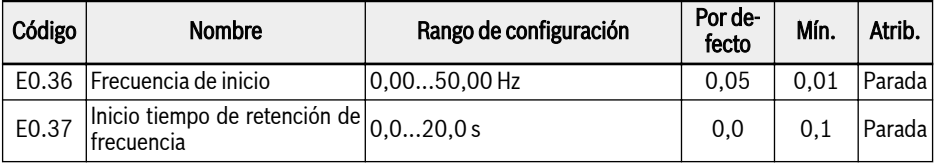

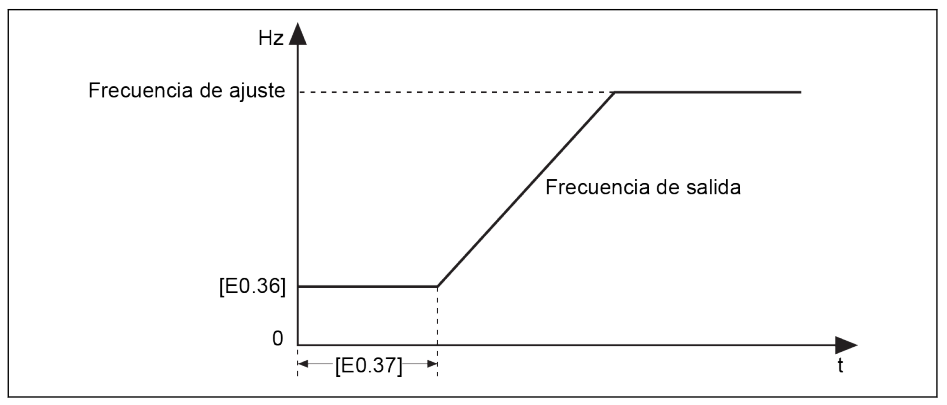

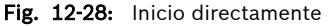

Ajuste el parámetro E0.37 «Tiempo de retención de frecuencia de rð. inicio» en un valor que no sea cero cuando el motor tenga que arrancar con una frecuencia de inicio determinada.

#### Frenado CC antes de inicio

**Kg** El frenado CC se utiliza en las aplicaciones en la que se necesita una desaceleración normal para parar o una parada rápida. Cuanto mayor es la corriente de frenado de CC, mayor es la fuerza de frenado. Sin embargo, se tiene que tener en cuenta la capacidad de resistencia del motor antes de usar la función de frenado CC.

El «Frenado CC antes de inicio» se utiliza en las aplicaciones en que la carga pueda encontrar una rotación de avance / retroceso cuando el variador de frecuencia está en modo de parada.

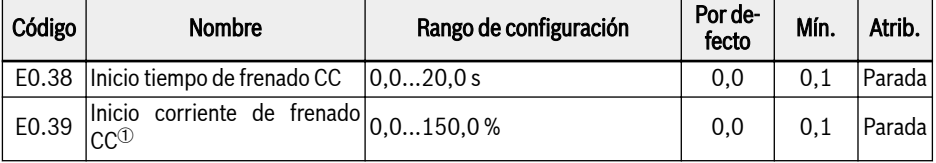

 $\degree$ : Porcentaje de la corriente nominal del variador de frecuencia.

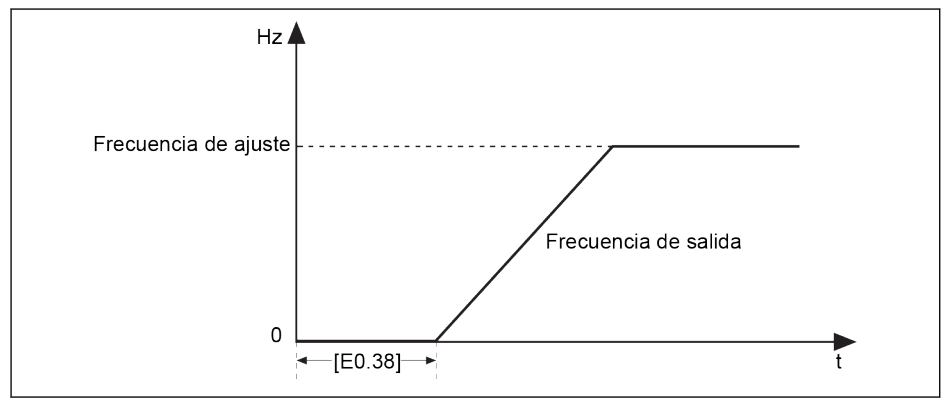

Fig. 12-29: Frenado CC antes de inicio

Cuando se ejecute  $[EO.38] \neq 0$ , frenado CC antes de que el variador de frecuencia comience a acelerar a la [E0.36] «Frecuencia de inicio».

#### Inicio con captura de velocidad

Este modo se emplea después de un fallo de alimentación transitoria en las aplicaciones con una gran carga de inercia. El variador de frecuencia en primer lugar identifica la velocidad de rotación y la dirección del motor y comienza entonces con la frecuencia de la corriente del motor para realizar un arranque suave sin descarga al motor de rotación.

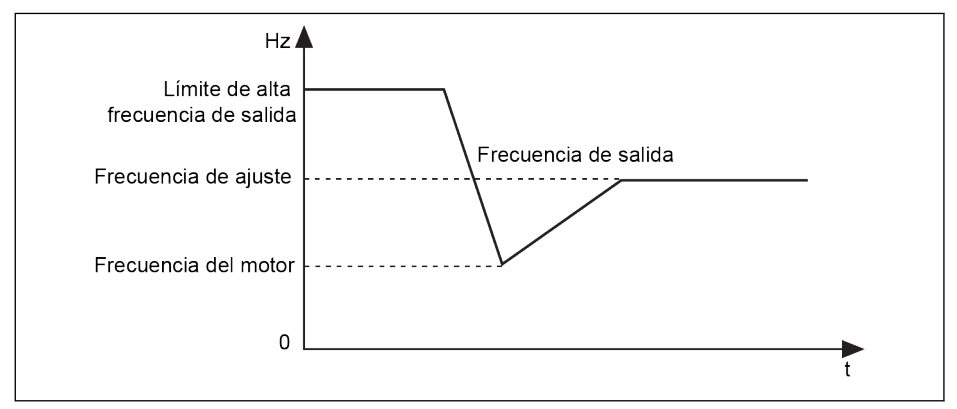

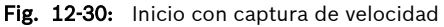

Cuando el variador de frecuencia está arrancando y acelerando, si la 陉 «Frecuencia de ajuste» es inferior a la [E0.36] «Frecuencia de inicio», el variador de frecuencia se inicia en primer lugar, a la «Frecuencia de inicio» y funciona durante el [E0.37] «Tiempo de retención de frecuencia de inicio» , y luego desacelera a la «Frecuencia de ajuste».

#### Parada / inicio automático conforme a la frecuencia de ajuste

Con esta función, el variador se inicia cuando la frecuencia de ajuste de la entrada analógica es mayor que el umbral y se detiene cuando la frecuencia de ajuste de la entrada analógica es menor que el umbral. El umbral está definido por el parámetro E0.41 «Inicio automático/ umbral de frecuencia de parada».

Para utilizar esta función, siga las especificaciones siguientes:

- La fuente de ajuste de frecuencia debería ajustarse para entradas analógicas.
- La primera y segunda fuente del comando de ejecución debería establecerse en «0: Panel».

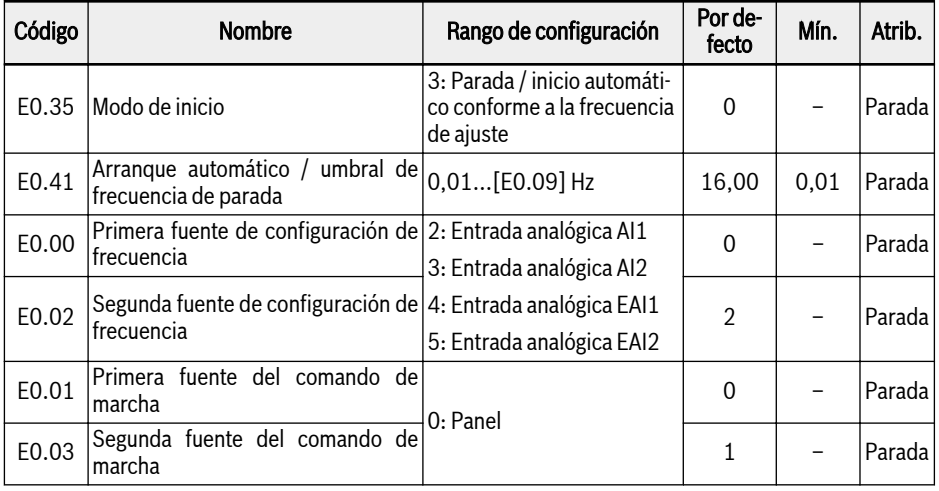

Funciones y parámetros

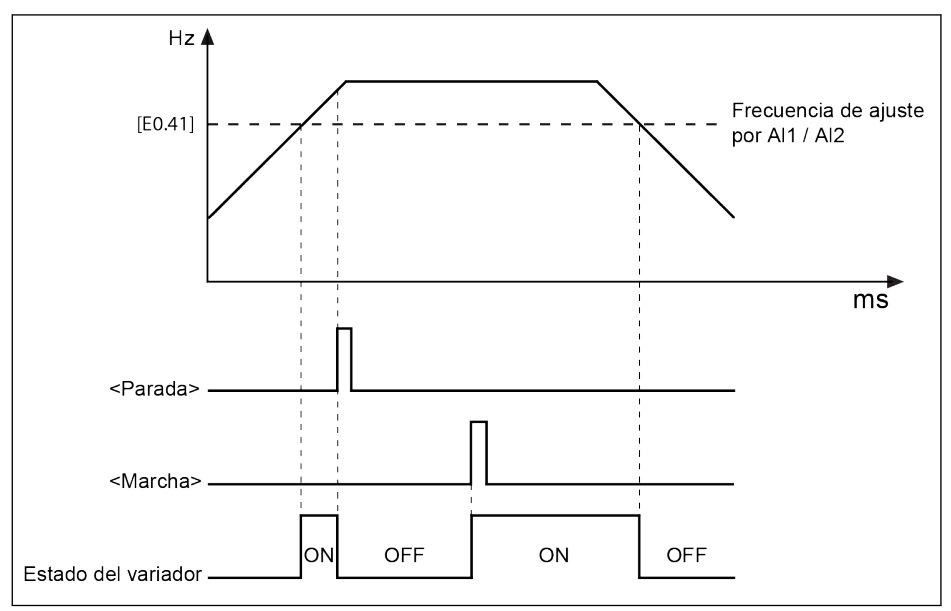

Fig. 12-31: Arranque automático o parada según el umbral de frecuencia

- Cuando la frecuencia de ajuste es mayor que [E0.41], el variador de frecuencia arranca y funciona automáticamente a la frecuencia de ajuste.
	- Al pulsar <Parada> en ese momento, el variador de frecuencia se detiene.
	- Al presionar de nuevo <Marcha>, el variador de frecuencia funciona de nuevo.
- Cuando la frecuencia de ajuste es menor que [E0.41], el variador de frecuencia se para automáticamente.
- Si el umbral [E0.41] se establece más alto que el límite superior It Se de frecuencia de ajuste [E0.09], el umbral se limitará a ese límite superior [E0.09].
	- Asegúrese de lo siguiente:
		- La primera y segunda fuente del comando de ejecución se dan las dos por el panel.
		- La fuente de ajuste de la frecuencia activa se realiza mediante entradas analógicas.
		- El PLC simple, el control PID y la función de deslizamiento están desactivados.

De lo contrario, E0.35 «Modo de inicio» no se podrá ajustar en «3: Parada / inicio automático conforme a la frecuencia de ajuste En este caso, se mostrará el código de advertencia «PrSE» y el variador de frecuencia se mantendrá en el estado de parada.

# 12.5.5 Ajuste de comportamiento de parada

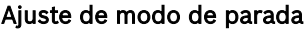

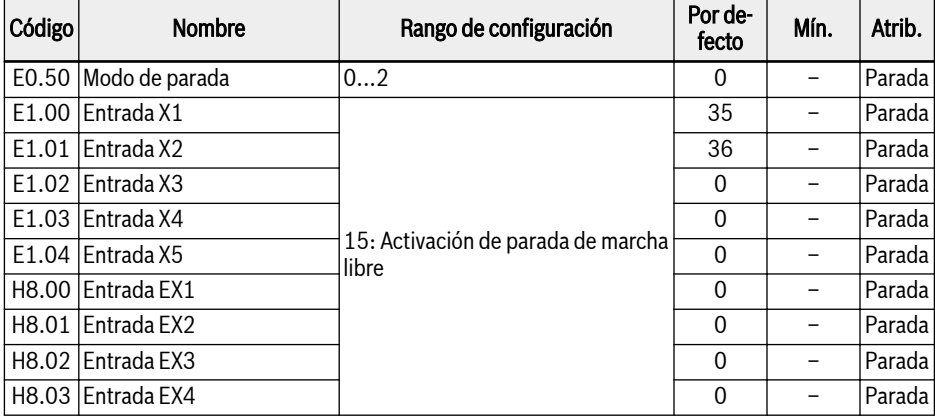

 $\bullet$  [E0.50] = 0: Parada de desaceleración

El motor se desacelera para detenerse según el tiempo de deceleración definido.

Si la «Frecuencia de salida» es inferior a la [E0.52] «Parada de frecuencia inicial de frenado CC» y «Parada de tiempo de frenado CC» [E0.53]≠0 y luego el frenado de CC se activa. La «Parada corriente de frenado CC» viene determinada por [E0.54].

 $\bullet$  [E0.50] = 1: Parada de marcha libre

Una vez que el comando de parada se activa, el variador detiene la salida y el motor funciona mecánicamente en la marcha libre hasta parar.

La «Parada de marcha libre» se puede activar también mediante entradas digitales. Cuando está activa la señal de entrada digital, el variador de frecuencia funciona en marcha libre hasta detenerse. Si la señal de entrada digital está inactiva, pero hay un comando de ejecución activo, el variador de frecuencia vuelve al estado anterior de funcionamiento.

- [E0.50] = 2: Marcha libre con comando de parada, desacelerar con cambio de dirección
	- Cuando el comando de parada está activo, el motor funciona en marcha libre hasta parar como [E0.50] = 1.
	- Cuando el comando de dirección se cambia durante la marcha, el motor desacelera para detenerse siguiendo el tiempo de desaceleración establecido como  $[EO.50] = 0$ .

#### Si ocurre un error debido una deceleración demasiado rápida, am-**Its** plíe el tiempo de desaceleración o calcule si se necesitan resistencias de frenado adicionales.

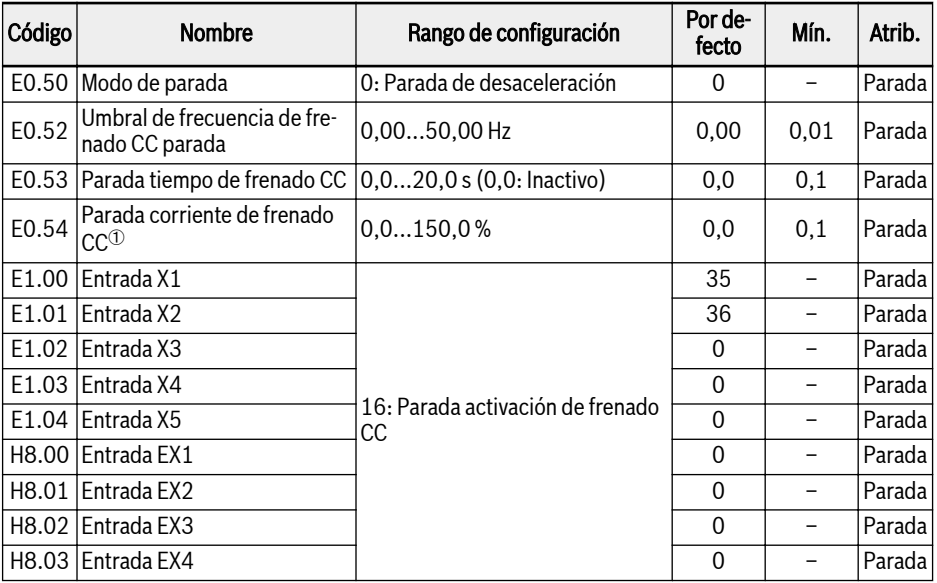

#### Frenado CC durante la desaceleración para parar

 $\degree$ : Porcentaje de la corriente nominal del variador de frecuencia.

El «Frenado CC de parada» se puede activar de dos modos:

- Por ajustes de los parámetros
	- $-$  [E0.50] = 0
	- [E0.53] > 0
	- [E0.54] > 0
	- [Frecuencia de salida] ≤ [E0.52]
- Por entradas digitales
	- Una de las entradas digitales se define como «16: Activación frenado CC de parada»
	- [E0.50] = 0

El frenado CC comienza cuando está activa la señal de entrada digital definida y se detiene cuando está inactiva. No hay limitación de tiempo.

### Serie EFC x610 Bosch Rexroth AG Funciones y parámetros

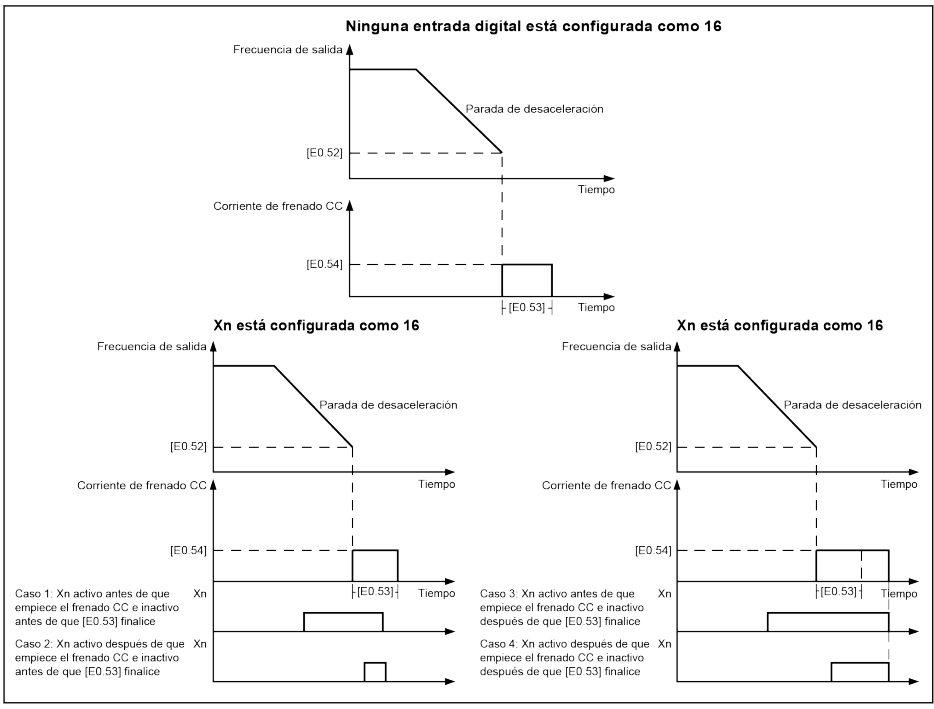

Fig. 12-32: Frenado CC de parada

#### Frenado por sobreexcitación

Esta función se utiliza para obtener un rendimiento optimizado de frenado del variador de frecuencia en el modo de control V/f. Para usar esta función, incremente el Voltaje de salida del variador» mediante el ajuste fino del parámetro E0.55 «Factor de freno de sobreexcitación» durante el proceso de desaceleración.

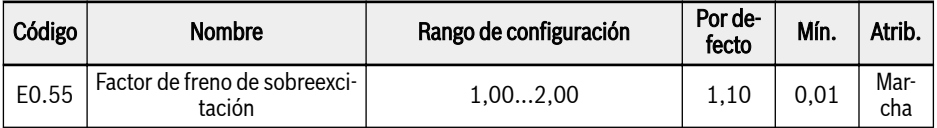

- Cuando [E0.55] = 1,00, «Freno de sobreexcitación» está inactivo.
- Un factor más elevado conlleva una fuerza de frenado también mayor.

No obstante, un factor excesivamente alto puede causar un error de sobrecorriente (OC-1, OC-2, OC-3), sobrecarga del variador (OL-1), sobrecarga del motor (OL-2) o corriente de choque / cortocircuito (SC). Reduzca el ajuste del factor en estos casos.

#### Estabilización automática de voltaje

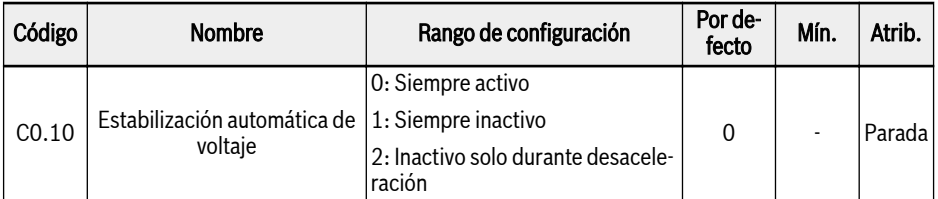

C0.10 = 0: Si el control de voltaje constante está habilitado, el variador controlará automáticamente la tensión de salida dentro de la tensión nominal del motor, de forma que la tensión de salida no supere la tensión nominal del motor.

C0.10 = 1: Si el control de voltaje constante está deshabilitado, entonces la tensión de salida será directamente proporcional a la tensión de entrada.

**KAS** La tensión de salida puede ser mayor que la tensión nominal del motor.

C0.10 = 2: El control de voltaje constante está deshabilitado durante la desaceleración. Esta función puede reducir de forma efectiva el error «OE» para la aplicación de desaceleración rápida.

### 12.5.6 Frenado por resistencia

Esta función se utiliza para obtener un rendimiento optimizado de frenado del variador de frecuencia en el modo de control V/f o en el SVC.

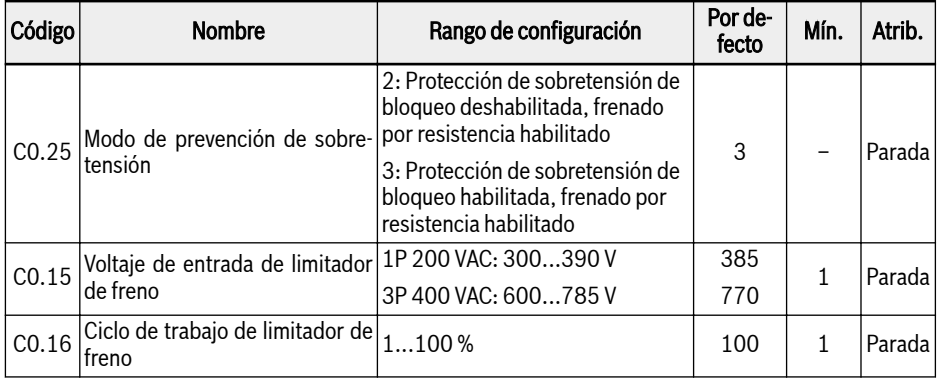

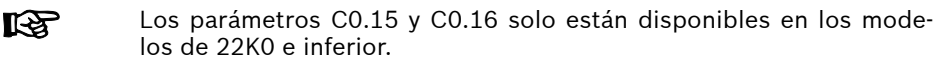

Para utilizar esta función, siga los pasos siguientes:

#### Paso 1: Activar la función de frenado por resistencia

Ajustar [C0.25] = «2: Protección de sobretensión de bloqueo deshabilitada, frenado por resistencia habilitado» o «3: Protección de sobretensión de bloqueo habilitada, frenado por resistencia habilitado».

#### Paso 2: Ajustar el punto de frenado basado en modelo

El «Punto de inicio de frenado» se diferencia en los modelos 3P 400 VAC y 1P 200 VAC, que se tienen que ajustar definiendo el parámetro C0.15 «Voltaje de entrada de limitador de freno» según las condiciones concretas.

#### Paso 3: Ajustar el ciclo de trabajo

Ajustar el parámetro C0.16 «Ciclo de trabajo de limitador de freno» según las condiciones concretas:

- Cuando el tensión de bus CC sea mayor que el [C0.15] «Voltaje de entrada de limitador de freno», el limitador de freno se activa y desactiva según el servicio de [C0.16] «Ciclo de trabajo de limitador de freno» con una histéresis interna.
- Un ajuste demasiado bajo del parámetro [C0.16] «Ciclo de trabajo de limitador de freno» puede causar un error por sobrevoltaje durante el frenado.

# Bosch Rexroth AG

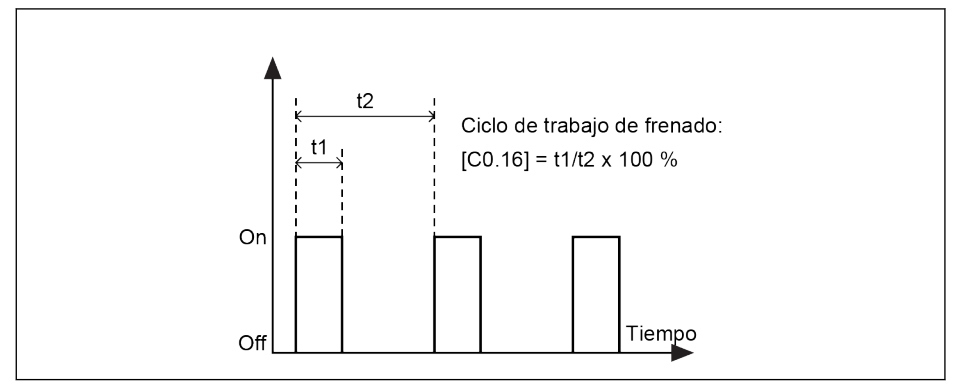

Fig. 12-33: Ciclo de trabajo de frenado t1 = t2 x [C0.16] / 100 %; t2 = 1 / 100 Hz = 10 ms

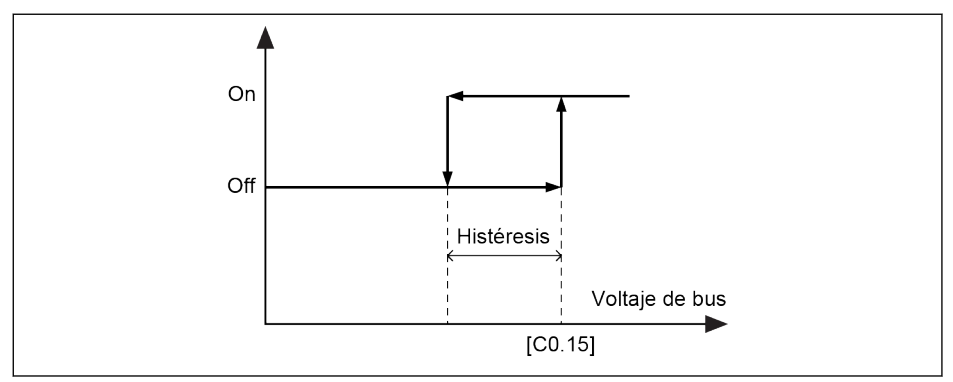

Fig. 12-34: Ancho de frecuencia

La histéresis de los diferentes modelos figura en la lista de abajo:

- 1P 200 VAC: 10 V
- 3P 400 VAC: 15 V

# 12.6 Comportamientos de funcionamiento especial

### 12.6.1 Frecuencia de salto

Esta función se utiliza para evitar la resonancia mecánica del motor definiendo frecuencias de salto.

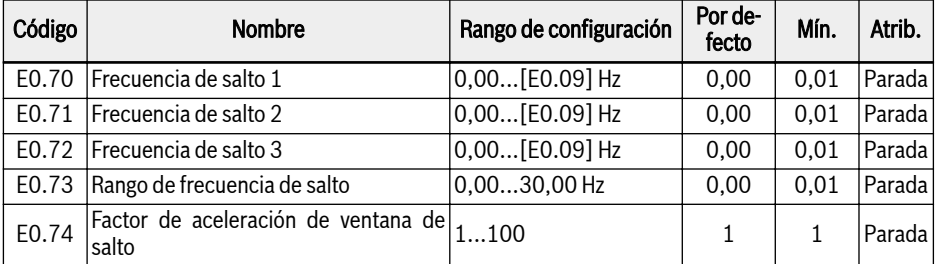

Los rangos de configuración de las tres frecuencias de salto se muestran en la figura de abajo:

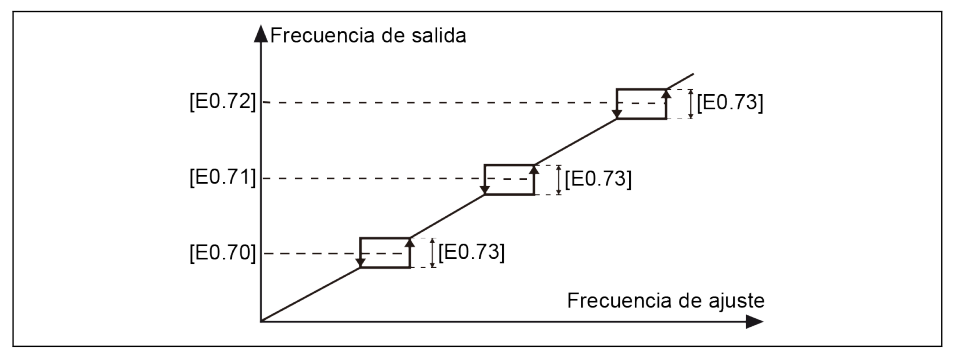

#### Fig. 12-35: Frecuencia de salto

Los puntos de frecuencia de salto se definen con los parámetros E0.70...E0.72. Los rangos o límites de frecuencia de salto se definen mediante el parámetro E0.73 como consta abajo:

- [Frecuencia de límite superior] = [Frecuencia de salto] +  $[EO.73]/2$
- [Frecuencia de límite inferior] = [Frecuencia de salto]  $\cdot$  [E0.73]/2

Si la «Frecuencia de salida» actual es más elevada que la «Frecuencia de límite superior» y la «Frecuencia de ajuste» de destino está dentro del «Rango de frecuencia de salto», la frecuencia de salida real se limitará a la «Frecuencia de límite inferior».

Si la «Frecuencia de salida» actual es más baja que la «Frecuencia de límite inferior» y la «Frecuencia de ajuste» de destino está dentro del «Rango de frecuencia de salto», la frecuencia de salida real se limitará a la «Frecuencia de límite superior».

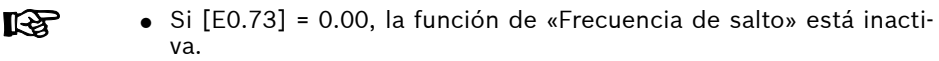

● NO ajuste E0.70, E0.71 y E0.72 en superposición ni anidamiento entre sí.

El parámetro E0.74 se utiliza para controlar la velocidad de aceleración / desaceleración dentro de la ventana de salto, este factor tiene un rango entre 1 (velocidad normal) y 100 (100 veces la velocidad normal).

呀 El tiempo real de aceleración y deceleración para la frecuencia de salto será más corto que el valor de ajuste cuando el factor sea mayor de 1.

## 12.6.2 Función de deslizamiento

El «Comando de deslizamiento» tiene una mayor prioridad que el «comando Ejecutar / detener», del que además es independiente. Esta función SOLO se puede establecer mediante comunicación o entrada digital. Para utilizar esta función, siga los pasos siguientes:

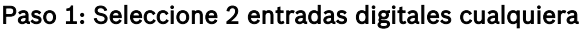

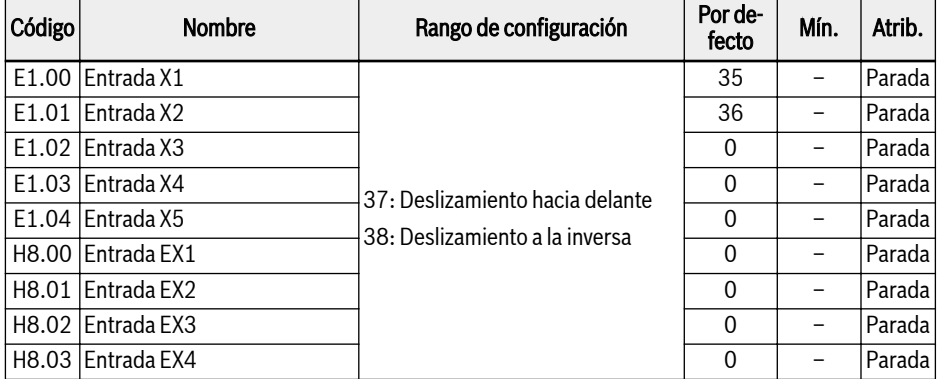

#### Paso 2: Ajustar los parámetros correspondientes

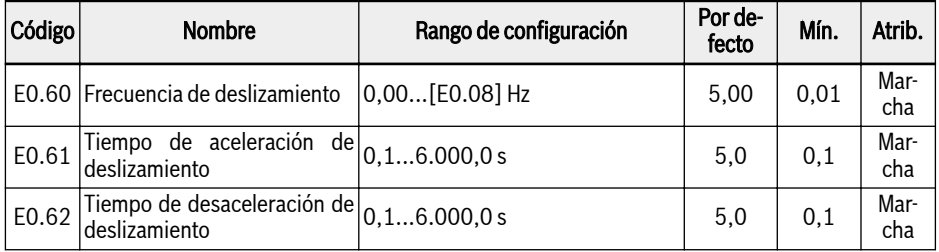

Cuando el «Comando de deslizamiento» está activo, el variador de frecuencia funciona de inmediato a la [E0.60] «Frecuencia de deslizamiento» con el tiempo de aceleración / desaceleración definido por el «Tiempo de aceleración de deslizamiento» [E0.61] / «Tiempo de desaceleración de deslizamiento» [E0.62], independientemente de que el variador esté funcionando o no. Cuando el «Comando de deslizamiento» está inactivo, el motor vuelve a su estado anterior.

#### ● El variador está detenido

- «Comando de deslizamiento» activo: Acelera a la [E0.60] «Frecuencia de deslizamiento» según el [E0.61] «Tiempo de aceleración de deslizamiento».
- «Comando de deslizamiento» inactivo: El tiempo de desaceleración según [E0.62] «Tiempo de desaceleración de deslizamiento».

#### ● El variador está en marcha

– La «Frecuencia de salida» es mayor que la «Frecuencia de deslizamiento»

- «Comando de deslizamiento» activo: Desacelera a la [E0.60] «Frecuencia de deslizamiento» según el [E0.62] «Tiempo de desaceleración de deslizamiento».
- «Comando de deslizamiento» inactivo: Acelera a la «Frecuencia de ajuste» anterior según el [E0.26] «Tiempo de aceleración».
- La «Frecuencia de salida» es menor que la «Frecuencia de deslizamiento»
	- «Comando de deslizamiento» activo: Acelera a la [E0.60] «Frecuencia de deslizamiento» según el [E0.61] «Tiempo de aceleración de deslizamiento».
	- «Comando de deslizamiento» inactivo: Desacelera a la «Frecuencia de ajuste» anterior según el [E0.27] «Tiempo de desaceleración».

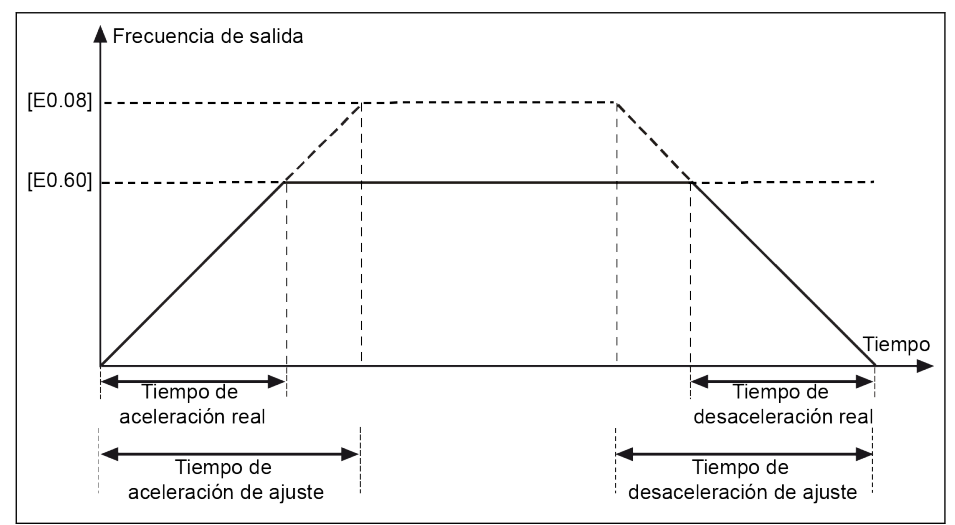

Fig. 12-36: Tiempo de aceleración/desaceleración de deslizamiento

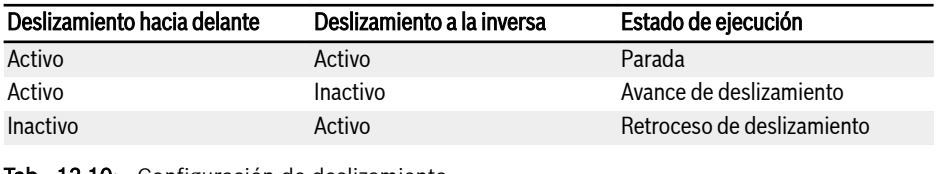

Tab. 12-10: Configuración de deslizamiento

Si la dirección del comando de deslizamiento no corresponde a la di-Ifs. rección actual de marcha de deslizamiento, el variador se parará según el [E0.50] «Modo de parada».

### 12.6.3 Modo de control de 2 hilos / 3 hilos (Avance / parada, Retroceso / parada)

#### Modo de control de 2 hilos 1

#### Paso 1: Activar modo de control de 2 hilos 1

Ajustar [E1.15] = «0: Avance de 2 hilos / parada, retroceso /parada»

#### Paso 2: Definir dos entradas digitales

- Ajustar una de las entradas digitales como «35: Marcha de avance (FWD)
- Ajustar una de las entradas digitales como «36: Marcha inversa (REV)»

#### Ejemplo:

Conectar el interruptor K1 a X1 y definir [E1.00] = «35: Marcha de avance (FWD)».

Conectar el interruptor K2 a X2 y definir [E1.01] = «36: Marcha inversa (REV)».

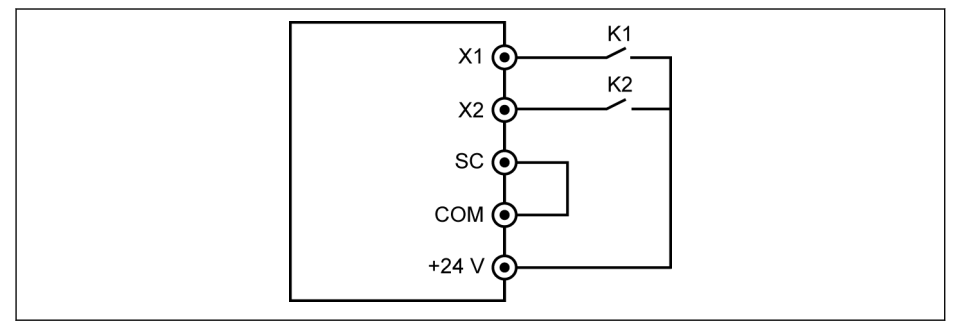

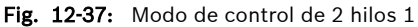

La lógica de control de cada bit se muestra en la tabla siguiente:

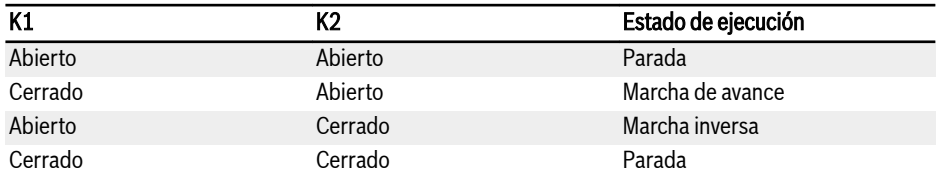

Tab. 12-11: Configuración del modo de control de 2 hilos 1

Iks. Si los interruptores K1 y K2 están cerrados al mismo tiempo, el variador de frecuencia se detiene según el [E0.50] «Modo de parada» y los indicadores FWD y REV LED se encienden durante el estado de parada.

### Modo de control de 2 hilos 2 (Avance/ retroceso, marcha / parada)

#### Paso 1: Activar modo de control de 2 hilos 2

Ajustar [E1.15] = «1: Avance de 2 hilos / inversión, marcha /parada».

#### Paso 2: Definir dos entradas digitales

- Ajustar una de las entradas digitales como «35: Marcha de avance (FWD)
- Ajustar una de las entradas digitales como «36: Marcha inversa (REV)»

#### Ejemplo:

Conectar el interruptor K1 a X1 y definir [E1.00] = «35: Marcha de avance (FWD)».

Conectar el interruptor K2 a X2 y definir [E1.01] = «36: Marcha inversa (REV)».

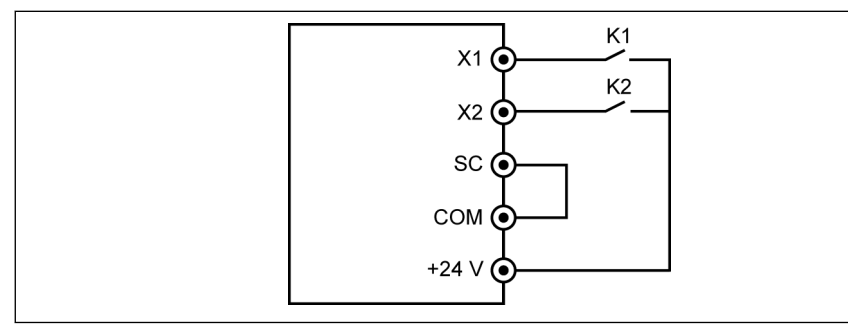

Fig. 12-38: Modo de control de 2 hilos 2

La lógica de control de cada bit se muestra en la tabla siguiente:

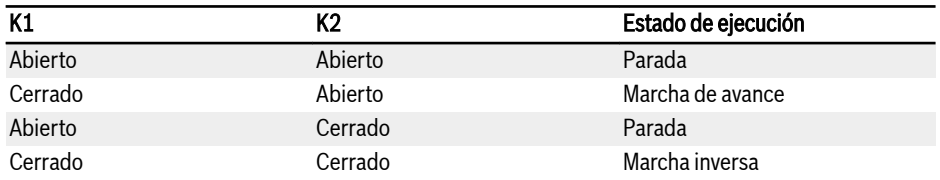

Tab. 12-12: Configuración del modo de control de 2 hilos 2

#### Modo de control de 3 hilos 1

#### Paso 1: Definir 3 entradas digitales

- Ajustar una de las entradas digitales como «35: Marcha de avance (FWD)
- Ajustar una de las entradas digitales como «36: Marcha inversa (REV)»
- Ajustar una de las entradas digitales como «25: Control de 3 hilos»

Para utilizar la función de 3 hilos, defina primero las entradas digitales y active luego el modo de control. De lo contrario, se visualizará el código de advertencia «PrSE» en el panel de operación.

Para desactivar la función de 3 hilos, desactive primero el modo de control y luego desactive la asignación de función de «25: Control de 3 hilos». De lo contrario, se visualizará el código de advertencia «PrSE».

#### Paso 2: Activar el control de 3 hilos 1

Ajustar  $[E1.15] = «2$ : Modo de control de 3 hilos 1».

#### Ejemplo:

Conectar el interruptor K1 a X1 y definir [E1.00] = «35: Marcha de avance (FWD)», sensible al flanco.

Conectar el interruptor K2 a X2 y definir [E1.01] = «36: Marcha inversa (REV)», sensible al nivel.

Conectar el interruptor K3 a X3 y definir [E1.02] = «25: Control de 3 hilos», sensible al nivel.

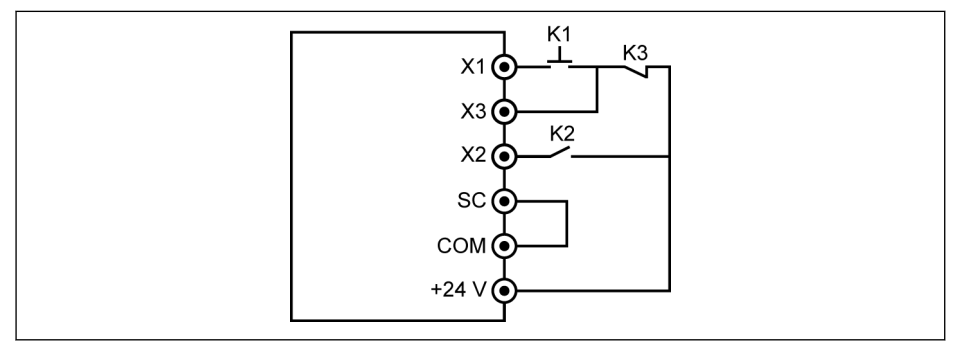

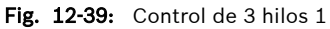

La lógica de control de cada bit se muestra en la tabla siguiente:

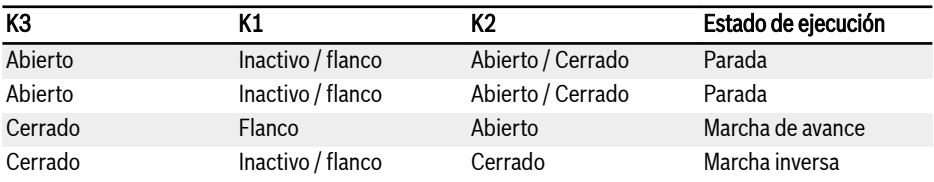

Tab. 12-13: Configuración del control de 3 hilos

#### Modo de control de 3 hilos 2

A diferencia del modo 1 de control de 3 hilos, el modo 2 de control de 3 hilos tiene una característica sensible al flanco para los terminales de control de dirección.

#### Paso 1: Definir 3 entradas digitales

- Ajustar una de las entradas digitales como «35: Marcha de avance (FWD)
- Ajustar una de las entradas digitales como «36: Marcha inversa (REV)»
- Ajustar una de las entradas digitales como «25: Control de 3 hilos»

#### Paso 2: Activar el «Modo de control de 3 hilos 2» mediante el ajuste «[E1.15] = 3»

#### Ejemplo:

Conectado K1 a X1, ajustar [E1.00] = «35: Marcha de avance (FWD)», sensible al flanco.

Conectado K2 a X2, ajustar [E1.01] = «36: Marcha inversa (REV)», sensible al borde.

Conectado K3 a X3, ajustar [E1.02] = «25: Control de 3 hilos», sensible al nivel.

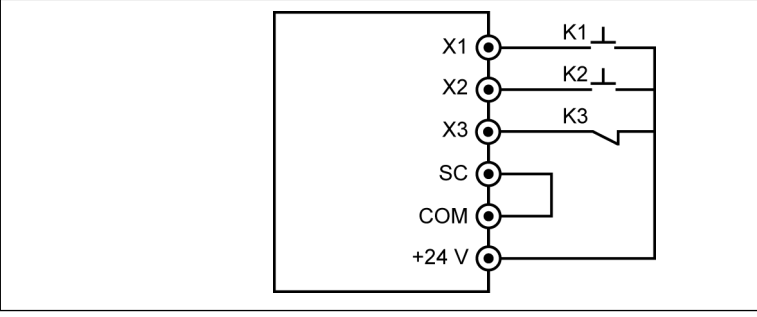

Fig. 12-40: Modo de control de 3 hilos 2

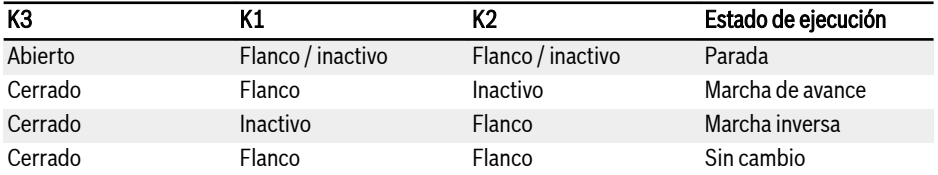

Tab. 12-14: Configuración del control de 3 hilos

 $R$ En el control de ejecución 2 hilos/3 hilos, compruebe y asegúrese de que el ajuste de dirección sea el requerido en la aplicación concreta. Si se cambia el comando de dirección mientras está funcionando el variador de frecuencia, se activa [E0.18] «Tiempo muerto por cambio de dirección».

#### Marcha / Parada

Para más detalles del modo de Marcha / Parada, consultar [Cap. "Establecer la](#page-204-0) [frecuencia de ajuste mediante la función de velocidad múltiple" en página 171](#page-204-0).

# 12.7 Funciones especiales

# 12.7.1 Función de contador

El contador interno cuenta los impulsos de entrada recibidos de la «entrada digital» y los compara con el valor de ajuste «Valor medio de contador» o «Valor de destino de contador».

la «Llegada del valor medio del contador» o la señal de salida de la «Llegada del valor de destino del contador» se indican por la salida de DO1 o Relé 1 cuando el valor del contador es igual que el del valor de ajuste.

El contador se borra y la señal de salida de DO1 o Relé 1 se reinicia mediante una señal de flanco válido de otra entrada digital definida como «Reinicio de contador».

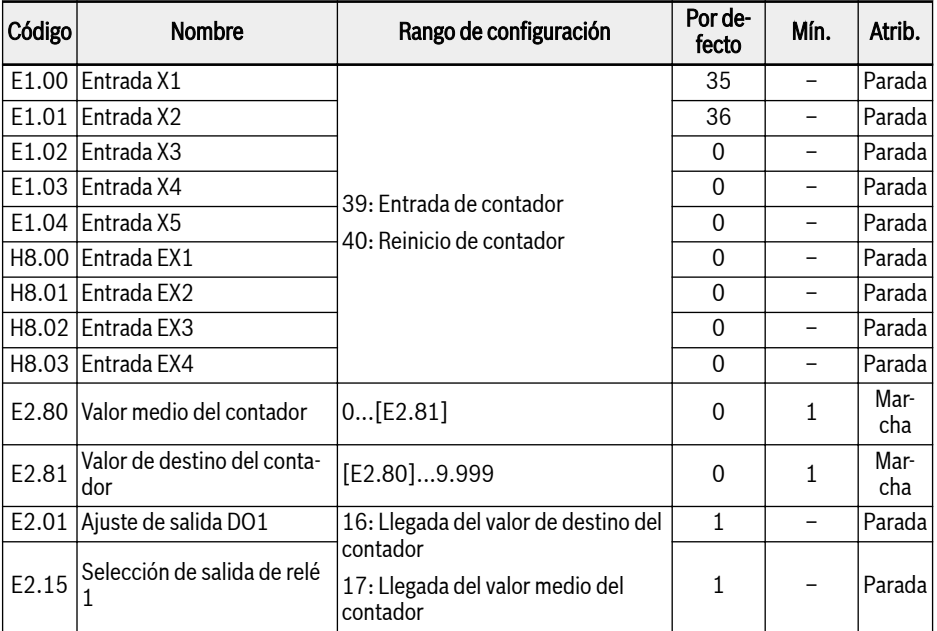

### Ejemplo:

La entrada X1 se define como «39: Entrada de contador».

La entrada X2 se define como «40: Reinicio de contador».

El cableado se muestra en la imagen siguiente:

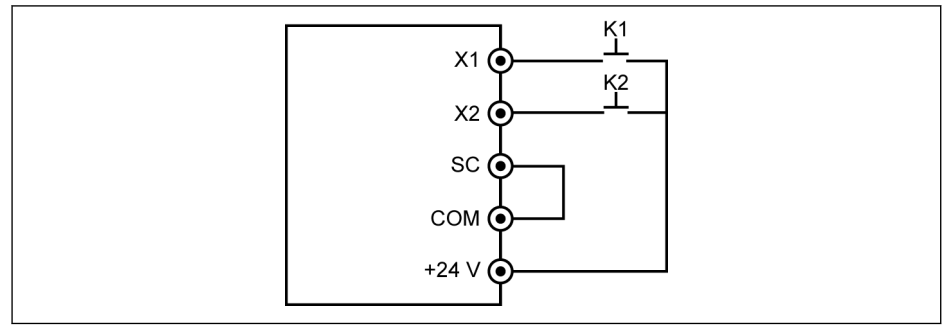

Fig. 12-41: Configuración de la entrada digital

Conectar K1 a X1 y ajustar [E1.00] = «39: Entrada de contador».

Conectar K2 a X2 y ajustar [E1.01] = «40: Reinicio de contador».

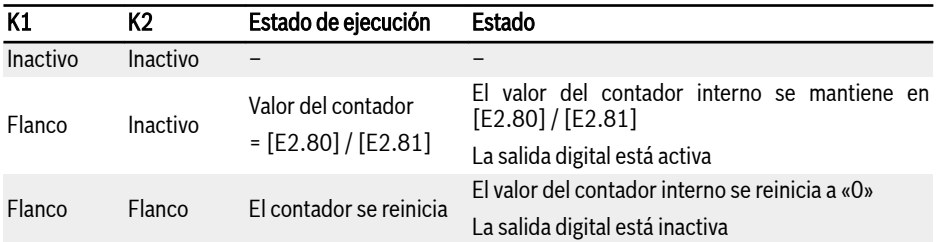

#### Tab. 12-15: Función del contador

La señal «Salida DO1» o «Salida de relé 1» y el estado son los de abajo:

- $\bullet$  [E2.01] / [E2.15] = «16: Llegada del valor de destino de contador» Cuando el contador interno recibe de «Entrada X1» el número del impulsos de entrada, que es igual a [E2.81] «Valor de destino de contador».
- $\bullet$  [E2.01] / [E2.15] = «17: Llegada del valor medio del contador»

Cuando el contador interno recibe de «Entrada X1» el número del impulsos de entrada, que es igual a [E2.80] «Valor medio de contador».

La señal se reinicia mediante la siguiente señal de flanco válido de «Entrada X2» que esté definida como «40: Reinicio de contador».

### Ejemplo:

 $[E2.80] = 5$ ,  $[E2.81] = 8$ 

El comportamiento de salida se describe más abajo:

#### Bosch Rexroth AG

**IRS** 

Funciones y parámetros

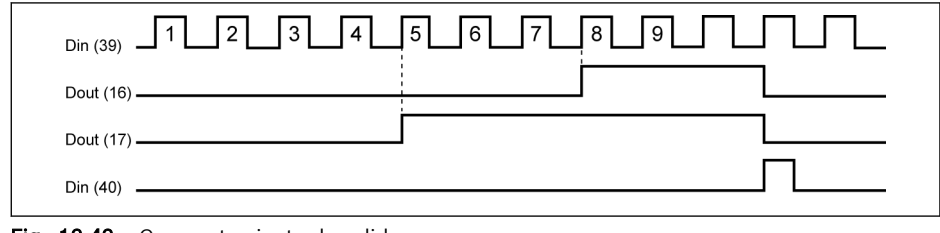

Fig. 12-42: Comportamiento de salida

- Si se cambia el ajuste de cualquier parámetro E2.80, E2.81 y / o el estado de las entradas digitales definidas, el valor del contador se reiniciará y las salidas digitales se inactivarán de inmediato.
	- La frecuencia máxima de entrada digital es de 50 Hz y la anchura mínima del impulso (tanto activo como inactivo) es más de 8 ms.

# 12.7.2 Llegada de frecuencia

Esta función se usa para detectar la diferencia entre la frecuencia de salida y la frecuencia de ajuste. Cuando la diferencia está dentro del ancho de detección de la frecuencia, se genera una señal de indicación para el desarrollo ulterior de ingeniería de la aplicación.

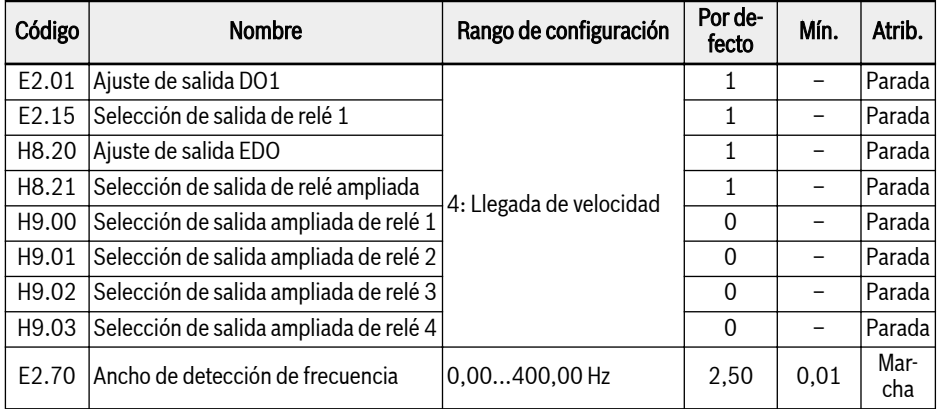

La señal de «Llegada de velocidad» está activa en el terminal de salida seleccionado cuando la diferencia entre la «Frecuencia de salida» y la «Frecuencia de ajuste» está dentro del rango ajustado por el parámetro E2.70 «Ancho de detección de frecuencia»:

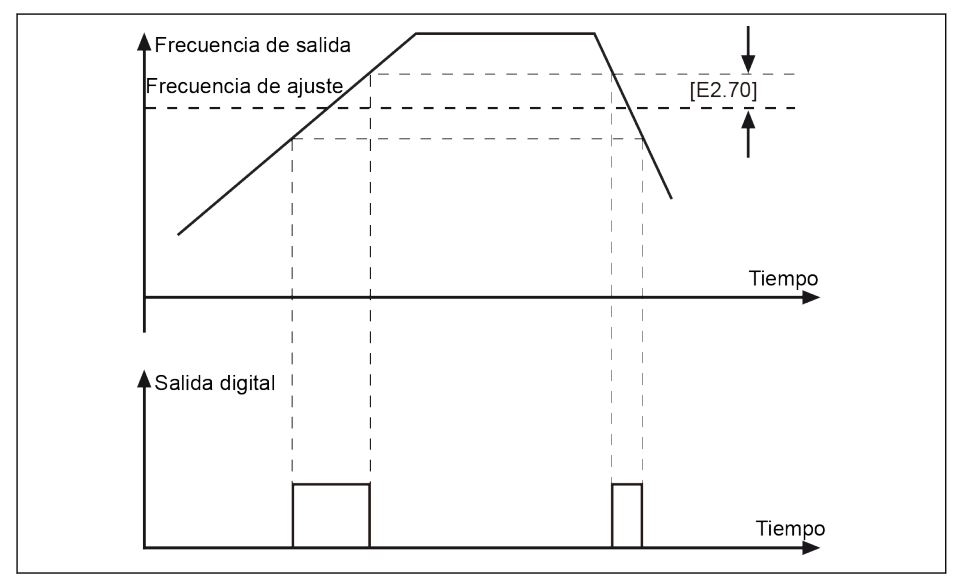

Fig. 12-43: Llegada de frecuencia

# 12.7.3 Detección del nivel de frecuencia

Esta función se usa para detectar la diferencia entre la frecuencia de salida y la frecuencia de ajuste. Una señal de indicación se genera SOLO cuando la frecuencia de salida es MAS ELEVADA que el límite inferior del nivel de detección de frecuencia. La señal de indicación se puede usar para desarrollos ulteriores de la aplicación.

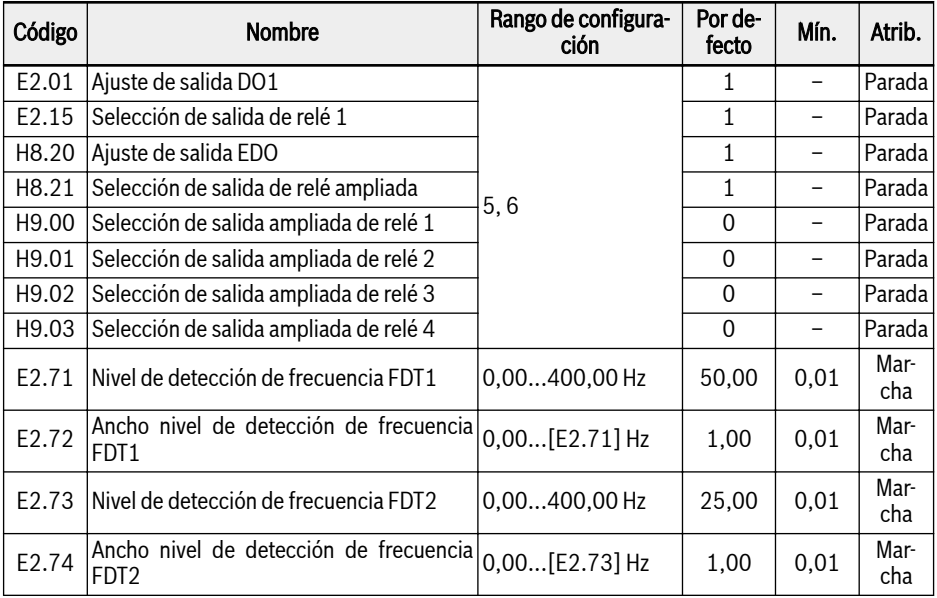

La señal de salida digital seleccionada y el estado son como se muestra abajo:

- $\bullet$  [E2.01] / [E2.15] = 5: Señal de detección de nivel de frecuencia (FDT1)
	- Activo cuando la «Frecuencia de salida» es mayor que [E2.71]
	- Inactivo cuando la «Frecuencia de salida» es menor que [E2.71] [E2.72]
- $\bullet$  [E2.01] / [E2.15] = 6: Señal de detección de nivel de frecuencia (FDT2)
	- Activo cuando la «Frecuencia de salida» es mayor que [E2.73]
	- Inactivo cuando la «Frecuencia de salida» es menor que [E2.73] [E2.74]

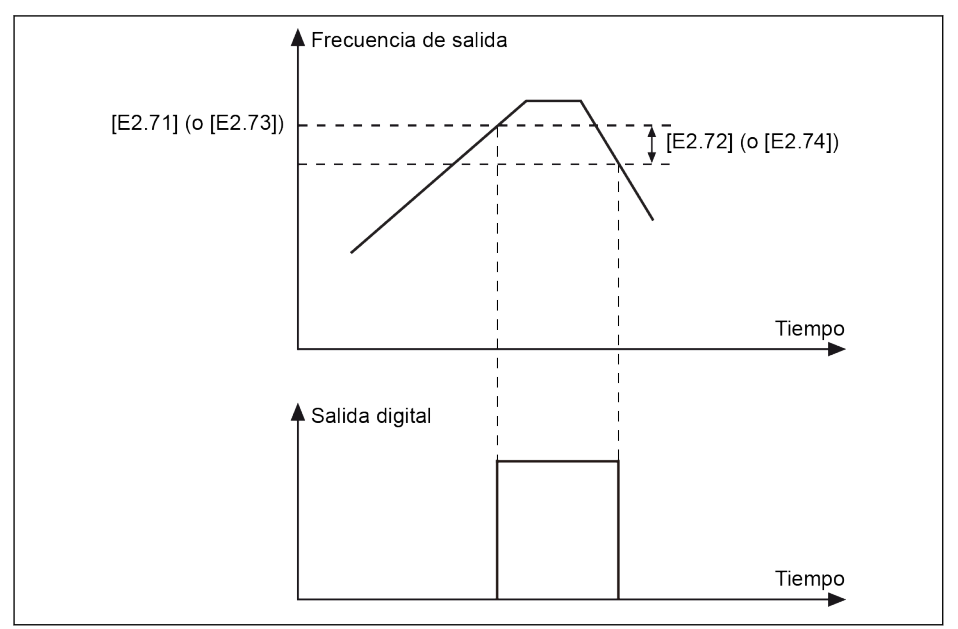

Fig. 12-44: Detección de nivel de frecuencia

### 12.7.4 Visualización de corriente de alta resolución

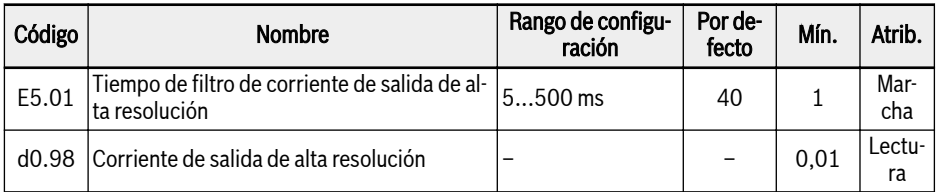

E5.01 se utiliza para ajustar la constante de tiempo de la corriente de salida dinámica en las aplicaciones en que se necesita un valor de alta resolución con dos decimales con fines de monitorización o control.

# 12.8 PLC simple

# 12.8.1 Descripción de la función

El PLC simple es un modo de ejecución automático en el tiempo de aceleración/ deceleración actual, la frecuencia de ajuste y la dirección de rotación.

El PLC simple está formado por 16 fases, cada una con sus propios ajustes de tiempo de aceleración, tiempo de desaceleración, frecuencia de ajuste, dirección de rotación y duración. A continuación se muestra un ejemplo de control de PLC simple.

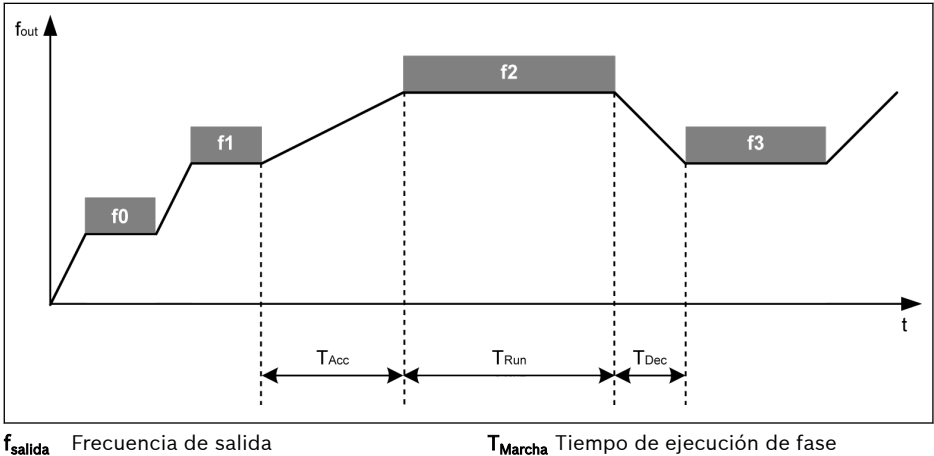

t Tiempo<br>T<sub>écel</sub> Tiempo Tiempo de aceleración T<sub>Marcha</sub> Tiempo de ejecución de fase<br>T<sub>Dec</sub> Tiempo de desaceleración Tiempo de desaceleración

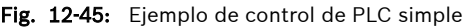

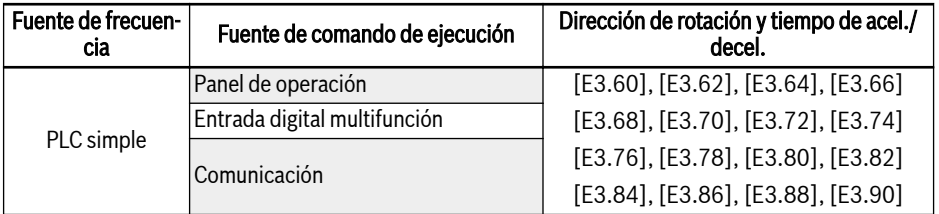

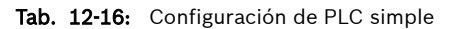
## 12.8.2 Ajustar el modo de PLC simple

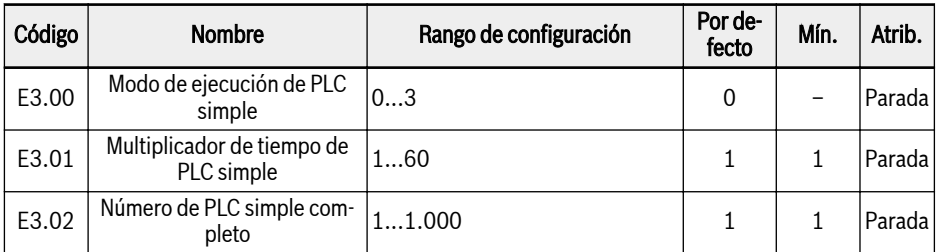

- $\bullet$  [E3.00] = 0: Inactivo
- [E3.00] = 1: Parada después de ciclo seleccionado

En este modo, el variador de frecuencia desacelera a 0,00 Hz después de la última fase del PLC simple y luego se detiene según el modo de parada configurado.

 $\bullet$  [E3.00] = 2: Ciclos continuos

En este modo, el variador de frecuencia desacelera a 0,00 Hz después de la última fase del PLC simple y luego inicia automáticamente un nuevo ciclo.

● [E3.00] = 3: Marcha última fase después de ciclo seleccionado

En este modo, el variador de frecuencia sigue funcionando a la frecuencia ajustada de la última fase del PLC simple.

La duración real de cada fase está definida según la ecuación siguiente (tomando el nivel 0 de ejemplo):

 $T_{\text{Marcha}} = [E3.61] \times [E3.01]$ 

Tomando como base la ecuación de arriba, la duración máxima de un ciclo es:  $8 \times 6.000.0$  s  $\times 60 = 800$  horas.

### 12.8.3 Ajustar la velocidad / dirección/ tiempo de aceleración y desaceleración

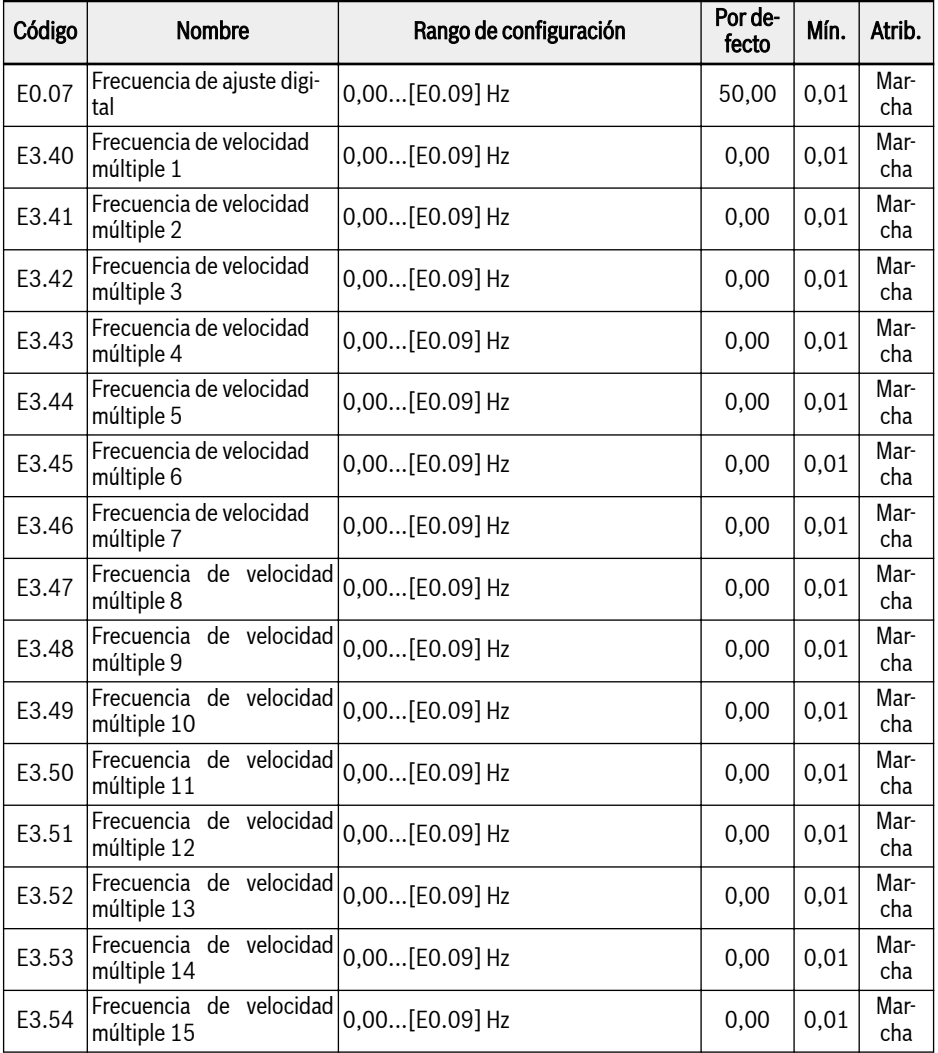

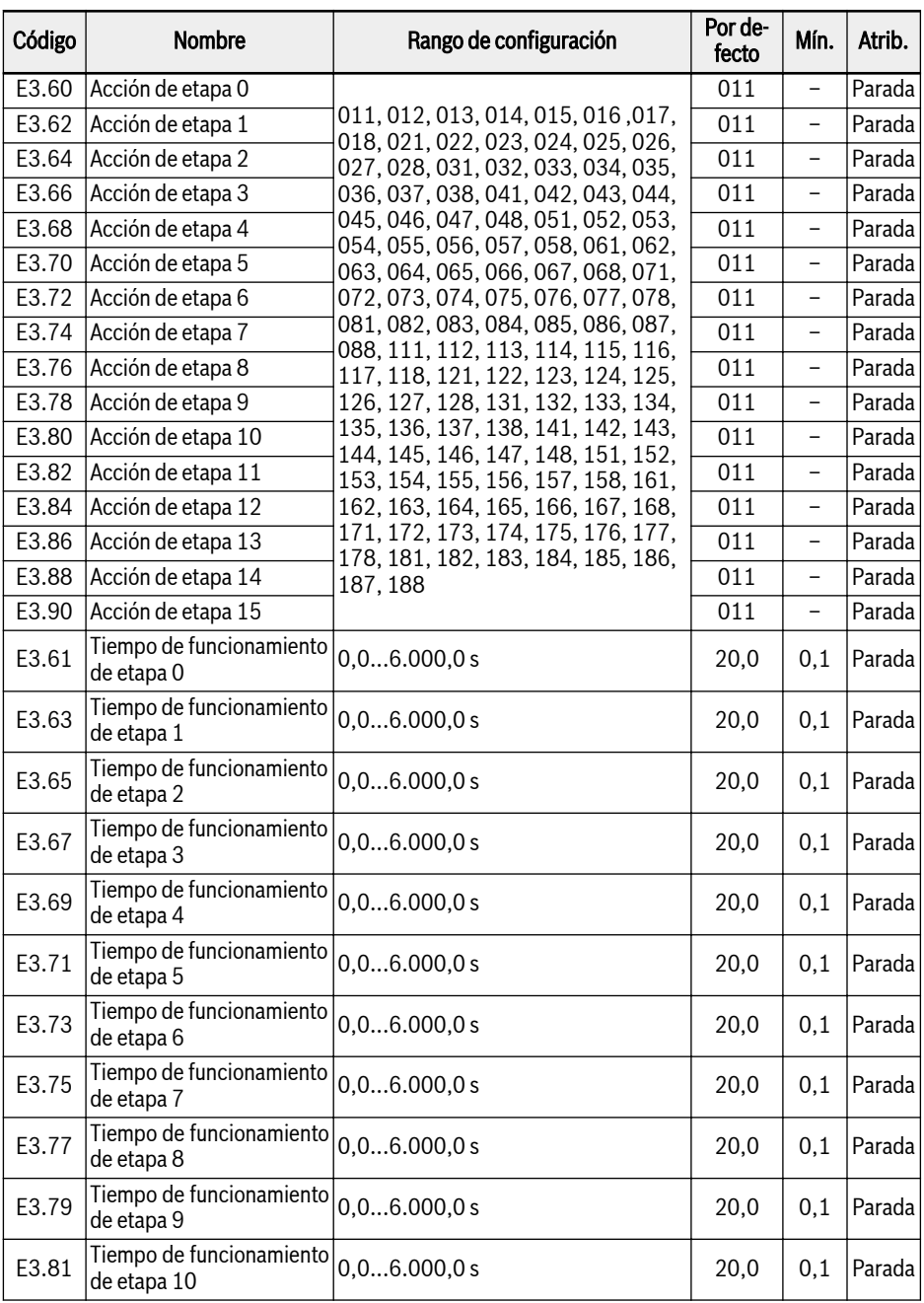

# Bosch Rexroth AG

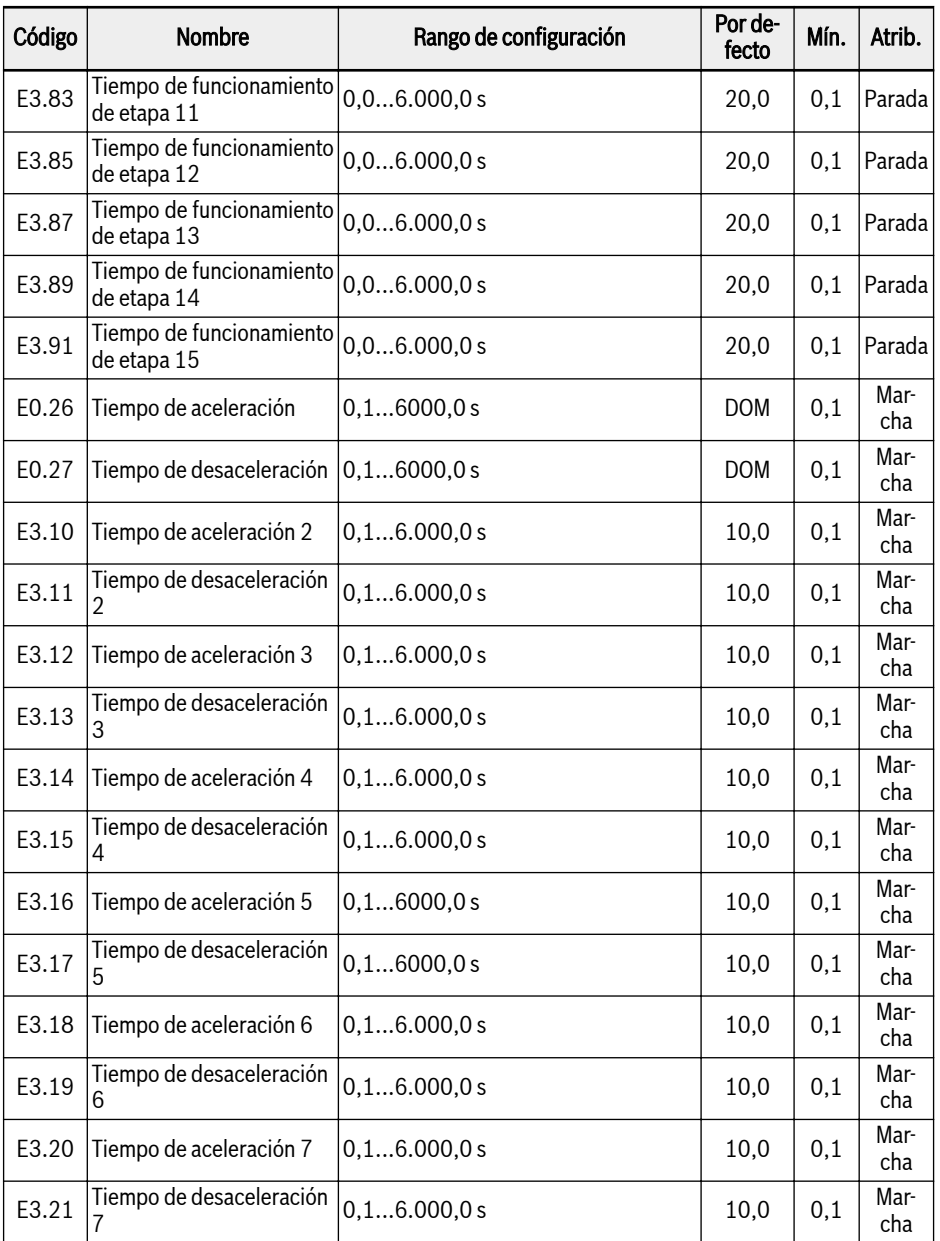

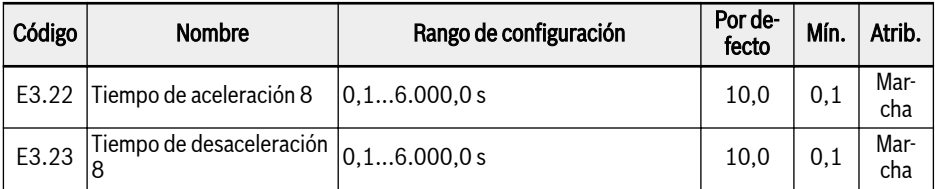

Para la definición de fase, consultar [Cap. "Establecer la frecuencia de ajuste me](#page-204-0)[diante la función de velocidad múltiple" en página 171.](#page-204-0)

- Si el tiempo de ejecución de fase se define en 0, el PLC simple se **LAS** saltará esa fase.
	- El «control PID» tiene una prioridad más alta que el «Control de PLC simple». Para utilizar el «Control de PLC simple», desactive primero el «Control PID».

## 12.8.4 Parada y pausa del control de PLC simple

El «Control de PLC simple» activo se puede parar o dejar en pausa mediante la configuración de las entradas digitales con las funciones de «Parada de PLC simple» o «Pausa de PLC simple».

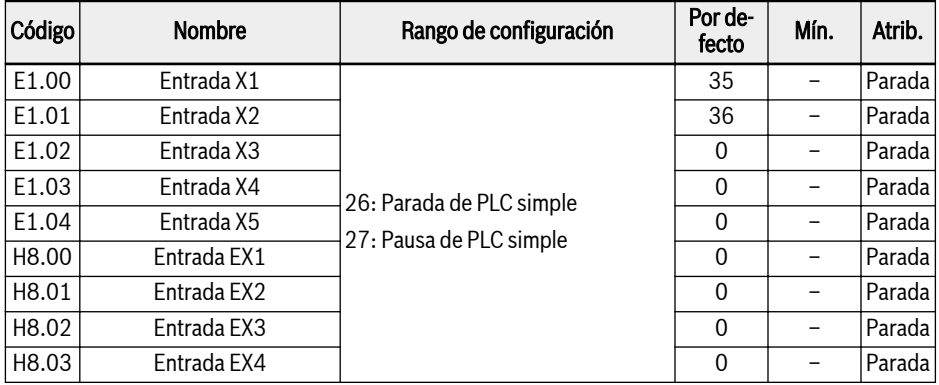

● 26: Parada de PLC simple

El variador de frecuencia detiene la salida hasta que esté activo el siguiente «Comando de ejecución» y el motor funcione en marcha libre para parar.

● 27: Pausa de PLC simple

El «Control PLC» hace pausa y el variador de frecuencia desacelera a un funcionamiento a 0 Hz hasta que la señal de pausa se inactive.

En la tabla de abajo figura un proceso típico de pausa de PLC simple:

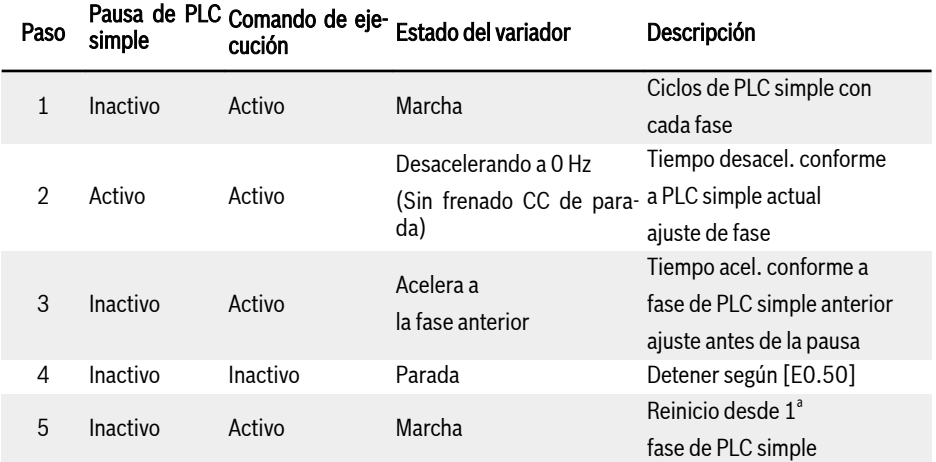

Tab. 12-17: Proceso típico de pausa de PLC simple

## 12.8.5 Indicación del estado de PLC simple

Una señal de indicación está activa mediante la «Salida DO1» o la «Salida de relé 1» cuando se completa un ciclo o fase de PLC simple.

Define la salida con las señales de indicación respectivas, como se muestra abajo:

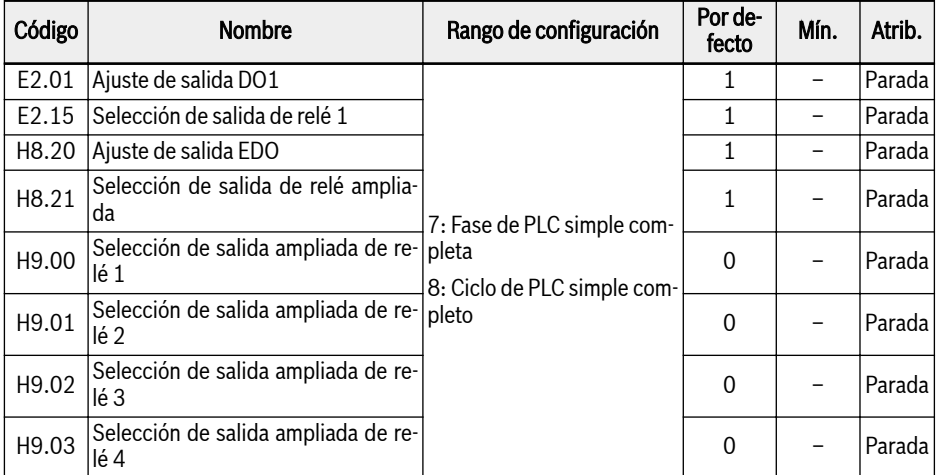

### ● 7: Fase de PLC simple completa

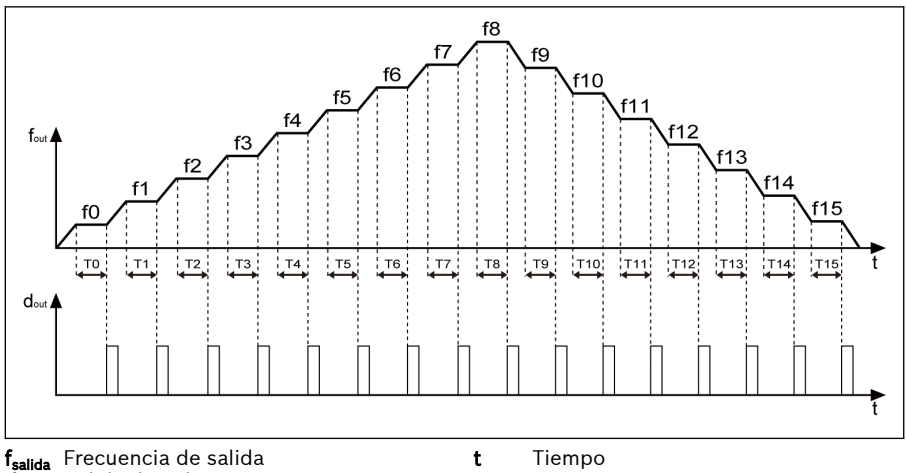

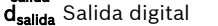

Fig. 12-46: Fase de PLC simple completa

Cuando una fase se completa, se activa una señal de impulso durante 0,5 s. Las fases con un tiempo de funcionamiento de 0,0 s se saltan sin salida de impulso.

- Si el tiempo de funcionamiento de una fase es tan corto que se termina antes de que la señal de «Fase de PLC simple completa» de la etapa anterior se desactive, la señal permanece activa y el cálculo de la duración del impulso se reinicia.
- Si la frecuencia de ajuste de la fase siguiente es menor que la de la fase actual, el variador de frecuencia desacelera a la fase siguiente con el tiempo de desaceleración de la fase actual.

Si la frecuencia ajustada de la fase siguiente es mayor que la de la fase actual, el variador de frecuencia acelera a la fase siguiente con el tiempo de aceleración de la fase siguiente.

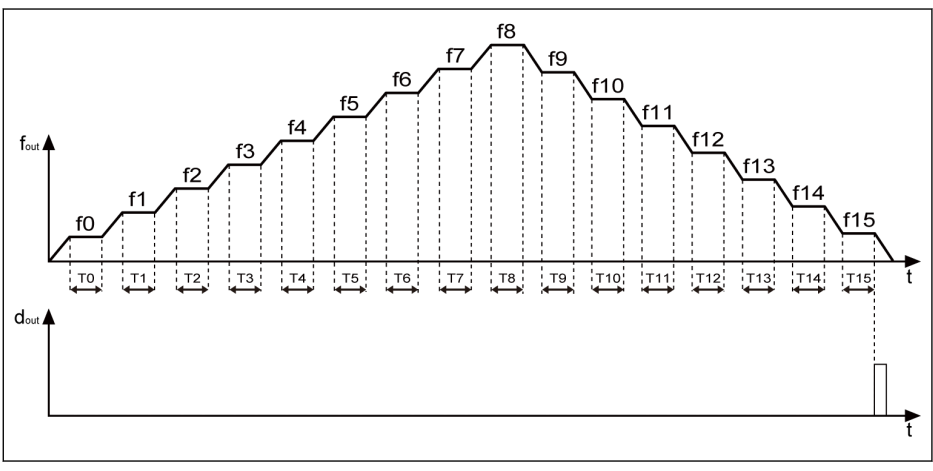

● 8: Ciclo de PLC simple completo

fsalida Frecuencia de salida dsalida Salida digital

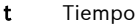

Fig. 12-47: Ciclo de PLC simple completo

Cuando se completa un ciclo, una señal de impulso se activa durante 0.5 s.

# 12.9 Control PID

## 12.9.1 Descripción de la función

El control PID se utiliza en los procesos de control como el control de flujo, control de presión, control de temperatura y en el control de otras magnitudes técnicas. En el control PID, un sistema de respuesta negativa está formado por operaciones derivativas, integrales y proporcionales basadas en las diferencias entre los valores de referencia y su respuesta. De este modo, se reduce la diferencia entre la salida real y la referencia.

El principio de control básico se muestra en la imagen siguiente:

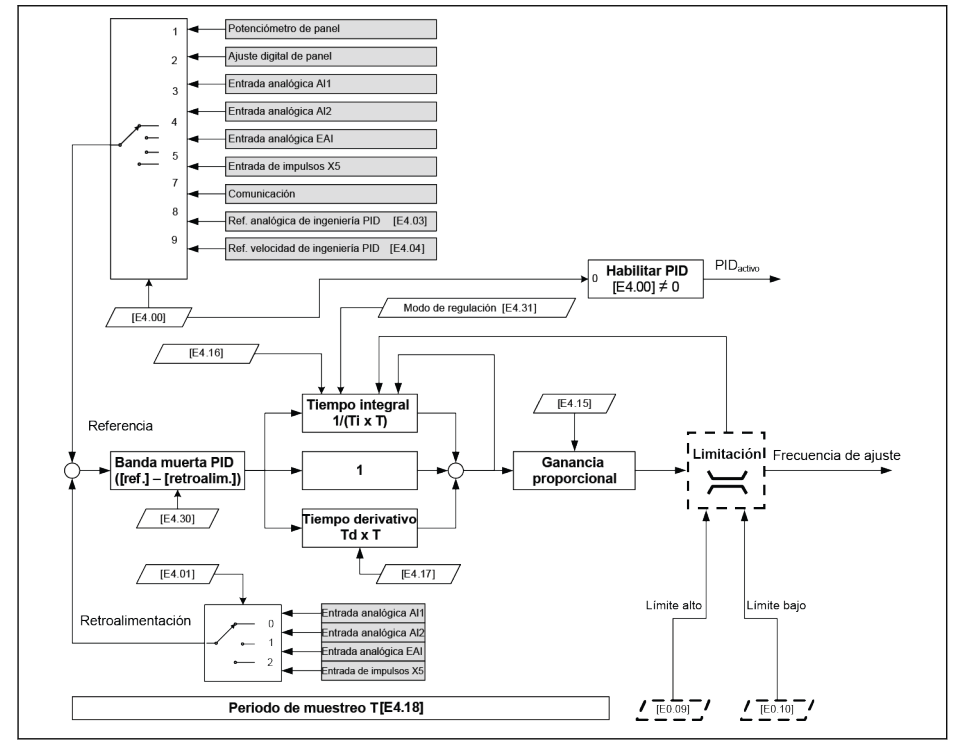

Fig. 12-48: Principio de control PID

## 12.9.2 Seleccionar la referencia y la respuesta

Antes de usar la función de control PID asegúrese de que [E1.00]…[E1.04] ≠ «41: Desactivación de PID».

Adopte los pasos siguientes para configurar la referencia PID:

Paso 1: Seleccionar el canal de referencia PID

| $ $ Código $ $ | <b>Nombre</b>                                                   | Rango de configuración | Por de-<br>fecto | Mín. | Atrib.      |
|----------------|-----------------------------------------------------------------|------------------------|------------------|------|-------------|
|                | E4.00   Canal de referencia PID                                 | 010                    |                  |      | Paradal     |
|                | E4.03 Referencia analógica de ingeniería PID $ 0,0010,00 $      |                        | 0.00             | 0.01 | Mar-<br>cha |
| E4.04          | Referencia de velocidad de ingeniería 030.000 rpm<br><b>PID</b> |                        | 0                |      | Mar-<br>cha |

 $\bullet$  [E4.00] = 0: Inactivo

La función de control PID está inactiva.

 $\bullet$  [E4.00] = 1: Potenciómetro de panel

El valor de referencia se define ajustando el potenciómetro en el panel de operación.

 $\bullet$  [E4.00] = 2: Botón del panel

El valor de referencia se ajusta mediante E0.07 «Frecuencia de ajuste digital», que se puede incrementar o reducir pulsando los botones <▼> o <▲> en el panel de operación, respectivamente, cuando el variador de frecuencia está funcionando.

 $\bullet$  [E4.00] = 3: Entrada analógica Al1

El valor de referencia se define mediante la entrada analógica AI1.

 $\bullet$  [E4.00] = 4: Entrada analógica Al2

El valor de referencia se define mediante la entrada analógica AI2.

 $\bullet$  [F4.00] = 5: Entrada de impulso X5

El valor de referencia se establece mediante la señal de impulso por la entrada X5.

 $\bullet$  [E4.00] = 6: Entrada analógica EAI1

El valor de referencia se define mediante la entrada analógica EAI1.

 $\bullet$  [E4.00] = 7: Comunicación

El valor de referencia se define mediante el software de ingeniería, el PLC, otros dispositivos externos por vía de Modbus u otra comunicación

 $\bullet$  [E4.00] = 8: Referencia analógica E4.03

El valor de referencia se establece por el parámetro E4.03.

 $\bullet$  [E4.00] = 9: Referencia de velocidad E4.04

El valor de referencia se establece por el parámetro E4.04.

 $\bullet$  [E4.00] = 10: Entrada analógica EAI2

El valor de referencia se define mediante la entrada analógica EAI2.

### Paso 2: Seleccionar el canal de retroalimentación PID

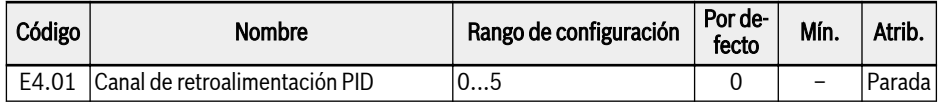

- 0: Entrada analógica Al1 El valor de retroalimentación se define mediante la entrada analógica AI1.
- 1: Entrada analógica AI2 El valor de retroalimentación se define mediante la entrada analógica AI2.
- 2: Entrada de impulso X5 El valor de retroalimentación se define mediante la entrada de impulsos X5.
- 3: Entrada analógica EAI1 El valor de retroalimentación se define mediante la entrada analógica EAI1.
- 4: Velocidad de tarjeta de codificador

El valor de retroalimentación se define mediante la velocidad de tarjeta de codificador.

● 5: Entrada analógica EAI2

El valor de retroalimentación se define mediante la entrada analógica EAI2.

Cualquiera de las entradas analógicas y la entrada de impulsos X5 **LES** SOLO se puede asignar con una función.

# 12.9.3 Configuración de bucle control

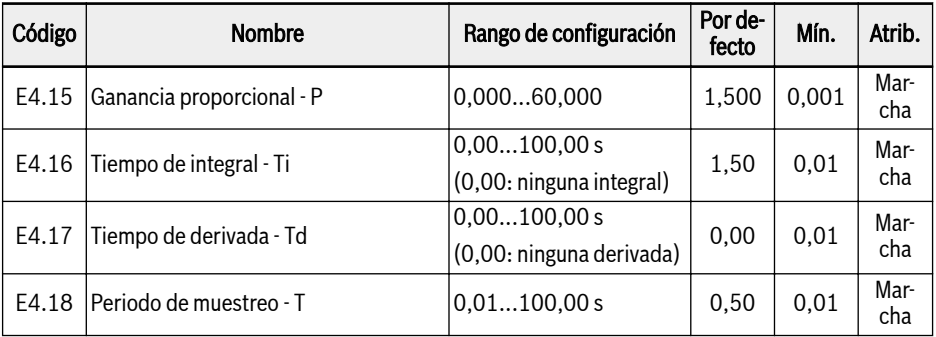

● Ganancia proporcional - P: Decide el aumento de desviación

- P más grande se traduce en una mayor escala y una respuesta más rápida, pero si P es demasiado grande, causará oscilaciones.
- P no puede eliminar la desviación completamente.
- Tiempo integral Ti Se utiliza para eliminar la desviación
	- Ti más pequeño se traduce en una respuesta más rápida del variador de frecuencia para cambios de desviación, pero si Ti es demasiado pequeño causará oscilaciones.
	- Si Ti = 0, la integración está desactivada durante el control PID
		- La integración se detiene pero el valor integral se mantiene.
		- La integración continúa si Ti ≠ 0.
- Tiempo derivativo Td Se utiliza para responder rápidamente a los cambios de la desviación entre la referencia y la retroalimentación.
	- Td más grande se traduce en una respuesta más rápida, pero si Td es demasiado grande causará oscilaciones.
	- Si Ti = 0, la derivativa está desactivada durante el control PID.

La derivativa se detiene y su valor se restablece a «0».

● Periodo de muestreo - T: El tiempo de muestreo en el control PID

El valor debería corresponderse con la constante de tiempo seleccionada Ti o Td, normalmente más breve que 1/5 de la constante de tiempo.

## 12.9.4 Ajuste del modo de regulación PID

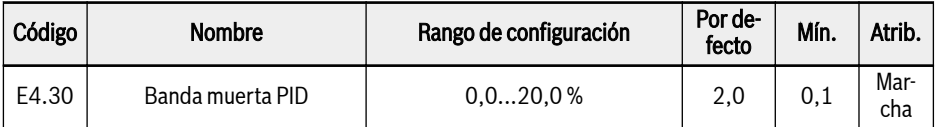

Este parámetro se utiliza para ajustar el límite de desviación entre el valor de referencia y el de retroalimentación. Cuando la diferencia está dentro de la «Banda muerta PID» definida, el «Control PID» se detiene para proporcionar una salida estable.

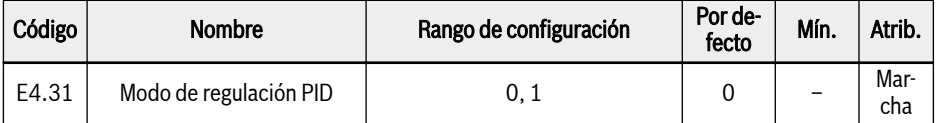

Cuando la salida PID alcanza el [E0.09] «Límite superior de frecuencia de salida» o el [E0.10] «Límite inferior de frecuencia de salida» en el control PID, están disponibles los modos de control siguientes para la regulación PID:

● 0: Parada de la integral cuando la frecuencia alcanza el límite superior / inferior

Cuando cambia la diferencia entre los valores de referencia y los valores de retroalimentación, el valor integral sigue inmediatamente a la diferencia. Cuando la frecuencia de ajuste alcanza sus límites, la integración se detiene y el valor integral permanece invariable.

Este modo se utiliza en las aplicaciones con valores de referencia de cambio rápido.

● 1: Continúa la regulación integral cuando la frecuencia alcanza el límite superior / inferior

Cuando la salida PID alcanza sus límites, la integral continua hasta su límite numérico posible.

Este modo se utiliza en las aplicaciones con valores de referencia estables. Cuando cambia la diferencia entre la referencia y la retroalimentación, se necesita más tiempo para eliminar el impacto de la regulación integral acumulada antes de que el valor de integral pueda seguir el cambio en la tendencia.

# 12.9.5 Control de alimentación anticipada de PID

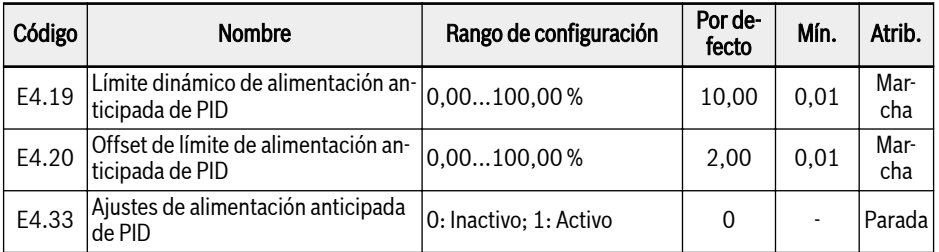

La alimentación anticipada de PID controla el elemento de proceso corrigiendo el ajuste de frecuencia de salida con la señal de ajuste fino de la salida PID. Ante de utilizar esta función, los usuarios tienen que ajustar [E4.00] ≠ 0 y E4.33 debería definirse según la selección siguiente:

0: Alimentación anticipada de PID inactiva. Si [E4.00] ≠ 0, la frecuencia dada se define mediante la salida PID.

1: Alimentación anticipada de PID activada. Si [E4.00] ≠ 0, la frecuencia dada se establece con el resultado de la salida PID añadiendo el ajuste de frecuencia principal; la frecuencia dada se define por el parámetro E0.00 «Primera fuente de configuración de frecuencia» y se puede obtener a través del módulo Acc / D<sub>cc</sub>.

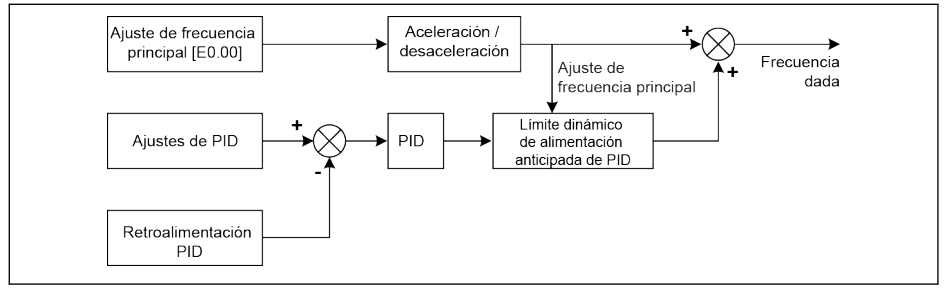

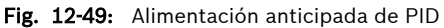

Los parámetros E4.19 y E4.20 se utilizan ambos para limitar el valor de la alimentación anticipada de PID. E4.19 es el porcentaje relativo a la frecuencia principal y E4.20 es el porcentaje relativo a E0.08.

Así, tenemos el siguiente rango de alimentación anticipada de PID:

 $-Min{[E4.19] \times frecuencia principal + [E4.20] \times [E0.08], [E0.09]}, Min{[E4.19] \times}$ frecuencia principal +  $[E4.20] \times [E0.08]$ ,  $[E0.09]$ }

## 12.9.6 Desactivación de PID mediante entrada digital

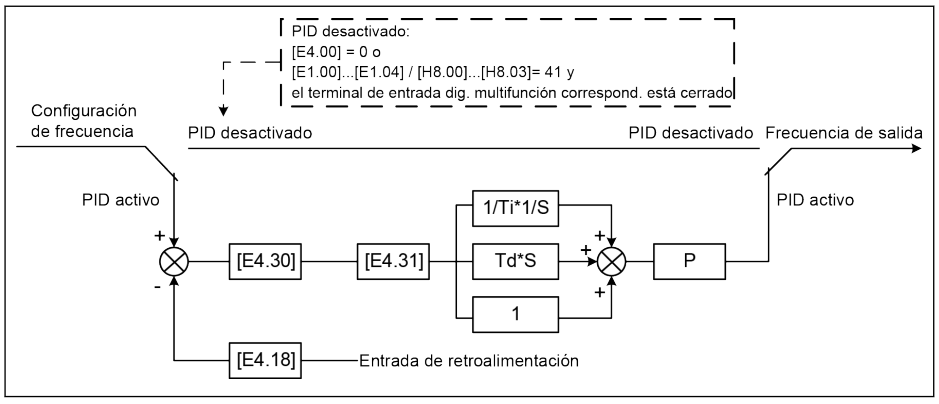

Fig. 12-50: Desactivación de PID mediante entrada digital

El control PID se desactiva de los modos siguientes:

- «Canal de referencia PID» [E4.00] = «0: Sin control PID» o
- «Entrada X1...X4» [E1.00]...[E1.04] o «Entrada EX1...EX4» [H8.00]...[H8.03] = «41: Desactivación de PID» y el terminal de la entrada digital multifuncional respectiva está activo.

# 12.9.7 Visualización del valor de ingeniería PID

Esta función se utiliza para visualizar un valor de ingeniería que sea conveniente para la ingeniería de la aplicación con la escala del valor de salida, siguiendo la ecuación de abajo:

● Velocidad de ajuste definida por el usuario:

 $[d0.04] = [d0.02] \times [E5.02]$ 

● Velocidad de salida definida por el usuario:

 $[d0.05] = [d0.00] \times [E5.02]$ 

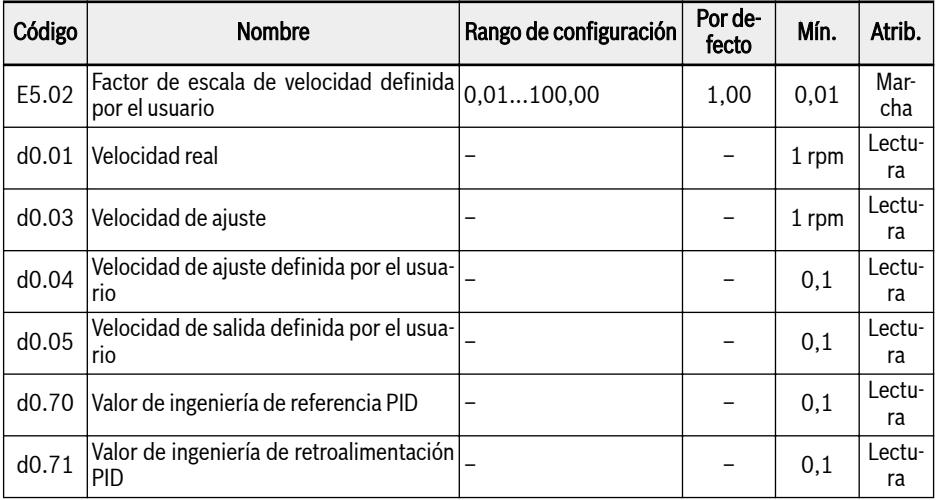

 $[d0.70] = [E4.02] \times [reference]$ 

[d0.71] = [E4.02] x [retroalimentación PID]

## 12.9.8 Indicación de estado de PID

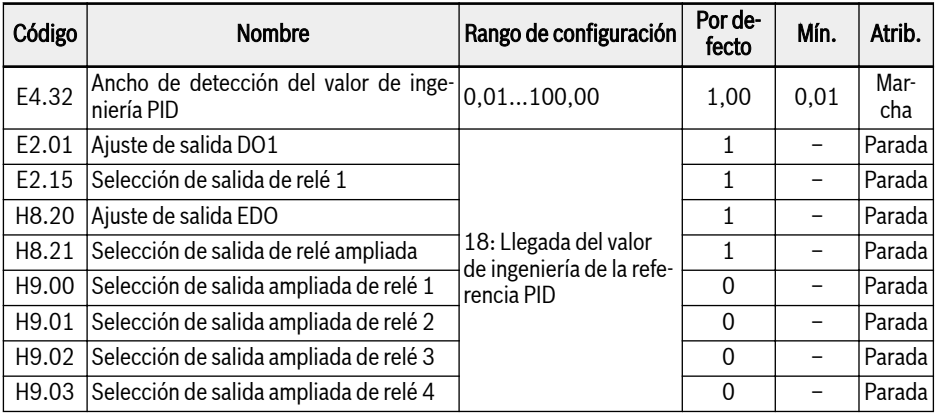

[E4.32] «Ancho de detección del valor de ingeniería PID» se utiliza para ajustar la ventana de tolerancia entre el [d0.70] «Valor de ingeniería de referencia PID» y el [d0.71] «Valor de ingeniería de retroalimentación PID». Cuando la diferencia entre la referencia y la retroalimentación está dentro del ancho de detección, se activa la señal de llegada del valor a través de la salida DO1.

Ajustar [E4.32] = │[d0.70] - [d0.71]│/[d0.70] x 100 %

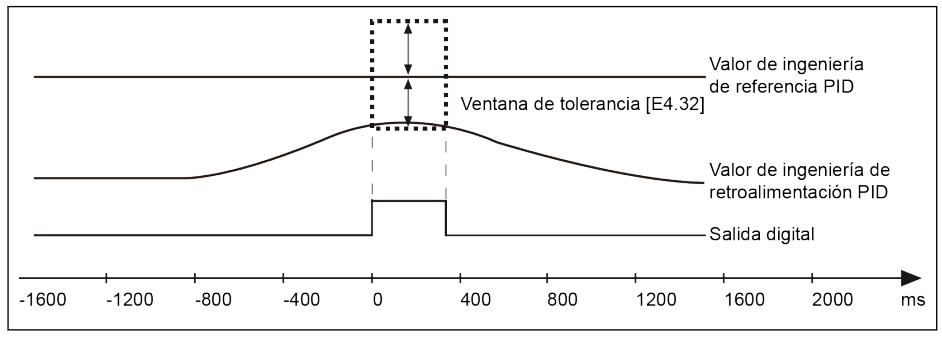

Fig. 12-51: Ancho de detección del valor de ingeniería PID

# 12.9.9 Función de reposo / despertar

Esta función se utiliza para obtener el máximo ahorro de energía conforme al tipo de cargas en las aplicaciones concretas.

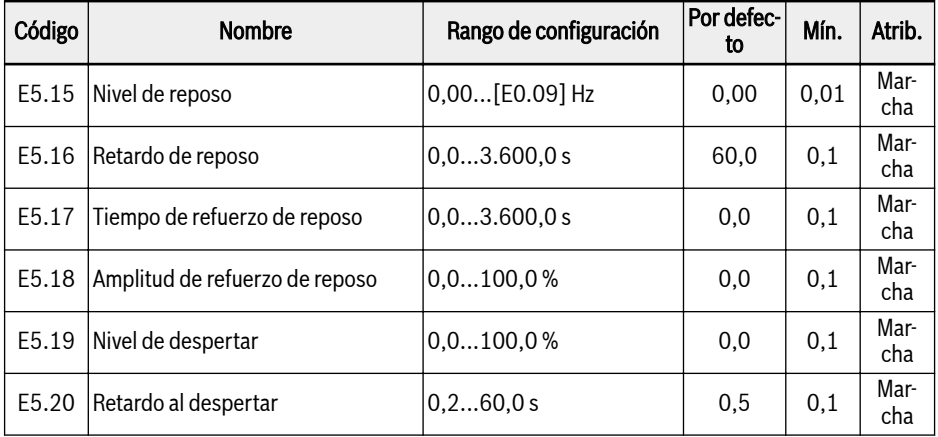

El variador de frecuencia puede pasar al modo de reposo cuando se dan todas las condiciones de abajo:

- [Retroalimentación PID] > [E5.19] «Nivel de despertar»
- [Salida PID] < [E5.15] «Nivel de reposo»
- [Duración] t ≥ [E5.16] «Retardo de reposo»

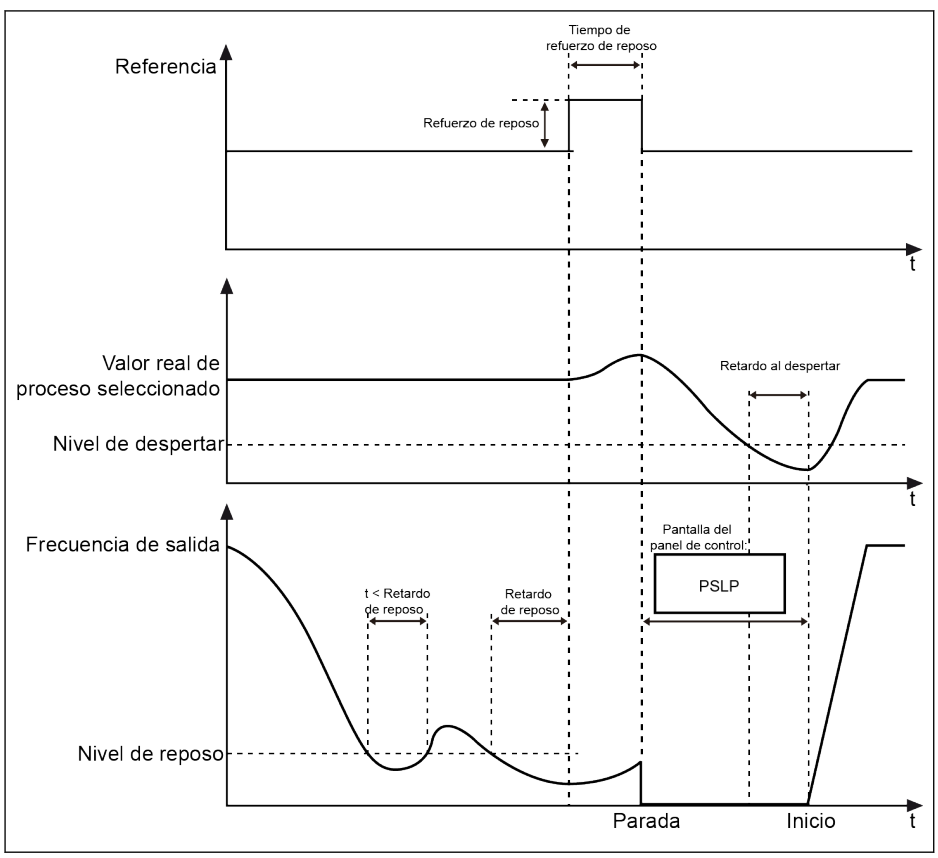

Fig. 12-52: Proceso de reposo y despertar

Después del [E5.16] «Retardo de reposo», el controlador PID incrementa la [E5.18] «Amplitud de refuerzo de reposo» dentro del [E5.17] «Tiempo de refuerzo de reposo» y luego entra en el modo de reposo. En el modo de reposo, el variador de frecuencia detiene la salida con «PSLP» visualizado en el panel de operación.

[Refuerzo de reposo] = [E5.18] x [Referencia PID]

Durante el reposo, el variador de frecuencia monitoriza la retroalimentación PID real y se despierta cuando se cumplen las dos condiciones siguientes:

- [Retroalimentación PID] < [E5.19] «Nivel de despertar»
- [Duración] t ≥ [E5.20] «Retardo al despertar»

Después del despertar el variador de frecuencia vuelve a su estado anterior de marcha.

# 12.9.10 Función de protección de la bomba

Hay dos modos de protección de la bomba:

- Protección de marcha en seco de la bomba: Protege la bomba frente al funcionamiento sin carga de agua (por ej., bombeo de agua sin ella)
- Protección de la bomba frente a fugas: Evita que la bomba funcione si hay una fuga

Los dos modos de protección se realizan comparando la retroalimentación PID con la referencia PID cuando el variador de frecuencia está funcionando al [E0.09] «Límite superior de la frecuencia de salida».

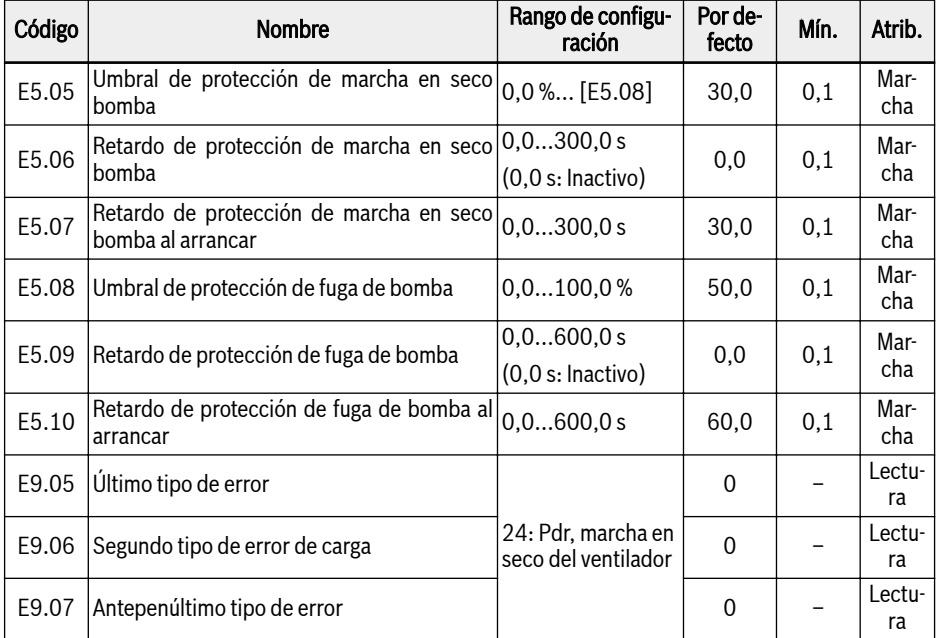

### Estas condiciones desencadenan la protección de marcha en seco de la bomba:

- El variador de frecuencia funciona al [E0.09] «Límite superior de la frecuencia de salida».
- ([Retroalimentación PID] ÷ [Referencia PID]) < [E5.05] «Umbral de protección de marcha en seco de bomba».
- Duración ≥ [E5.06] «Retardo de protección de marcha en seco de bomba»

Cuando se activa la protección de marcha en seco de la bomba, se visualiza el código de error «Pdr» en el panel de operación. El mensaje de error «24: Pdr, marcha en seco» se lee mediante los parámetros E9.05...E9.07.

### Estas condiciones desencadenan la protección de fuga de la bomba:

- El variador de frecuencia funciona al [E0.09] «Límite superior de la frecuencia de salida».
- ([Retroalimentación PID] ÷ [Referencia PID]) < [E5.08] «Umbral de protección de fuga de bomba».
- Duración ≥ [E5.09] «Retardo de protección de fuga de bomba»

Cuando se activa la protección de fuga de la bomba, se visualiza el código de advertencia «PLE» en el panel de operación.

- El «Retardo de protección de marcha en seco de bomba al arran-**Its** car» E5.07 y el «Retardo de protección de fuga de bomba al arrancar» E5.10 se usan para evitar dos modos de protección en el proceso de arranque.
	- Estos dos modos de protección solo son válidos cuando el control PID está habilitado.

# 12.10 Funciones de protección

# 12.10.1 Protección del variador

### Preaviso de sobrecarga

Cuando la corriente de salida del variador de frecuencia sea mayor que [C0.29] «Nivel de preaviso de sobrecarga del variador» y dure más que el [C0.30] «Retardo de preaviso de sobrecarga del variador», la señal de «Preaviso de sobrecarga del variador» se activará en el terminal de salida digital seleccionado. La señal se inactivará inmediatamente cuando la corriente de salida sea menor que [C0.29].

El nivel de preaviso de sobrecarga real disminuirá por la reducción de la corriente de salida según la ecuación:

[Nivel real de preaviso de sobrecarga] = [C0.29] x [Porcentaje de reducción]

Ejemplo: Cuando [C0.29] = 50 %, el porcentaje de reducción de la corriente a 15 kHz es del 51 %, como se muestra en [Cap. "Reducción y potencia portadora"](#page-64-0) [en página 31.](#page-64-0)

- Cuando la frecuencia portadora es de 4 kHz, la corriente de salida es del 100% de la corriente nominal, el nivel real de preaviso de sobrecarga es del 50 % x 100 %, equiparable a [C0.29].
- Cuando la frecuencia portadora es de 15 kHz, la corriente de salida se reduce al 51 % de la corriente nominal, el nivel real de preaviso de sobrecarga es de 50 % x 51 %.

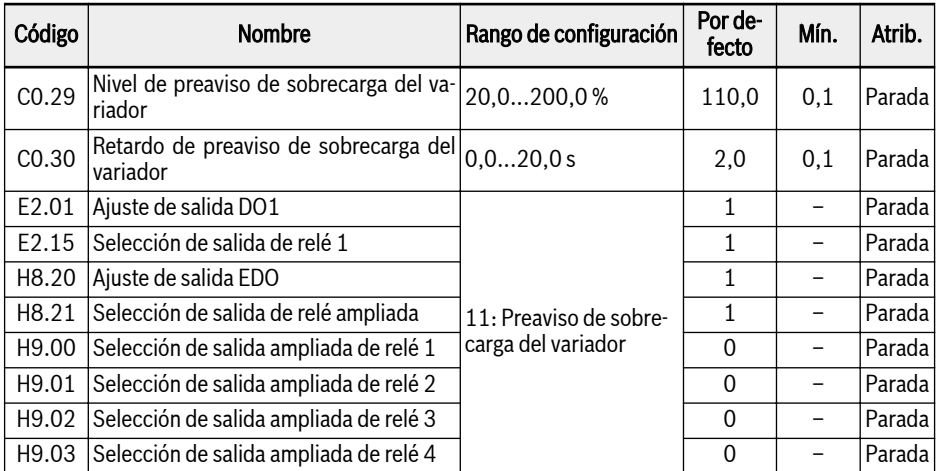

### Prevención de sobretensión de bloqueo

Esta función se utiliza para evitar que el variador de frecuencia sufra sobretensión durante la aceleración cuando la carga es excesiva o el periodo de desaceleración demasiado breve.

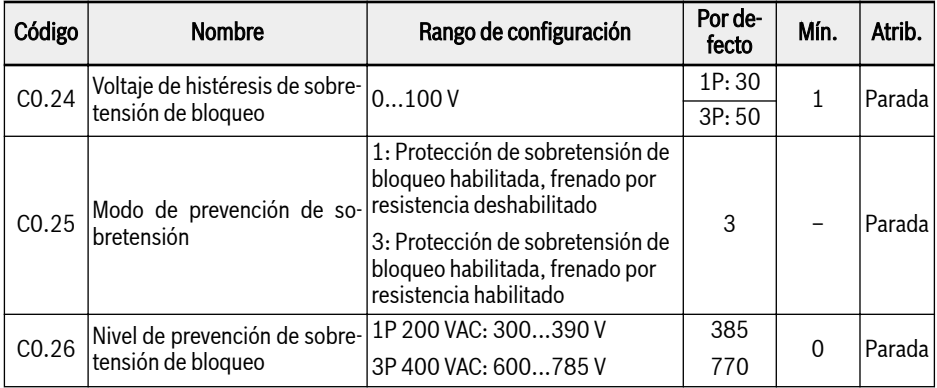

Con prevención de bloqueo de sobretensión, el variador de frecuencia detecta el tensión de bus CC durante la deceleración y lo compara con el [C0.26] «Nivel de prevención de sobretensión de bloqueo».

- [Voltaje de bus CC] > [C0.26]: La frecuencia de salida deja de disminuir
- [Voltaje de bus CC] < [C0.26] [C0.24]: La frecuencia de salida vuelve a disminuir

El comportamiento característico de la prevención de bloqueo de sobretensión se muestra en la figura de abajo:

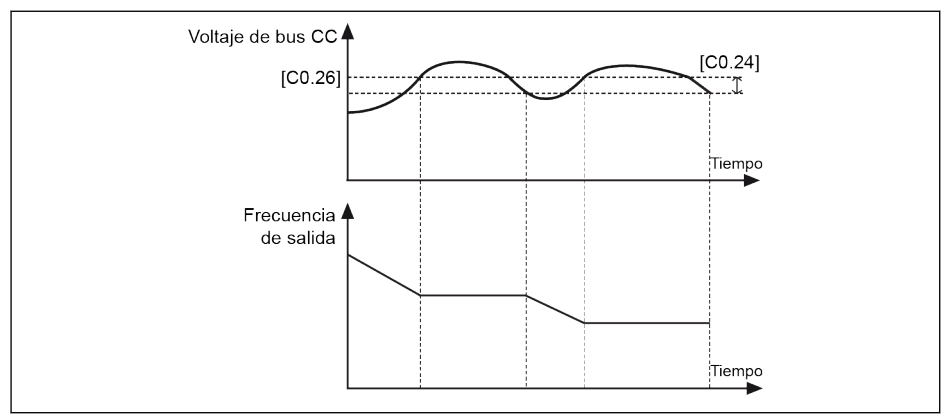

Fig. 12-53: Prevención de sobretensión de bloqueo durante la deceleración

Funciones y parámetros

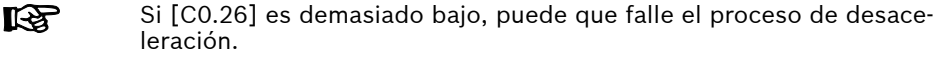

### Prevención de sobrecorriente de bloqueo

Esta función se utiliza para evitar que el variador de frecuencia sufra sobrecorriente cuando la carga es excesiva o el periodo de aceleración demasiado breve. Esta función está siempre activa durante la aceleración o a una velocidad constante.

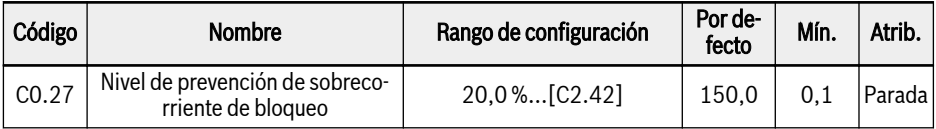

El comportamiento característico de la sobrecorriente de bloqueo durante la aceleración se muestra en la figura de abajo:

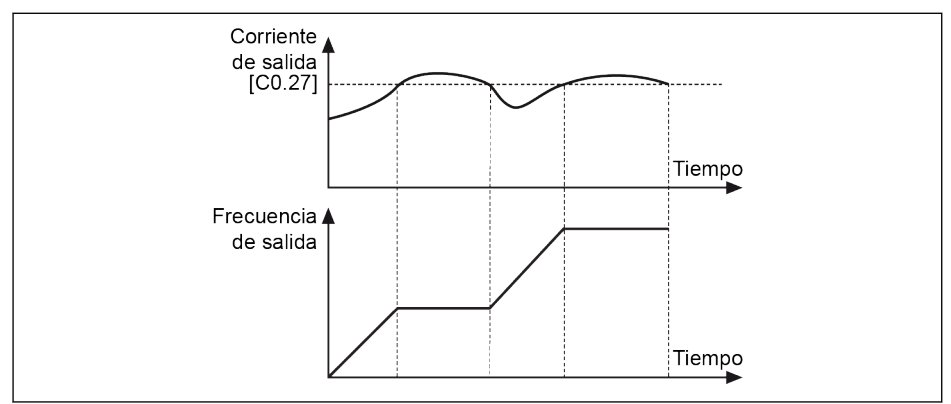

Fig. 12-54: Sobrecorriente de bloqueo durante aceleración

• [Corriente de salida] >  $[CO.27]$ 

La frecuencia de salida deja de aumentar.

 $\bullet$  [Corriente de salida] <  $[CO.27]$ 

La frecuencia de salida vuelve a aumentar a la frecuencia de ajuste con el tiempo de aceleración definido.

El comportamiento característico de la sobrecorriente de bloqueo a velocidad constante se muestra en la figura de abajo:

Funciones y parámetros

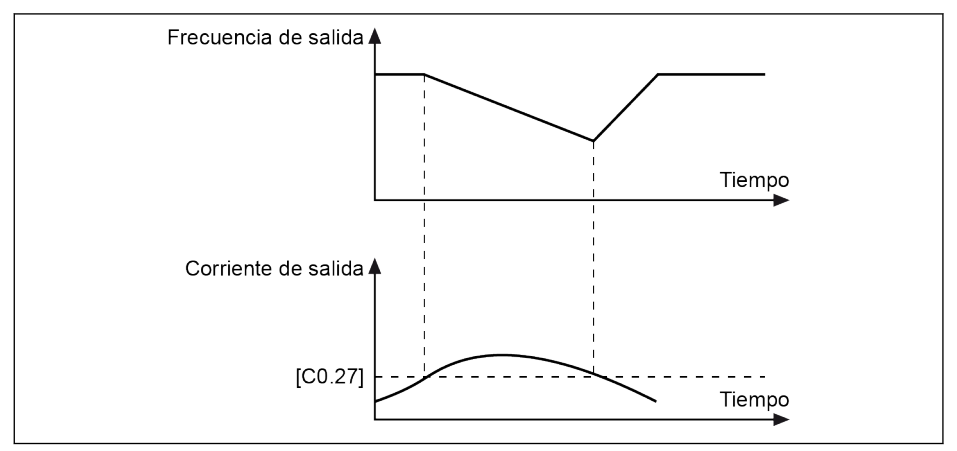

Fig. 12-55: Sobrecorriente de bloqueo a velocidad constante

 $\bullet$  [Corriente de salida] > [C0.27]

La frecuencia de salida disminuye hasta que la corriente de salida es menor que [C0.27] con el tiempo de desaceleración definido.

 $\bullet$  [Corriente de salida] < [C0.27]

La frecuencia de salida aumenta a la frecuencia de ajuste con el tiempo de aceleración definido.

### Protección de pérdida de fase

Se muestra el código de error «IPH.L» en el panel de operación en caso que ocurra un error de pérdida de fase de entrada; aparece el código de error «OPH.L» en el panel de operación en caso de que ocurra un error de pérdida de fase de salida.

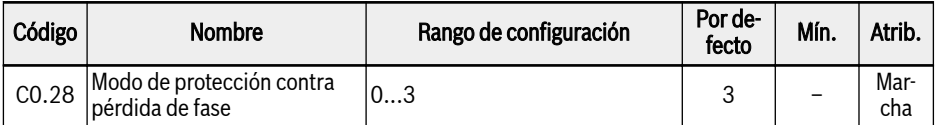

- 0: Activa la protección de pérdida de fase tanto de entrada como de salida
- 1: Activa la protección de pérdida de fase solo de entrada
- 2: Activa la protección de pérdida de fase solo de salida
- 3: Inactiva la protección de pérdida de fase tanto de entrada como de salida

Una pérdida de fase de entrada también puede estar provocada por un desequilibrio de tensión de línea o un deterioro de los condensadores de bus de CC. La pérdida de la fase de entrada no se puede detectar en las condiciones siguientes:

- No hay comando de ejecución
- La corriente de salida real no llega al 30 % de la corriente nominal del variador.
- Durante la deceleración del motor

La pérdida de fase de salida tiene una zona muerta en los casos siguientes:

- La frecuencia de salida es menor de 1.00 Hz
- Durante el frenado de CC
- Durante el rearranque con captura de velocidad
- Durante la optimización automática de los parámetros de motor.

#### Detección de cable roto en entrada analógica

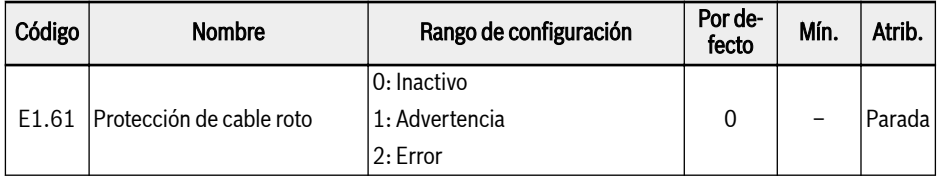

Si «4…20 mA» o «2…10 V» se selecciona para todas las entradas analógicas (AI1, AI2 y EAI en la tarjeta de E/S), entonces esta función puede detectar la falta de entrada debida, posiblemente, a la desconexión del cable. Una vez que se ha detectado la rotura del cable, el variador de frecuencia puede continuar funcionando con una advertencia (código de advertencia: Aib-) o puede detenerse con una indicación de error (código de error: AibE), que se puede configurar en el parámetro E1.61.

Para la entrada analógica 4…20 mA, el nivel de detección es del 10 % de 4 mA. Para la entrada analógica 2…10 V mA, el nivel de detección es del 7.5 % de 2 V.

### Reacción a las señales de error externo

El variador de frecuencia se detiene una vez que la señal de error externo está activa y el código de error «E-St» aparecerá en el panel de operación si una entrada X1...X4 se define como «Señal de error entrada de contacto N.O.» o «Señal de error entrada de contacto N.C.»

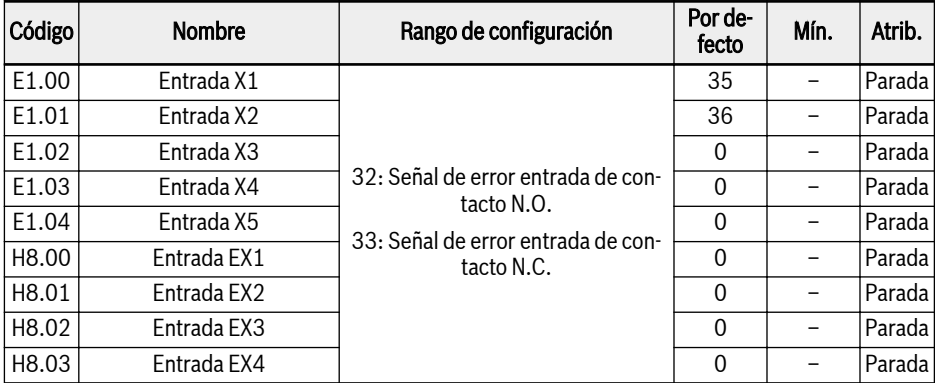

- 32: Señal de error entrada de contacto N.O.
	- Si el interruptor definido está cerrado, la señal de error externa está activa.
	- Si el interruptor definido está abierto, la señal de error externa está inactiva.
- 33: Señal de error entrada de contacto N.C.
	- Si el interruptor definido está abierto, la señal de error externa está activa.
	- Si el interruptor definido está cerrado, la señal de error externa está inactiva.

### Ejemplo:

Ajustar [E1.00] = «32: Señal de error entrada de contacto N.O.» o

Ajustar [E1.01] = «33: Señal de error entrada de contacto N.C.»

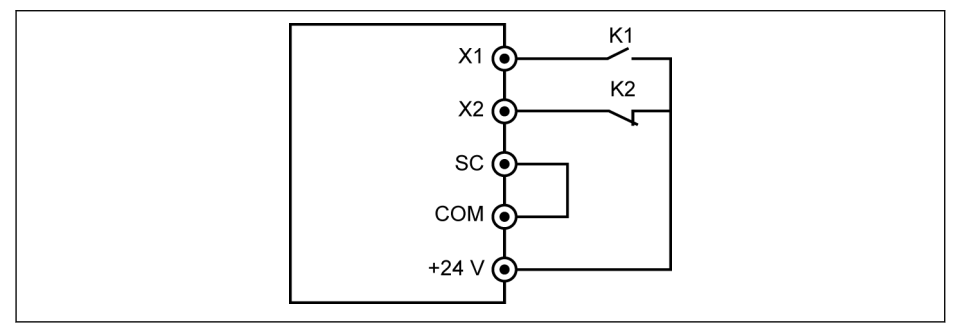

Fig. 12-56: Señal de error

El variador de frecuencia se detiene y señala el código de error «E-St» si K1 está cerrado.

O bien el variador de frecuencia se detiene y señala el código de error «E-St» si K2 está abierto.

### Ajuste de respaldo por fallo de potencia

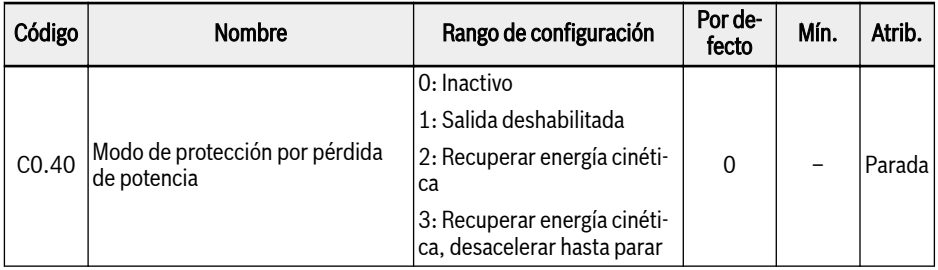

Cuando se pierde la potencia CA o no es estable durante un breve intervalo, el variador de frecuencia pasará al modo de respaldo por fallo de potencia mientras la tensión de bus CC mantenga su estabilidad (1P: tensión de bus CC por encima de 180 V; 3P: tensión de bus CC por encima de 370 V). La operación de respaldo por fallo de potencia se decide seleccionando la opción como se muestra abajo:

Cuando se selecciona la opción 1, la salida del variador de frecuencia se apaga. Cuando la alimentación de potencia se reanude, el variador de frecuencia ejecuta una captura de la velocidad y vuelve a su funcionamiento anterior.

Cuando se selecciona la opción 2, el variador reduce la frecuencia de salida para volver a ganar energía cinética del motor en rotación, con el objetivo de estabilizar la tensión de bus CC. Cuando se recupera la tensión de bus CC, entonces la frecuencia de salida del variador subirá de nuevo y el variador asumirá el modo de funcionamiento normal.

Cuando se selecciona la opción 3, el variador vuelve a ganar la energía cinética del motor en el modo de generador con una rampa determinada (definida por el tiempo de desaceleración (C0.44) que, a su vez, es el tiempo desde la frecuencia máx. a 0 Hz). El variador continúa desacelerando hasta parar aunque se restablezca el voltaje de bus.

**LAS** Cuando se selecciona la opción 3, hay que tener un especial cuidado al configurar el tiempo de desaceleración. Si este intervalo es demasiado breve ocurrirá una sobretensión. Si este intervalo es demasiado largo ocurrirá una subtensión. Una resistencia de freno puede resultar útil en el problema de sobretensión.

# 12.10.2 Protección del motor

### Frecuencia de reducción del motor a baja velocidad

Esta función se utiliza para reducir la sobrecarga y los riesgos térmicos porque los motores tienen menor rendimiento de refrigeración a baja velocidad, en comparación con la velocidad nominal.

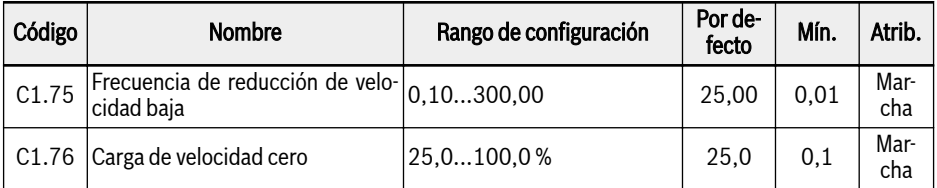

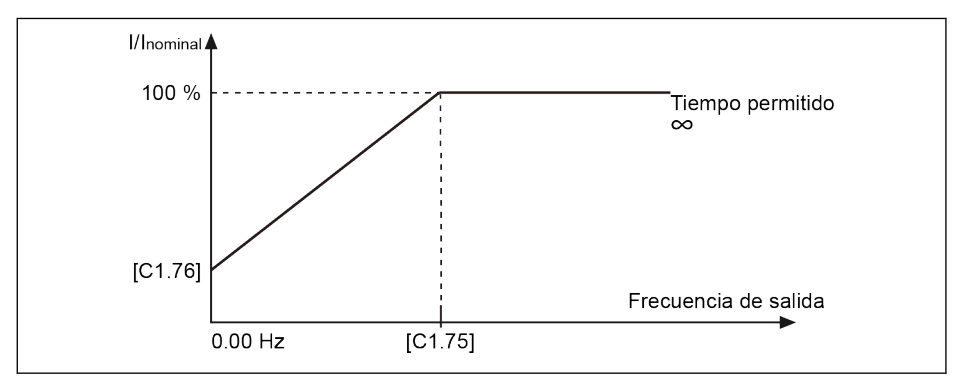

Fig. 12-57: Reducción a baja velocidad

● Frecuencia de reducción de velocidad baja

Cuando la frecuencia de salida es mayor que la [C1.75] «Frecuencia de reducción de velocidad baja», la corriente continua permitida es [C1.07] «Corriente nominal del motor».

Cuando la frecuencia de salida es menor que [C1.75], la corriente continua permitida se reduce según la curva de arriba, con el valor mínimo para [C1.76] «Carga de velocidad cero» estando parado.

● Carga de velocidad cero

La carga de velocidad cero indica la corriente continua permitida (el porcentaje de corriente nominal) con el motor parado.

Para un motor con refrigeración externa, la [C1.76] «Carga de veloci-It SP dad cero» está establecida en el 100% y la función de reducción de velocidad baja está inactiva.

### Protección térmica del motor sin sensor de temperatura

Esta función sirve para realizar la protección térmica del motor basándose en su modelo térmico.

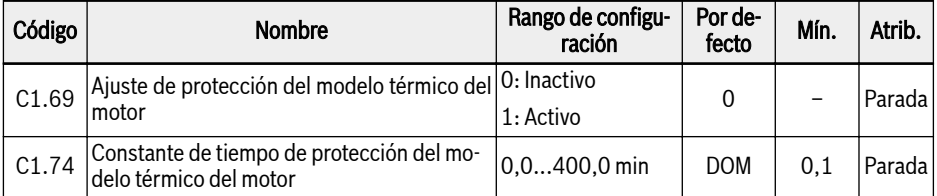

[C1.74] se obtiene mediante la ecuación de abajo:

$$
[C1.74] = \frac{Cv * M}{9 * [C1.21] * [C1.07]^2}
$$

Cv: Capacidad calorífica específica (J/kg)<br>450 J/kg Cv del hierro (Fe): Cv del aluminio (Al): 900 J/kg<br>M: Peso del Peso del motor (kg)

Fig. 12-58: Constante de tiempo de la protección térmica del motor

Incremento del valor de C1.74 «Constante de tiempo de protección del modelo térmico del motor» como corresponda, si se genera con frecuencia el código de error «OL-2» de protección de sobrecarga del motor. Esta función se puede deshabilitar con el ajuste [C1.69] = 0, si es necesario.

Asegúrese de que la corriente de salida del variador no exceda el 110 % de la [C1.07] «Corriente nominal del motor».

### Preaviso de sobrecarga del motor

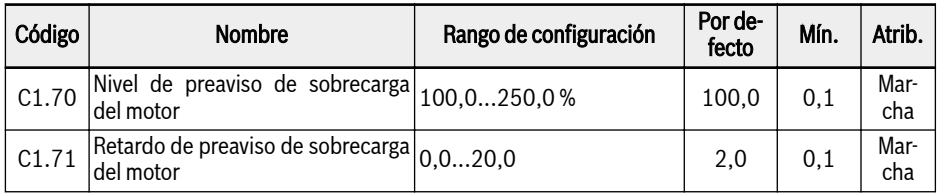

### Bosch Rexroth AG

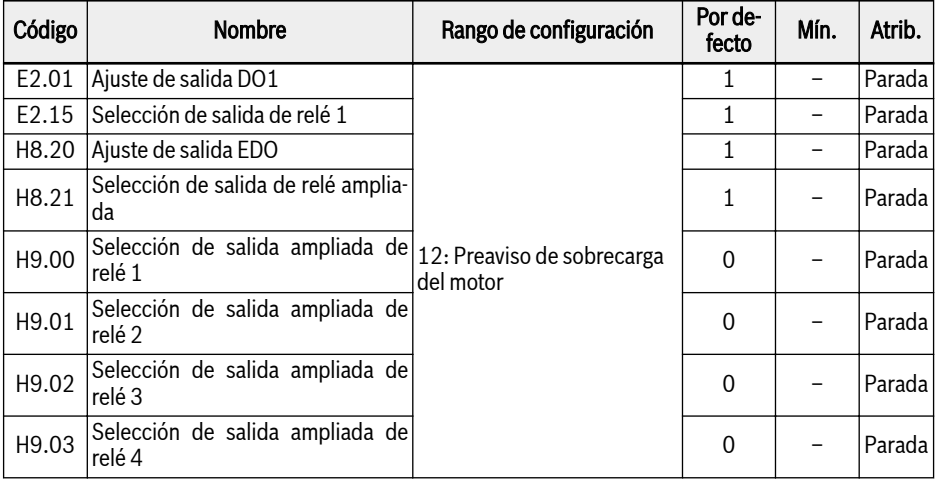

Cuando la corriente de salida excede el umbral definido por el C1.70 «Nivel de preaviso de sobrecarga del motor» para el [C1.71] «Retardo de preaviso de sobrecarga del variador», la señal de preaviso está activa en DO1 o en la Salida de relé 1. Los usuarios pueden usar la indicación de esta señal de preaviso según las condiciones de aplicación concretas. La señal se desactiva inmediatamente cuando la corriente de salida es menor que el umbral definido.

### Protección térmica del motor con sensor de temperatura

Para un sensor de temperatura con suministro de tensión, utilice los terminales de +10 V, AI1 / AI2 / EAI1 / EAI2 y GND en el variador de frecuencia.

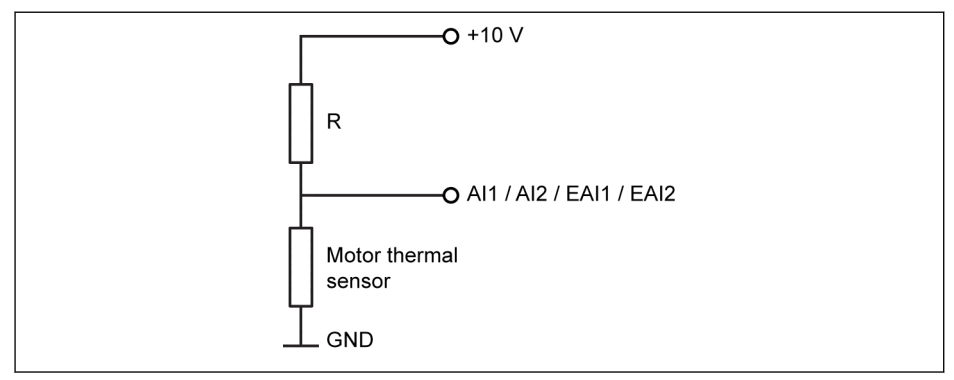

Fig. 12-59: Sensor de temperatura con suministro de tensión

Para un sensor de temperatura con suministro de corriente, utilice los terminales AO1 / EAO, AI1 / AI2 / EAI1 / EAI2y GND en el variador de frecuencia.

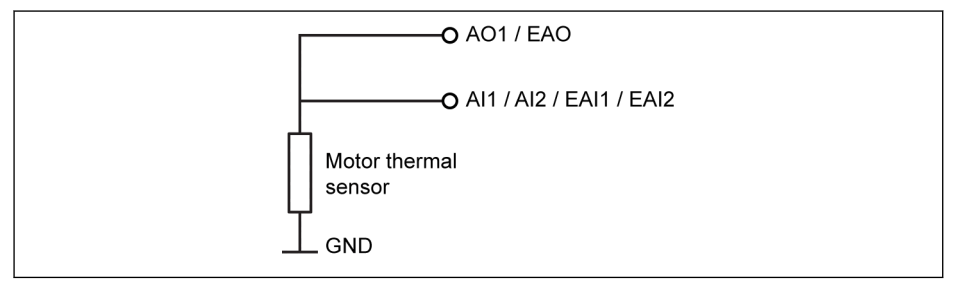

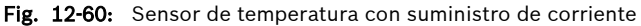

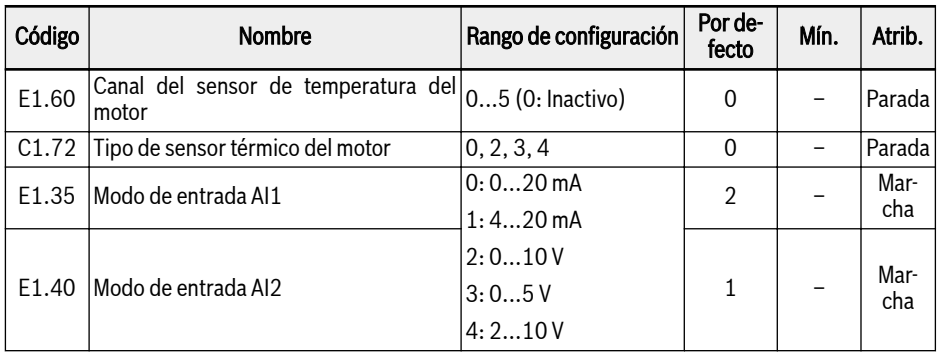

### Bosch Rexroth AG

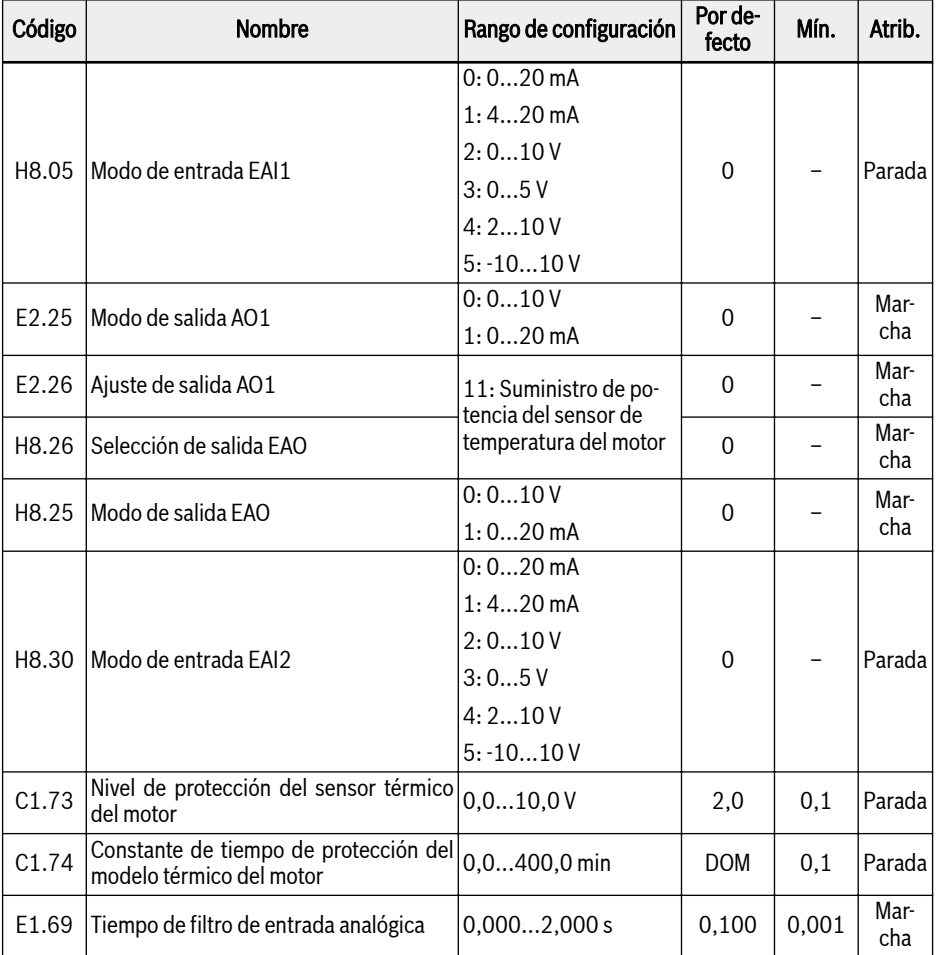

### Activar la función de monitorización de temperatura con sensor de temperatura:

- Ajustar [E1.60] = «1: Entrada analógica AI1» o
- Ajustar [E1.60] = «2: Entrada analógica AI2» o
- Ajustar [E1.60] = «3: Entrada analógica EAI1»
- Ajustar [E1.60] = «4: Entrada analógica EAI2»
- Ajustar [E1.60] = «5: Entrada TSI (solo para tarjeta IO plus)»

**KA** AI1 / AI2 / EAI1 / EAI2 se definirá automáticamente como el modo de entrada de tensión cuando [E1.60] = 1...4.
#### Seleccionar el tipo de sensor:

 $\bullet$  [C1.72] = 0: KTY84/130

Para los sensores KTY84/130, el valor de la resistencia R en la imagen debe estar cerca de la resistencia del sensor cuando el motor está a alta temperatura.

 $\bullet$  [C1.72] = 2: PT100

Para una buena resolución de la temperatura con los sensores PT100, el valor de la resistencia R en la imagen debe estar cerca de la resistencia del sensor en el límite de temperatura del motor.

 $\bullet$  [C1.72] = 3: PT1000

Para los sensores PT1000, la relación entre la resistencia R y la temperatura del motor es la siguiente:

-30 ℃: 882 Ω

0 ℃: 1.000 Ω

200 ℃: 1.758 Ω

 $\bullet$  [C1.72] = 4: TDK G1551 8320 (NTC)

#### Fuente de alimentación para el sensor de temperatura:

- Si [E2.26] = «11: Suministro de potencia del sensor de temperatura del motor» (o [H8.26] = 11), la salida analógica se desplaza con el modo de suministro de corriente, independientemente del ajuste de E2.25 (o H8.25). En este caso, la corriente de salida en el terminal seleccionado de salida analógica es:
	- $-$  [C1.72] = 0, corriente de salida = 1,6 mA
	- [C1.72] = 2, corriente de salida = 9,1 mA
	- $[C1.72] = 3$ , corriente de salida = 1 mA
	- [C1.72] = 4, corriente de salida = 4 mA
- Si  $[E2.26]$  ≠ 11, el modo de salida AO se devuelve automáticamente a  $[E2.25]$ «Modo de salida AO1».
- Si [H8.26] ≠ 11, el modo de salida EAO se devuelve automáticamente a [H8.25] «Modo de salida EAO».

#### Ajustar el nivel de protección del motor

Ajustar el C1.73 «Nivel de protección del sensor térmico del motor» según la característica del sensor de temperatura. El valor de ajuste se corresponde al valor de voltaje detectado mediante la entrada analógica.

Ejemplo: Si  $[C1.72] = 0, 2, 3, [C1.73] = 2$ , esto significa 2 V y el variador de frecuencia se detiene con el error «Ot» visualizado en el pantalla cuando el nivel de tensión en la entrada analógica supera 2 V; si [C1.72] = 4, [C1.73] = 2, este valor indica 2 V y el variador de frecuencia se detiene con el error «Ot» visualizado en el pantalla cuando el nivel de tensión en la entrada analógica no llega a 2 V.

# 12.11 Control de motor asíncrono (ASM)

## 12.11.1 Parametrización del motor

### Modo experto

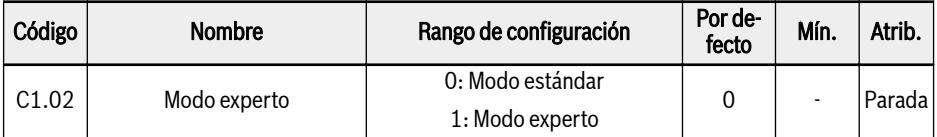

0: Cada cambio de un parámetro del motor lleva a un recálculo basado en la regla ascendente.

1: Cada parámetro del motor conservará su valor aunque se haya escrito un parámetro diferente. Con ello no se recalcula nada según la regla ascendente.

### Configuración de los parámetros de la placa de características

La mayor parte de los datos del motor figuran en su placa de características; basándose en estos datos hay que ajustar como convenga los parámetros siguientes del variador de frecuencia.

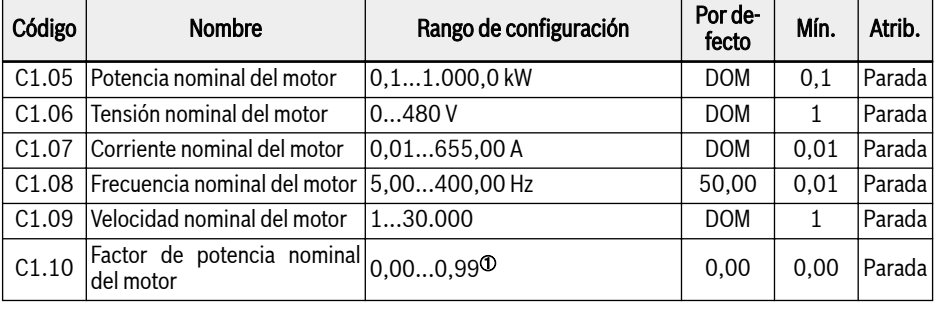

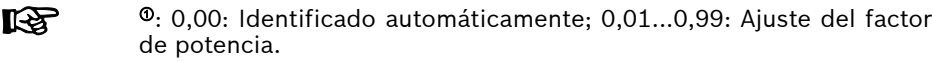

Si no están disponibles lo datos para el «Factor de potencia nominal del motor» C1.10 en la placa de características, conserve el ajuste por defecto «0.00: Identificado automáticamente». No obstante, puede verse afectado el rendimiento de la optimización automática rotacional.

## Configuración de la frecuencia de deslizamiento del motor

Esta función está disponible en el control V/f y también en el control SVC y se utiliza para compensar la desviación entre la velocidad del motor y la velocidad síncrona causada por la carga. Además, el rendimiento mecánico del motor puede mejorarse con esta función.

<span id="page-290-0"></span>Para el control V/f, la compensación de deslizamiento no funciona en la aceleración, la desaceleración, los procesos de frenado CC ni el modo regenerativo. En el control SVC, la compensación de deslizamiento siempre está activa.

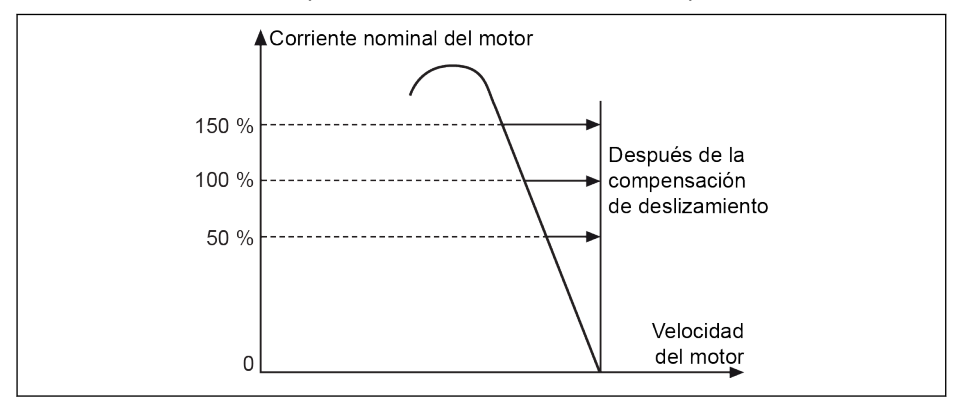

Fig. 12-61: Compensación de frecuencia de deslizamiento

Si la compensación de frecuencia de deslizamiento es demasiado rð. grande, la velocidad del motor puede exceder la velocidad síncrona.

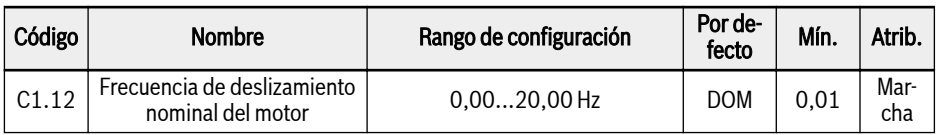

Por defecto, este parámetro se ajusta automáticamente a los parámetros básicos del motor. El valor se puede ajustar con las ecuaciones siguientes:

- $\bullet$  n<sub>s</sub> = f<sub>n</sub> x 60 / p
- $\bullet$  s = (n<sub>s</sub> n<sub>n</sub>) / n<sub>s</sub>
- $\bullet$  fs = s x f<sub>n</sub>

 $\mathsf{n}_{\mathsf{s}}$ : velocidad síncrona; f $_\mathsf{n}$ : frecuencia nominal

p: números de pares de polos; s: deslizamiento nominal

 $\mathsf{n}_\mathsf{n}$ : velocidad nominal;  $\mathsf{f}_\mathsf{s}$ : frecuencia de deslizamiento nominal

### Optimización automática de los parámetros del motor

### Descripción de la función

Con la configuración de los parámetros de la placa de características del motor, el variador de frecuencia puede funcionar en el control V/f. Además, los parámetros siguientes se calculan automáticamente basándose en los parámetros de la placa de características del motor.

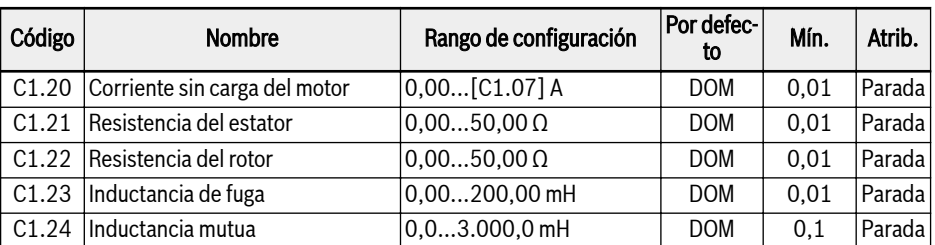

Para el control SVC y las aplicaciones que precisen un mayor rendimiento en el control V/f, será necesaria la optimización automática de los parámetros del motor. Hay disponibles dos modos de optimización automática, la estática y la giratoria. El primero de los dos modos se utiliza principalmente para el control de V/f y el segundo se usa sobre todo para el control SVC.

La corriente sin carga real se limita a menos del 75% de la corriente nominal del motor.

### Ejemplo

 $[C1.07] = 2.06$ , luego ajuste  $[C1.20] = 2.06$ , el valor de ajuste real es 1,54.

 $[C1.07] = 655,00$ , luego ajuste  $[C1.20] = 655,00$ , el valor de ajuste real es 491,22.

## El nivel de aplicación y el orden de ajuste de los parámetros del motor

Como se muestra en la tabla de abajo, los parámetros de control del motor se dividen en 4 niveles de aplicación que están interrelacionados en una base informática determinada. En el proceso de ajuste de parámetros, el atributo del nivel es un factor de definición a la hora de ajustar el valor del parámetro.

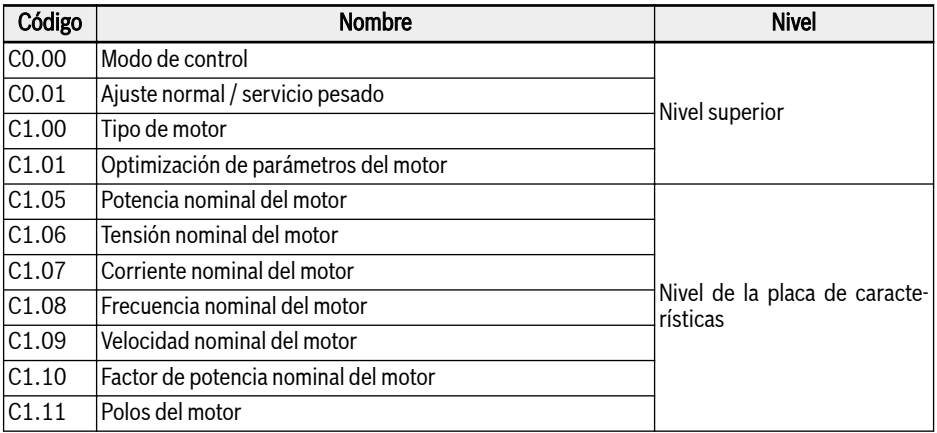

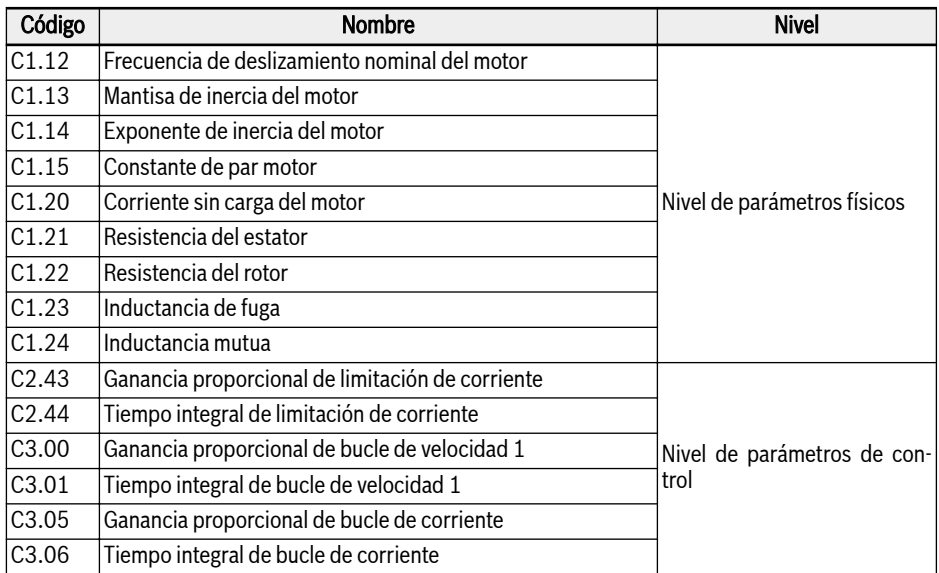

#### Tab. 12-18: El nivel de aplicación de los parámetros del motor

El usuario tiene que seguir el orden que se especifica a continuación para ajustar o modificar los parámetros, Nivel superior -> Nivel de placa de características -> Nivel de parámetros físicos -> Nivel de parámetros de control.

Tomando como ejemplo el control SVC para el motor asíncrono, el usuario ajusta primero los parámetros del nivel superior C0.00 y C0.01, y luego ajusta los parámetros del nivel de la placa de características C1.05...C1.09; finalmente ejecuta la optimización automática de los parámetros para obtener los parámetros del nivel de parámetros físicos y de control.

Si el usuario no se atiene al orden indicado arriba, causaría un cambio indeseado en el ajuste de los parámetros.

Por ejemplo, si al aplicar la función de optimización automática de los parámetros, el usuario procede primero a ajustar los parámetros del nivel de parámetros físicos y el de los de control y luego pasa a modificar los parámetros del nivel superior o del nivel de la placa de características. Como resultado, este procedimiento activaría la función de cálculo interno de los parámetros del motor que terminarían cambiando los parámetros del nivel de parámetros físicos y el de control, es decir, los parámetros definidos después de C1.12.

A causa de este cambio, el usuario tendría que redefinir los dos grupos de parámetros de los niveles inferiores.

#### Revise y confirme los puntos siguientes antes de la optimización automática:

- El motor está parado y no tiene una alta temperatura.
- El índice de potencia del variador de frecuencia está próximo al del motor.
- Ajuste C1.05...C1.10 conforme a los datos de la placa de características del motor. Si no figuran los datos del factor de potencia en la placa de características, no cambie el valor de ajuste de C1.10.
- Ajustar E0.08 según los parámetros del motor y las condiciones de aplicación concretas.

Desconecte la carga del eje del motor para la optimización automáti- $\mathbb{R}$ ca de giro.

#### Ajustar el modo de optimización automática e iniciarlo para los parámetros del motor

Ajustar los parámetros siguientes conforme al modo de control del variador de frecuencia y la situación de aplicación:

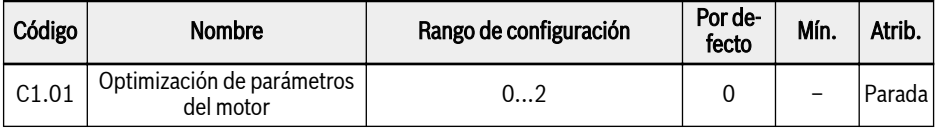

- 0: Inactivo. El control SVC se puede seguir usando, pero con un menor rendimiento.
- 1: Optimización automática estática. Se recomienda usar este modo para el control de V/f. También se puede emplear para el control de SVC cuando la carga no se puede desconectar.
- 2: Optimización automática de giro (se recomienda para el control de SVC)

Pulse el botón de <Marcha> en el panel de operación para comenzar la optimización automática. En el proceso de optimización automática se muestra el código de estado «tUnE» en el panel de operación. Cuando se ha terminado el proceso de optimización automática, el código de estado desaparece y se obtienen automáticamente los ajustes de los parámetros siguientes:

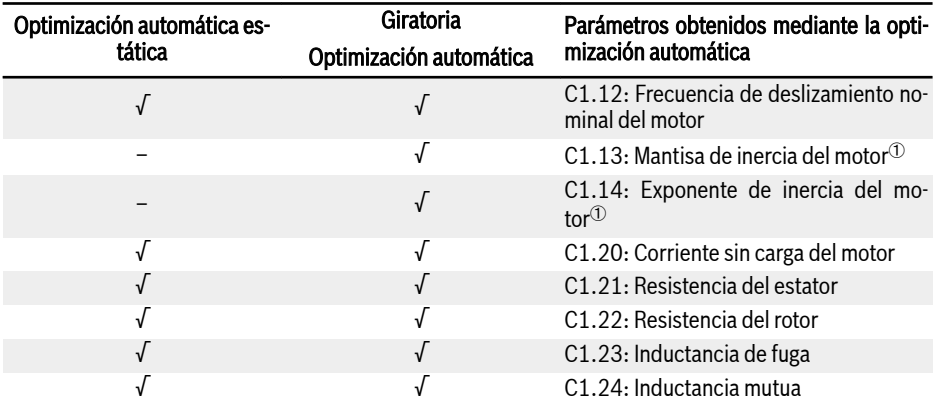

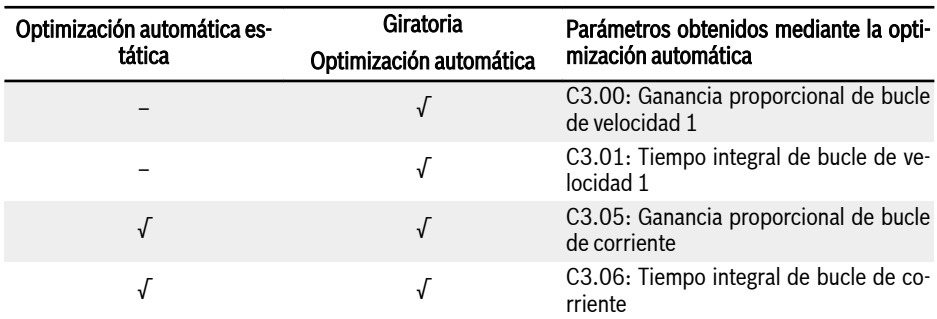

Tab. 12-19: Parámetros obtenidos mediante la optimización automática

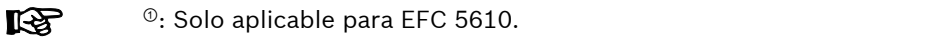

# 12.11.2 Control V/f

## Selección de curva V/f

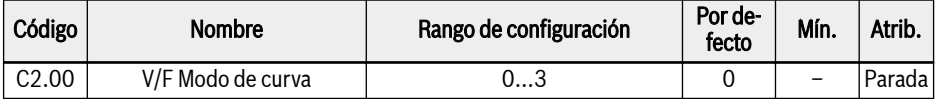

El variador de frecuencia ofrece tres modos de curvas:

● 0: Lineal

Este modo hace referencia a la forma lineal de tensión / frecuencia de control que es adecuada para cargas normales de par constante.

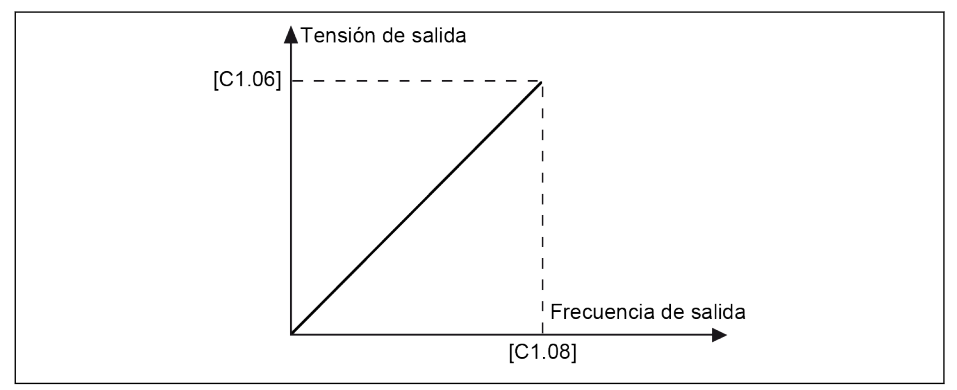

Fig. 12-62: Curva V/f lineal

● 1: Cuadrado

Este modo hace referencia al control de frecuencia /tensión de cuadrado que se usa para cargas de par variable de ventiladores, bombas, etc.

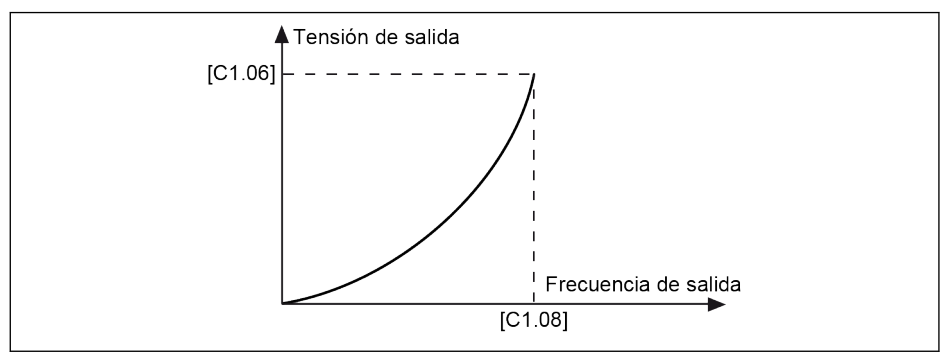

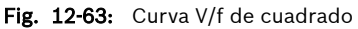

● 2: Definido por el usuario

Este modo hace referencia a la tensión / frecuencia de control con una curva definida según la aplicación real, que se utiliza para cargas especiales de máquinas de deshidratación, centrifugadoras, etc.

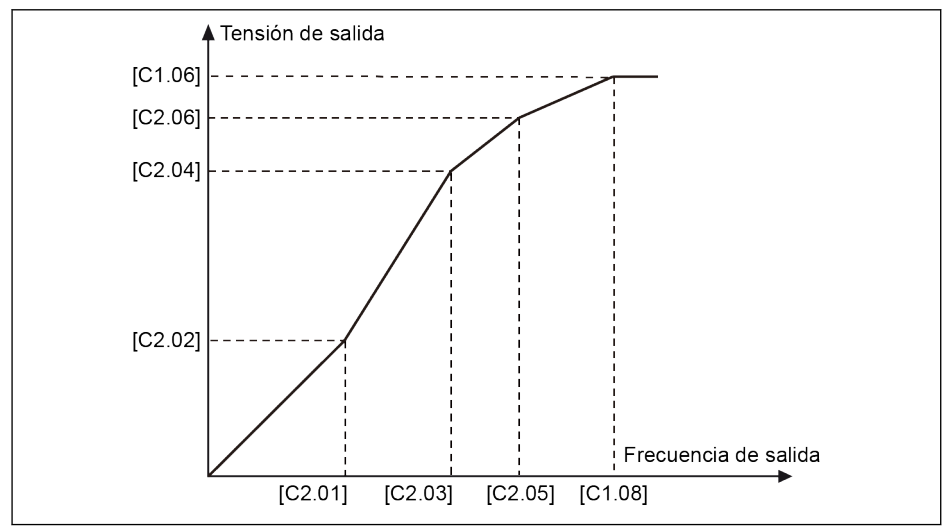

Fig. 12-64: Curva V/f definida por el usuario

● 3: Separación de tensión/frecuencia

## **ADVERTENCIA**

Un voltaje demasiado elevado a una baja frecuencia le puede causar al motor sobrecalentamiento u otros daños y al variador de frecuencia, sobrecorriente de bloqueo o protección de sobrecorriente.

#### Configuración de la curva V/f definida por el usuario

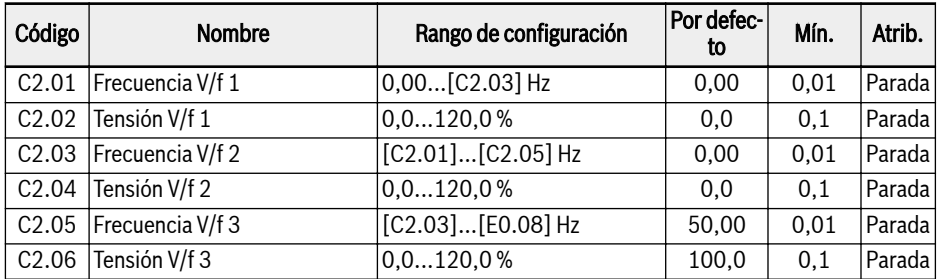

Cada uno de los tres puntos de frecuencia V/f está limitado por los puntos de frecuencia V/f adyacentes. En general, cada punto de frecuencia V/f se ajusta según la secuencia siguiente:  $0 \leq$  [C2.01] ≤ [C2.03] ≤ [C2.05] ≤ [C1.08]

Hay dos modos de la curva V/f definida por el usuario:

● Curva V/f definida por el usuario cuando [C2.05] ≤ [C1.08]

En este modo, la tensión de salida está limitada al 100 %, incluso si [C2.06] «Tensión V/f 3» está por encima del 100 %.

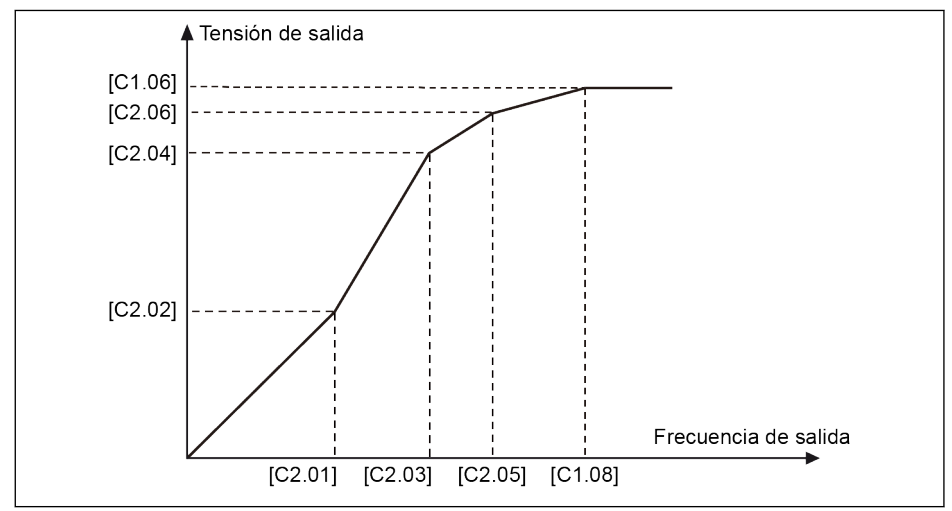

**Fig. 12-65:** Curva V/f definida por el usuario cuando  $[C2.05] \leq [C1.08]$ 

 $\bullet$  Curva V/f definida por el usuario cuando C2.05] ≥ [C1.08]

En el rango debilitamiento del campo, la tensión de salida tiene que ser mayor que la tensión nominal. En este caso,

- El valor máximo de C2.05 «Frecuencia V/f 3» puede estar por encima de [C1.08] «Frecuencia nominal del motor».
- El valor máximo de C2.06 «Frecuencia V/f 3» puede ser mayor del 100 %.

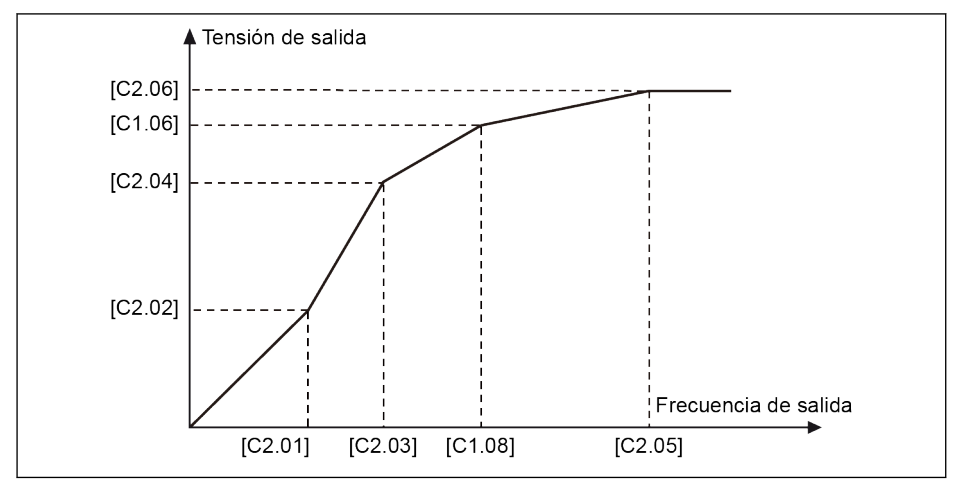

Fig. 12-66: Curva V/f definida por el usuario cuando C2.05]  $\geq$  [C1.08]

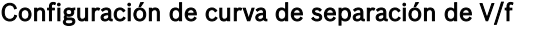

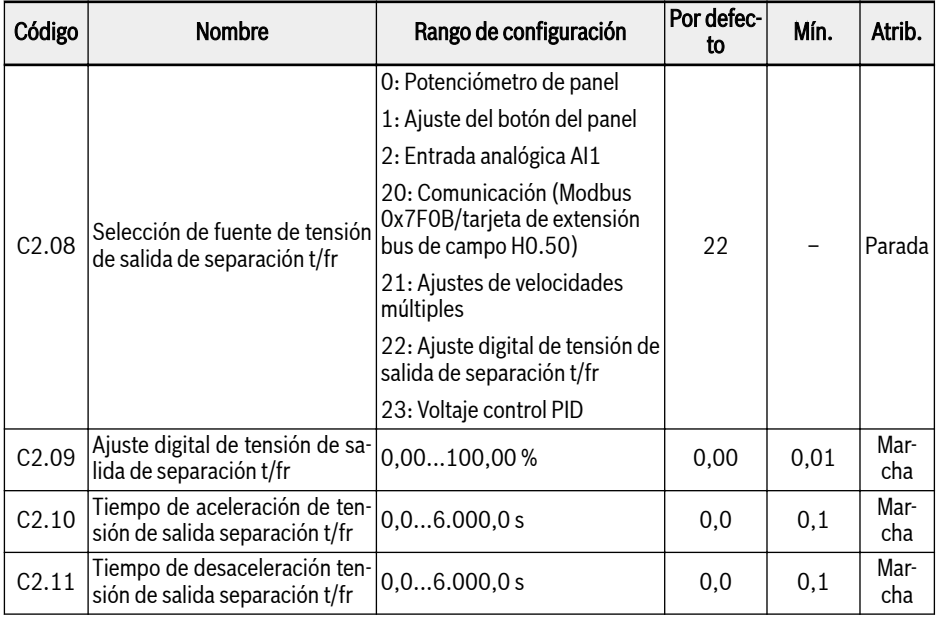

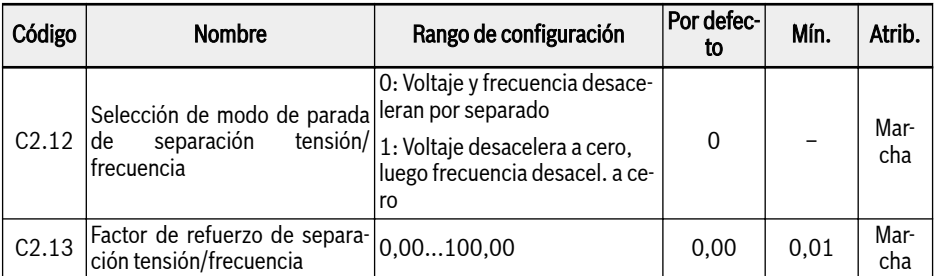

En el modo de separación de tensión y frecuencia, la tensión no se deriva de la frecuencia, sino que el usuario puede controlar independientemente este voltaje y la frecuencia. En este modo, manteniendo la frecuencia constante, la tensión se puede variar y viceversa. Así se puede seguir cualquier curva basándose en las demandas de carga.

El origen de la tensión se puede seleccionar ajustando el parámetro [C2.08] con las opciones siguientes

- 0: Potenciómetro de panel
- 1: Ajuste del botón del panel
- 2: Entrada analógica AI1
- 10: Entrada de impulso X5

20: Comunicación. Cuando se selecciona el parámetro C2.08 como comunicación (20), el Modbus o cualquier otra comunicación de bus de campo da los valores del comando de tensión en tanto por ciento. Si se selecciona Modbus como canal de comunicación para el valor del comando de tensión, los datos se escriben para la dirección del registro 0x7F0B. Si se selecciona la comunicación del bus de campo como canal para el valor de comando de tensión, los datos se pueden escribir mediante el parámetro H0.50.

22: Ajuste digital de tensión de salida de separación t/fr Cuando se selecciona el parámetro C2.08 como ajuste digital de tensión de salida de separación t/fr (22), el parámetro C2.09 se emplea para ajustar el voltaje en tanto por ciento mediante el panel o ConverterWorks.

Cuando está habilitado el modo de separación de tensión y frecuencia, el voltaje de ajuste tiene que visualizarse mediante el parámetro de pantalla d0.09.

El dispositivo tiene que iniciarse directamente en cuanto se emita el comando de MARCHA, independientemente del modo INICIO (E0.35). El dispositivo tiene que detenerse directamente en cuanto se emita el comando, independientemente del modo PARADA (E0.50). Pero se tiene que detener en función del nuevo modo de PARADA de separación de tensión y frecuencia [C2.12].

### Configuración del factor de compensación de deslizamiento

Esta función se utiliza para compensar [C1.12] «Compensación de deslizamiento nominal del motor» según las aplicaciones reales en el control V/f.

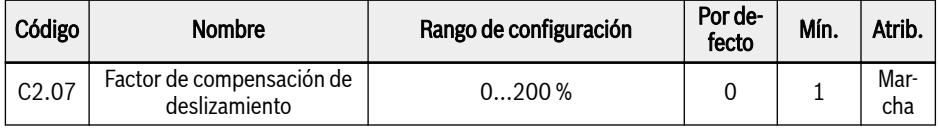

● 0 %: Sin compensación de deslizamiento La función de compensación de deslizamiento está desactivada.

- 1...100 %: Compensación de deslizamiento total Ejemplo: [C1.12] = 2.50 Hz, [C2.07] = 100 % La compensación de deslizamiento real es 2.50 Hz x 100 % = 2,50 Hz.
- 101...200 %: Sobre compensación de deslizamiento Ejemplo: [C1.12] = 2.50 Hz, [C2.07] = 200 % La compensación de deslizamiento real es 2.50 Hz x 200 % = 5,00 Hz.

### Ajuste del aumento del par motor

La función de aumento del par se utiliza para obtener un par de salida mayor y más estabilidad reforzando la tensión de salida, sobre todo a baja velocidad.

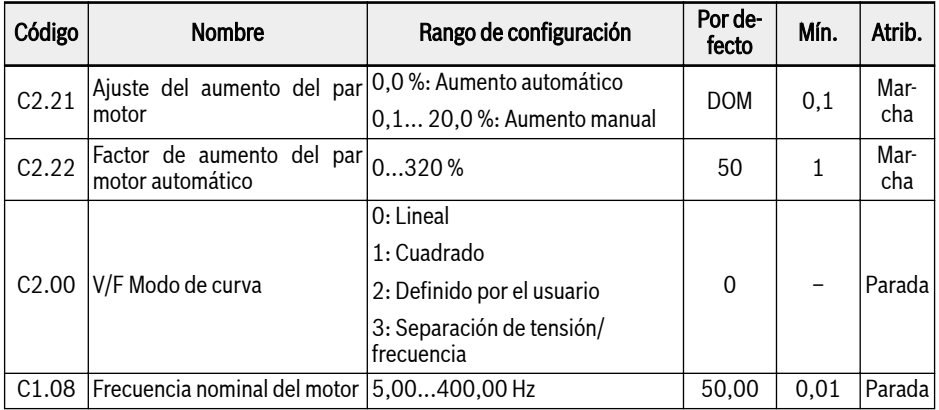

● Aumento de par manual con curva V/f lineal o definida por el usuario

En esta curva V/f, la tensión de salida empieza a aumentarse cuando la frecuencia de salida es menos de la mitad de [C1.08].

Ejemplo: Si [C1.08] = 50,00 Hz, entonces la función de aumento de par se activa cuando la frecuencia de salida no llega a 25,00 Hz.

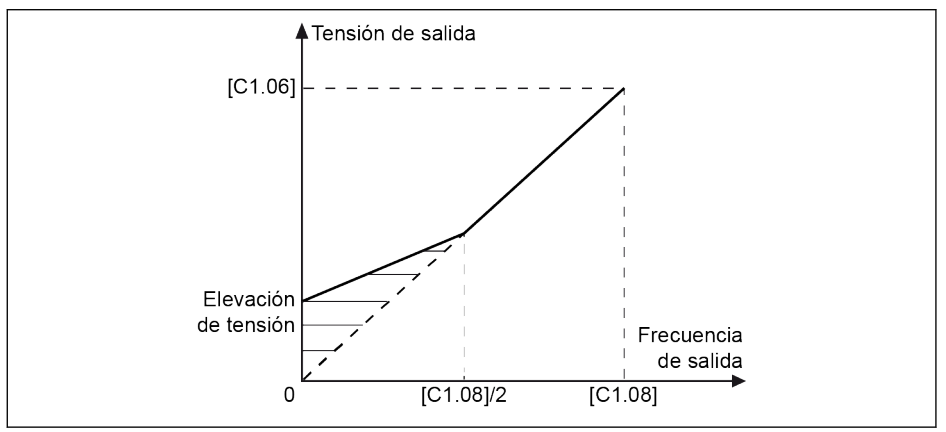

Fig. 12-67: Aumento de par manual con curva V/f lineal o definida por el usuario

[C2.21] es el valor de aumento de tensión a 0,00 Hz. Los valores reales de aumento de tensión para otros puntos de frecuencia se reducen en línea con el incremento de la frecuencia de salida.

● Aumento de par manual con curva de cuadrado

En esta curva V/f de cuadrado, la tensión de salida empieza a aumentarse cuando la frecuencia de salida es menor que [C1.08].

Ejemplo: Si  $[C1.08] = 50,00$  Hz, entonces la función de aumento de par se activa cuando la frecuencia de salida no llega a 50,00 Hz.

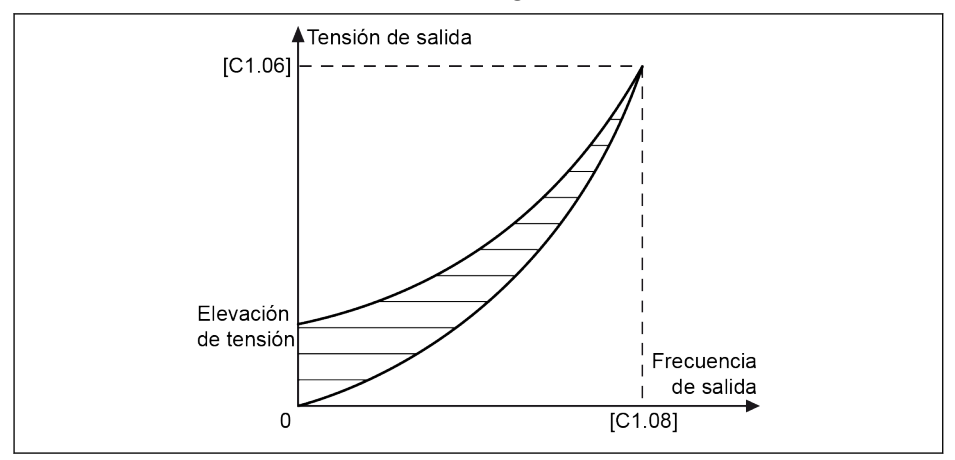

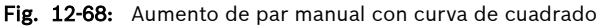

En el modo de aumento automático, el porcentaje de aumento de la tensión de salida está determinado automáticamente por la frecuencia de salida y la corriente de carga. Las curvas V/f lineales y de cuadrado para el aumento de par automático se muestran en las figuras de abajo.

● Aumento de par automático con curva V/f lineal

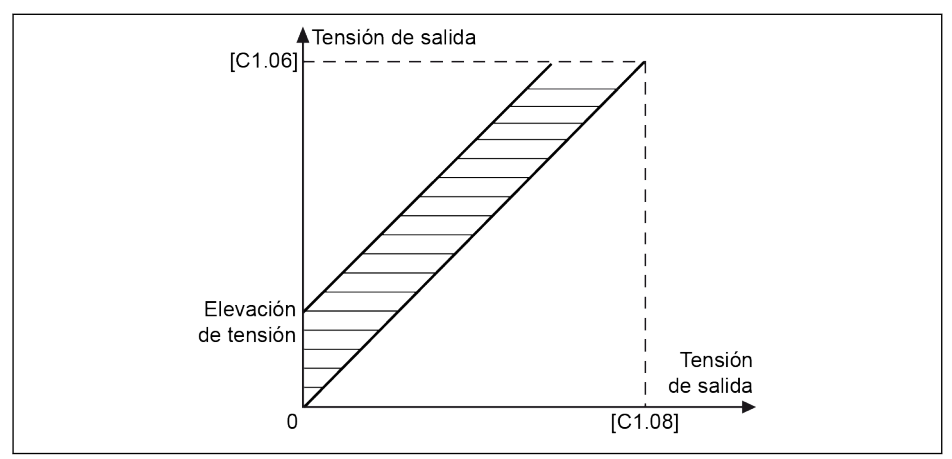

Fig. 12-69: Aumento de par automático con curva V/f lineal

● Aumento de par automático con curva V/f de cuadrado

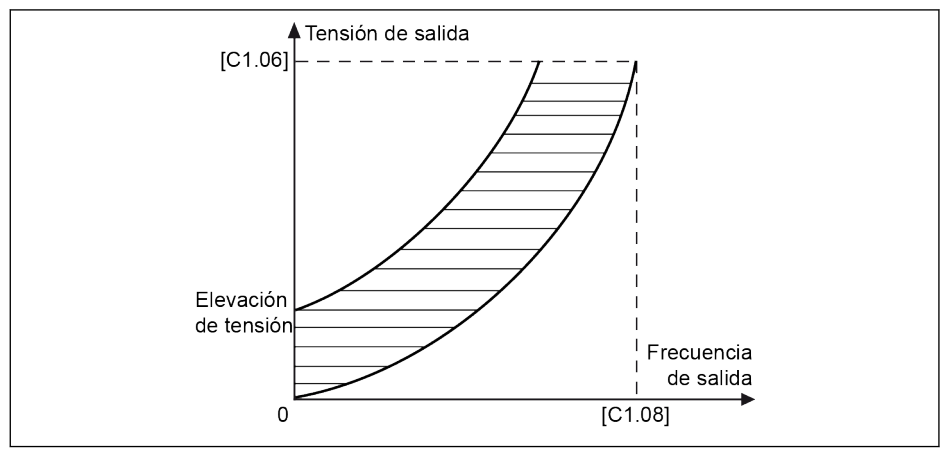

Fig. 12-70: Aumento de par automático con curva V/f de cuadrado

Para un ajuste avanzado del aumento de tensión, ajuste el parámetro C2.22 «Factor de aumento del par motor automático». Su valor por defecto es del 50 %, lo que significa sin ajuste. A continuación se muestra la ecuación de cálculo:

# [Aumento de tensión] =  $\sqrt{3} \times 0.5 \times 11 \times 10^{10}$  [C2.22]

R1: resistencia estatórica

 $I_1$ : corriente estatórica

Así,  $R_1$  debe ser programado, calculado o ajustado en fino y luego, se introduce en [C1.21].

### Funciones de optimización para el control V/f

#### Selección de control de velocidad cero

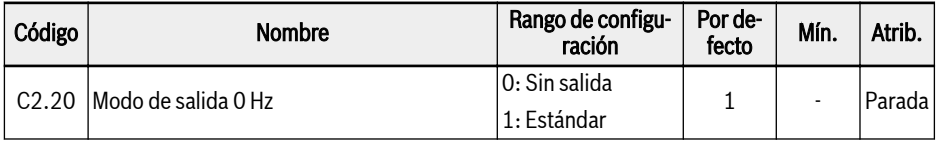

C2.20=0: No hay ninguna salida de par en este modo.

C2.20=1: Hay una cierta salida de par en este modo.

#### Estabilización de tensión de carga pesada

Esta función se utiliza para suprimir la oscilación de corriente y tensión de salida causada por un mayor impacto a la tensión de bus de CC en caso de carga pesada.

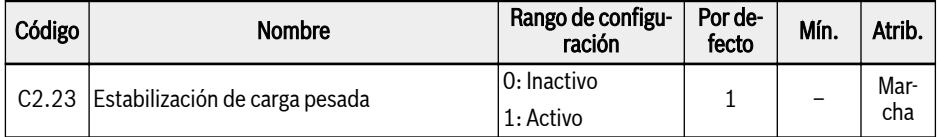

## Amortiguación de oscilación de carga ligera

Esta función se utiliza para suprimir la oscilación del motor en el caso de carga ligera o sin carga.

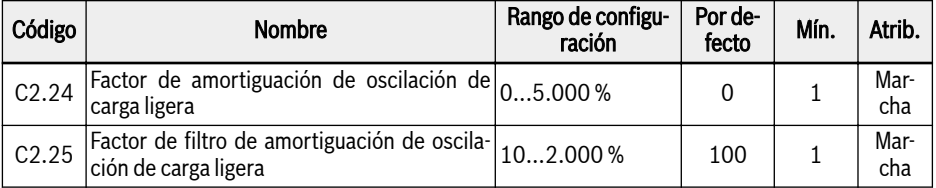

- [C2.24] = 0 %: La supresión de oscilación está inactiva.
- Al incrementar [C2.24] se produce un mejor efecto de la supresión de oscilación, pero un aumento excesivo causa una marcha inestable del motor.
- [C2.25] = 100 %: Este ajuste puede suprimir la oscilación en la mayoría de la situaciones.
- El ajuste de [C2.25] es muy útil en las condiciones siguientes:
	- Incrementar [C2.25] si el rendimiento de amortiguación de la oscilación no es evidente, pero un incremento excesivo produce una supresión lenta.
	- Disminuir [C2.25] si la oscilación se produce a baja velocidad.

### Limitación de la corriente de salida

Esta función se utiliza para evitar el disparo causado por una corriente excesiva cuando la carga tiene una gran inercia o cambios repentinos.

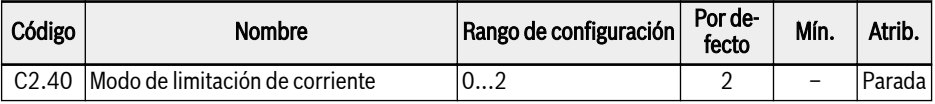

● 0: Siempre inactivo

La función de control de limitación de corriente está inactiva.

● 1: Inactivo a velocidad constante

El control de limitación de corriente está activo durante la aceleración y desaceleración, pero está inactivo a velocidad constante.

● 2: Activo a velocidad constante

El control de limitación de corriente está activo durante la aceleración, la desaceleración y a velocidad constante.

El regulador de corriente es un regulador PI con el factor P y el I configurables.

- Cuanto más elevado es C2.43 «Ganancia proporcional de limitación de corriente», más rápido tiene lugar la supresión de corriente.
- Cuanto mayor sea el valor de C2.44 «Tiempo integral», mayor será también la precisión de supresión de corriente.

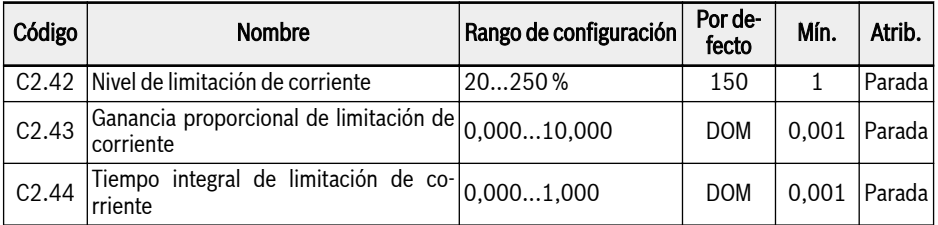

Los ajustes por defecto de C2.43 y C2.44 cumplen las necesidades de la mayoría de las aplicaciones. Si se necesita un leve reajuste, incremente primero [C2.43] sin oscilación y luego reduzca [C2.44] para obtener una respuesta rápida sin rebasamiento.

El [C0.27] «Nivel de prevención de sobrecorriente de bloqueo» debe ser menor que [C2.42] «Nivel de limitación de corriente automático», porque si no aparecerá un código de advertencia «PrSE» en el panel de operación y no se podrá guardar el ajuste de parámetros.

# 12.11.3 Control SVC (EFC 5610 SOLO)

## Configuración de bucle de control SVC

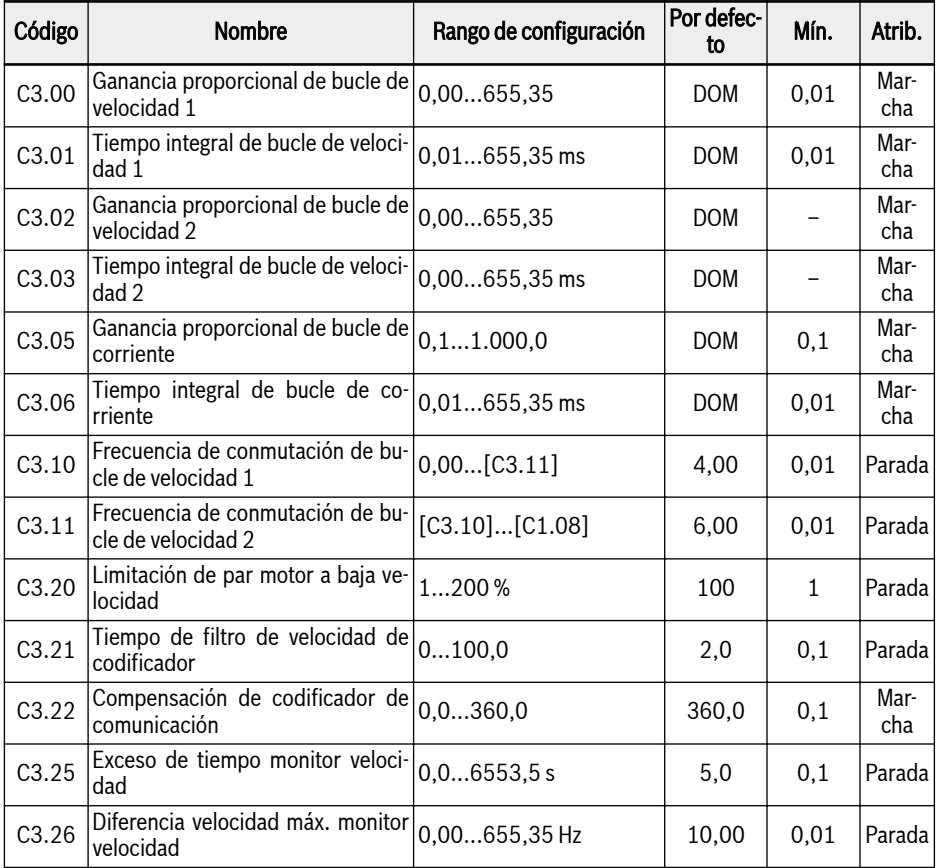

Para el control vectorial, si la dirección del codificador está equivocada o el codificador está desacoplado del motor, el accionamiento actuaría de modo imprevisible y por eso se necesita supervisar el controlador de velocidad. Si la diferencia del controlador de velocidad supera la diferencia máxima admisible durante un cierto tiempo, el accionamiento se apagará con el error «SPE-».

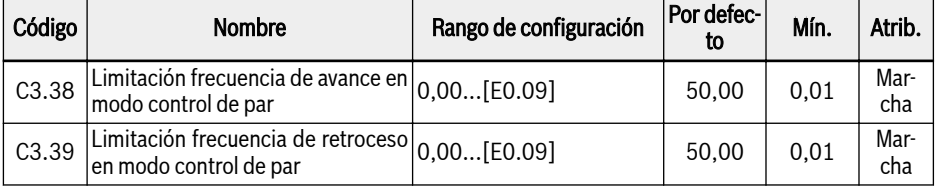

## Bosch Rexroth AG

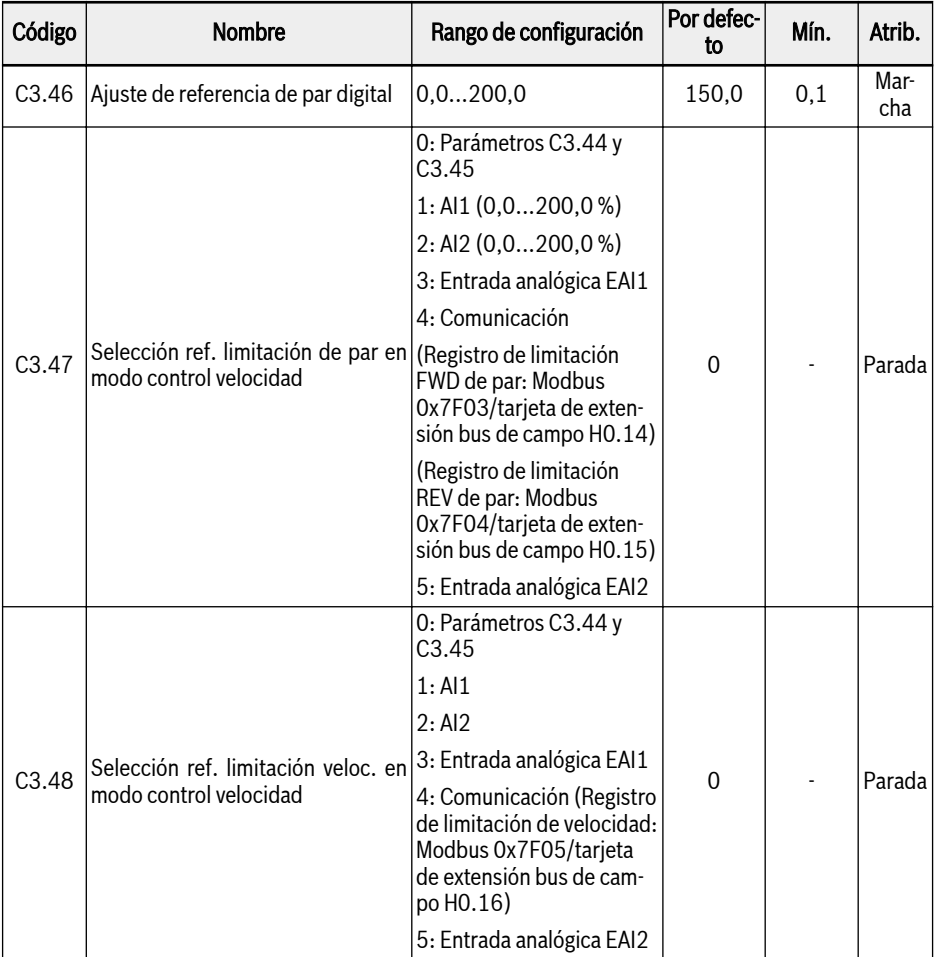

Los variadores de frecuencia pueden seleccionar diferentes parámetros PI mientras funcionan a frecuencias distintas. Cuando la frecuencia de marcha está por debajo de la frecuencia de conmutación 1 (C3.10), los parámetros optimizados PI según el bucle de velocidad son C3.00 y C3.01. Cuando la frecuencia de marcha está por encima de la frecuencia de conmutación 2 (C3.11), los parámetros optimizados PI según el bucle de velocidad son C3.02 y C3.03. Los parámetros optimizados PI según el bucle de velocidad que cambian entre la frecuencia 1 y la frecuencia 2 son la conmutación lineal de dos parámetros de grupo.

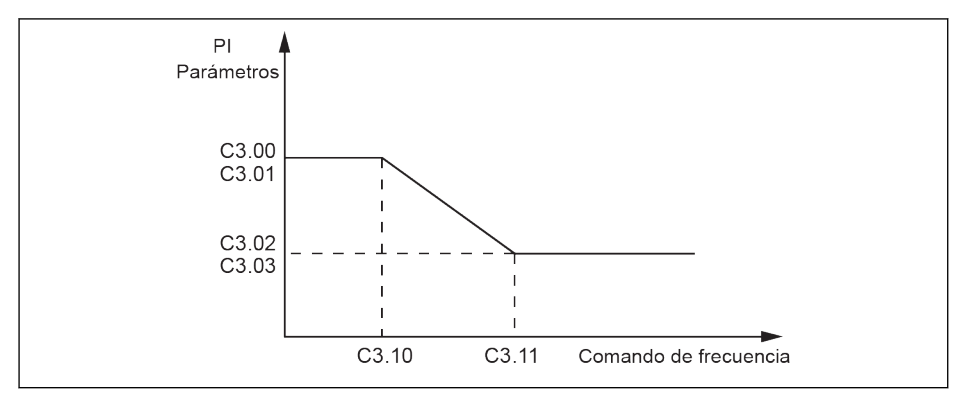

Fig. 12-71: Parámetros PI

La característica de respuesta dinámica de velocidad del control vectorial se puede optimizar ajustando el coeficiente proporcional y el tiempo integral del regulador de velocidad.

El incremento de la ganancia proporcional o la reducción del tiempo integral puede acelerar la respuesta dinámica del bucle de velocidad.

El valor por defecto del parámetro se puede optimizar de acuerdo a las necesidades concretas: incrementando la ganancia proporcional para asegurar la no oscilación del sistema, luego reduciendo el tiempo integral para que el sistema tenga una característica de respuesta más rápida y un rebasamiento menor.

Si no se definen correctamente los parámetros PI puede ocasionarse r S un fallo por rebasamiento o tensión excesiva durante el rebasamiento.

#### Modo de control de velocidad

El variador de frecuencia está funcionando por defecto en el modo de control de velocidad. En este modo, el variador de frecuencia sigue el cambio de referencia de frecuencia y el par de salida cambia con la carga.

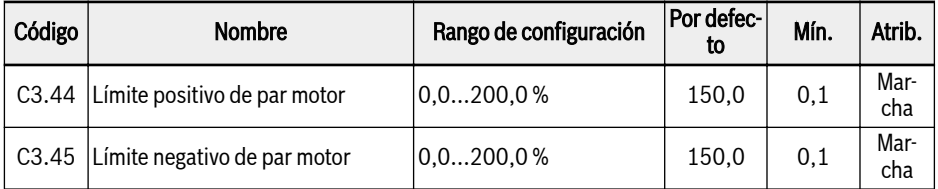

C3.44 «Límite positivo de par motor» y C3.45 «Límite negativo de par motor» se emplean para limitar el par de salida en el modo de control de velocidad. El primer parámetro se utiliza cuando el variador de frecuencia está funcionando el modo de accionamiento eléctrico, mientras que el segundo parámetro se utiliza cuando el variador de frecuencia funciona en el modo de regeneración.

### Modo de control de par motor

Cuando está activo el modo de control de par, el variador de frecuencia sigue el cambio de referencia del par motor. En el modo de control de par motor:

- La velocidad del motor está limitada por [E0.09] «Límite superior de la frecuencia de salida».
- La referencia de par se ajusta por el canal seleccionado con la característica de curva definida.
- La dirección de la referencia de par se define por la fuente seleccionada de comando de ejecución.

Para utilizar el modo de control de par, siga los pasos siguientes:

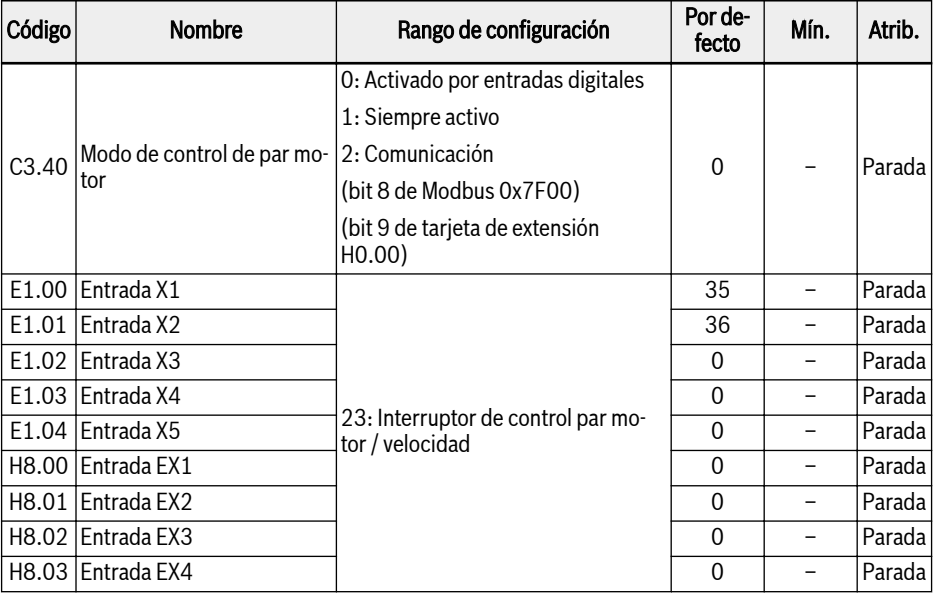

### Paso 1: Ajustar el modo de activación del control de par

 $\bullet$   $[C3.40] = \&0$ : Activado por entradas digitales»

En este modo, el parámetro correspondiente [E1.00]...[E1.04], [H8.00]... [H8.03] de la entrada digital seleccionada tiene que definirse como «23: Interruptor de control par motor / velocidad».

- $\bullet$  [C3.40] = «1: Siempre activo»
- $\bullet$   $\sim$  [C3.40] = «2: Comunicación»

-bit8 de Modbus 0x7F00 = 1: Habilitado control de par

-bit8 de Modbus 0x7F00 = 0: Deshabilitado control de par

-bit9 de tarjeta de extensión H0.00 = 1: Habilitado control de par

-bit9 de tarjeta de extensión H0.00 = 0: Deshabilitado control de par

| Código | <b>Nombre</b>                               | Rango de configuración                                                          | Por defec-<br>to | Mín. | Atrib.      |
|--------|---------------------------------------------|---------------------------------------------------------------------------------|------------------|------|-------------|
| C3.41  | Canal de referencia de par motor            | 0: Entrada analógica Al1                                                        | 0                |      | Parada      |
|        |                                             | 1: Entrada analógica Al2                                                        |                  |      |             |
|        |                                             | 2: Potenciómetro de panel                                                       |                  |      |             |
|        |                                             | 3: Entrada analógica EAI1                                                       |                  |      |             |
|        |                                             | 4: Entrada impulso vía DI5                                                      |                  |      |             |
|        |                                             | 5: Ajuste de parámetros<br>C <sub>3</sub> .46                                   |                  |      |             |
|        |                                             | 6: Comunicación (Modbus<br>Ox7F02/tarjeta de exten-<br>sión bus de campo H0.12) |                  |      |             |
|        |                                             | 7: Entrada analógica EAI2                                                       |                  |      |             |
| C3.42  | Valor mínimo de referencia de par <br>motor | $0,0$ % $[C3.43]$                                                               | 0,0              | 0,1  | Mar-<br>cha |
| C3.43  | Valor mínimo de referencia de par<br>motor  | [C3.42]200,0%                                                                   | 150.0            | 0,1  | Mar-<br>cha |

Paso 2: Ajustar la referencia de par

Definir el modo de corriente / tensión para las entradas analógicas antes de ajustar la referencia de par.

- El parámetro C3.41 «Canal de referencia de par motor» se utiliza para ajustar el canal de referencia del par.
- Los parámetros C3.42 «Valor mínimo de referencia de par motor» y C3.43 «Valor mínimo de referencia de par motor» se utilizan para definir la curva característica para la referencia de par.
- Cuando  $[C3.41] = 0, 1, 2, 3, 6, 4, C3.42$  y C3.43 se utilizan para definir una curva.

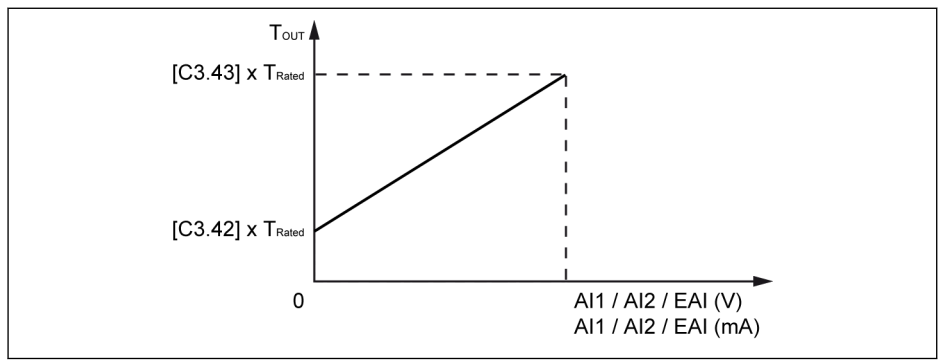

Fig. 12-72: Curva de características de referencia de par

#### Paso 3: Ajustar la dirección de la referencia de par

## Bosch Rexroth AG

Funciones y parámetros

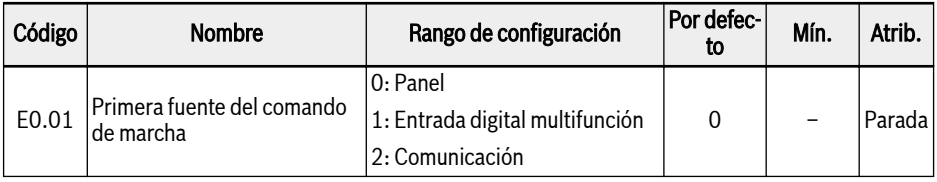

## Ejemplo 1:

[E0.01] = «0: Panel»

[C3.41] = «0: Entrada analógica AI1»

 $[C3.42] = 0.0 %$ 

 $[C3.43] = 100,0%$ 

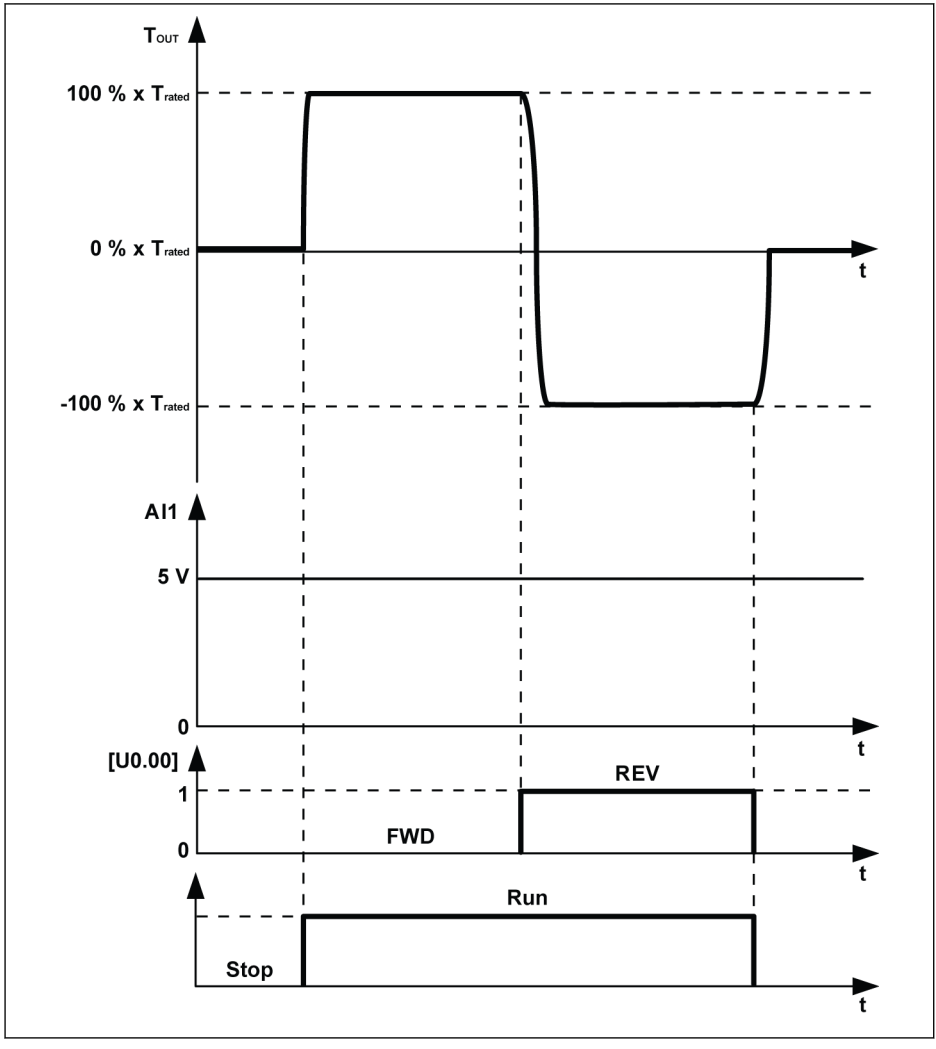

T<sub>OUT</sub> Par motor de salida T<sub>nominal</sub> Par nominal

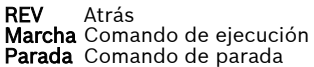

t Tiempo<br>FWD Avance Avance

Fig. 12-73: Ajustar la dirección de la referencia de par por el panel de operación Ejemplo 2:

[E0.01] = «1: Entrada digital multifunción»

[E1.15] = «0: Avance de 2 hilos / parada, inversión /parada»

[E1.00] = «35: Marcha de avance (FWD)», [E1.01] = «36: Marcha inversa (REV)»

### Bosch Rexroth AG Funciones y parámetros

Serie EFC x610

 $T_{\text{out}}$   $\triangle$ 150 % x Trated  $0\%$  x  $T_{\text{rated}}$ t -150  $%$  x Trated  $AI1$  $10V$  $\mathbf 0$  $\ddot{\phantom{a}}$  $X1$ **FWD FWD** 1  $\mathbf{a}$ ŧ  $x<sub>2</sub>$ **REV** 1  $\mathbf 0$ t **REV** Atrás<br>**X1** Entra<br>**X2** Entra Tout Par motor de salida Entrada X1 T<sub>nominal</sub> Par nominal Entrada X2 **t** Tiempo<br>**FWD** Avance Avance

[C3.41] = «0: Entrada analógica AI1», [C3.42] = 0,0 %, [C3.43] = 150,0 %

Fig. 12-74: Ajustar la dirección de la referencia de par por entrada digital

Para obtener información sobre la fuente de ajuste del comando de ejecución, consultar [Cap. 12.5 "Fuente del comando Marcha- / Parada- / Dirección" en pá](#page-219-0)[gina 186](#page-219-0).

## 12.11.4 Control vectorial con codificador

Para el control vectorial con codificador, ajustar la función del modo siguiente.

- 1. Instalar la tarjeta del codificador en el estado apagado y encender la potencia después de realizar el cableado correcto.
- 2. Ajustar el parámetro C0.00 en «2».
- 3. Para el ajuste de los parámetros relativos al motor, consultar también el modo SVC.
- 4. Ajustar el parámetro H7.20.
- 5. Llevar a cabo la optimización automática de los parámetros de rendimiento.

Para la optimización automática giratoria, la dirección del codificador (H7.01) se actualizará automáticamente después de completarse el ajuste. Para la optimización automática estática, la actualización de H7.01 no será automática, por eso se recomienda operar a baja velocidad y limitar el par para comprobar si la dirección del codificador es acorde con el sentido de giro del motor. Si no coinciden, habrá que realizar una modificación manual.

## 12.12 Control de motor síncrono de imán permanente (PMSM) (aplicable al modelo EFC 5610)

## 12.12.1 El ajuste del tipo del motor

El tipo del motor debe ajustarse correctamente. Antes de ejecutar PMSM, definir  $C1.00 = \kappa 1$ ».

Después de establecer C1.00 a «1», el parámetro C0.00 (el modo de control) cambiará también automáticamente a «1».

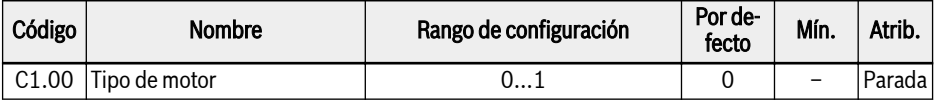

## 12.12.2 El ajuste de los parámetros del motor

### Parámetros de la placa de características

El usuario puede obtener la mayor parte de los datos técnicos de la placa de características del motor Estos datos se usan para ajustar los parámetros del motor del variador de frecuencia. La información proporcionada abajo incluye los parámetros de la placa de características que hay que definir antes de la optimización automática de los parámetros de motor.

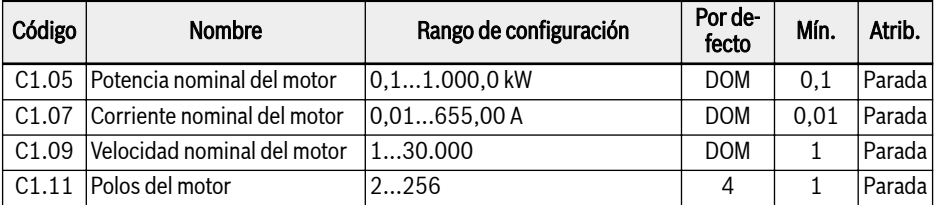

En el motor Rexroth, los parámetros de arriba no se puede obtener de la placa de características del motor. Estos parámetros se pueden calcular siguiendo los pasos siguientes.

- 1. Seleccionar la velocidad nominal del motor Nn que corresponda.
- 2. Elegir la curva característica de «velocidad y par» según las condiciones reales de funcionamiento y derivar el par Mn a velocidad nominal.
- 3. La potencia nominal se calcula con Pn =  $(Mn \times Nn \times 2\pi)$  / 60.
- 4. Consultar luego la constante de par  $km-n$  y el número de pares de polos  $o$ en las instrucciones del motor de Rexroth.
- 5. La corriente nominal se calcula con  $\ln = \text{Mn / (Km-n)}$ .
- 6. La frecuencia nominal se calcula con  $fn = o \times Nn / 60$ .
- 7. El número de polos del motor es igual a  $2 \times 0$ .

Utilizar el motor MSK071C-0450-NN como ejemplo. La velocidad nominal requerida del motor es de 1.500 rpm, el motor funciona de forma continua y la temperatura de la carcasa no debe subir más allá de 60 ℃. Los parámetros se calculan de la siguiente manera:

Según el modo de operación y la demanda de aumento de temperatura, seleccionar la curva S1  $_{(60K)}$  y derivar Mn en 7,5 Nm, como se muestra en la figura siguiente.

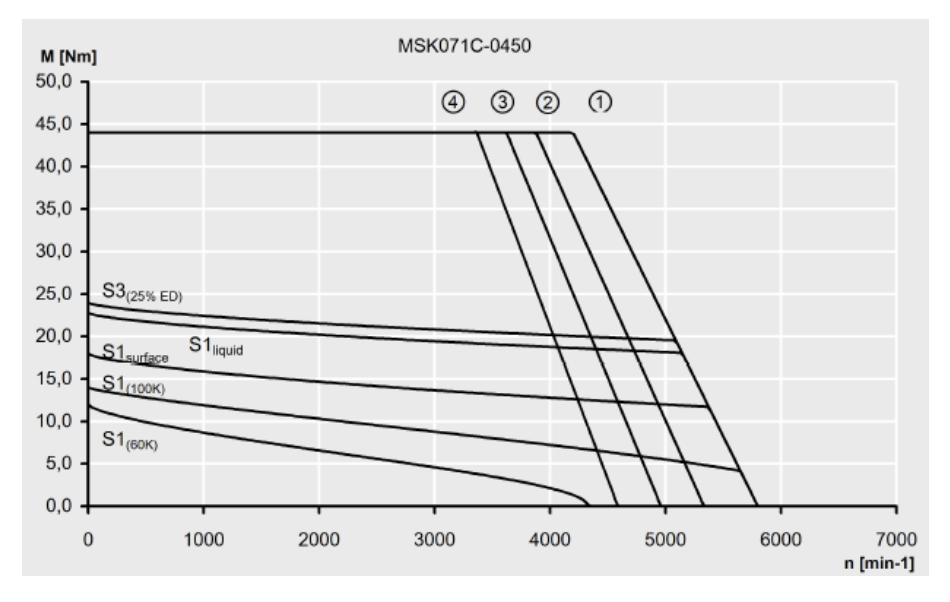

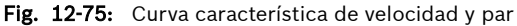

La constante de par Km-n de este motor es 1,49 Nm/A, el número de pares de polos o es 4.

Por lo tanto, los parámetros se pueden calcular así:

La potencia nominal es Pn =  $(Mn x Nn x 2π) / 60 = 1.2 kW$ 

La corriente nominal es In = Mn / (Km-n) = 5 A

La frecuencia nominal es  $fn = o \times Nn / 60 = 100 Hz$ 

El número de pares de polos es  $2 \times 0 = 8$ 

Una vez que se haya completado la optimización automática de los **IKS** parámetros de motor, ya NO se podrán realizar modificaciones en los parámetros de la placa de características. Si se produce algún cambio en los parámetros de la placa de características, vuelva a ejecutar la optimización automática de los parámetros de motor.

### Optimización automática de los parámetros de motor

#### Descripción de la función

Cuando se utiliza el control SVC para el control del PMSM, se adoptará la función de optimización automática de los parámetros del motor. Hay disponibles dos modos de optimización automática, a saber, la estática y la giratoria.

Antes de ejecutar la optimización automática de los parámetros en el motor síncrono, asegúrese de definir correctamente los parámetros del tipo de motor C1.00 y la placa de características del motor.

#### El nivel de aplicación y el orden de ajuste de los parámetros del motor

Consulte [Cap. "Optimización automática de los parámetros del motor" en página](#page-290-0) [257.](#page-290-0)

#### Revise y confirme los puntos siguientes antes de la optimización automática:

- El motor está parado y no tiene una alta temperatura.
- El índice de potencia del variador de frecuencia está próximo al del motor.
- $\bullet$  Defina C1.05, C1.07, C1.09, C1.11 según los datos de la placa de características del motor.
- Ajustar E0.08, E0.09 según los parámetros del motor y las condiciones de aplicación concretas.

Desconecte la carga del eje del motor para la optimización automáti-Iks. ca de giro.

#### Ajustar el modo de optimización automática e iniciarlo para los parámetros del motor

Ajustar los parámetros siguientes conforme al modo de control del variador de frecuencia y la situación de aplicación:

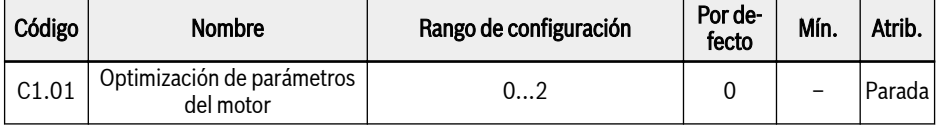

● 0: Inactivo

Se recomienda ejecutar la optimización automática estática o la giratoria para **PMSM** 

● 1: Optimización automática estática

La optimización automática estática se utiliza cuando la carga del motor no se puede retirar. Requiere la introducción manual de los valores de inercia con el fin de obtener el mejor efecto de control.

● 2: Optimización automática giratoria

Si al motor se le puede quitar la carga entonces se recomienda retirar esta carga y ejecutar la optimización automática giratoria. Este método permite obtener todos los parámetros del motor y de control que se requieren para el control de vector, lo que, a su vez, mejora el efecto de este último control.

Pulse el botón de <Marcha> en el panel de operación cuando termine el ajuste para optimización automática. En el proceso de optimización automática se muestra el código de estado «tUnE» en el panel de operación. Cuando se termina el proceso de optimización automática, el código de estado desaparece y se obtienen automáticamente los ajustes de los parámetros siguientes:

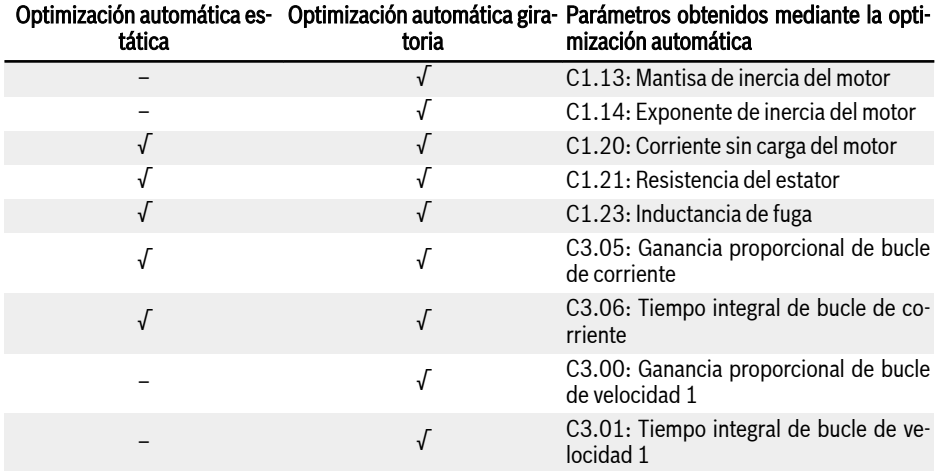

Tab. 12-20: Parámetros obtenidos mediante la optimización automática

La corriente sin carga C1.20 está optimizada automáticamente al 25% de la corriente nominal.

Además, la tensión nominal del motor C1.06 y la frecuencia nominal del motor C1.08 se actualizarán de forma automática.

Los parámetros de inercia C1.13 y C1.14 está definido como:

 $J = [C1.13] \times 10^{[C1.14]}$ 

J - inercia, unidad: Kg.m<sup>2</sup>

La inercia precisa del sistema es importante para obtener un óptimo rendimiento de control. Si utilizando el valor por defecto de la inercia no se consigue obtener el rendimiento de control necesario, se pueden utilizar los tres métodos siguiente para obtener el valor de inercia:

- 1. Ejecutar la optimización automática giratoria ( $C1.01=2$ ) y la inercia del motor se puede obtener automáticamente. Este método se recomienda si el motor se puede desconectar de la carga.
- 2. Consultar el valor de inercia en la placa de características del motor síncrono o en la ficha técnica del fabricante del motor.

3. Si el valor de inercia no está disponible en la placa de características ni en la ficha técnica, así como tampoco se puede retirar la carga del motor, lo que permitiría ejecutar la optimización automática giratoria, calcule por derivación un valor estimado según la fórmula de abajo y realiza el ajuste fino para mejorar el efecto de control.

 $J = \frac{1}{2}$  x m x r<sup>2</sup>

m - Peso del rotor del motor síncrono, unidad: kg

r - Radio del rotor del motor síncrono, unidad: m

En caso de que el peso del rotor y el radio del rotor no estén disponibles, la fórmula siguiente se puede utilizar para una estimación aproximada de la inercia.

 $J = \frac{1}{2} \times k \times M \times R^2$ 

M - Peso total del motor síncrono, unidad: kg

R - Radio del estator del motor síncrono, unidad: m

k - Coeficiente, generalmente en un rango entre 1/32 y 1/8. Para un motor compacto, como un servomotor, se podría seleccionar un valor mayor, mientras para un motor asíncrono general, puede ser más apropiado un valor más pequeño.

Por el hecho de que la inercia real no se puede obtener mediante la optimización automática estática y, además, si la inercia por defecto no pudiese cumplir las exigencias de control, solo se pueden usar el método 2 y el método 3 para identificar los valores de inercia.

Para EFC 5610, el parámetro C1.11 se puede calcular automáticamente mediante la frecuencia nominal y la velocidad del motor.

# 12.12.3 Control SVC PMSM

#### Configuración de bucle de control SVC

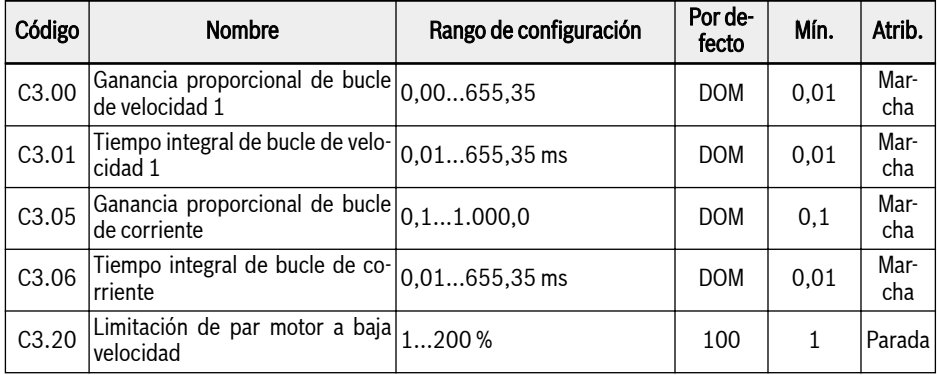

#### Límite de par en el modo de control de velocidad

Cuando el variador de frecuencia está funcionando en el modo de control de velocidad, el variador de frecuencia cambia con el valor de ajuste de la frecuencia y el par de salida cambia según la carga.

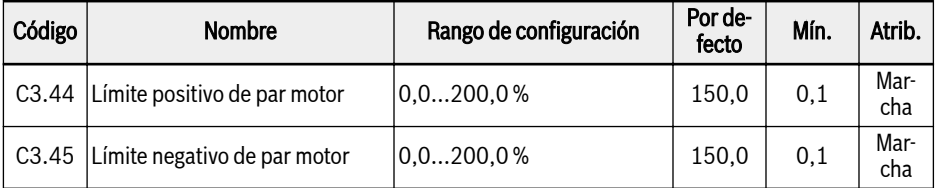

C3.44 «Límite positivo de par motor» y C3.45 «Límite negativo de par motor» se emplean para limitar el par de salida en el modo de control de velocidad. El primer parámetro se utiliza cuando el variador de frecuencia está en marcha de avance, mientras que el segundo parámetro se utiliza cuando está en marcha inversa.

### Verificación de posición inicial

La verificación de la posición inicial del rotor comprueba automáticamente la posición del rotor antes del arranque del motor. La ventaja de esta función es que evita la marcha inversa en el arranque y su desventaja es que amplía el tiempo de arranque, además de ir acompañada de ciertos ruidos.

Funciones y parámetros

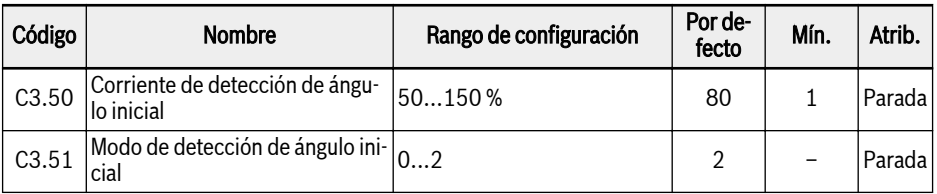

C3.50 se define en el valor actual que se usa para verificar la posición inicial del rotor. Cuando menor sea la corriente, menor será también el ruido generado durante el tiempo de comprobación. No obstante, una entrada actual demasiado pequeña puede reducir la precisión del resultado de verificación.

C3.51 se ajusta en el modo de verificación del ángulo de posición inicial

 $\bullet$  C<sub>3</sub>.51=0: Sin detección

Es posible tener la marcha inversa en el arranque

● C3.51=1: Detección cuando se enciende por primera vez

Aplicable para sistemas de inercia que NO permitan la marcha inversa en el arranque y no haya cambios en la posición del rotor después de la parada del sistema.

● C3.51=2: Detección en cada marcha

Normalmente, la verificación se llevará a cabo en la posición inicial del rotor en cada arranque. Ajustar C3.51 en «2» para las aplicaciones que NO permitan la marcha inversa en el arranque y causen cambio en la posición del rotor después de la parada del sistema.

## 12.12.4 Control vectorial con codificador

Para el control vectorial con codificador, ajustar la función del modo siguiente.

- 1. Instalar la tarjeta del codificador en el estado apagado y encender la potencia después de realizar el cableado correcto.
- 2. Ajustar el parámetro C0.00 en «2».
- 3. Para el ajuste de los parámetros relativos al motor, consultar también el modo SVC.
- 4. Ajustar el parámetro H7.20.
- 5. Llevar a cabo la optimización automática de los parámetros de rendimiento.

Para la optimización automática giratoria, la dirección del codificador (H7.01) se actualizará automáticamente después de completarse el ajuste. Para la optimización automática estática, la actualización de H7.01 no será automática, por eso se recomienda operar a baja velocidad y limitar el par para comprobar si la dirección del codificador es acorde con el sentido de giro del motor. Si no coinciden, habrá que realizar una modificación manual.

# 12.13 Función ASF

## 12.13.1 Descripción de la función

EFC x610 suministra la función de ASF (Application Specific Firmware, firmware específico de la aplicación). El variador de frecuencia puede cargar diferentes ASF (como por ej. «suministro de agua», «control de tensión», etc.) según las distintas aplicaciones. Así se pueden llevar a la práctica las demandas del usuario de forma rápida y flexible.

Este capítulo expone la información más relevante sobre la función ASF. Para obtener información detallada sobre el uso y funcionamiento de ASF, consultar también el Manual de instrucciones de ASF.

## 12.13.2 Parámetros de ASF

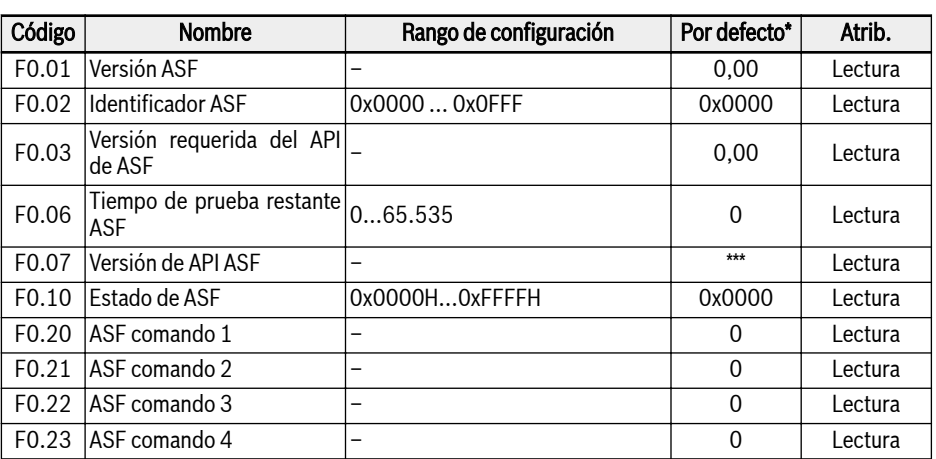

El cuadro de abajo expone los parámetros de ASF cargados por el variador de frecuencia.

## **IKS**

- \*: El valor por defecto depende de la función específica de ASF.
- \*\*: API: Application Program Interface (interfaz del programa de aplicación).
- \*\*\*: El valor depende de la versión del firmware del variador de frecuencia.

Cada bit de F0.10 define la información de estado del ASF actual.

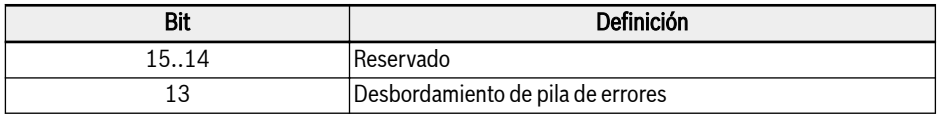

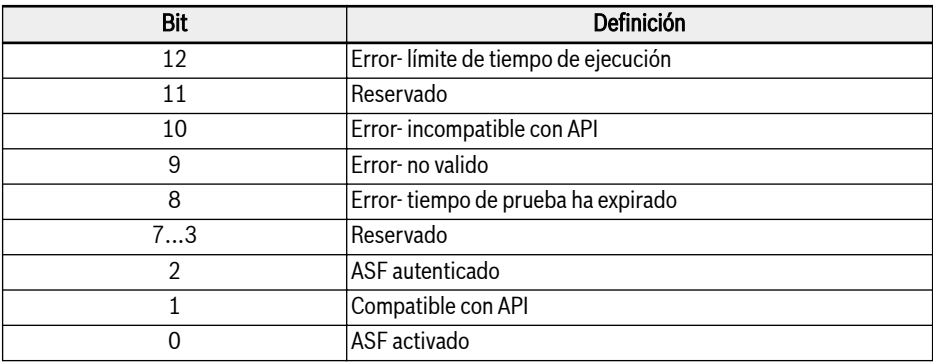

#### Tab. 12-21: Definición bit estado ASF

Cuando el variador de frecuencia tiene cargado un ASF efectivo y certificado, el valor de F0.10 es 0x0007.

F0.20...F0.23 son los parámetros utilizados por la plataforma ASF y la interfaz de tarjeta de extensión. Para obtener información detallada sobre la definición y operación, consultar el manual de instrucciones de la tarjeta de extensión y el ASF específico.

El rango del parámetro ASF es F1.00...F5.99, cada parámetro y sus números de grupo están definidos por la instancia ASF.
### 12.13.3 Gestión de ASF

#### Descarga de ASF

El ASF puede gestionarse con la herramienta de software de ingeniería «ConverterWorks».

Abrir el menú de la gestión de ASF en ConverterWorks antes de cargar el ASF, aparece entonces un ventana de diálogo como la de abajo.

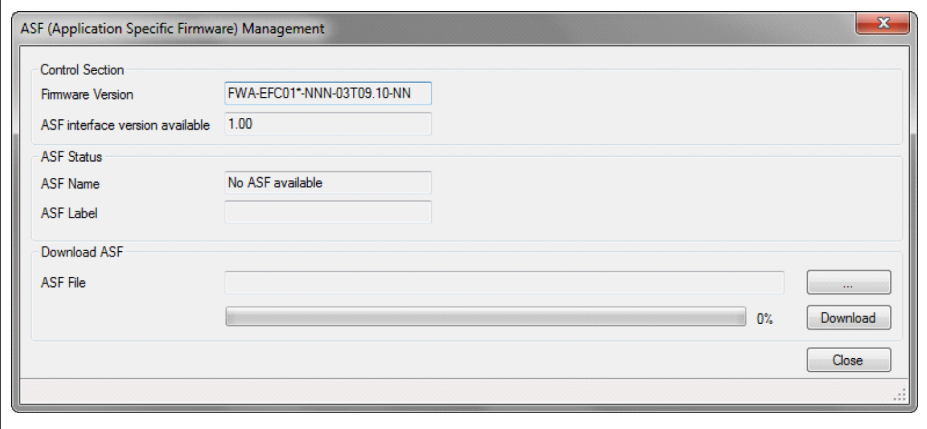

Fig. 12-76: Menú de gestión de ASF

La información de la primera columna en la imagen de arriba depenrs) de del variador de frecuencia conectado al ordenador.

Elegir el archivo de destino en el área de «Descargar ASF» y luego pulsar «Descargar».

Durante el proceso de descarga, se muestra «FUPd-» en el panel LED del variador de frecuencia.

Una vez que se ha completado la descarga, aparece la ventana de visualización siguiente.

Funciones y parámetros

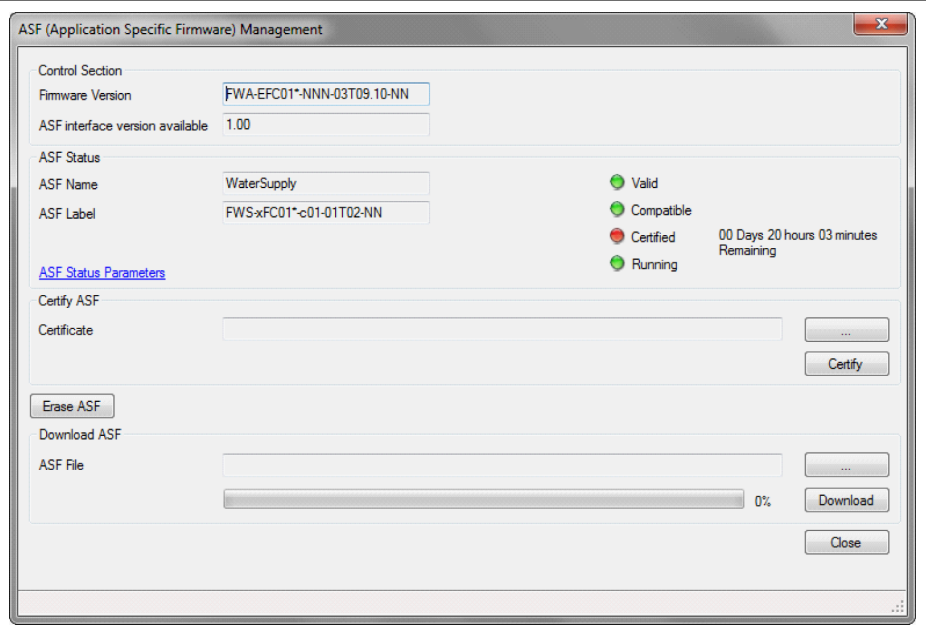

Fig. 12-77: Ventana de gestión de ASF

#### Certificar ASF

Elegir el archivo de destino en el área de «Certificar ASF» y luego pulsar «Certificar».

Cuando la luz de indicación del elemento certificado pasa de rojo a verde, señala que la certificación se ha realizado correctamente.

#### Borrar ASF

Pulsar «Borrar ASF» en la ventana de «Gestión de ASF» para borrar los archivos de ASF del variador de frecuencia.

### 12.13.4 Diagnóstico de ASF

#### Error de sistema de ASF

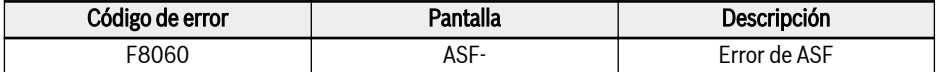

Tab. 12-22: Informa de un error del sistema ASF

La plataforma que ejecuta el ASF detecta objetos de ASF y activa este fallo cuando surgen problemas. Las causas concretas del fallo se pueden consultar en el parámetro F0.10 información de fallo de bit

#### Advertencia y error de ASF

Está definido por el ASF específico, consultar el manual de instrucciones de cada ASF para obtener información detallada.

# 13 Diagnóstico

### 13.1 Visualización de los caracteres LED

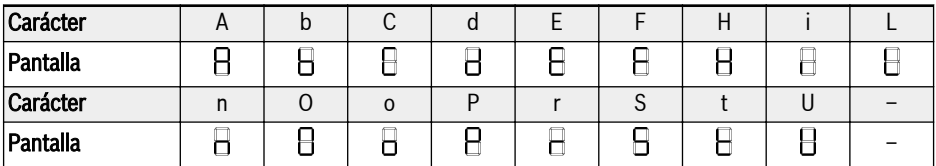

Tab. 13-1: Visualización de caracteres LED

# 13.2 Código de estado

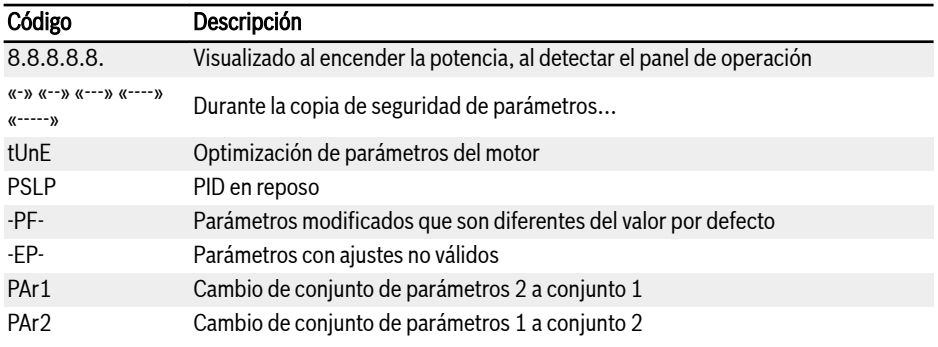

## 13.3 Código de advertencia

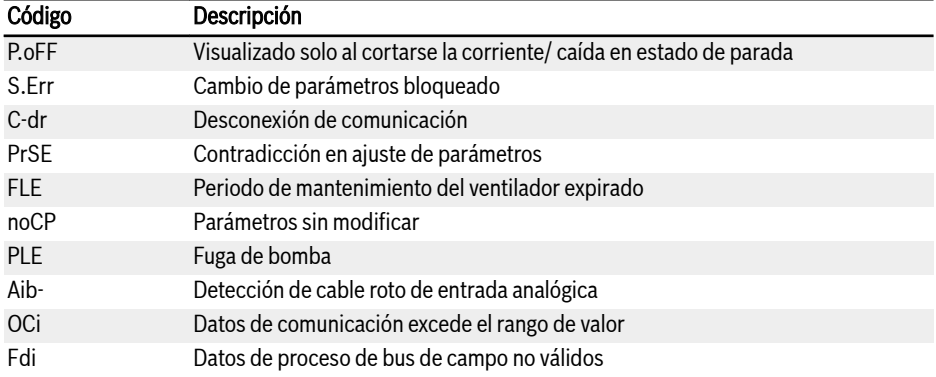

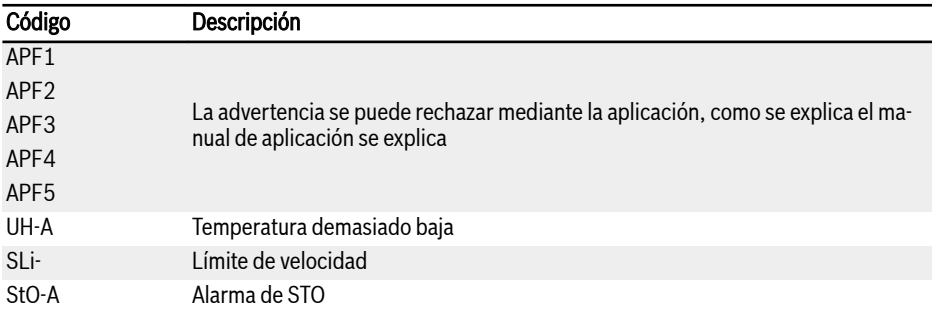

# 13.4 Código de error

### 13.4.1 Error 1 (OC-1): Sobrecorriente a velocidad constante

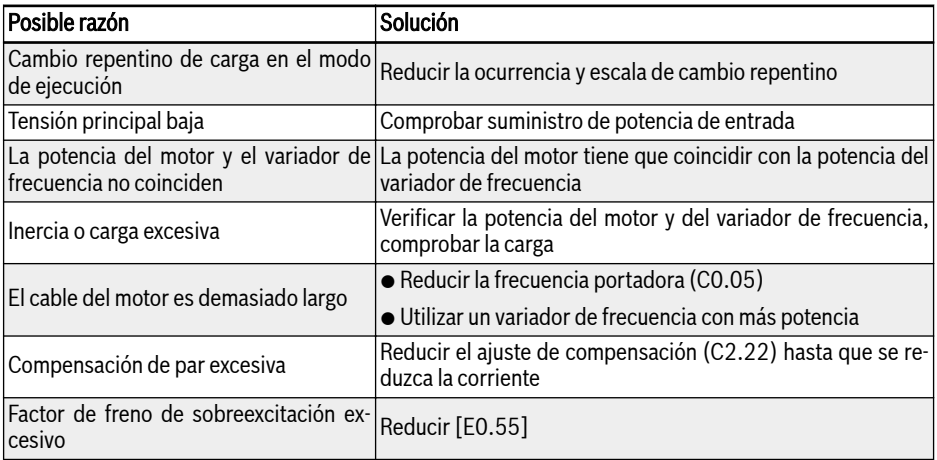

### 13.4.2 Error 2 (OC-2): Sobrecorriente durante aceleración

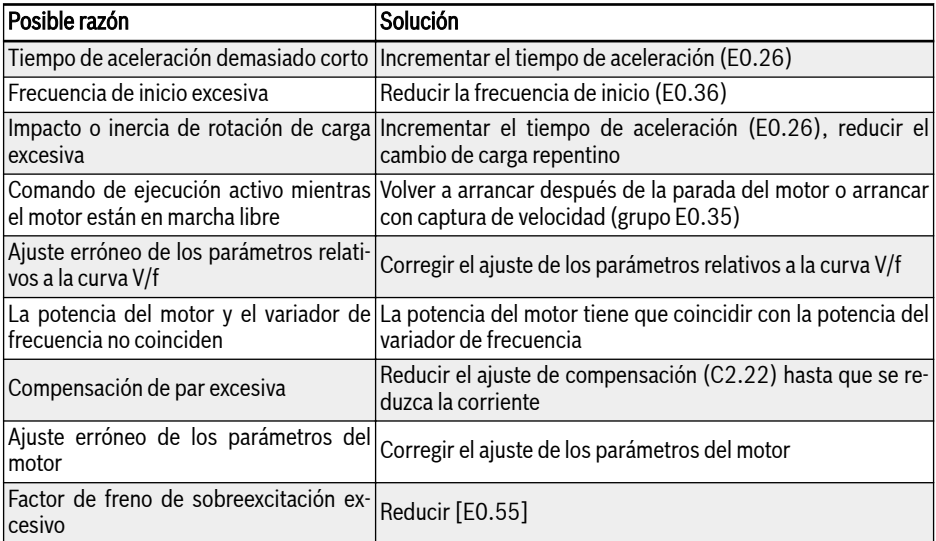

### 13.4.3 Error 3 (OC-3): Sobrecorriente durante desaceleración

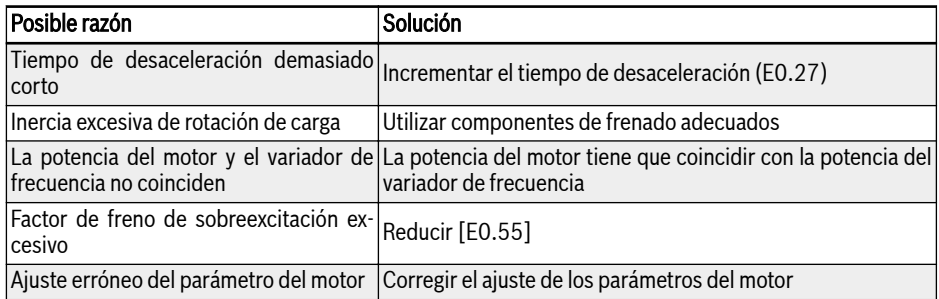

### 13.4.4 Error 4 (OE-1): Sobretensión a velocidad constante

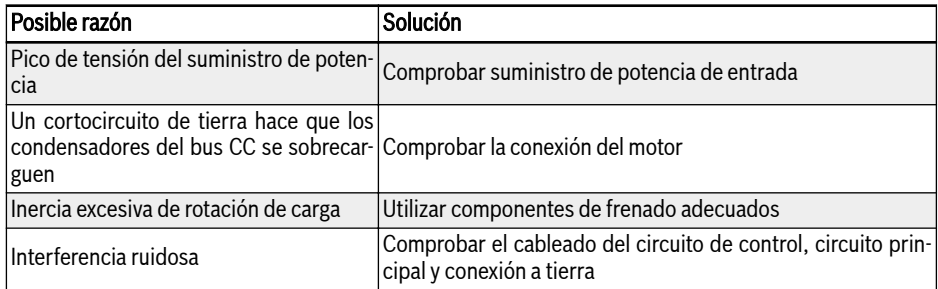

### 13.4.5 Error 5 (OE-2): Sobrevoltaje durante aceleración

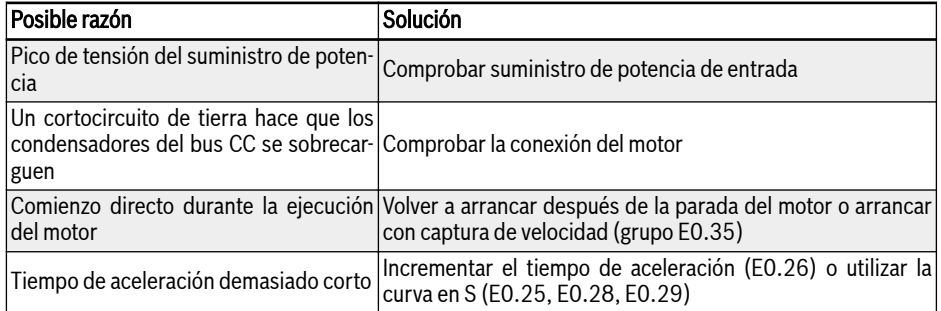

### 13.4.6 Error 6 (OE-3): Sobrevoltaje durante desaceleración

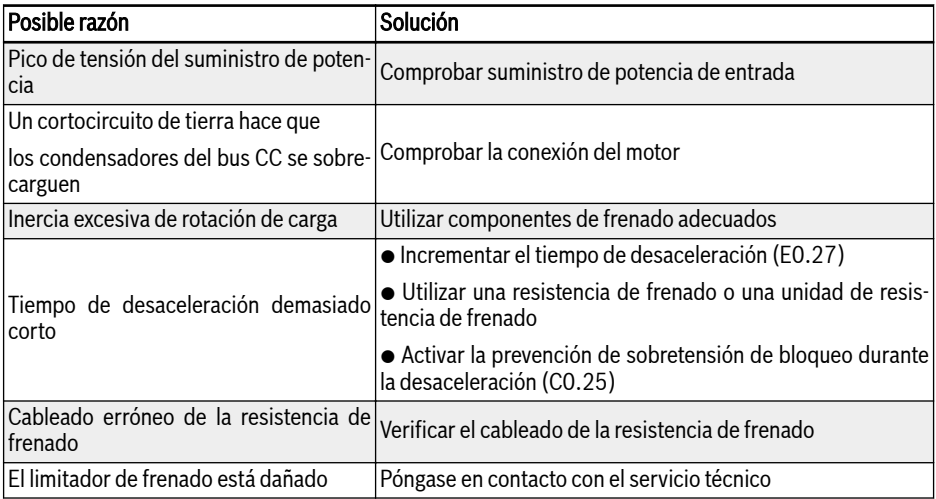

### 13.4.7 Error 7 (OE-4): Sobrevoltaje durante parada

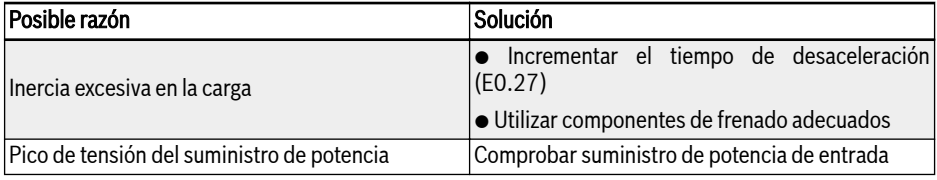

# 13.4.8 Error 8 (UE-1): Subvoltaje durante la marcha

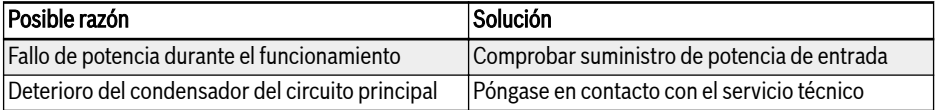

### 13.4.9 Error 9 (SC): Corriente de choque o cortocircuito

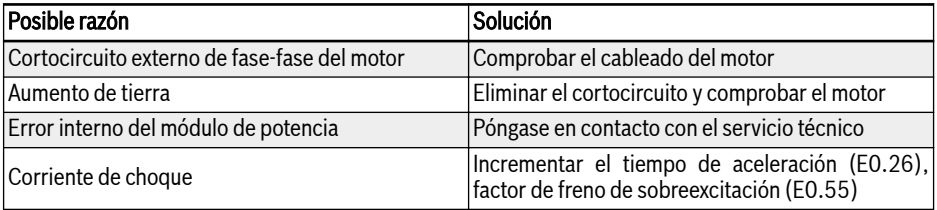

### 13.4.10 Error 10 (IPH.L): Pérdida de fase de entrada

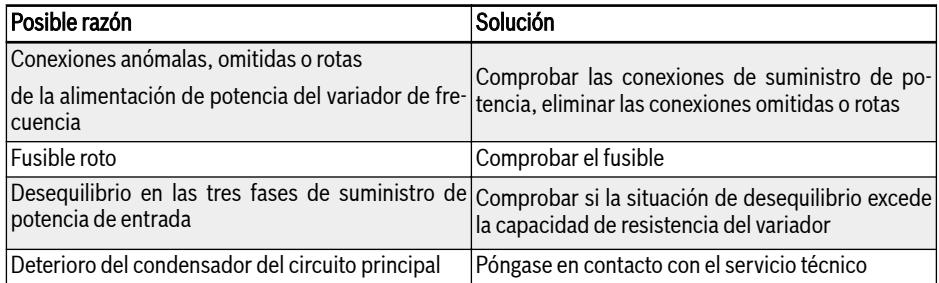

### 13.4.11 Error 11 (OPH.L): Pérdida de fase de salida

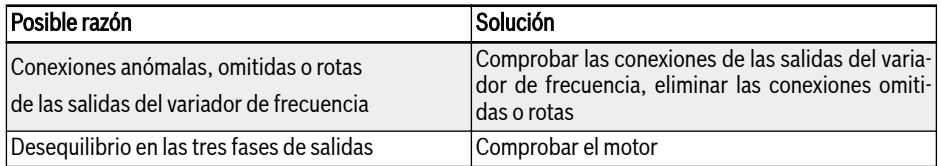

### 13.4.12 Error 12 (ESS-): Error de arranque suave

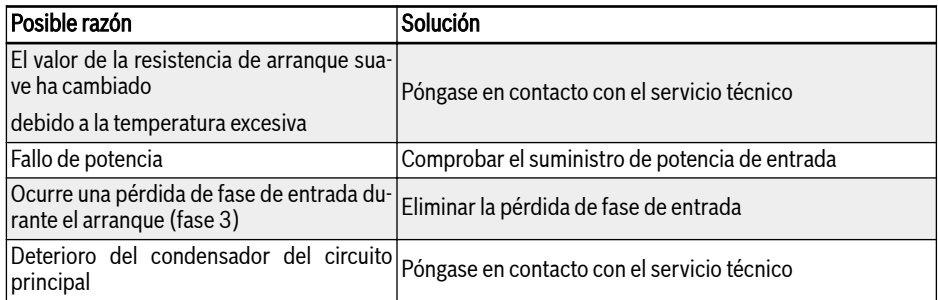

### 13.4.13 Error 20 (OL-1): Sobrecarga del variador

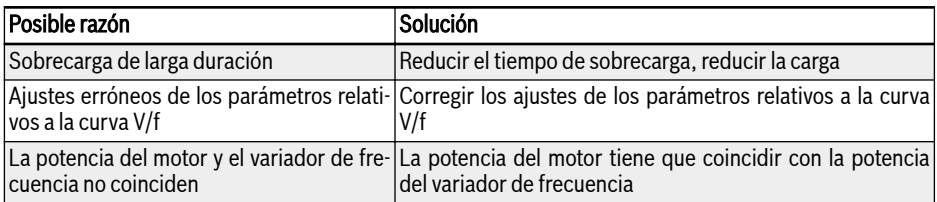

Diagnóstico

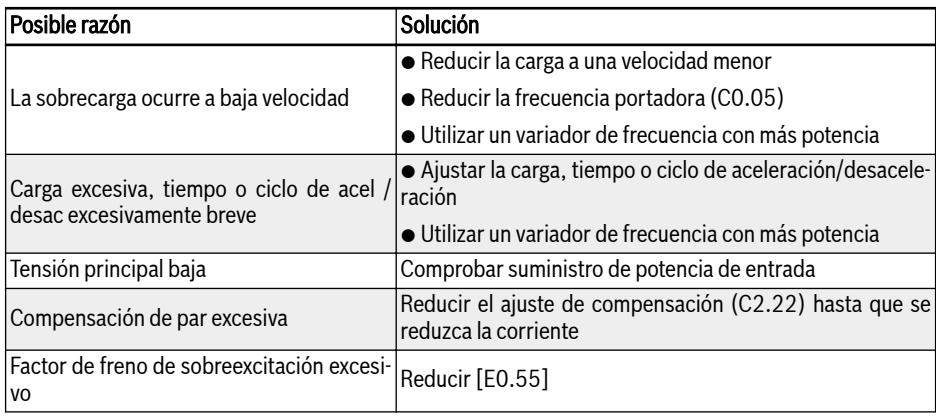

### 13.4.14 Error 21 (OH): Temperatura excesiva del variador

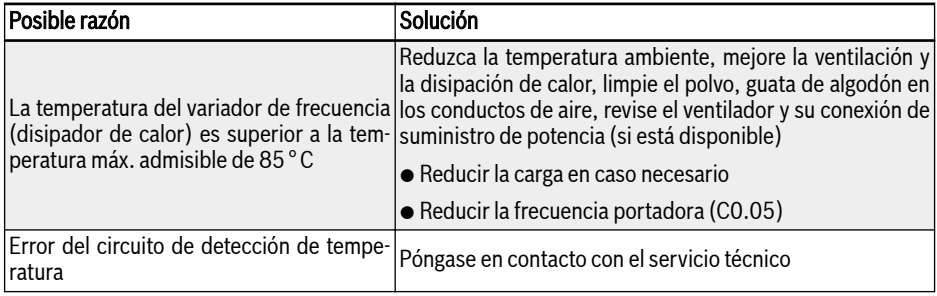

### 13.4.15 Error 23 (FF): Fallo de ventilador

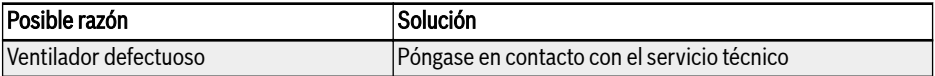

### 13.4.16 Error 24 (Pdr): Marcha en seco de la bomba

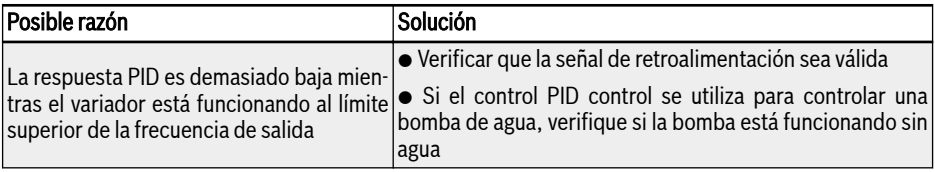

### 13.4.17 Error 25 (CoL-): Pérdida del valor de comando

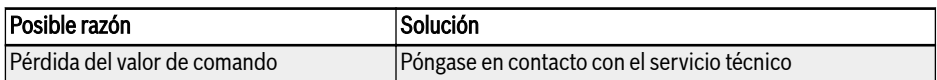

### 13.4.18 Error 26 (StO-r): Petición de STO

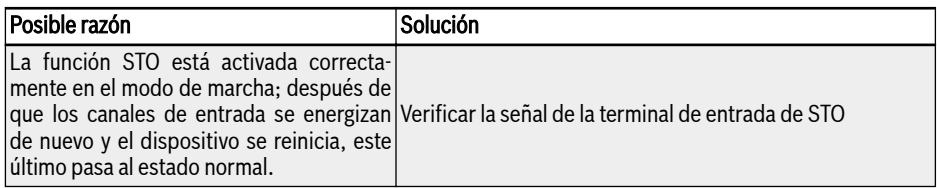

### 13.4.19 Error 27 (StO-E): Error de STO

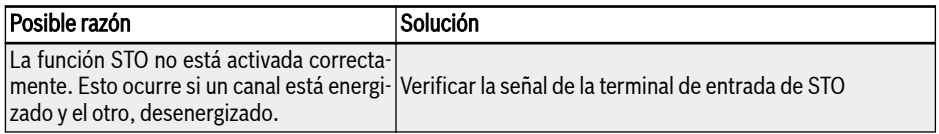

### 13.4.20 Error 30 (OL-2): Sobrecarga del motor

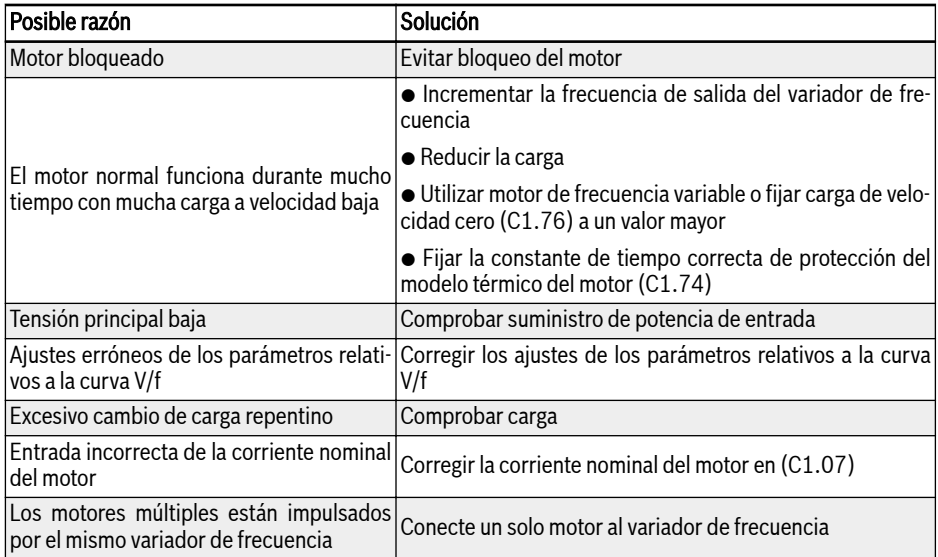

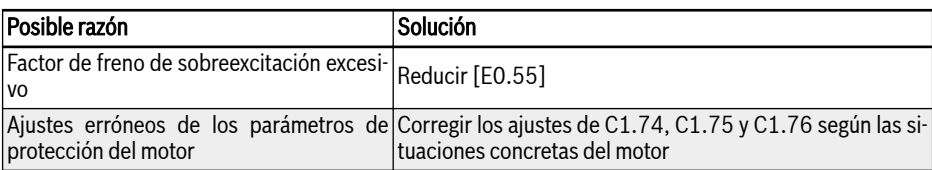

### 13.4.21 Error 31 (Ot): Temperatura excesiva del motor

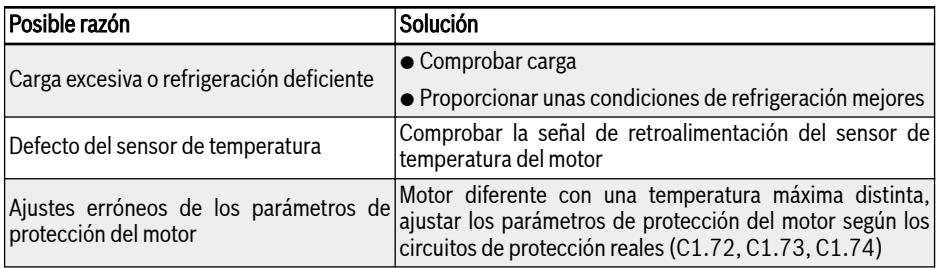

### 13.4.22 Error 32 (t-Er): Error de optimización de parámetros del motor

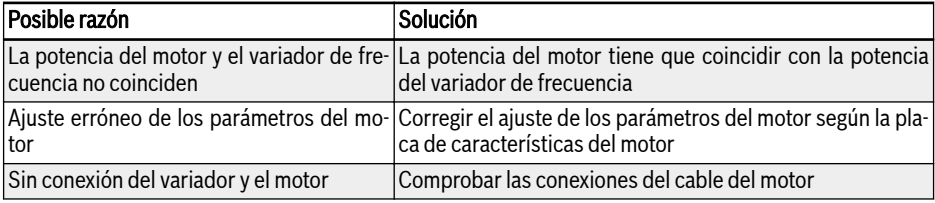

#### 13.4.23 Error 33 (AdE-): Error de detección de ángulo del motor síncrono

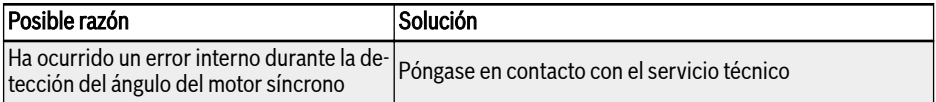

### 13.4.24 Error 35 (SPE-): Error de bucle de control de velocidad

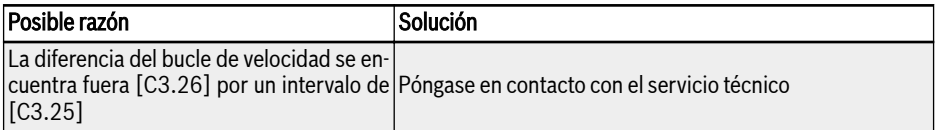

### 13.4.25 Error 38 (AibE): Detección de cable roto de entrada analógica

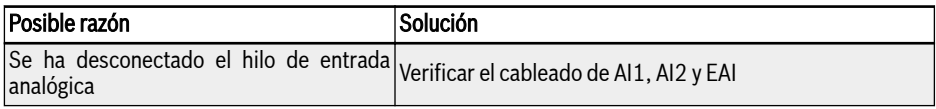

#### 13.4.26 Error 39 (EPS-): DC\_IN Error de suministro de potencia

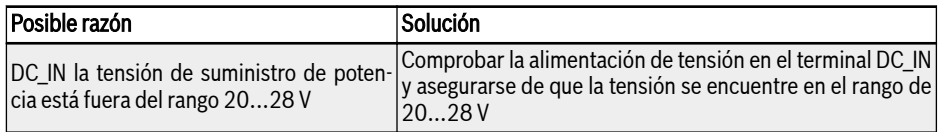

#### 13.4.27 Error 40 (dir1): Error de bloqueo de marcha de avance

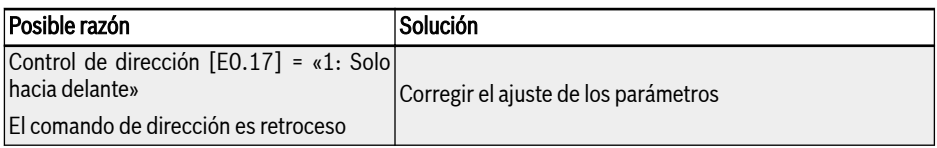

### 13.4.28 Error 41 (dir2): Error de bloqueo de marcha inversa

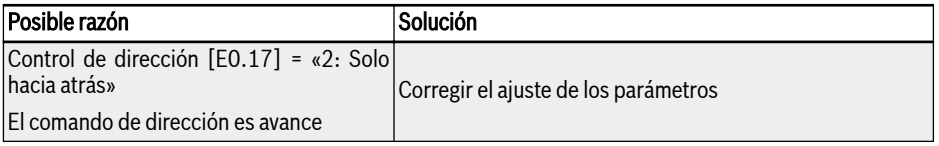

### 13.4.29 Error 42 (E-St): Señal de error de terminal

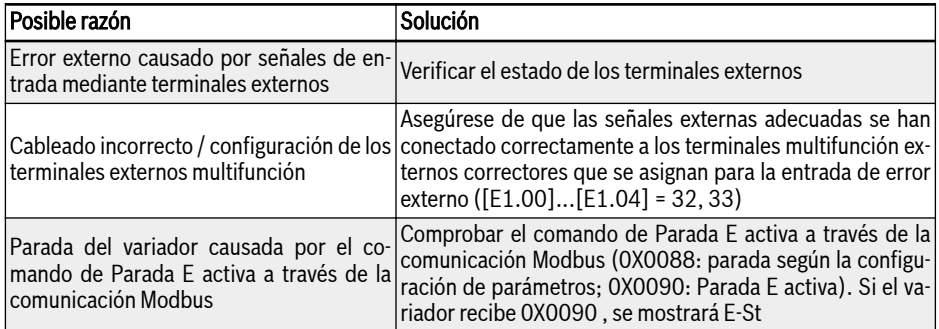

### 13.4.30 Error 43 (FFE-): Desajuste de versión de firmware

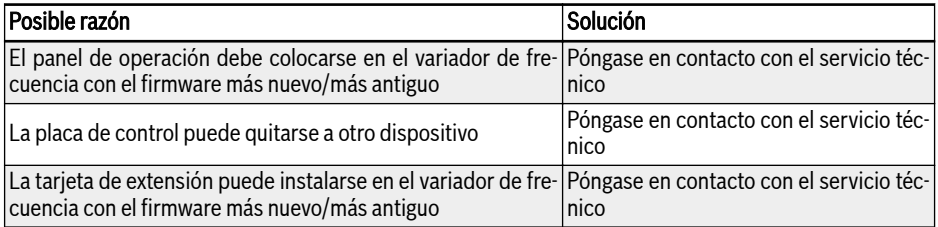

# 13.4.31 Error 44 (rS-): Error de comunicación de Modbus

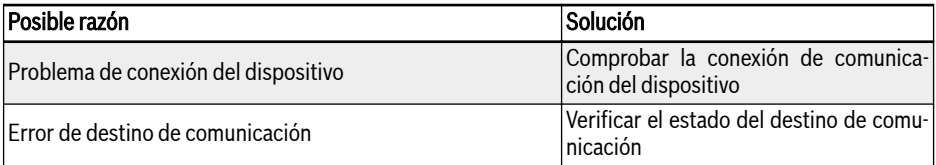

# 13.4.32 Error 45 (E.Par): Ajustes de parámetros no válidos

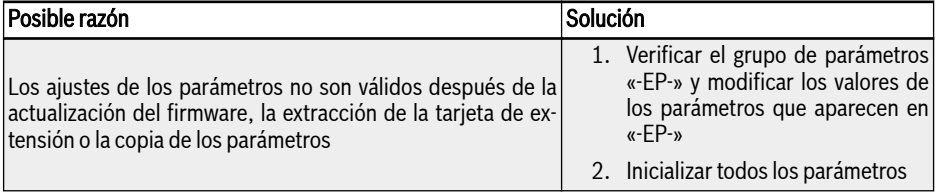

#### 13.4.33 Error 46 (U.Par): Error de restauración de parámetro desconocido

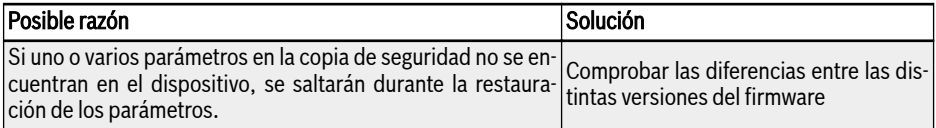

### 13.4.34 Error 48 (idA-): Error de comunicación interno

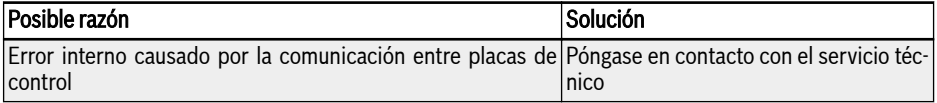

### 13.4.35 Error 49 (idP-): Error de parámetros interno

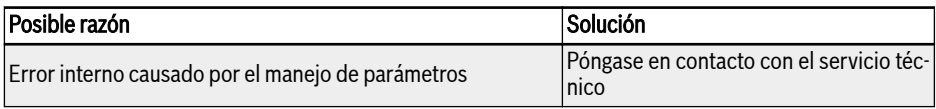

#### 13.4.36 Error 50 (idE-): Error interno de variador

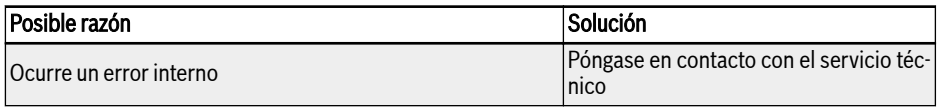

### 13.4.37 Error 51 (OCd-): Error interno de tarjeta de extensión

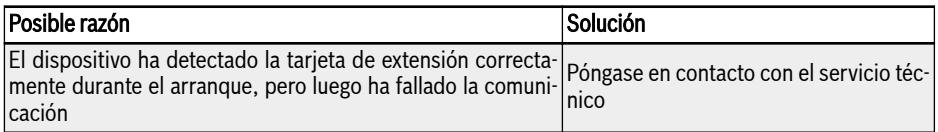

#### 13.4.38 Error 52 (OCc): Error de configuración de PDOs de tarjeta de extensión

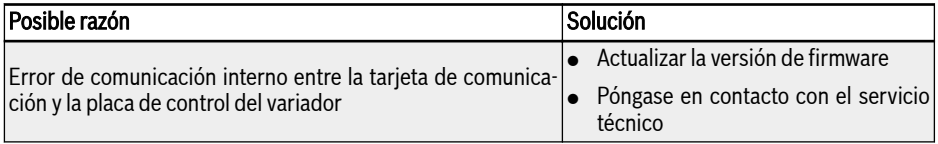

### 13.4.39 Error 53 (Fdi-): Datos de proceso no válidos

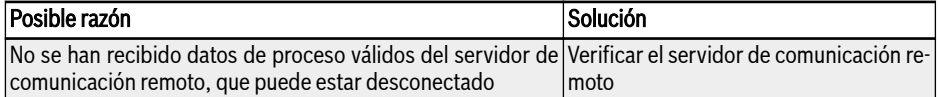

### 13.4.40 Error 54 (PcE-): Error de comunicación de control remoto

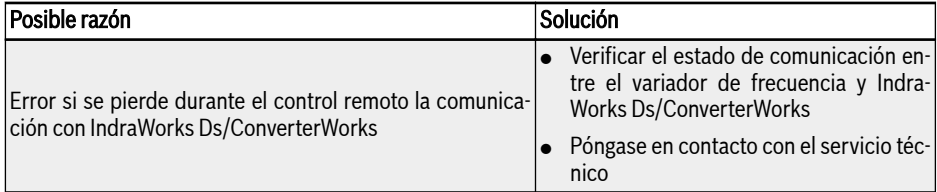

#### 13.4.41 Error 55 (PbrE): Copia de seguridad de parámetros/ error de restauración

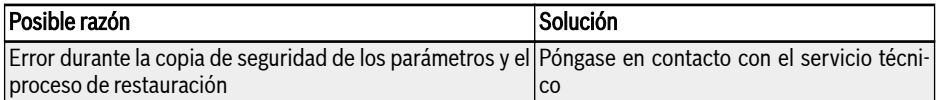

#### 13.4.42 Error 56 (PrEF): Error de restauración de parámetros después de la actualización de firmware

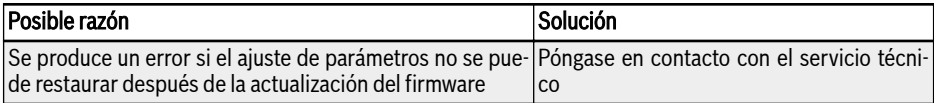

### 13.4.43 Error 60 (ASF-): Error de firmware de aplicación

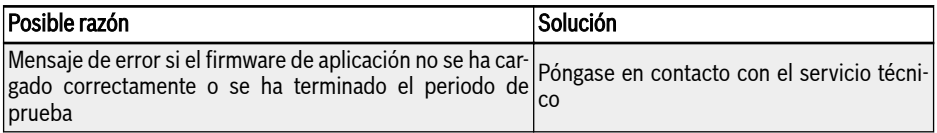

### 13.4.44 Error 61...65 (APE1...APE5): Error de aplicación

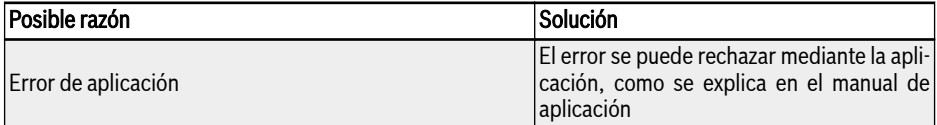

## 13.5 Tratamiento de errores

#### 13.5.1 Rearranque después de pérdida de potencia

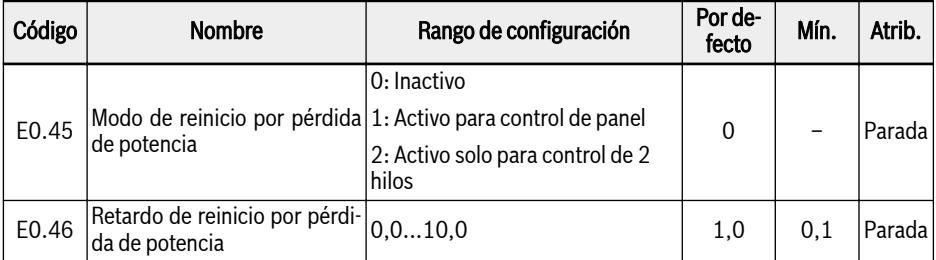

[E0.45] Decide el comportamiento de reinicio después de la pérdida de potencia:

Si se selecciona al opción 1, el variador funcionará automáticamente cuando se reanude la potencia CA, si el comando de ejecución está definido en «panel».

Si se selecciona al opción 2, el variador funcionará automáticamente cuando se reanude la potencia CA, si el comando de ejecución está definido en «entrada digital multifunción».

La pérdida de potencia reinicia el procedimiento que se va a ejecutar después de [E0.46] «Reinicio por pérdida de potencia».

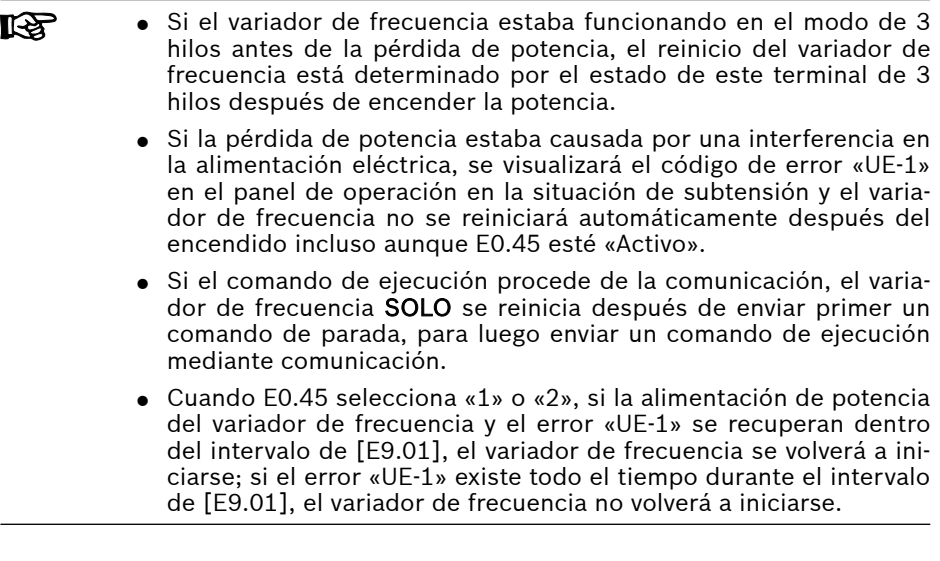

#### 13.5.2 Reinicio automático de errores

La función de reinicio automático de errores se utiliza para garantizar un funcionamiento continuo sin intervención humana en caso de errores ocasionales, tales como sobrecorriente y sobretensión en el modo de arranque o en el modo de ejecución. Esta función se puede activar con el ajuste [E9.00] ≠ 0.

Cuando se produce un error, el variador de frecuencia detiene la salida y el código de error relacionado se muestra al mismo tiempo. El sistema permanece inactivo durante el tiempo de retardo [E9.01]. A continuación, el error se restablecerá automáticamente y se generará un comando de ejecución para reiniciar el variador de frecuencia. Esta secuencia se realizará [E9.00] veces. Si el error persiste, el variador de frecuencia permanece en el modo inactivo y ya no realiza intentos de reinicio automático. En este caso, se requiere un reinicio de error manual para reanudar la operación.

El reinicio automático de errores es válido para los siguientes errores: OC-1, OC-2, OC-3, OE-1, OE-2, OE-3, OE-4, OL-1, OL-2, UE-1\*, E-St, OH y UH.

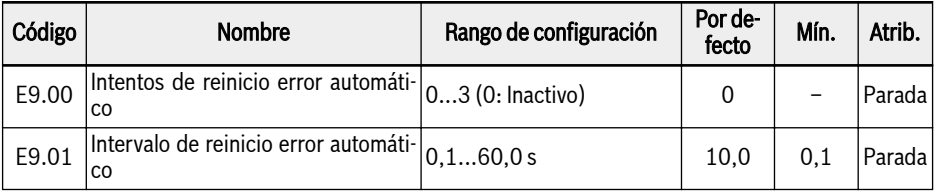

**KA** 

\*:

- 1. Si [E9.00] ≠ 0 y [E0.45] = 0, cada vez que el error «UE-1» se reinicie, las veces restantes del reinicio automático se reducirán.
- 2. Si [E9.00] ≠ 0 y [E0.45] ≠ 0, entonces el tiempo de reinicio del error «UE-1» es ilimitado.
- 3. Si [E9.00] = 0 y [E0.45] ≠ 0, entonces el tiempo de reinicio del error «UE-1» es ilimitado.

#### 13.5.3 Reinicio de errores mediante entrada digital

El reinicio de errores se puede definir con una entrada digital Esta función funciona de la misma manera que la función de restablecimiento de errores de panel, lo que permite un restablecimiento remoto de los errores. «Señal de reinicio de error» es sensible al flanco.

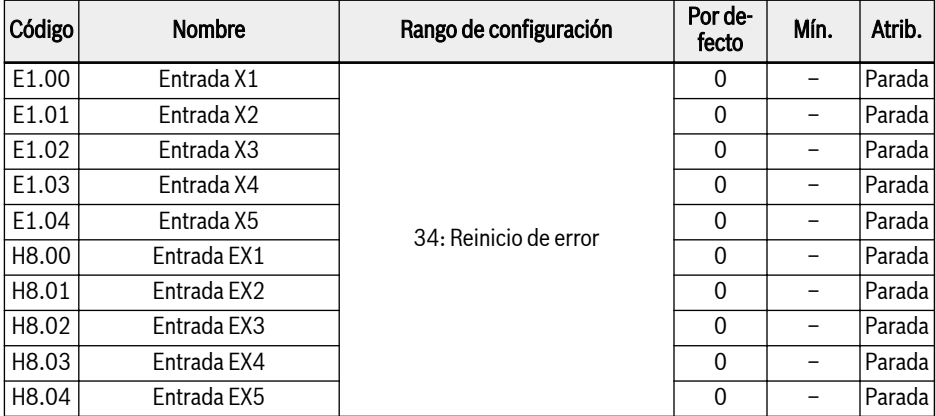

Ajustar el parámetro respectivo de cualquier entrada digital como «34: Señal de reinicio de error». Para el diagrama de cableado, consultar [Cap. "Entrada digital](#page-106-0) [NPN / cableado PNP" en página 73](#page-106-0).

# 14 Comunicación

# 14.1 Breve introducción

Los variadores de frecuencia EFC x610 proporcionan una interfaz de comunicación RS485 estándar para realizar la comunicación entre la estación maestra y las esclavas a través del protocolo Modbus. Con la ayuda de un PC, un PLC o un ordenador externo un «único maestro / múltiples esclavos» se puede realizar control de la red (ajuste del comando de control de frecuencia y la frecuencia de funcionamiento, la modificación de los parámetros, monitorización del estado de funcionamiento del variador de frecuencia y mensajes de error), para hacer frente a los requisitos específicos de las aplicaciones.

**IB** 

Los parámetros del usuario del variador de frecuencia se pueden escribir 150,000 veces mediante la interfaz de comunicación.

# 14.2 Ajustes básicos de comunicación

### 14.2.1 Selección del protocolo de comunicación

El producto estándar solo es compatible con el protocolo de comunicación Modbus. Para utilizar otros protocolos de comunicación hay que pedir adicionalmente tarjetas de comunicación opcionales, además de ajustar como corresponda el parámetro E8.00 y otros parámetros afines.

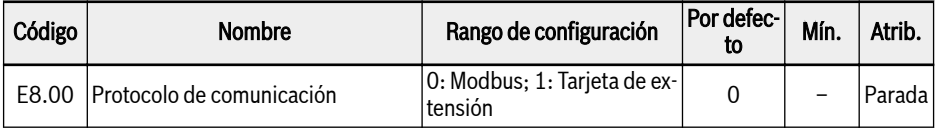

# 14.2.2 Ajustar la velocidad de transmisión de datos

La velocidad de transmisión de datos se refiere al índice de transmisión de los datos entre el ordenador externo y el variador de frecuencia.

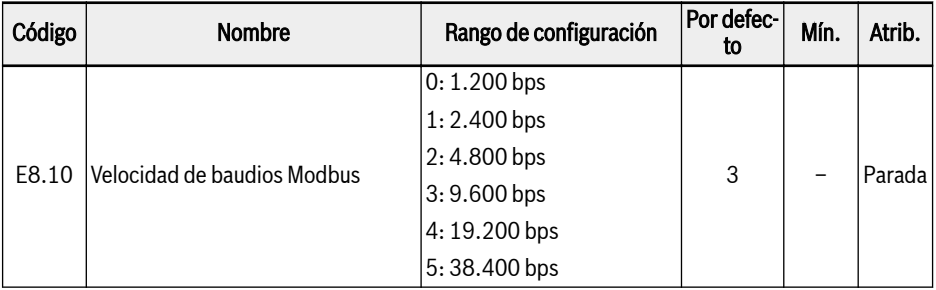

#### 14.2.3 Ajustar el formato de datos

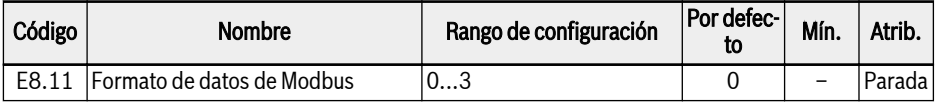

 $\bullet$  0: 1 bit de inicio, 8 bits de datos, 1 bit de parada, sin paridad

 $\bullet$  1: 1 bit de inicio, 8 bits de datos, 1 bit de parada, paridad par

- 2: 1 bit de inicio, 8 bits de datos, 1 bit de parada, paridad impar
- $\bullet$  3: 1 bit de inicio, 8 bits de datos, 2 bits de parada, sin paridad

### 14.2.4 Ajustar la dirección local

En la comunicación Modbus, el número máximo de variadores de frecuencia en la red es de 247. Cada variador de frecuencia debe tener una dirección local única.

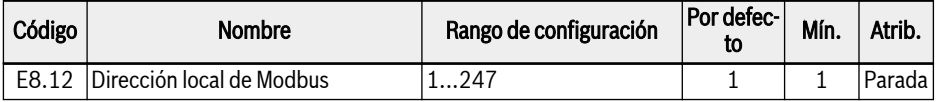

#### 14.2.5 Ajustar el tipo de señal de comando

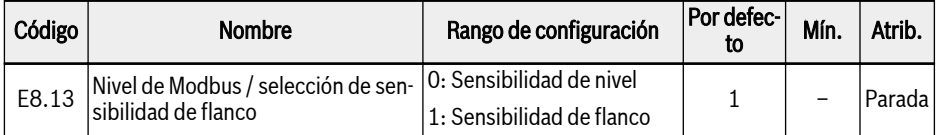

Sensible al nivel (situación por defecto) La palabra de control no es realmente sensible al flanco, el maestro debería reiniciar manualmente el comando.

Por ejemplo:

- 1. Simular un error
- 2. Ajustar bit 5 = 1, el error se reinicia
- 3. Simular de nuevo un error
- 4. Ajustar bit 5 = 1, el error no se reinicia

Sensible al flanco (seleccionable): El comando de control se reinicia automáticamente después de la activación.

Por ejemplo:

**IKS** El formato de datos del variador debe ser el mismo que el de la estación maestra. De lo contrario, será imposible una comunicación normal.

<sup>5.</sup> El maestro debería primero ajustar el bit 5 = 0 y luego el bit 5 = 1; el error se reinicia

Comunicación

- 1. Simular un error
- 2. Ajustar bit 5 = 1, el error se reinicia
- 3. Simular de nuevo un error
- 4. Ajustar bit 5 = 1, el error se reinicia

# 14.2.6 Perturbación de la comunicación y respuesta

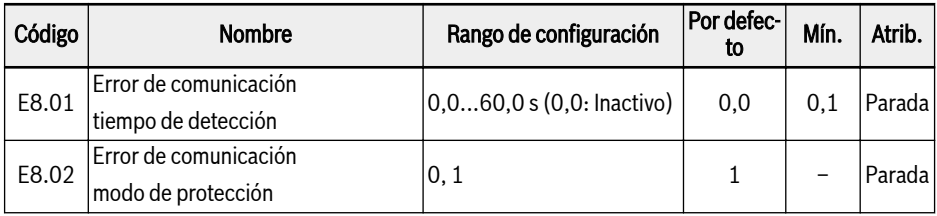

- Cuando [E8.01] = 0,0 s, está inactiva la función de detección de perturbación.
- Si el intervalo entre la corriente y los siguientes comandos de comunicación excede el tiempo definido en [E8.01] «Tiempo de detección de error de comunicación», el variador de frecuencia informará de un código de error de comunicación y actuará como esté establecido en [E8.02] «Modo de protección de error de comunicación»:
	- [E8.02] = 0: Parada de marcha libre

La marcha libre del motor para detener el E0.50 «Modo de parada» está inactivo) después del tiempo de espera de comunicación.

– [E8.02] = 1: Mantener ejecución

El motor continúa funcionando a la frecuencia de ajuste y se muestra el código de advertencia «C-dr» en el panel de operación.

# 14.3 Protocolo Modbus

#### 14.3.1 Descripción del protocolo

#### Breve introducción

- Modbus es un protocolo de maestro y esclavo. Sólo un dispositivo puede enviar comandos en la red en un momento determinado.
- La estación maestra gestiona el intercambio de mensajes mediante el sondeo de las estaciones esclavas. A menos que sea aprobado por la estación maestra, ninguna estación esclava puede enviar un mensaje. En caso de un error durante el intercambio de datos, si no se recibe respuesta, la estación maestra consulta las estaciones esclavas ausentes en el sondeo.
- Si una estación esclava es incapaz de reconocer un mensaje desde la estación maestra, se enviará una respuesta de excepción a la estación maestra.
- Las estaciones esclavas no pueden comunicarse entre sí excepto a través del software maestro, que lee datos de una estación esclava y los envía a otra. Hay dos tipos de cuadros de diálogo entre la estación maestra y las estaciones esclavas:
	- La estación maestra envía una petición a una estación esclava y espera su respuesta.
	- La estación maestra envía una petición a todas las estaciones esclavas y no espera su respuesta (radiodifusión).

#### Transmisión

La transmisión es en el modo RTU (unidad de terminal remota) con marcos que no contienen cabecera de mensaje ni marca de fin. A continuación se muestra un formato típico de marco RTU:

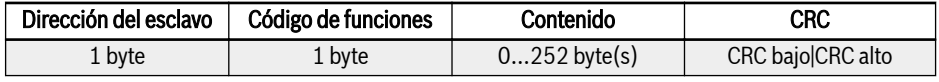

Tab. 14-1: Formato típico de marco RTU

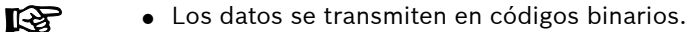

- CRC: Código de redundancia cíclica.
- La dirección 0 está reservada como dirección de difusión.
- Todos los nodos esclavos deben reconocer la dirección de difusión para la función de escritura (no hay necesidad de respuesta).
- El nodo maestro no tiene una dirección específica, sólo los nodos esclavos deben tener direcciones (1...247).

Para el modo de transmisión RTU, se muestran a continuación cuatro tipos de formato de caracteres:

- $\bullet$  1 bit de inicio, 8 bits de datos, 1 bit de parada, sin paridad
- 1 bit de inicio, 8 bits de datos, 1 bit de parada, paridad par
- $\bullet$  1 bit de inicio, 8 bits de datos, 1 bit de parada, paridad impar
- 1 bit de inicio, 8 bits de datos, 2 bits de parada, sin paridad

El carácter o byte se envía en el orden siguiente (de izquierda a derecha):

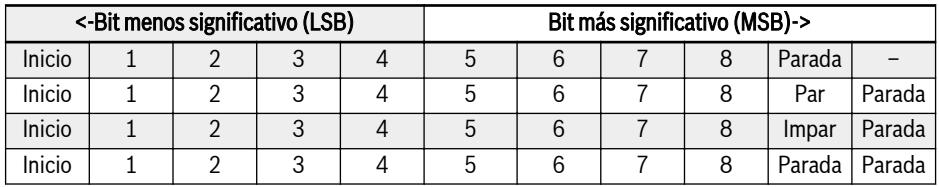

#### Tab. 14-2: Modo de transmisión RTU

Los telegramas están separados por un intervalo de silencio de 3,5 veces el del carácter, por lo menos. Todo el marco debe ser transmitido como un flujo continuo de bytes. Si el intervalo de dos marcos separados es menor de 3,5 veces el tiempo del carácter, entonces la dirección del esclavo del segundo marco será tratado como la parte del primer marco por error, debido a la confusión de marcos, la comprobación CRC fallará, lo que hará a su vez que la comunicación falle. Si se produce un intervalo de silencio de más de 1,5 veces el tiempo del carácter entre dos bytes, el telegrama se considera incompleto y es descartado por el receptor.

### <span id="page-348-0"></span>14.3.2 Interfaz de Modbus

La comunicación Modbus se produce a través de la interfaz RS485, ver las descripciones sobre RS485+ y RS485-en [Cap. 8.1 "Diagrama de cableado" en pági](#page-87-0)[na 54](#page-87-0) y [Cap. 8.3.2 "Terminales de control" en página 70.](#page-103-0)

#### 14.3.3 Códigos de función Modbus y formato del mensaje

#### Funciones soportadas

La función principal de Modbus es leer y escribir parámetros. Los códigos de función diferentes deciden las diferentes peticiones de operaciones. Las funciones de Modbus gestionadas por EFC x610 y sus límites se muestran en la siguiente tabla:

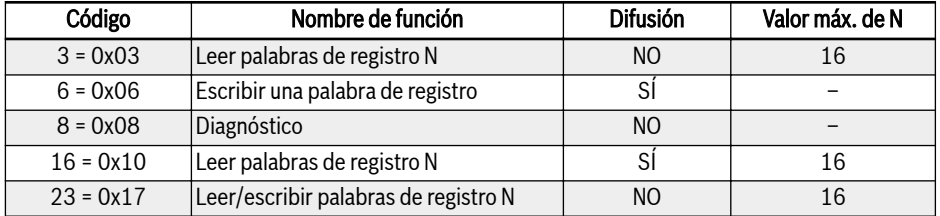

Tab. 14-3: Funciones y límites de Modbus EFC x610

«Lectura» y «Escritura» se consideran desde la perspectiva de la es-Iks. tación maestra.

Los formatos de mensajes Modbus son diferentes según los códigos de función que se muestran a continuación.

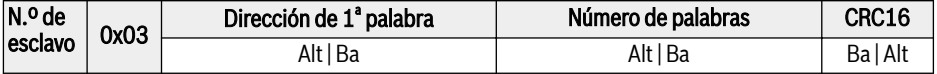

Tab. 14-4: Función 3 Petición del maestro

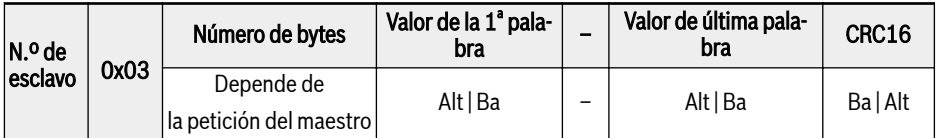

Tab. 14-5: Función 3 Respuesta del esclavo

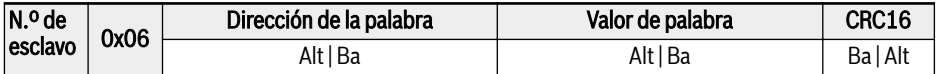

Tab. 14-6: Función 6 Petición del maestro y respuesta del esclavo (en el mismo formato)

Comunicación

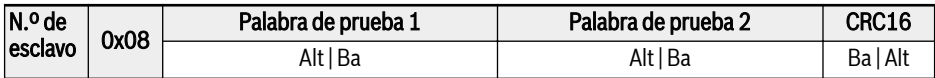

Tab. 14-7: Función 8\_Petición del maestro y respuesta del esclavo (en el mismo formato)

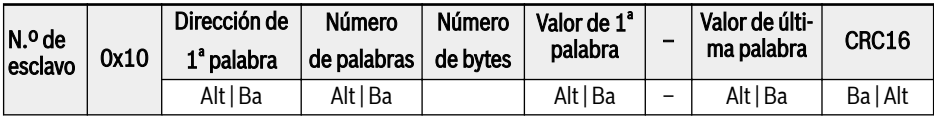

Tab. 14-8: Función 16 Petición del maestro

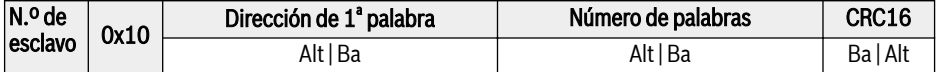

Tab. 14-9: Función 16 Respuesta del esclavo

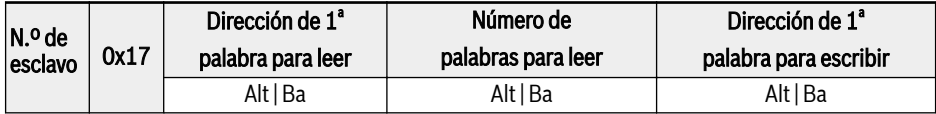

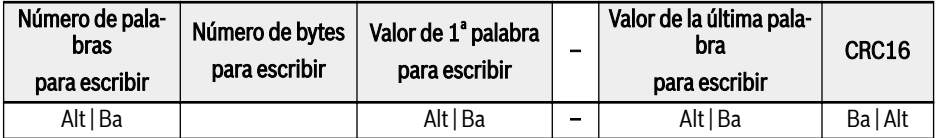

Tab. 14-10: Función 23\_Petición del maestro

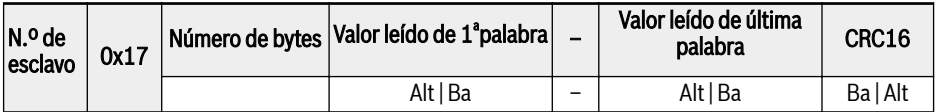

Tab. 14-11: Función 23\_Respuesta del esclavo

#### Ejemplo de función

#### Función 0x03: Leer palabras de registro N, rango: 1...16

Ejemplo: Es necesario leer 2 palabras continuas a partir de la comunicación de registro 3000H del variador de frecuencia esclavo direccionado a 01H. La estructura del marco se describe en las tablas siguientes.

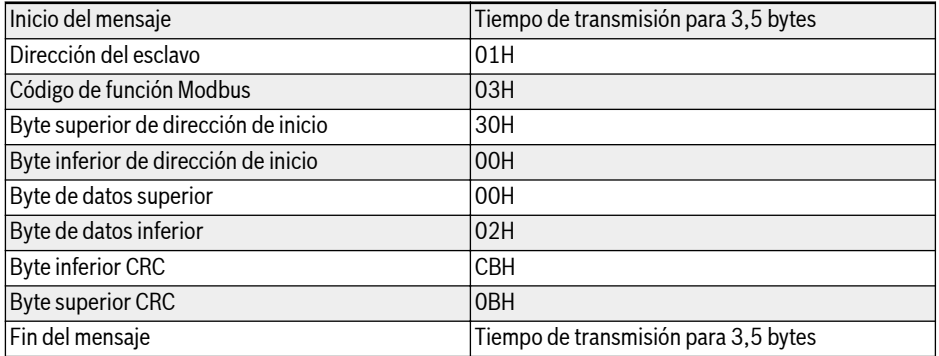

Tab. 14-12: Función 0x03 Petición de maestro RTU

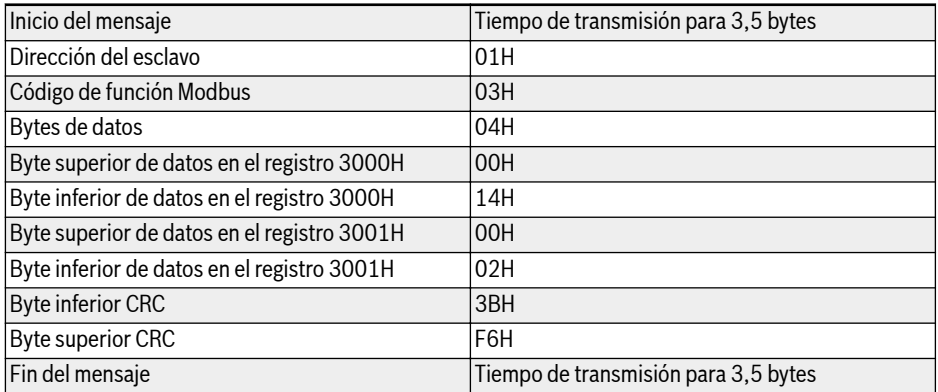

Tab. 14-13: Función 0x03 Respuesta del esclavo RTU

#### Función 0x06: Escribir una palabra de registro

# **A** ATENCIÓN

#### ¡La escritura frecuente puede dañar los registros internos!

- Cuando se escriben datos en los registros internos, hay un límite en las veces de escritura. La dirección de registro puede estar dañada si el número de veces de escritura ha sobrepasado el límite. ¡Evite la escritura frecuente!
- Para más información sobre el permiso de escritura del usuario, consulte [Cap. 20.3.1 "Terminología y abreviaturas en la Lista de parámetros" en página](#page-454-0) [421.](#page-454-0)

Ejemplo: Escribir 0000H a la dirección de registro de comunicaciones 3002H del variador de frecuencia esclavo con dirección 01H. La estructura del marco se describe en las tablas siguientes:

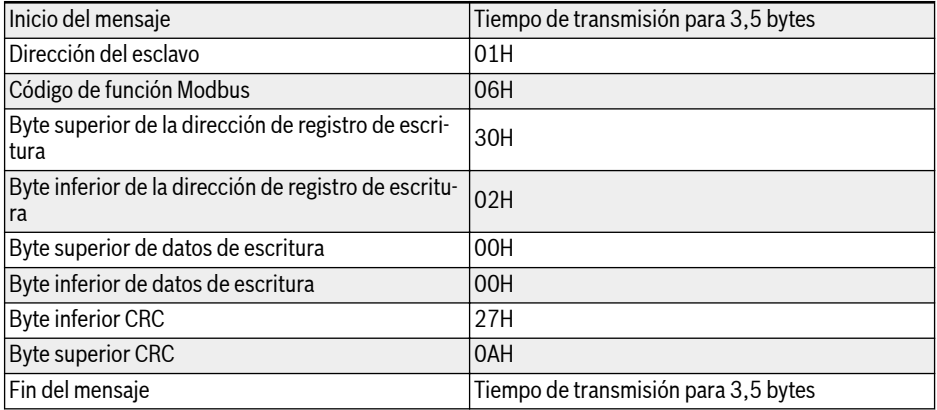

Tab. 14-14: Función 0x06 Petición de maestro RTU

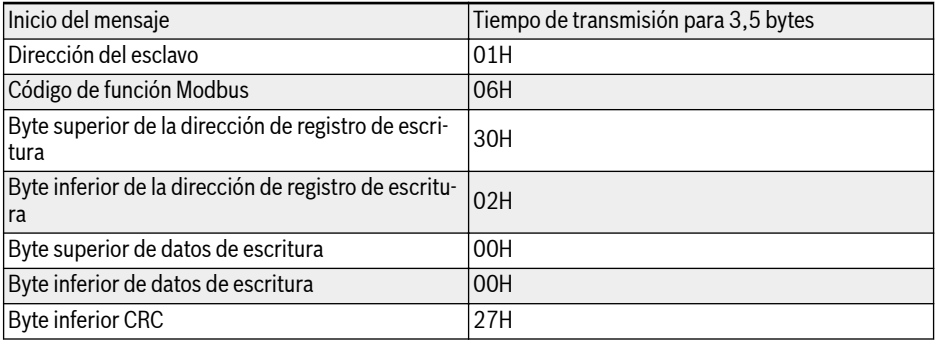

Comunicación

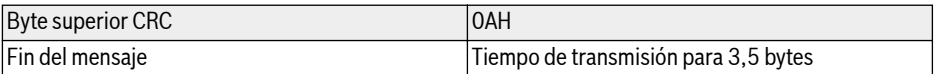

Tab. 14-15: Función 0x06\_Respuesta del esclavo RTU

#### Función 0x08: Diagnóstico

Ejemplo: Para probar el circuito de comunicación de 2 palabras continuas 1234H y 5678H con dirección de esclavo del variador de frecuencia 01H, la estructura del marco se describe en las tablas siguientes:

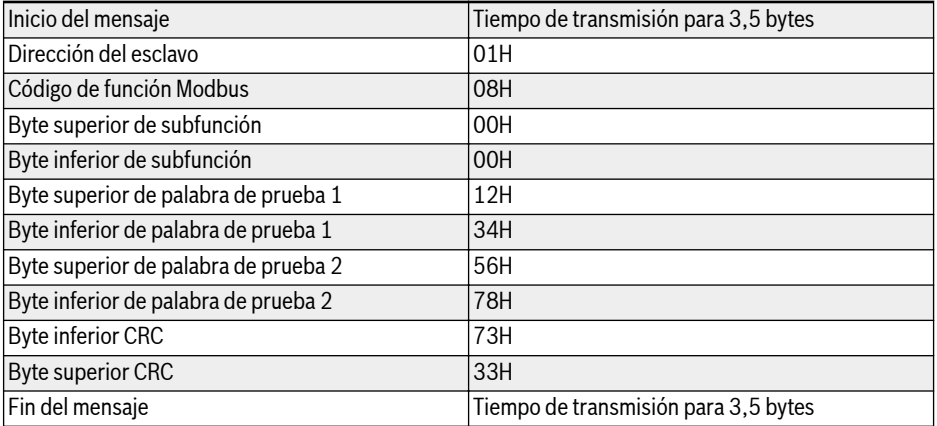

#### Tab. 14-16: Función 0x08 Petición de maestro RTU

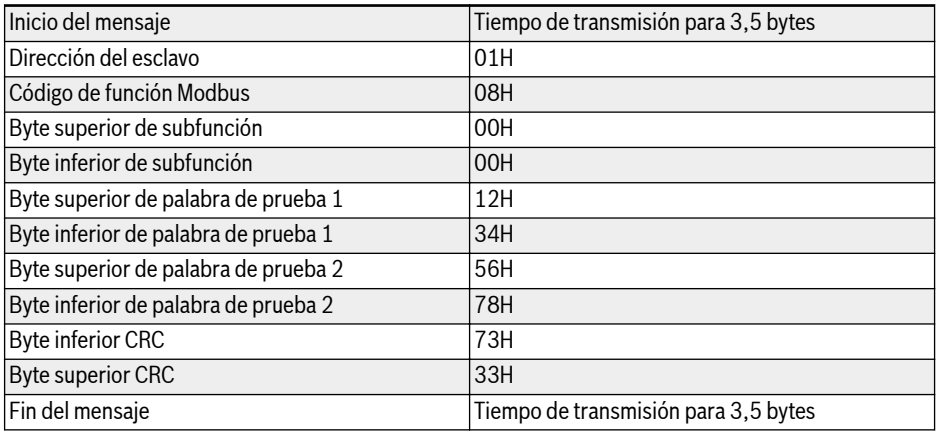

Tab. 14-17: Función 0x08 Respuesta del esclavo RTU

#### Función 0x10: Escritura de palabras de registro N, rango: 1...16

Ejemplo: Para modificar 2 registros continuos empezar desde 4000H con palabras 0001H y 0000H con dirección del variador de frecuencia esclavo 01H. La estructura del marco se describe en las tablas siguientes:

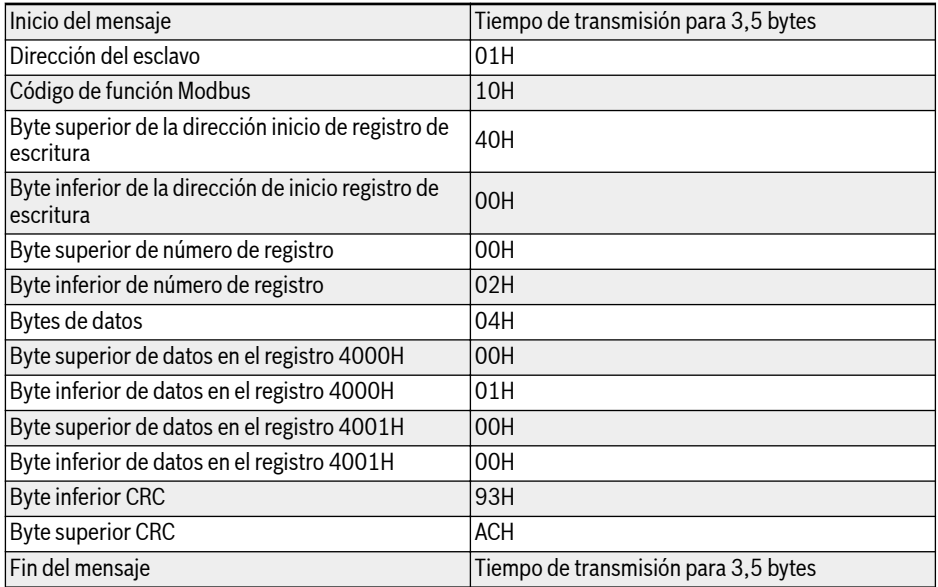

#### Tab. 14-18: Función 0x10 Petición de maestro RTU

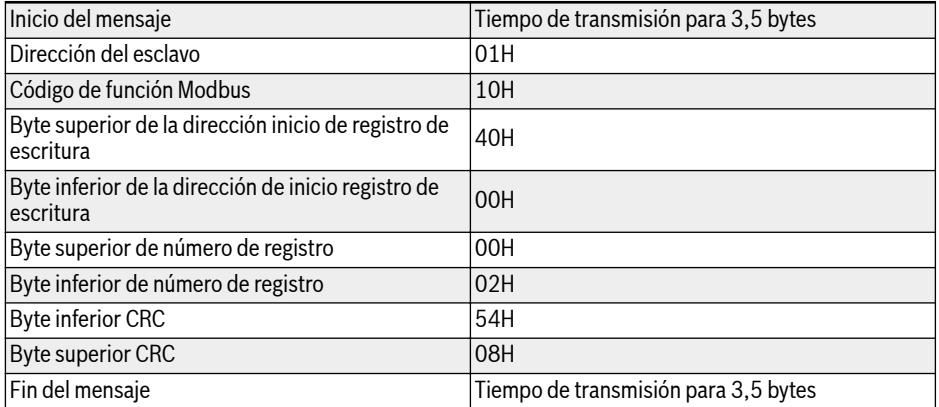

Tab. 14-19: Función 0x10 Respuesta del esclavo RTU

#### Función 0x17: Lectura/escritura de palabras de registro N, rango: 1...16

Ejemplo: Para leer los datos en 2 registros continuos a partir de la dirección 3000H, escribir 0001H y 0000H para 2 registros continuos a partir de la dirección 4000H. La estructura del marco se describe en las tablas siguientes:

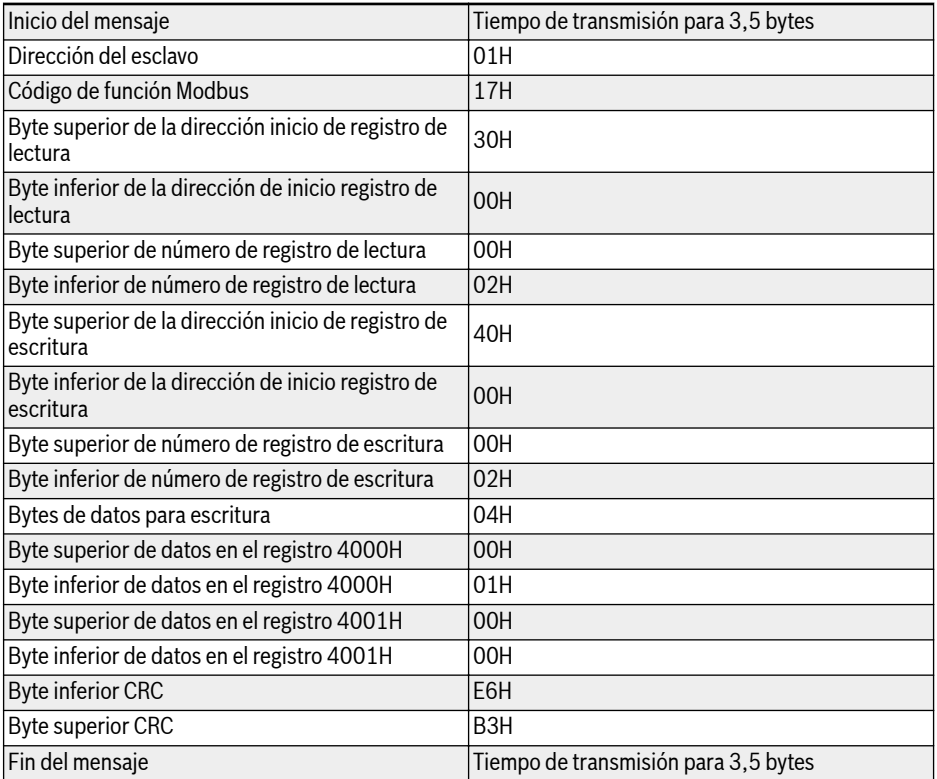

Tab. 14-20: Función 0x17 Petición de maestro RTU

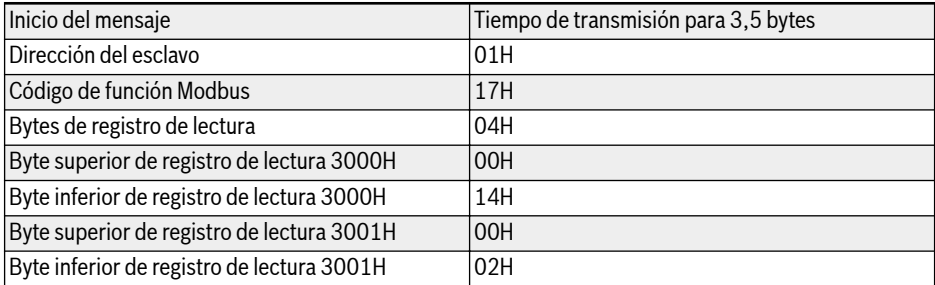

Comunicación

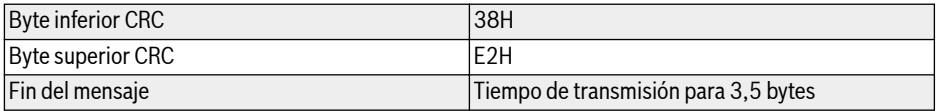

Tab. 14-21: Función 0x17\_Respuesta del esclavo RTU

#### Código de error y código de excepción

Si un esclavo recibe la solicitud sin un error de comunicación, pero no puede manejarla, el esclavo devuelve una respuesta de excepción que incluye el código de error y el código de excepción que informa al maestro de la naturaleza del error. El código de error se forma estableciendo el MSB del código de función a 1 (es decir, más código de función con 0x80, como 0x83, 0x86, 0x90, 0x97), entonces la respuesta de excepción tiene un formato que se muestra a continuación.

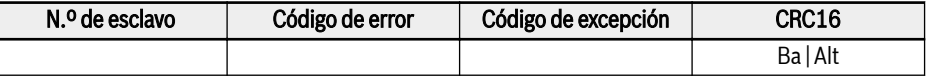

Códigos de excepción para variadores de frecuencia EFC x610:

- $\bullet$  1 = El parámetro no se puede modificar debido a la contraseña de usuario está bloqueada
- 2 = La función solicitada no es reconocida por el esclavo, es decir, no es igual a 3, 6, 8, 16 o 23
- $\bullet$  3 = La dirección de palabra indicada en la solicitud no existe en el esclavo
- 4 = Los valores de palabra indicados en la solicitud no están permitidos en el esclavo
- $\bullet$  5 = Los parámetros no se pueden modificar en modo de ejecución
- 6 = Los parámetros son de sólo lectura, por lo que no se pueden modificar
- 7 = Operación no válida que se decide por la función del variador de frecuen $cia<sup>(*)</sup>$
- 9 = Error de lectura/escritura EEPROM
- B = Código de función 3, el rango de lectura excede 16

(\*) incluye las situaciones que se muestran en la siguiente lista:

- Están prohibidas las operaciones de escritura en b0.11 «Copia de parámetros», U1.00 «Pantalla de monitorización de marcha», U1.10 «Pantalla de monitorización de parada» y C1.01 «Optimización de parámetros del motor».
- Las operaciones de escritura en b0.20 «Contraseña de usuario», b0.21 «Contraseña del fabricante» y b0.10 «Inicialización de parámetros» sólo son compatibles con la función 6.
- Los terminales de entrada digital multifunción (E1.00...E1.04) operación de escritura no permiten repetir un valor distinto de cero.

**KA** 

#### 14.3.4 Distribución de dirección de registro de asignación de comunicación

#### Dirección de parámetros del variador de frecuencia

Los registros de parámetros del variador de frecuencia corresponden a los códigos de función uno a uno. La lectura y escritura de los códigos de función relacionados pueden lograrse a través de la lectura y escritura de los contenidos en los registros de parámetros del variador de frecuencia a través de la comunicación Modbus. Las características y el alcance de lectura y escritura de los códigos de función están de conformidad con la descripción del código de función del variador de frecuencia. La dirección de un registro de parámetro del variador de frecuencia se compone de un byte alto que representa el grupo de código de función y un byte bajo que representa el índice del grupo. Los grupos están asignados de la siguiente manera:

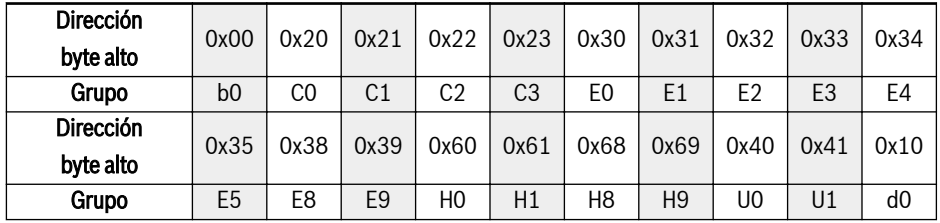

Tab. 14-22: Registros de parámetros de variador de frecuencia

**KA** Los parámetros del grupo de monitorización (Grupo d0) siempre están protegidos contra escritura.

#### Ejemplos:

Para leer la temperatura del módulo (d0.20) del variador de frecuencia EFC  $x610$ , utilice la dirección de registro  $0x1014$  ( $0x10 =$  Grupo d0, índice  $0x14 =$ 20).

Para configurar el modo de curva V/f (C2.00) del variador de frecuencia EFC x610, utilice la dirección de registro 0x2200 (0x22 = Grupo C2, índice 0).

El acceso a un código de función no existente se reconoce con código de excepción 3 (consulte [Cap. 14.3.3 "Códigos de función Modbus y formato del mensa](#page-348-0)[je" en página 315](#page-348-0)).

#### Dirección de registro del variador de frecuencia

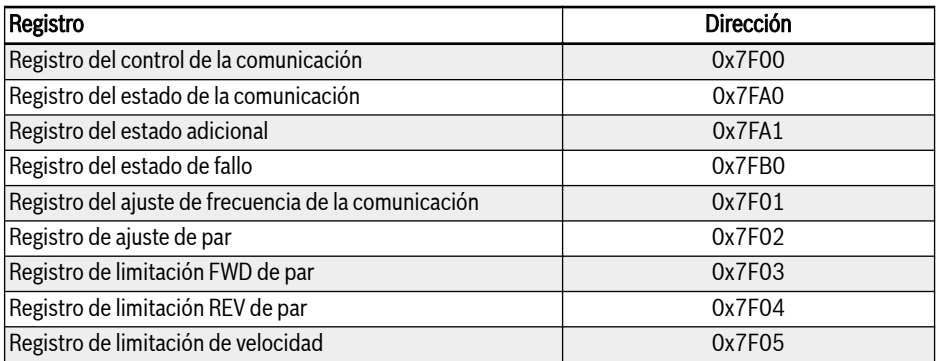

Tab. 14-23: Dirección de registro del variador de frecuencia
### Registro del control de comunicación (0x7F00)

La dirección del registro de palabra de comando para el control de la comunicación es 0x7F00. Este registro es sólo de escritura. El variador de frecuencia está controlado a través de datos de escritura en la dirección. La definición de cada bit se muestra a continuación:

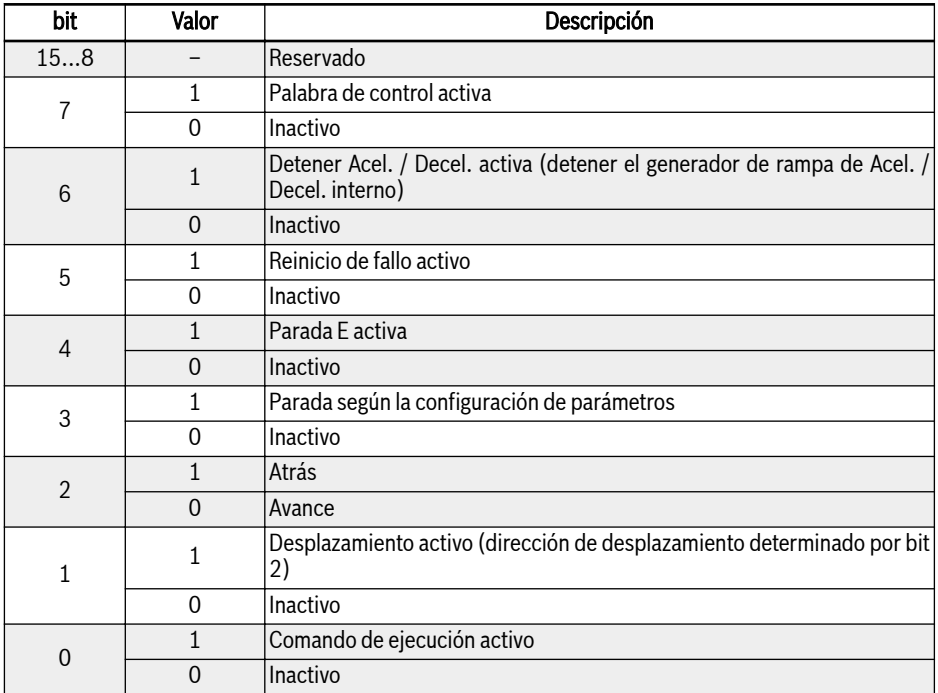

Tab. 14-24: Registro del control de la comunicación (0x7F00)

Si la verificación de marco de comunicación tiene éxito (CRC válido), el variador de frecuencia siempre acepta el contenido de la palabra de control. Todos los conflictos (por ejemplo, el comando de ejecución y el de parada activos al mismo tiempo) se resuelven mediante la funcionalidad de aplicación (Marcha/ parada del generador, control de deslizamiento...). Esto asegura que el variador siempre reaccione de la misma manera, independientemente de la fuente de comando de ejecución.

## Registro del estado de comunicación (0x7FA0)

El estado del variador de frecuencia se puede monitorizar mediante la lectura del registro. Este registro es sólo de lectura. La definición de cada bit se muestra en la tabla siguiente:

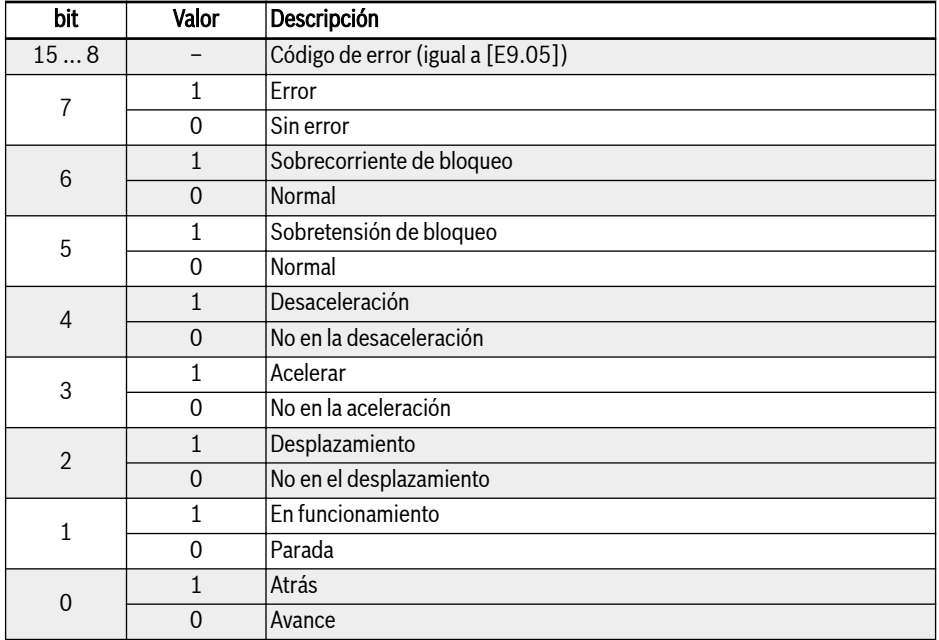

Tab. 14-25: Registro del estado de comunicación (0x7FA0)

### Registro del estado adicional (0x7FA1)

El registro del estado adicional es la extensión del registro del estado principal (7FA0H) y guarda otra información de estado del variador de frecuencia. Este registro es sólo de lectura. La definición de cada bit se muestra en la tabla siguiente:

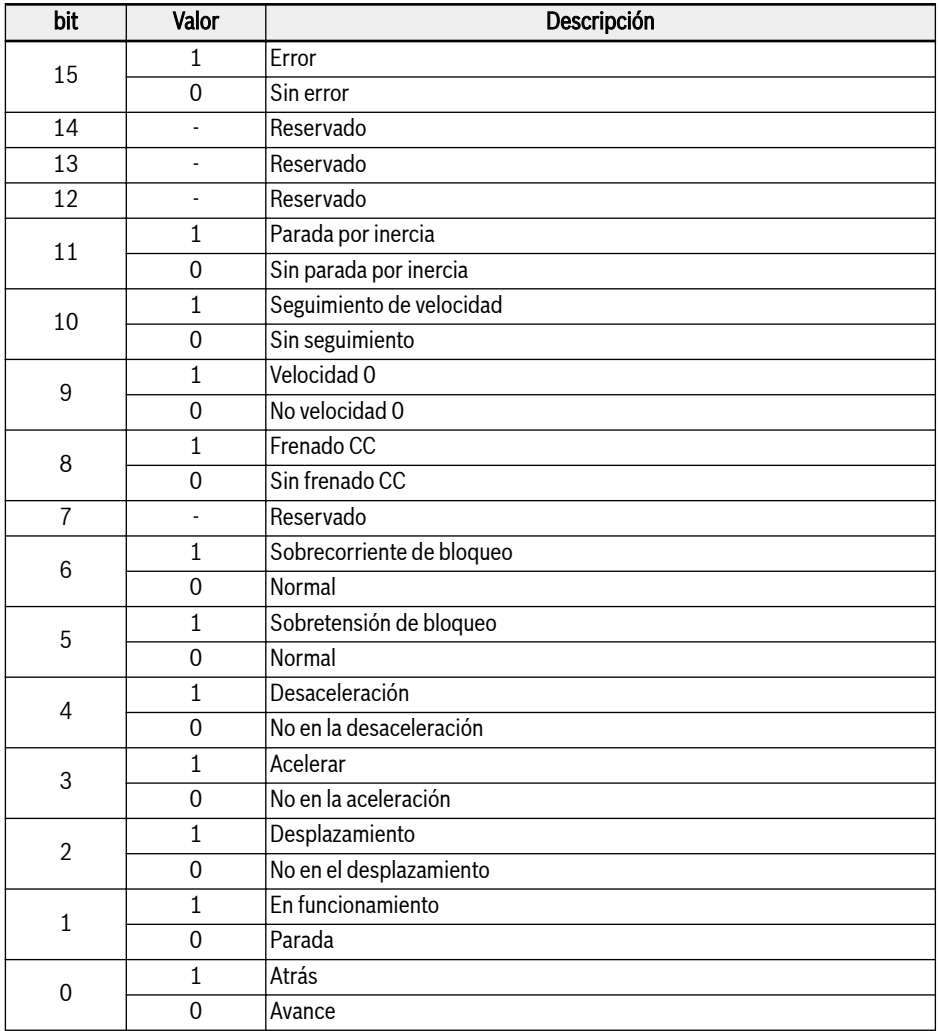

Tab. 14-26: Registro del estado adicional (0x7FA1)

## Registro del estado de fallo (0x7FB0)

El estado de fallo del variador de frecuencia se puede monitorizar leyendo este registro. Este registro es sólo de lectura.

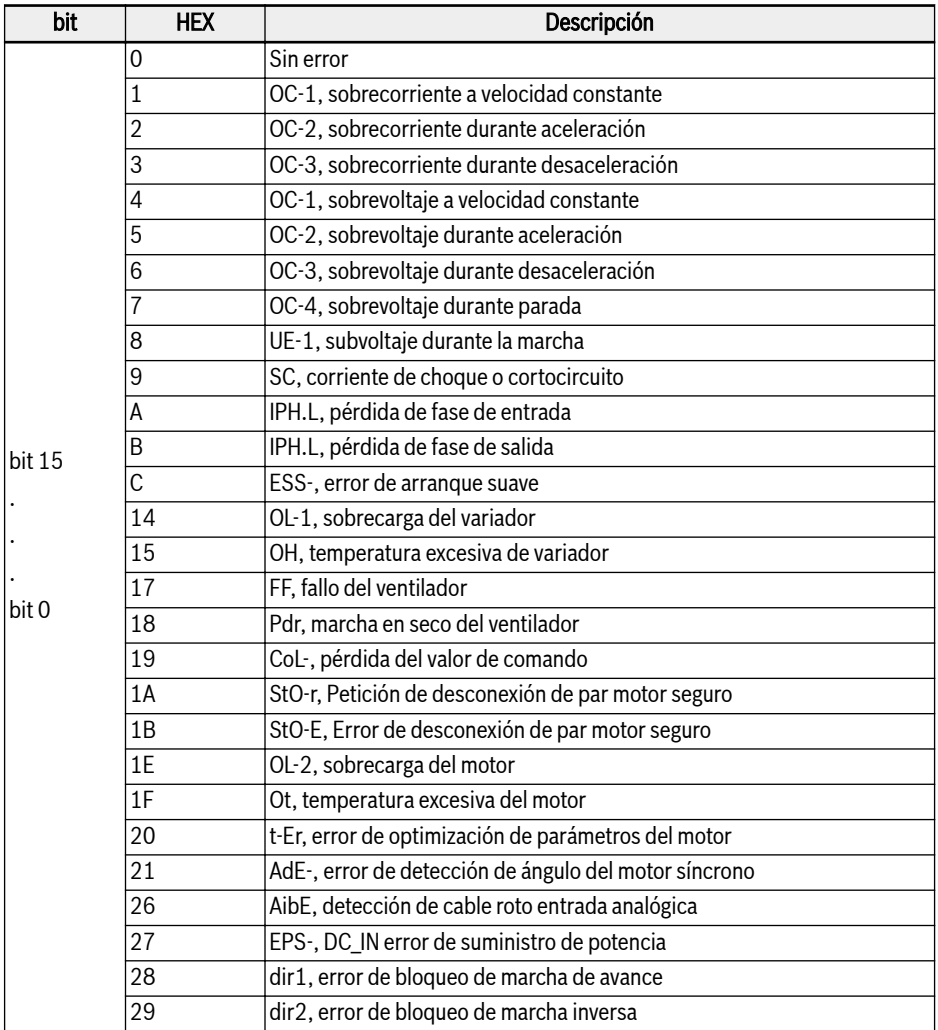

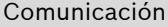

| bit             | <b>HEX</b> | Descripción                                                                          |  |
|-----------------|------------|--------------------------------------------------------------------------------------|--|
| bit 15<br>bit 0 | 2A         | E-St, señal de error de terminal                                                     |  |
|                 | 2B         | FFE-, desajuste de versión de firmware                                               |  |
|                 | 2C         | rS-, error de comunicación de Modbus                                                 |  |
|                 | 2D         | E.Par, ajuste de parámetros no válido                                                |  |
|                 | 2E         | U.Par, error de restauración de parámetro desconocido                                |  |
|                 | 30         | idA-, error de comunicación interno                                                  |  |
|                 | 31         | idP-, error de parámetros interno                                                    |  |
|                 | 32         | IDE-, error interno de variador                                                      |  |
|                 | 33         | OCd-, error interno de tarjeta de extensión                                          |  |
|                 | 34         | Occ, error de configuración de PDOs de tarjeta de extensión                          |  |
|                 | 35         | Fdi-, datos de proceso no válidos                                                    |  |
|                 | 36         | PcE-, error de comunicación de control remoto                                        |  |
|                 | 37         | PbrE, copia de seguridad de parámetros / error de restauración                       |  |
|                 | 38         | PrEF, error de restauración de parámetros después de la actualización de<br>firmware |  |
|                 | 3C         | ASF-, error de firmware de aplicación                                                |  |
|                 | 3D         | APE1, error de aplicación 1                                                          |  |
|                 | 3E         | APE2, error de aplicación 2                                                          |  |
|                 | 3F         | APE3, error de aplicación 3                                                          |  |
|                 | 40         | APE4, error de aplicación 4                                                          |  |
|                 | 41         | APE5, error de aplicación 5                                                          |  |

Tab. 14-27: Registro del estado de fallo (0x7FB0)

### Registro de ajuste de frecuencia de comunicación (0x7F01)

La dirección del registro de configuración de frecuencia para el control de la comunicación es 0x7F01. Este registro es para lectura y escritura. Cuando «Primera fuente de ajuste de frecuencia» [E0.00] = «20: Comunicación», se puede seleccionar el variador de frecuencia con los datos de escritura a esta dirección.

#### Registro de ajuste de par (0x7F02)

La dirección del registro de ajuste de par es 0x7F02. Este registro es para lectura y escritura. Cuando «Canal de referencia de par motor» [C3.41] = «6: Comunicación», se puede ajustar el canal de referencia de par motor con datos de escritura a esta dirección.

### Registro de limitación FWD de par (0x7F03)

La dirección del registro de limitación FWD de par es 0x7F03. Este registro es para lectura y escritura. Cuando «Selección ref. limitación de par en modo control velocidad» [C3.47] = «4: Comunicación», se puede ajustar la referencia de limitación de par con datos de escritura a esta dirección.

### Registro de limitación REV de par (0x7F04)

La dirección del registro de limitación REV de par es 0x7F04. Este registro es para lectura y escritura. Cuando «Selección ref. limitación de par en modo control velocidad» [C3.47] = «4: Comunicación», se puede ajustar la referencia de limitación de par con datos de escritura a esta dirección.

### Registro de limitación de velocidad (0x7F05)

La dirección del registro de limitación de velocidad es 0x7F05. Este registro es para lectura y escritura. Cuando «Selección ref. limitación veloc. en modo control velocidad» [C3.48] = «4: Comunicación», se puede ajustar la referencia de limitación de velocidad con los datos de escritura a esta dirección.

## 14.3.5 Ejemplo de comunicación de Modbus

Una dirección de esclavo es 01H. El ajuste de la frecuencia del variador de frecuencia se ajusta a «Dada a través de comunicación» y la fuente del comando de EJECUCIÓN está definida en «Introducir comandos a través de la comunicación». El motor conectado al variador de frecuencia es necesario que funcione a 50 Hz (rotación de avance). La operación se puede lograr con la función 0x10 (función 16) del protocolo Modbus. Los mensajes de las solicitudes del maestro y las respuestas desde el esclavo se muestran en la siguiente tabla:

● Ejemplo 1: Comienzo 01 # variador de frecuencia para la rotación hacia adelante con una frecuencia de 50.00 Hz (representada en 5000 a nivel interno)

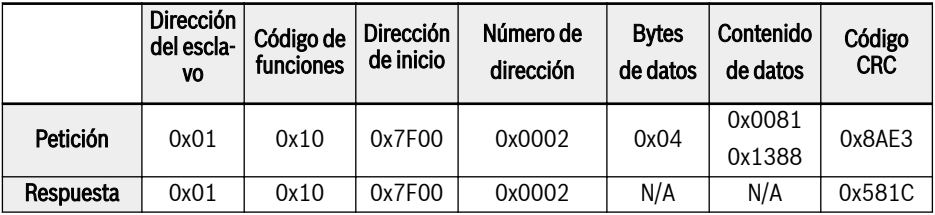

■ Ejemplo 2: Leer la frecuencia de salida del variador de frecuencia 01 # y la velocidad de salida

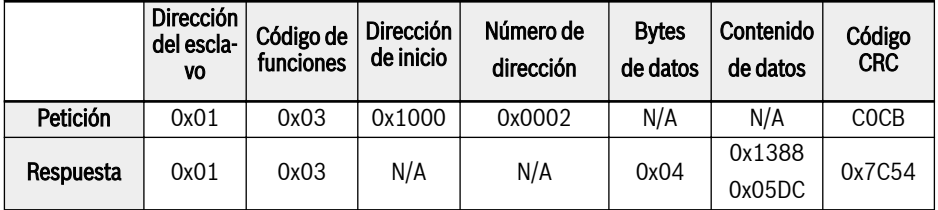

● Ejemplo 3: Detener 01# el variador de frecuencia según el modo de parada con el código de función

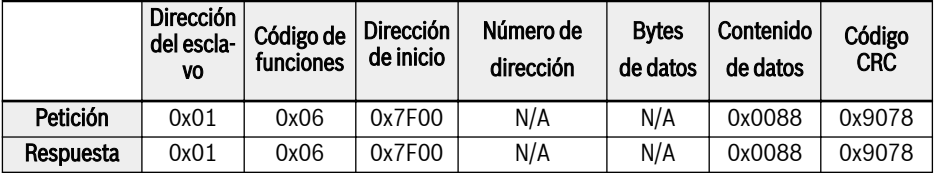

## 14.3.6 Notas especiales

- 1. El ordenador externo no puede escribir los códigos de función b0.11 «Copia de parámetros», U1.00 «Pantalla de monitorización de marcha» y U1.10 «Pantalla de monitorización de parada».
- 2. b0.20 «Contraseña de usuario» y b0.10 «Inicialización de parámetros» no son compatibles con la escritura múltiple incluyendo la escritura sencilla en escritura múltiple; los parámetros de la placa de características del motor y los datos físicos del motor no deben ser modificados simultáneamente; la operación de escritura en los terminales de entrada digital multifunción (E1.00...E0.04) no permite repetir un valor distinto de cero.
- 3. Si el protocolo de comunicación se cambia, se restablecerán los valores predeterminados de fábrica de la tasa de baudios, el marco de datos y la dirección local.
- 4. La respuesta de lectura de la contraseña de usuario y la contraseña del fabricante es «0000» en caso de lectura del ordenador externo.
- 5. El ordenador externo puede establecer, modificar o cancelar la contraseña de usuario, la operación específica es igual a la situación cuando la «Fuente de comando de ejecución» procede del panel de operación.
- 6. El acceso a los registros de control y los registros del estado no está limitado por la contraseña de usuario.

## 14.3.7 Trabajo de redes de comunicación

#### Redes

lks.

La red de comunicación se muestra en la imagen siguiente, con un PC, un PLC o un ordenador externo como maestro y todos los variadores de frecuencia como esclavos, que están conectados por cables de pares trenzados apantallados. El esclavo en el extremo de la red necesita una resistencia de terminación con valor recomendado de 120 Ω, 0,25 W.

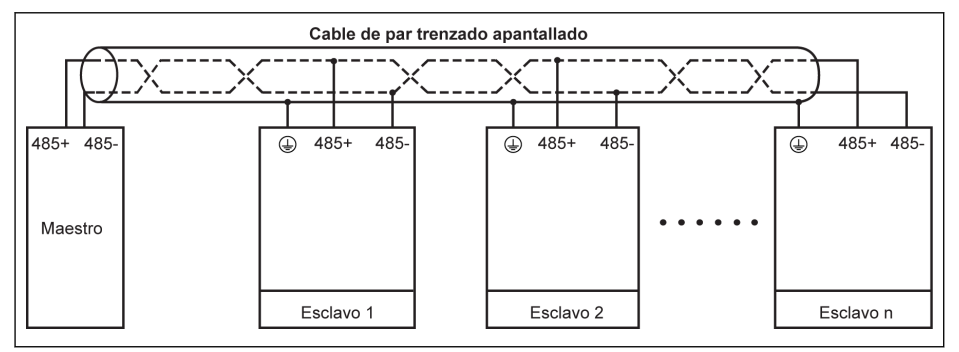

Fig. 14-1: Redes de comunicación

- La longitud máxima del cable de comunicación es de 300 m.
	- La longitud máxima del cable de comunicación es de 80 m si hay menos de 5 esclavos.
	- Si la red Modbus no funciona correctamente, compruebe si se ha instalado una resistencia de polarización para el dispositivo maestro y asegúrese de que esa resistencia no tenga más de 1,5 kΩ.

# **ADVERTENCIA**

#### ¡Los cables sólo pueden conectarse cuando el variador de frecuencia esté desconectado!

#### Recomendaciones para el trabajo de red

- Utilice un cable de par trenzado apantallado para conectar enlaces RS485.
- El cable de Modbus debe estar debidamente alejado de los cables de potencia (30 cm como mínimo).
- Evite cruzar los cables de Modbus y los cables de alimentación y el uso de cruce ortogonal si debe realizar un cruce.
- La capa de apantallamiento de los cables deberá estar conectada a la conexión a tierra protegida o a la conexión del equipo si el equipo de tierra ya se

ha conectado a tierra de forma protegida. No conecte directamente a tierra ningún punto de la red RS485.

● Bajo ninguna circunstancia deberán conectarse a tierra los cables en forma de bucle.

# 14.4 Protocolo PROFIBUS

## 14.4.1 Descripción del protocolo

PROFIBUS es un estándar de comunicaciones de interfaz abierta que permite el intercambio de datos entre diversos dispositivos de control de automatización. PROFIBUS incluye, principalmente, tres tipos: PROFIBUS-FMS (especificaciones de mensajes de bus de campo), PROFIBUS-DP (equipo periférico distribuido) y PROFIBUS-PA (automatización de procesos). El variador de frecuencia EFC x610 es compatible con el protocolo de PROFIBUS-DP.

PROFIBUS es ampliamente utilizado en diversas industrias tales como la automatización de fabricación y automatización de procesos, construcción, transporte, energía eléctrica, etc. A través de PROFIBUS, los equipos de automatización de diferentes fabricantes pueden ser fácilmente conectados en la misma red para el intercambio de datos. La estructura del marco de la información de datos en la red PROFIBUS se muestra en la tabla a continuación.

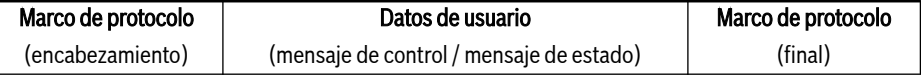

#### Tab. 14-28: Formato del marco de PROFIBUS

El medio de transmisión físico para PROFIBUS es un cable de par trenzado (estándar RS-485). La longitud máxima del cable de bus está entre 100 y 1.200 m, dependiendo de la velocidad de transmisión establecida. Si no se utiliza un repetidor, se pueden conectar 32 nodos como máximo a la misma red de PROFI-BUS; si se emplea un repetidor, los nodos conectados a la red pueden incrementarse a 126. En la comunicación de PROFIBUS, el maestro suele ser un controlador lógico programable capaz de seleccionar los nodos aptos para responder a los comandos del maestro.

El protocolo de PROFIBUS se describe en detalle en la norma EN **KA** 50170.

## 14.4.2 Función de PROFIBUS

La red de comunicación de PROFIBUS DP es capaz de efectuar las funciones siguientes:

- Enviar comandos de control al variador de frecuencia (como inicio, parada, deslizamiento, etc.).
- Enviar mensajes (como por ej. la frecuencia de ajuste) al variador de frecuencia.
- Leer mensajes del estado de funcionamiento del variador de frecuencia (como funcionamiento, dirección de rotación, velocidad de rotación, mensajes de error, etc.).
- Leer o modificar parámetros del variador de frecuencia.
- Reiniciar el variador de frecuencia en caso de error.

## 14.4.3 Requisitos para el enlace de PROFIBUS

Los cables usados en PROFIBUS son de par trenzado apantallado. El apantallamiento es capaz de mejorar la capacidad de compatibilidad electromagnética (CEM). Se podría usar un cable de par trenzado sin apantallar si hubiera menos interferencia electromagnética (EMI). La impedancia del cable debería estar entre 100 y 200 Ω. La capacidad del cable (entre conductores) debe ser < 60 pF/m, y la sección transversal del conductor debe ser ≥ 0,22 (24 AWG). Dos tipos de cables se utilizan para PROFIBUS con definiciones detalladas en la tabla a continuación.

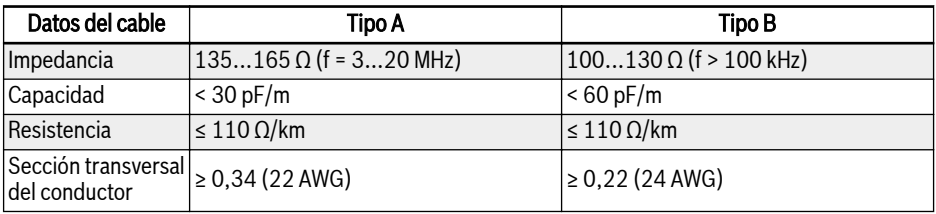

#### Tab. 14-29: Tipo de cable del PROFIBUS

El cable estándar Siemens PROFIBUS es (MLFB) 6XV1830-0EH10 **IKS** (Tipo A), y el conector es 6ES7972-0BA12-0XA0.

## 14.4.4 Relación entre la tasa de comunicación y los cables

La relación entre la tasa de comunicación y la longitud del cable se describe en la tabla a continuación.

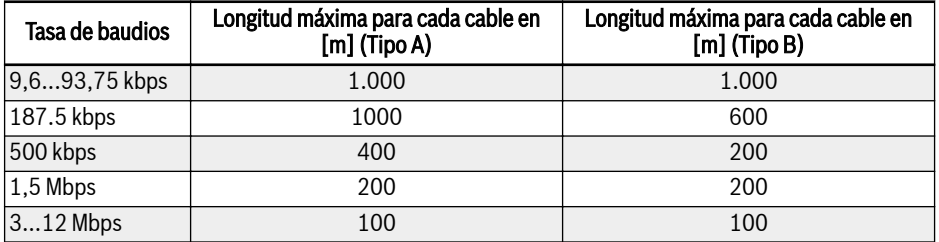

Tab. 14-30: Relación entre la tasa de comunicación y la longitud de los cables

## 14.4.5 Medidas CEM

Hay que adoptar las siguientes medidas CEM para mejorar la estabilidad de la red de comunicación de PROFIBUS:

- La capa de apantallamiento de los cables de comunicación debe estar bien conectada a tierra en todas las estaciones y se necesita una amplia zona para conectar esta capa de apantallamiento, con el fin de obtener una baja impedancia.
- Hay que mantener una distancia determinada ( $\geq$  20 cm) entre los cables de comunicación y los de potencia.
- Los cables comunicación y los de potencia deben ser ortogonales en caso de cruce.
- Todas las estaciones en la red deben estar puestas a tierra en la misma red de conexión a tierra.

## 14.4.6 Comunicación de datos periódicos

### Tipo de telegrama PPO

PROFIBUS-DP define la estructura de datos para comunicación de datos periódica como PPO (el objeto de datos de proceso para parámetros). El variador de frecuencia EFC x610 es compatible con 8 tipos de telegrama PPO mostrados en la imagen a continuación. El mensaje PPO se divide en dos áreas de datos en términos de contenido de transmisión de datos:

Área de parámetros (el área PKW): leer o escribir un parámetro de un esclavo.

Área de datos de proceso (área PZD): incluyendo la palabra de control y la frecuencia de ajuste, etc. (flujo de datos de maestro a esclavo), o la palabra de estado, la frecuencia de salida real y otros valores de monitorización del estado del esclavo (flujo de datos de esclavo a maestro). Para descripciones más detalladas del área de parámetros PKW y del área de datos de proceso PZD, consulte las descripciones siguientes.

<span id="page-373-0"></span>Comunicación

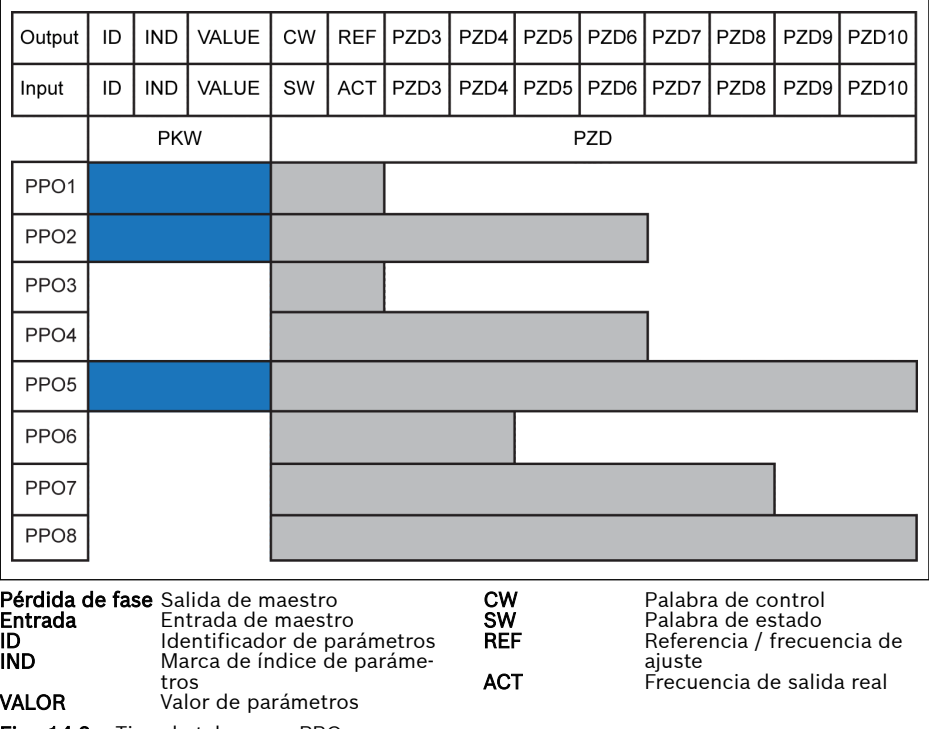

Fig. 14-2: Tipo de telegrama PPO

## Área de parámetros PKW

### Descripción del área de parámetros PKW

Esta área de datos se compone de ID, IND, VALOR\_alto y VALOR\_bajo, como se muestra en la imagen a continuación. Se utilizan para leer o modificar el parámetro de un variador de frecuencia, pero sólo se puede leer o modificar un parámetro a un tiempo. Cuando el maestro envía una petición y el esclavo una respuesta, la definición de bits para cada palabra específica en el área PKW se muestra en las tablas de abajo. Si un variador de frecuencia no puede ejecutar el comando de petición del área PKW, devolverá un código de error al maestro en VALOR\_bajo. Consultar [Tab. 14-33 "Códigos de error del área PKW" en página](#page-376-0) [343](#page-376-0) para más detalles.

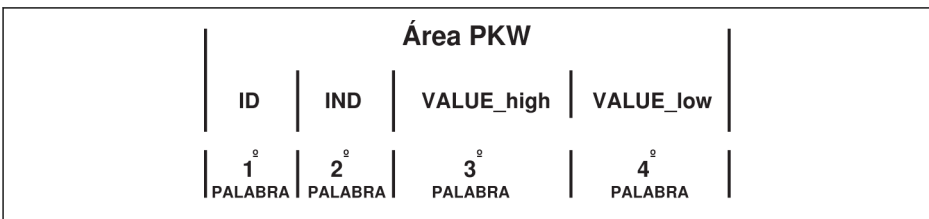

Fig. 14-3: Formato de datos del área PKW

### Marco de datos de petición en el área PKW

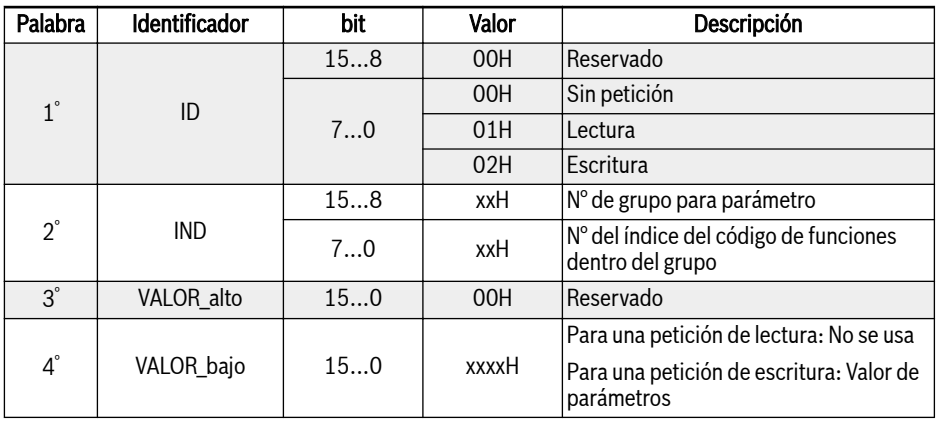

Tab. 14-31: Marco de datos de petición en el área PKW\_de maestro a esclavo

### Marco de datos de respuesta en el área PKW

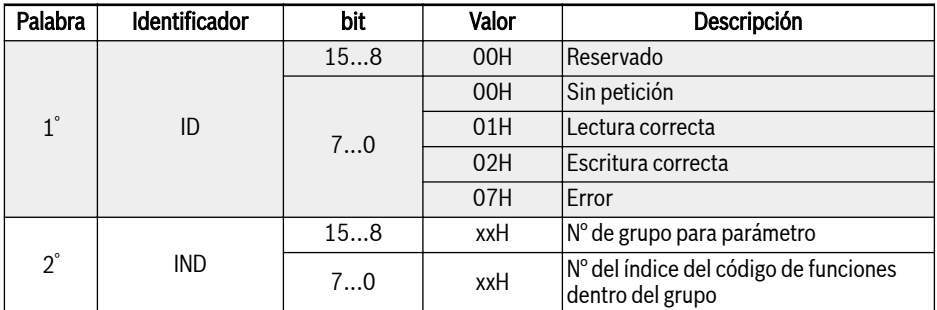

## Bosch Rexroth AG

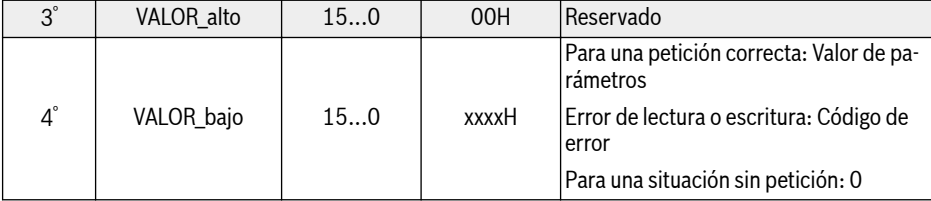

Tab. 14-32: Marco de datos de respuesta en el área PKW\_de esclavo a maestro

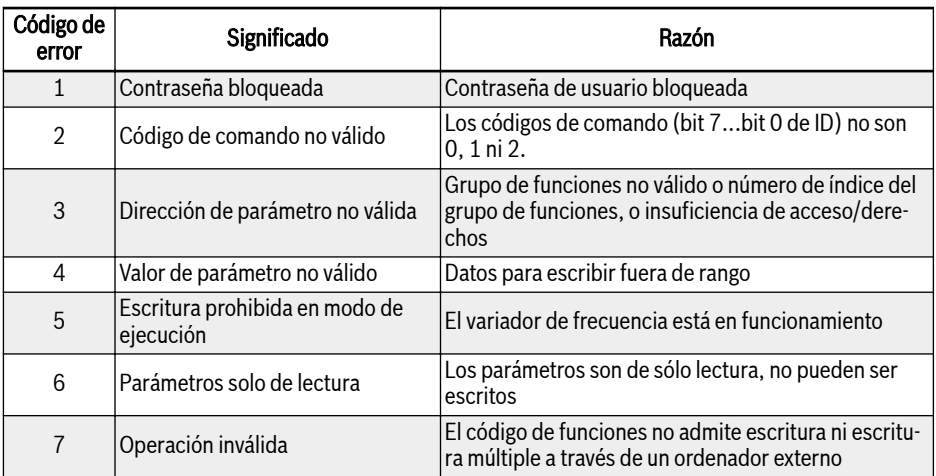

<span id="page-376-0"></span>Mensaje de error después de fallo de ejecución en el área PKW

Tab. 14-33: Códigos de error del área PKW

#### Ejemplo de operación de parámetros en el área PKW

#### Descripción del ejemplo

En las aplicaciones, el maestro y los variadores de frecuencia se comunican con mensajes de estructura PPO. Entre los 8 PPO detallados en [Fig. 14-2 "Tipo de](#page-373-0) [telegrama PPO" en página 340,](#page-373-0) PPO1, PPO2 y PPO5 se aplican tanto en el área PKW como en el área PZD. En los ejemplos siguientes, los marcos de datos del área PKW se toman del mensaje completo PPO para describir su petición y los marcos de datos de respuesta.

Los ejemplos siguientes están basados todos en el variador de frecuencia EFC 5610 y la tarjeta PROFIBUS.

### Ejemplo 1

Valor de lectura del parámetro E0.26 «Tiempo de aceleración». 0x30 es el grupo de parámetros, 0x1A es el n° del índice del código de función dentro del grupo de parámetros, a continuación se muestran la petición y los marcos de datos de respuesta en el área PKW.

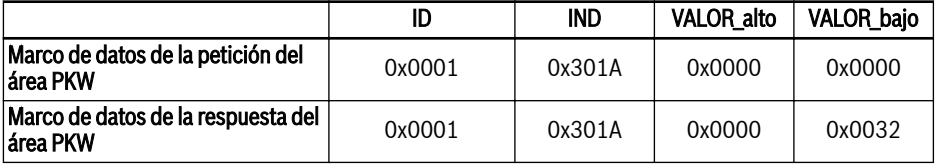

Tab. 14-34: Ejemplo 1 petición y marcos de datos de respuesta en el área PKW

### Ejemplo 2

Modificar el valor del parámetro E0.26 «Tiempo de aceleración». 0x30 es el grupo de parámetros, 0x1A es el n° del índice del código de función dentro del grupo de parámetros. Si el valor a modificar es 0x0064, entonces la petición y los marcos de datos de respuesta en el área PKW son los que se muestran en la tabla de abajo.

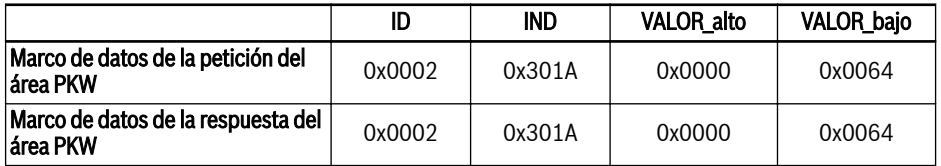

Tab. 14-35: Ejemplo 2 petición y marcos de datos de respuesta en el área PKW

### Ejemplo 3

Modificar el valor del parámetro E0.26 «Tiempo de aceleración». 0x30 es el grupo de parámetros, 0x1A es el n° del índice del código de función dentro del grupo de parámetros. Si el valor a modificar es 0xFFFF, entonces la petición y los marcos de datos de respuesta en el área PKW son los que se muestran en la tabla de abajo.

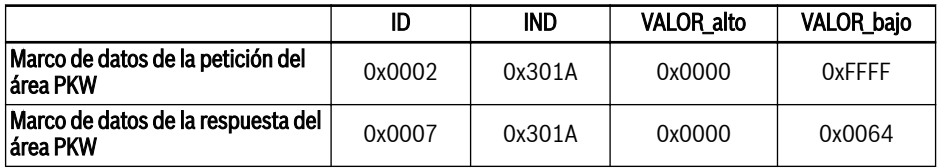

Tab. 14-36: Ejemplo 3\_petición y marcos de datos de respuesta en el área PKW

## Área de datos de proceso PZD

#### Descripción del área de datos de proceso PZD

Los datos en el área de datos del proceso PZD se pueden configurar libremente para el intercambio de datos periódico entre el maestro y los esclavos. El tipo de telegrama de petición para enviar mensajes desde el maestro a los esclavos lo decide H1.30...H1.39; el tipo de telegrama de petición para la respuesta de mensaje de vuelta de los esclavos al maestro está determinado por H1.30...H1.39 (el número de PZD viene determinado por el tipo de telegrama PPO). Consultar los parámetros en el grupo H1 [Cap. "H1: Parámetros de tarjeta](#page-490-0) [PROFIBUS" en página 457](#page-490-0).

Para obtener más detalles sobre la palabra de control, la palabra de estado y la palabra de estado ampliado, consultar los cuadros de abajo:

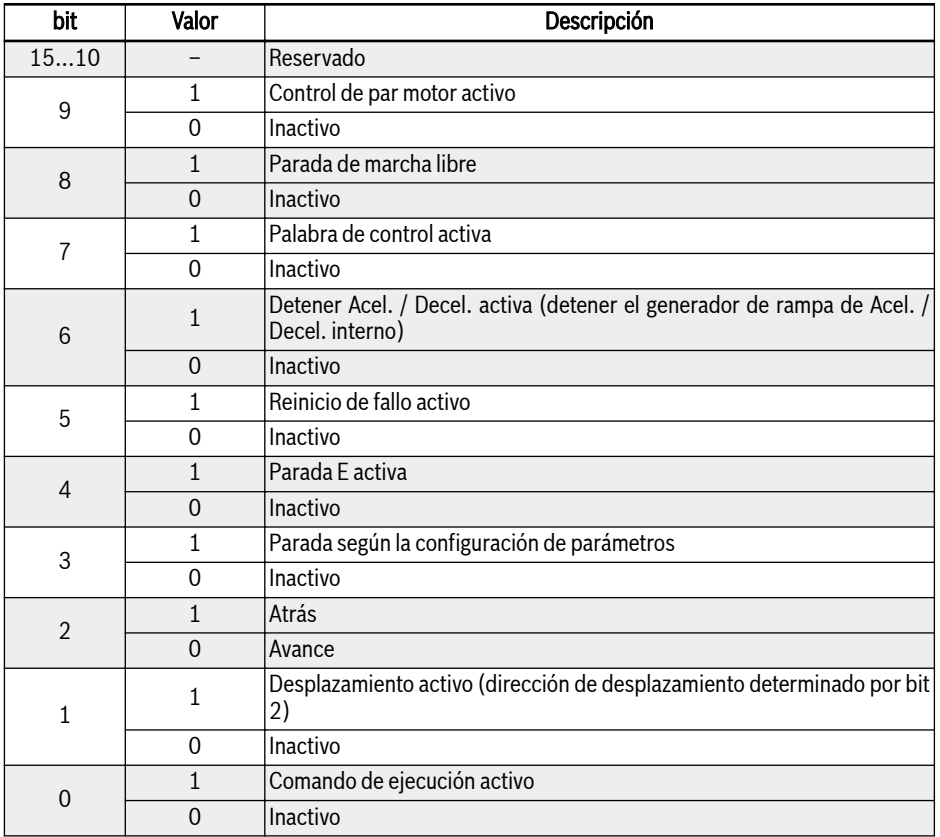

Tab. 14-37: Palabra de control

Comunicación

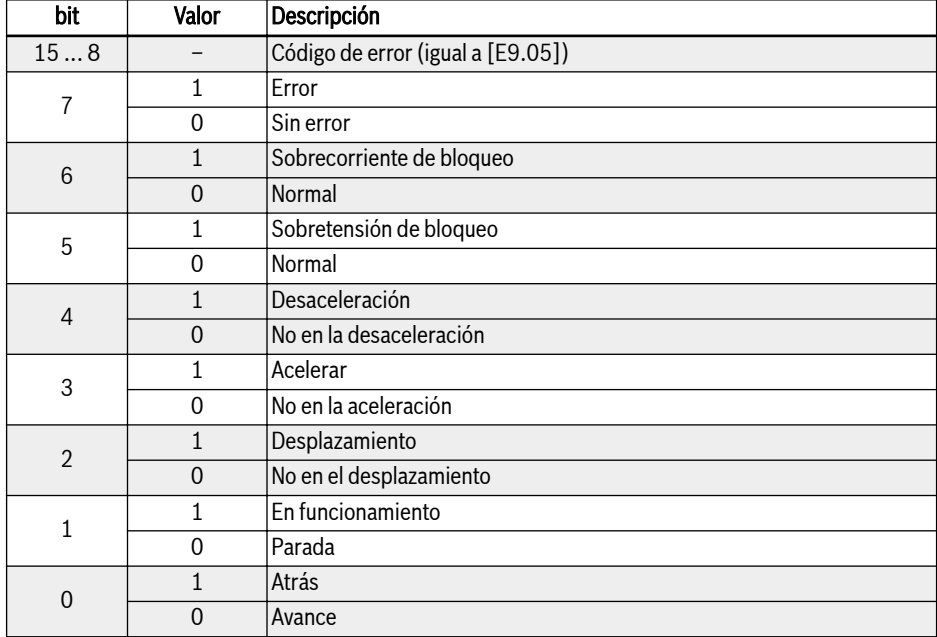

#### Tab. 14-38: Palabra de estado

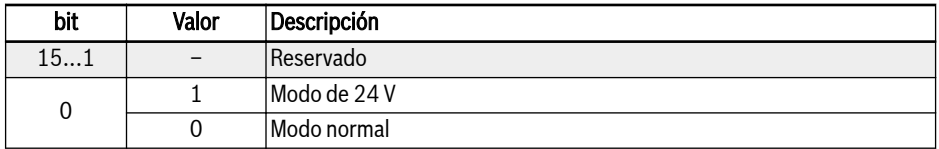

Tab. 14-39: Palabra de estado ampliado

Para conocer más detalles de las direcciones de parámetros, consultar [Cap.](#page-346-0) [14.3 "Protocolo Modbus" en página 313](#page-346-0).

### Ejemplos de operación en el área de datos de proceso PZD

### Ejemplo 1

El maestro se comunica con el esclavo a través de PPO4, consultar [Fig. 14-2 "Ti](#page-373-0)[po de telegrama PPO" en página 340](#page-373-0).

Si se necesita arrancar el variador de frecuencia para la rotación de avance a 50,00 Hz (0×1388). Cuando se mantienen los valores por defecto de los parámetros del grupo H1, la petición PPO completa y los mensajes de respuesta se muestran en la tabla de abajo.

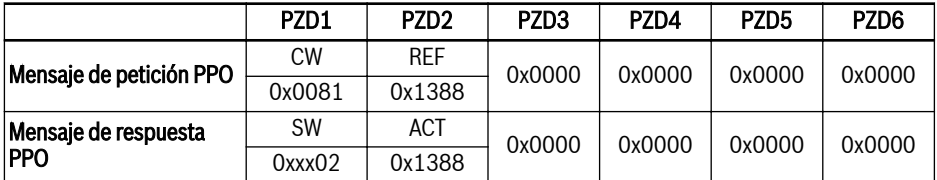

Tab. 14-40: Ejemplo 1 para área de datos de proceso PZD mensajes de petición y respuesta de PPO

ľՖ Cuando más elevada es la palabra de estado, más reciente es el código de error (0x00 significa sin error).

### Ejemplo 2

Cuando el variador de frecuencia se ejecuta hacia delante a 50 Hz, para detener el variador de frecuencia de acuerdo a los ajustes de parámetros, consulte el ejemplo 1.

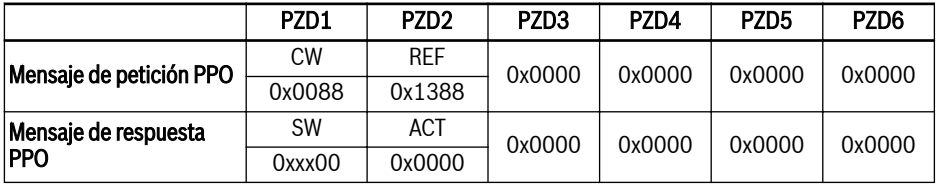

Tab. 14-41: Ejemplo 2 para área de datos de proceso PZD mensajes de petición y respuesta de PPO

# 14.4.7 Configuración de parámetros de comunicación

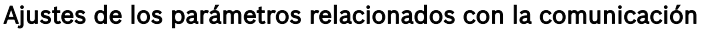

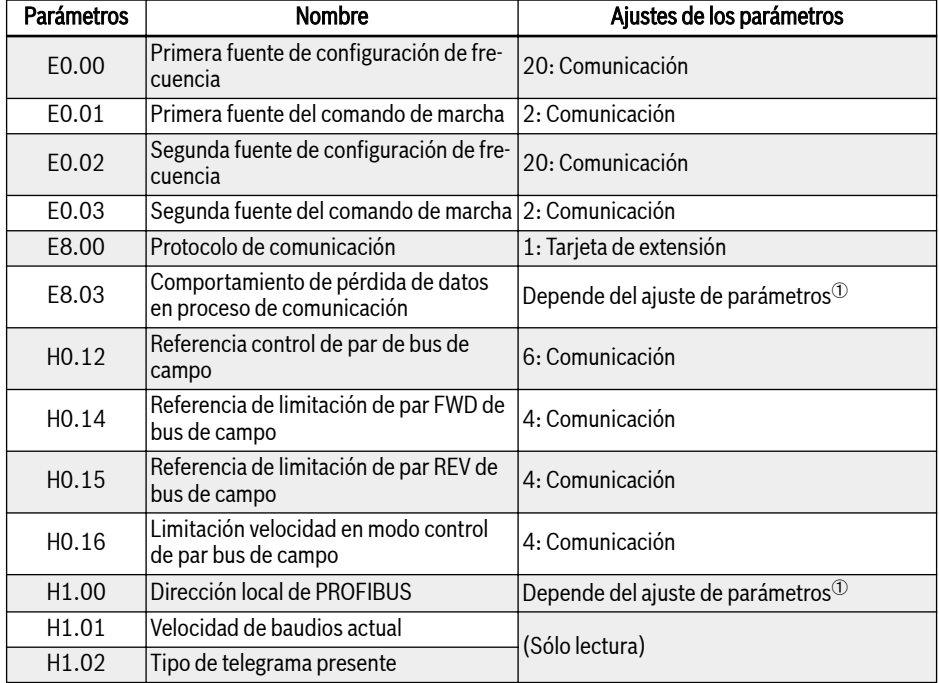

| <b>Parámetros</b> | <b>Nombre</b>  | Ajustes de los parámetros                     |  |
|-------------------|----------------|-----------------------------------------------|--|
| H1.10             | Salida PZD 1   |                                               |  |
| H1.11             | Salida PZD 2   |                                               |  |
| H1.12             | Salida PZD 3   |                                               |  |
| H1.13             | Salida PZD 4   | Depende del ajuste de parámetros <sup>1</sup> |  |
| H1.14             | Salida PZD 5   |                                               |  |
| H1.15             | Salida PZD 6   |                                               |  |
| H1.16             | Salida PZD 7   |                                               |  |
| H1.17             | Salida PZD 8   |                                               |  |
| H1.18             | Salida PZD 9   |                                               |  |
| H1.19             | Salida PZD 10  |                                               |  |
| H1.30             | Entrada PZD 1  |                                               |  |
| H <sub>1.31</sub> | Entrada PZD 2  |                                               |  |
| H1.32             | Entrada PZD 3  |                                               |  |
| H <sub>1.33</sub> | Entrada PZD 4  |                                               |  |
| H1.34             | Entrada PZD 5  |                                               |  |
| H1.35             | Entrada PZD 6  |                                               |  |
| H1.36             | Entrada PZD 7  |                                               |  |
| H1.37             | Entrada PZD 8  |                                               |  |
| H1.38             | Entrada PZD 9  |                                               |  |
| H <sub>1.39</sub> | Entrada PZD 10 |                                               |  |

Tab. 14-42: Parámetros de comunicación PROFIBUS-DP

**IKS** ①: Consultar en [Cap. "H1: Parámetros de tarjeta PROFIBUS" en pági](#page-490-0)[na 457](#page-490-0) más detalles.

En la operación controlada mediante comunicación, si se detiene el variador de frecuencia mediante la tecla de parada en el panel de operación, el variador de frecuencia se detiene en respuesta a los comandos de control mediante la comunicación. Para habilitar el control mediante la comunicación, vuelva a alimentar el variador de frecuencia o envíe el comando Parada al variador de frecuencia mediante la comunicación.

#### Configuración de parámetro de maestro

Para la configuración de los parámetros relativos al maestro, consulte las descripciones del maestro. La dirección configurada para el esclavo en el maestro debe estar en consonancia con la dirección de los parámetros configurados para el esclavo. El maestro determina la tasa de baudios de la comunicación y el tipo de telegrama de PPO.

#### Archivo GSD

Los usuarios pueden registrarse en la página web corporativa en www.boschrexroth.com para la descarga o también pueden ponerse en contacto con el personal comercial para obtener el archivo GSD BRFC0112.GSD. Para la instalación y el método de configuración del sistema PROFIBUS, consulte las instrucciones correspondiente del software de configuración del sistema.

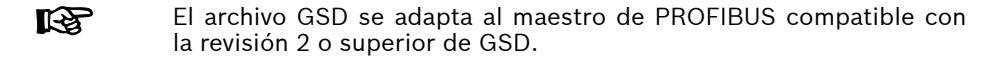

# 15 Tecnología de seguridad

## 15.1 Sinopsis

## 15.1.1 Contexto

En caso de un accionamiento estándar, el eje / husillo o rodillo se mueve según los valores de comando de la unidad de control. En este caso, se puede producir un movimiento incorrecto del accionamiento por efecto de errores de manejo, instalación incorrecta en el sistema, defectos de piezas o materiales, fallos de sistema, etc. Este movimiento incorrecto del accionamiento - incluso aunque los errores solo ocurran brevemente y de forma ocasional - pueden suponer un riesgo para las personas ubicadas en la zona de peligro por el movimiento del accionamiento. Por eso, deberá adoptar medidas para limitar lo más posible los efectos de los errores en el movimiento del accionamiento. El riesgo residual para las personas debe reducirse considerablemente.

La tecnología integrada de seguridad de Rexroth pone en manos del usuario, por el lado de la unidad de control y el accionamiento, las utilidades necesarias para ejecutar funciones de protección personal y de la máquina con unos requerimientos mínimos en cuanto a planificación y trabajo de instalación.

## 15.1.2 Comparación con la tecnología convencional de seguridad

Un sistema de accionamiento y control con tecnología de seguridad integrada se diferencia de los sistemas con tecnología de seguridad convencional en que las funciones de seguridad están integradas en el hardware y software de los accionamientos inteligentes. Con ello se incrementa la funcionalidad en todos los modos de operación con un máximo de seguridad (breves intervalos de reacción).

El contactor de potencia entre el controlador y el motor requerido para la tecnología de seguridad convencional no está incluido en los sistemas de accionamiento y control con tecnología de seguridad integrada.

La tecnología de seguridad integrada no está concebida en primer It & término como sustituto de equipos de seguridad convencionales como por ej. los dispositivos de monitorización de la PARADA DE EMERGENCIA o de supervisión de puertas de seguridad.

El uso de la tecnología de seguridad integrada aumenta la seguridad disponible para las personas y maquinaria, ya que el intervalo total de reacción del sistema en el caso de un evento erróneo, por ejemplo, se reduce considerablemente en comparación con los sistemas con tecnología convencional de seguridad. Las señales de seguridad se transmiten con un cableado convencional.

La tecnología de seguridad integrada se caracteriza por las siguientes características:

- Cumple los estándares aplicables
- Incrementa el rendimiento del sistema
- Reduce los costes del sistema
- Permite entender con más facilidad materias complejas
- Mejora el diagnóstico
- Simplifica la certificación
- Facilita la puesta en marcha
- Independiente de las unidades de control

### 15.1.3 Introducción a la función de desconexión de par motor seguro (STO)

La definición normativa de la función STO figura en el capítulo 4.2.2.2 de la norma IEC 61800-5-2 (en la versión de 07/2007):

«Al motor no se aplica potencia susceptible de causar rotación (o movimiento en el caso de un motor lineal). El sistema PDS (SR) (Power Drive System, sistema de accionamiento de potencia) no proporciona al motor energía que pueda generar par motor (o fuerza en el caso del motor lineal).»

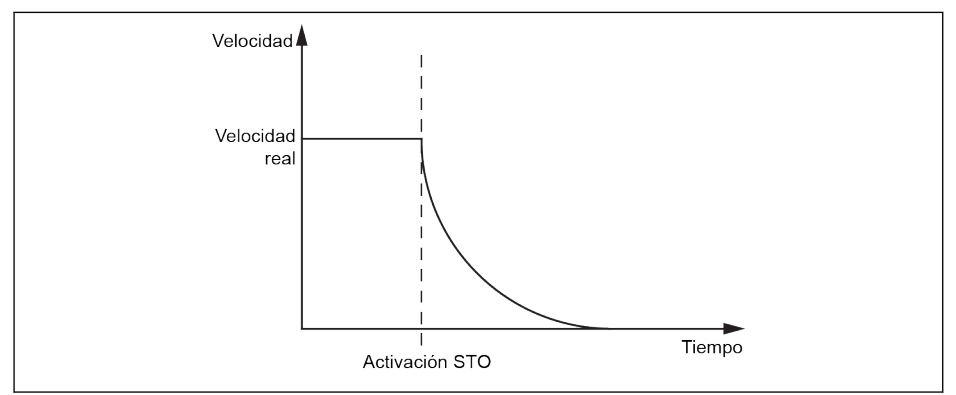

Fig. 15-1: Función STO

La función STO se puede utilizar cuando hay que cortar la potencia para evitar un arranque inesperado. Con esta función, el suministro de energía al motor se puede interrumpir de forma segura. El accionamiento, en este caso, no puede generar ni par motor ni fuerza y, por consiguiente, tampoco puede causar ningún movimiento peligroso.

La función de seguridad se corresponde con la categoría de parada 0 según la norma IEC 60204-1.

## 15.1.4 Notas de seguridad

## **A PELIGRO**

#### Lesiones mortales y/o daños materiales debido al movimiento accidental del eje.

Si es de esperar que haya fuerzas externas que influyan en la función de seguridad «Par motor seguro Desactivado», es decir, en caso de un eje vertical, este movimiento debe prevenirse de forma segura adoptado

## **A** PELIGRO

### ¡Alta tensión eléctrica! ¡Peligro mortal o riesgo de lesiones por descarga eléctrica!

La función de STO no desconecta el voltaje de los circuitos principales y auxiliares del accionamiento. Por eso, el trabajo de mantenimiento en las piezas eléctricas del accionamiento o del motor solo se puede ejecutar después de haber aislado el sistema de accionamiento de la red eléctrica.

## **ADVERTENCIA**

### ¡La desviación de la posición de parada puede causar lesiones y/o daños materiales!

Incluso aunque la unidad de control haya sido bloqueada de modo seguro, en función del número de polos del motor, puede desencadenarse un movimiento repentino del eje si ocurren dos errores simultáneamente en la sección de potencia con el bus DC de tensión en activo:

- Rotura de un semiconductor de potencia y
- Rotura de otro semiconductor

En este caso, dos de los seis semiconductores quedan afectados en el modo en que el árbol del motor se alinea.

## **ATENCIÓN**

### ¡Riesgo de lesiones y daños materiales debido a un manejo indebido!

No se recomienda detener el accionamiento usando la función STO. Si un accionamiento en marcha se detiene con STO, el accionamiento se desconectará y se detendrá por inercia. Si esta reacción no es aceptable, el accionamiento y la maquinaria deben detenerse mediante el modo de parada adecuado antes de recurrir a STO.

## 15.1.5 Norma relevante para la función de seguridad

El variador de frecuencia EFC 5610 cumple con los siguientes estándares de seguridad relevantes:

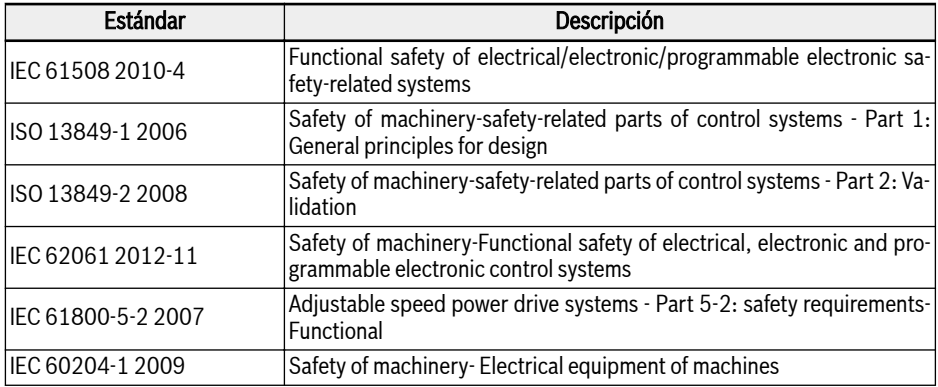

Tab. 15-1: Estándares de seguridad relevantes para STO

# 15.2 Instalación

## 15.2.1 Definición de terminal

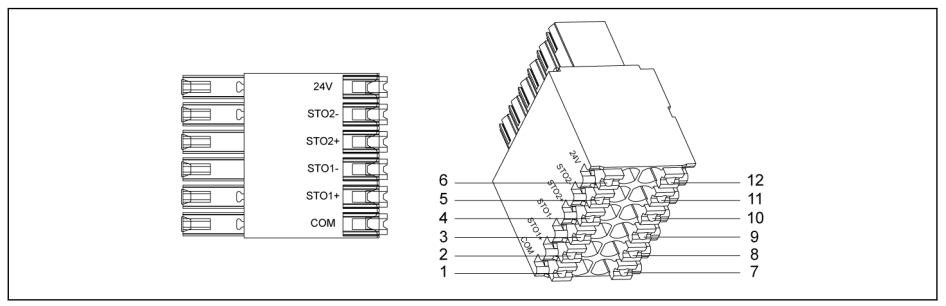

#### Fig. 15-2: Terminales STO

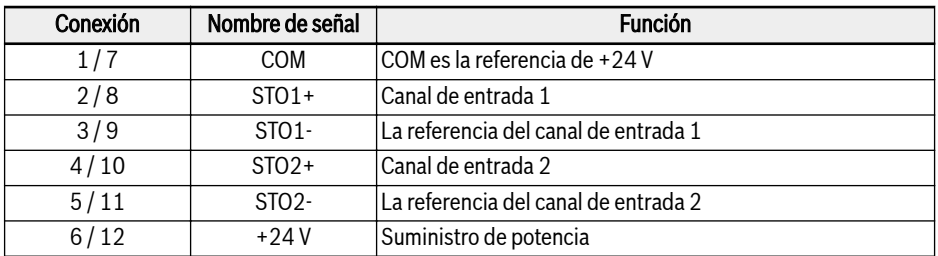

Tab. 15-2: Definición de terminal

El enchufe de 12 pines tiene dos filas de conectores conectados en 隐 puente para facilitar el cableado.

## 15.2.2 Definición del cable

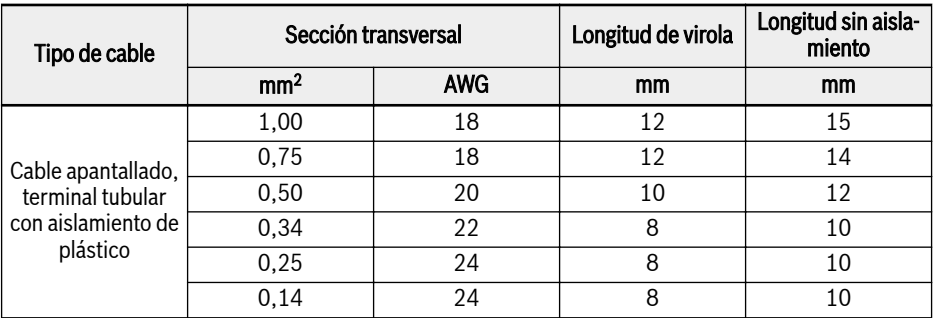

Tab. 15-3: Definición de cable para terminal STO

## 15.2.3 Aplicación

Hay varios casos de conexión cuando se utiliza la función STO del EFC 5610 y cada uno tiene un nivel de seguridad diferente.

#### Caso 1: Cableado de doble canal con alimentación externa de potencia (modo 1)

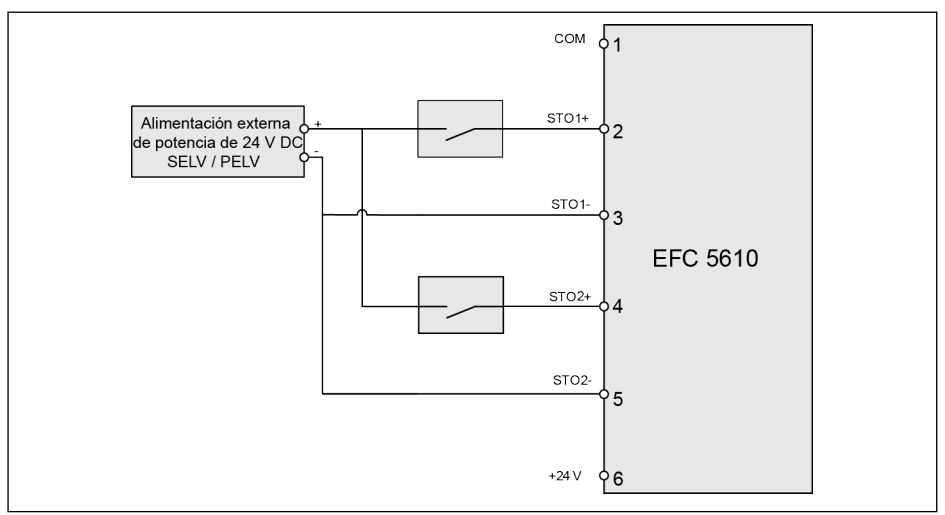

Fig. 15-3: Cableado de doble canal con alimentación externa de potencia (SIL 2, Cat 3 / PLd sin cableado de exclusión de fallos; SIL 3, Cat 4 / PLe con cableado de exclusión de fallos)

Caso 2: Cableado de doble canal con alimentación externa de potencia (modo 2)

## Bosch Rexroth AG

Tecnología de seguridad

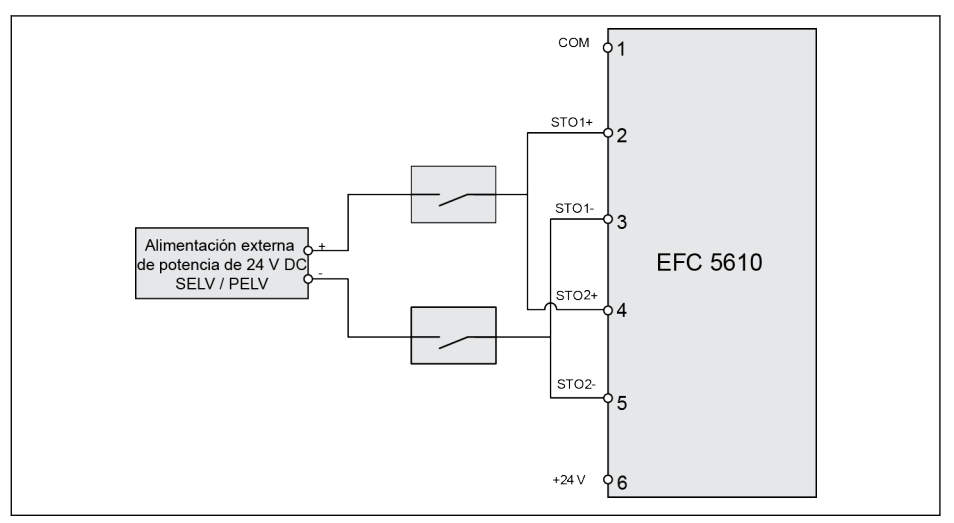

**Fig. 15-4:** Cableado de doble canal con alimentación externa de potencia (SIL 2, Cat 3 / PLd<br>sin cableado de exclusión de fallos; SIL 3, Cat 4 / PLe con cableado de exclusión de fallos)

### Caso 3: Cableado de doble canal con PLC de seguridad

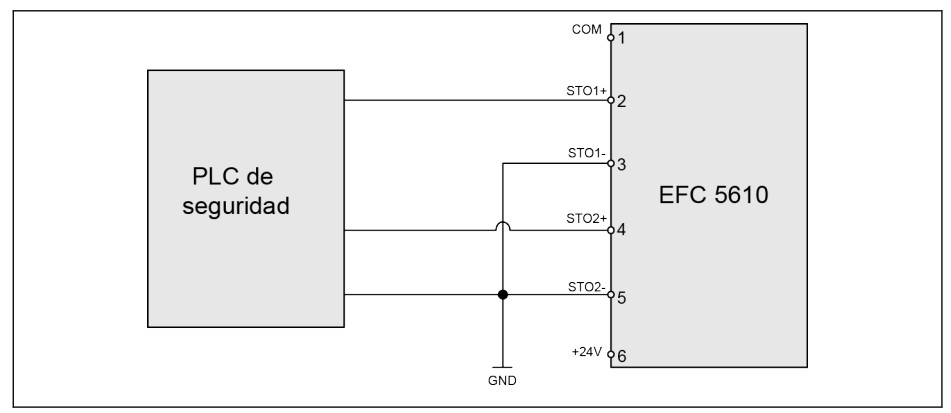

Fig. 15-5: Cableado de doble canal con PLC de seguridad (SIL 3, Cat 4 / PLe)

## Caso 4: Cableado de doble canal a IndraDrive con PLC de seguridad

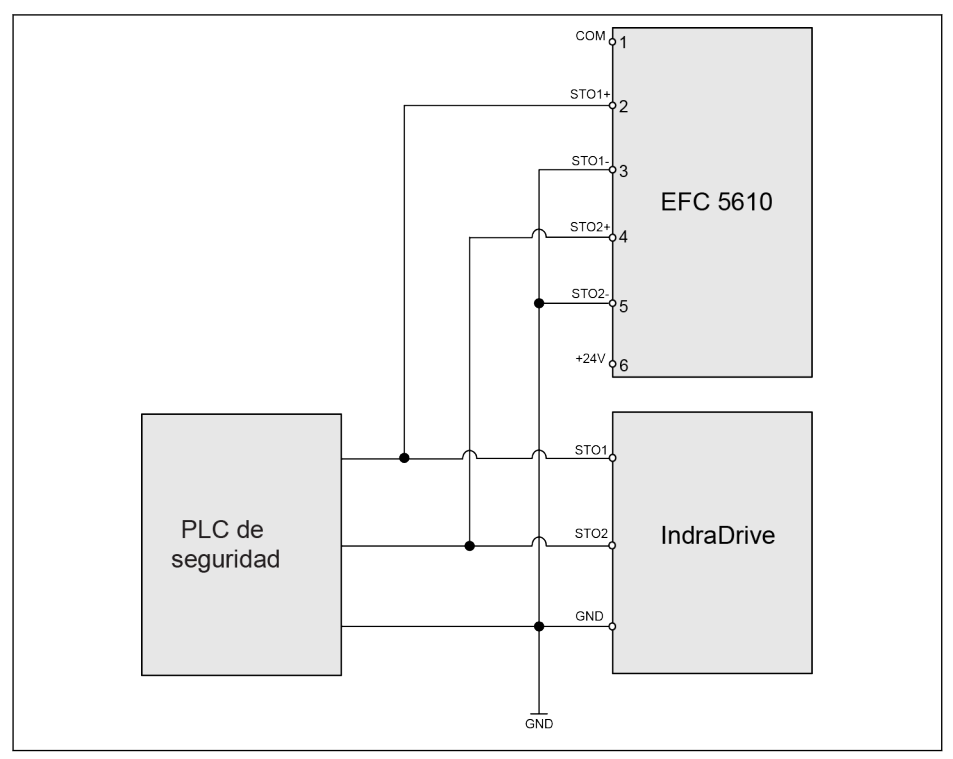

Fig. 15-6: Cableado de doble canal a IndraDrive con PLC de seguridad (SIL 3, Cat 4 / PLe)

## Caso 5: Cableado de doble canal a IndraDrive con PLC de seguridad

Bosch Rexroth AG

Tecnología de seguridad

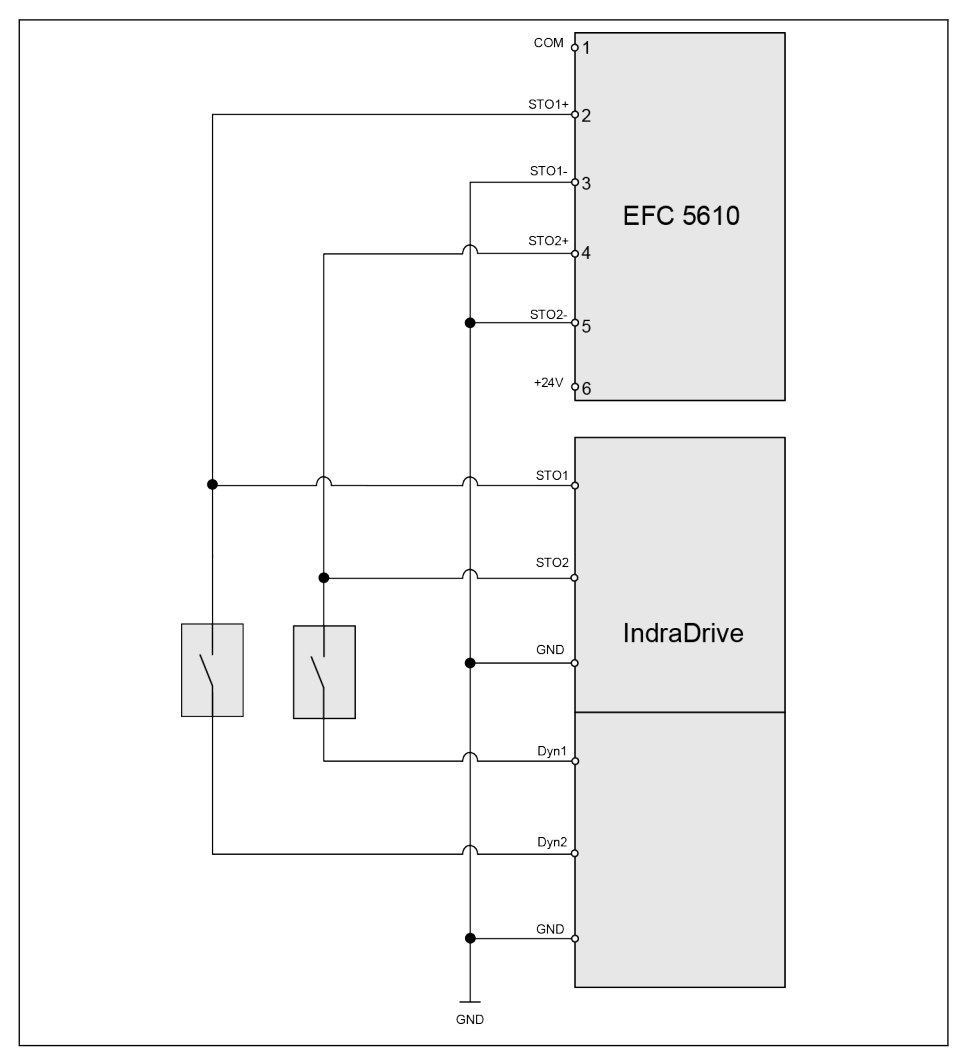

**Fig. 15-7:** Cableado de doble canal a IndraDrive sin PLC de seguridad (SIL 2, Cat 3 / PLd sin<br>cableado de exclusión de fallos; SIL 3, Cat 4 / PLe con cableado de exclusión de fallos)

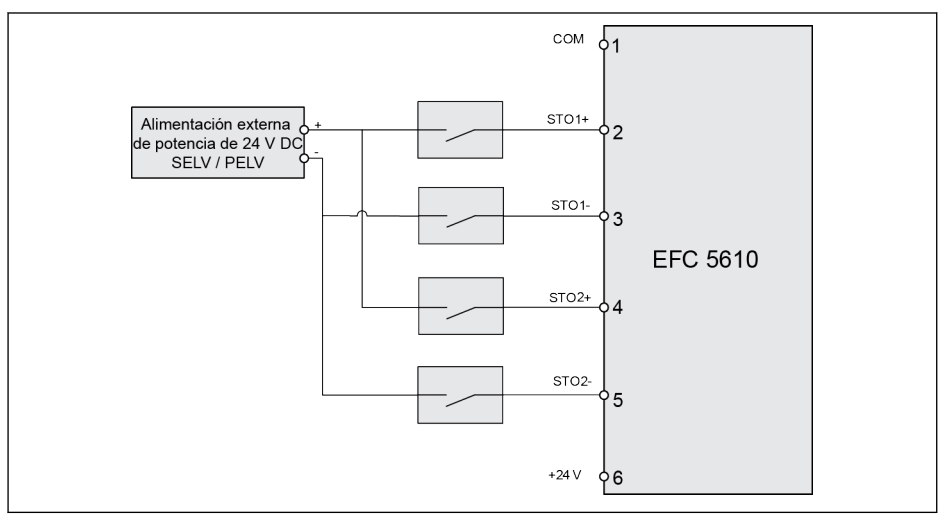

Caso 6: Cableado de cuádruple canal con alimentación externa de potencia

**Fig. 15-8:** Cableado de cuádruple canal con alimentación externa de potencia (SIL 3, Cat 4 /<br>PLe)

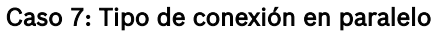

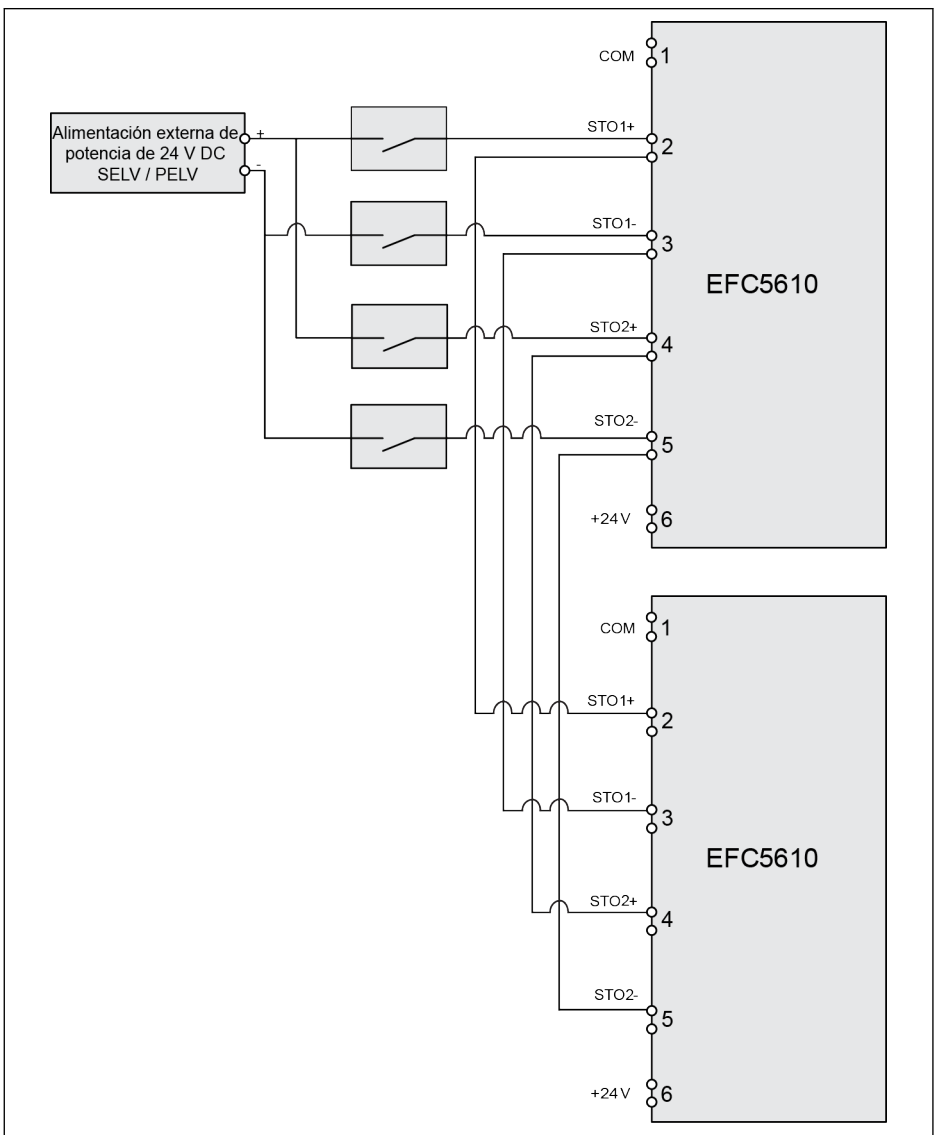

Fig. 15-9: Tipo de conexión en paralelo (SIL 3, Cat 4 / PLe)
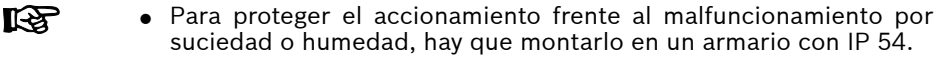

- La alimentación externa de potencia de +24 V DC tiene que cumplir las exigencias de SELV / PELV.
- La corriente de alimentación necesaria para 15 mA como máximo para cada circuito y la tensión requerida es de +24 V DC + / - 10%.
- El tipo de conexión en paralelo reduciría la fracción de seguridad del sistema en su conjunto.

## **ATENCIÓN**

La alimentación interna de 24 V no es acorde con SELV / PELV y por eso no se permite usarla para la función STO, sino únicamente para deshabilitar STO.

## 15.2.4 Deshabilitar la función de seguridad

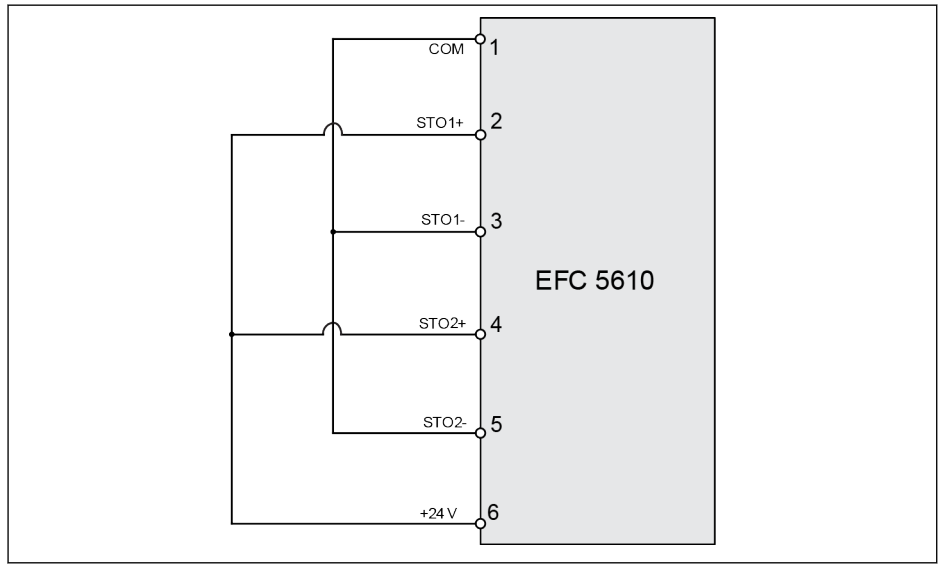

Fig. 15-10: Deshabilitar la función de seguridad

## **ATENCIÓN**

Este es el cableado por defecto del dispositivo. STO está desactivado en el estado de entrega.

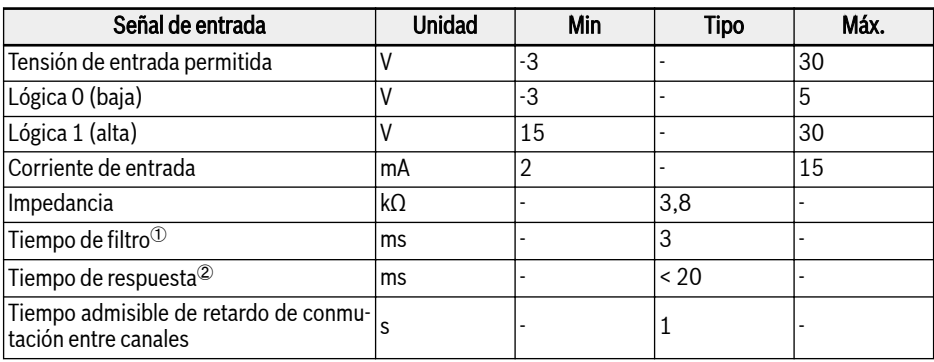

## 15.2.5 Parámetros del canal de entrada

Tab. 15-4: Parámetro de canal de entrada

<sup>0</sup>: El tiempo de filtro (mostrado como « $t_p$ » en la imagen de abajo se refiere a la anchura del impulso de nivel bajo al canal STO. En la aplicación real, cuando la anchura del impulso de entrada es menor o igual a 3 ms, no influye de ningún modo en el funcionamiento ni en el dispositivo.

②: El tiempo de respuesta indica el intervalo de tiempo que hay entre el tiempo de apagado de cualquier canal de entrada STO y el tiempo de parada de la salida del dispositivo.

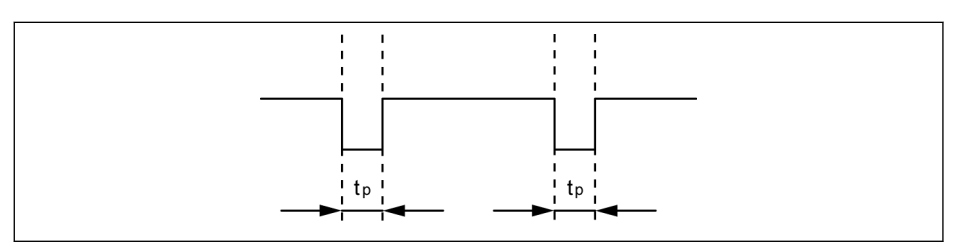

Fig. 15-11: Tiempo de filtro

咚

# 15.3 La puesta en marcha

Antes de la puesta en marcha, haga siempre pruebas de funcionamiento y reacción de la función de STO.

# **ADVERTENCIA**

#### ¡Movimientos peligrosos! ¡Peligro de muerte, peligro de lesiones, graves o no, y de daños materiales!

No ponga en servicio la instalación sin que la haya verificado una persona cualificada.

Una instalación con tecnología de seguridad integrada, antes de su puesta en servicio, deberá ser verificada y aprobada con la debida documentación por parte de una persona cualificada.

¡Comprobar la zona de peligro!

- Antes de la puesta en marcha, asegúrese de que no haya nadie en la zona de peligro.
- Revise la zona de peligro y asegúrela para vedar el acceso de personas (por ej., colocando señales de advertencia, instalando barreras o con otras medidas similares). Observe las disposiciones legales y regulaciones locales aplicables.

# 15.4 Diagnóstico e indicación de estado de la función STO

En el estado normal el dispositivo funciona con normalidad y la función STO se encuentra en una fase de standby; si uno o los dos canales de entrada están desenergizados, la función STO se activará y el dispositivo pasará al estado seguro. En este estado, el dispositivo apaga el semiconductor de potencia y desactiva el arranque, además no hay ningún campo rotatorio para generar par en el motor.

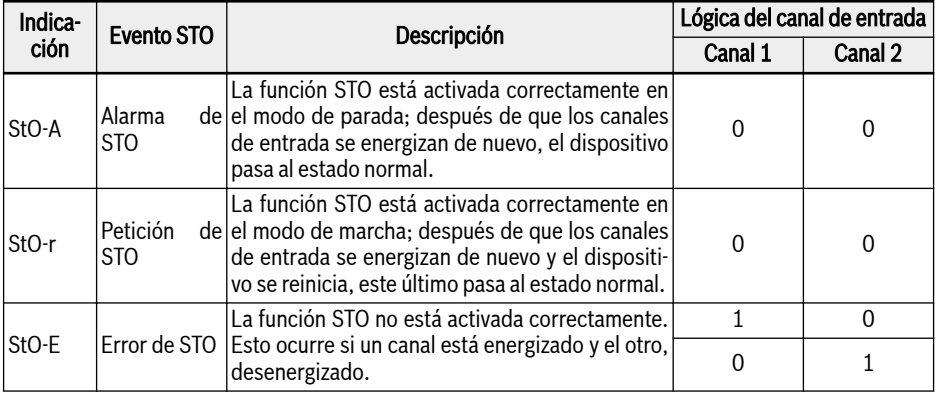

Tab. 15-5: Diagnóstico e indicación de estado de la función STO

● Los daños en el hardware del canal pueden causar también un It & error «StO-E».

> ● El nivel de integridad de seguridad se reduciría si solo se usa un canal de entrada, así que, por favor, utilice los dos canales de entrada.

# 15.5 Datos técnicos

#### 15.5.1 Datos relativos a los estándares de seguridad

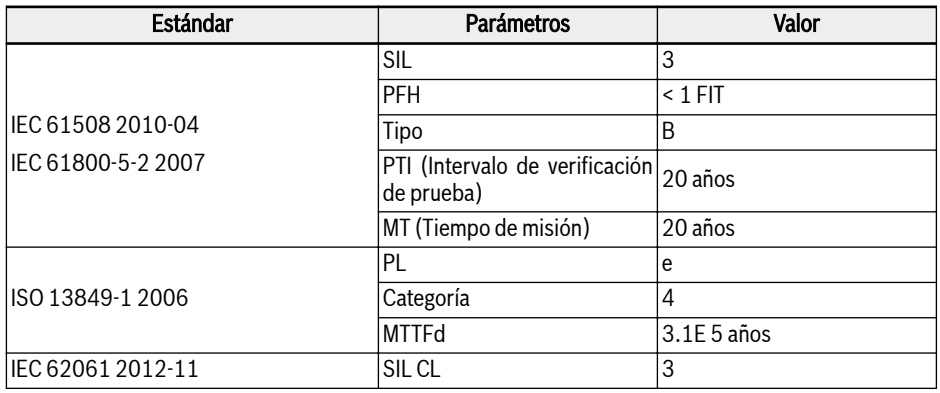

Tab. 15-6: Información estándar de seguridad

- El valor PFH solo alcanza el 2 % de la cadena de seguridad com-**KA** pleta. Valor PFH <  $2*10^{-9}$  1/h (2 % SIL3).
	- «Tiempo de misión» e «Intervalo de verificación de prueba»:
		- Hay que tener en cuenta y observar el «Tiempo de misión» de todos los componentes usados. Cuando haya transcurrido el «Tiempo de misión» de un componente, habrá que desecharlo o sustituirlo. No está permitido seguir utilizando ese componente.
		- Cuando se desecha un componente (porque ha cumplido su «Tiempo de misión»), hay que asegurarse de que no se pueda reutilizar (por ej., desactivándolo).
		- No hay ningún «Intervalo de verificación de prueba» especificado para el sistema de accionamiento. Por lo tanto, no se puede reiniciar el «Tiempo de misión» mediante un «Intervalo de verificación de prueba».
	- La función de seguridad opera en un Modo de alta demanda, en que la función solo se realiza a demanda, para transferir el EUC a un estado de seguridad especificado y en que las demandas se produzcan con mayor frecuencia que una vez al año.

# 15.6 Mantenimiento

Para el mantenimiento preventivo, la función STO debe activarse una vez al año. La alimentación eléctrica principal del aparato debe apagarse y encenderse luego de nuevo antes de este mantenimiento preventivo. Activar la función STO y confirmar que el funcionamiento y la respuesta de la función STO sean normales.

# 15.7 Abreviaturas

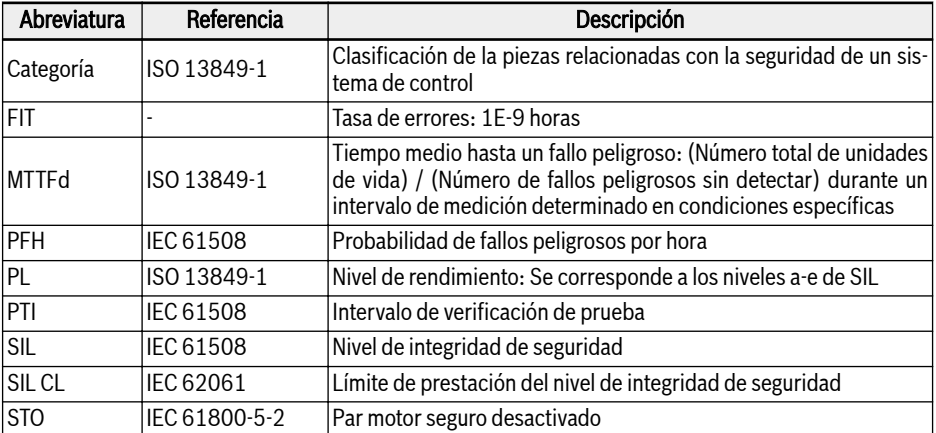

#### Tab. 15-7: Abreviaturas

Para una descripción más detallada de cada abreviatura, consultar 咚 también el contenido de la norma correspondiente.

# 16 Accesorios

# 16.1 Accesorios opcionales

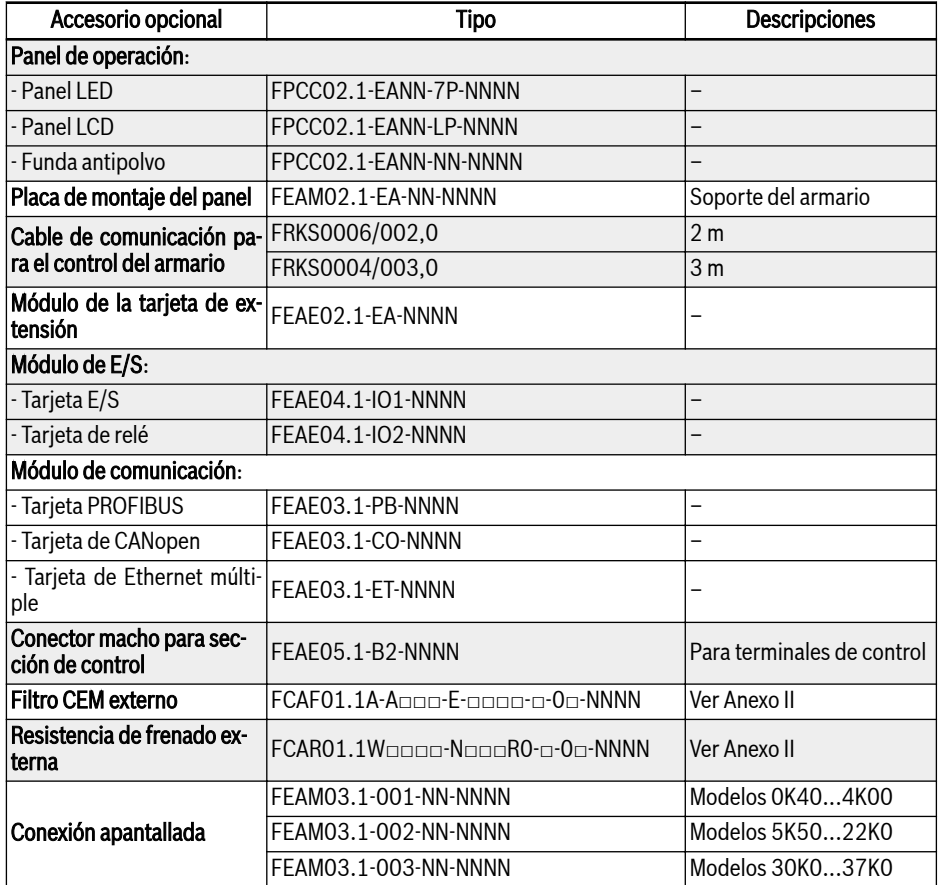

#### Tab. 16-1: Accesorios opcionales

Para la definición del modelo y el tipo en los subcapítulos siguien-**KAS** tes, consultar [Cap. 20.2 "Anexo II: Codificación de tipos" en página](#page-447-0) [414.](#page-447-0)

# 16.2 Panel de operación

Para conocer más detalles del panel de operación, consultar [Cap. 10 "Panel de](#page-137-0) [operación y funda antipolvo" en página 104](#page-137-0).

# 16.3 Placa de montaje del panel

# 16.3.1 Descripción de la función

Con el panel de operación montado en el armario de control, el usuario puede usar y controlar el variador de frecuencia desde el exterior del armario de control, lo que resulta muy útil. Para realizar esta función, el usuario debe solicitar la placa de montaje del panel y sus accesorios de manera adicional.

## 16.3.2 Dimensiones de apertura recomendadas en el armario de control

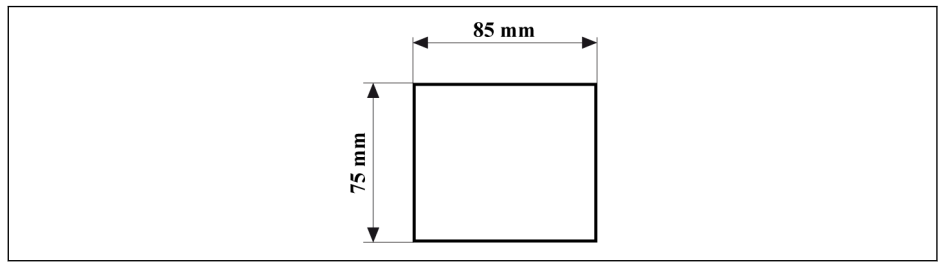

Fig. 16-1: Dimensiones de apertura recomendadas en el armario de control

## 16.3.3 Montar la placa y el panel de operación

#### Paso 1

Empujar la placa de montaje en la abertura en el armario de control:

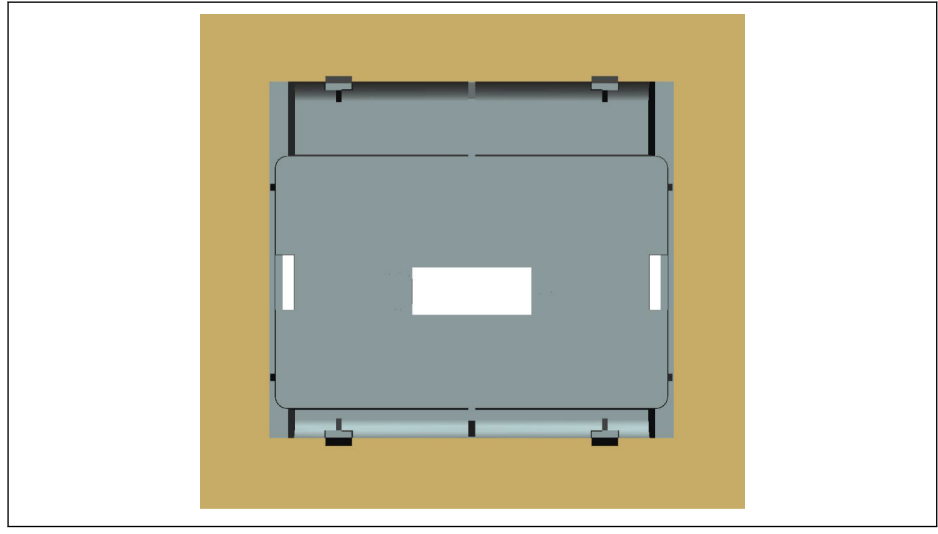

Fig. 16-2: Empujar la placa de montaje en la abertura (vista trasera)

#### Paso 2

Fijar la placa de montaje con una barra de metal y 2 tornillos M4x8:

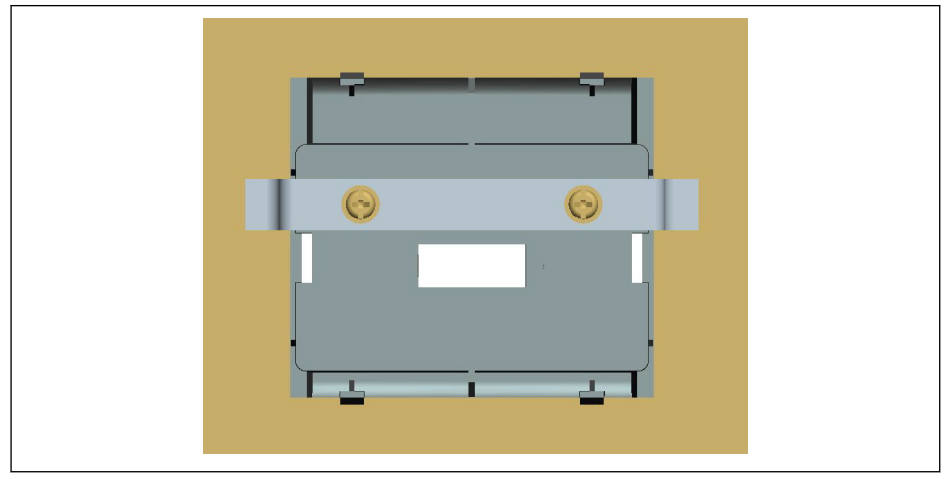

Fig. 16-3: Fijar la placa de montaje (vista trasera)

# Bosch Rexroth AG

Accesorios

#### Paso 3

Empujar el panel de operación en sentido perpendicular a la placa de montaje.

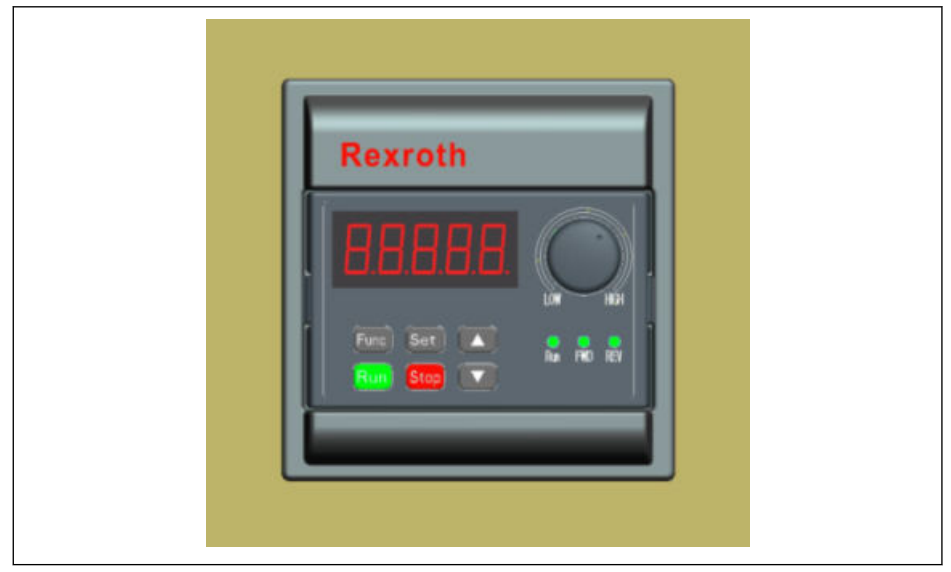

Fig. 16-4: Montar el panel de operación (vista delantera)

#### Paso 4

Conectar el panel de operación al variador de frecuencia con el cable de conexión y fijar el conector del cable a la placa de montaje con 2 tornillos M3x10:

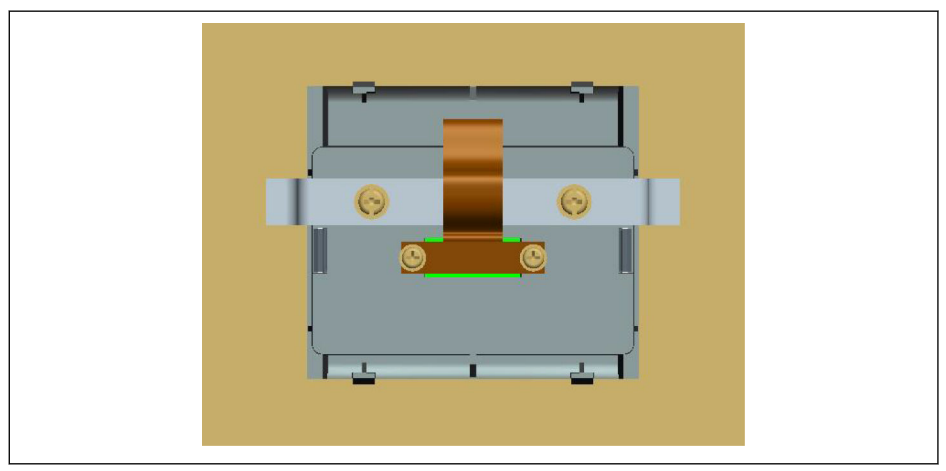

Fig. 16-5: Conectar y fijar el cable (vista trasera)

# 16.4 Cable de comunicación para el armario de control

Para la conexión del panel de operación se puede usar el cable FRKS0006/002,0 de 2 m de longitud o bien el cable FRKS0004/003,0 de 3 m de longitud.

# 16.5 Módulo de tarjeta de extensión

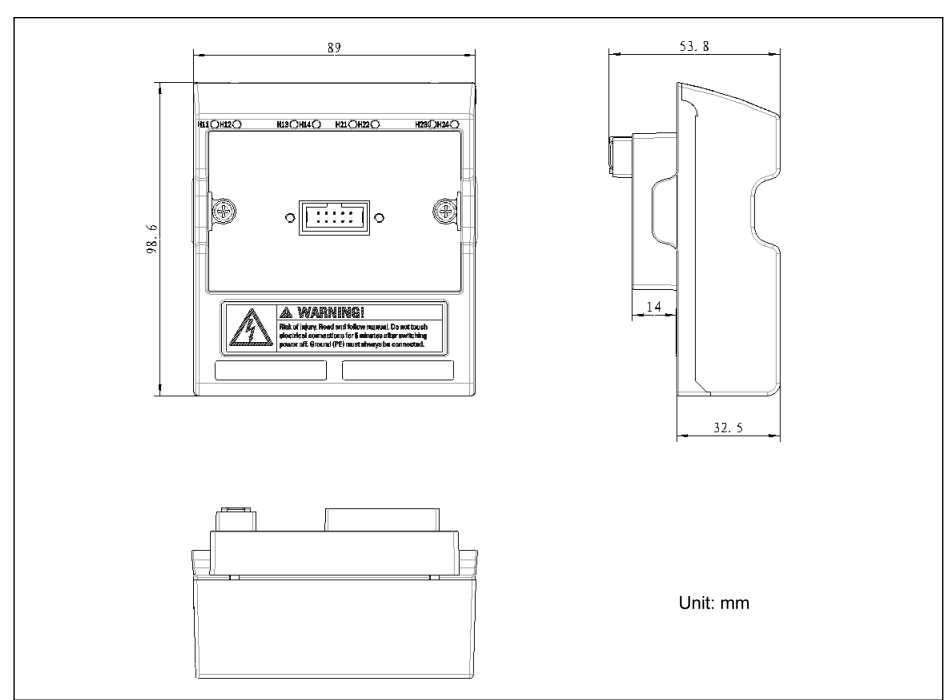

16.5.1 Dimensiones del módulo de tarjeta de extensió

Fig. 16-6: Dimensiones del módulo de tarjeta de extensió

## 16.5.2 Montaje del módulo de tarjeta de extensión

## **AVISO**

Asegúrese de que la alimentación de potencia esté apagada antes de montar el módulo de tarjeta de extensión en el variador de frecuencia.

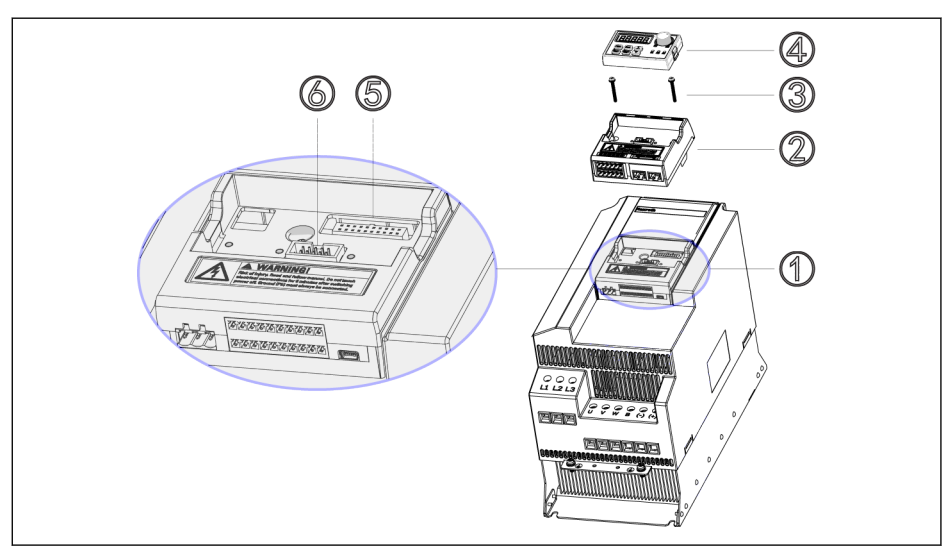

Fig. 16-7: Montaje del módulo de tarieta de extensión

- 1. Retirar el panel de operación ④ del módulo de terminal y control ①.
- 2. Montar el módulo de tarjeta de extensión con las tarjetas de extensión ② en el módulo de terminal y control ①.
- 3. Apretar los dos tornillos ③ para fijar el soporte para los módulos opcionales ② en el módulo de terminal y control ①.
- 4. Presionar el panel de operación ④ en el soporte para los módulos opcionales ②.

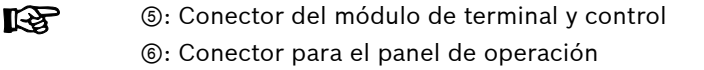

## 16.5.3 Montaje del módulo de extensión

# **ATENCIÓN** ¡Riesgo de daños al dispositivo!

No monte la tarjeta de extensión cuando el variador de frecuencia esté encendido porque de lo contrario puede dañarse la tarjeta de extensión.

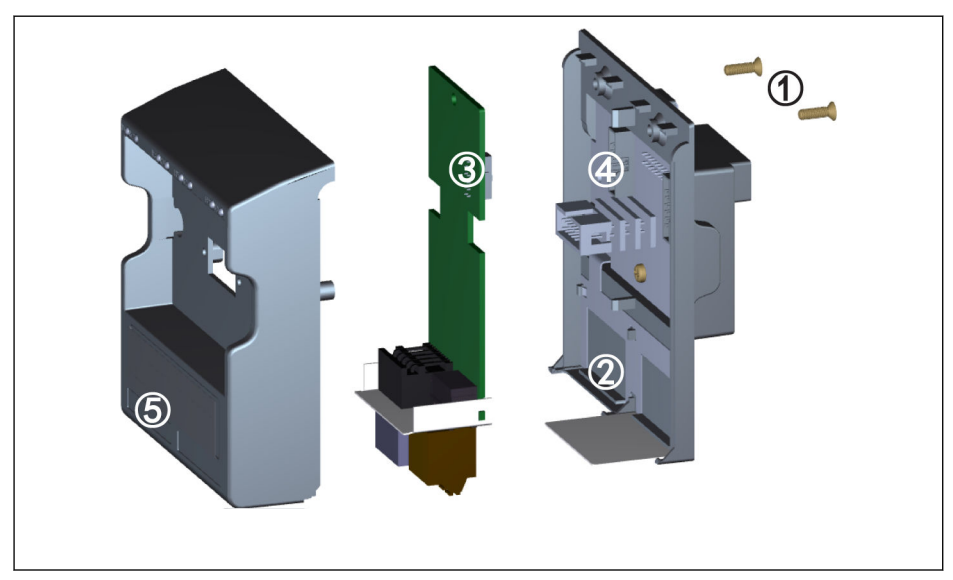

Fig. 16-8: Montaje del módulo de extensión

- 1. Retirar los 2 tornillos M3 ① en el dorso del módulo de tarjeta de extensión.
- 2. Retirar la cubierta delantera del módulo de tarjeta de extensión.
- 3. Insertar una tarjeta de extensión en la ranura para tarjetas con la placa metálica junto a los terminales de tarjetas de extensión situados en ②.
- 4. Empujar la tarjeta de extensión para establecer una buena conexión del conector ③ (en el lado trasero de la tarjeta de extensión) con el conector ④ (en el módulo de tarjeta de extensión).
- 5. Montar la cubierta delantera del módulo de tarjeta de extensión.
- 6. Apretar los 2 tornillos M3 ① del módulo de tarjeta de extensión.
- 7. Colocar una etiqueta de terminal correspondiente en la muesca para etiquetas en la sección inferior de la cubierta delantera. Las etiquetas de los terminales para las diversas tarjetas de extensión se suministran junto con cada tarjeta de extensión.

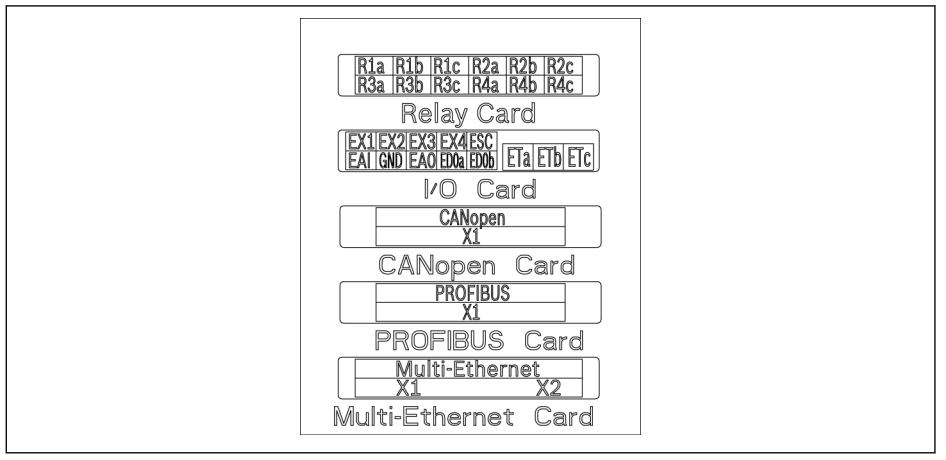

Fig. 16-9: Etiquetas de terminal de las tarietas de extensión

- En un módulo de tarjeta de extensión se puede montar como máximo dos tarjetas de extensión.
	- Las tarjetas de extensión en las dos ranuras para tarjetas NO PUE-DEN ser la misma.
	- SOLO UN tipo de tarjeta de comunicación se puede montar en un módulo de tarjeta de extensión.

**KA** 

# 16.6 Módulo de E/S

## 16.6.1 Tarjeta de E/S

#### Etiqueta de los terminales de tarjeta de E/S

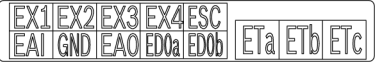

Fig. 16-10: Etiqueta de terminales de tarjeta de E/S

## Descripciones de los terminales de tarjeta de E/S

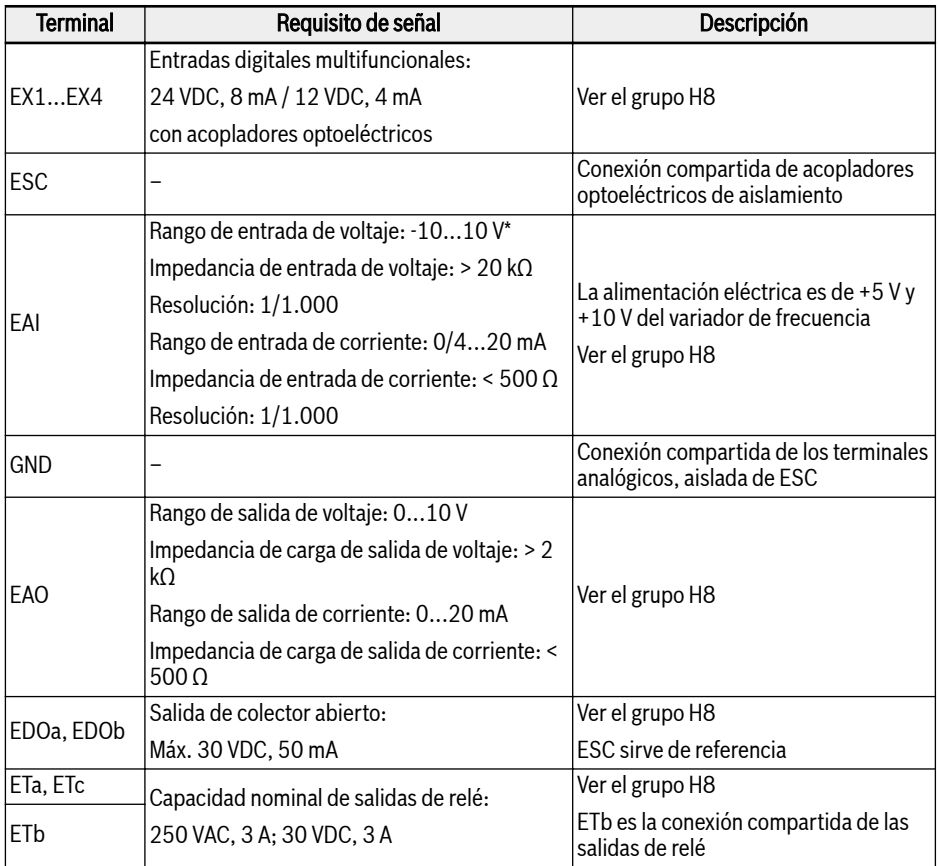

\* Para la entrada -10 V, hay que aportar un suministro de potencia externo. Un variador de frecuencia SOLO proporciona +5 V y +10 V

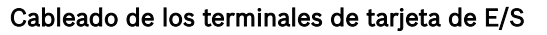

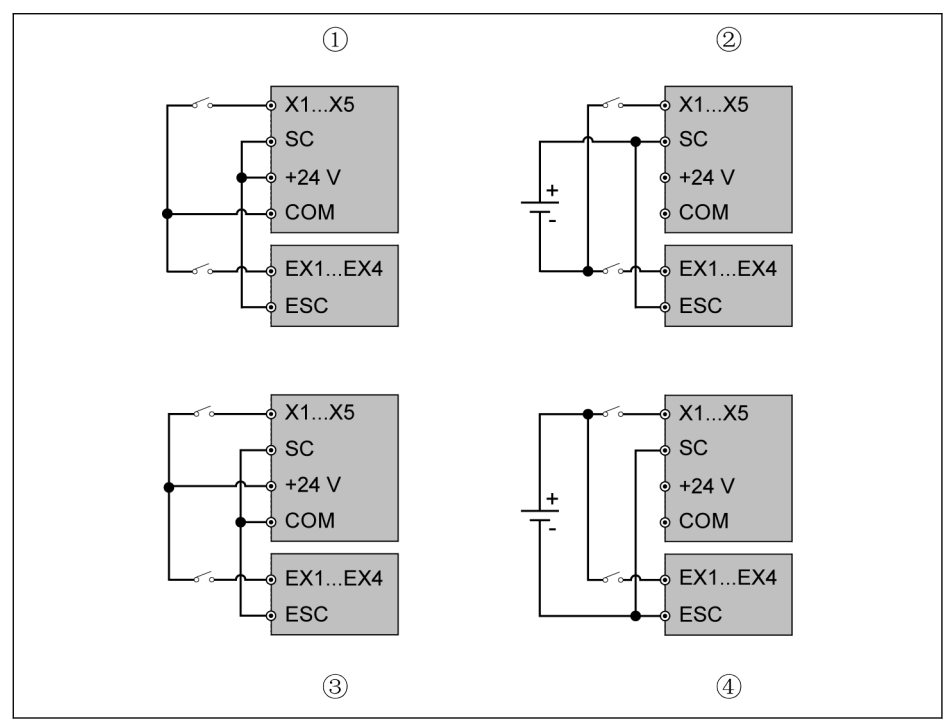

Fig. 16-11: Cableado de terminales de tarjeta de E/S

- ①: NPN con alimentación interna de potencia
- ②: NPN con alimentación externa de potencia
- ③: PNP con alimentación interna de potencia
- ④: PNP con alimentación externa de potencia

隐 X1...X5, SC, +24 V, COM son terminales de control del variador de frecuencia, EX1...EX4, ESC son terminales de control de la tarjeta de E/S.

## 16.6.2 Tarjeta de relé

#### Etiqueta de los terminales de tarjeta de relé

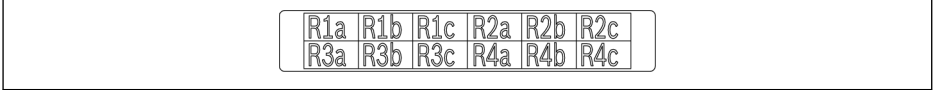

Fig. 16-12: Etiqueta de los terminales de tarjeta de relé

#### Descripciones de los terminales de tarjeta de relé

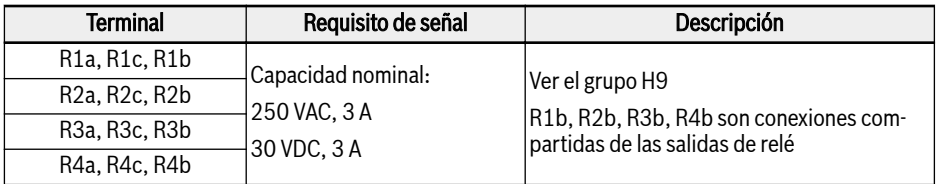

#### Cableado de los terminales de tarjeta de relé

Para obtener más detalles sobre el cableado de los terminales de relé, consultar [Cap. "Terminales de salida de relé" en página 76.](#page-109-0)

# 16.7 Módulo de comunicación

# 16.7.1 Interfaz PROFIBUS

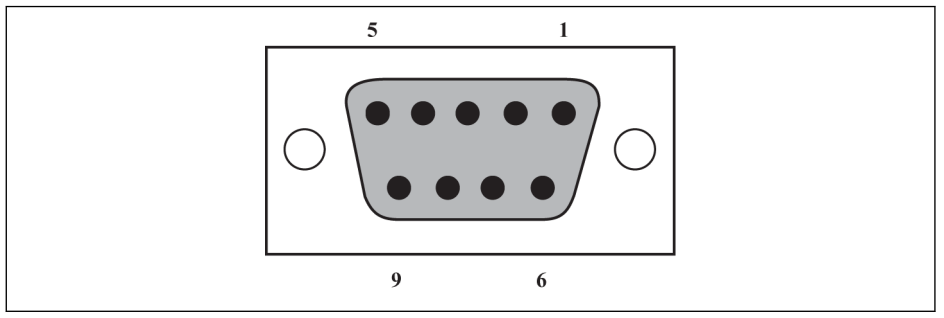

#### Fig. 16-13: Interfaz PROFIBUS DB9

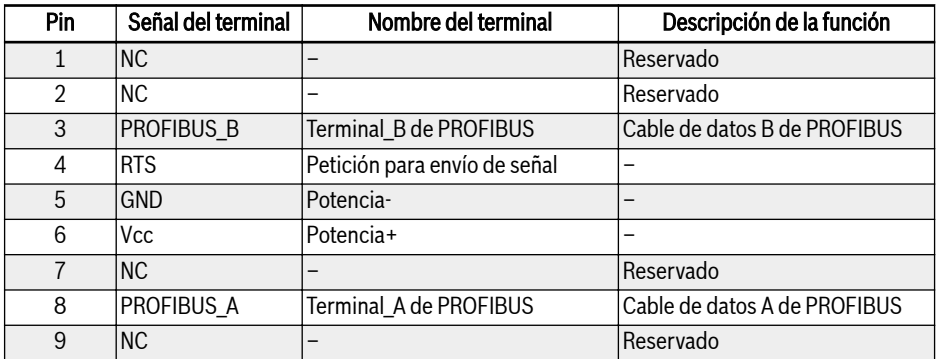

Tab. 16-2: Definición de pines de PROFIBUS DB9

16.7.2 LED de tarjeta PROFIBUS

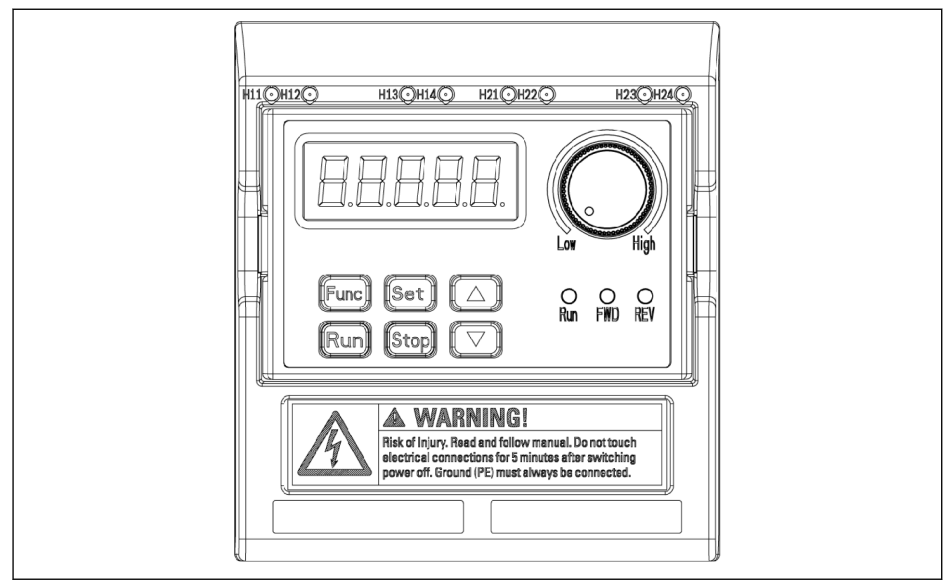

Fig. 16-14: LED de tarjeta PROFIBUS

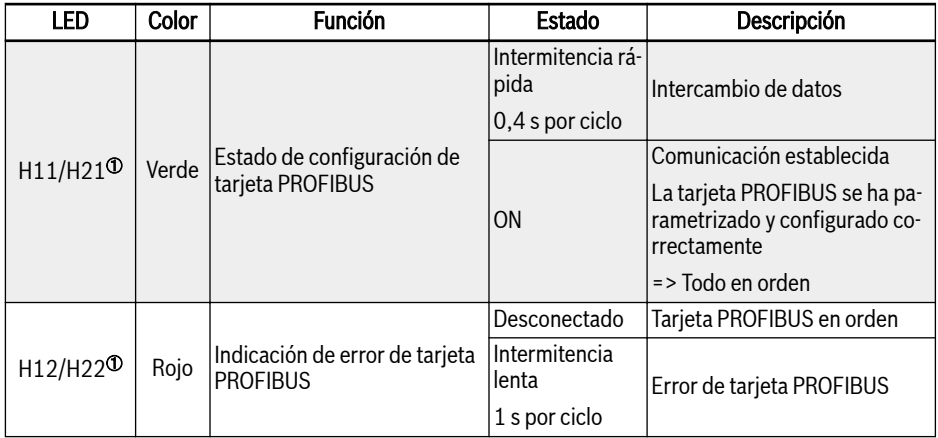

Tab. 16-3: LED de tarjeta PROFIBUS

①:

#### $R_{\mathcal{F}}$

- H11 y H12 están disponibles cuando la tarjeta PROFIBUS se ha instalado en la ranura de tarjeta de la izquierda.
- H21 y H22 están disponibles cuando la tarjeta PROFIBUS se ha instalado en la ranura de tarjeta de la derecha.

# 16.8 Conector macho para sección de control

El kit de conector macho (FEAE05.1-B2-NNNN) sirve para el cableado de los terminales de control. Este kit contiene los dos subcomponentes siguientes.

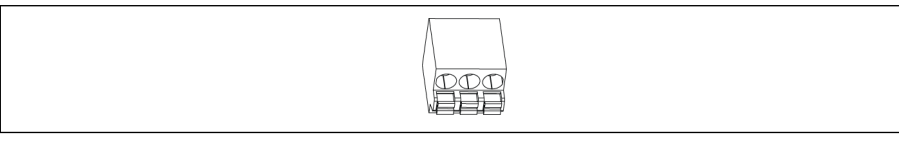

#### Fig. 16-15: Conector de terminal de relé

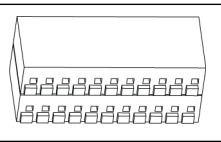

#### Fig. 16-16: Conector de terminal de E/S

Para el diagrama de conexiones del conector de terminales de control y el variador de frecuencia, consultar [Fig. 8-9 "Terminales del circuito de control" en pági](#page-103-0)[na 70](#page-103-0).

# 16.9 Filtro CEM externo

## 16.9.1 Tipo de filtro CEM externo

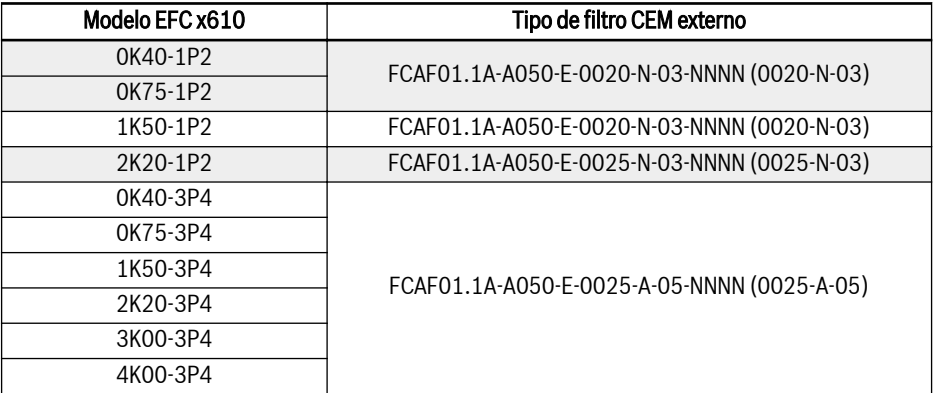

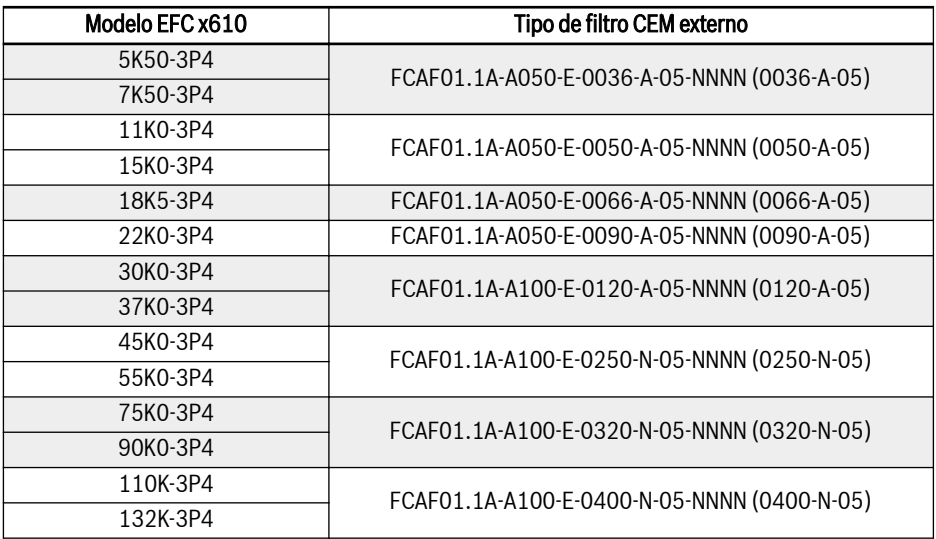

Tab. 16-4: Tipo de filtro CEM externo

- Monte el filtro CEM FCAF solo en vertical. Mantenga libre de pie-隐 zas montadas al menos 80 mm por encima y por debajo del filtro CEM.
	- Para un rendimiento EMC C1 mayor del EFC x610 modelo 22K0-3P4, se recomienda el filtro B84143D0090R127.
	- Para el rendimiento CEM con el filtro CEM externo, consultar [Cap.](#page-68-0) [6.2.3 "Longitud máxima de los cables del motor" en página 35.](#page-68-0)

# 16.9.2 Datos técnicos

## Dimensiones

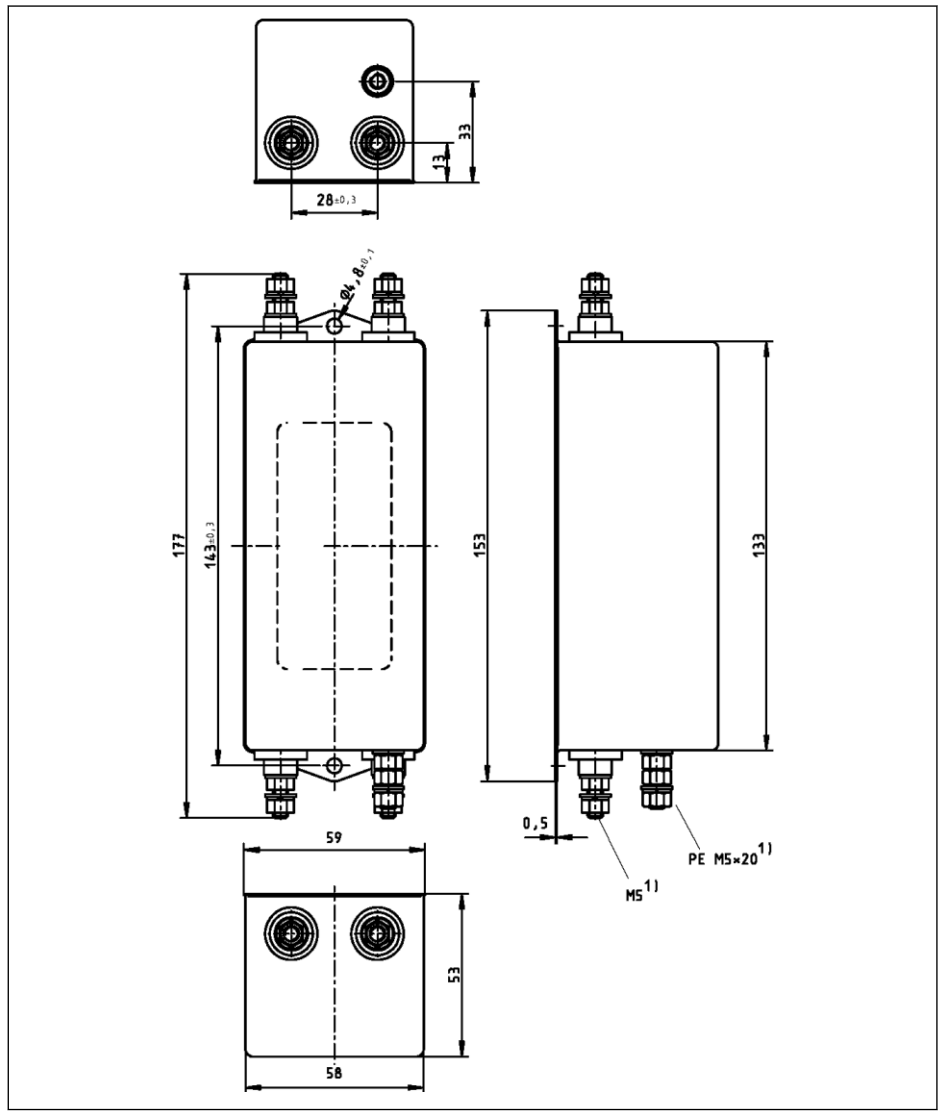

Fig. 16-17: 0020-N-03, 0025-N-03

Accesorios

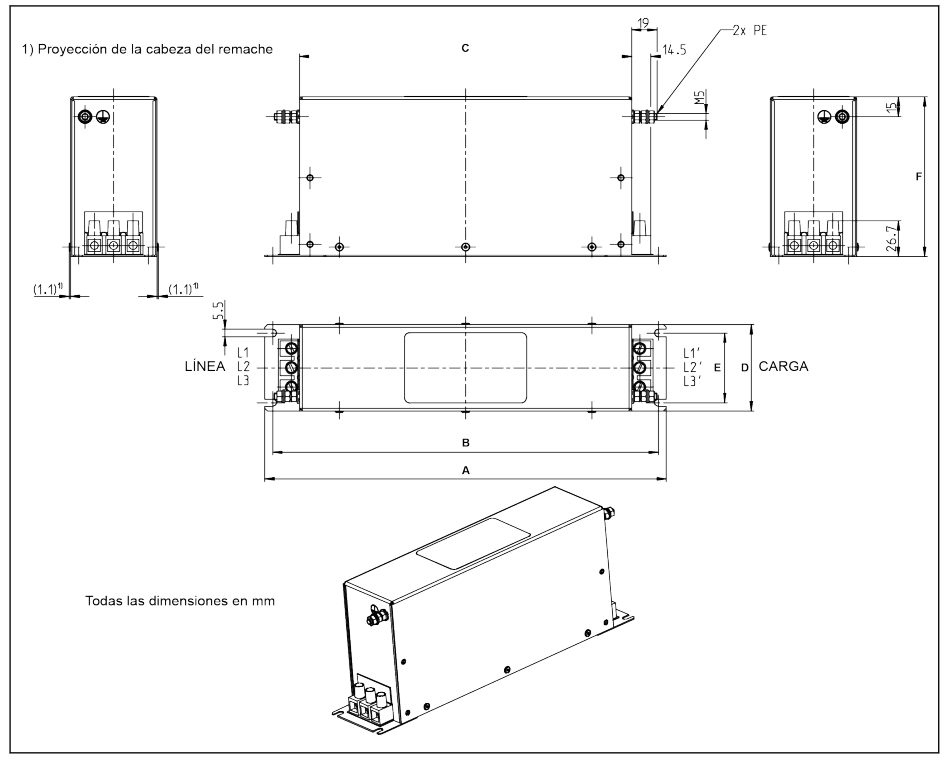

Fig. 16-18: 0025-A-05

## Bosch Rexroth AG

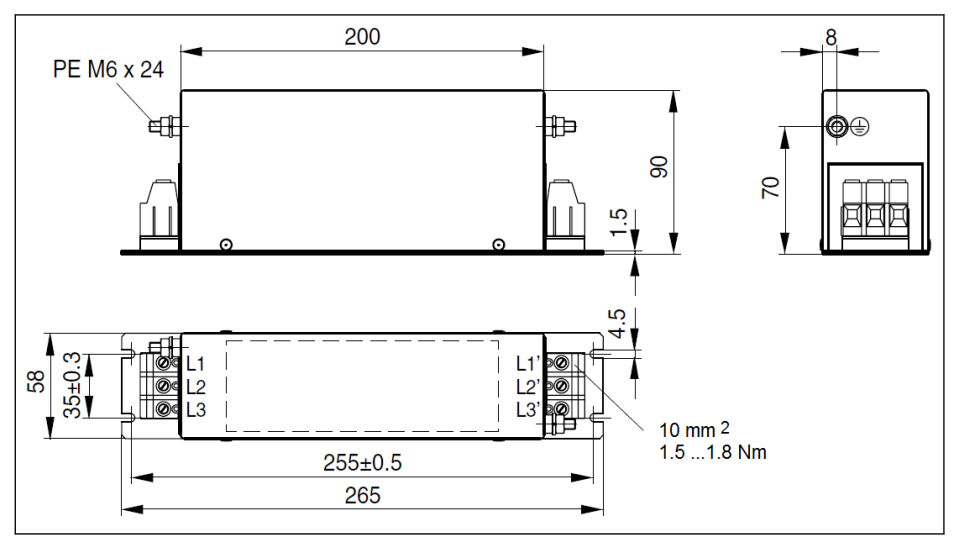

Fig. 16-19: 0036-A-05, 0050-A-05

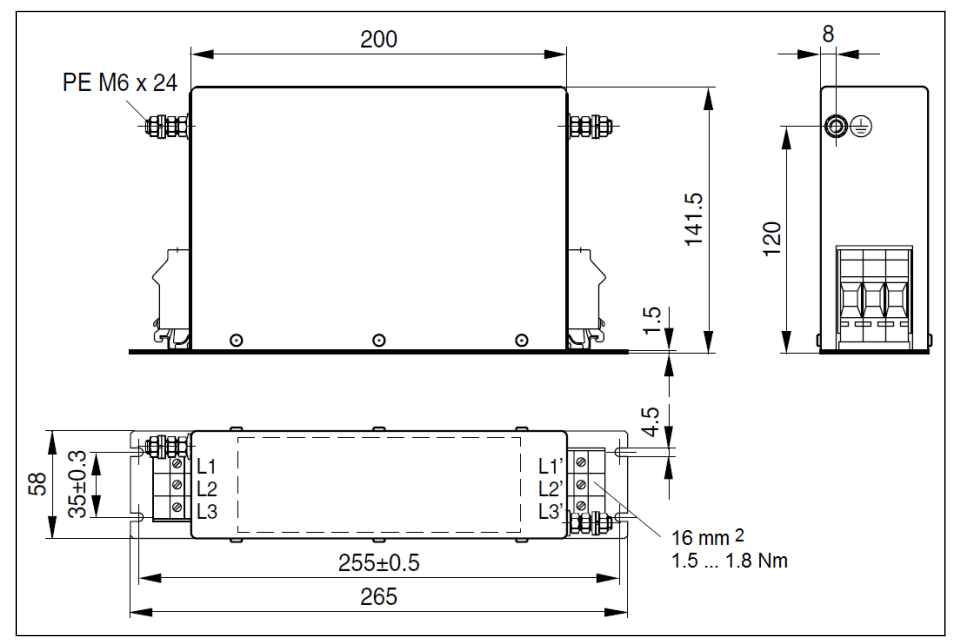

Fig. 16-20: 0066-A-05

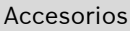

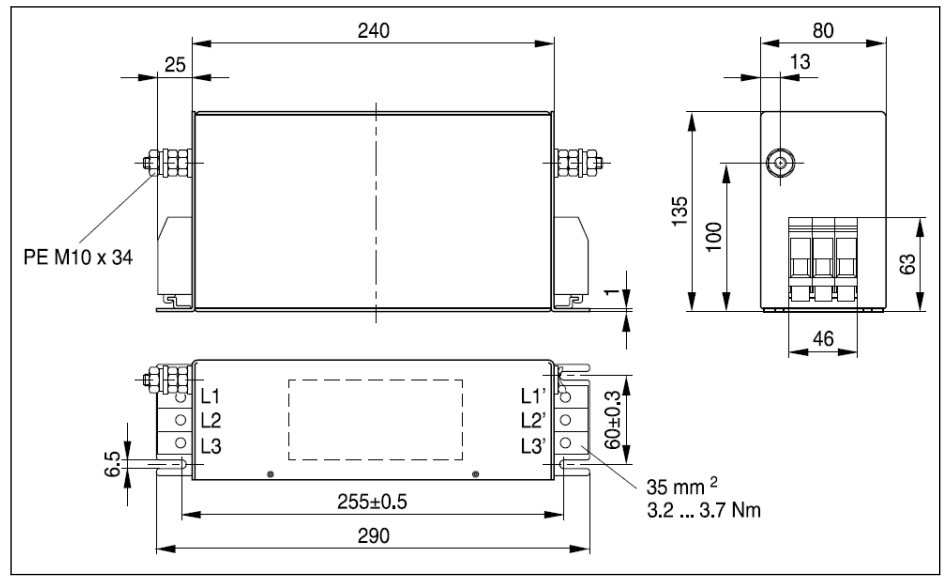

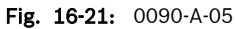

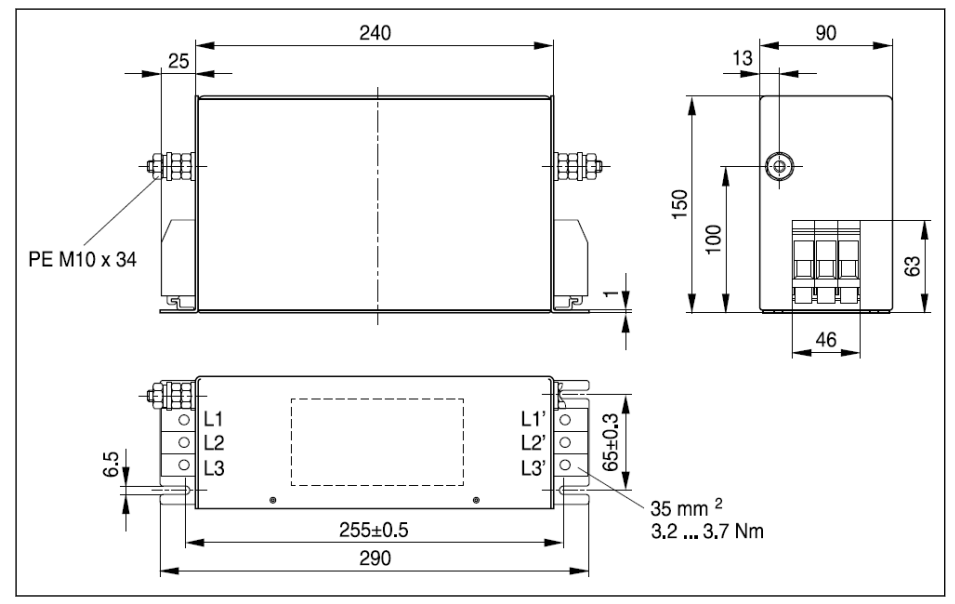

Fig. 16-22: 0120-A-05

## Bosch Rexroth AG

Accesorios

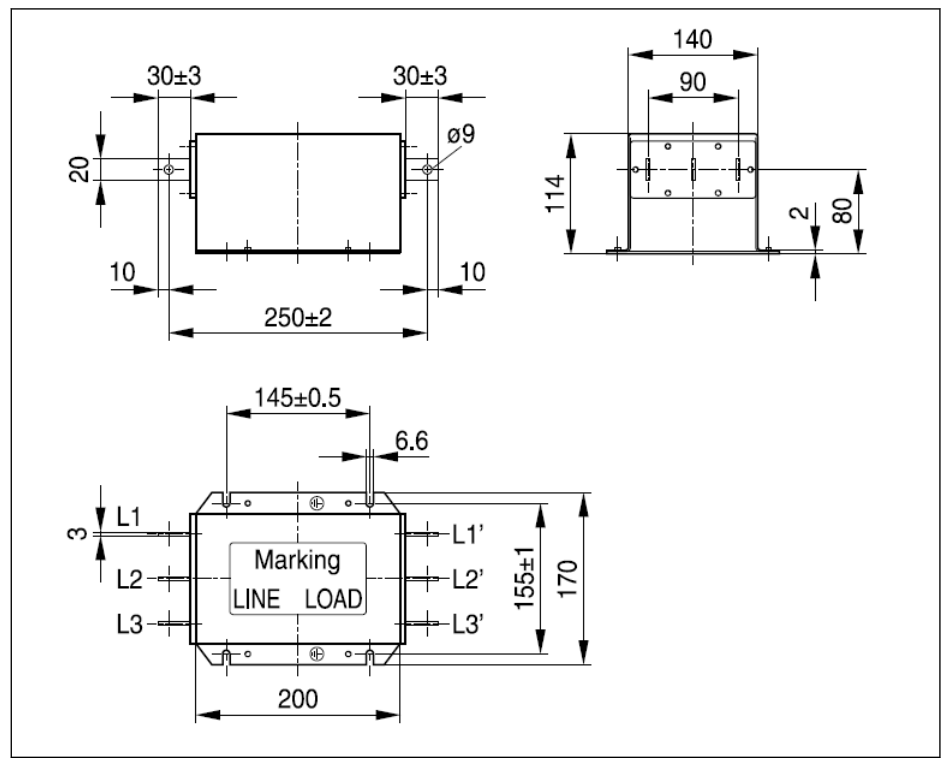

Fig. 16-23: 0250-N-05

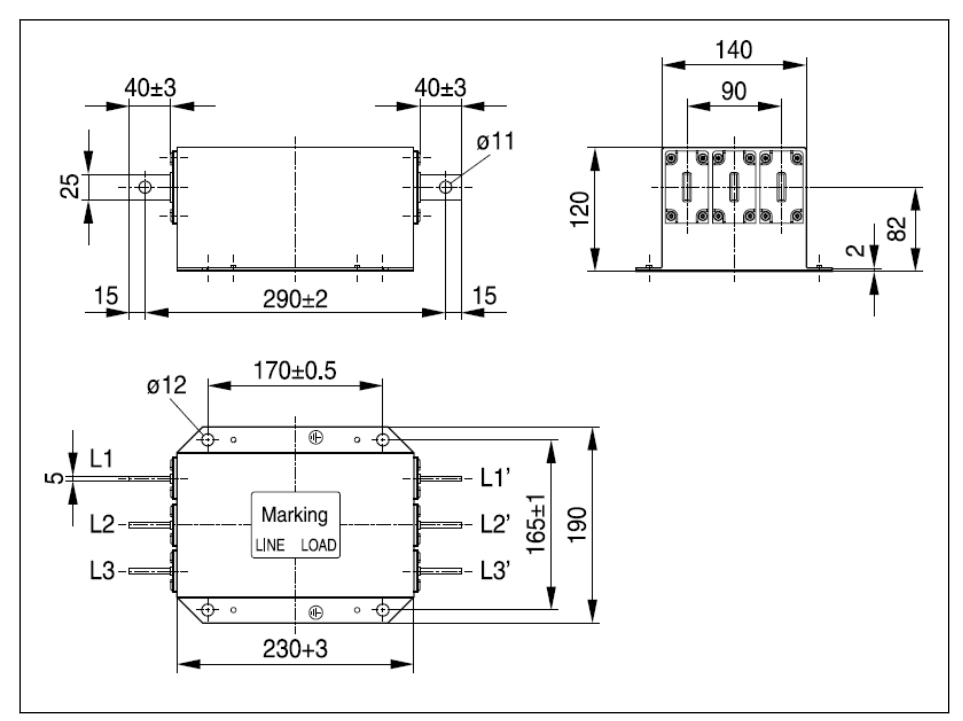

Fig. 16-24: 0320-N-05, 0400-N-05

#### Datos eléctricos

#### Datos eléctricos del filtro CEM para los modelos 1P 200 VAC

 $R_{\mathcal{F}}$ 

Al usar filtros CEM en la red puestos a tierra mediante un conductor exterior, utilice un transformador de aislamiento entre la red y el filtro CEM.

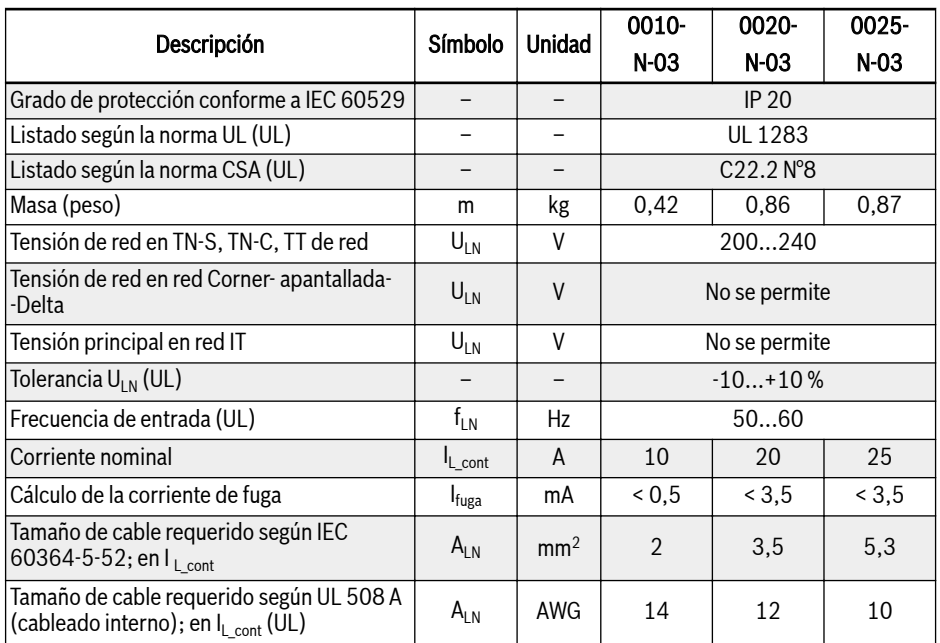

Tab. 16-5: Datos eléctricos de 1P 200 VAC

## Datos eléctricos del filtro CEM para los modelos 3P 400 VAC

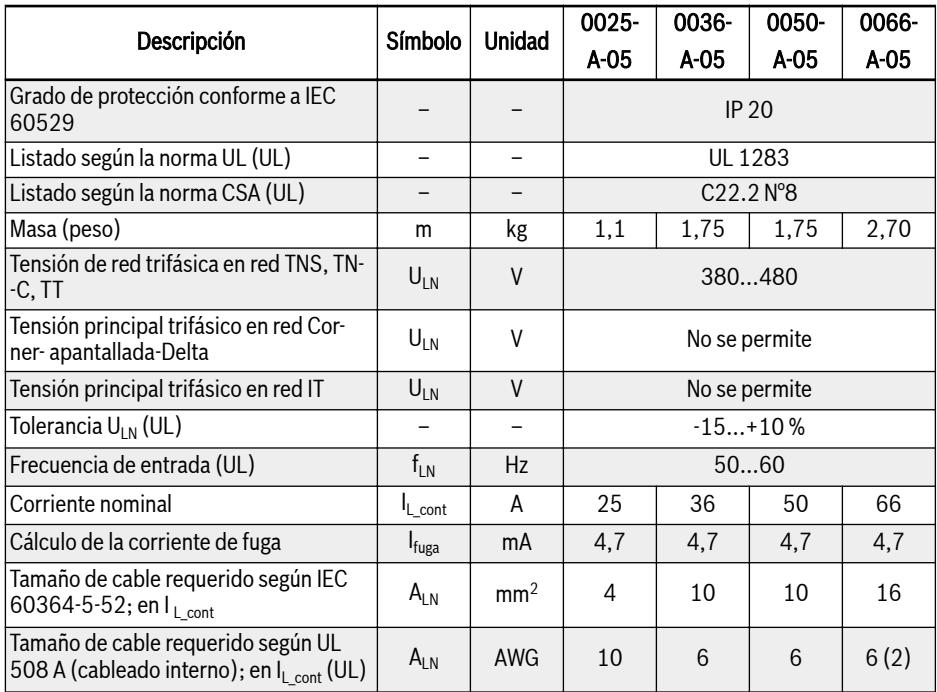

Tab. 16-6: Datos eléctricos de 3P 400 VAC

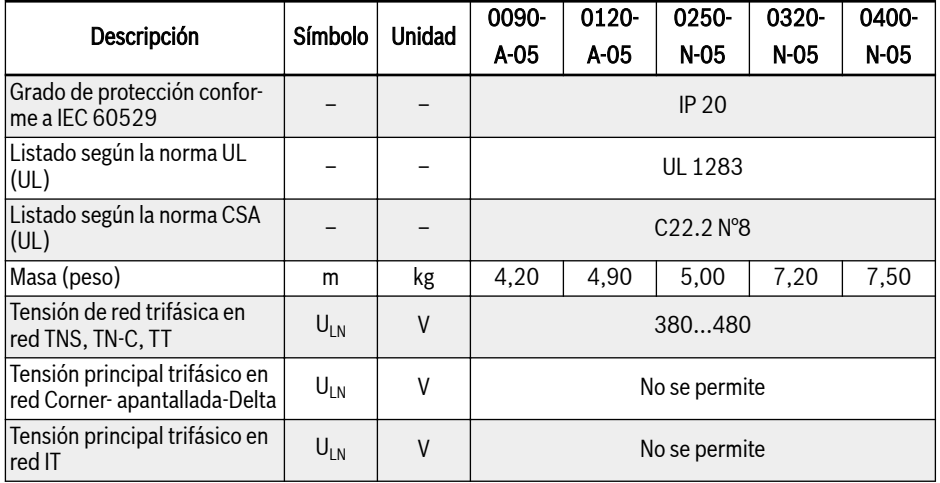

## Bosch Rexroth AG

Accesorios

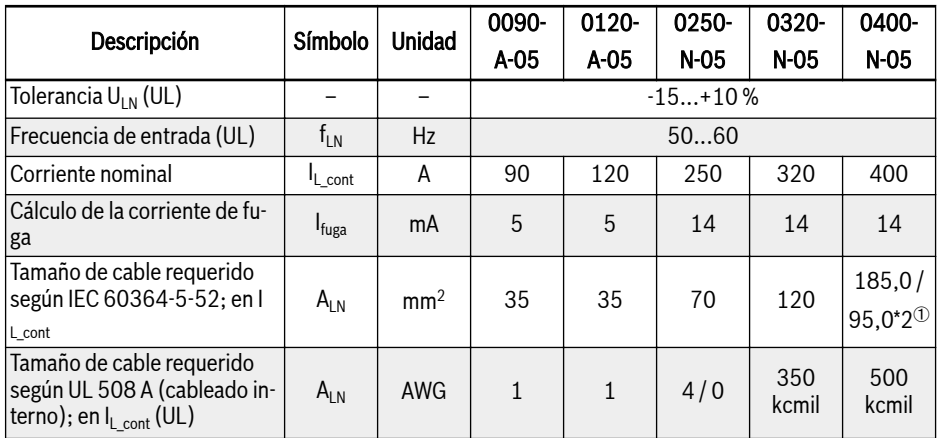

Tab. 16-7: Datos eléctricos de 3P 400 VAC

# 16.10 Resistencia externa de frenado

## 16.10.1 Proporción de frenado

Las resistencias de freno con diferentes índices de potencia están disponibles para disipar la energía de frenado cuando el variador de frecuencia está en modo generador.

Las tablas de abajo indican la combinación óptima del variador de frecuencia y la resistencia de frenado, así como el número de componentes requeridos para operar un variador de frecuencia con respecto a una determinada tasa de moderador OT.

$$
OT = \frac{Tb}{Tc} * 100\%
$$

OT (porcentaje a tiempo) Proporción de frenado Th Tiempo de frenado Fig. 16-25: Proporción de frenado

Tc Tiempo de ciclo de ingeniería en la aplicación

## 16.10.2 Resistencia de frenado Tipo para proporción de frenado del 10 %

## 1P 200 VAC

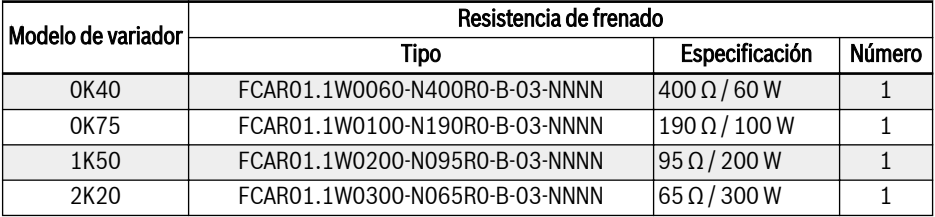

Tab. 16-8: 1P 200 VAC con relación de frenado del 10 %

#### 3P 400 VAC

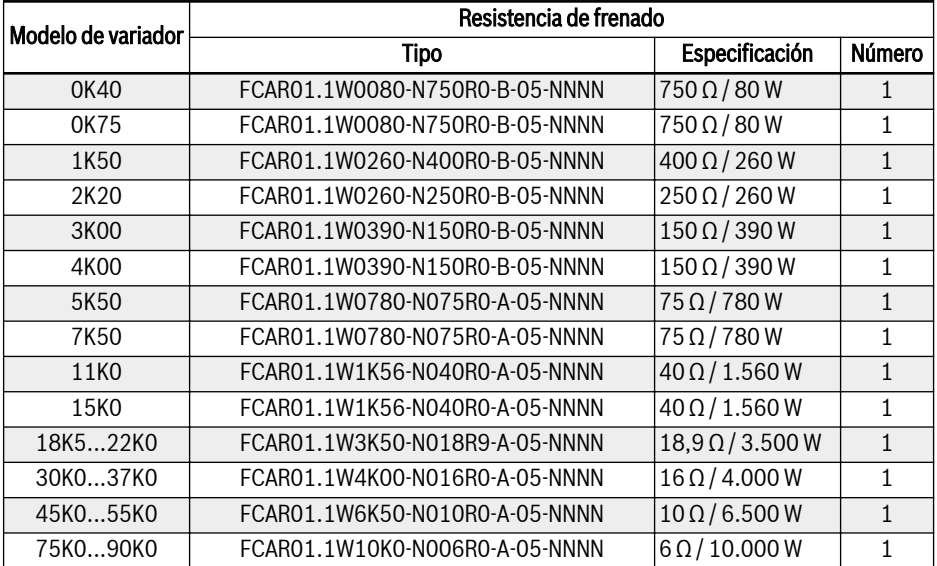

Tab. 16-9: 3P 400 VAC con relación de frenado del 10 %

## 16.10.3 Resistencia de frenado Tipo para proporción de frenado del 20 %

#### 1P 200 VAC

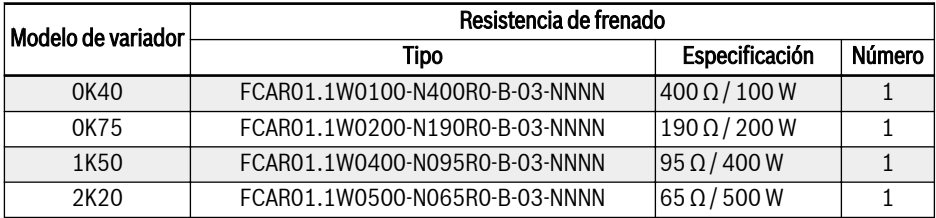

Tab. 16-10: 1P 200 VAC con relación de frenado del 20 %

#### 3P 400 VAC

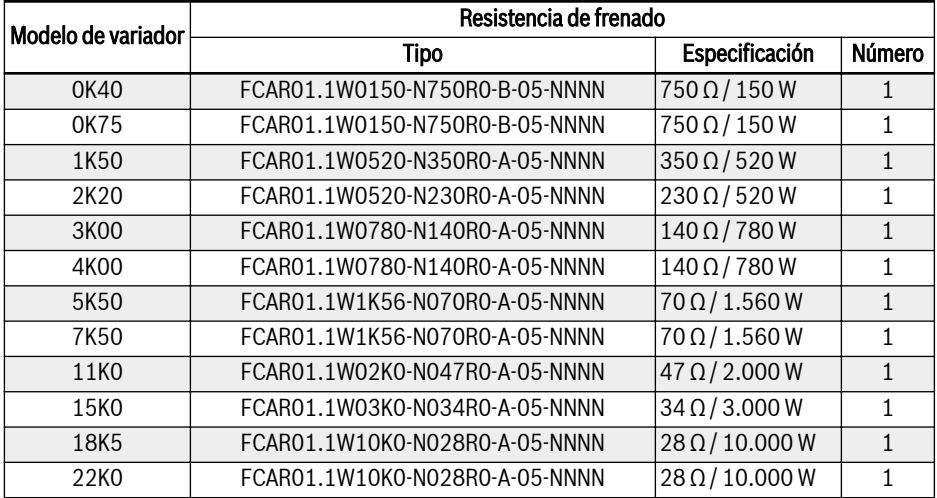

Tab. 16-11: 3P 400 VAC con relación de frenado del 20 %

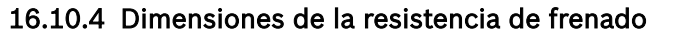

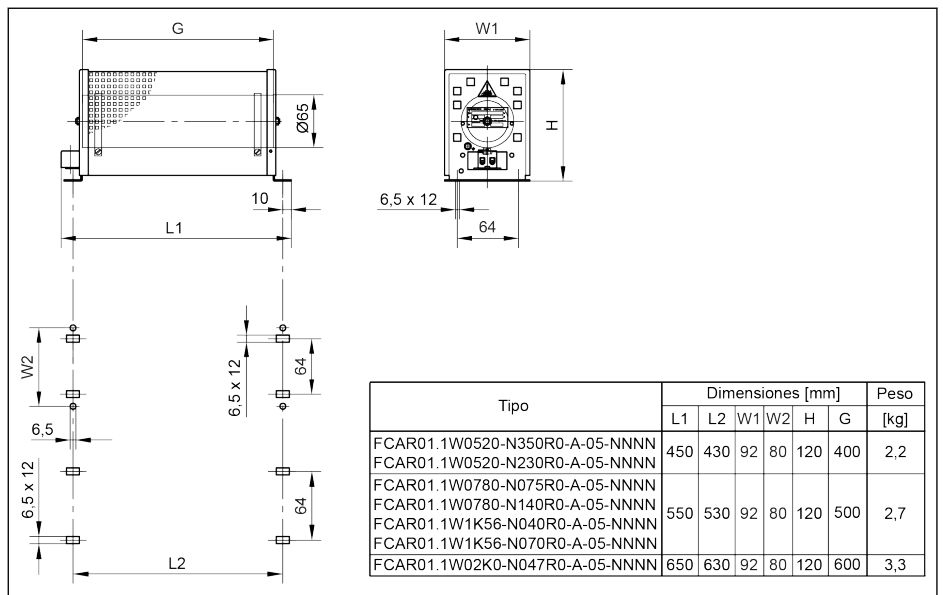

Fig. 16-26: Dimensiones de la resistencia de frenado 1

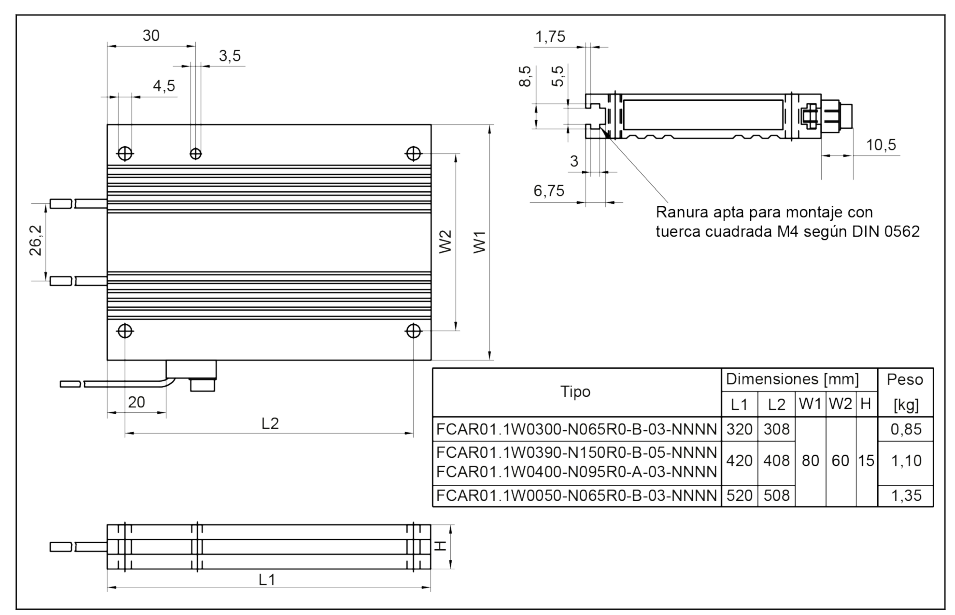

Fig. 16-27: Dimensiones de la resistencia de frenado 2

Accesorios

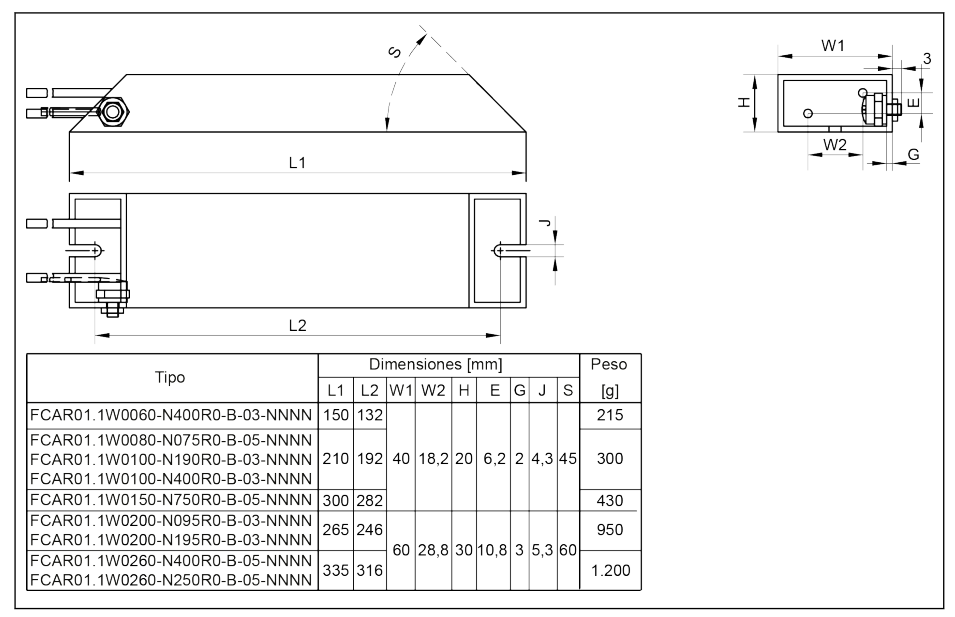

Fig. 16-28: Dimensiones de la resistencia de frenado\_3

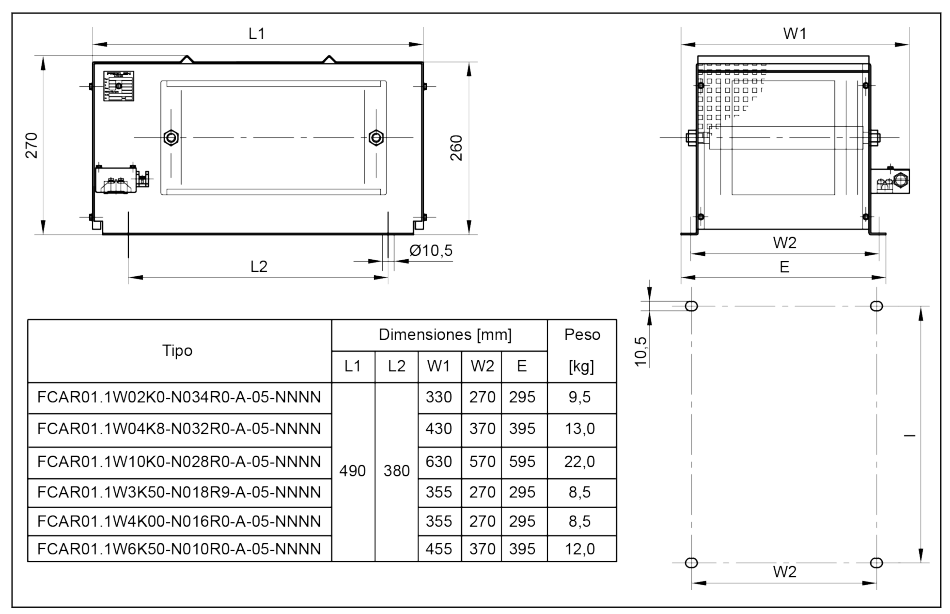

Fig. 16-29: Dimensiones de la resistencia de frenado 4

## Bosch Rexroth AG

Accesorios

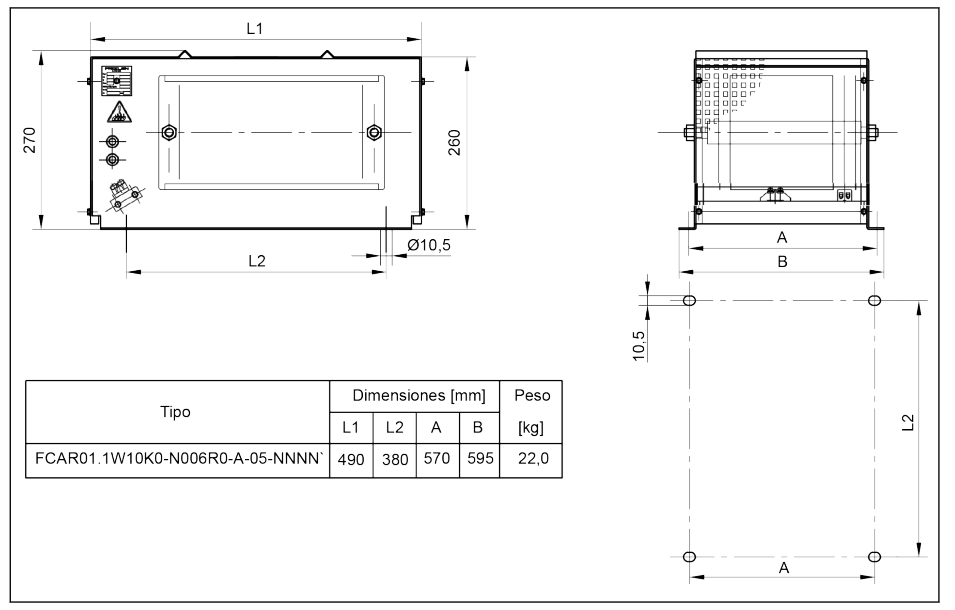

Fig. 16-30: Dimensiones de la resistencia de frenado\_5
## 16.10.5 Instalación de la resistencia de frenado

Los valores de potencia típicos datos son aplicables para el 100% del factor de ciclo de trabajo (DCF, disipación continua) en las condiciones siguientes:

- Aumento de temperatura de 200 K en la superficie de las envolturas de las resistencias fijas (grado de protección > IP00)
- Aumento de temperatura de 300 K en la superficie de los elementos de las resistencias fijas (grado de protección IP00)
- Acceso sin trabas del aire de refrigeración
- Desvío sin obstáculos del aire recalentado (con una separación mínima de 200 mm aprox. de distancia a los componentes /muros adyacentes y de 300 mm aprox. a los componentes situados arriba / techo)

Las direcciones de montaje admisibles se muestran más abajo:

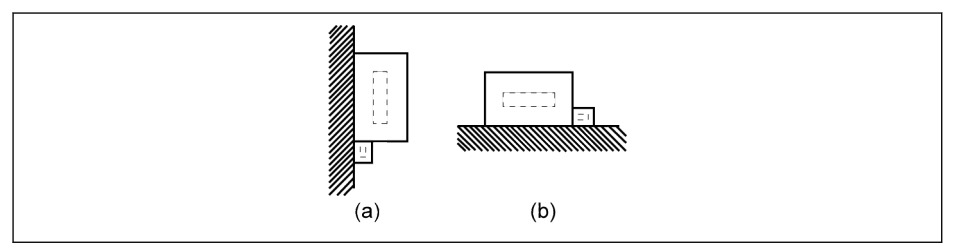

(a) En superficies verticales, los terminales en la parte inferior (b) En superficies horizontales

Fig. 16-31: Dirección de montaje de la resistencia de frenado

# 16.11 Conexión apantallada

La pantalla del cable de motor debe estar firmemente conectada a los terminales apantallados del variador de frecuencia. Hay accesorios (un conector y dos tornillos) disponibles para la conexión del cable apantallado, para mayor comodidad de conexión.

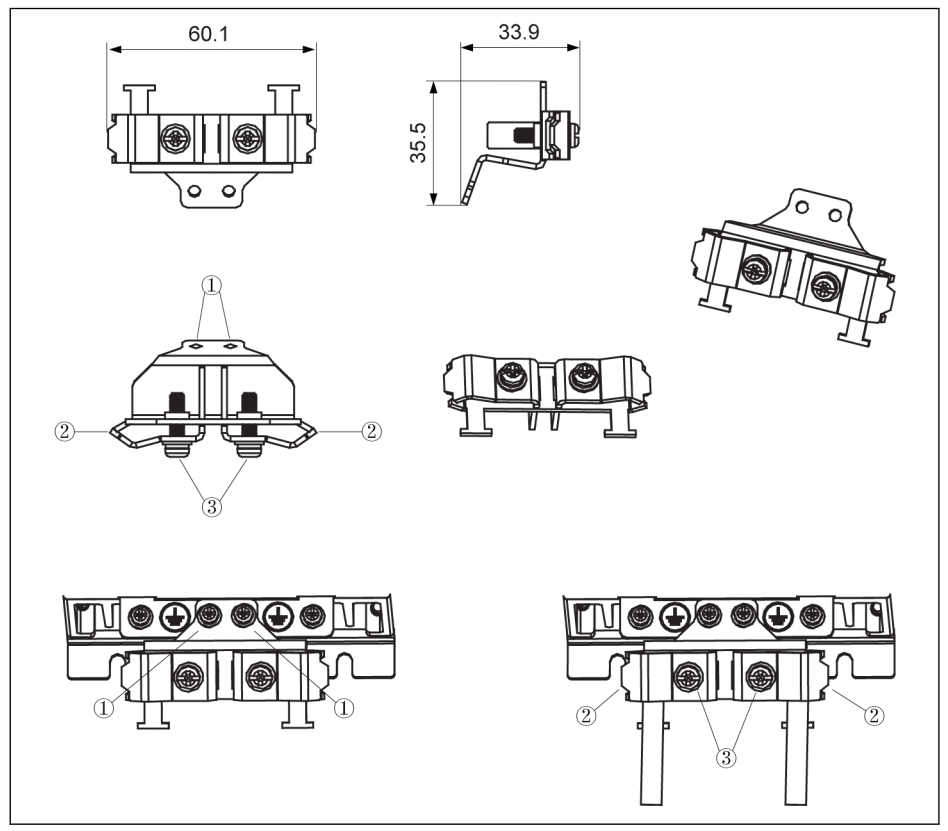

Fig. 16-32: Conexión del cable apantallado con accesorios para 0K40...4K00

### Pasos de conexión

Paso 1: Colocar el componente ① del conector en los orificios de dos tornillos dentro de los símbolos  $\bigoplus$  y apretar los tornillos.

Paso 2: Insertar los cables apantallados a través del componente ② del conector con la capa de apantallamiento con contacto fiable con el metal.

Paso 3: Apretar los dos tornillos de los accesorios (componente ③).

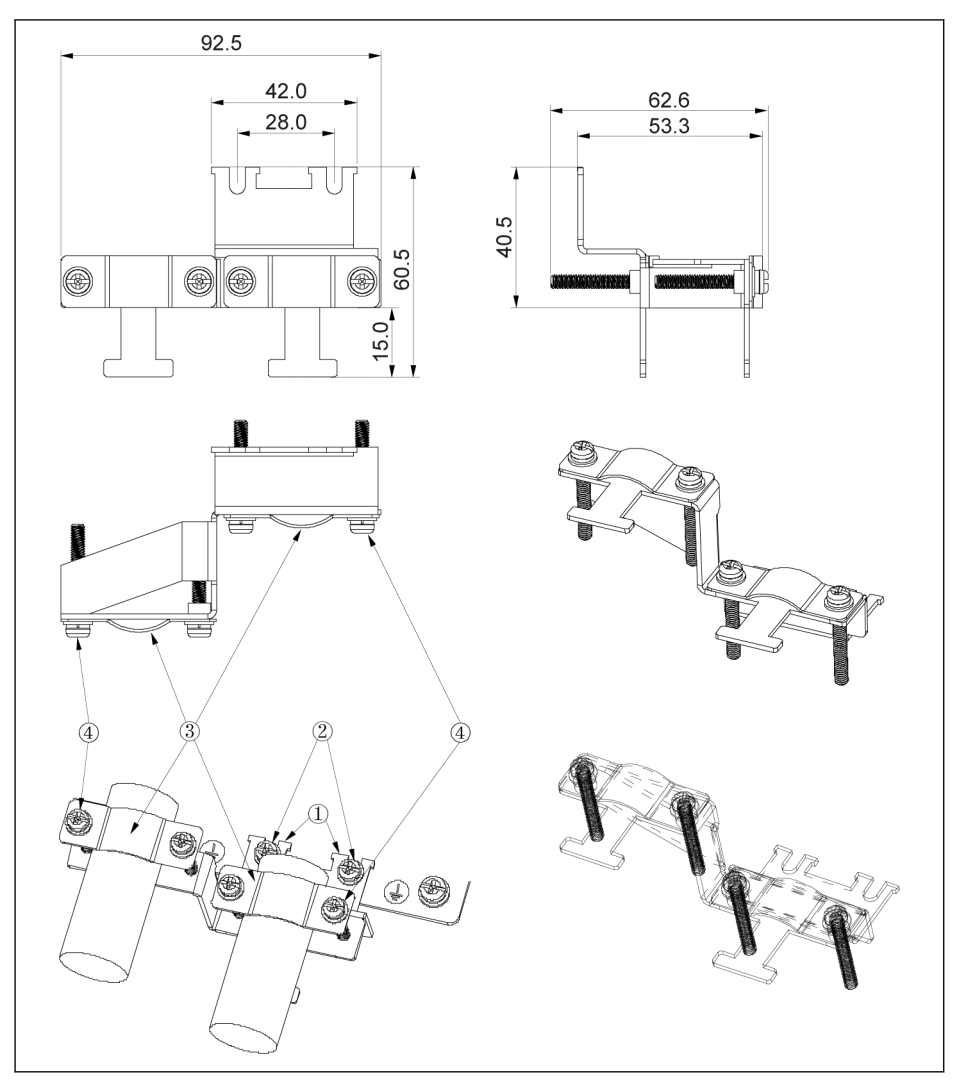

Fig. 16-33: Conexión del cable apantallado con accesorios para 5K50...22K0 Pasos de conexión

Paso 1: Colocar el componente ① del conector en los orificios de dos tornillos dentro de los símbolos  $\bigcircled{y}$  y apretar los tornillos (componente  $\emptyset$ : M4 x 12).

Paso 2: Insertar los cables apantallados a través del componente ③ del conector con la capa de apantallamiento con contacto fiable con el metal.

Paso 3: Apretar los dos tornillos de los accesorios (componente④: M4 x 45).

### Bosch Rexroth AG

Accesorios

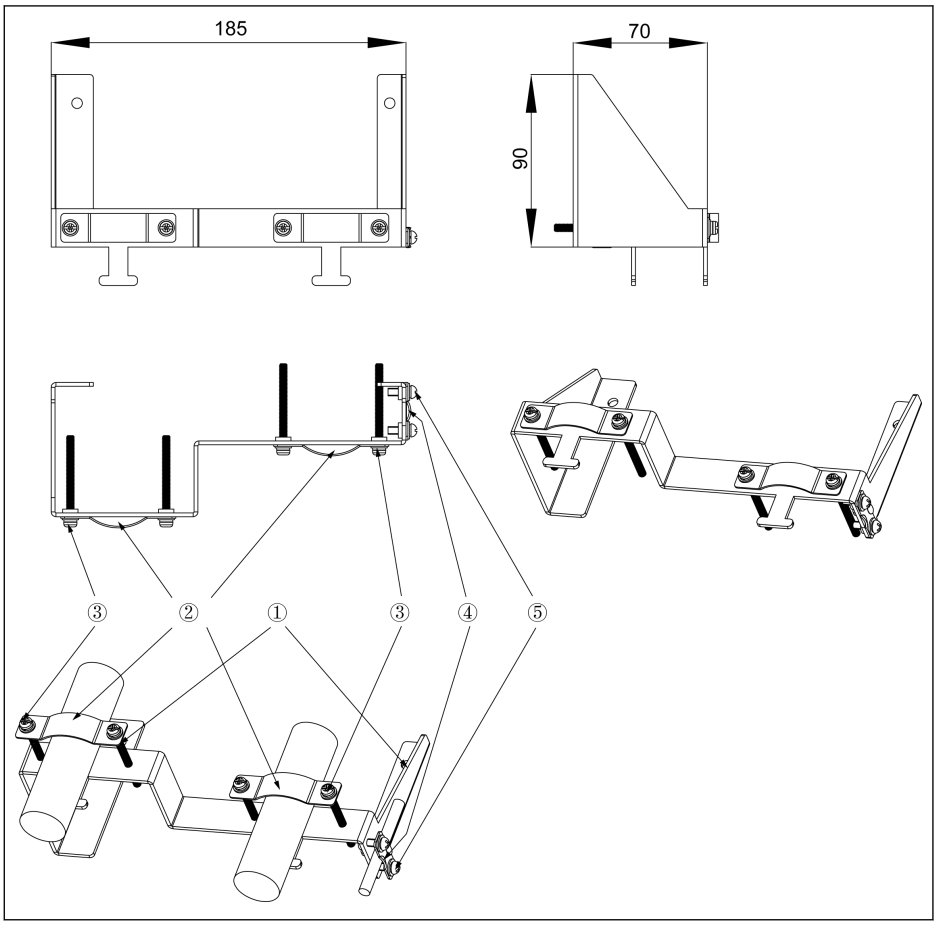

Fig. 16-34: Conexión del cable apantallado con accesorios para 30K0...37K0

#### Pasos de conexión

Paso 1: Colocar los agujeros ① del conector en los dos orificios para tornillos del fondo interior del variador de frecuencia y apretar los dos tornillos (M5 x 12).

Paso 2: Insertar los cables apantallados a través del componente ② del conector con la capa de apantallamiento con contacto fiable con el metal.

Paso 3: Apretar los cuatro tornillos de los accesorios (componente ③: M4 x 45).

Paso 4 (opcional): Insertar los cables apantallados de STO a través del componente ④ del conector con la capa de apantallamiento en contacto fiable con el metal.

Paso 5 (opcional): Apretar los dos tornillos de los accesorios (componente ⑤). M4 x 12).

# 17 Mantenimiento

## 17.1 Instrucciones de seguridad

# **A** ADVERTENCIA

#### ¡Alta tensión! ¡Riesgo de muerte o de lesiones corporales a causa de una descarga eléctrica!

- Sólo el personal capacitado y entrenado para trabajar en o con equipos eléctricos tiene la autorización de trabajar, realizar el mantenimiento y reparar este equipo.
- No operar el equipo eléctrico en ningún momento, incluso para breves mediciones o pruebas, si el equipo conductor de conexión a tierra no está permanentemente conectado a los puntos de montaje de los componentes previstos para este fin.
- Antes de trabajar con el variador de frecuencia con potenciales de tensión superiores a 50 V, es necesario desconectar el dispositivo de la tensión de red. Asegúrese de que la tensión de la red no se vuelve a conectar.
- En los variadores de frecuencia, los condensadores se utilizan en el bus de CC como reservas de energía. Los acumuladores de energía mantienen su energía incluso cuando la tensión de alimentación ha sido cortada. Los variadores de frecuencia se han dimensionado de tal manera que después de que se interrumpa la tensión de alimentación, el valor de la tensión cae por debajo de 50 V dentro de un tiempo de descarga de un máximo de 5 minutos.

# 17.2 Inspección diaria

Realice una inspección diaria como se indica en la tabla siguiente con el fin de prolongar el ciclo de vida de los variadores de frecuencia.

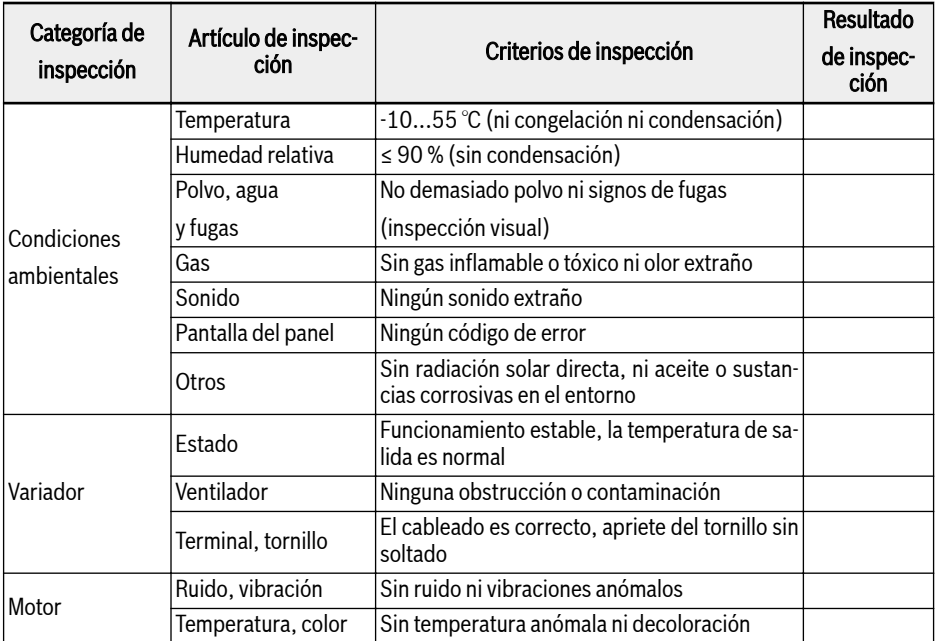

Tab. 17-1: Lista de inspección diaria

# 17.3 Inspección periódica

Además de la inspección diaria, también es necesaria una inspección periódica de los variadores de frecuencia. El ciclo de inspección debe ser inferior a 6 meses. Para los detalles de la operación, por favor, consulte la tabla siguiente:

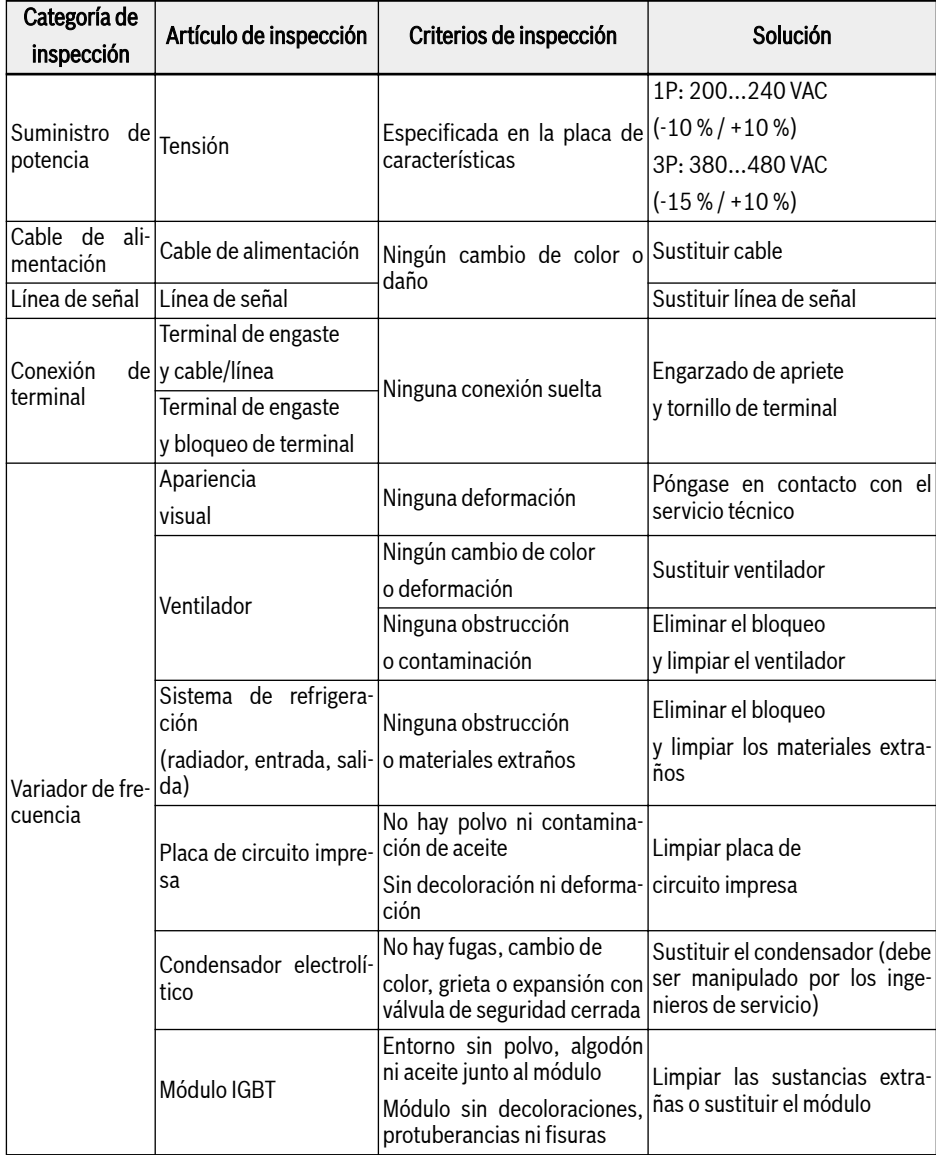

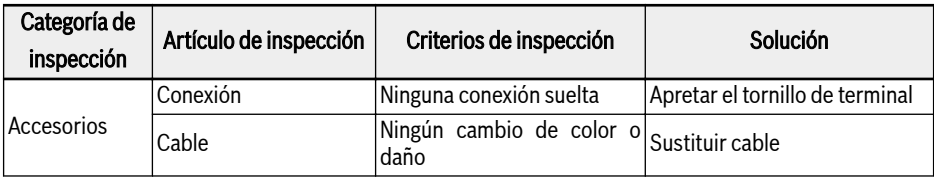

Tab. 17-2: Lista de inspección periódica

# 17.4 Sustitución al caducar

Todos los dispositivos o equipos electrónicos tiene una cierta vida útil. Si se extiende este intervalo se dañan o cambian las propiedades de los dispositivos y esto puede incluso dar lugar a lesiones personales y daños materiales. Por eso es necesario sustituir a tiempo los dispositivos.

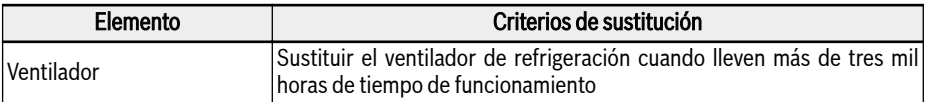

Tab. 17-3: Sustitución del dispositivo

# 17.5 Mantenimiento de los componentes desmontables

### 17.5.1 Sinopsis de la construcción

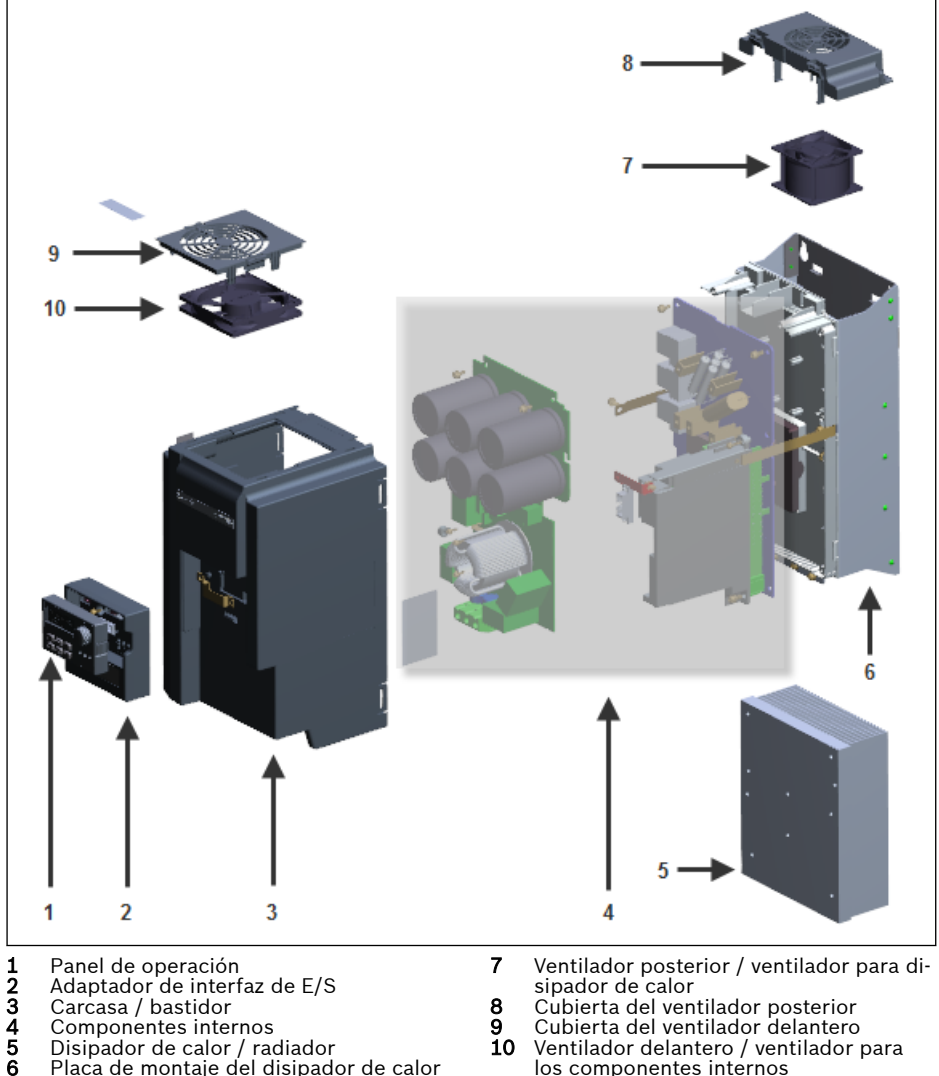

- 
- 
- 5 Disipador de calor / radiador
- 6 Placa de montaje del disipador de calor
- Fig. 17-1: Sinopsis de la construcción
- sipador de calor
	-
- 8 Cubierta del ventilador posterior 9 Cubierta del ventilador delantero 10 Ventilador delantero / ventilador para
	- los componentes internos

# 17.5.2 Desmontaje del panel de operación

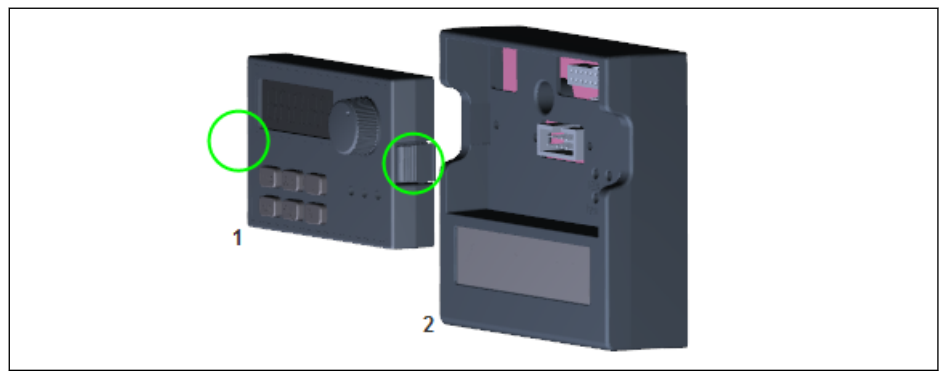

Fig. 17-2: Desmontaje del panel de operación

- Paso 1: Presionar los dos herrajes indicados en círculos en la figura de arriba.
- Paso 2: Sostener el componente 1 y sacarlo horizontalmente del componente 2

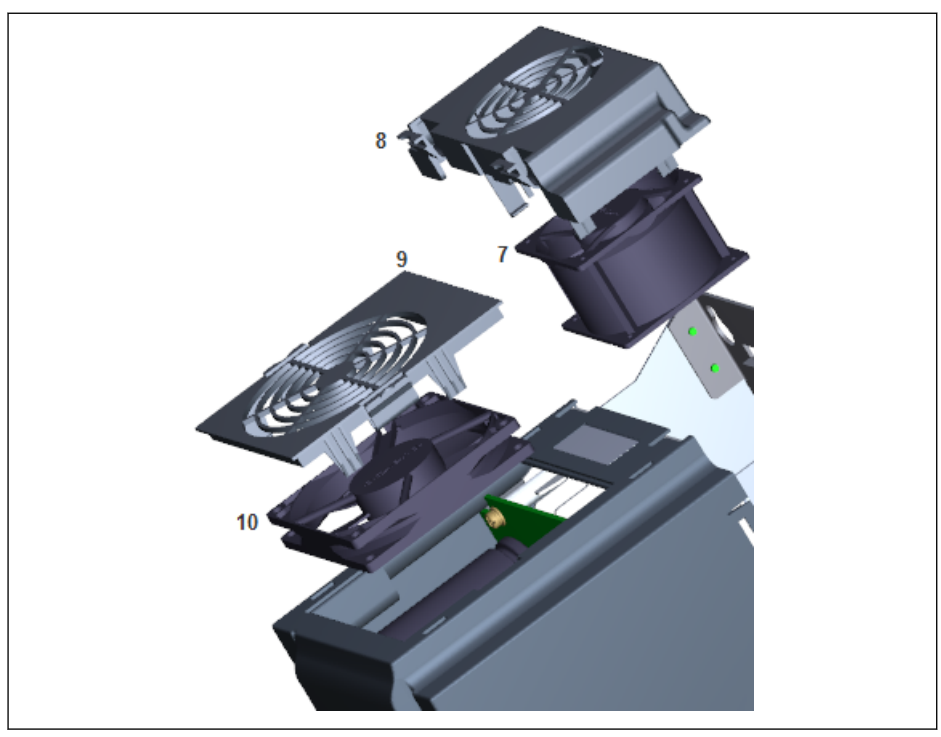

### 17.5.3 Desmontaje de los ventiladores

Fig. 17-3: Desmontar el ventilador

- Paso 1: Presionar el o los herrajes del componente 8 o 9 en la figura de arriba
- Paso 2: Sostener el componente 8 o 9 y levántelo
- Paso 3: Sacar despacio el componente 7 o 10
- Paso 4: Desconectar el cable conector del componente 7 o 10

# 18 Servicio y soporte técnico

Nuestra red de servicio mundial le proporcionará un servicio optimizado y eficiente. Nuestros expertos le ofrecerán todo el asesoramiento y ayuda práctica que precise. Estamos a su disposición todos los días las 24 horas; también los fines de semana y los días festivos.

### Servicio técnico en Alemania

Nuestro Centro de competencia tecnológica cubre todos los aspectos del servicio postventa para los accionamientos eléctricos y los sistemas de control.

Puede ponerse en contacto con nuestra Línea directa de servicio técnico y nuestro Centro de asesoramiento de servicio técnico a través de los siguientes medios:

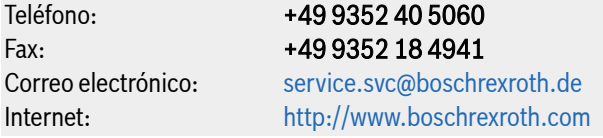

En nuestras páginas de Internet encontrará también indicaciones complementarias sobre el servicio técnico, la reparación (p. ej.: direcciones de entrega) y la formación.

### Servicio técnico global

Fuera de Alemania, diríjase primero a su persona de contacto correspondiente. Los números de teléfono de servicio técnico figuran en las direcciones de las oficinas de ventas en Internet.

### Preparación de la información

Podremos ayudarle de forma rápida y eficiente si tiene preparada la siguiente información:

- Una descripción detallada del fallo y de las circunstancias
- Datos de la placa de características de los productos en cuestión, especialmente los códigos de identificación y los números de serie
- Sus datos de contacto (número de teléfono, número de fax y dirección de correo electrónico).

# 19 Protección del medio ambiente y eliminación

# 19.1 Protección del medio ambiente

### Procedimiento de fabricación

La fabricación de los productos tiene lugar con procedimientos de producción optimizados con vistas al consumo de energía y materia prima y que permiten, al mismo tiempo, la reutilización y el aprovechamiento de los desechos generados. Tratamos de sustituir regularmente las materias primas y los medios auxiliares y de servicio contaminantes por alternativas menos perjudiciales para el medio ambiente.

#### No se liberan materias peligrosas

Nuestros productos no contienen materias peligrosas que se pudieran liberar en el uso conforme a lo prescrito. Por esta razón, no se deberá temer normalmente un impacto negativo en el medio ambiente.

#### Componentes esenciales

Básicamente, nuestros productos tienen los siguientes componentes:

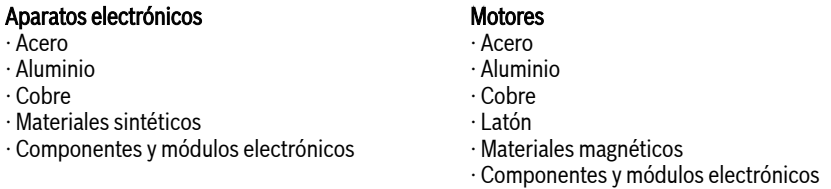

# 19.2 Eliminación

#### Devolución

Los productos fabricados por nosotros se nos pueden devolver para su eliminación, sin coste alguno. La condición es, por supuesto, que el producto no debe contener adherencias de ningún tipo, como aceites, grasas u otras impurezas.

Asimismo, no deben contener en su devolución materiales o componentes extraños inapropiados.

Los productos se deberán entregar con porte pagado a la siguiente dirección:

Bosch Rexroth AG Electric Drives and Controls Bürgermeister-Dr.-Nebel-Straße 2 D-97816 Lohr am Main

#### Embalaje

Los materiales de embalaje se componen de cartón, madera y poliestireno expandido Se pueden recuperar sin problemas en cualquier sitio.

Por razones de ecología se debería renunciar a una devolución.

### Pilas y acumuladores

Las pilas y los acumuladores pueden estar identificados con este símbolo.

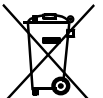

 El símbolo del cubo de desechos sobre ruedas tachado significa que las pilas se han de recoger aparte.

El usuario final está obligado por ley dentro de la UE a la devolución de las pilas usadas. Fuera del ámbito de vigencia de la Directiva UE 2006/66/CE se han de observar las siguientes disposiciones.

Las pilas usadas pueden contener sustancias contaminantes que pueden dañar el medio ambiente o la salud humana en caso de almacenamiento o eliminación incorrectos.

Las pilas y los acumuladores contenidos en los productos Rexroth se han de llevar, después de su uso, a los sistemas de devolución específicos de los distintos países para su eliminación correcta.

#### **Reciclaie**

Gracias a su elevado contenido en metales, los productos se pueden reciclar en su mayor parte. Para conseguir una recuperación óptima de los metales es necesario desmontarlos en sus distintos módulos.

Los metales contenidos en los módulos eléctricos y electrónicos también se pueden recuperar mediante unos procedimientos de separación especiales.

Las piezas de plástico de los productos pueden contener agentes ignífugos. Estas piezas de plástico están identificadas conforme a EN ISO 1043 y se han de reciclar o eliminar, según el caso, de acuerdo con las disposiciones legales vigentes.

# 20 Anexo

### 20.1 Anexo I: Abreviaturas

- EFC x610: Variador de frecuencia EFC 3610 o EFC 5610
- FPCC: Panel de operación
- FEAM: Placa de montaje del panel
- FRKS: Cable de comunicación para el armario de control
- FEAE: Accesorios, equipo eléctrico
	- Módulo de la tarjeta de extensión
	- Módulo de E/S
	- Módulo de comunicación
	- Conector macho para sección de control
- FCAF: Filtro CEM externo
- FCAR: Resistencia de frenado externa
- FEAM: Conexión apantallada
- FSWA: Software de ingeniería

# 20.2 Anexo II: Codificación de tipos

# 20.2.1 Codificación de tipos de variador de frecuencia

| <b>Descripción</b><br>breve del tipo                                                                                                    |  |  |  |  |  |  |  |  |  |  |
|----------------------------------------------------------------------------------------------------|--|--|--|--|--|--|--|--|--|--|
|                                                                                                    |  |  |  |  |  |  |  |  |  |  |
| Producto                                                                                                    |  |  |  |  |  |  |  |  |  |  |
| $\overline{EFC}$ $=$ $\overline{EFC}$                                                                                                    |  |  |  |  |  |  |  |  |  |  |
| Control de motor                                                                                                    |  |  |  |  |  |  |  |  |  |  |
| Control V/Hz mejorado= 3                                                                                                    |  |  |  |  |  |  |  |  |  |  |
| Control vectorial<br>estándar SVC = 5                                                                                                    |  |  |  |  |  |  |  |  |  |  |
| Sección de control de diseño                                                                                                    |  |  |  |  |  |  |  |  |  |  |
| Control flexible con                                                                                                    |  |  |  |  |  |  |  |  |  |  |
| E/S estándar= 6                                                                                                    |  |  |  |  |  |  |  |  |  |  |
| Control de tecnología                                                                                                    |  |  |  |  |  |  |  |  |  |  |
| con E/S avanzada = $\alpha$                                                                                                    |  |  |  |  |  |  |  |  |  |  |
| Línea de productos                                                                                                    |  |  |  |  |  |  |  |  |  |  |
|                                                                                                    |  |  |  |  |  |  |  |  |  |  |
|                                                                                                    |  |  |  |  |  |  |  |  |  |  |
| Sección de control de configuración                                                                                                    |  |  |  |  |  |  |  |  |  |  |
|                                                                                                    |  |  |  |  |  |  |  |  |  |  |
| Potencia (servicio pesado)                                                                                                    |  |  |  |  |  |  |  |  |  |  |
|                                                                                                    |  |  |  |  |  |  |  |  |  |  |
| Fases<br><u> 1980 - Johann Barn, mars an t-Amerikaansk politiker (</u>                                                                           |  |  |  |  |  |  |  |  |  |  |
|                                                                                                    |  |  |  |  |  |  |  |  |  |  |
|                                                                                                    |  |  |  |  |  |  |  |  |  |  |
| Tensión de conexión principal                                                                                                    |  |  |  |  |  |  |  |  |  |  |
| $\overline{200 \text{ V} (200 \dots 240 \text{ V} \text{ AC } +/-10 \%) \dots \dots \dots \dots \dots} = 2$<br>400 V(380480V AC -15% / +10%) = 4 |  |  |  |  |  |  |  |  |  |  |
| Interfaz de comunicación                                                                                                    |  |  |  |  |  |  |  |  |  |  |
|                                                                                                    |  |  |  |  |  |  |  |  |  |  |
|                                                                                                    |  |  |  |  |  |  |  |  |  |  |
| <b>Filtro CEM</b>                                                                                                    |  |  |  |  |  |  |  |  |  |  |
|                                                                                                    |  |  |  |  |  |  |  |  |  |  |
| Grado de protección                                                                                                    |  |  |  |  |  |  |  |  |  |  |
|                                                                                                    |  |  |  |  |  |  |  |  |  |  |
|                                                                                                    |  |  |  |  |  |  |  |  |  |  |
| Pantalla                                                                                                    |  |  |  |  |  |  |  |  |  |  |
|                                                                                                    |  |  |  |  |  |  |  |  |  |  |
|                                                                                                    |  |  |  |  |  |  |  |  |  |  |
| Variante específica                                                                                                    |  |  |  |  |  |  |  |  |  |  |
|                                                                                                    |  |  |  |  |  |  |  |  |  |  |
| Otro diseño                                                                                                    |  |  |  |  |  |  |  |  |  |  |
|                                                                                                    |  |  |  |  |  |  |  |  |  |  |
|                                                                                                    |  |  |  |  |  |  |  |  |  |  |

Fig. 20-1: Codificación de tipos de variador de frecuencia

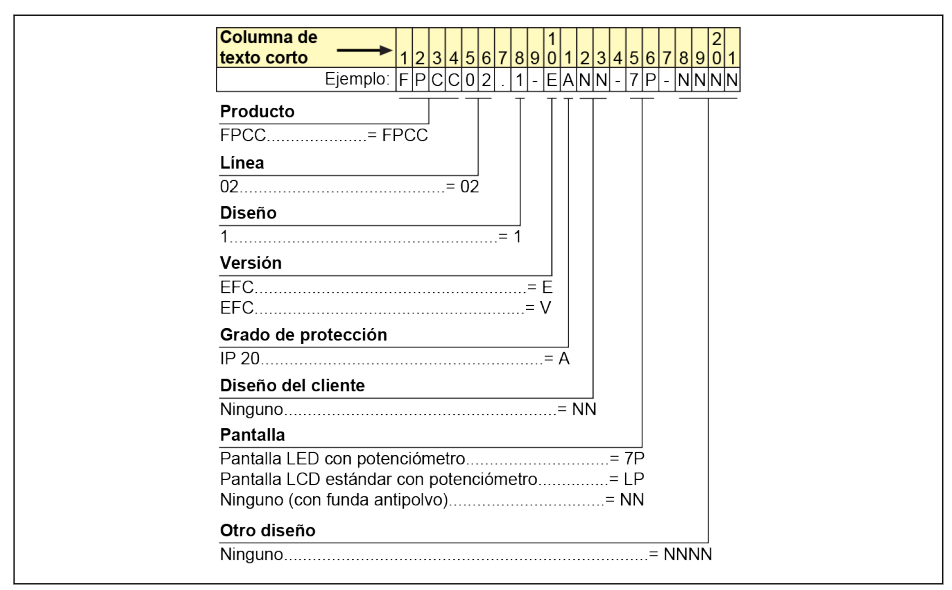

## 20.2.2 Codificación de tipo del panel de operación

Fig. 20-2: Codificación de tipo del panel de operación

# 20.2.3 Codificación de tipos de la placa de montaje del panel

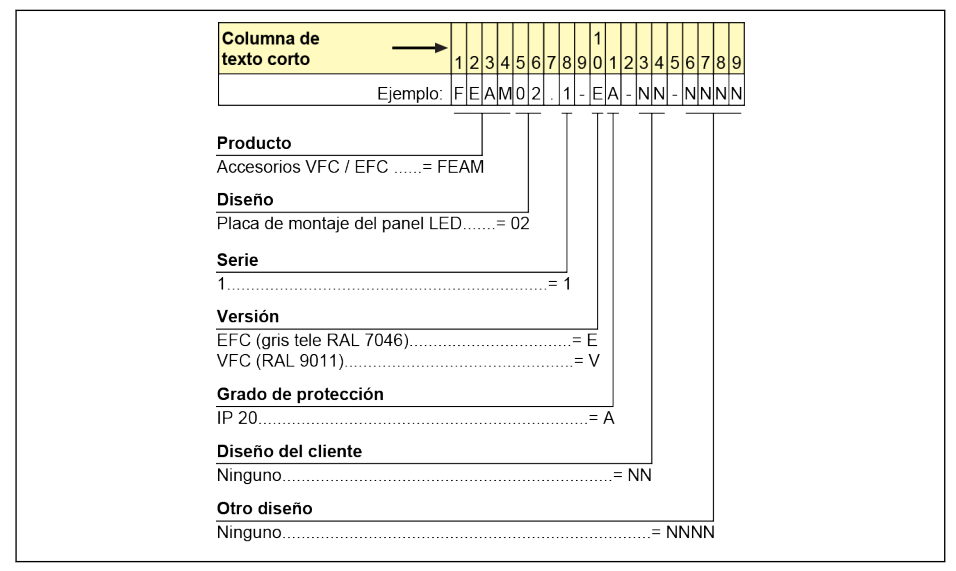

Fig. 20-3: Codificación de tipos de la placa de montaje del panel

### 20.2.4 Cable de comunicación para codificación de tipo del armario de control

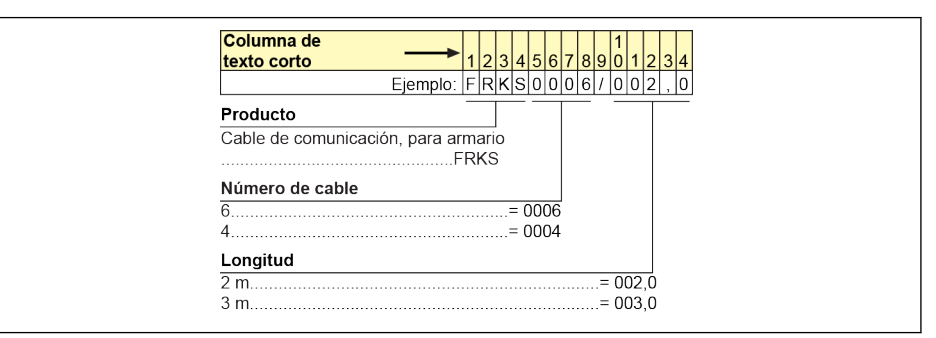

Fig. 20-4: Cable de comunicación para codificación de tipo del armario de control

## 20.2.5 Codificación de tipo de los accesorios de extensión

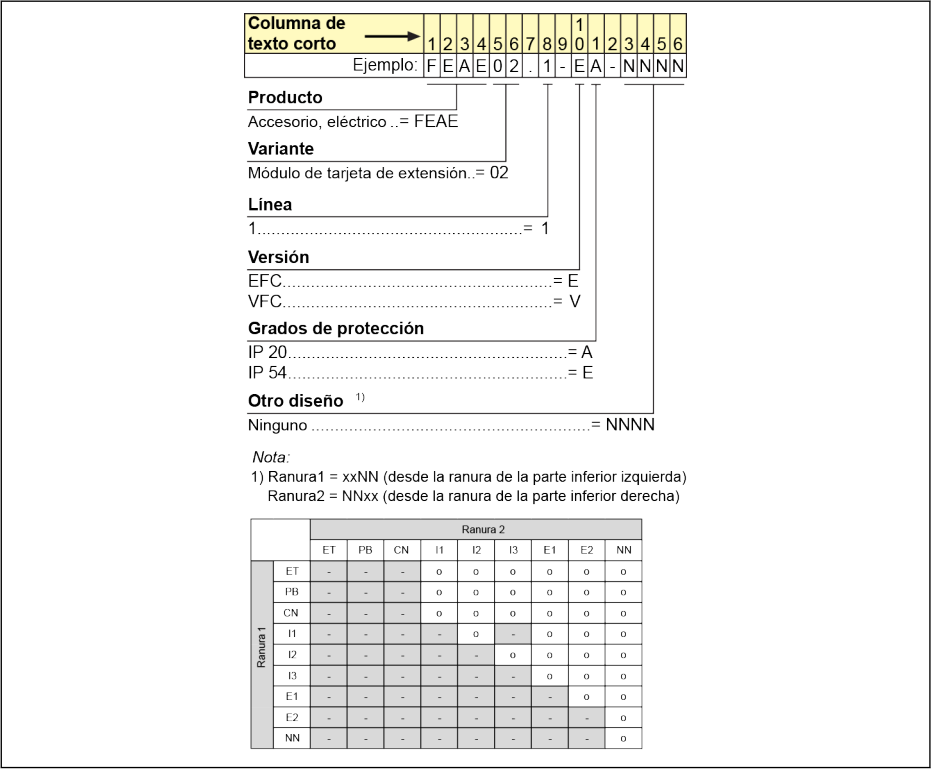

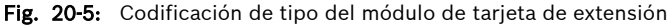

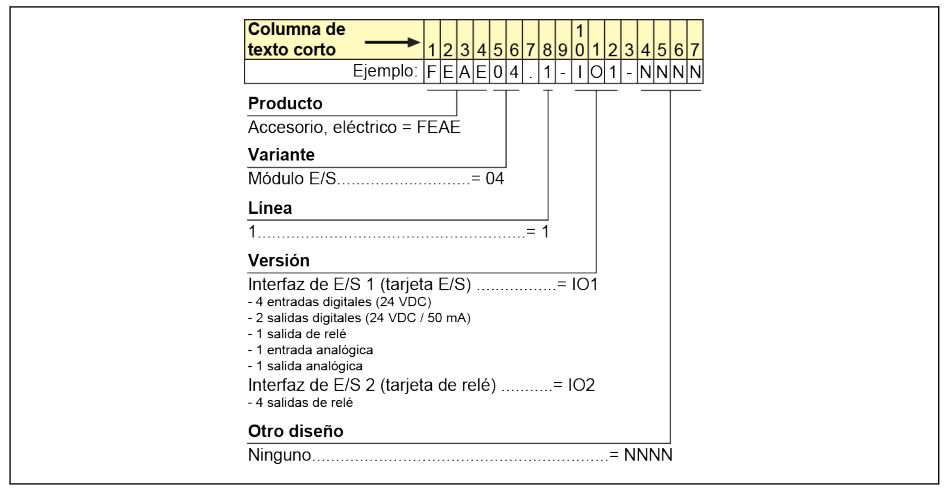

Fig. 20-6: Codificación de tipo del módulo de E/S

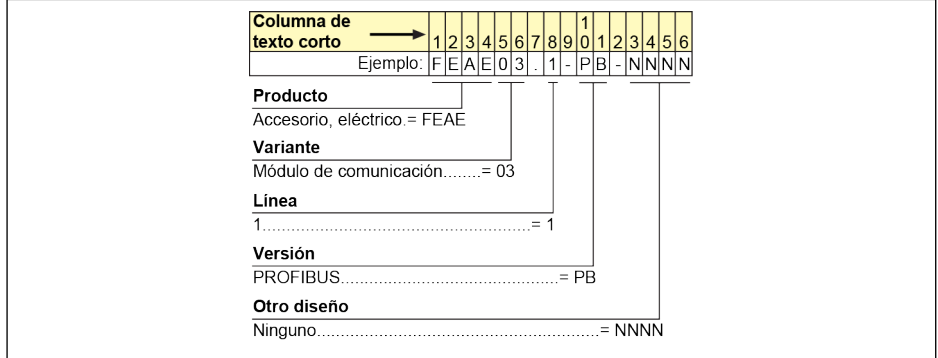

Fig. 20-7: Codificación de tipo del módulo de comunicación

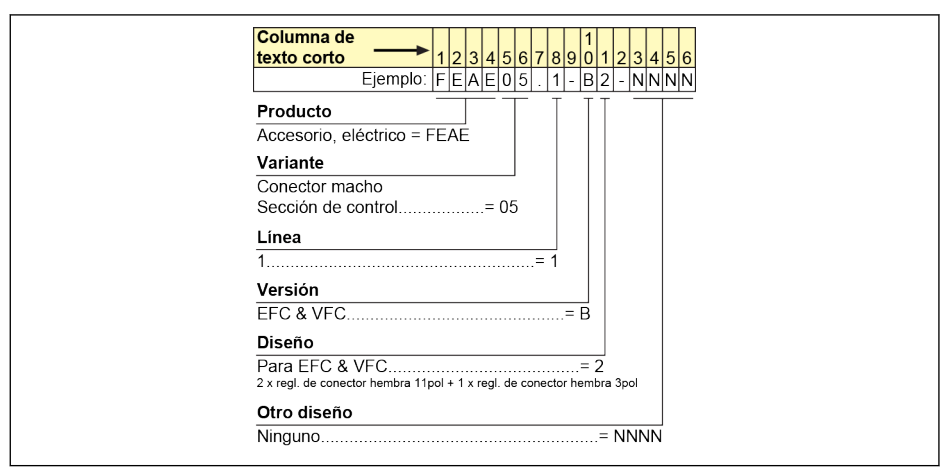

Fig. 20-8: Codificación de tipo del conector macho para sección de control

## 20.2.6 Codificación del filtro CEM externo

| Columna de                                                                                                    |
|----------------------------------------------------------------------------------------------------|
| $\sqrt{5}$<br>8 9 0<br>16<br>6<br>texto corto                                                                                                    |
| Ejemplo: FCAF01.1A-A050-E-0025-A-05<br>$- N N N N$                                                                                                    |
| Producto                                                                                                    |
| $Filtro CFM = FCAF$                                                                                                    |
| Línea                                                                                                    |
|                                                                                                    |
| Diseño<br>$\label{eq:2.1} \frac{1}{\sqrt{2}}\left(\frac{1}{\sqrt{2}}\right)^{2} \left(\frac{1}{\sqrt{2}}\right)^{2} \left(\frac{1}{\sqrt{2}}\right)^{2} \left(\frac{1}{\sqrt{2}}\right)^{2} \left(\frac{1}{\sqrt{2}}\right)^{2} \left(\frac{1}{\sqrt{2}}\right)^{2} \left(\frac{1}{\sqrt{2}}\right)^{2} \left(\frac{1}{\sqrt{2}}\right)^{2} \left(\frac{1}{\sqrt{2}}\right)^{2} \left(\frac{1}{\sqrt{2}}\right)^{2} \left(\frac{1}{\sqrt{2}}\right)^{2} \left(\$ |
|                                                                                                    |
| Área CEM                                                                                                    |
| C3 según DIN EN 61800-3= A                                                                                                    |
| C1 sequn DIN EN 61800-3= B                                                                                                    |
|                                                                                                    |
| Rango de aplicación                                                                                                    |
|                                                                                                    |
|                                                                                                    |
|                                                                                                    |
| Sistema de suministro                                                                                                    |
| Solo para dispositivos de alimentación= E                                                                                                    |
|                                                                                                    |
|                                                                                                    |
|                                                                                                    |
|                                                                                                    |
|                                                                                                    |
| IP00                                                                                                    |
| Tensión de conexión principal                                                                                                    |
|                                                                                                    |
|                                                                                                    |
| Otro diseño                                                                                                    |
|                                                                                                    |

Fig. 20-9: Codificación de tipo del filtro CEM externo

## 20.2.7 Codificación de tipo de resistencia de frenado externa

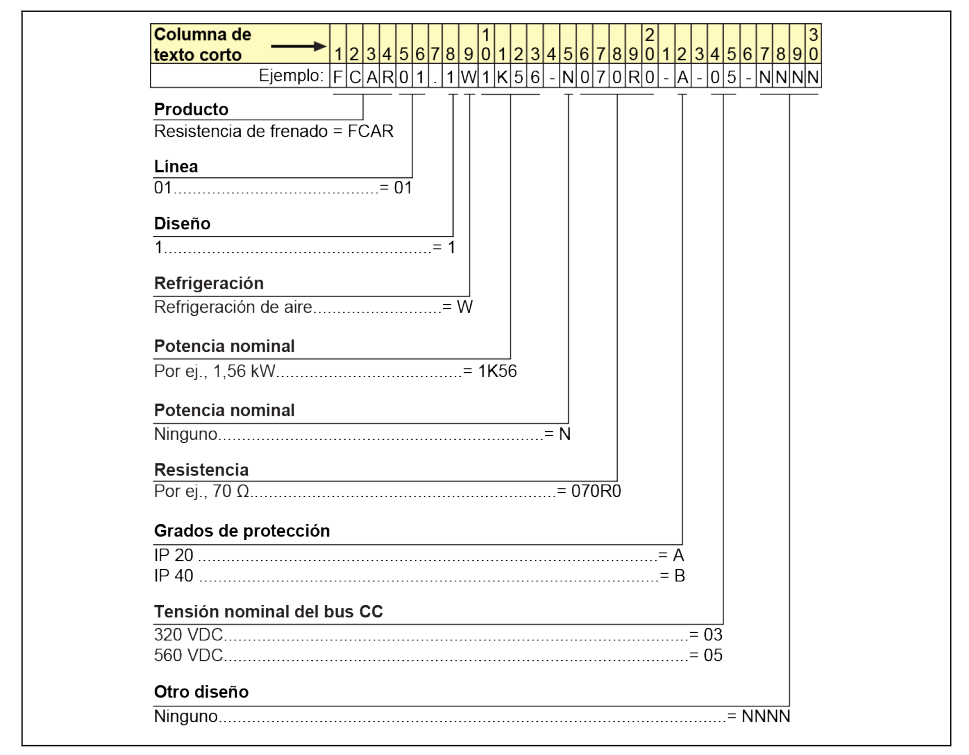

Fig. 20-10: Codificación de tipo de resistencia de frenado externa

## 20.2.8 Codificación de tipo de la conexión apantallada

| <b>Columna de</b>                 |
|-----------------------------------|
| texto corto<br>234567890123456789 |
| Ejemplo: FEAM03<br>- ININI-<br>10 |
| Producto                          |
| Accesorio, mecánico               |
|                                   |
| Variante                          |
| Conector apantallado= 03          |
| Línea                             |
|                                   |
| Aplicación                        |
| Para modelos 0K404K00 = 001       |
| Para modelos 5K0022K0 = 002       |
| Para modelos 30K037K0 = 003       |
| Para modelos 45K055K0 = 004       |
| Para modelos 75K090K0 = 005       |
| Otras propiedades                 |
|                                   |
| Otro diseño                       |
|                                   |

Fig. 20-11: Codificación de tipo de la conexión apantallada

## 20.2.9 Codificación de tipo del software de ingeniería

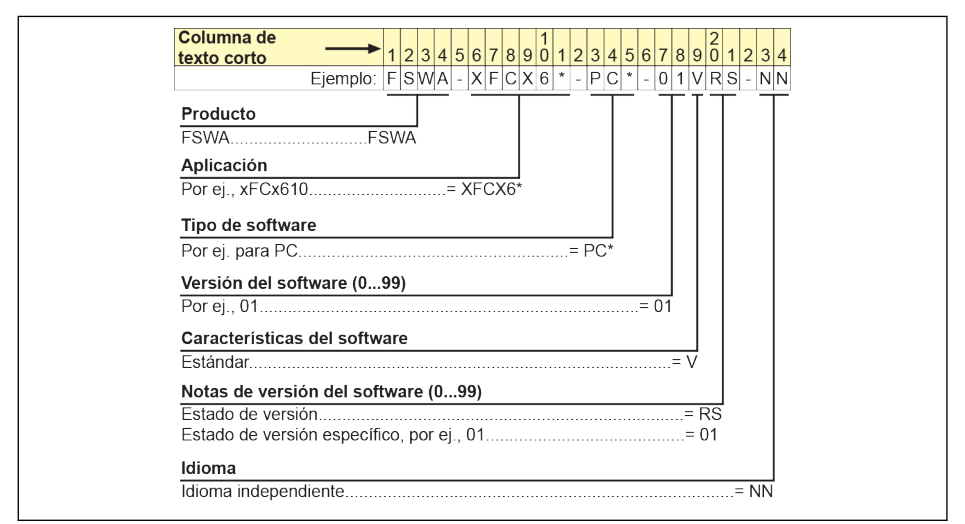

Fig. 20-12: Codificación del tipo del software de ingeniería

# 20.3 Anexo III: Lista de parámetros

### 20.3.1 Terminología y abreviaturas en la Lista de parámetros

- Código: Función / código de parámetros, escrito en bx.xx, Cx.xx, Ex.xx, Hx.xx, Ux.xx, dx.xx
- Nombre: Nombre del parámetro
- Por defecto: Valores predeterminados de fábrica
- Mín.: Paso de ajuste mínimo
- Atrib.: Atributos de parámetros
	- Marcha: El ajuste de parámetros se puede modificar cuando el variador de frecuencia está en modo de marcha o parada.
	- Parada: El ajuste de parámetros se puede modificar sólo cuando el variador está en el modo de parada.
	- Lectura: El ajuste de parámetros es de sólo lectura y no se puede modificar.
- DOM: Depende del modelo
- [bx.xx], [Cx.xx], [Ex.xx], [Hx.xx], [Ux.xx], [dx.xx]: Valores de función / parámetros

# 20.3.2 Grupo b: Parámetros de sistema

## b0: Parámetros básicos de sistema

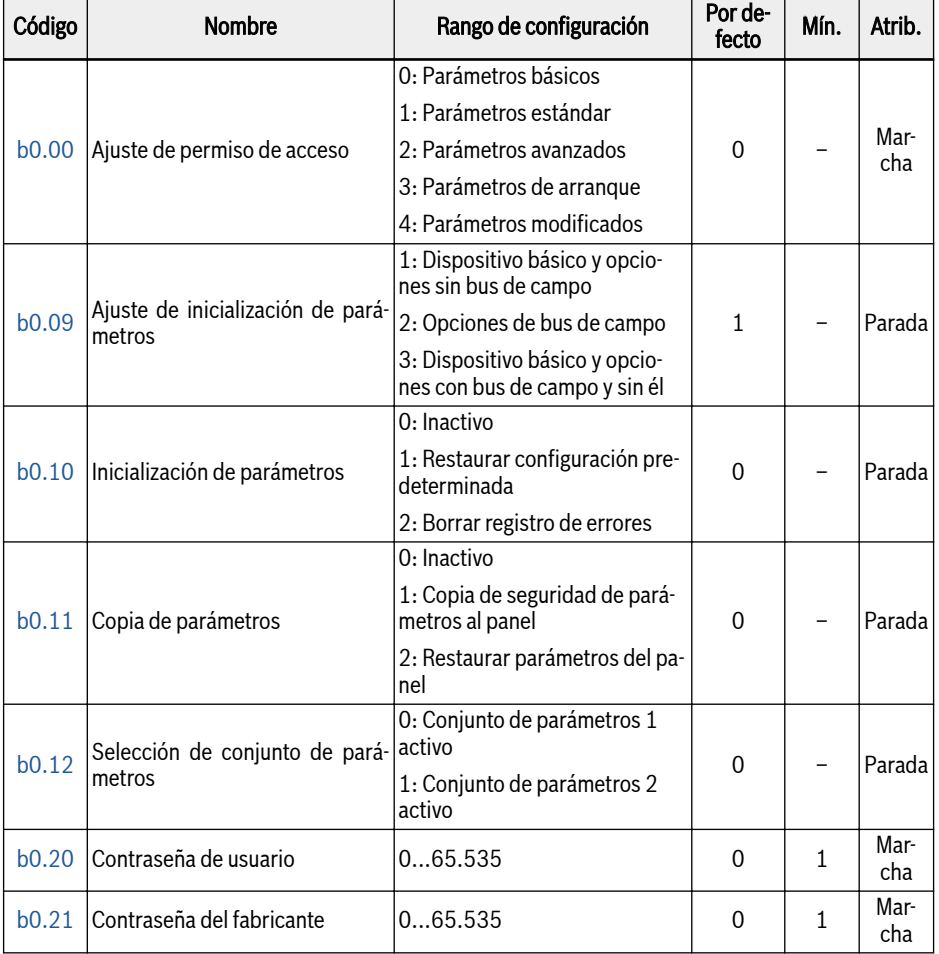

# 20.3.3 Grupo C: Parámetros de potencia

### C0: Parámetros de control de potencia

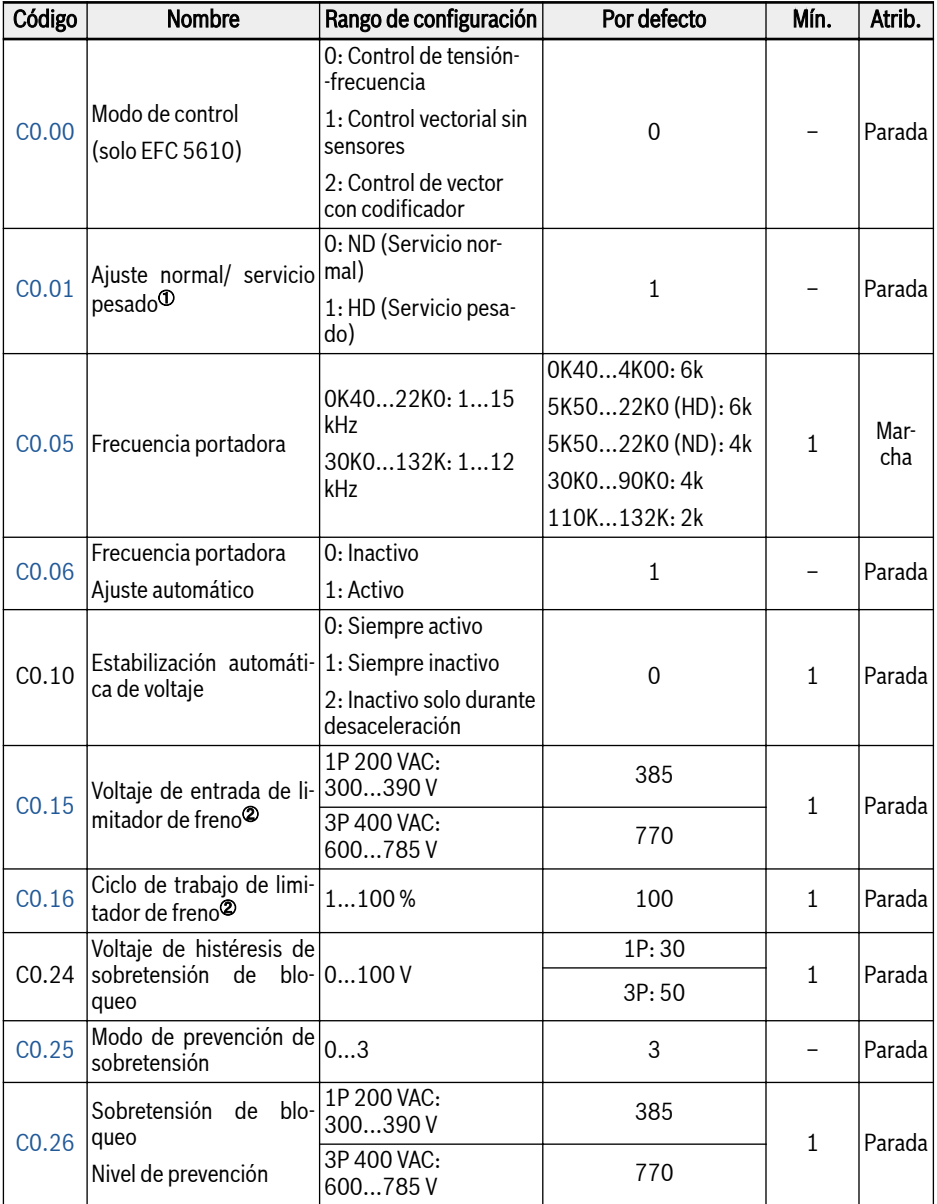

Anexo

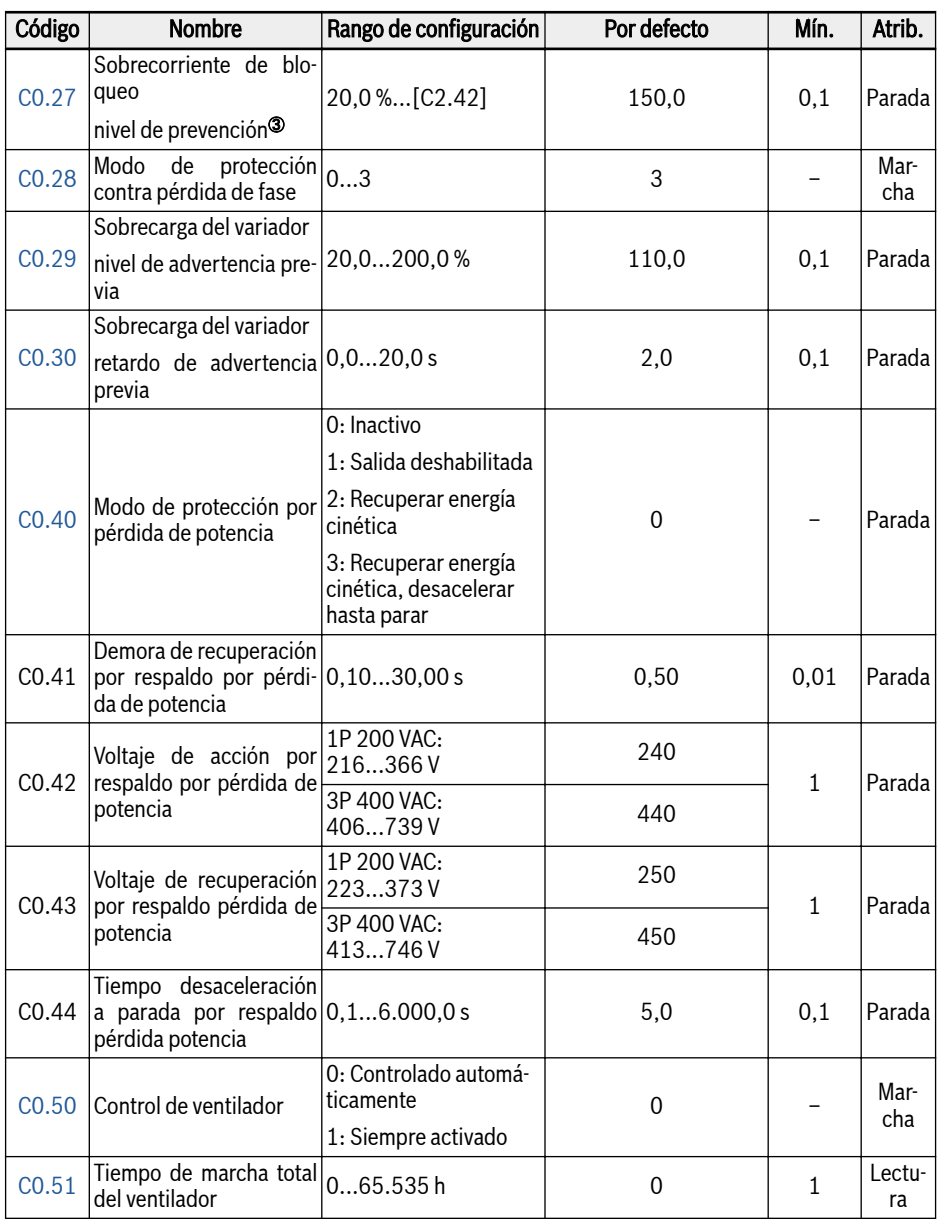

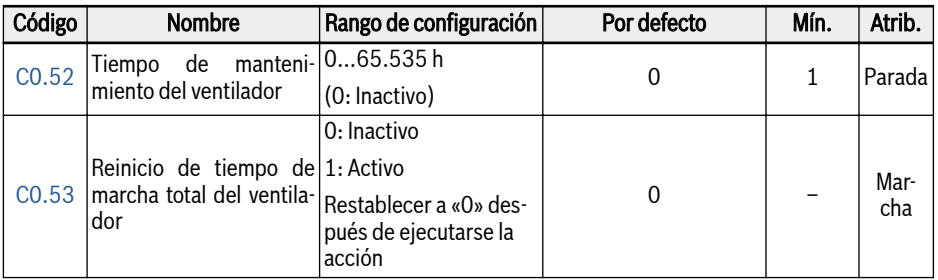

 $\Phi$ : Este parámetro solo está disponible con los modelos de 5K50 y superior.

- <sup>②</sup>: Los parámetros solo están disponibles en los modelos de 22K0 e inferior.
- <sup>③</sup>: Porcentaje de la corriente nominal del variador de frecuencia.

### Rango de configuración de C0.25:

0: Deshabilitados los dos

1: Protección de sobretensión de bloqueo habilitada, frenado por resistencia deshabilitado

2: Protección de sobretensión de bloqueo deshabilitada, frenado por resistencia habilitado

3: Protección de sobretensión de bloqueo habilitada, frenado por resistencia habilitado

#### Rango de configuración de C0.28:

0: Activa la protección de pérdida de fase tanto de entrada como de salida

- 1: Activa la protección de pérdida de fase solo de entrada
- 2: Activa la protección de pérdida de fase solo de salida
- 3: Inactiva la protección de pérdida de fase tanto de entrada como de salida

## C1: Parámetros de sistema y del motor

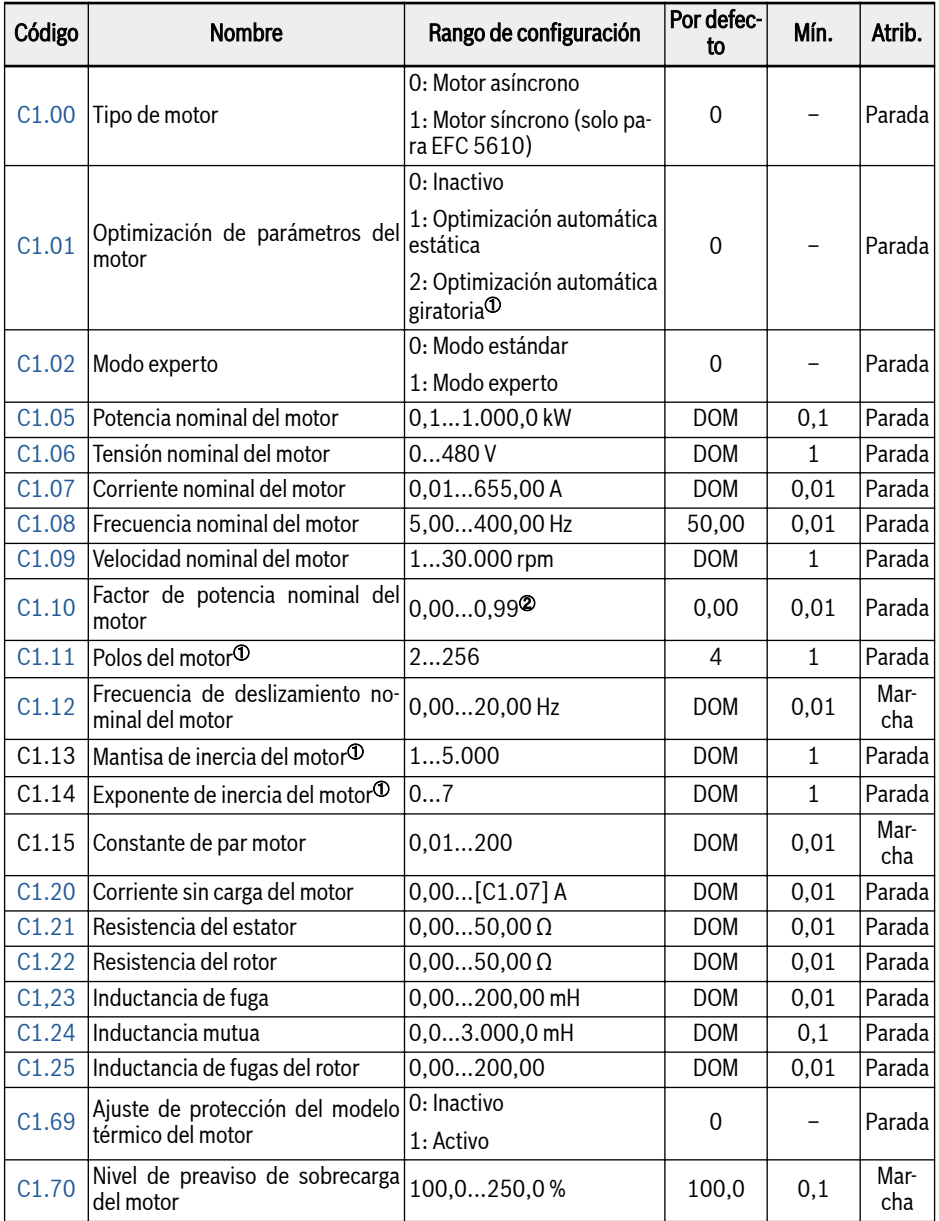

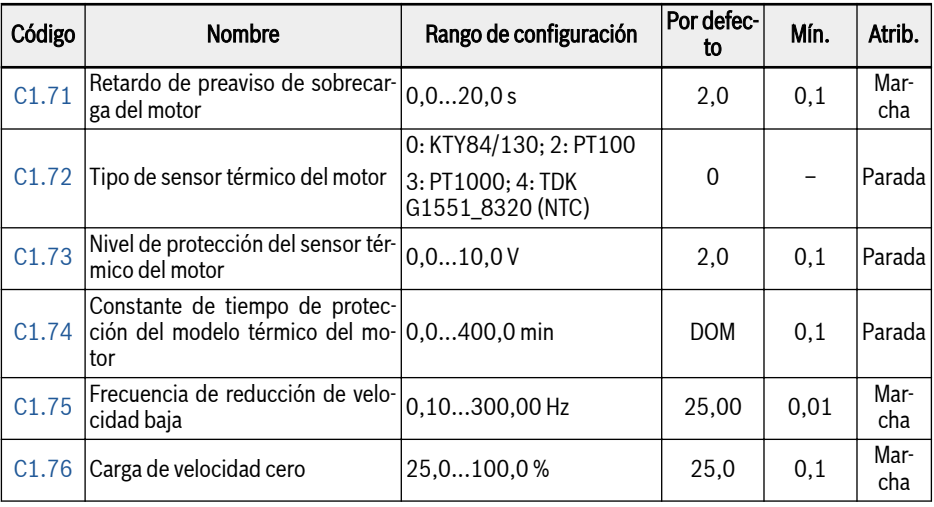

#### **KA** <sup>®</sup>: **SOLO** para EFC 5610; además la carga del motor debe desacoplarse antes de la optimización automática giratoria.

<sup>②</sup>: 0,00: Identificado automáticamente; 0,01...0,99: Ajuste del factor de potencia.

## C2: Parámetros de control V/f

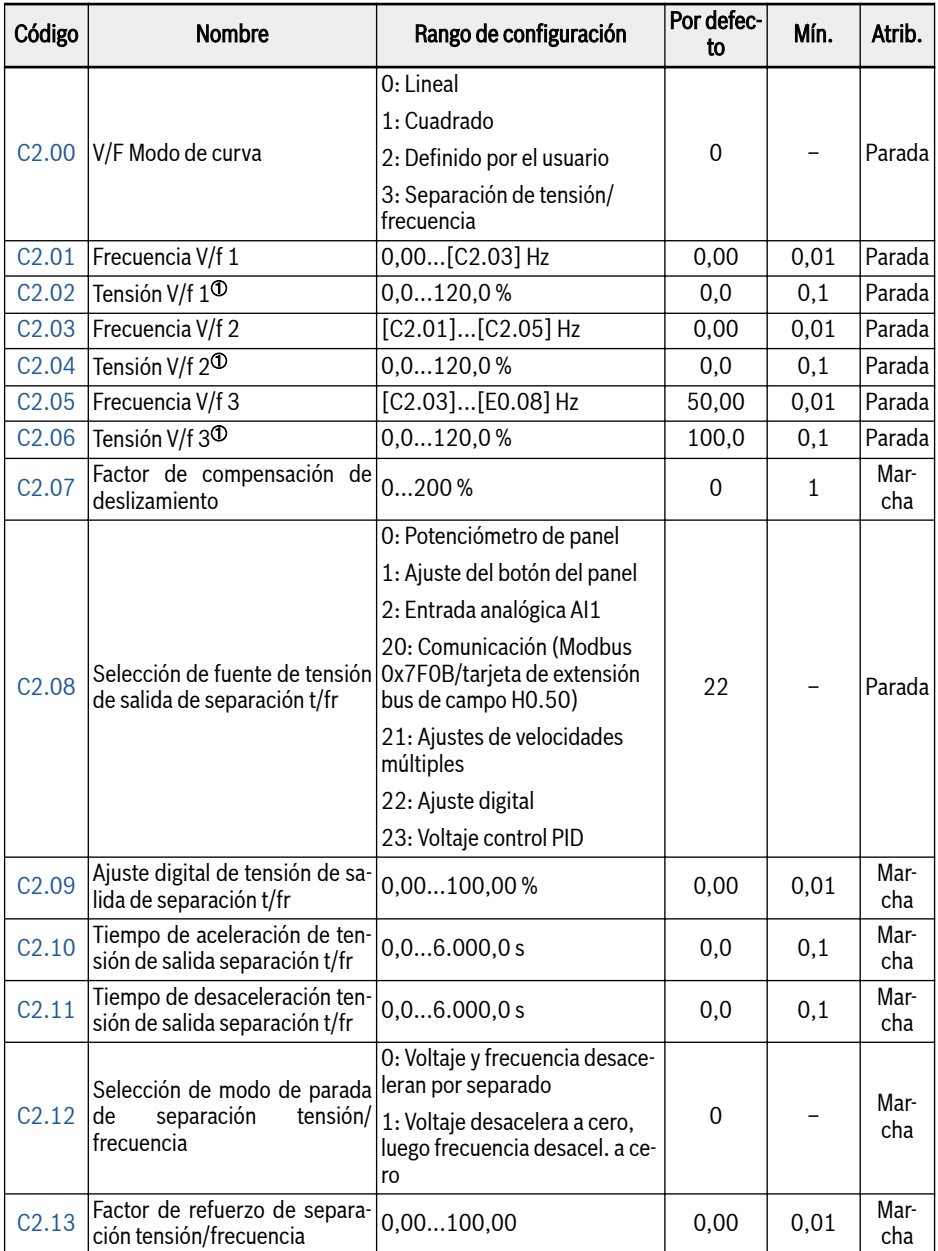

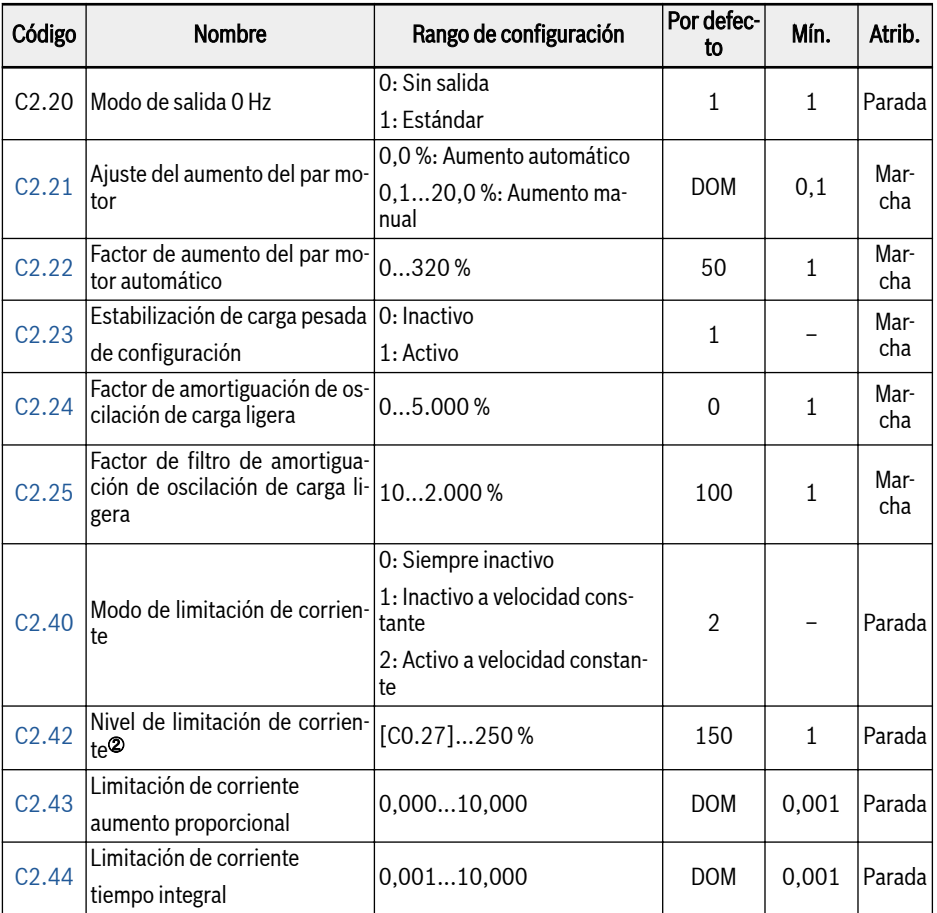

<sup>①</sup>: Porcentaje del voltaje nominal del motor [C1.06].

<sup>②</sup>: Porcentaje de la corriente nominal del variador de frecuencia.

### C3: Parámetros de control vectorial

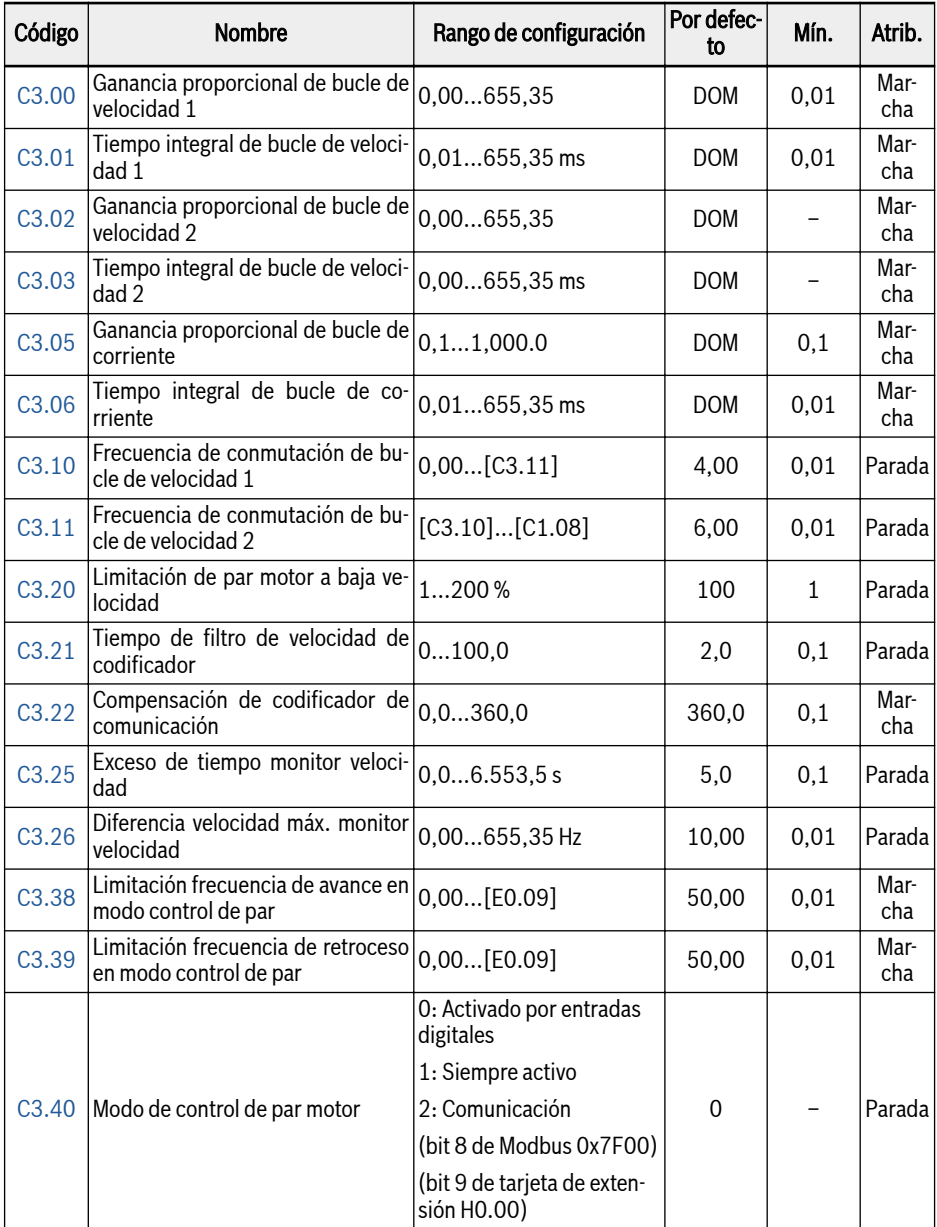

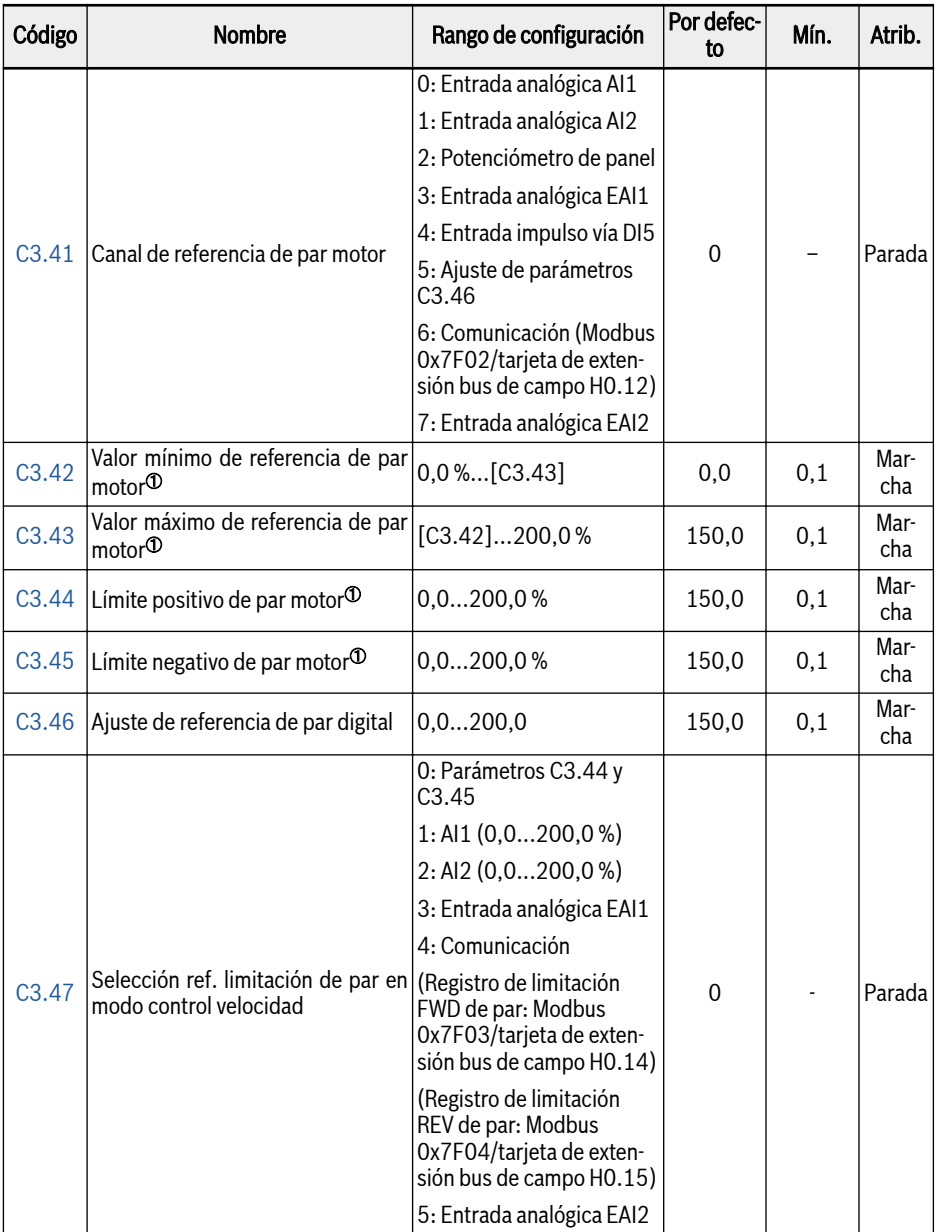

Anexo

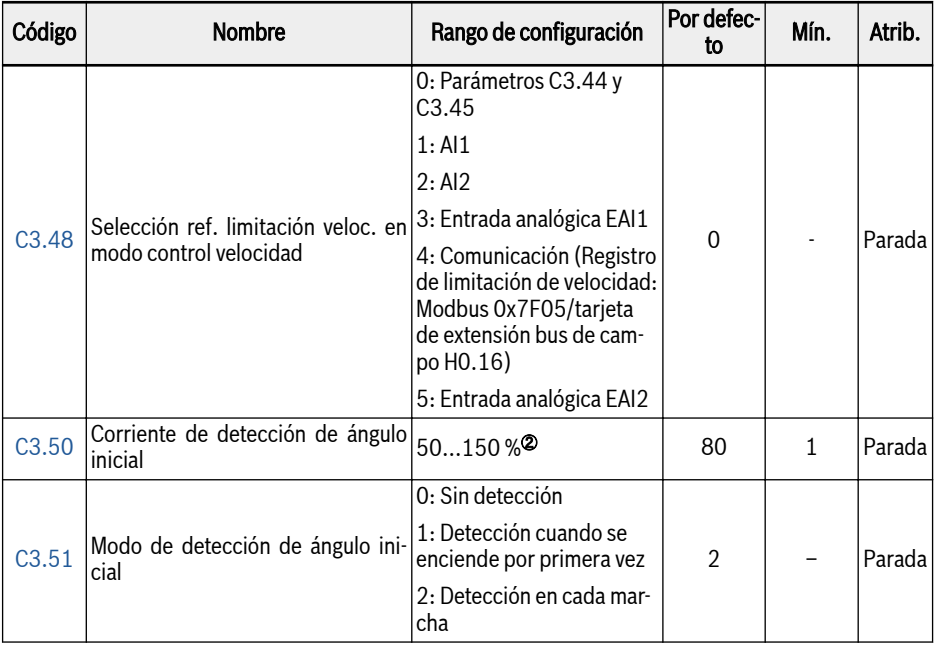

<sup>①</sup>: Porcentaje del par nominal del motor.

<sup>②</sup>: Porcentaje de la corriente nominal del motor.

Todos los parámetros en el Grupo C3 son SOLO para EFC 5610.

 $\mathbb{R}$ 

# 20.3.4 Grupo E: Parámetros de control de función

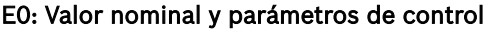

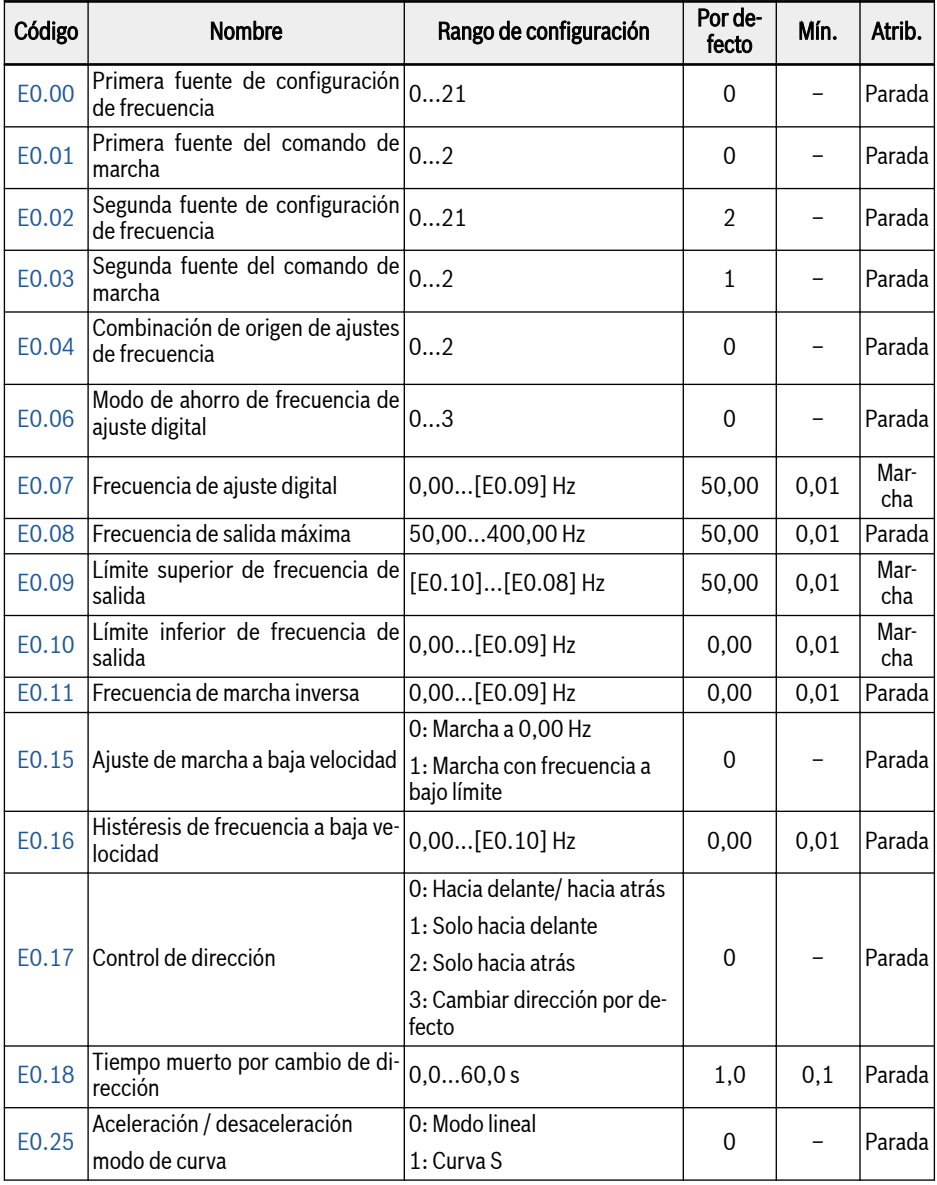

### Bosch Rexroth AG

Anexo

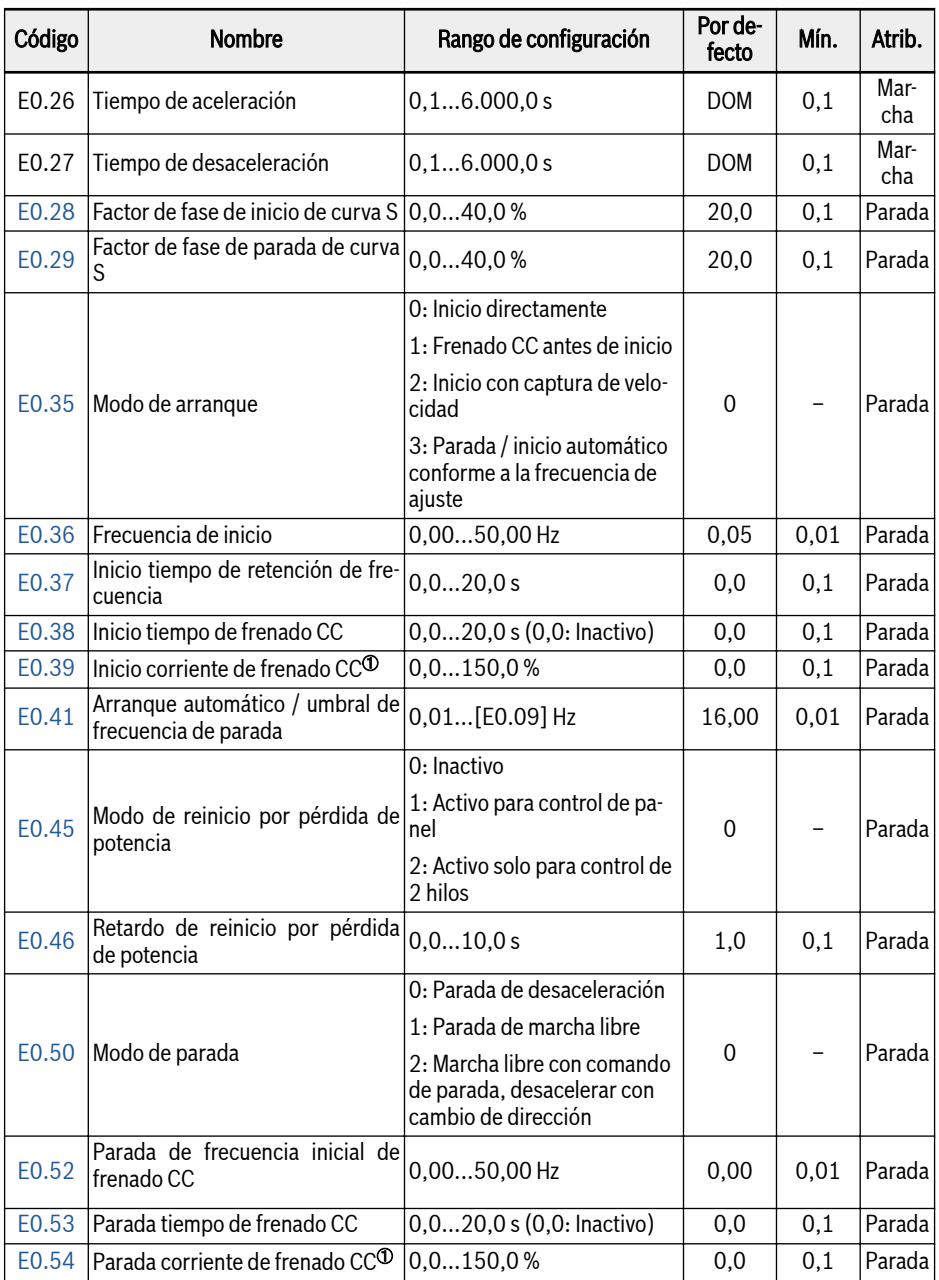
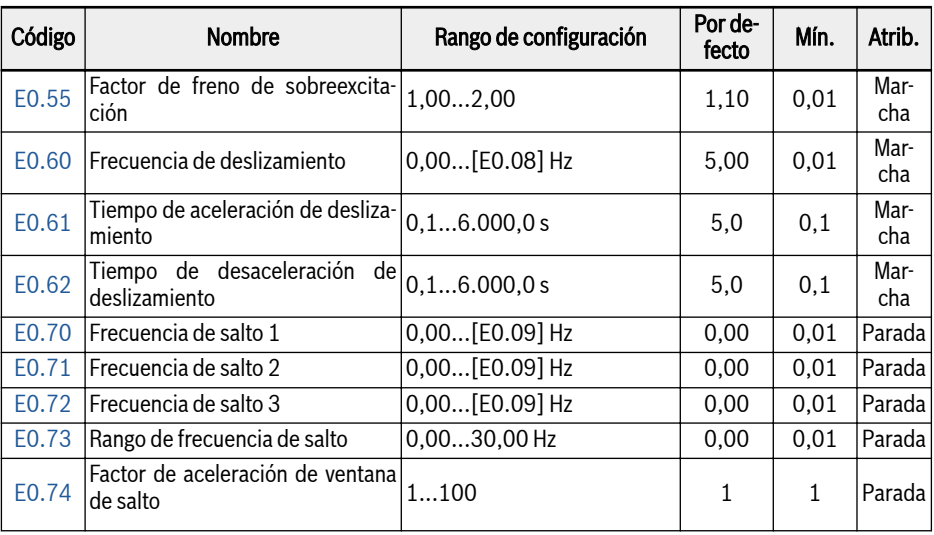

<sup>①</sup>: Porcentaje de la corriente nominal del variador de frecuencia.

### Rango de configuración de E0.00, E0.02:

- 0: Potenciómetro de panel
- 1: Ajuste del botón del panel
- 2: Entrada analógica AI1
- 3: Entrada analógica AI2
- 4: Entrada analógica EAI1
- 5: Entrada analógica EAI2
- 10: Entrada de impulso X5
- 11: Comando de arriba / abajo entrada digital
- 20: Comunicación
- 21: Ajustes de velocidades múltiples

### Rango de configuración de E0.01, E0.03:

- 0: Panel
- 1: Entrada digital multifunción
- 2: Comunicación

#### Rango de configuración de E0.04:

- 0: Sin combinación
- 1: Primer ajuste de frecuencia + segundo ajuste de frecuencia
- 2: Primer ajuste de frecuencia segundo ajuste de frecuencia

#### Rango de configuración de E0.06:

- 0: No guardado al apagar o detener
- 1: No guardado al apagar, guardado al detener
- 2: Guardado al apagar, no guardado al detener
- 3: Guardado al apagar o detener

## E1: Parámetros de terminal de entrada

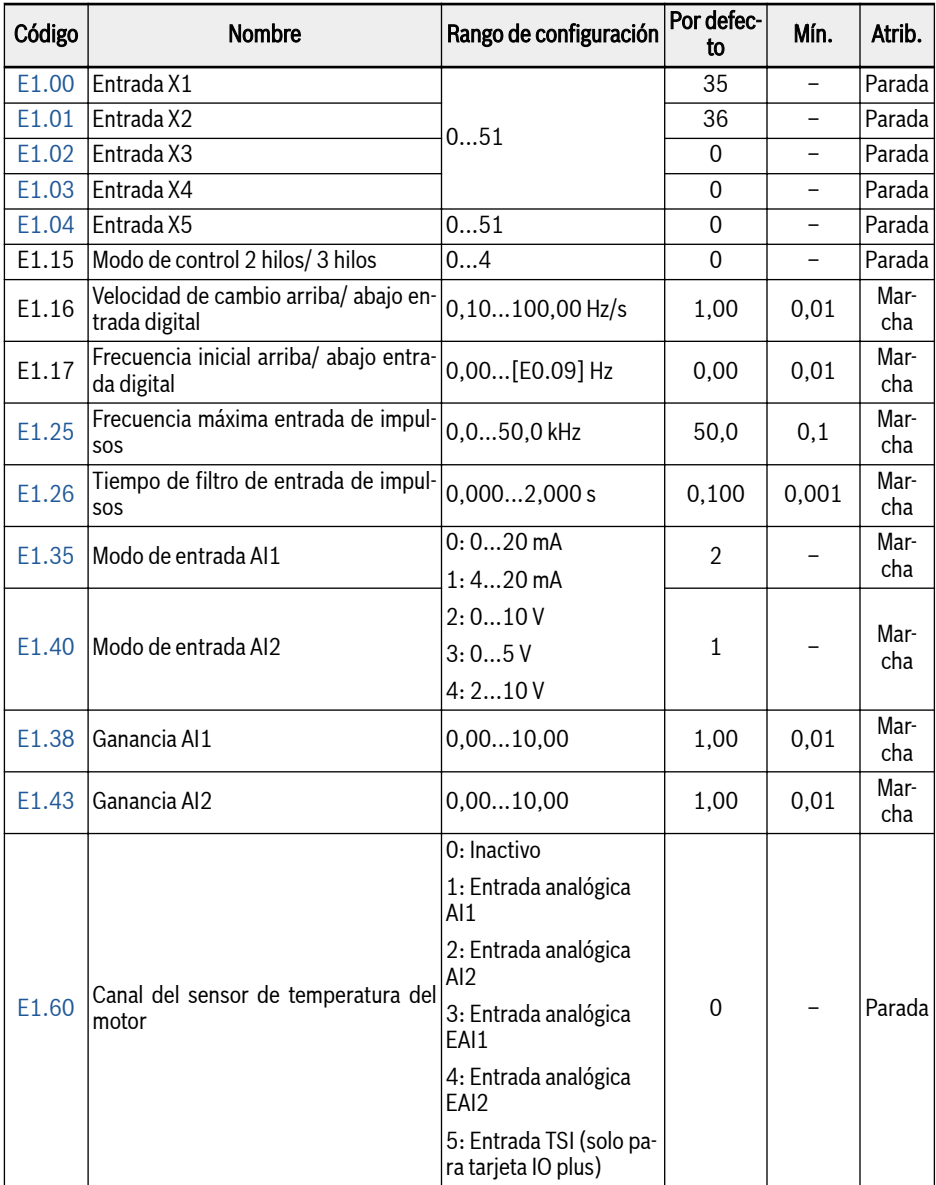

## Bosch Rexroth AG

Anexo

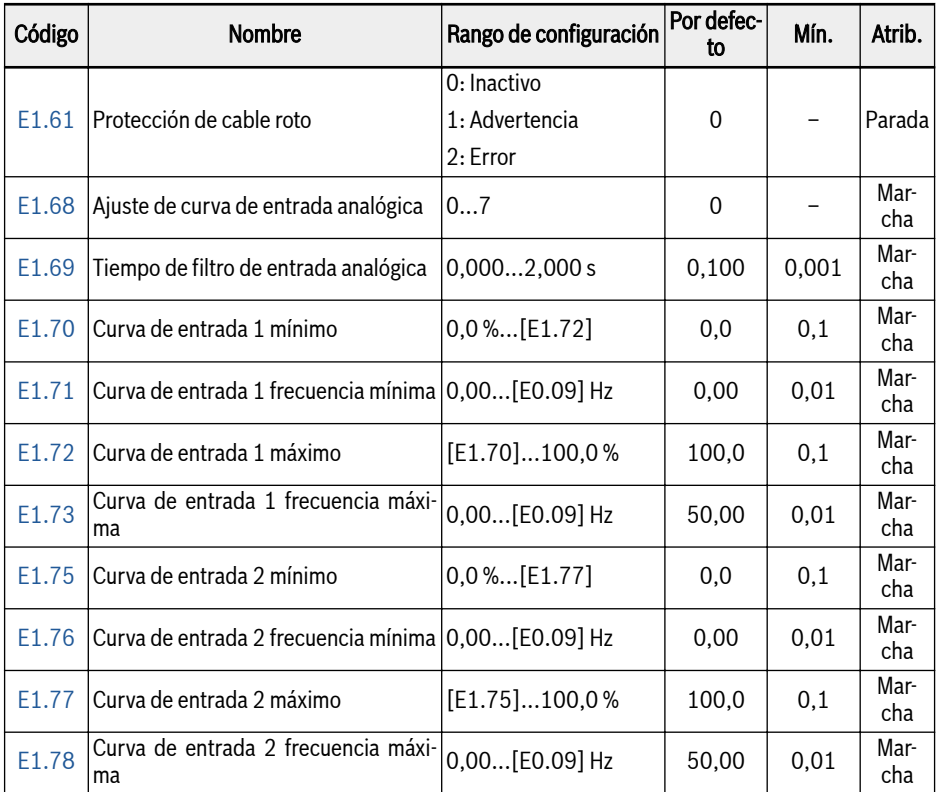

## Rango de configuración de E1.00...E1.04:

0: Inactivo

- 1: Entrada de control de velocidades múltiples 1
- 2: Entrada de control de velocidades múltiples 2
- 3: Entrada de control de velocidades múltiples 3
- 4: Entrada de control de velocidades múltiples 4
- 10: Activación de tiempo de aceleración / desaceleración 1
- 11: Activación de tiempo de aceleración / desaceleración 2
- 12: Activación de tiempo de aceleración / desaceleración 3
- 15: Activación de parada de marcha libre
- 16: Parada activación de frenado CC
- 20: Comando subida frecuencia
- 21: Comando bajada frecuencia
- 22: Reinicio comando subida / bajada
- 23: Interruptor de control par motor / velocidad
- 25: Control de 3 hilos
- 26: Parada de PLC simple
- 27: Pausa de PLC simple
- 30: Activación de segunda fuente de ajustes de frecuencia
- 31: Activación de segunda fuente del comando de marcha
- 32: Señal de error entrada de contacto N.O.
- 33: Señal de error entrada de contacto N.C.
- 34: Reinicio de error
- 35: Marcha hacia adelante (FWD)
- 36: Marcha inversa (REV)
- 37: Deslizamiento hacia delante
- 38: Deslizamiento a la inversa
- 39: Entrada de contador
- 40: Reinicio de contador
- 41: Desactivación de PID
- 46: Selección de conjunto de parámetros del usuario
- 47: Activación de modo de entrada de impulso
- 48: Error sobrecalentamiento motor entrada contacto N.O.
- 49: Error sobrecalentamiento motor entrada contacto N.C.
- 50: Advertencia sobrecalentamiento motor entrada contacto N.O.
- 51: Advertencia sobrecalentamiento motor entrada contacto N.C.

### Rango de configuración de E1.15:

- 0: Avance de 2 hilos / parada, inversión /parada
- 1: Avance de 2 hilos / inversión, marcha /parada
- 2: Modo de control de 3 hilos 1
- 3: Modo de control de 3 hilos 2
- 4: Control de 1 hilos

### Rango de configuración de E1.68:

- 0: AI1: curva1, AI2: curva1, entrada impulso: curva1
- 1: AI1: curva2, AI2: curva1, entrada impulso: curva1
- 2: AI1: curva1, AI2: curva2, entrada impulso: curva1
- 3: AI1: curva2, AI2: curva2, entrada impulso: curva1
- 4: AI1: curva1, AI2: curva1, entrada impulso: curva2
- 5: AI1: curva2, AI2: curva1, entrada impulso: curva2

6: AI1: curva1, AI2: curva2, entrada impulso: curva2 7: AI1: curva2, AI2: curva2, entrada impulso: curva2

## E2: Parámetros de terminal de salida

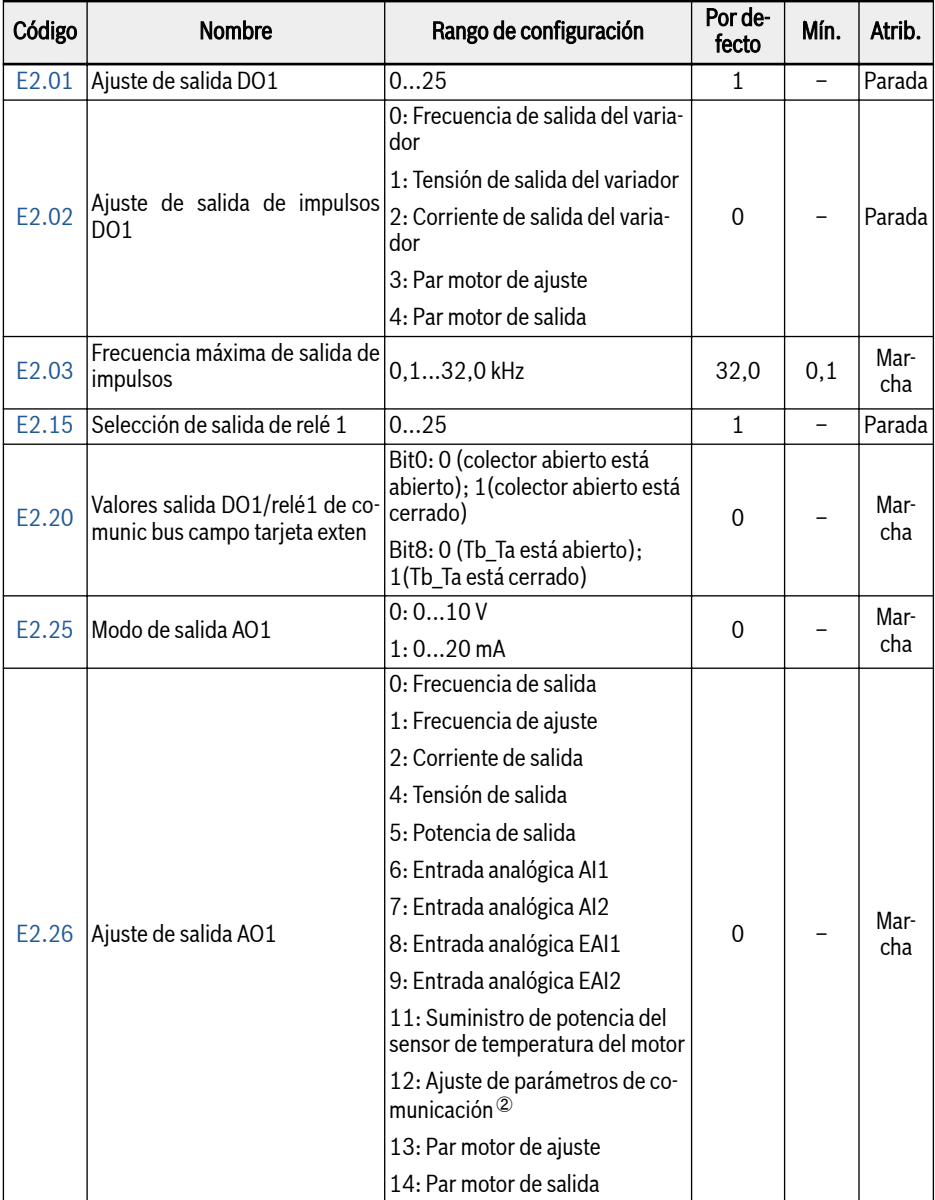

Anexo

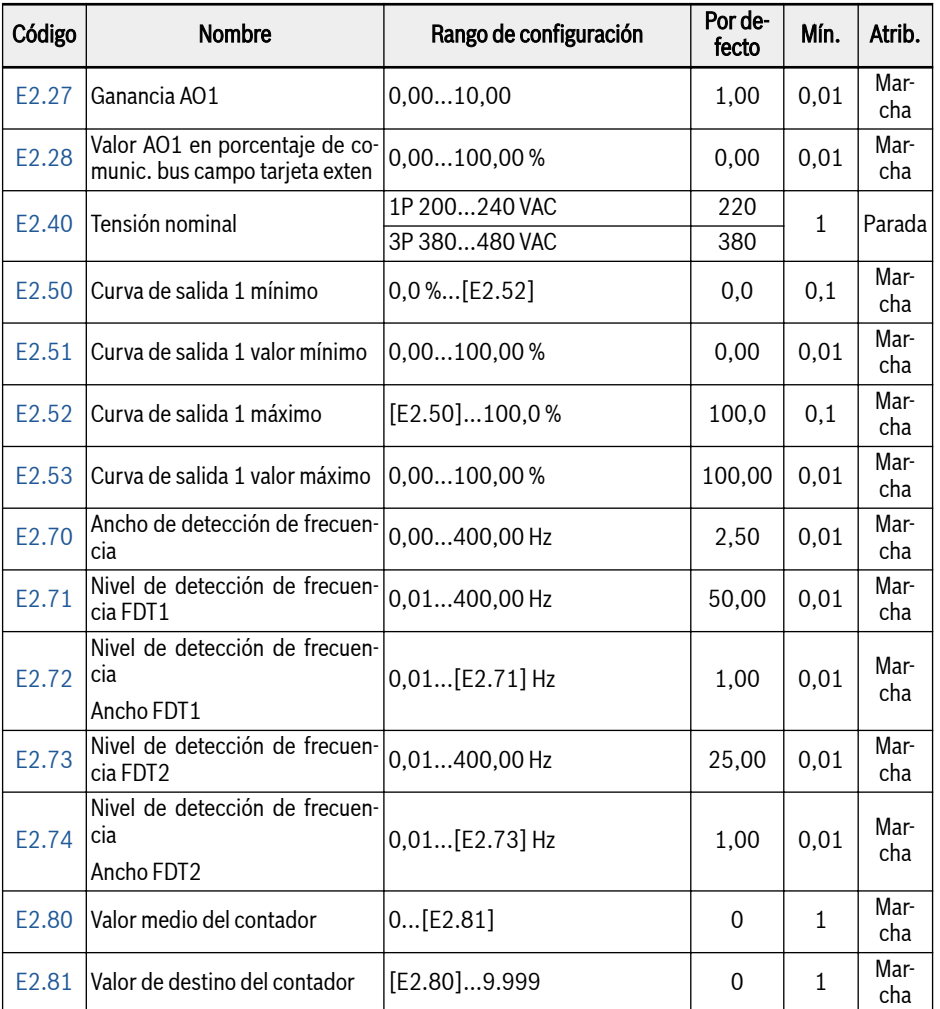

## Rango de configuración de E2.01, E2.15:

0: Variador listo

- 1: Variador en marcha
- 2: Frenado CC de variador
- 3: Variador funcionando a velocidad cero
- 4: Llegada de velocidad
- 5: Señal de detección de nivel de frecuencia (FDT1)
- 6: Señal de detección de nivel de frecuencia (FDT2)
- 7: Fase de PLC simple completa
- 8: Ciclo de PLC simple completo
- 10: Subtensión de variador
- 11: Preaviso de sobrecarga del variador
- 12: Preaviso de sobrecarga del motor
- 13: Parada de variador por error externo
- 14: Error del variador
- 15: Variador OK
- 16: Llegada del valor de destino del contador
- 17: Llegada del valor medio del contador
- 18: Llegada del valor de ingeniería de la referencia PID
- 19: Habilitar modo de salida de impulsos (solo disponible con selección de salida DO1)
- 20: Modo de control de par motor
- 21: Ajuste de parámetros de comunicación<sup>①</sup>
- 25: Error de variador o advertencia

Anexo

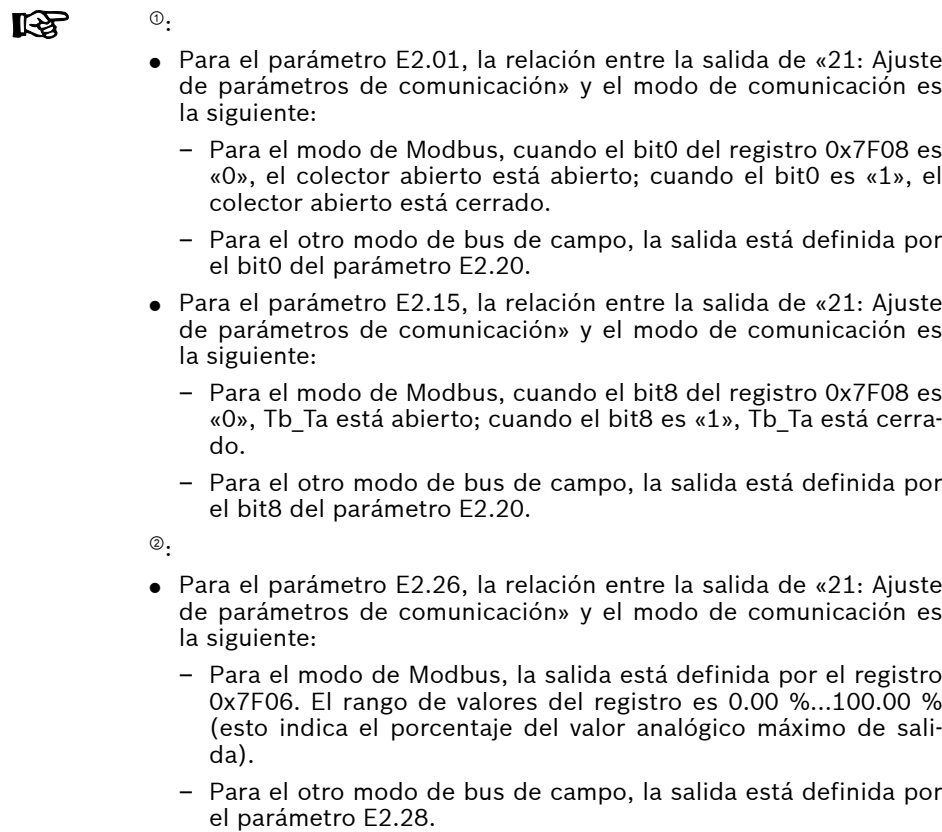

## E3: Parámetros de PLC simple y velocidad múltiple

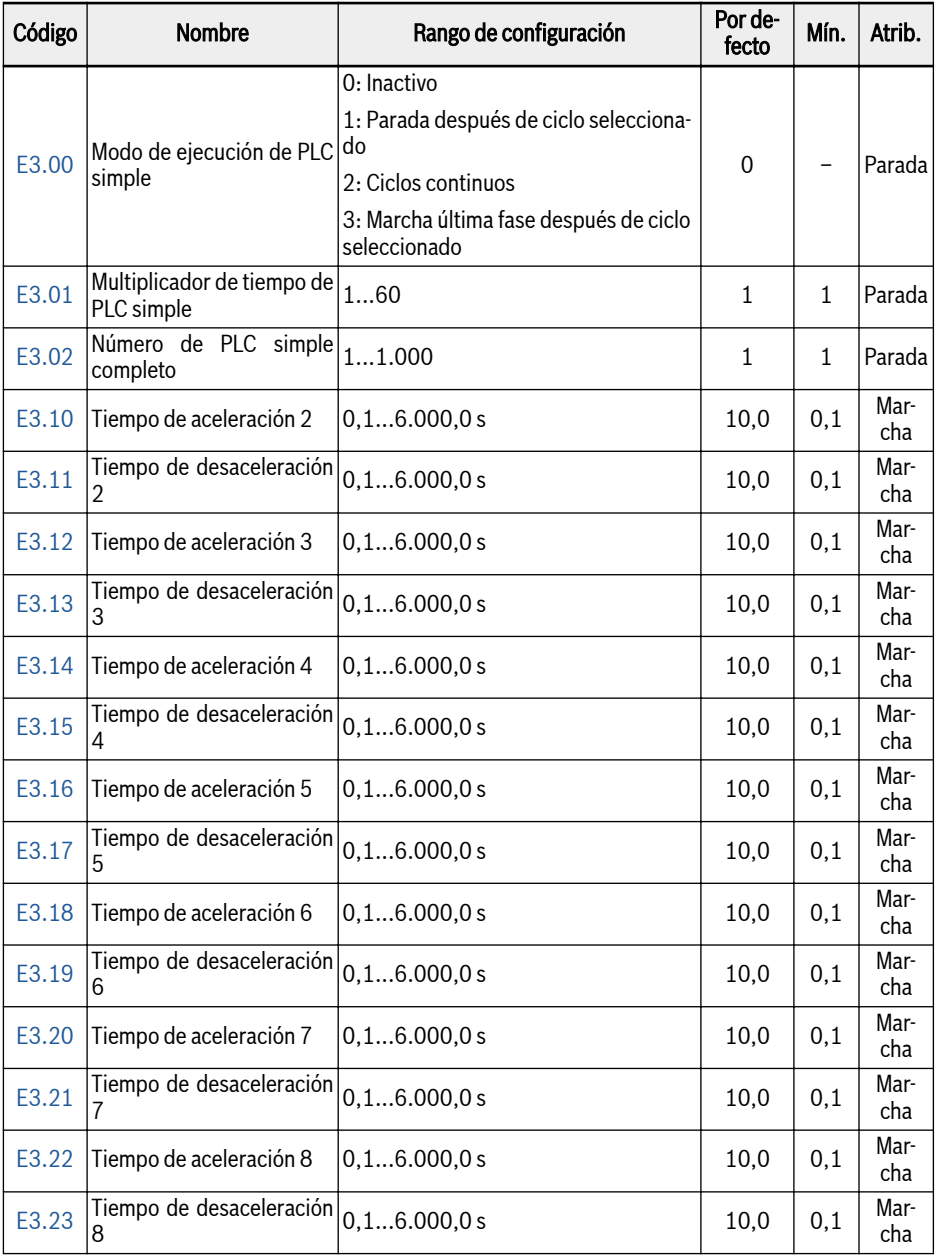

Anexo

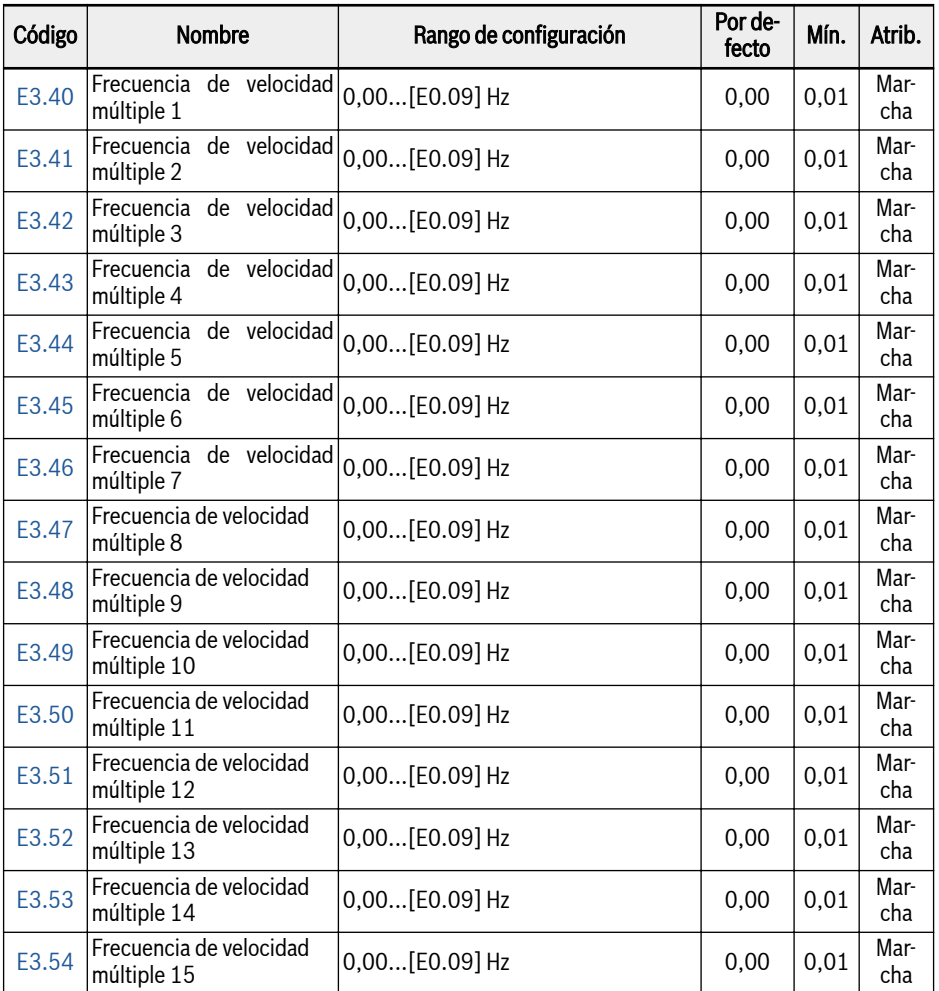

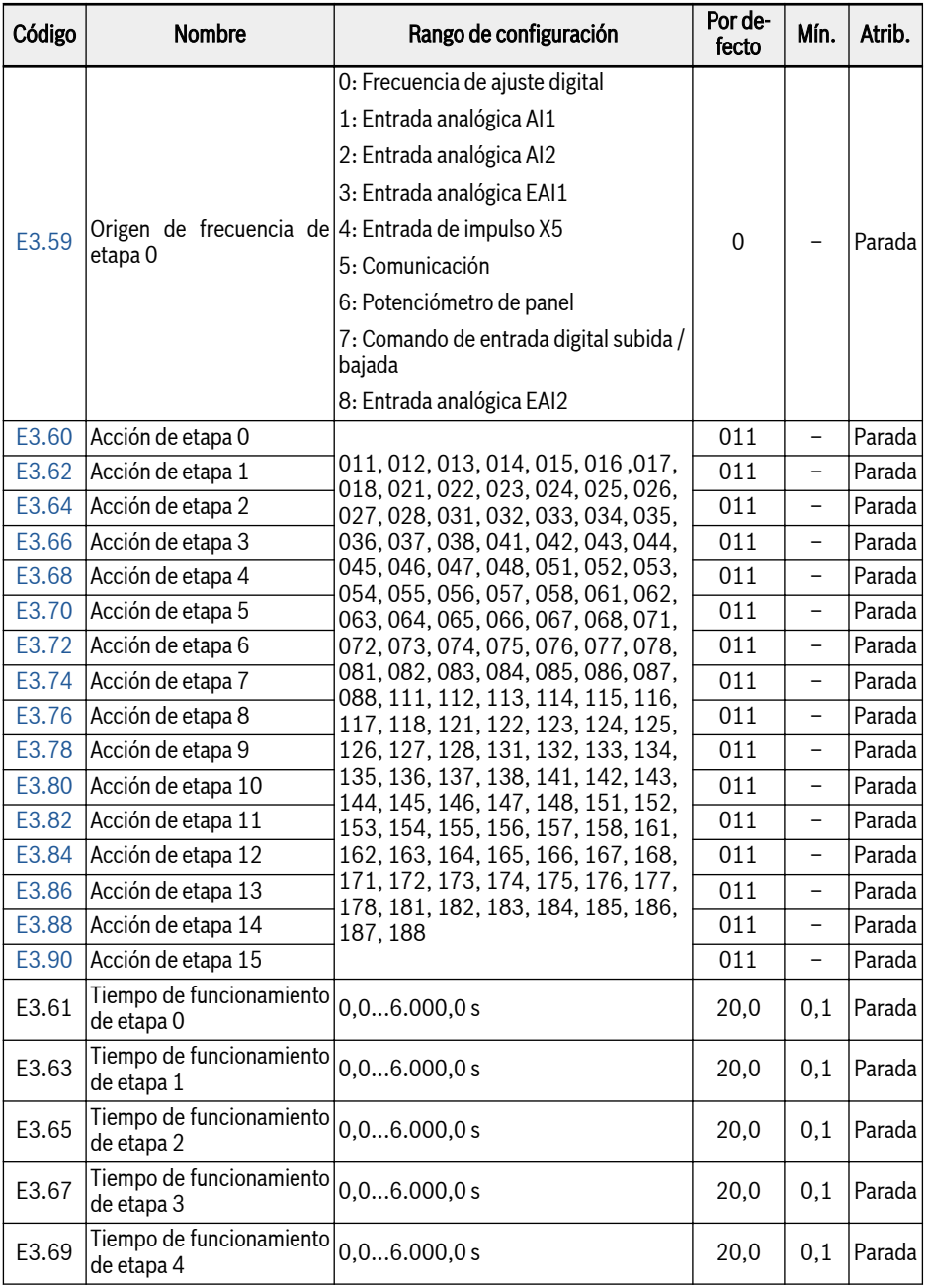

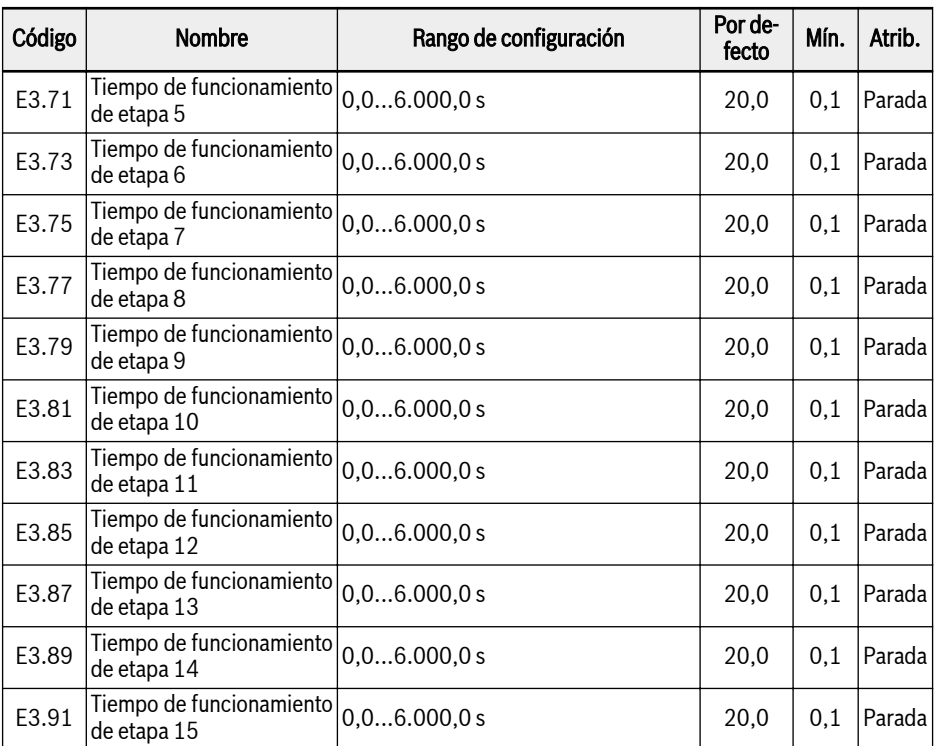

## E4: Parámetros de control PID

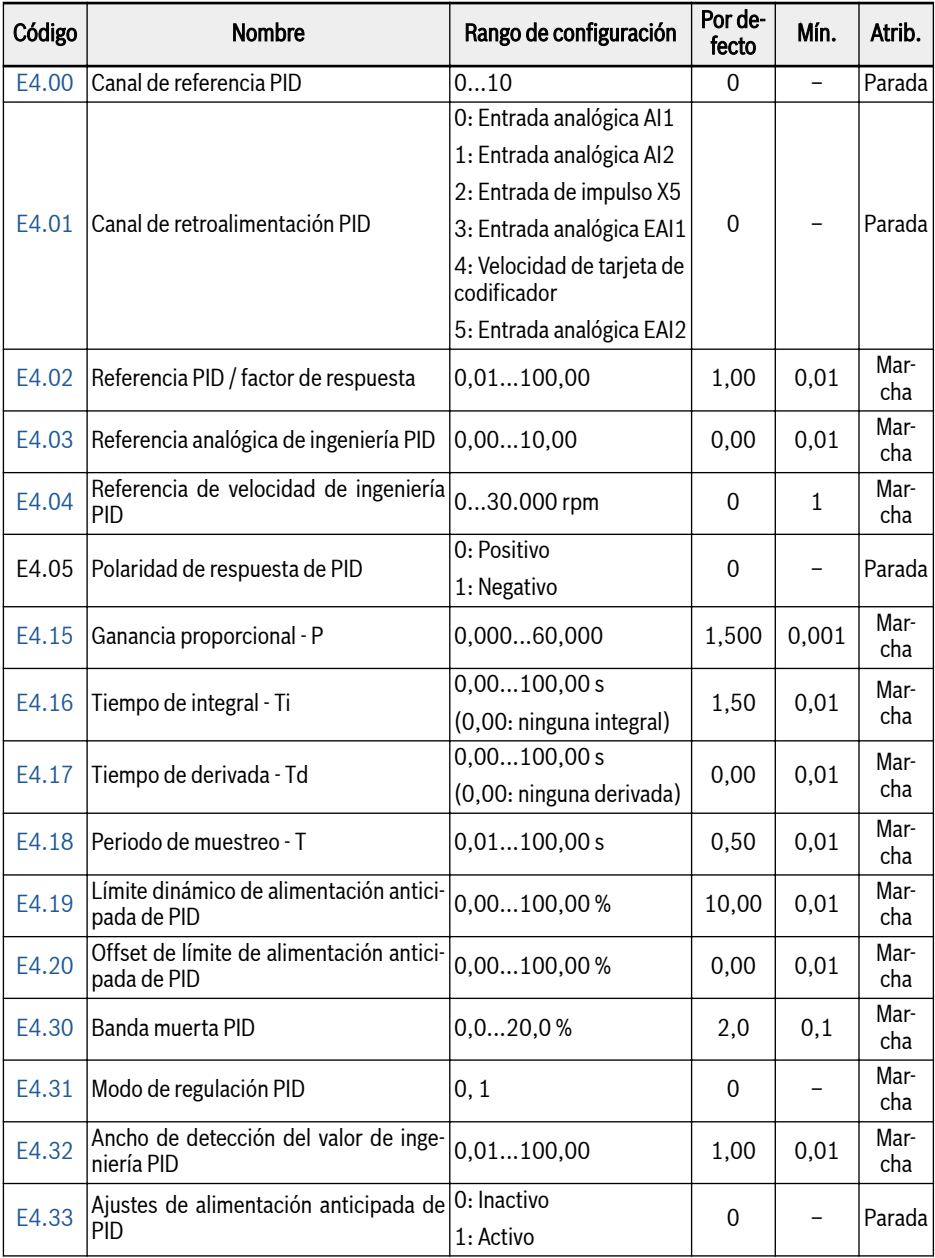

#### Rango de configuración de E4.00:

0: Inactivo

- 1: Potenciómetro de panel
- 2: Botón del panel
- 3: Entrada analógica AI1
- 4: Entrada analógica AI2
- 5: Entrada de impulso X5
- 6: Entrada analógica EAI1
- 7: Comunicación
- 8: Referencia analógica E4.03
- 9: Referencia de velocidad E4.04
- 10: Entrada analógica EAI2

### Rango de configuración de E4.31:

0: Parada de la integral cuando la frecuencia alcanza el límite superior / inferior 1: Continúa la regulación integral cuando la frecuencia alcanza el límite superior / inferior

E5: Parámetros de función extendida

| Código            | <b>Nombre</b>                                                   | Rango de configu-<br>ración      | Por defec-<br>to | Mín.         | Atrib.      |
|-------------------|-----------------------------------------------------------------|----------------------------------|------------------|--------------|-------------|
| E5.01             | Tiempo de filtro de corriente de salida de al-<br>ta resolución | $5500$ ms                        | 40               | $\mathbf{1}$ | Mar-<br>cha |
| E5.02             | Factor de escala de velocidad definida por el<br>usuario        | 0,01100,00                       | 1,00             | 0,01         | Mar-<br>cha |
| E5.05             | Umbral de protección de marcha en seco<br>bomba                 | 0,0%[E5.08]                      | 30,0             | 0,1          | Mar-<br>cha |
| E5.06             | Retardo de protección de marcha en seco<br>bomba                | 0, 0300, 0s<br>$(0,0:$ Inactivo) | 0,0              | 0,1          | Mar-<br>cha |
| E5.07             | Retardo de protección de marcha en seco<br>bomba al arrancar    | 0, 0300, 0s                      | 30,0             | 0,1          | Mar-<br>cha |
| E5.08             | Umbral de protección de fuga de bomba                           | 0,0100,0%                        | 50,0             | 0,1          | Mar-<br>cha |
| E5.09             | Retardo de protección de fuga de bomba                          | 0, 0600, 0s<br>$(0,0:$ Inactivo) | 0,0              | 0,1          | Mar-<br>cha |
| E5.10             | Retardo de protección de fuga de bomba al<br>arrancar           | 0, 0600, 0s                      | 60.0             | 0,1          | Mar-<br>cha |
| E5.15             | Nivel de reposo                                                 | 0,00[E0.09] Hz                   | 0,00             | 0,01         | Mar-<br>cha |
| E5.16             | Retardo de reposo                                               | 0, 03.600, 0s                    | 60,0             | 0,1          | Mar-<br>cha |
| E5.17             | Tiempo de refuerzo de reposo                                    | 0, 03.600, 0s                    | 0,0              | 0,1          | Mar-<br>cha |
| E5.18             | Amplitud de refuerzo de reposo                                  | 0.0100.0%                        | 0,0              | 0,1          | Mar-<br>cha |
| E5.19             | Nivel de despertar                                              | 0,0100,0%                        | 0,0              | 0,1          | Mar-<br>cha |
| E <sub>5.20</sub> | Retardo al despertar                                            | 0, 260, 0s                       | 0,5              | 0,1          | Mar-<br>cha |

### E8: Parámetros de comunicación estándar

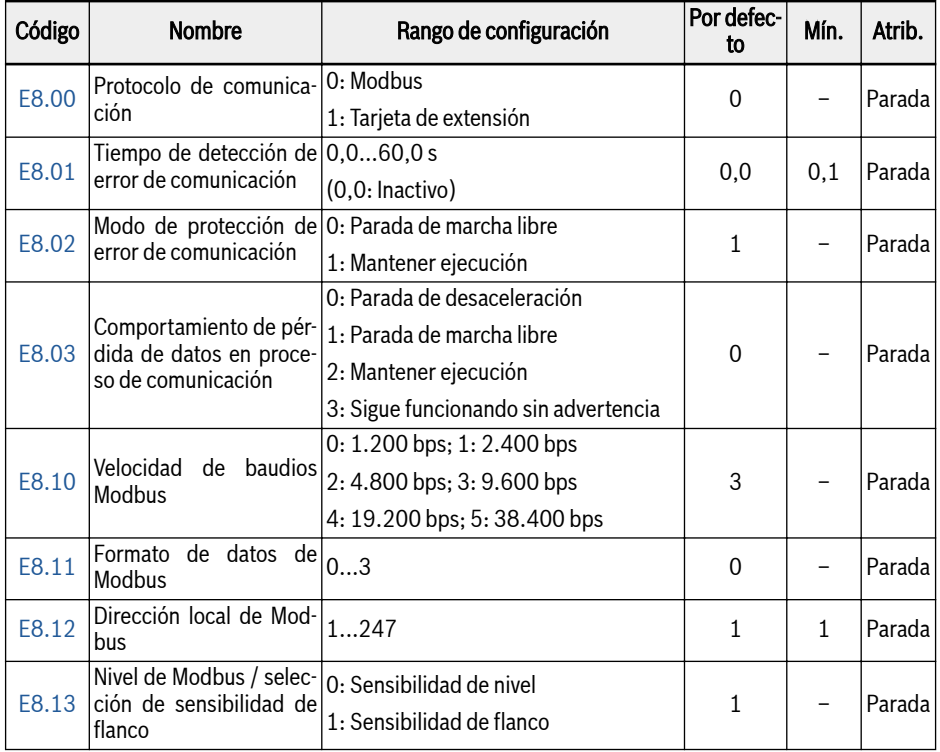

## Rango de configuración de E8.11:

0: N, 8, 1 (1 bit de inicio, 8 bits de datos, 1 bit de parada, sin paridad) 1: E, 8, 1 (1 bit de inicio, 8 bits de datos, 1 bit de parada, paridad par) 2: O, 8, 1 (1 bit de inicio, 8 bits de datos, 1 bit de parada, paridad impar) 3: N, 8, 2 (1 bit de inicio, 8 bits de datos, 2 bits de parada, paridad par)

### E9: Parámetros de protección y de error

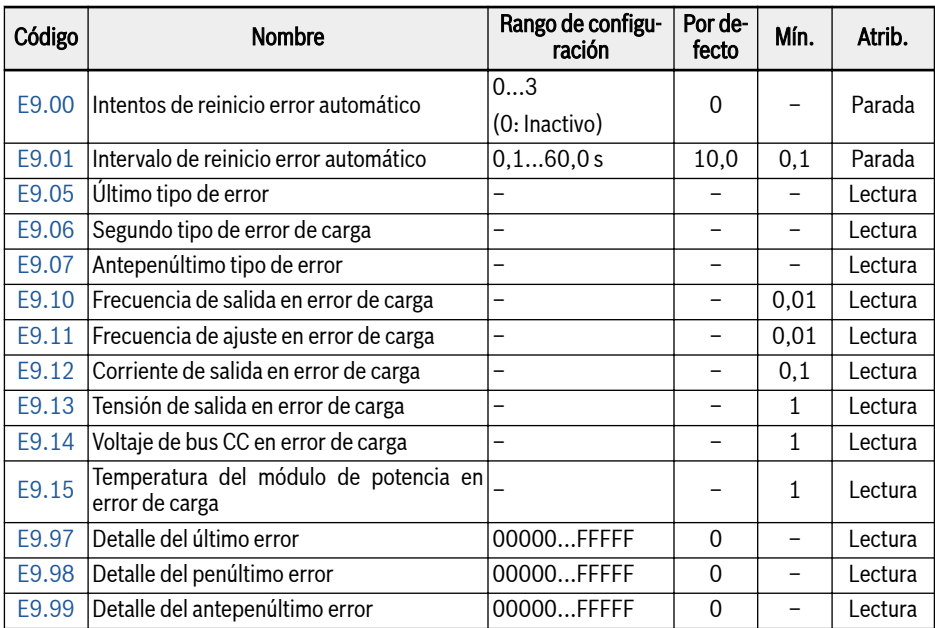

### Rango de valores de E9.05...E9.07:

- 0: Sin error
- 1: OC-1, sobrecorriente a velocidad constante
- 2: OC-2, sobrecorriente durante aceleración
- 3: OC-3, sobrecorriente durante desaceleración
- 4: OC-1, sobrevoltaje a velocidad constante
- 5: OC-2, sobrevoltaje durante aceleración
- 6: OC-3, sobrevoltaje durante desaceleración
- 7: OC-4, sobrevoltaje durante parada
- 8: UE-1, subvoltaje durante la marcha
- 9: SC, corriente de choque o cortocircuito
- 10: IPH.L, pérdida de fase de entrada
- 11: IPH.L, pérdida de fase de salida
- 12: ESS-, error de arranque suave
- 20: OL-1, sobrecarga del variador
- 21: OH, temperatura excesiva de variador
- 23: FF, fallo del ventilador

24: Pdr, marcha en seco del ventilador

25: CoL-, pérdida del valor de comando

30: OL-2, sobrecarga del motor

31: Ot, temperatura excesiva del motor

32: t-Er, error de optimización de parámetros del motor

33: AdE-, error de detección de ángulo del motor síncrono

35: SPE-, error de bucle de control de velocidad

38: AibE, detección de cable roto entrada analógica

39: EPS-, DC\_IN error de suministro de potencia

40: dir1, error de bloqueo de marcha de avance

41: dir2, error de bloqueo de marcha inversa

42: E-St, señal de error de terminal

43: FFE-, desajuste de versión de firmware

44: rS-, error de comunicación de Modbus

45: E.Par, ajuste de parámetros no válido

46: U.Par, error de restauración de parámetro desconocido

48: idA-, error de comunicación interno

49: idP-, error de parámetros interno

50: idE-, error interno de variador

51: OCd-, error interno de tarjeta de extensión

52: OCc, error de configuración de PDOs de tarjeta de extensión

53: Fdi-, datos de proceso no válidos

54: PcE-, error de comunicación de control remoto

55: PbrE, copia de seguridad de parámetros / error de restauración

56: PrEF, error de restauración de parámetros después de la actualización de firmware

60: ASF-, error de firmware de aplicación

61: APE1, error de aplicación 1

- 62: APE2, error de aplicación 2
- 63: APE3, error de aplicación 3
- 64: APE4, error de aplicación 4
- 65: APE5, error de aplicación 5

20.3.5 Grupo F0: Parámetros ASF

| Código            | Nombre                        | Rango de configuración | Por de-<br>fecto | Mín.         | Atrib.       |
|-------------------|-------------------------------|------------------------|------------------|--------------|--------------|
| F0.01             | Versión ASF                   |                        |                  |              | Lectu-<br>ra |
| F0.02             | Identificador ASF             | 0x0001  0x0FFF         |                  |              | Lectu-<br>ra |
| F0.03             | Versión requerida de API ASF  |                        |                  |              | Lectu-<br>ra |
| F0.06             | Tiempo de prueba restante ASF | 065.535                |                  |              | Lectu-<br>ra |
| F0.07             | Versión de API ASF            |                        |                  |              | Lectu-<br>ra |
| F0.10             | Estado de ASF                 | 0x0000H0xFFFFH         |                  | $\mathbf{1}$ | Lectu-<br>ra |
| F <sub>0.20</sub> | ASF comando 1                 | -                      | $\mathbf{0}$     |              | Lectu-<br>ra |
| F0.21             | ASF comando 2                 | -                      | $\mathbf{0}$     |              | Lectu-<br>ra |
| F0.22             | ASF comando 3                 |                        | $\mathbf{0}$     |              | Lectu-<br>ra |
| F <sub>0.23</sub> | <b>ASF</b> comando 4          |                        | $\mathbf{0}$     |              | Lectu-<br>ra |
| F0.24             | ASF comando 5                 |                        | $\mathbf{0}$     |              | Lectu-<br>ra |
| F0.25             | ASF comando 6                 | -                      | $\mathbf{0}$     |              | Lectu-<br>ra |
| F0.26             | ASF comando 7                 |                        | $\overline{0}$   |              | Lectu-<br>ra |
| F <sub>0.27</sub> | ASF comando 8                 |                        | $\overline{0}$   |              | Lectu-<br>ra |

## 20.3.6 Grupo H: Parámetros de tarjeta de extensión

## H0: Parámetros generales de tarjeta de extensión

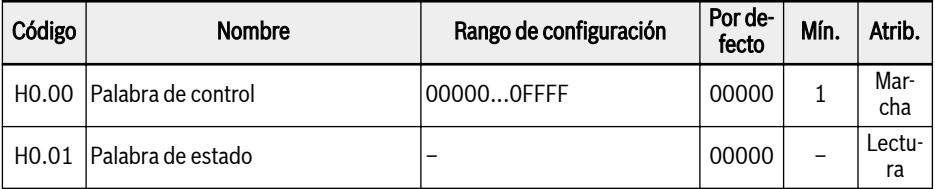

## Bosch Rexroth AG

Anexo

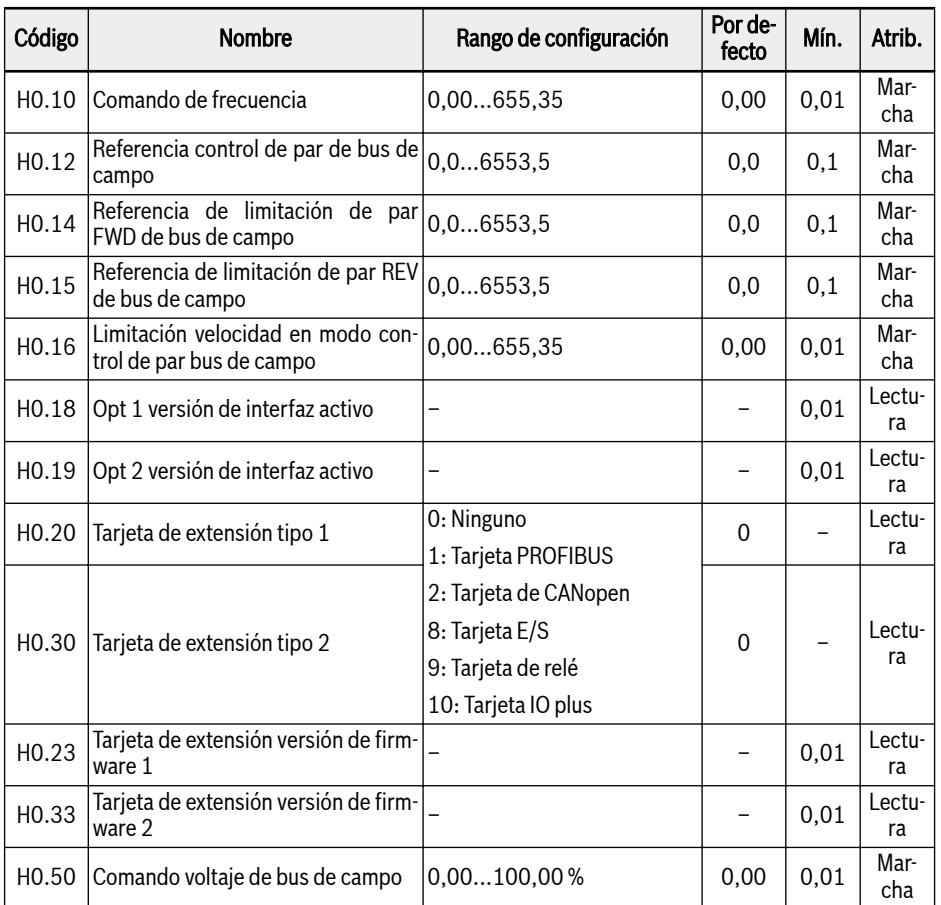

## H1: Parámetros de tarjeta PROFIBUS

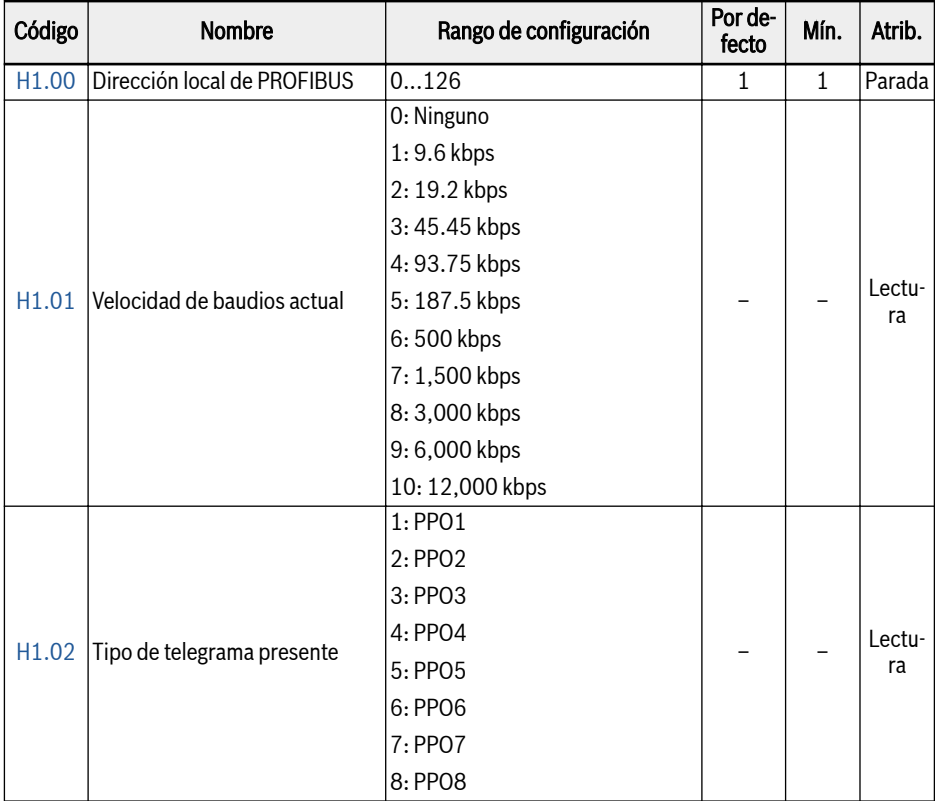

## Bosch Rexroth AG

Anexo

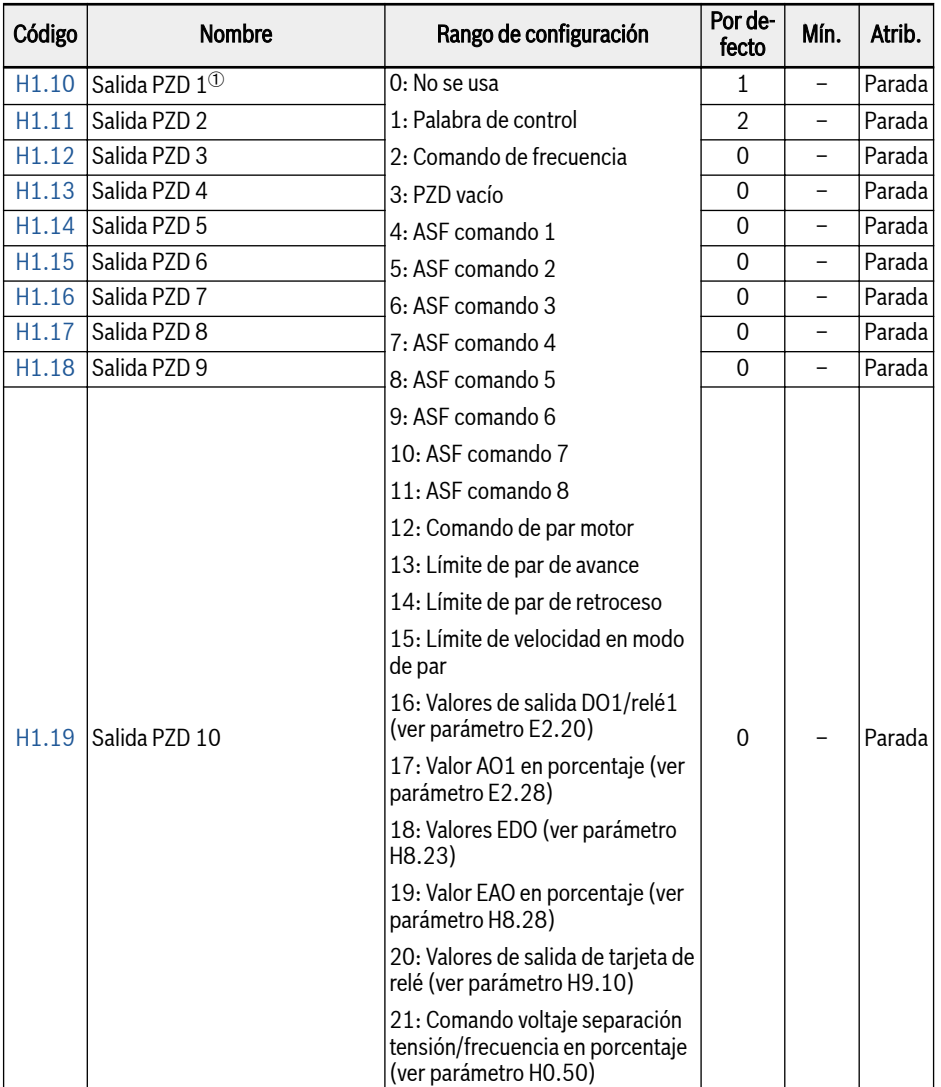

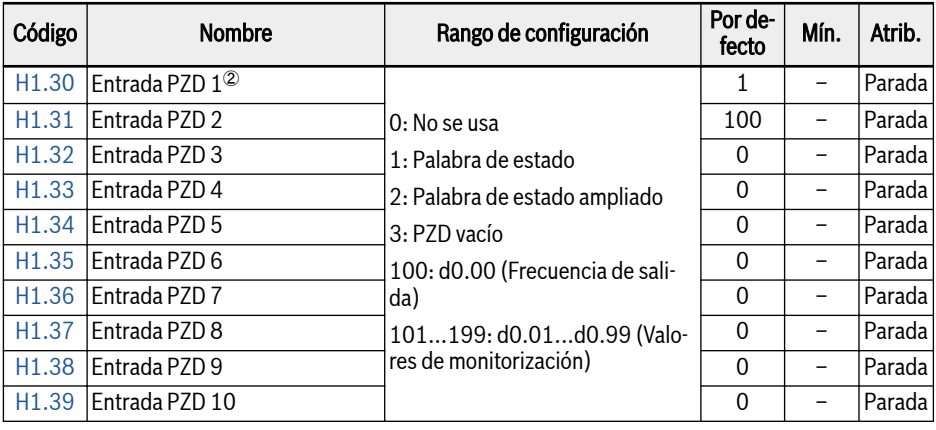

隐

 $\degree$ : La salida PZD 1... a la salida PZD 10 son contenedores de datos de proceso para los datos que se transfieren del maestro al esclavo PROFIBUS.

②: La entrada PZD 1... a la entrada PZD 10 son contenedores de datos de proceso para los datos que se transfieren del esclavo al maestro PROFIBUS.

## H8: Parámetros de tarjeta de E/S

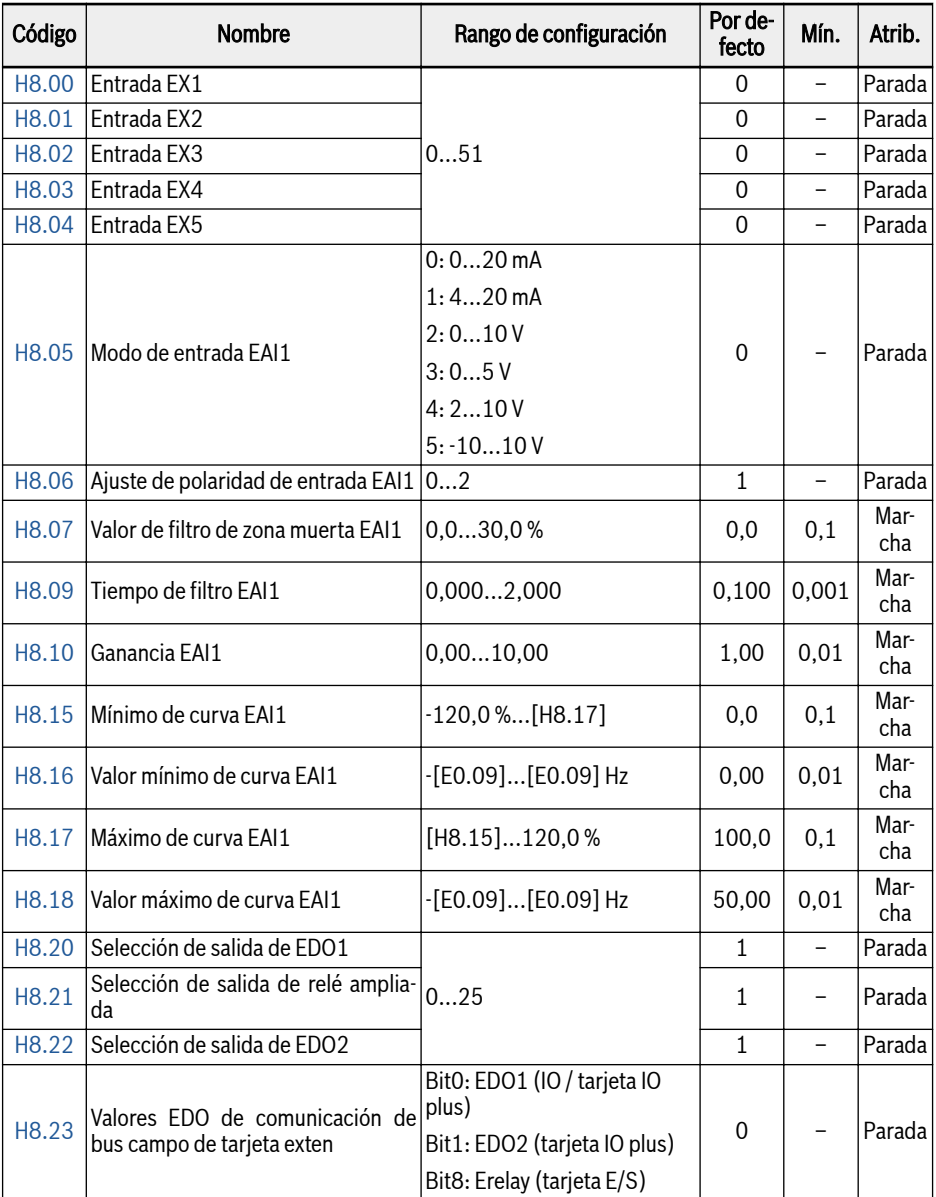

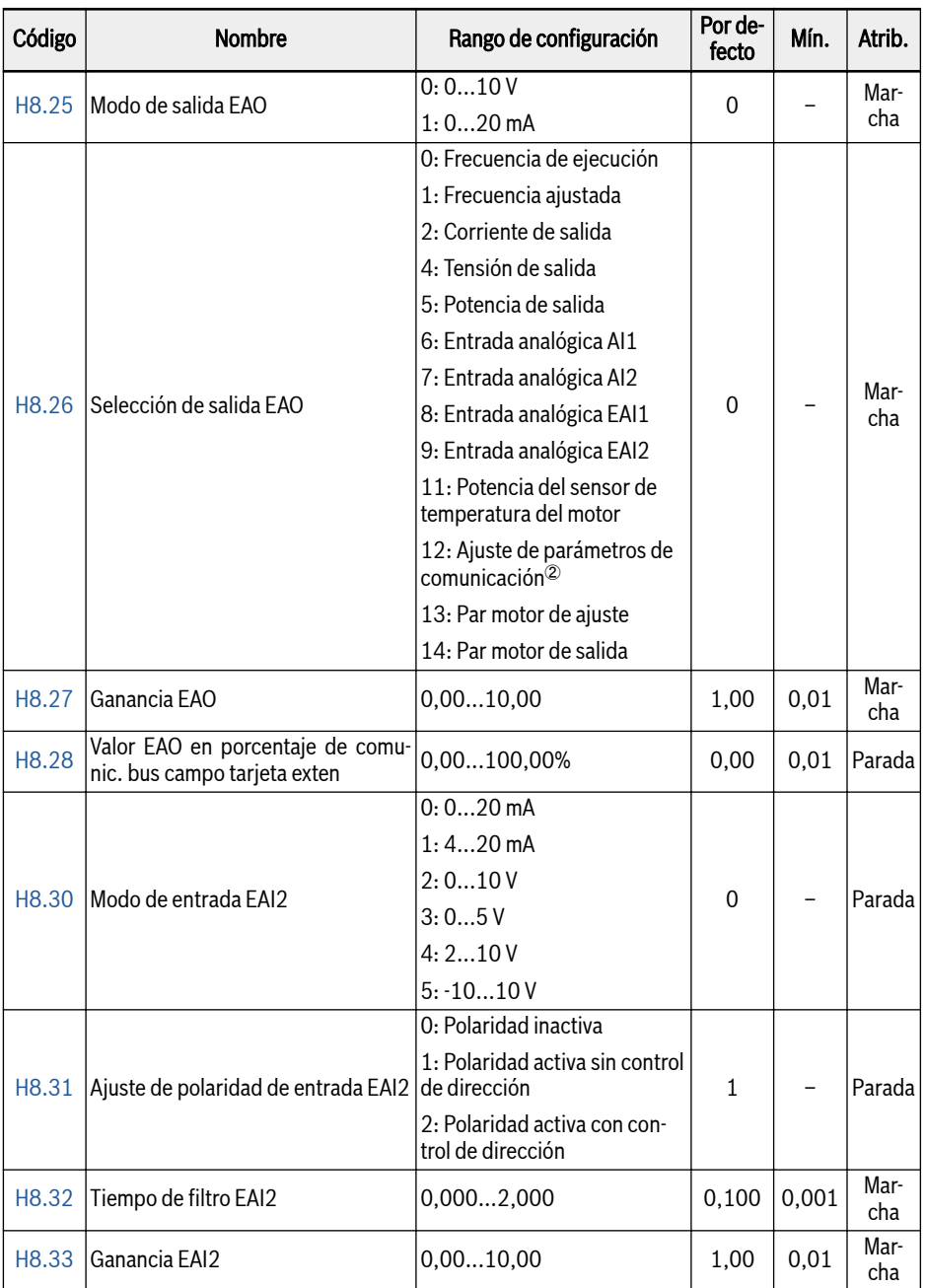

## Bosch Rexroth AG

Anexo

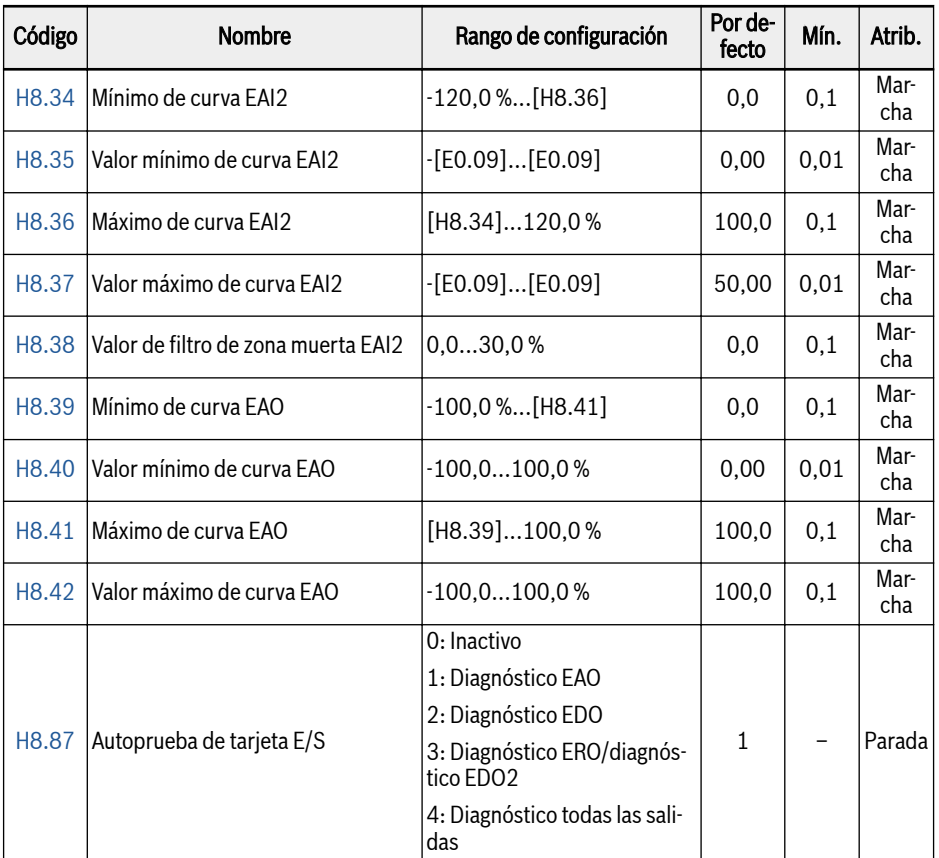

### Rango de configuración de H8.00...H8.04:

- 0: Sin función asignada
- 1: Entrada de control de velocidades múltiples 1
- 2: Entrada de control de velocidades múltiples 2
- 3: Entrada de control de velocidades múltiples 3
- 4: Entrada de control de velocidades múltiples 4
- 10: Activación de tiempo de aceleración/ desaceleración 1
- 11: Activación de tiempo de aceleración/ desaceleración 2
- 12: Activación de tiempo de aceleración/ desaceleración 3
- 15: Activación de parada de marcha libre
- 16: Parada activación de frenado CC
- 20: Comando subida frecuencia
- 21: Comando bajada frecuencia
- 22: Reinicio comando subida/ bajada
- 23: Interruptor de control par motor/ velocidad
- 25: Control de 3 hilos
- 26: Parada de PLC simple
- 27: Pausa de PLC simple
- 30: Activación de segunda fuente de ajustes de frecuencia
- 31: Activación de segunda fuente del comando de marcha
- 32: Señal de error entrada de contacto N.O.
- 33: Señal de error entrada de contacto N.C.
- 34: Reinicio de error
- 35: Marcha hacia adelante (FWD)
- 36: Marcha inversa (REV)
- 37: Deslizamiento hacia delante
- 38: Deslizamiento a la inversa
- 39: Entrada de contador
- 40: Reinicio de contador
- 41: Desactivación de PID
- 46: Selección de conjunto de parámetros del usuario
- 48: Error sobrecalentamiento motor entrada contacto N.O.
- 49: Error sobrecalentamiento motor entrada contacto N.C.
- 50: Advertencia sobrecalentamiento motor entrada contacto N.O.
- 51: Advertencia sobrecalentamiento motor entrada contacto N.C.

#### Rango de configuración de H8.06:

- 0: Polaridad inactiva
- 1: Polaridad activa sin control de dirección
- 2: Polaridad activa con control de dirección

#### Rango de configuración de H8.20, H8.21:

- 0: Variador listo
- 1: Variador en marcha
- 2: Frenado CC de variador
- 3: Variador funcionando a velocidad cero
- 4: Llegada de velocidad
- 5: Señal de detección de nivel de frecuencia (FDT1)
- 6: Señal de detección de nivel de frecuencia (FDT2)
- 7: Fase de PLC simple completa
- 8: Ciclo de PLC simple completo
- 10: Subtensión de variador
- 11: Preaviso de sobrecarga del variador
- 12: Preaviso de sobrecarga del motor
- 13: Parada de variador por error externo
- 14: Error del variador
- 15: Variador OK
- 16: Llegada del valor de destino del contador
- 17: Llegada del valor medio del contador
- 18: Llegada del valor de ingeniería de la referencia PID
- 20: Modo de control de par motor
- 21: Ajuste de parámetros de comunicación $\Phi$
- 25: Error de variador o advertencia

①:

```
IES
```
La relación entre la salida de «21: Ajuste de parámetros de comunicación» y el modo de comunicación es la siguiente:

- Para el modo de Modbus,
	- La salida del parámetro H8.20 está definida por el bit0 del registro 0x7F09. Cuando el bit0 es «0», el colector abierto está abierto; cuando el bit0 es «1», el colector abierto está cerrado.
	- La salida del parámetro H8.21 está definida por el bit8 del registro 0x7F09. Cuando el bit8 es «0», ETb\_ETa está abierto; cuando el bit8 es «1», ETb\_ETa está cerrado.
	- La salida del parámetro H8.22 está definida por el bit1 del registro 0x7F09. Cuando el bit1 es «0», el colector abierto está abierto; cuando el bit1 es «1», el colector abierto está cerrado.
- Para el otro modo de bus de campo, la salida está definida por el parámetro H8.23.

②:

La relación entre la salida de «12: Ajuste de parámetros de comunicación» y el modo de comunicación es la siguiente:

- Para el modo de Modbus, la salida está definida por el registro 0x7F07, el rango de valores del registro es de 0,00 %...100,00 % (es decir, el porcentaje del valor de salida máximo analógico).
- Para el otro modo de bus de campo, la salida está definida por el parámetro H8.28.

## H9: Parámetros de tarjeta de relé

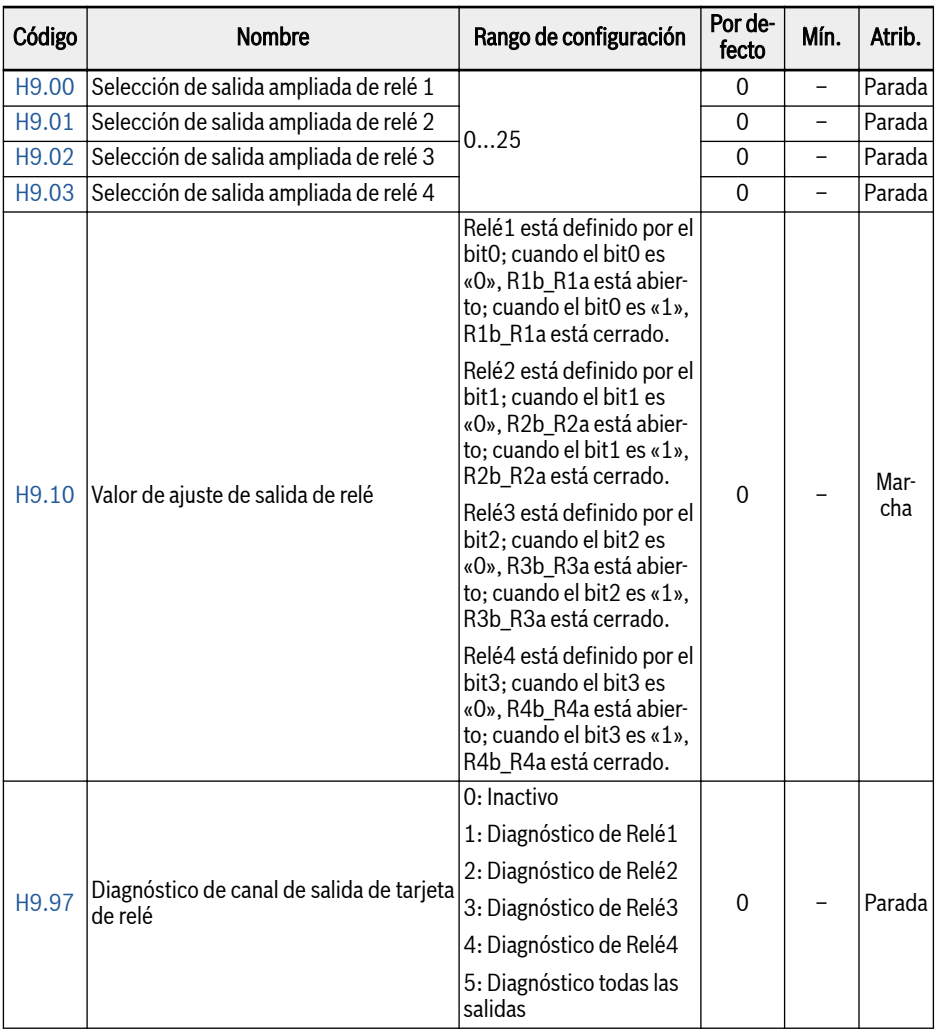

## Rango de configuración de H9.00...H9.03:

- 0: Variador listo
- 1: Variador en marcha
- 2: Frenado CC de variador
- 3: Variador funcionando a velocidad cero
- 4: Llegada de velocidad
- 5: Señal de detección de nivel de frecuencia (FDT1)
- 6: Señal de detección de nivel de frecuencia (FDT2)
- 7: Fase de PLC simple completa
- 8: Ciclo de PLC simple completo
- 10: Subtensión de variador
- 11: Preaviso de sobrecarga del variador
- 12: Preaviso de sobrecarga del motor
- 13: Parada de variador por error externo
- 14: Error del variador
- 15: Variador OK
- 16: Llegada del valor de destino del contador
- 17: Llegada del valor medio del contador
- 18: Llegada del valor de ingeniería de la referencia PID
- 20: Modo de control de par motor
- 21: Ajuste de parámetros de comunicación $\Phi$
- 25: Error de variador o advertencia

①:

# IK SP

La relación entre la salida de «21: Ajuste de parámetros de comunicación» y el modo de comunicación es la siguiente:

- Para el modo de Modbus,
	- La salida del parámetro H9.00 está definida por el bit0 del registro 0x7F0A. Cuando el bit0 es «0», R1b\_R1a está abierto, cuando el bit0 es «1», R1b\_R1a está cerrado.
	- La salida del parámetro H9.01 está definida por el bit1 del registro 0x7F0A. Cuando el bit1 es «0», R2b\_R2a está abierto, cuando el bit1 es «1», R2b\_R2a está cerrado.
	- La salida del parámetro H9.02 está definida por el bit2 del registro 0x7F0A. Cuando el bit2 es «0», R3b\_R3a está abierto, cuando el bit2 es «1», R3b\_R3a está cerrado.
	- La salida del parámetro H9.03 está definida por el bit3 del registro 0x7F0A. Cuando el bit3 es «0», R4b\_R4a está abierto, cuando el bit3 es «1», R4b\_R4a está cerrado.
- Para el otro modo de bus de campo, la salida está definida por el parámetro H9.10.

## 20.3.7 Grupo U: Parámetros de panel

U0: Parámetros de panel general

| Código | <b>Nombre</b>                  | Rango de configuración                                                                      | Por de-<br>fecto | Mín. | Atrib.       |
|--------|--------------------------------|---------------------------------------------------------------------------------------------|------------------|------|--------------|
| U0.00  | Control de dirección por panel | 0: avance; 1: Atrás                                                                         | 0                |      | Mar-<br>cha  |
| U0.01  | Control de botón de parada     | 0: Activo solo para control de pa-<br>nel<br>1: Válido para todos los métodos<br>de control |                  |      | Mar-<br>cha  |
| U0.99  | Versión de firmware de panel   | 00,0099,99                                                                                  |                  | 0.01 | Lectu-<br>ra |

#### U1: Parámetros de panel LED

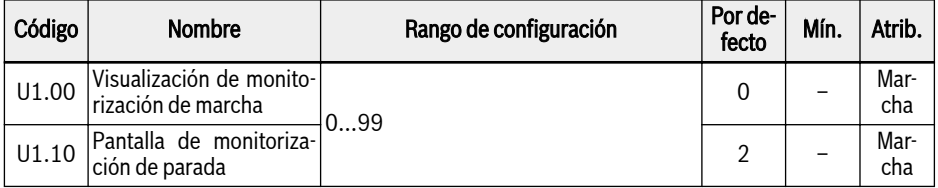

0: Frecuencia de salida; 1: Velocidad real

2: Frecuencia de ajuste; 3: Velocidad de ajuste

4: Velocidad de ajuste definida por el usuario; 5: Velocidad real definida por el usuario

9: Voltaje de ajuste de separación tensión/frecuencia; 10: Tensión de salida; 11: Corriente de salida

12: Potencia de salida; 13: Voltaje de bus CC

14: Contador de ahorro de energía en kWh; 15: Contador de ahorro de energía en MWh

16: Par motor de salida; 17: Par motor de ajuste

20: Temperatura del módulo de potencia; 21: Frecuencia portadora real

23: Tiempo de marcha de fase de potencia; 30: Entrada AI1

31: Entrada AI2; 33: Entrada EAI1 de tarjeta E/S; 34: Entrada EAI2 de tarjeta E/S

35: Salida AO1; 37: Salida EAO de tarjeta E/S

40: Entrada digital 1; 43: Entrada digital de tarjeta E/S

45: Salida DO1; 47: Salida de EDO1 de tarjeta E/S; 48: Salida de EDO2 de tarjeta E/S

50: Frecuencia de entrada de impulsos; 55: Frecuencia de salida de impulsos

- 60: Salida de relé; 62: Salida de relé de tarjeta E/S
- 63: Salida de tarjeta de relé; 70: Valor de ingeniería de referencia PID
- 71: Valor de ingeniería de retroalimentación PID; 80: ASF visualización00
- 81: ASF visualización01; 82: ASF visualización02
- 83: ASF visualización03; 84: ASF visualización04
- 85: ASF visualización05; 86: ASF visualización06
- 87: ASF visualización07; 88: ASF visualización08; 89: ASF visualización09
- 98: Corriente de salida de alta resolución; 99: Versión de firmware

## U2: Parámetros del panel LCD

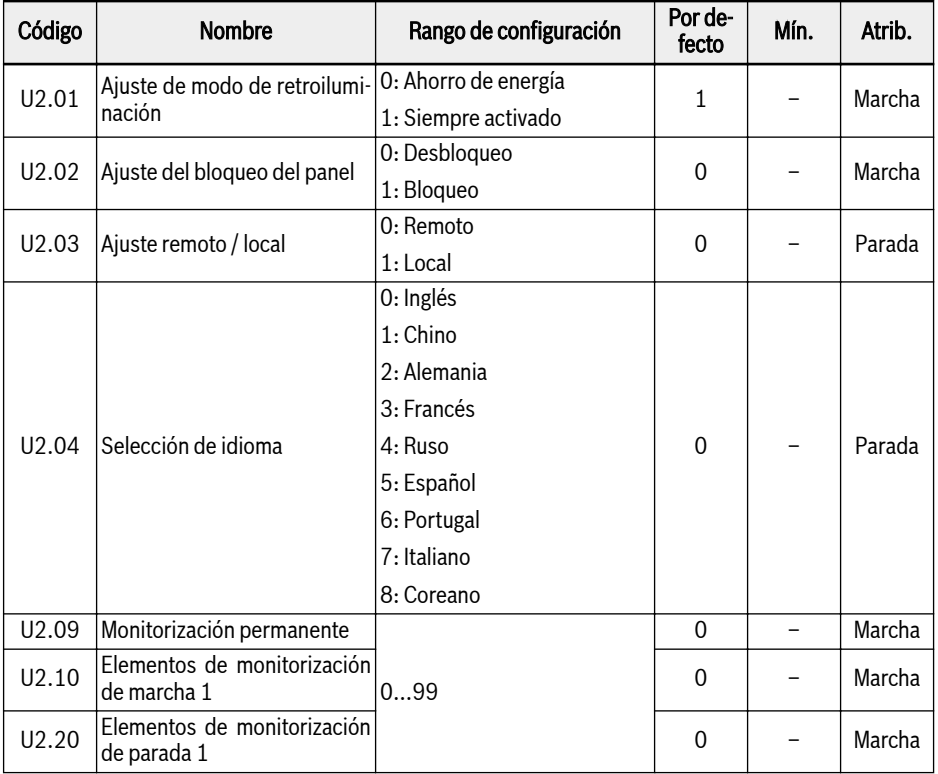

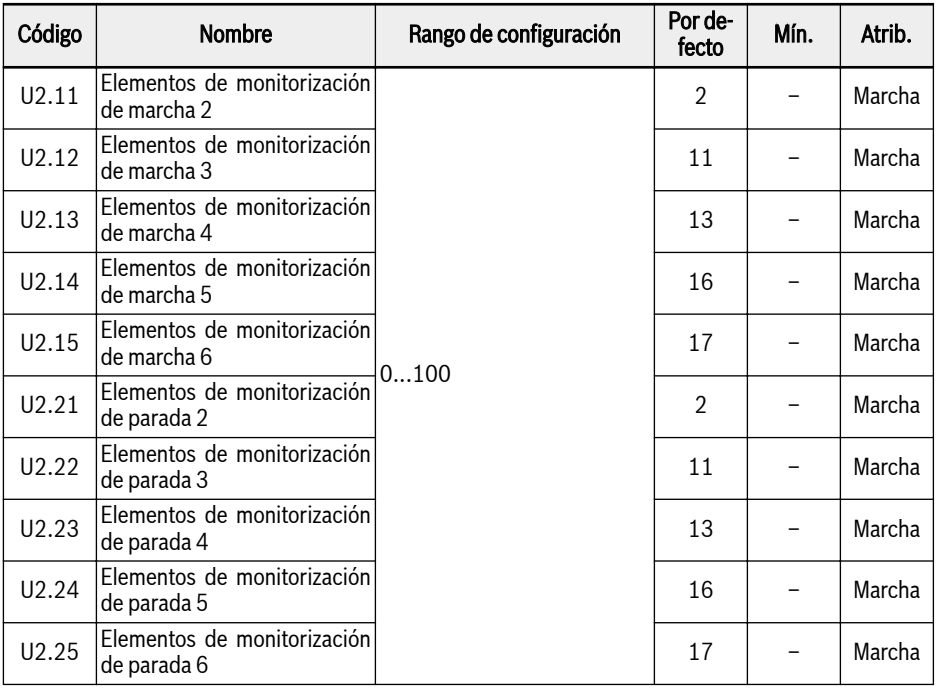

Rango de configuración de U2.09...U2.25:

0: Frecuencia de salida real; 1: Velocidad real

2: Frecuencia de ajuste; 3: Velocidad de ajuste

4: Velocidad de ajuste definida por el usuario; 5: Velocidad de salida definida por el usuario

9: Voltaje de ajuste de separación tensión/frecuencia; 10: Tensión de salida; 11: Corriente de salida

12: Potencia de salida; 13: Voltaje de bus CC

14: Contador de ahorro de energía en kWh; 15: Contador de ahorro de energía en MWh

16: Par motor de salida; 17: Par motor de ajuste

20: Temperatura del módulo de potencia; 21: Frecuencia portadora real

23: Tiempo de marcha de fase de potencia; 30: Entrada AI1

31: Entrada AI2; 33: Entrada EAI1 de tarjeta E/S; 34: Entrada EAI2 de tarjeta E/S

35: Salida AO1; 37: Salida EAO de tarjeta E/S

40: Entrada digital 1; 43: Entrada digital de tarjeta E/S

45: Salida DO1; 47: Salida de EDO1 de tarjeta E/S; 48: Salida de EDO2 de tarjeta E/S

- 50: Frecuencia de entrada de impulsos; 55: Frecuencia de salida de impulsos
- 60: Salida de relé; 62: Salida de relé de tarjeta E/S
- 63: Salida de tarjeta de relé; 70: Valor de ingeniería de referencia PID
- 71: Valor de ingeniería de retroalimentación PID; 80: ASF visualización00
- 81: ASF visualización01; 82: ASF visualización02
- 83: ASF visualización03; 84: ASF visualización04
- 85: ASF visualización05; 86: ASF visualización06
- 87: ASF visualización07; 88: ASF visualización08
- 89: ASF visualización09; 98: Corriente de salida de alta resolución
- 99: Versión de firmware; 100: Inactivo
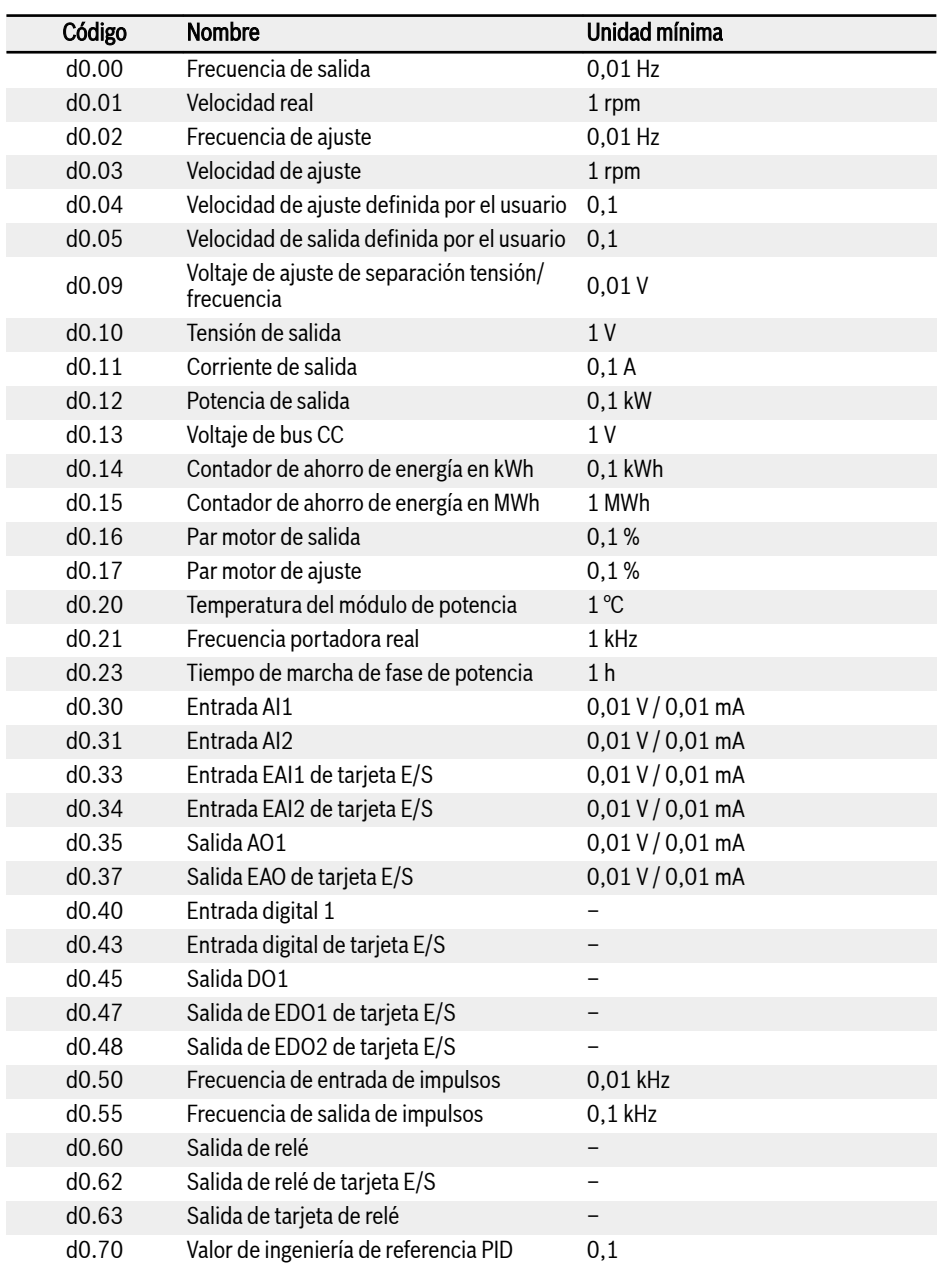

# 20.3.8 Grupo d0: Parámetros de monitorización

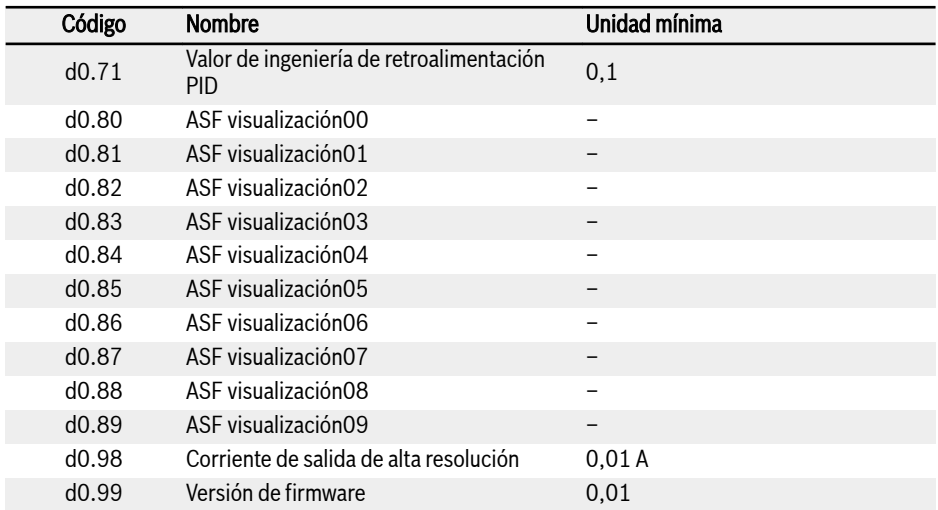

# 20.4 Anexo IV: Certificación

# 20.4.1 CE

## Declaración de conformidad

Los variadores de frecuencia EFC x610 (0K40...132K) tienen declaraciones de conformidad que confirman que estos dispositivos cumplen con los estándares EN aplicables y las directivas CE. En caso necesario, se pueden pedir las declaraciones de conformidad a nuestros agentes comerciales.

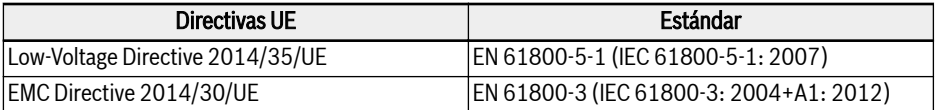

Tab. 20-1: Directivas UE y estándares

#### Marca CE

# $\epsilon$

Fig. 20-13: Etiqueta CE

#### Prueba de alta tensión

De acuerdo con el estándar EN 61800-5-1, EFC x610 (0K40...132K), todos los componentes han pasado una prueba de alta tensión.

# 20.4.2 UL

Los variadores de frecuencia EFC x610 (0K40...132K) están incluido en la listas UL de «Underwriters Laboratories Inc.®». Las pruebas de certificación se pueden encontrar en Internet en http://www.ul.com en «Certificados» introduciendo el número de archivo o el «Nombre de la Empresa: Rexroth».

# Catalogación UL

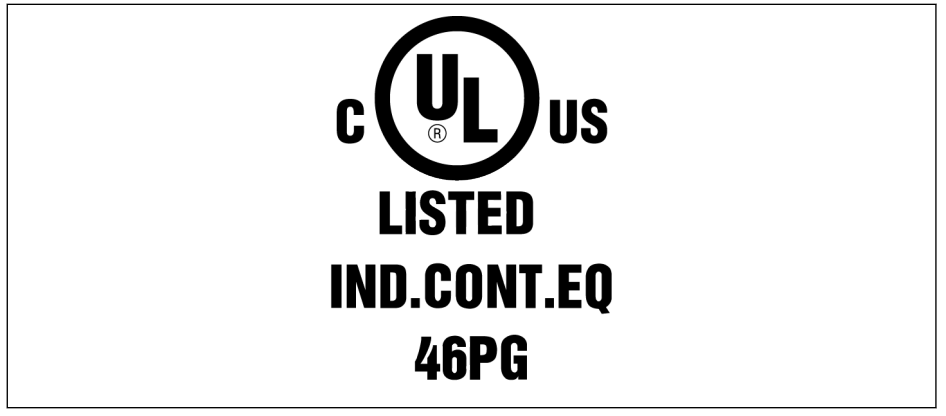

Fig. 20-14: Catalogación UL

# Norma UL

UL 508C (0K40...18K5), UL 61800-5-1 (22K0...132K)

#### Nombre de la empresa

BOSCH REXROTH (XIAN) ELECTRIC DRIVES AND CONTROLS CO., LTD.

#### Nombre de categoría

Equipo de conversión de energía

## Número de archivo

E328841

#### Calificaciones UL

Para el uso de los componentes en el ámbito de aplicación de UL, tenga en cuenta las calificaciones UL del componente individual.

Hay que utilizar un fusible apropiado con un amperaje igual o mayor que el SCCR (0K40...37K0: 5.000 Angstrom; 45K0...90K0: 10.000 Angstrom; 110K... 132K: 18.000 Angstrom ) de la alimentación de potencia utilizada.

## Material de cableado UL

En el ámbito de aplicación de UL, use solo conductores de cobre con calificación de 75 ℃ o superior.

#### Requerimientos para instalaciones de Canadá / los Estados Unidos (UL/cUL):

Apto para el uso en un circuito con capacidad máxima de suministro de 5,000 amperios simétricos de angstroms, 480 VAC como máximo, cuando está protegido solo por fusibles de clase J certificados por UL/cUL. Para el cable de potencia utilice alambre de cobre de 75 °C o superior. Este equipo está en disposición de proteger contra la sobrecarga del motor a nivel interno conforme UL 508C.

#### Para las instalaciones canadienses (cUL), la alimentación de red al accionamiento debe instalarse con un supresor externo recomendado con las características siguientes:

- Dispositivos de protección de corriente de choque; el dispositivo tendrá un dispositivo de protección de corriente de choque clasificado (código de categoría VZCA y VZCA7)
- Tensión nominal especificada 480/277 VAC, 50/60 Hz, trifásico
- $\bullet$  Tensión de bloqueo VPR = 2.000 V, IN = 3 kA min, MCOV = 508 VAC, SCCR = 5.000 A (0K40...37K0), 10.000 A (45K0...90K0), 18.000 A (110K...132K)
- Apto para aplicación SPD de tipo 2
- La sujeción se proporciona entre fases y también entre fase y tierra.

# 20.4.3 EAC

Los variadores de frecuencia EFC x610 (0K40...132K) cuentan con la certificación EAC. La marca EAC se requiere para la Unión Aduanera entre Rusia, Bielorrusia y Kazajistán.

# Marca EAC

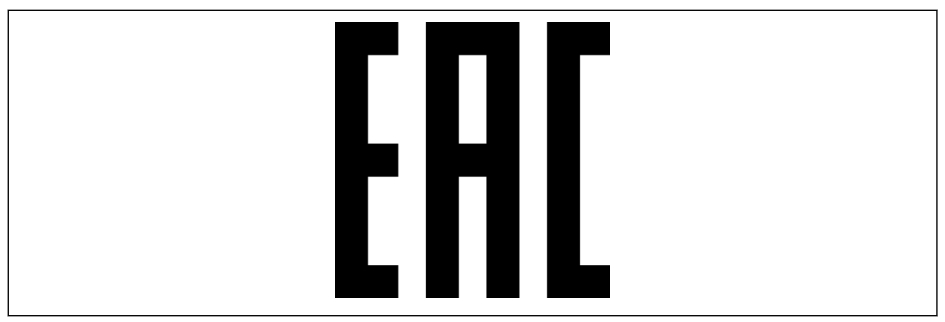

Fig. 20-15: Marca EAC

# 20.4.4 RCM

Los variadores de frecuencia EFC x610 (0K40...90K0) cumplen con los estándares ACMA relevantes establecidos en la Ley de Radiocomunicaciones (Radiocommunications Act) de 1992 y la Ley de Telecomunicaciones (Telecommunications Act) de 1997. Se hace referencia a estos estándares en las notas contenidas en la sección 182 de la Ley de Radiocomunicaciones y 407 de la Ley de Telecomunicaciones.

## Marca RCM

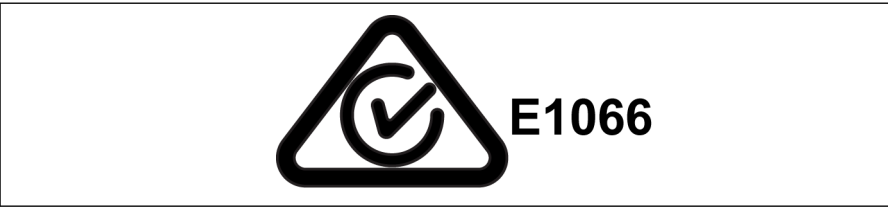

Fig. 20-16: Marca RCM

## Estándar RCM

EN 61800-3: 2004+A1: 2012, Adjustable speed electrical power drive systems - Part3: EMC requirements and specific test methods

#### Código de proveedor de ACMA

E1066

# CAN, ABN o ARBN

ABN / IRDN 89003258384

#### Categoría

Los variadores de frecuencia EFC x610 (0K40...90K0) cumplen con los requerimientos aplicables que se especifican en EN 61800-3: 2004+A1: 2012 (límites de categoría 3) y no están previstos para un uso directo en una red pública de baja tensión que suministre instalaciones domésticas. Son de esperar interferencias de radiofrecuencia si se utilizan en una red de estas características, por lo que se requerirán medidas de atenuación suplementarias.

# 20.4.5 EU RoHS

El producto cumple las exigencias de la Directiva RoHS («Restriction on the use of certain Hazardous Substances», Restricción a la utilización de determinadas sustancias peligrosas) 2011/65/UE, con la excepción del anejo de 2011/65/UE.

## Marcado según RoHS de UE

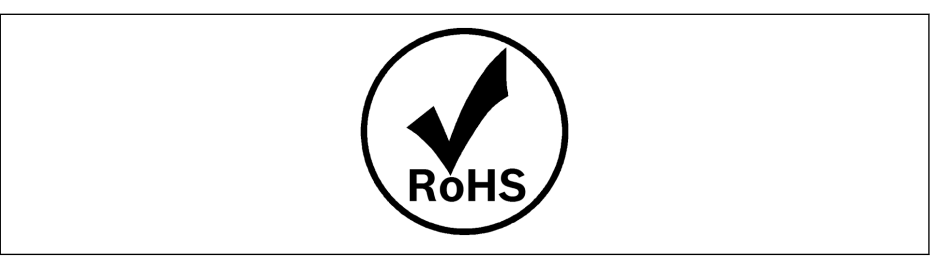

Fig. 20-17: Marcado según RoHS de UE

# 20.5 Anexo V: Registro de cambio de parámetros

Los cambios de parámetros entre la versión 03V12 y la 03V08 se muestran más abajo:

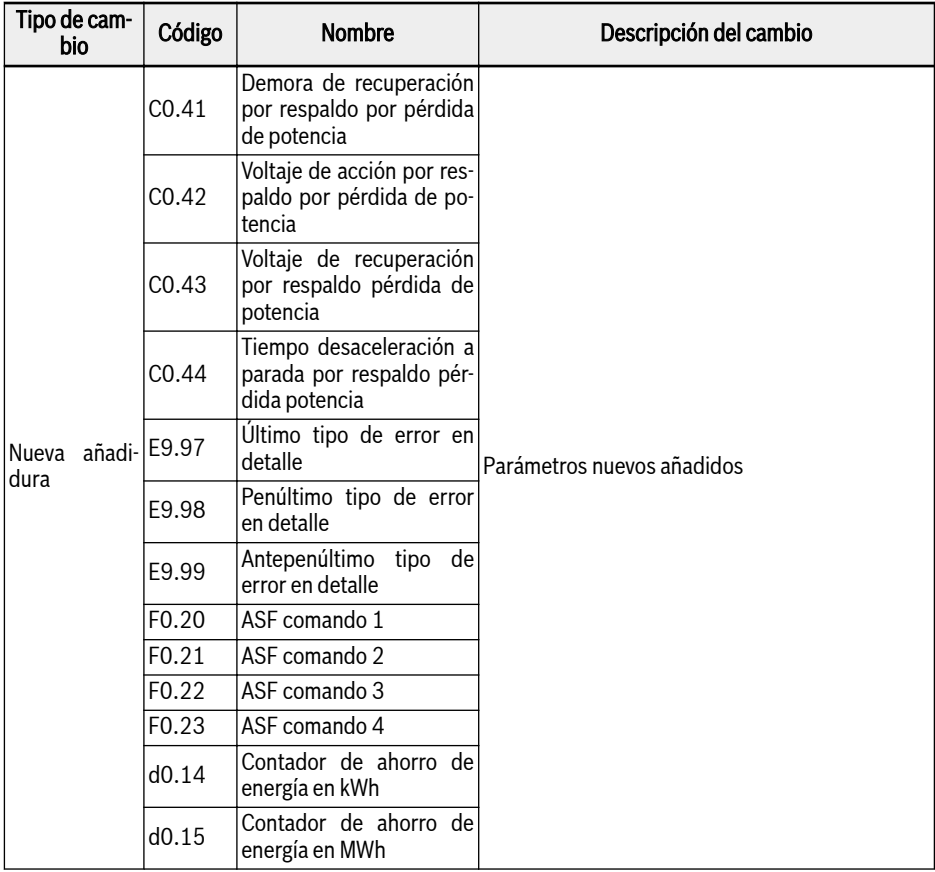

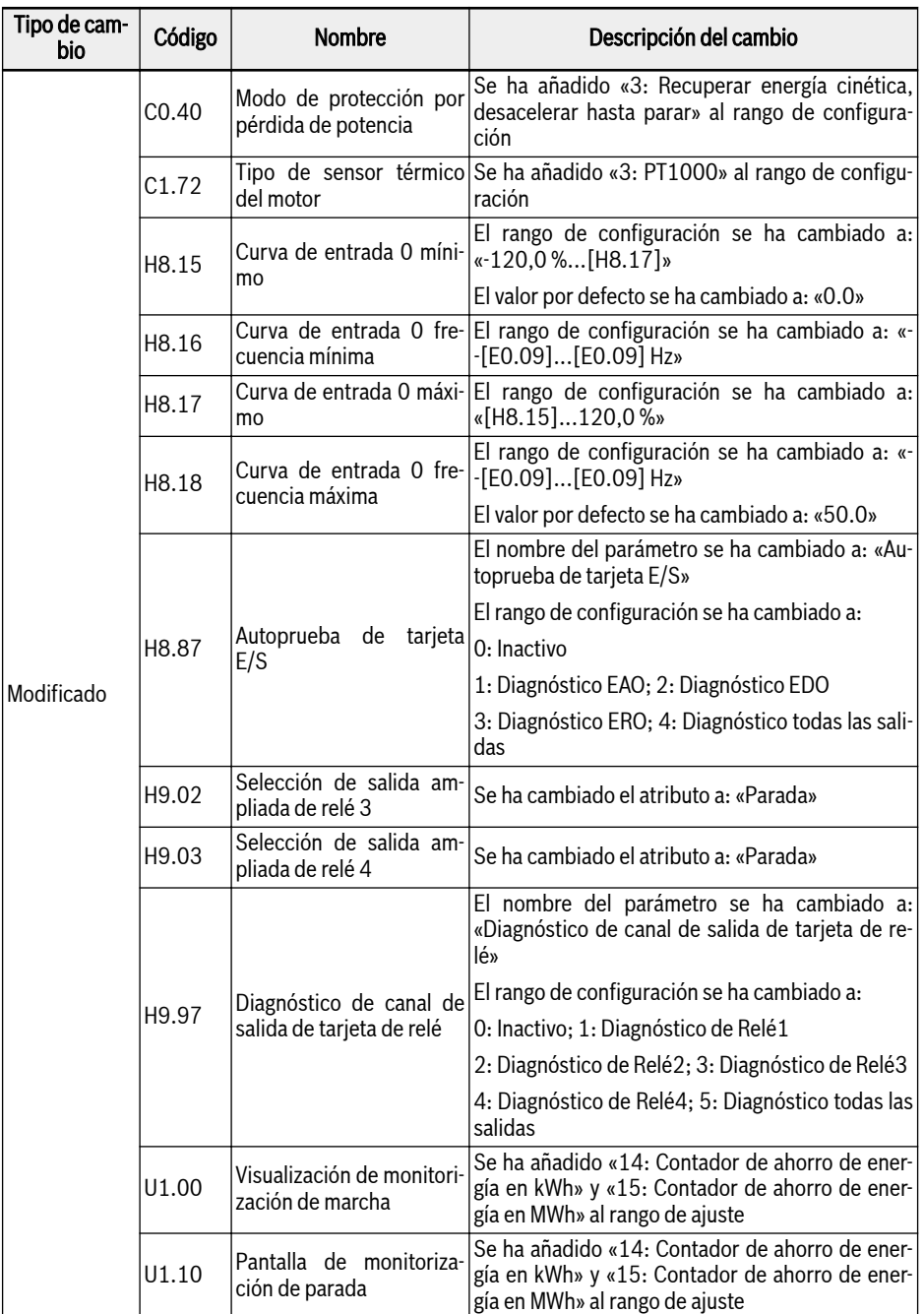

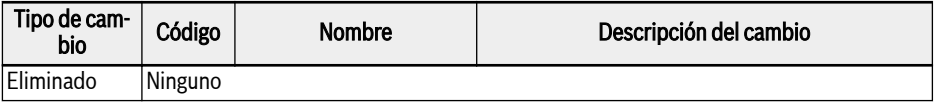

Tab. 20-2: Cambios de parámetros entre la versión 03V12 y la 03V08

Los cambios de parámetros entre la versión 03V20 y la 03V12 se muestran más abajo:

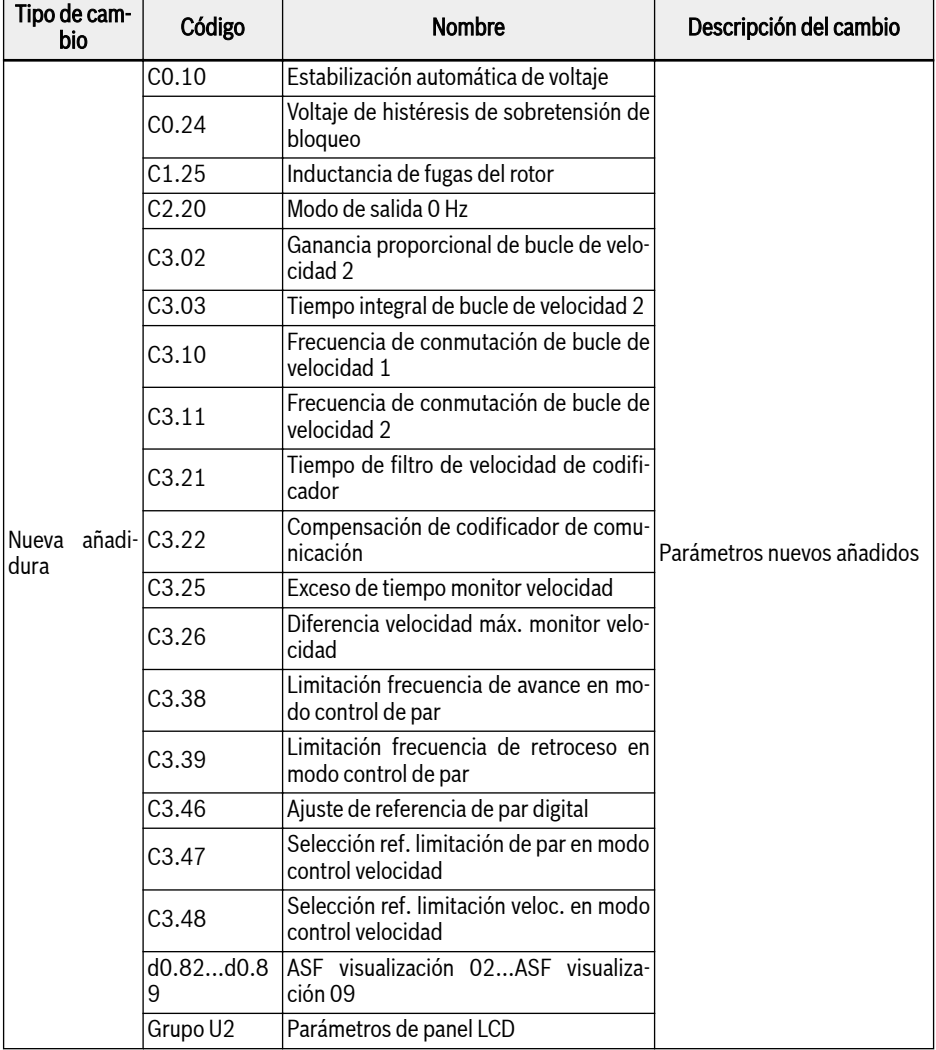

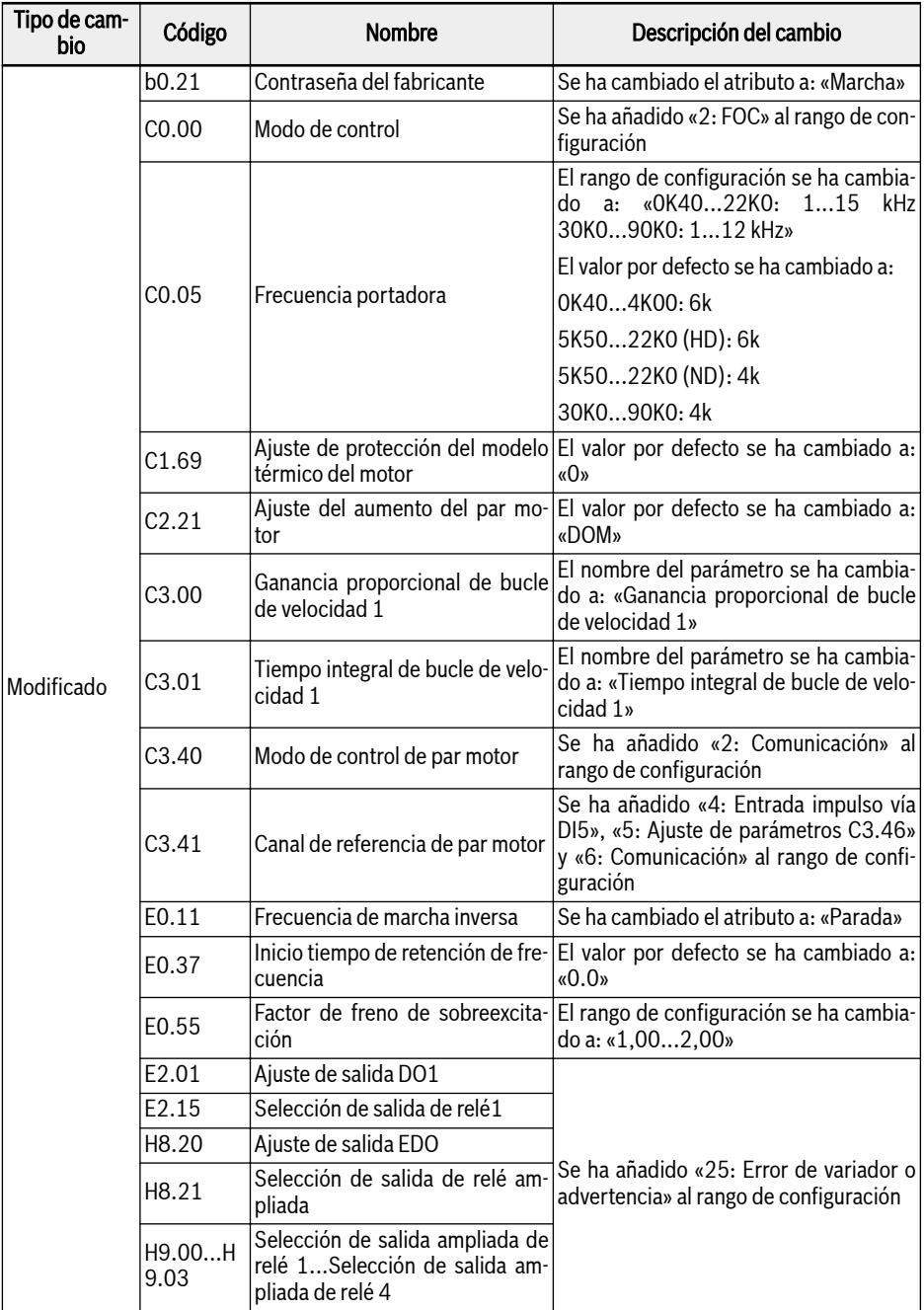

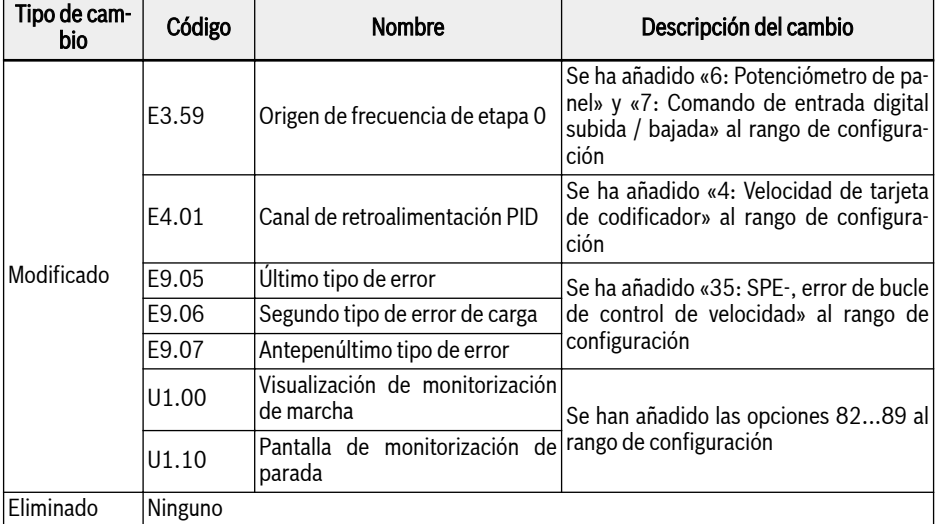

Tab. 20-3: Cambios de parámetros entre la versión 03V20 y la 03V12

Los cambios de parámetros entre la versión 03V24 y la 03V20 se muestran más abajo:

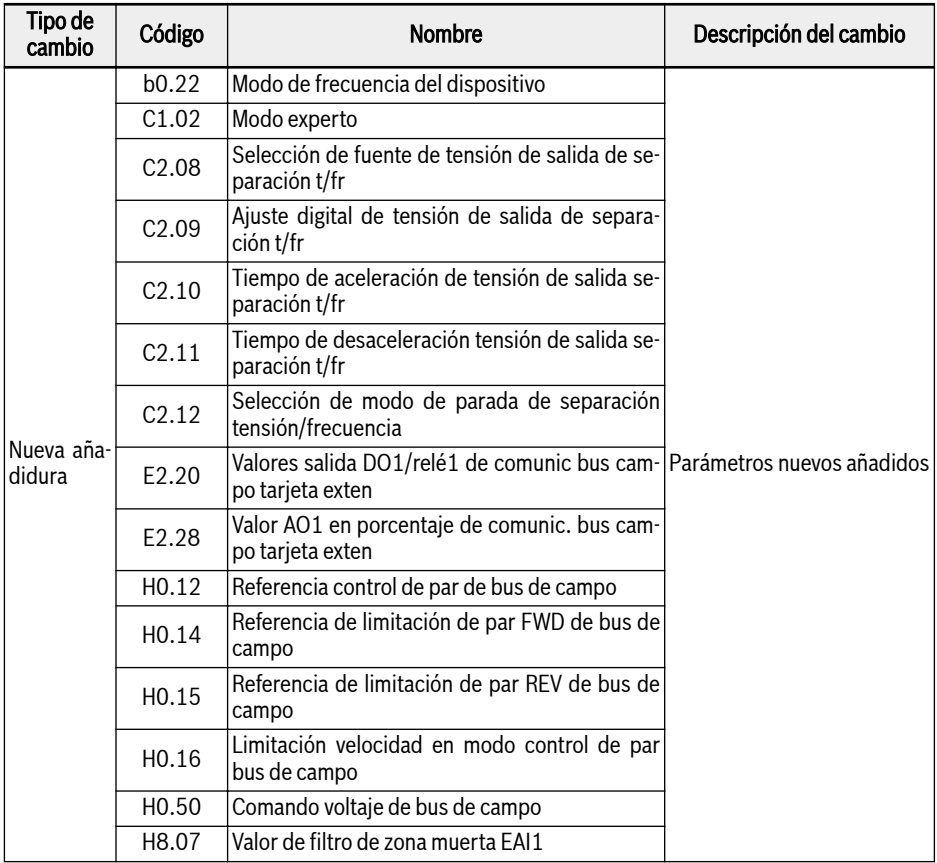

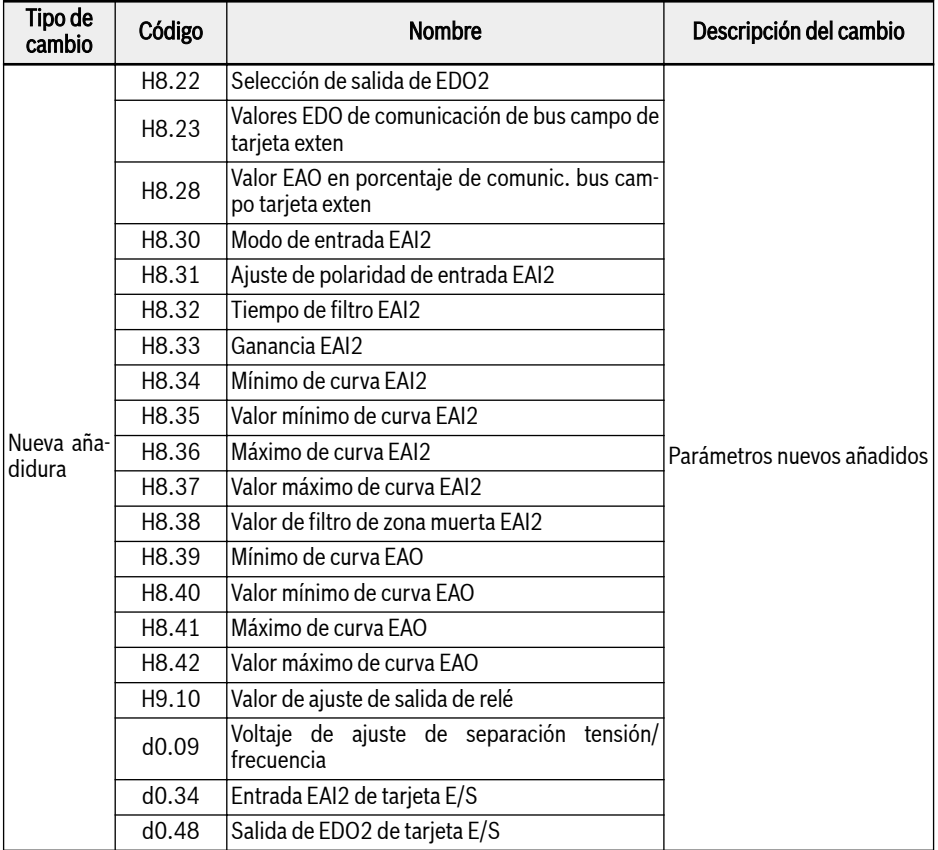

Tab. 20-4: Cambios de parámetros entre la versión 03V24 y la 03V20

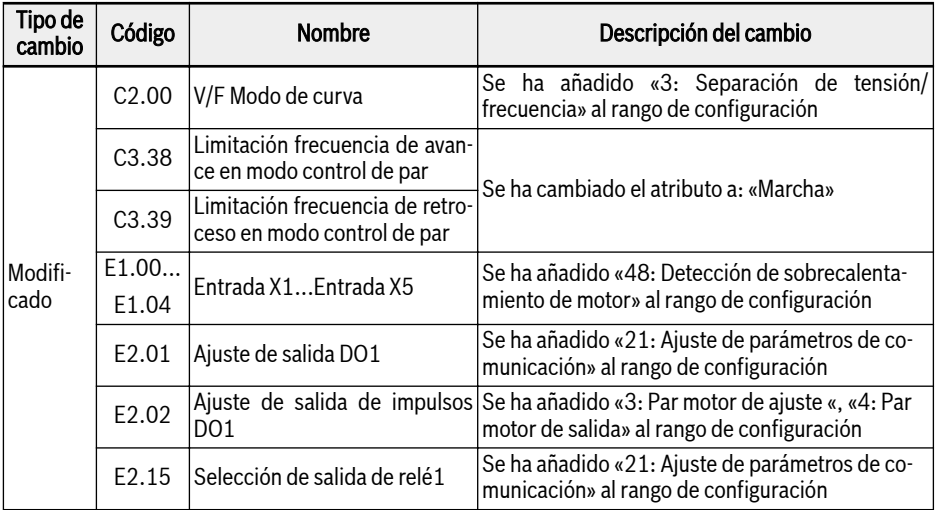

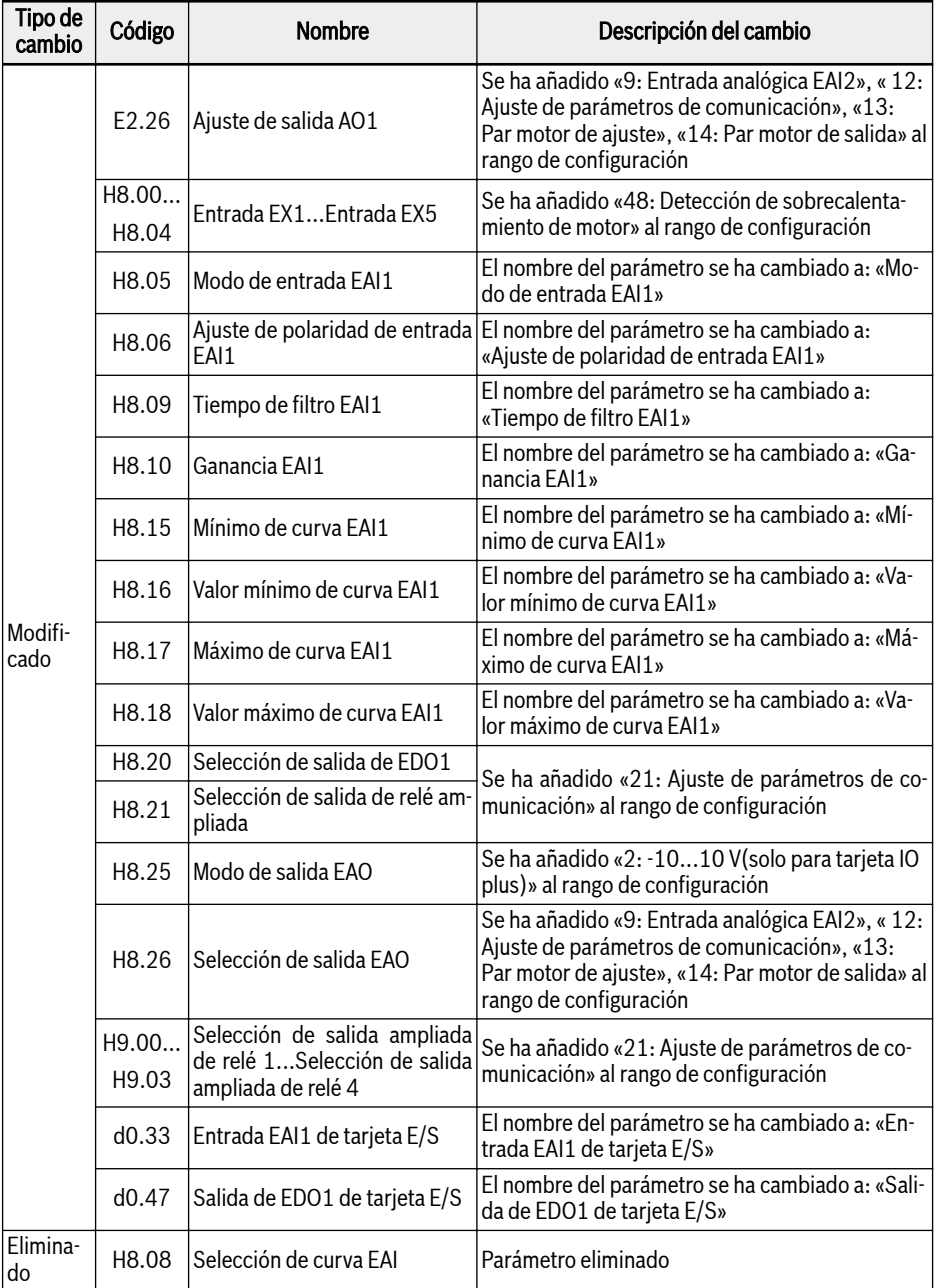

Tab. 20-5: Cambios de parámetros entre la versión 03V24 y la 03V20

Notas

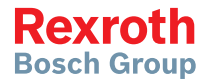

#### **Bosch Rexroth AG**

Electric Drives and Controls P.O. Box 13 57 97803 Lohr, Germany Bgm.-Dr.-Nebel-Str. 2 97816 Lohr, Germany Tel. +49 9352 18 0 Fax +49 9352 18 8400 www.boschrexroth.com/electrics

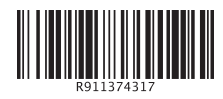